# **DocProcessor:**

# **Commands Reference**

Revised: April 27<sup>th</sup>, 2020

This document is for informational purposes only. TECHNOSOLUTIONS MAKES NO WARRANTIES, EXPRESS, IMPLIED OR STATUTORY, AS TO THE INFORMATION IN THIS DOCUMENT.

DocProcessor trademark is owned by TechnoSolutions Corporation.

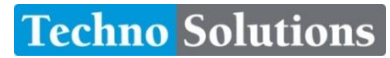

© 2005-2020 TechnoSolutions Corp. All rights reserved.

# <span id="page-1-0"></span>**Table of Contents**

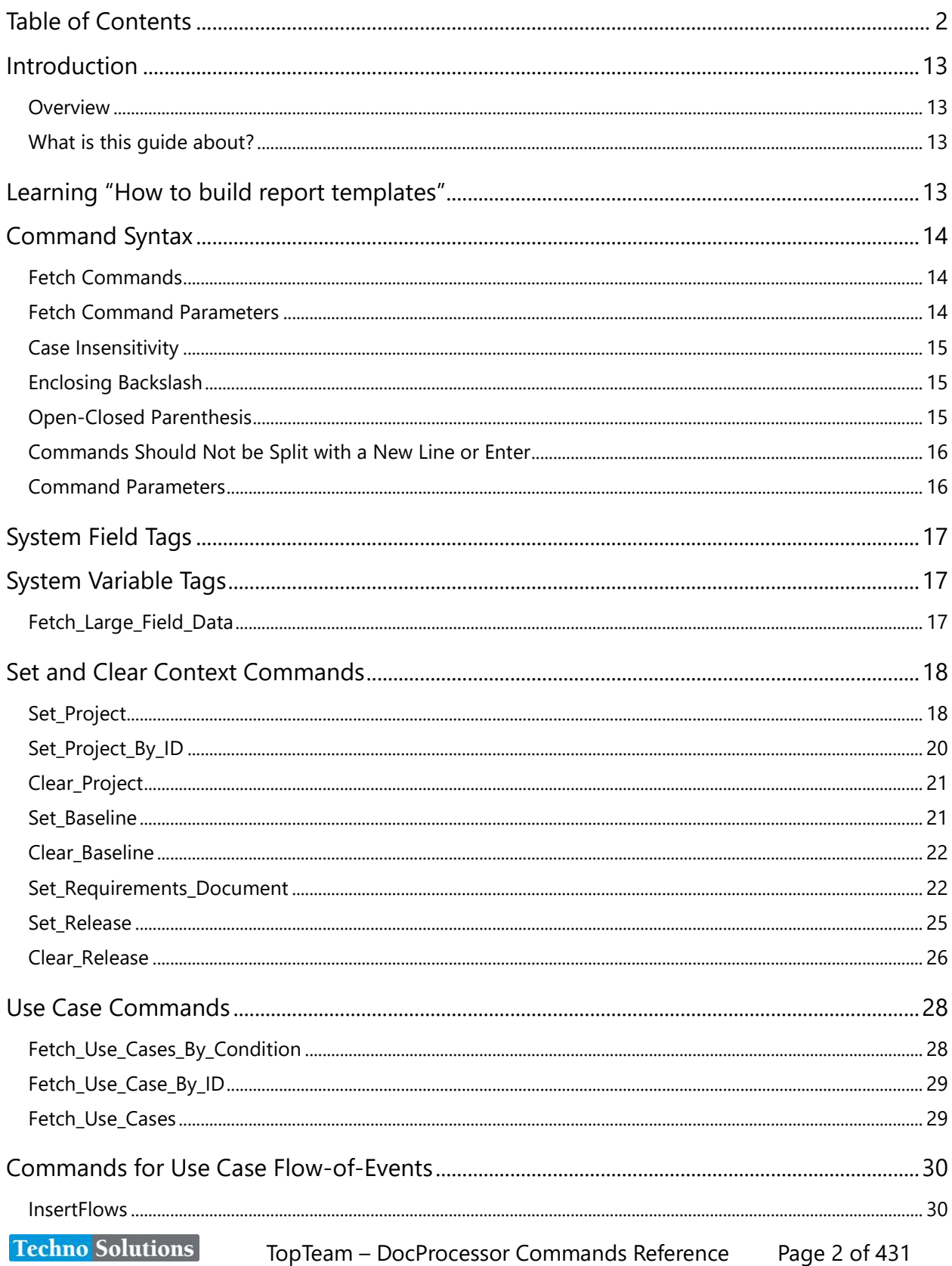

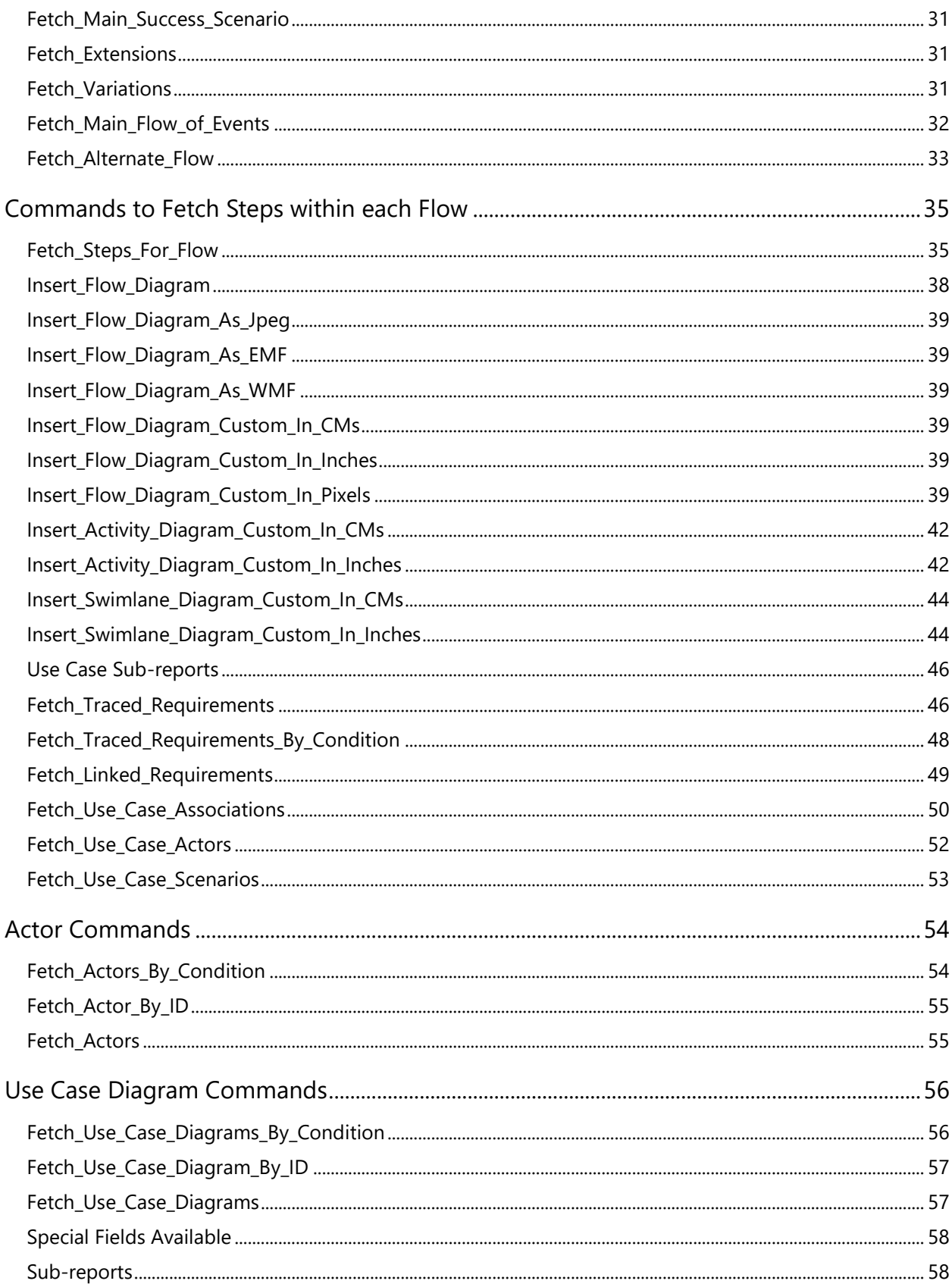

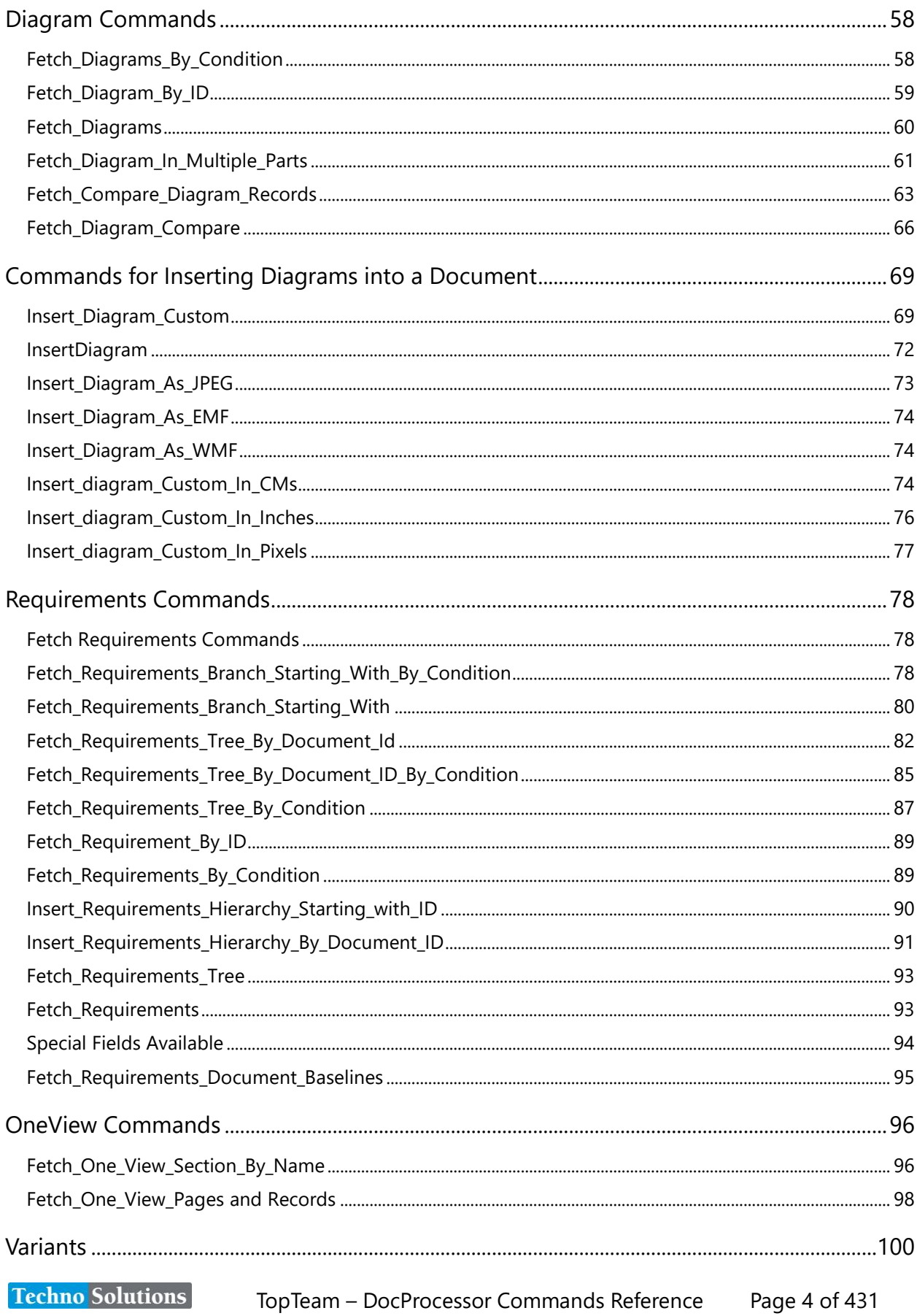

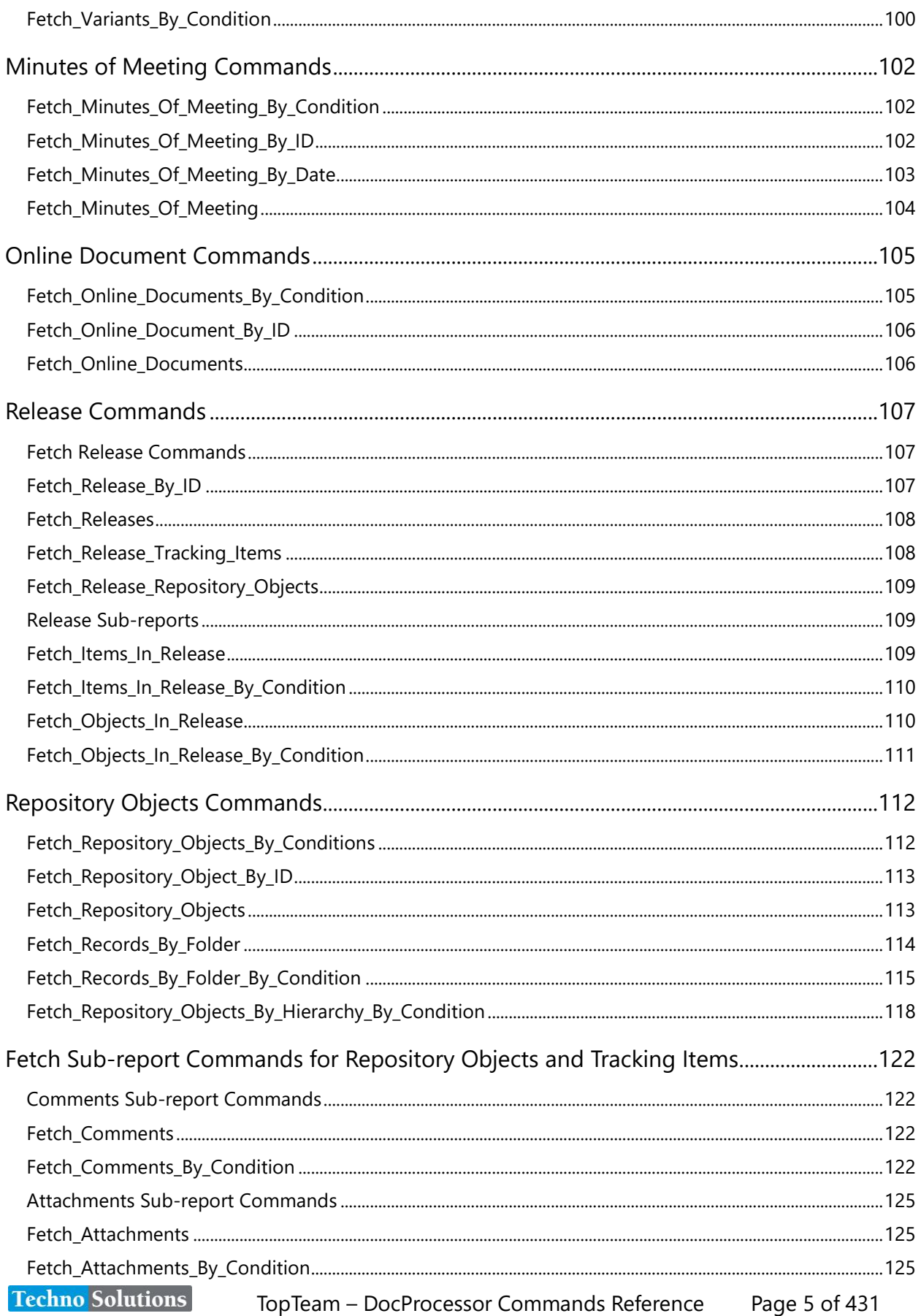

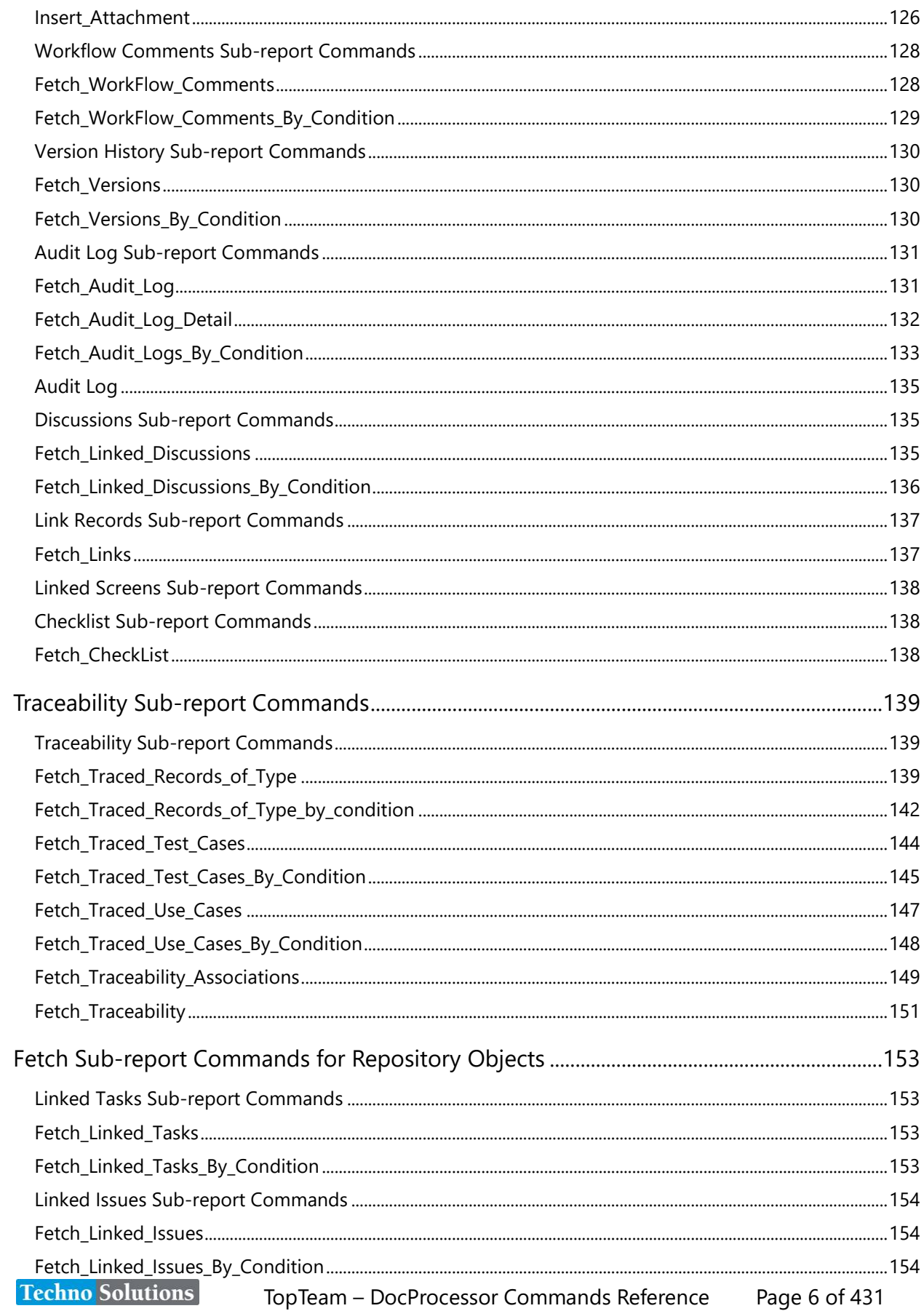

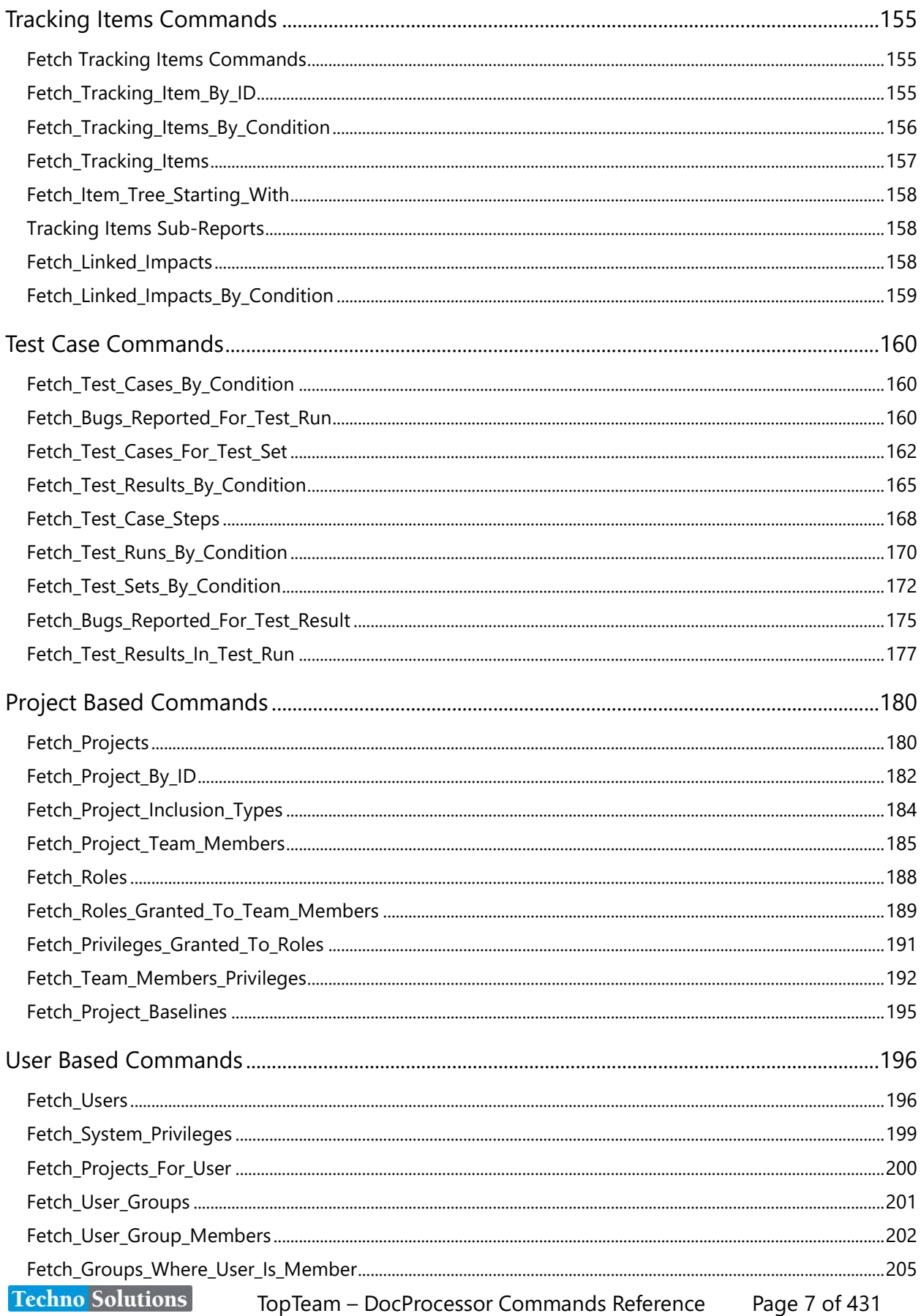

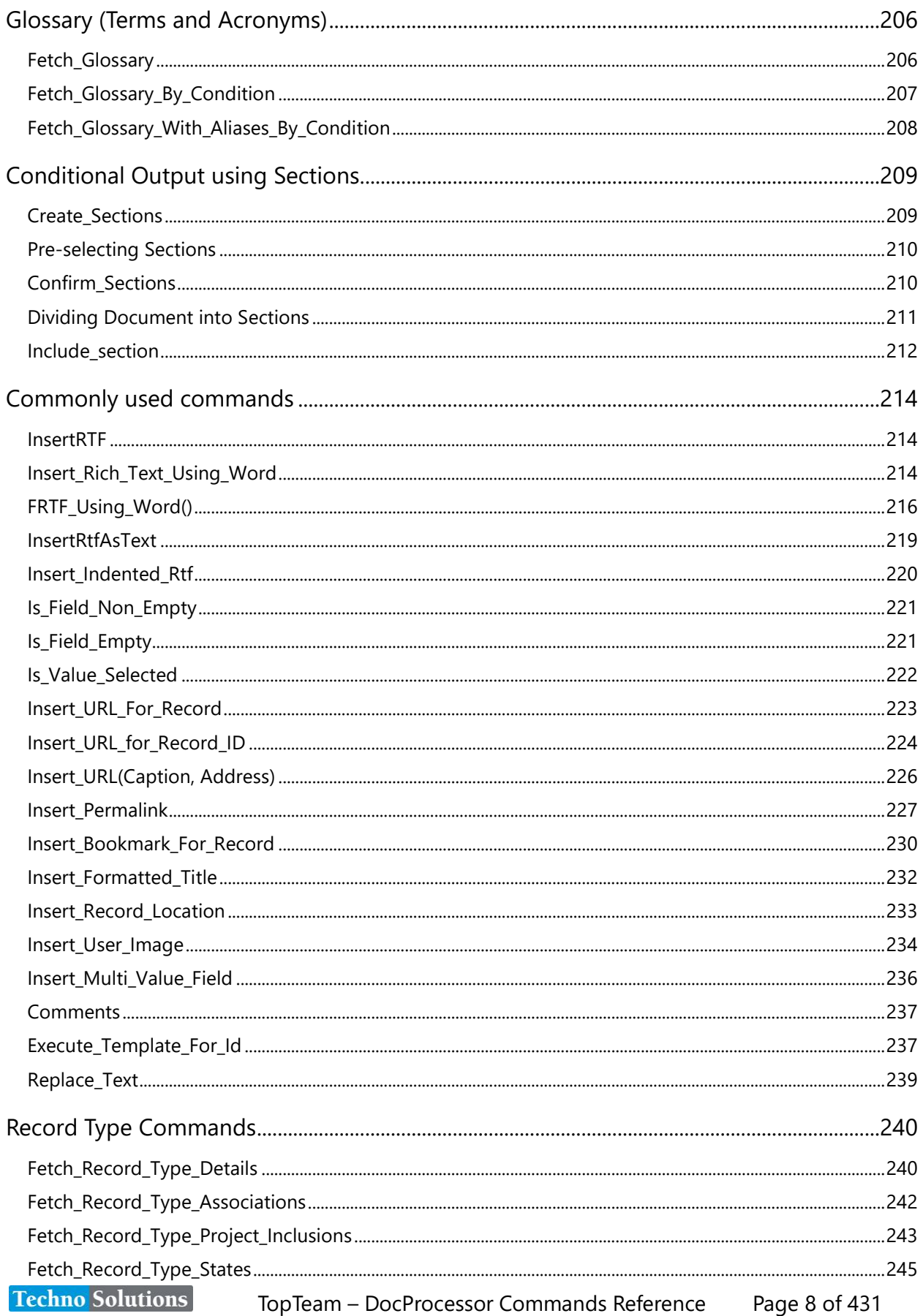

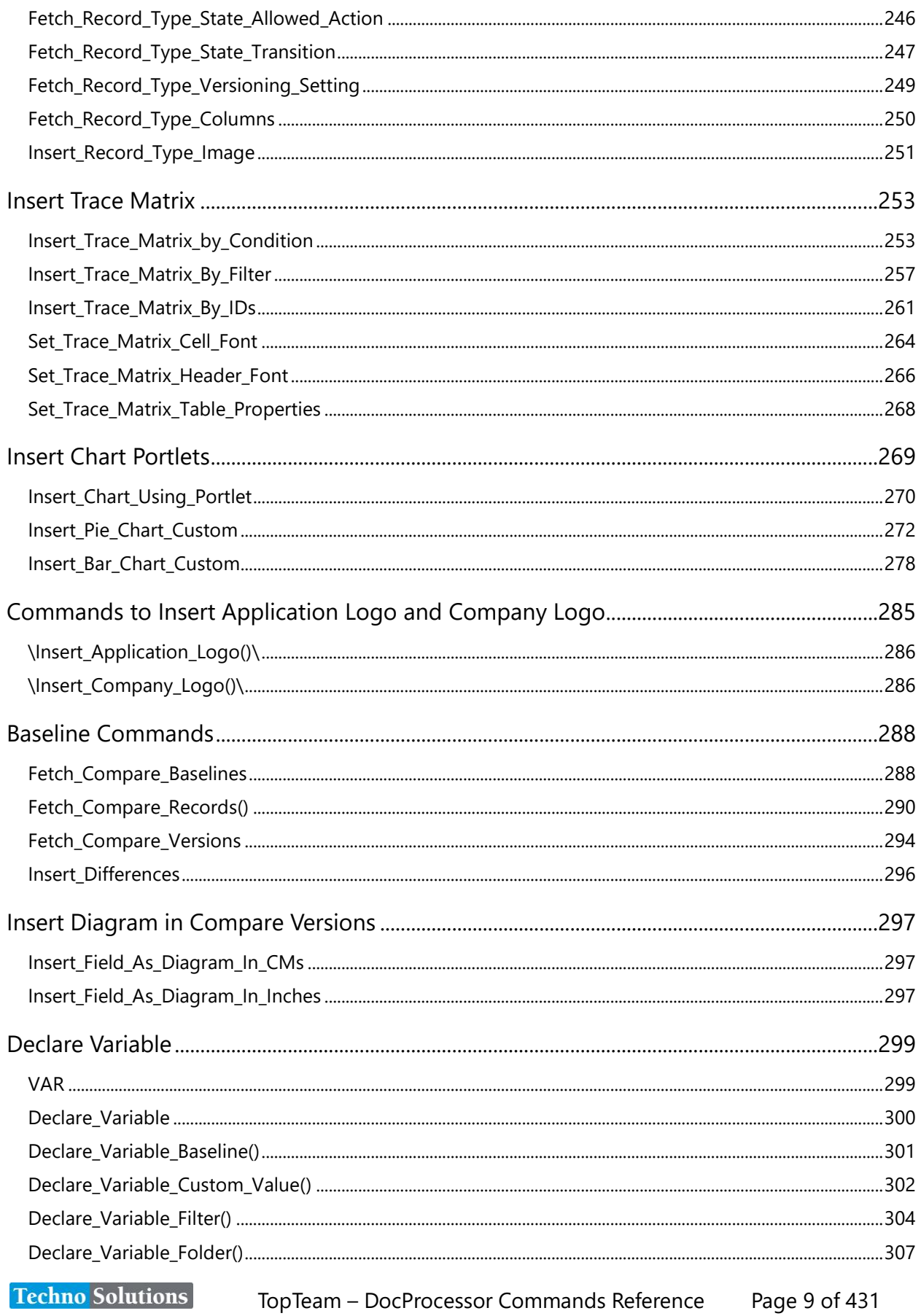

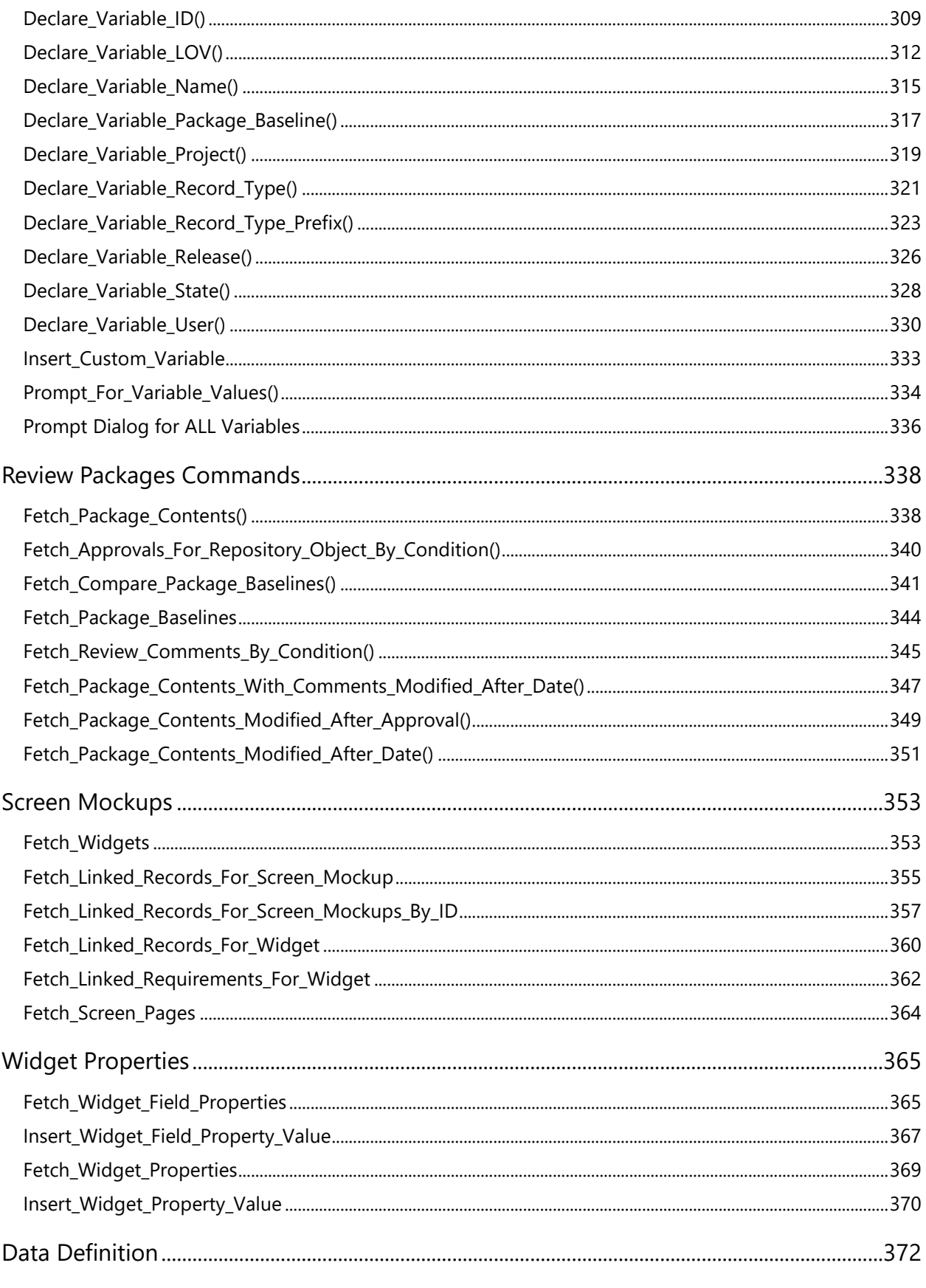

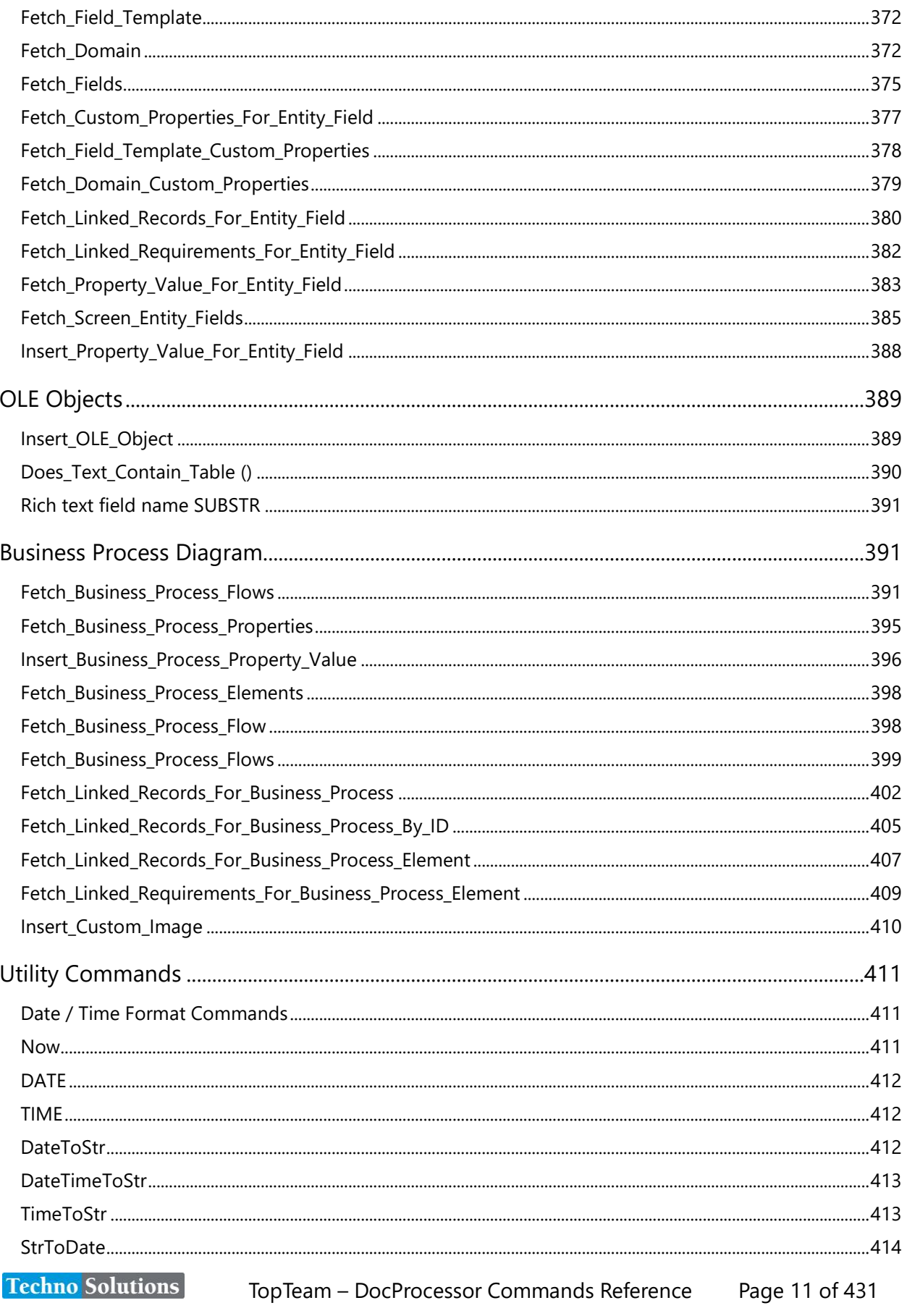

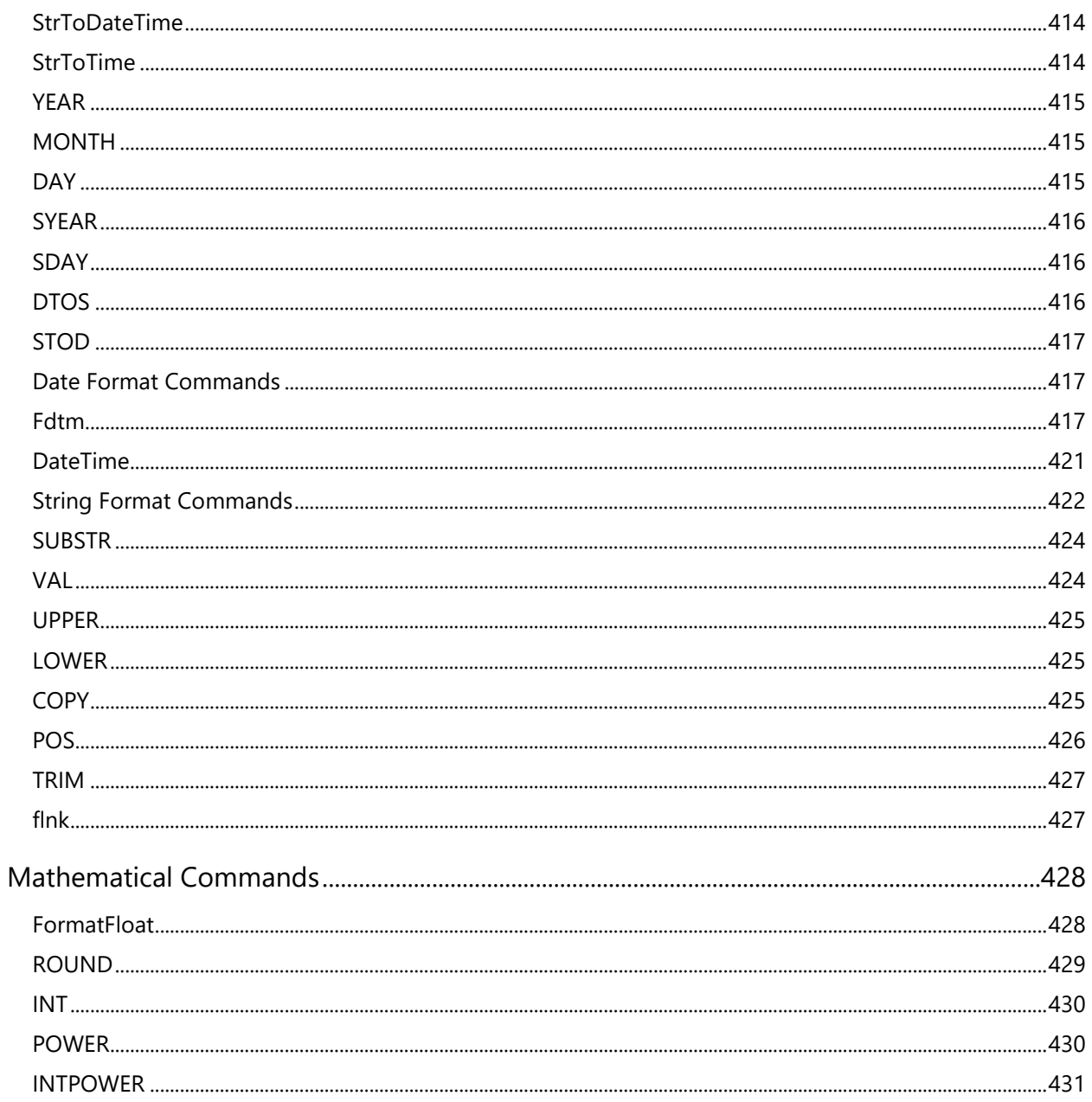

# <span id="page-12-0"></span>**Introduction**

# <span id="page-12-1"></span>**Overview**

DocProcessor™ is the document generation engine built into TopTeam platform.

Using DocProcessor you can develop custom report templates to generate documents and reports as per your needs.

# <span id="page-12-2"></span>**What is this guide about?**

This guide lists the commands available in the DocProcessor document generation engine that can be used for developing custom document and report templates.

# <span id="page-12-3"></span>**Learning "How to build report templates"**

While this document lists the commands available in DocProcessor you can learn about how to use these commands to build a workable template in the DocProcessor Report Template Customization Guide.

# <span id="page-13-0"></span>**Command Syntax**

# <span id="page-13-1"></span>**Fetch Commands**

Fetch commands get data from the application repository as *record sets*, also known as *data sets*. These record sets can then be iterated using the \scan\ and \endscan\ commands.

The Fetch commands that you use to get data from the repository also determine which fields are available for output into the document. You can view detailed information about the fields available for a specific Fetch command, in the corresponding section of this document.

#### *Examples*

\Fetch\_Use\_Cases\_By\_Condition(' "Priority" = "Very High" ', 'Priority, Name') \

\Fetch\_Requirements\_Tree\_By\_Document\_Id\_By\_Condition('\$DEFAULT\_REQUIREMENTS\_DOCUMENT\$', 'Crt by = Me','1')  $\setminus$ 

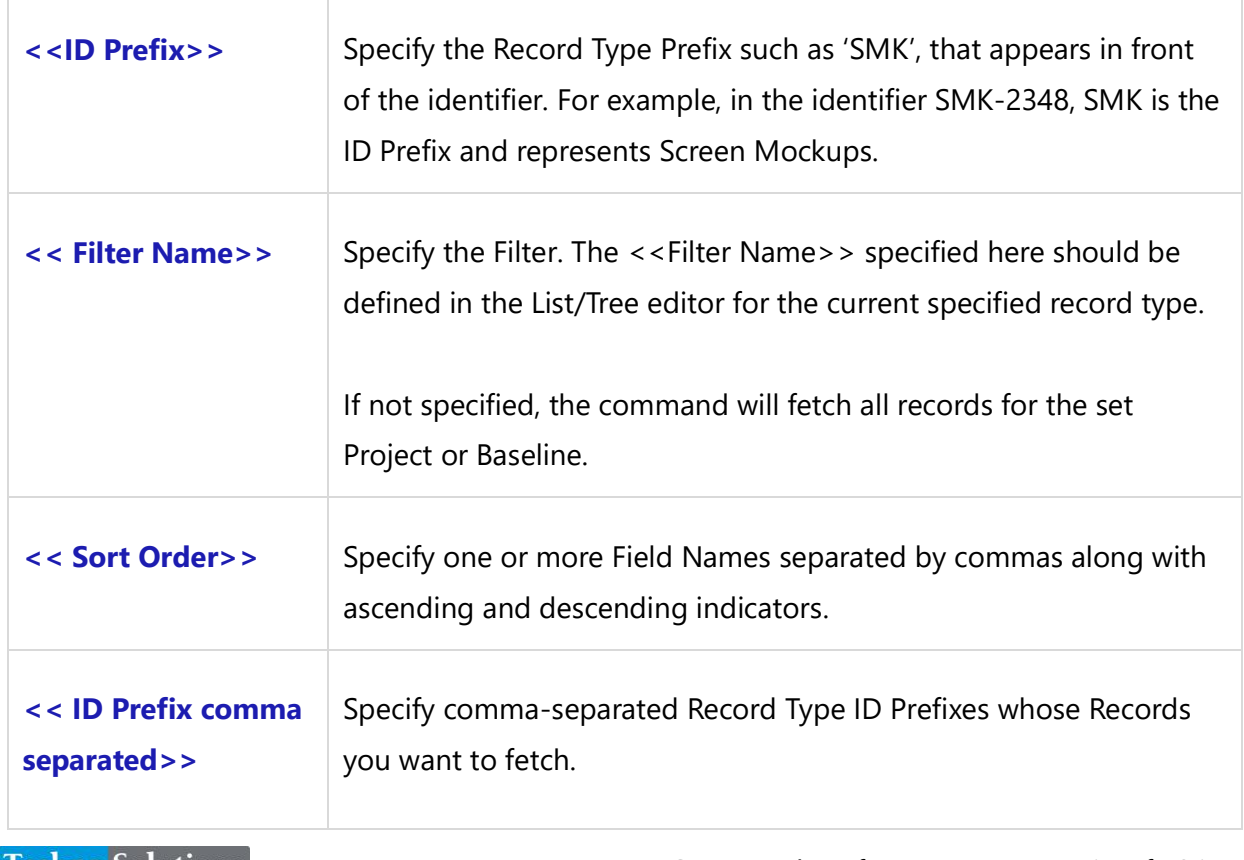

# <span id="page-13-2"></span>**Fetch Command Parameters**

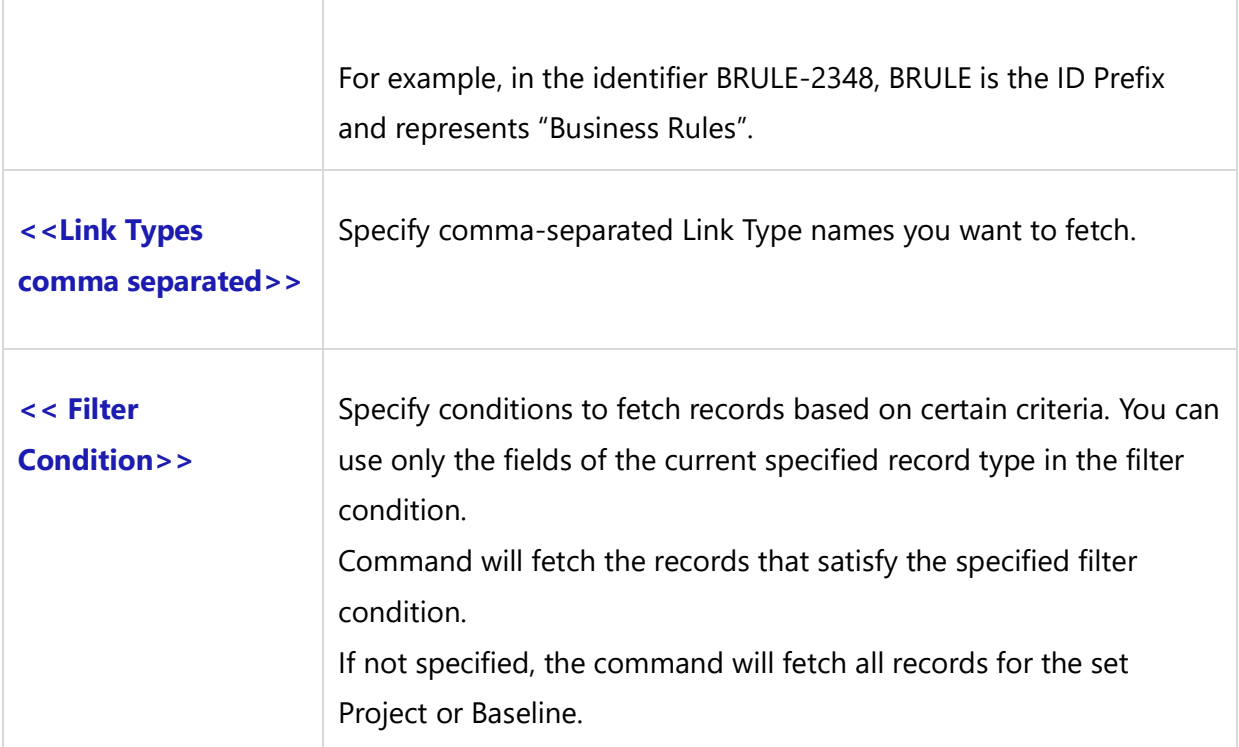

# <span id="page-14-0"></span>**Case Insensitivity**

Command names are not case sensitive.

# <span id="page-14-1"></span>**Enclosing Backslash**

All commands must be enclosed within starting and ending backslashes (\).

#### *Example*

\Fetch\_Use\_Cases\_By\_Condition(' "State" = "Approved" ')\

# <span id="page-14-2"></span>**Open-Closed Parenthesis**

You must have an Open-Closed Parenthesis '()' after every command name. When there are no parameters to be specified, you can leave the space empty between the parenthesis.

#### *Example*

\Fetch\_Use\_Cases\_By\_Condition(' ')\

# <span id="page-15-0"></span>**Commands Should Not be Split with a New Line or Enter**

**NOTE:** There must not be a character (New Line or Enter) in the middle of a command. On occasions, a command and its parameters may get very long and exceed the page width. In such cases, it is acceptable for the command to "word wrap" into the next line. However, you must not manually break the command into the next line using a "New Line" or "Enter" character.

#### *Example*

\Insert\_Trace\_Matrix\_by\_Condition('UC','Traced from', 'Rental Management',' "Priority" = "High" ', 'False', 'ODOC,CTX,SCR', 'DIA,NMP', 'MOD', 'STT')\

### <span id="page-15-1"></span>**Command Parameters**

All parameters including condition snippets must be enclosed within single quotes.

#### *Example*

```
\Fetch_Use_Cases('Approved Status', '')\
```
Multiple parameter values must be separated by commas.

#### *Example*

#### \Fetch\_Use\_Cases('', 'Priority, Name')\

If you have commands that accept multiple parameters and you want to skip one of these parameters, you must specify that parameter with an empty value. An empty value can be specified by using two successive quotes such as ('').

#### *Example*

#### \Fetch\_Use\_Cases('', 'Priority ')\

Parameters that contain single quotes must be enclosed in double quotes ("").

#### *Example*

\Set\_Project("Sue's Project")\

# <span id="page-16-0"></span>**System Field Tags**

System Field Tags are system-defined tags that are used for inserting values such as Today's Date, Current User, etc. You can use these tags directly in the DocProcessor templates. These are not like field tags which can be used only after Fetch commands.

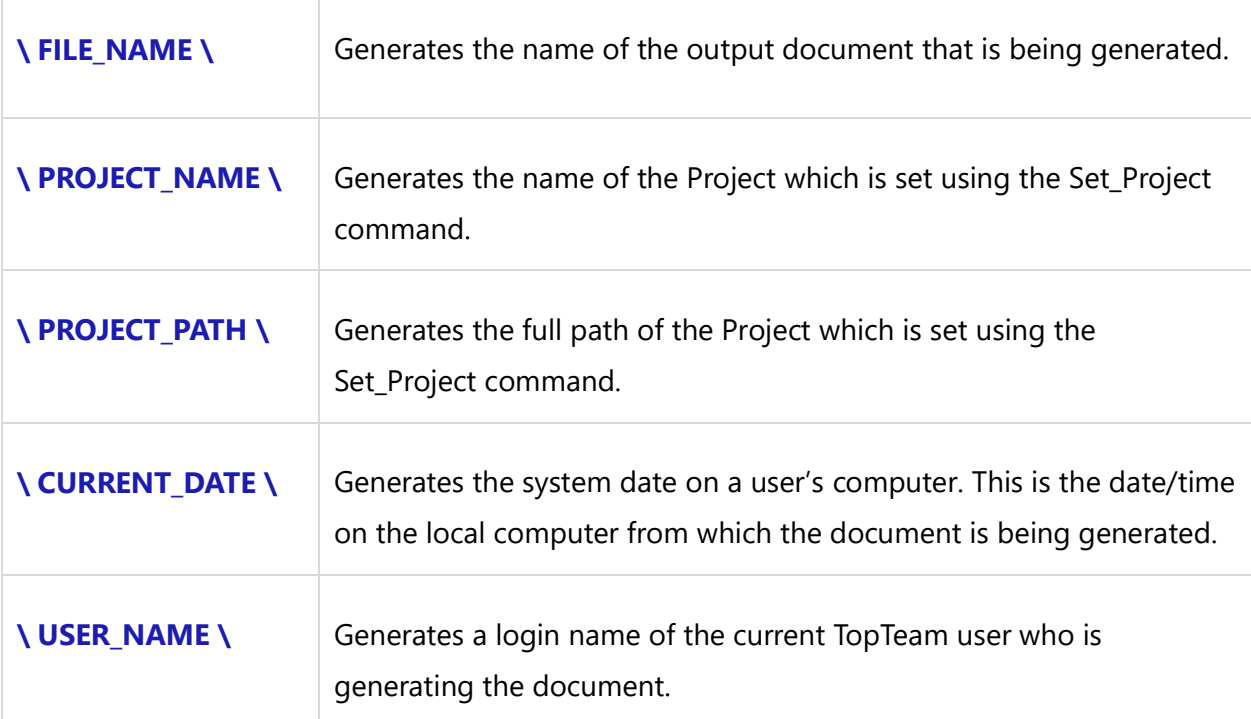

# <span id="page-16-1"></span>**System Variable Tags**

# <span id="page-16-2"></span>**Fetch\_Large\_Field\_Data**

This system variable allows you to start/stop fetching large data fields in Document Reports.

- 1. By default, Document Reports FETCH commands allow fetching large data fields.
- 2. When FETCH\_LARGE\_FIELD\_DATA = True It allows FETCH commands to START fetching large data fields
- 3. When FETCH\_LARGE\_FIELD\_DATA = False It allows FETCH commands to STOP fetching large data fields

#### **\FETCH\_LARGE\_FIELD\_DATA := True\**

#### *Example*

The following is an example to STOP fetching large data fields such as *Description*.

FETCH\_LARGE\_FIELD\_DATA - OLD Value :: \ FETCH\_LARGE\_FIELD\_DATA \ \FETCH\_LARGE\_FIELD\_DATA := 'FALSE'\ FETCH\_LARGE\_FIELD\_DATA - NEW Value :: \ FETCH\_LARGE\_FIELD\_DATA \

\Fetch\_Repository\_Objects\_by\_condition('ACTR','','Name')\ \scan(a)\\if(!eof(a))\

 $\ a : Name\ [ \ a : Id\ ]$ 

\Insert\_Permalink( a: ID )\ \if (Is\_Field\_Non\_Empty(a : Description))\

#### **Description**

\Insert\_Rich\_Text\_Using\_Word(a : Description)\ \endif\ \endif\ \endscan\

# <span id="page-17-0"></span>**Set and Clear Context Commands**

The Set commands set the context under which the subsequent Fetch commands operate. For example, when you use the Set\_Project() command, all subsequent Fetch commands will fetch Records in that Project. Another example: if you use the Set\_Baseline() command, all subsequent Fetch commands will fetch only those Records that are included in that Baseline.

# <span id="page-17-1"></span>**Set\_Project**

This sets the context of the Document to a specified Project. Subsequent Fetch commands will fetch Records from this Project.

**NOTE**: If you wish to fetch Records for more than one Project in the same Document, you can specify multiple "Set\_Project()" commands and place the Fetch commands in between the Set\_Project() commands.

### **\Set\_Project('<<Project Path>>')\**

#### *OR*

### **\Set\_Project('<<Project Name>>')\**

*Parameters*

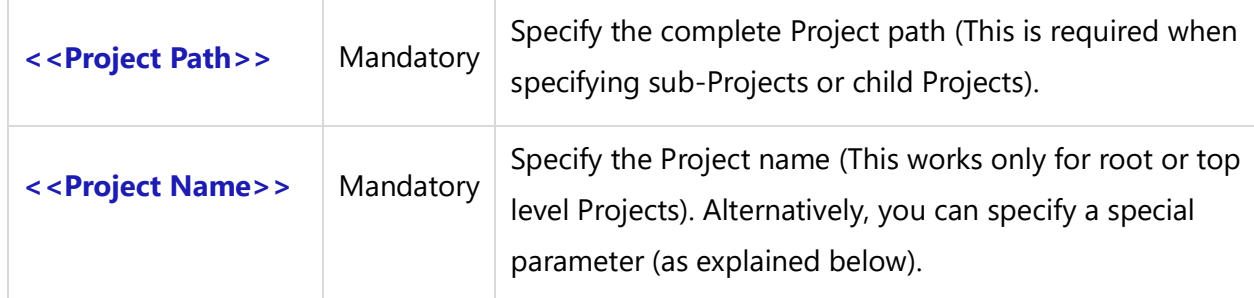

#### *Examples*

\Set\_Project('Video Rental System')\

\Set\_Project('Video Rental System\Reports')\

This is an example of a full Project path that starts from the root/top level Project.

#### *Example*

#### \Set\_Project('\$CURRENT\_PROJECT\$')\

This sets the context of the document to the current Project within the application. This is the most commonly used command.

#### *Example*

#### \Set\_Project('\$PROMPT\_PROJECT\$')\

This command prompts the user to select a Project when the document is generated. This command displays a Project selection window at runtime.

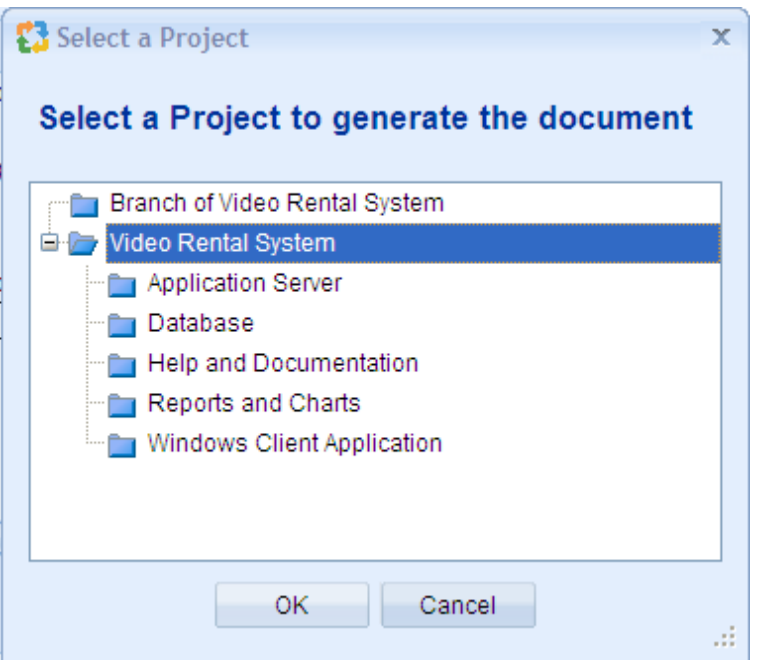

#### *Example*

#### \Set\_Project('\$PARENT\_OF\_CURRENT\_PROJECT\$')\

If you want to fetch Records from the parent Project, this command sets the context of the Document to the parent of the current Project within the application.

#### *Example*

#### \Set\_Project('\$ROOT\_OF\_CURRENT\_PROJECT\$')\

This sets the context of the document to the root or top-level of the current Project, within the application.

# <span id="page-19-0"></span>**Set\_Project\_By\_ID**

This sets the context of the Document to the specified Project ID. Subsequent Fetch commands will fetch Records for this Project ID.

#### **\Set\_Project\_By\_ID('<<Project ID>>')\**

#### *Parameter*

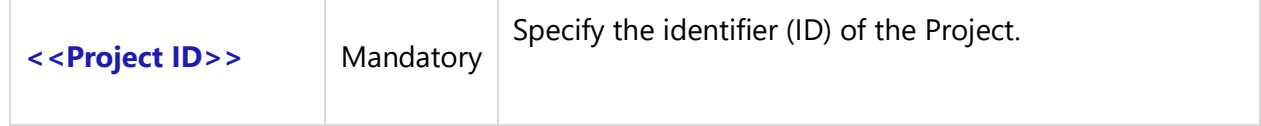

#### *Example*

\Set\_Project\_By\_ID('PRJ-1902')\

# <span id="page-20-0"></span>**Clear\_Project**

This command clears the previous Set\_Project context. Use this command to clear a previous Set\_Project command.

#### **\Clear\_Project ()\**

*Example*

\Clear\_Project()\

### <span id="page-20-1"></span>**Set\_Baseline**

Compatibility: Desktop App Version 3.35 and above.

This sets the context of the Document to a specified Baseline. Subsequent Fetch commands will only fetch Records that are included in this Baseline.

**NOTE**: The Baseline specified as a parameter to this command MUST exist in the Project that was set previously in the template using the Set\_Project() command.

#### **\Set\_Baseline('<<Baseline Name>>')\**

#### *Parameter*

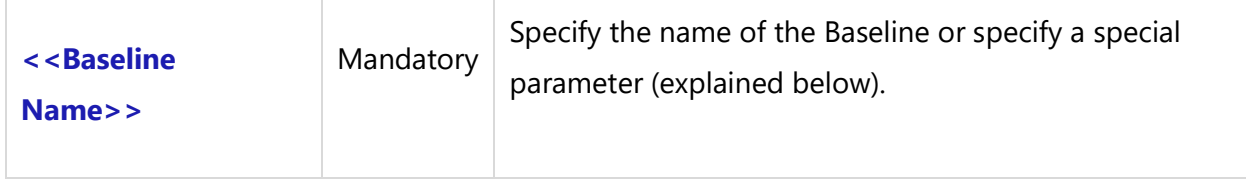

#### *Examples*

\Set\_Baseline('Baseline1 on 2nd feb')\ \Set\_Baseline ('\$PROMPT\_BASELINE\$')\

#### *Example*

\Set\_Baseline ('\$PROMPT\_BASELINE\$')\

This command prompts the user to select a Baseline when the Document is generated. This command displays a Baseline selection window at runtime.

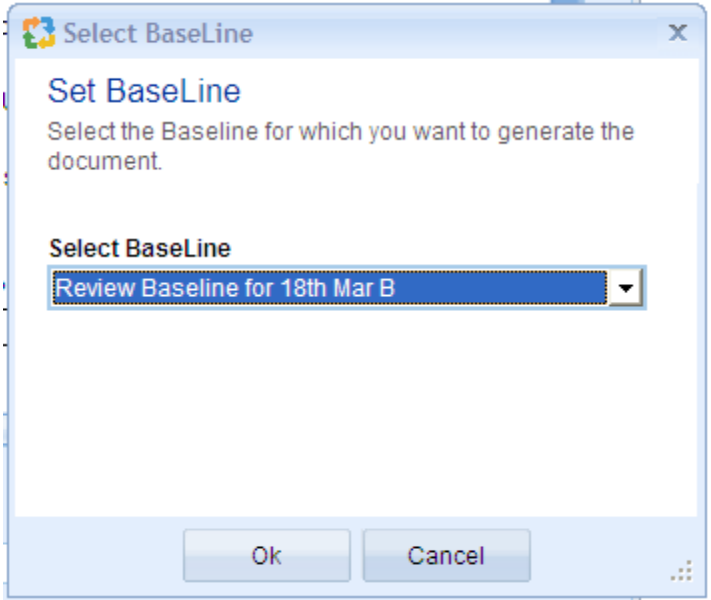

# <span id="page-21-0"></span>**Clear\_Baseline**

Compatibility: Desktop App Version 3.35 and above.

This command clears any previously set Baseline context.

#### **\Clear\_Baseline()\**

#### *Example*

\Clear\_Baseline()\

### <span id="page-21-1"></span>**Set\_Requirements\_Document**

Compatibility: Desktop App Version 3.35 and above.

This command is used to set the requirements Document of a user's choice.

#### **\Set\_Requirements\_Document('<<Requirements Document Name>>')\**

#### *Parameter*

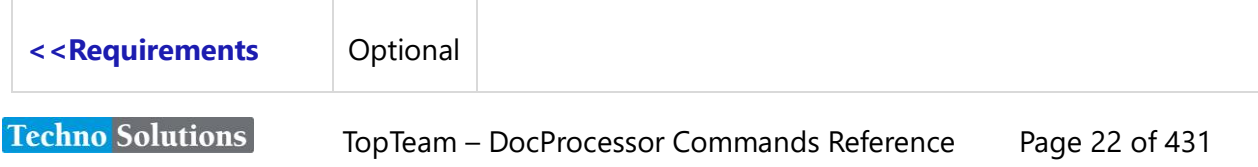

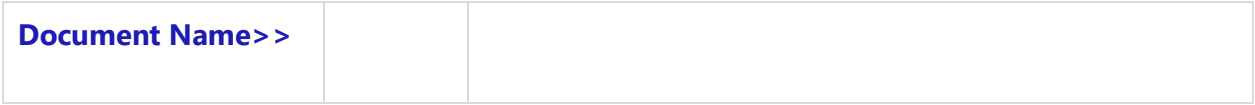

#### *Examples*

\Set\_Requirements\_Document('\$DEFAULT\_REQUIREMENTS\_DOCUMENT\$')\

\Set\_Requirements\_Document('\$\Business\Req Doc 1')\

\Set\_Requirements\_Document('Req Doc 1')\

\Set\_Requirements\_Document()\

\Set\_Requirements\_Document('\$PROMPT\_REQUIREMENTS\_DOCUMENT\$' )\

#### *Examples*

\Set\_Project('\$CURRENT\_PROJECT\$')\ \Set\_Requirements\_Document('\$PROMPT\_REQUIREMENTS\_DOCUMENT\$')\

#### \PROJECT\_NAME\

\Fetch\_Requirements\_Tree\_By\_Condition( )\  $\frac{a}{\sqrt{a}}$ 

\a: wbs \ \ a : Title \  $\land$  a : Id \]

\endscan\

#### *Example*

\Set\_Requirements\_Document('\$DEFAULT\_REQUIREMENTS\_DOCUMENT\$')\

When the above command is used with the default parameter, you need to first use the \Set\_Project('<Project>')\ command in order to set the Project in the current context. Then, to fetch the Records of the Requirements Document use:

\Fetch\_Requirements\_Tree\_By\_Condition()\

#### *Examples*

\Set\_Requirements\_Document()\

#### *OR*

\Set\_Requirements\_Document('\$PROMPT\_REQUIREMENTS\_DOCUMENT\$' )\

This command, when used with "\$PROMPT\_REQUIREMENTS\_DOCUMENT\$" or no parameters, will display a pop-up window for Requirements Document selection. In this case, the user doesn't need to set the Project. If the user sets the Project, then the pop-up window will display only the Requirements Document selection option.

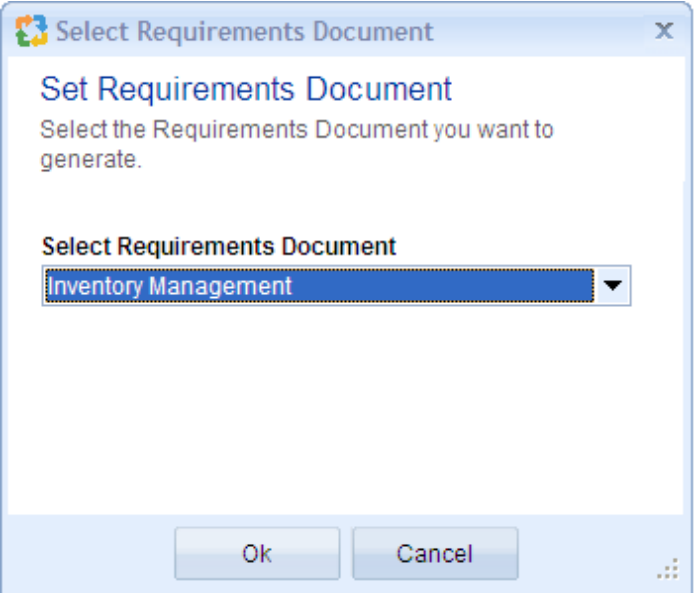

#### *Example*

\Set\_Requirements\_Document()\

#### *Example*

\Set\_Requirements\_Document('<<Requirement Document Path>>' )\

This command will set the Requirements Document according to the Path set. The Path must contain the names of the Project and the Requirements Document.

#### **\Set\_Requirements\_Document('\$\Business\Req Doc 1')\**

In the above command "Business" is the Project name and "Req Doc 1" is the Requirements Document name.

#### *Example*

\Set\_Requirements\_Document('<<Requirement Document Name>>' )\

**NOTE**: In the above command only the name of the Requirements Document and not its actual Path is specified.

This command will then search the Requirements Documents which are only in the current Project, specified by Set\_Project. If the Requirements Document is found, then it will fetch the Record for this Requirements Document. If it is not found, then it will generate an error message.

#### \Set\_Requirements\_Document('Req Doc 1')\

In the above example, the "Req Doc 1" Requirements Document is set only when it is found in the current Project.

# <span id="page-24-0"></span>**Set\_Release**

Compatibility: Desktop App Version 3.35 and above.

This command sets the context of the Document to a specified Release. Subsequent Fetch commands will fetch Records included in this Release only.

**NOTE**: The Release specified as the parameter for this command MUST exist in the Project that was set previously in the template. If the specified Release is not defined in that Project, the Release command will be ignored.

#### **\Set\_Release('<<Release Name>>')\**

#### *Parameter*

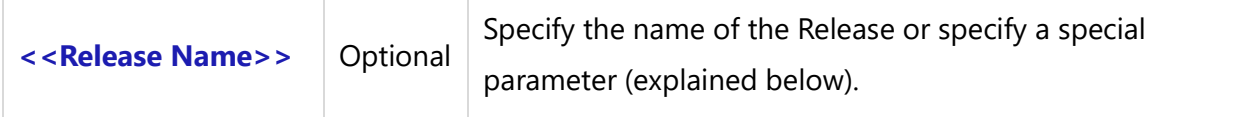

#### *Example*

\Set\_Release('Alpha')\ \Set\_Release('')\ \Set\_Release('\$PROMPT\_RELEASE\$')\

#### *Example*

\Set\_Release('')\ \Fetch\_Use\_Cases('' ,'Name')\  $\frac{a}{\sqrt{a}}$ \a:Name\ \ a: Id\

\endscan\

#### *Example*

#### \Set\_Release('\$PROMPT\_RELEASE\$')\

If the argument passed is '\$PROMPT\_RELEASE\$', then a pop-up window for the Release options displays. If the Project is not set, then the Project selection options are also available in that window. If the Project is already set before executing this command, then it will only display the Release selection options as seen below:

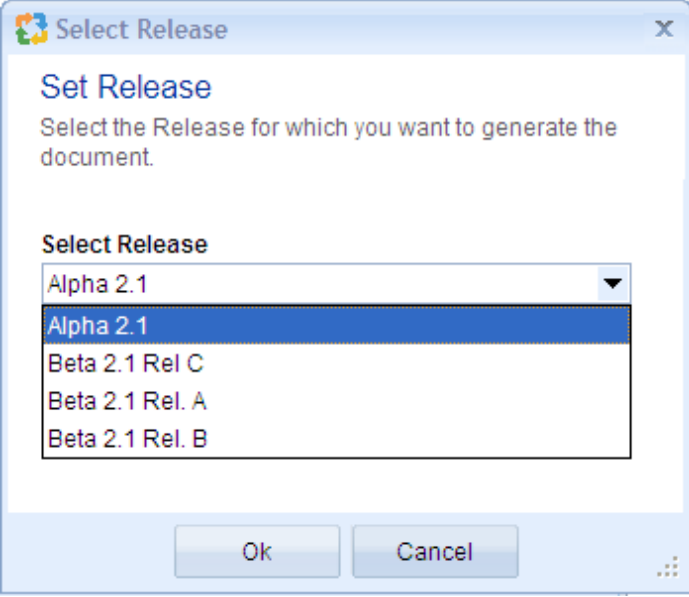

#### *Examples*

\ PROJECT\_NAME \

\Set\_Release('Alpha')\ \Fetch\_Use\_cases()\ \scan(a)\

\ a: name\ \a:id\ \a: priority\

\endscan\

## <span id="page-25-0"></span>**Clear\_Release**

Compatibility: Desktop App Version 4.20 and above.

This is a miscellaneous command. It can be used in a template if you want to clear the Release which was set previously in the template. The command does not accept any parameters.

If you set the Release to fetch the records by using the Set\_Release() command, then the Fetch commands will fetch only those Records that are included in the current set Release. If however, you want to fetch all the Records independent of the Release and you want to do it after setting the Release, then you can use the Clear\_Release() command to fetch all the Records of the selected Project.

#### **Clear\_Release()**

*Example*

\Clear\_Release()\

#### *Examples*

\Set\_Project('\$CURRENT\_PROJECT\$')\

\PROJECT\_NAME \

\Set\_Release()\ \Fetch\_Use\_Cases('' ,'Name')\ \scan(a)\

\a:Name\ [\ a: Id\]

\endscan\

\Clear\_Release()\ \Fetch\_Use\_Cases('' ,'Name')\ \scan(a)\

\a:Name\ [\ a: Id\]

\endscan\ \Fetch\_Use\_Cases('' ,'Name')\ \scan(a)\

\a:Name\ [\ a: Id\]

\endscan\

# <span id="page-27-0"></span>**Use Case Commands**

# <span id="page-27-1"></span>**Fetch\_Use\_Cases\_By\_Condition**

**NOTE: This command "Fetch\_Use\_Cases\_By\_Condition" has been deprecated. As an alternative, use command [Fetch\\_Repository\\_Objects\\_By\\_Condition](#page-111-1)**.

Compatibility: Desktop App Version 3.35 and above.

This is the primary command to fetch Use Cases which satisfy the specified filter conditions (optional).

#### **\Fetch\_Use\_Cases\_By\_Condition('<<Filter Condition>>', '<<Sort Order>>')\**

#### *Parameters*

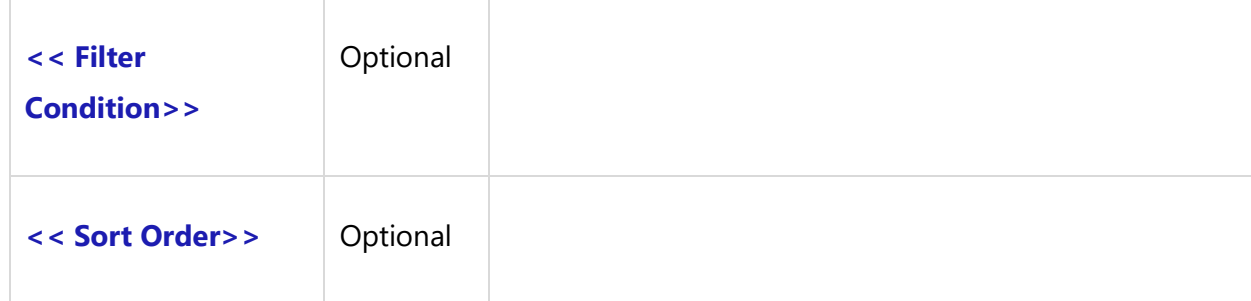

#### *Example*

This command will fetch all Use Cases in the current Project.

\ Fetch\_Use\_Cases\_By\_Condition ()\

#### *Examples*

```
\Fetch_Use_Cases_By_Condition(' "Priority" = "Very High" ', 'Priority, Name') \
\setminus scan(a) \setminus
```
 $\ a : Name\ \ [ a : Id\ ]$ 

**Techno Solutions** 

\endscan\

# <span id="page-28-0"></span>**Fetch\_Use\_Case\_By\_ID**

**NOTE: This command "Fetch\_Use\_Case\_By\_ID" has been deprecated. As an alternative, use command [Fetch\\_Repository\\_Object\\_By\\_Id](#page-112-0)**.

Compatibility: Desktop App Version 3.35 and above.

This primary command fetches single Use Case for the specified Use Case ID. . If The Version Numberis also specified, and it fetches that specific version of the Use Case.

#### **\Fetch\_Use\_Case\_By\_ID('<<ID>>', '<< Version Num >>')\**

#### *Parameters*

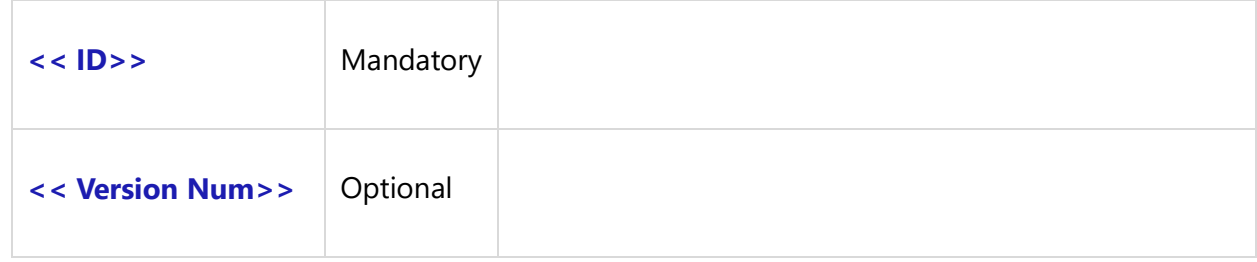

#### *Examples*

\ Fetch\_Use\_Case\_By\_ID('UC-1143')\ \ Fetch\_Use\_Case\_By\_ID ('1143')\ \ Fetch\_Use\_Case\_By\_ID ('UC-1143', '1.24')\

# <span id="page-28-1"></span>**Fetch\_Use\_Cases**

**NOTE: This command "Fetch\_Use\_Cases" has been deprecated. As an alternative, use command [Fetch\\_Repository\\_Objects\\_By\\_Condition](#page-111-1)**.

Compatibility: Desktop App Version 3.35 and above.

This is the primary command to fetch Use Cases which satisfy the specified filters (optional).

#### **\Fetch\_Use\_Cases('<<Filter Name>>', '<<Sort Order>>')\**

#### *Parameters*

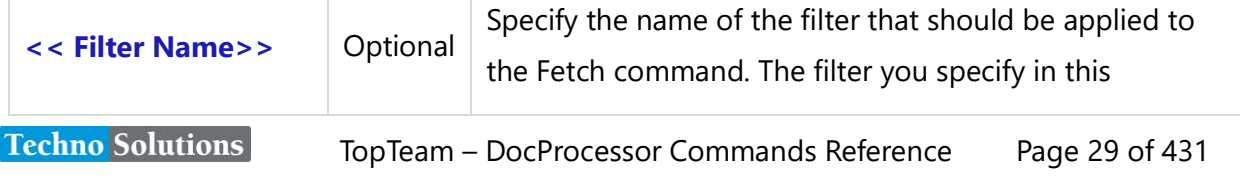

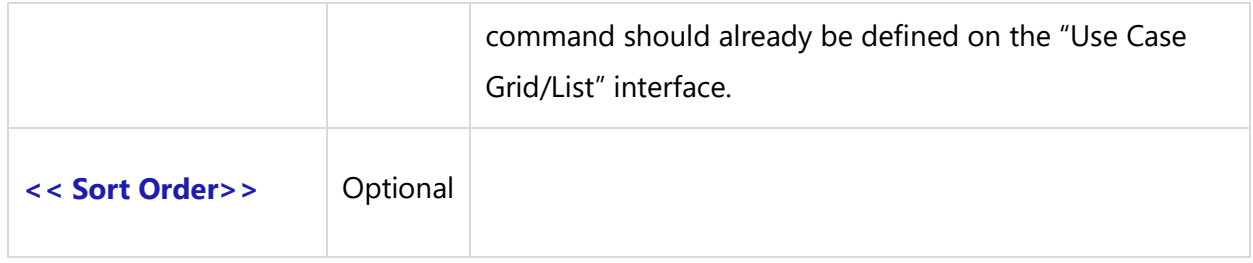

#### *Examples*

\Fetch\_Use\_Cases()\ \Fetch\_Use\_Cases('Use Cases with status Approved', 'Priority, Name') \

This command will return all Use Cases that satisfy the filter Use Cases with status Approved sorted by Priority and then by Name in an ascending order.

# <span id="page-29-0"></span>**Commands for Use Case Flow-of-Events**

The following commands are used to insert Use Case Flow-of-Events into a document.

### <span id="page-29-1"></span>**InsertFlows**

Compatibility: Desktop App Version 3.35 and above.

This command inserts the entire Use Case Flow-of-Events section of the current Use Case into a document.

InsertFlows is a secondary command. It cannot be used independently. It must always be used inside the **\scan\-\endscan\** of a Use Case Fetch command such as**: Fetch\_Use\_Cases\_By\_Condition, Fetch\_Use\_Case\_by\_ID, Fetch\_Traced\_Use\_Cases** etc**.**

**\ InsertFlows(<<Recordset Identifier>> : <<Caption for Use Case flow-of-events field>>)\**

#### *Parameter*

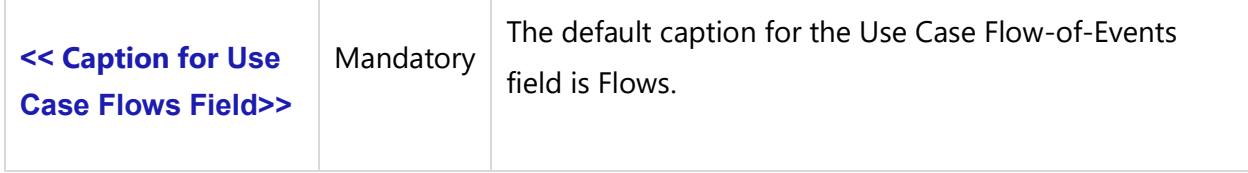

#### *Examples*

\Fetch\_Use\_Cases()\

 $\setminus$  scan(a)  $\setminus$ 

\ a : Name\ [\ a : Id\] **\InsertFlows(a : Flows)\**

\endscan\

## <span id="page-30-0"></span>**Fetch\_Main\_Success\_Scenario**

Compatibility: Desktop App Version 4.20 and above.

This command fetches the Header Record for the Main Flow, Main Path or Main Success Scenario of a Use Case Flow-of-Events.

**\ Fetch\_Main\_Success\_Scenario()\**

### <span id="page-30-1"></span>**Fetch\_Extensions**

Compatibility: Desktop App Version 4.20 and above.

This command fetches the Header Records for the Alternate Flows, Alternate Paths or Extensions present in a Use Case Flow-of-Events..

#### **\ Fetch\_Extensions()\**

# <span id="page-30-2"></span>**Fetch\_Variations**

Compatibility: Desktop App Version 4.20 and above.

This command fetches the Header Records for the Variations present in a Use Case Flow-of-Events.

#### **\ Fetch\_Variations()\**

#### *Fields available*

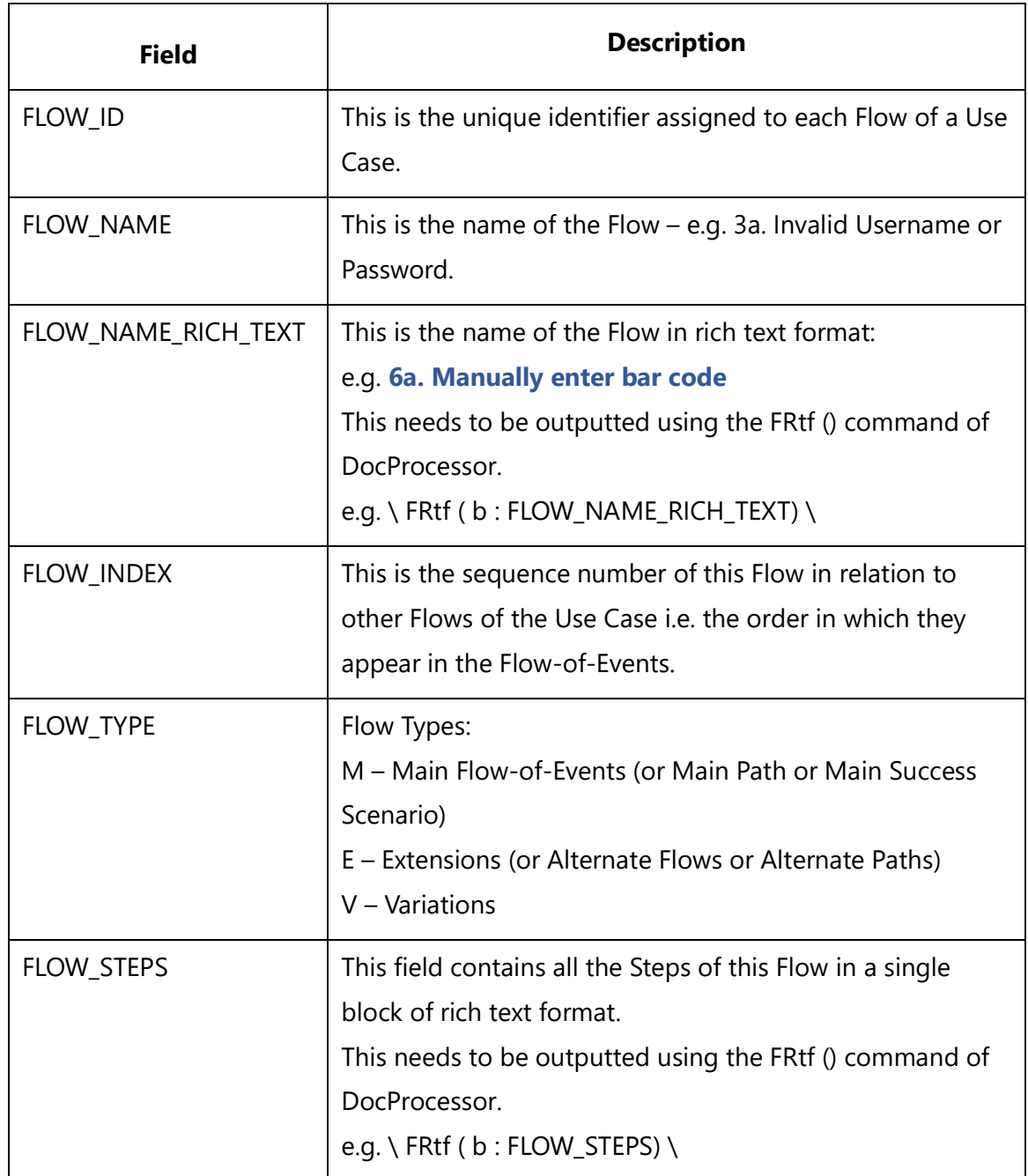

# <span id="page-31-0"></span>**Fetch\_Main\_Flow\_of\_Events**

Compatibility: Desktop App Version 4.20 and above.

This command is the Use Cases Sub-report command. It is used to output the Main Flow in the document. This command will work the same as the **Fetch\_Main\_Success\_Scenario()** command. **Fetch\_Main\_Flow\_Of\_Events** is the second name of the **Fetch\_Main\_Success\_Scenario()**.**Techno Solutions** 

TopTeam – DocProcessor Commands Reference Page 32 of 431

#### **\Fetch\_Main\_Flow\_of\_Events(<<Flows Field>>)\**

#### *Parameter*

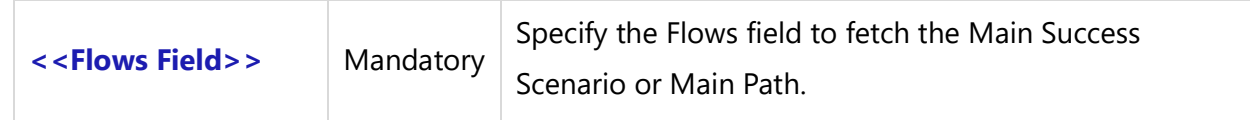

#### *Example*

\Fetch\_Main\_Flow\_of\_Events (a : Flows)\

#### *Examples*

\Set\_Project('\$CURRENT\_PROJECT\$')\ \Fetch\_Use\_Cases\_By\_Condition(' "State" = "Casual" ')\  $\text{Scan}(a) \setminus$ \a:id\ \a:state\

\Fetch\_Main\_Flow\_of\_Events (a : Flows)\

\scan(b)\\if (! Eof(b))\ \FRtf(b: FLOW\_NAME\_Rich\_Text)\ \endif\ \ Fetch\_Steps\_For\_Flow(a : Flows, b : FLOW\_ID)\  $\text{Scan}(c) \setminus$ 

\C: STEP\_WBS\_CODE\. \FRtf(c: Step\_Data)\

\endscan\ \endscan \ \endscan \

### <span id="page-32-0"></span>**Fetch\_Alternate\_Flow**

Compatibility: Desktop App Version 4.20 and above.

This command is the Use Cases Sub-report command. It is used to output the Alternate Flows in the document. This command will work the same as the **Fetch\_Extensions()** command.

The **Fetch\_Alternate\_Flow()** command is the second name of the **Fetch\_Extensions()** command.

#### **\Fetch\_Alternate\_Flow(<<Flows Field>>)\**

*Parameter*

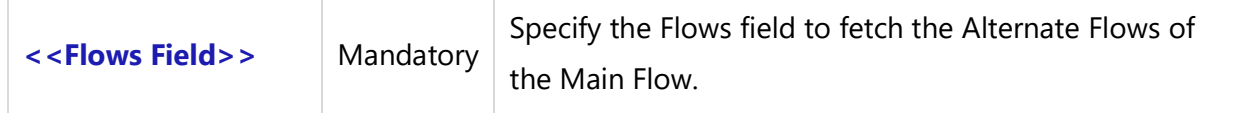

#### *Example*

\Fetch\_Alternate\_Flow(a : Flows)\

#### *Examples*

\Set\_Project('\$CURRENT\_PROJECT\$')\

\PROJECT\_NAME\

\Fetch\_Use\_Cases\_By\_Condition(' "State" = "Casual" ')\  $\frac{a}{\sqrt{a}}$ 

\a: Name\ [\a: Id\] State: \a:state\

\Fetch\_Alternate\_Flow(a:Flows)\ \scan(b)\\if (!Eof(b))\

\FRtf(b: Flow\_Name\_Rich\_Text)\

\endif\ \Fetch\_Steps\_For\_Flow(a : Flows, b : Flow\_Id)\ \scan(c)\

\c: Step\_Wbs\_Code\\FRtf(c: Step\_Data)\

\endscan\ \endscan\ \endscan\

# <span id="page-34-0"></span>**Commands to Fetch Steps within each Flow**

These commands fetch Steps within a Flow as individual records. You can either use the FLOW\_STEPS field of the Header Record to insert all Steps of that flow using the InsertRTF command, or you can fetch each Step of the Flow individually using the commands below and then iterate through the Steps and insert the desired fields into the output document.

# <span id="page-34-1"></span>**Fetch\_Steps\_For\_Flow**

Compatibility: Desktop App Version 4.20 and above.

This command fetches the Steps within a Flow as individual records. You MUST use this command after one of the Fetch Flow Header commands such as Fetch\_Extensions, Fetch\_Main\_Success\_Scenario, etc.

### **\ Fetch\_Steps\_For\_Flow()\**

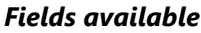

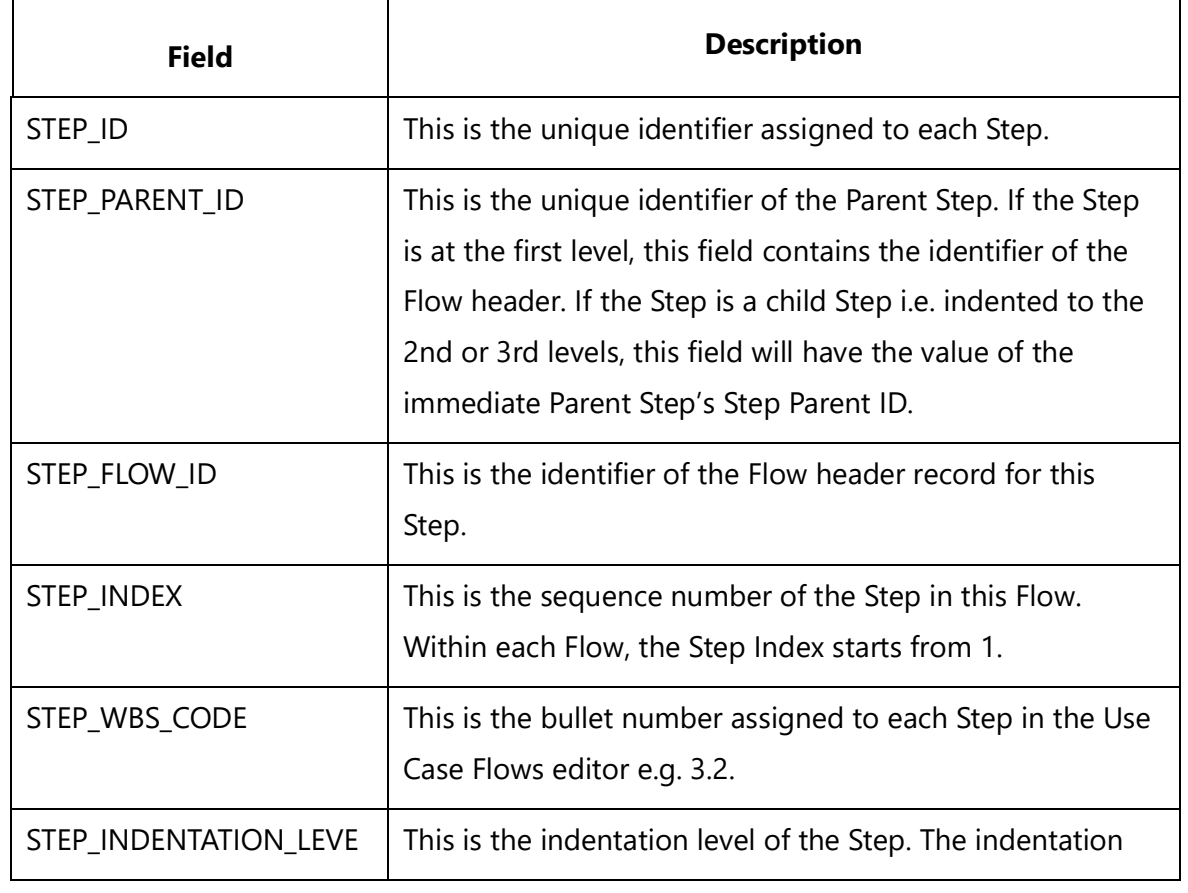

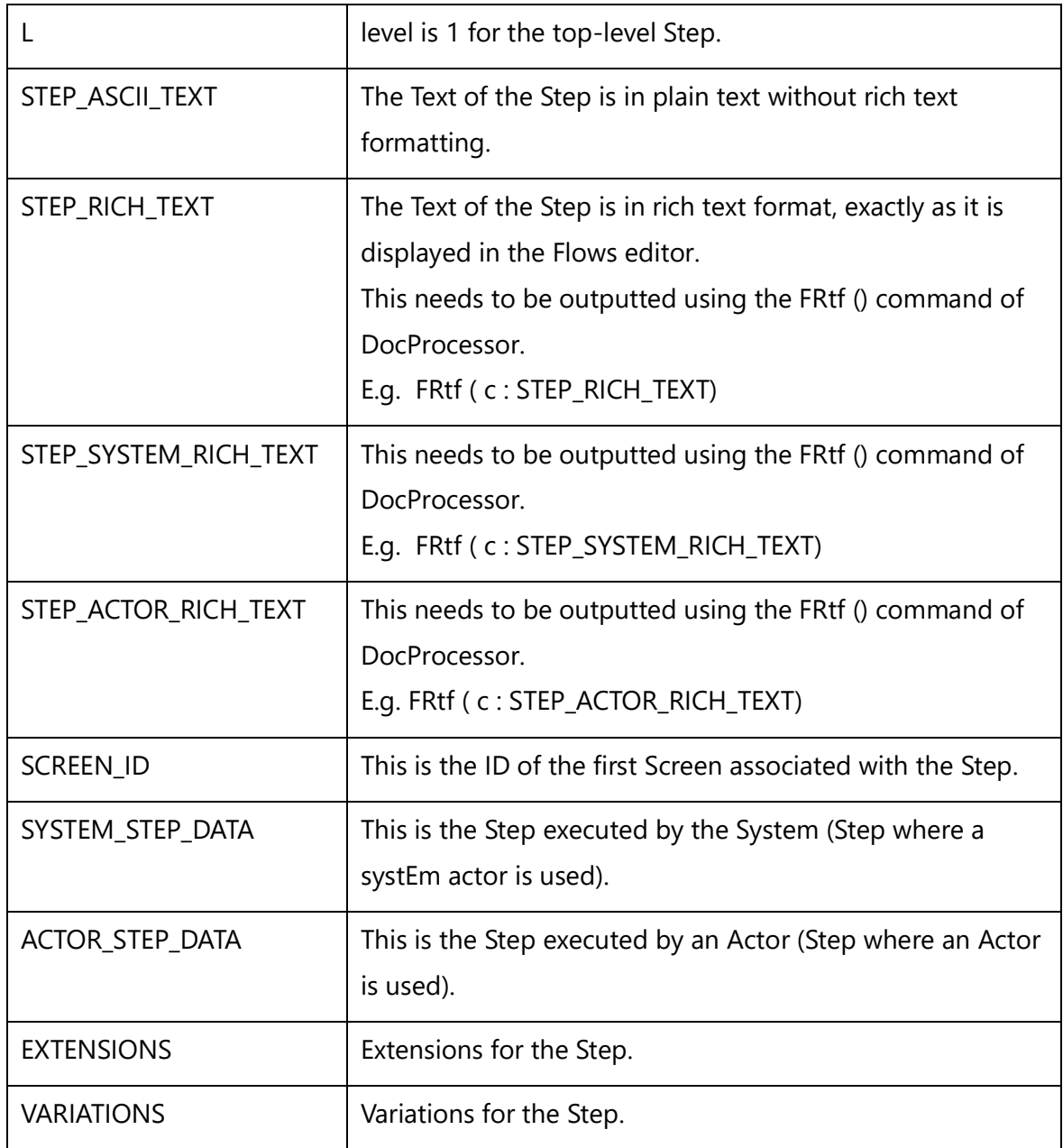

#### *Examples*

 $\frac{a}{\sqrt{a}}$ 

\a:Name\ [\ a: Id\]

\ Fetch\_Main\_Success\_Scenario(a : Flows)\

Flow

\scan(b)\\if (! Eof(b))\
### \b: FLOW\_NAME \

\endif\ \ Fetch\_Steps\_For\_Flow(a : Flows, b : FLOW\_ID)\  $\text{scan}(c) \setminus$ 

\C: STEP\_WBS\_CODE\ \ FRtf(c: Step\_Data)\

\endscan\ \endscan\ \endscan\

#### *Examples*

\Fetch\_Use\_Cases ( )\  $\frac{a}{\sqrt{a}}$ 

\a:Name\ [\ a: Id\]

\ Fetch\_Extensions(a : Flows)\

Flow

\scan(b)\\if (! Eof(b))\

\b: FLOW\_NAME \

\endif\ \ Fetch\_Steps\_For\_Flow(a : Flows, b : FLOW\_ID)\  $\text{scan}(c) \setminus$ 

\C: STEP\_WBS\_CODE\ \ FRtf(c: Step\_Data)\

\endscan\ \endscan\ \endscan\

#### *Examples*

```
\Fetch_Use_Cases ( )\
\sccan(a)
```
\a:Name\ [\ a: Id\]

\ Fetch\_Variations(a : Flows)\

Flow

\scan(b)\\if (! Eof(b))\

### \b: FLOW\_NAME \

\endif\ \ Fetch\_Steps\_For\_Flow(a : Flows, b : FLOW\_ID)\  $\text{Scan}(c) \setminus$ 

\C: STEP\_WBS\_CODE\ \ FRtf(c: Step\_Data)\

\endscan\ \endscan\ \endscan\

## **Insert\_Flow\_Diagram**

Compatibility: Desktop App Version 3.35 and above.

Use this command to automatically insert a generated Flow Diagram of the current use case into the document. By default, the Flow Diagram is inserted in EMF image format. This is a secondary command; you must use it between the **\scan\...\endscan\** sections of a Use Case Fetch command.

\Insert\_Flow\_Diagram()\

#### *Examples*

\Fetch\_Use\_Cases()\  $\setminus$  scan(a)  $\setminus$ 

\ a : Name\ [\ a : ID\]

\InsertFlows(a : Flows)\ \Insert\_Flow\_Diagram()\ \endscan\

#### *Examples*

This command fetches the Flow Diagram at the first level.

\Fetch\_Use\_Cases\_By\_Condition('')\ \scan(a)\

 $Id: \setminus a: Id \setminus$ 

# Traced records of type

\Fetch\_Traced\_Records\_Of\_Type\_By\_Condition('UC','Traces into')\ \scan(b)\

 $\setminus$  b : Name  $\setminus$   $\setminus$  b : id  $\setminus$ 

\ Insert\_Flow\_Diagram(b:diagram)\ \endscan\ \endscan\

# **Insert\_Flow\_Diagram\_As\_Jpeg**

Use this command to insert the automatically generated Flow Diagram of the current Use Case into the document in JPEG format.

**\Insert\_Flow\_Diagram\_As\_Jpeg()\**

# **Insert\_Flow\_Diagram\_As\_EMF**

This command inserts the Flow Diagram for the current Use Case in EMF format.

**\Insert\_Flow\_Diagram\_As\_EMF()\**

# **Insert\_Flow\_Diagram\_As\_WMF**

This command inserts the Flow Diagram for the current use case in WMF format.

### **\Insert\_Flow\_Diagram\_As\_WMF()\**

**Insert\_Flow\_Diagram\_Custom\_In\_CMs**

# **Insert\_Flow\_Diagram\_Custom\_In\_Inches**

# **Insert\_Flow\_Diagram\_Custom\_In\_Pixels**

Compatibility: Desktop App Version 4.20 and above.

**NOTE:** The following commands are generated at any level from version 4.63 onwards.

These commands are used to output a Use Case Flow Diagram of the desired Width and Height and in the desired image format. These commands are the modified versions of the

\Insert\_Flow\_Diagram\, having the capability of re-sizing the Flow Diagram. These commands are used with Use Case Fetch commands only.

# **Insert\_Flow\_Diagram\_Custom\_In\_CMs('<<Width>>', '<<Height>>', '<<Image Format>>', '<<Diagram field name>>')**

**Insert\_Flow\_Diagram\_Custom\_In\_Inches('<<Width>>', '<<Height>>', '<<Image Format>>', '<<Diagram field name>>')**

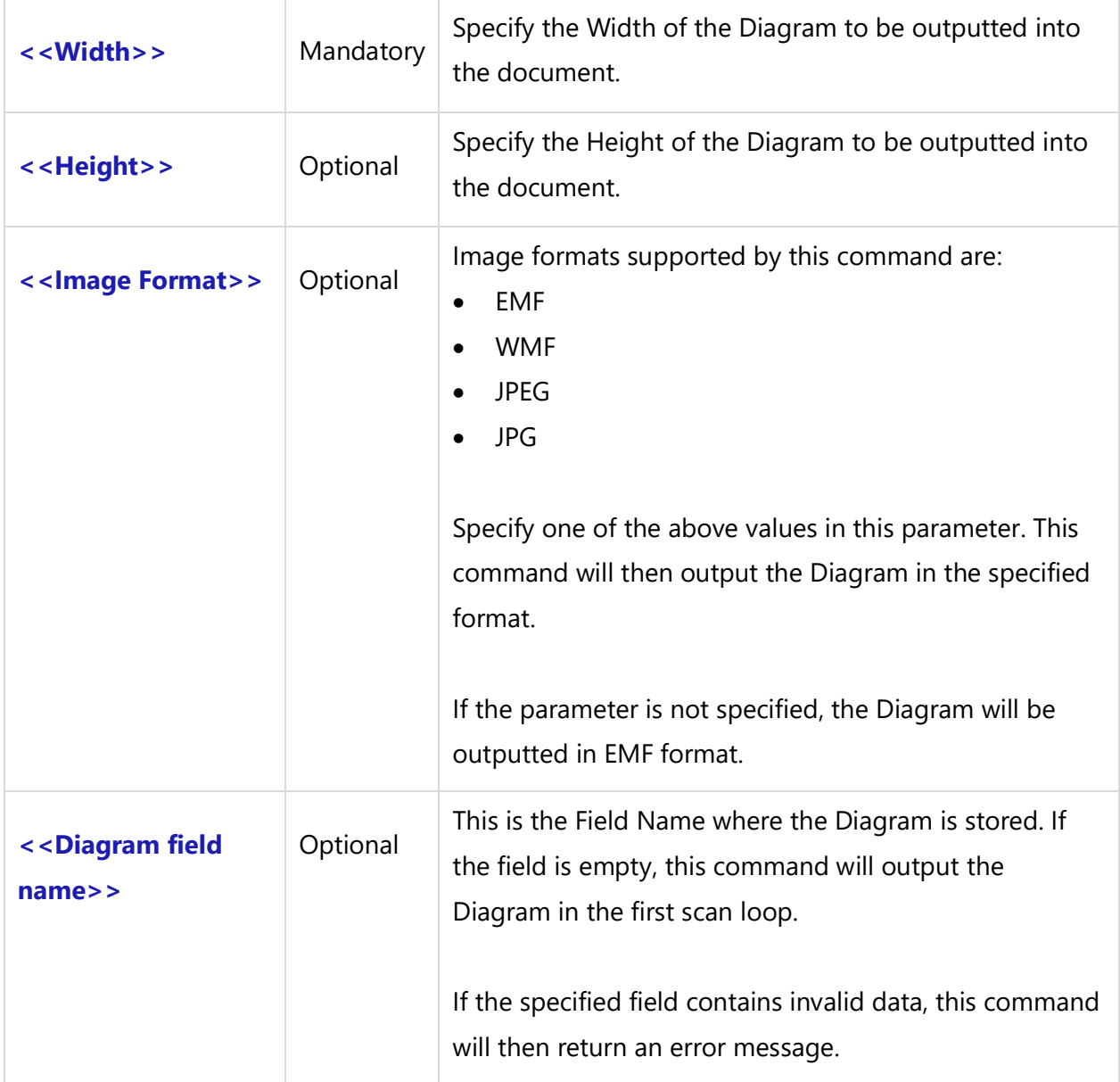

#### *Examples*

\Insert\_Flow\_Diagram\_Custom\_In\_Inches()\ \Insert\_Flow\_Diagram\_Custom\_In\_CMs( '', '20', 'WMF')\ \Insert\_Flow\_Diagram\_Custom\_In\_Inches( '12', '', 'JPEG', a : Diagram)\ \Insert\_Flow\_Diagram\_Custom\_In\_Pixels( '200', '', 'EMF')\

#### *Examples*

\Set\_Project('\$CURRENT\_PROJECT\$')\

\ PROJECT\_NAME \

\Fetch\_Use\_Cases()\  $\setminus$  scan(a)  $\setminus$ 

\a:Name\ [\ a: Id\]

\Insert\_flow\_diagram\_Custom\_In\_CMs('20','','EMF')\ \endscan\

#### *Examples*

\Set\_Project('\$CURRENT\_PROJECT\$')\

#### \ PROJECT\_NAME \

\Fetch\_Use\_Cases()\  $\frac{a}{\sqrt{a}}$ 

\a:Name\ [\ a: Id\]

\Insert\_Flow\_Diagram\_Custom\_In\_Pixels( '', '250', 'EMF')\ \endscan\

### *Examples*

\Set\_Project('\$CURRENT\_PROJECT\$')\

\ PROJECT\_NAME \

\Fetch\_Use\_Cases()\  $\frac{a}{\sqrt{a}}$ 

\a:Name\ [\ a: Id\]

\Insert\_Flow\_Diagram\_Custom\_In\_Inches( '', '12', 'JPEG')\ \endscan\

### *Examples*

\Fetch\_Use\_Cases\_By\_Condition()\  $\frac{1}{\operatorname{Scan}(a)}$ 

\a:Name\ [\ a : Id\]

\Fetch\_Traced\_Records\_of\_Type\_by\_condition('UC')\  $\iint$  (! eof(b)) $\iint$ 

Traced Use Cases

\scan(b)\  $\iint$  (! Eof(b))

 $\setminus$  b : Name  $\setminus$   $[\setminus$  b : Id $\setminus$ ]

\Insert\_flow\_diagram\_Custom\_In\_CMs('20','','EMF' ,b : Diagram)\ \endif\ \endscan\ \endif\ \endscan\

# **Insert\_Activity\_Diagram\_Custom\_In\_CMs Insert\_Activity\_Diagram\_Custom\_In\_Inches**

Compatibility: Desktop App Version 4.50 and above.

This command is used along with Fetch Use Case commands. These commands are used to output the Use Case Flow's Activity Diagram in a vertical layout.

**\Insert\_Activity\_Diagram\_Custom\_In\_CMs(<<Flows field of Use Case>>, <<Image format>>, <<Width of the diagram>>, <<Height of the diagram>>)\**

**\Insert\_Activity\_Diagram\_Custom\_In\_Inches(<<Flows field of Use Case>>, <<Image format>>, <<Width of the diagram>>, <<Height of the diagram>>)\**

#### *Parameters*

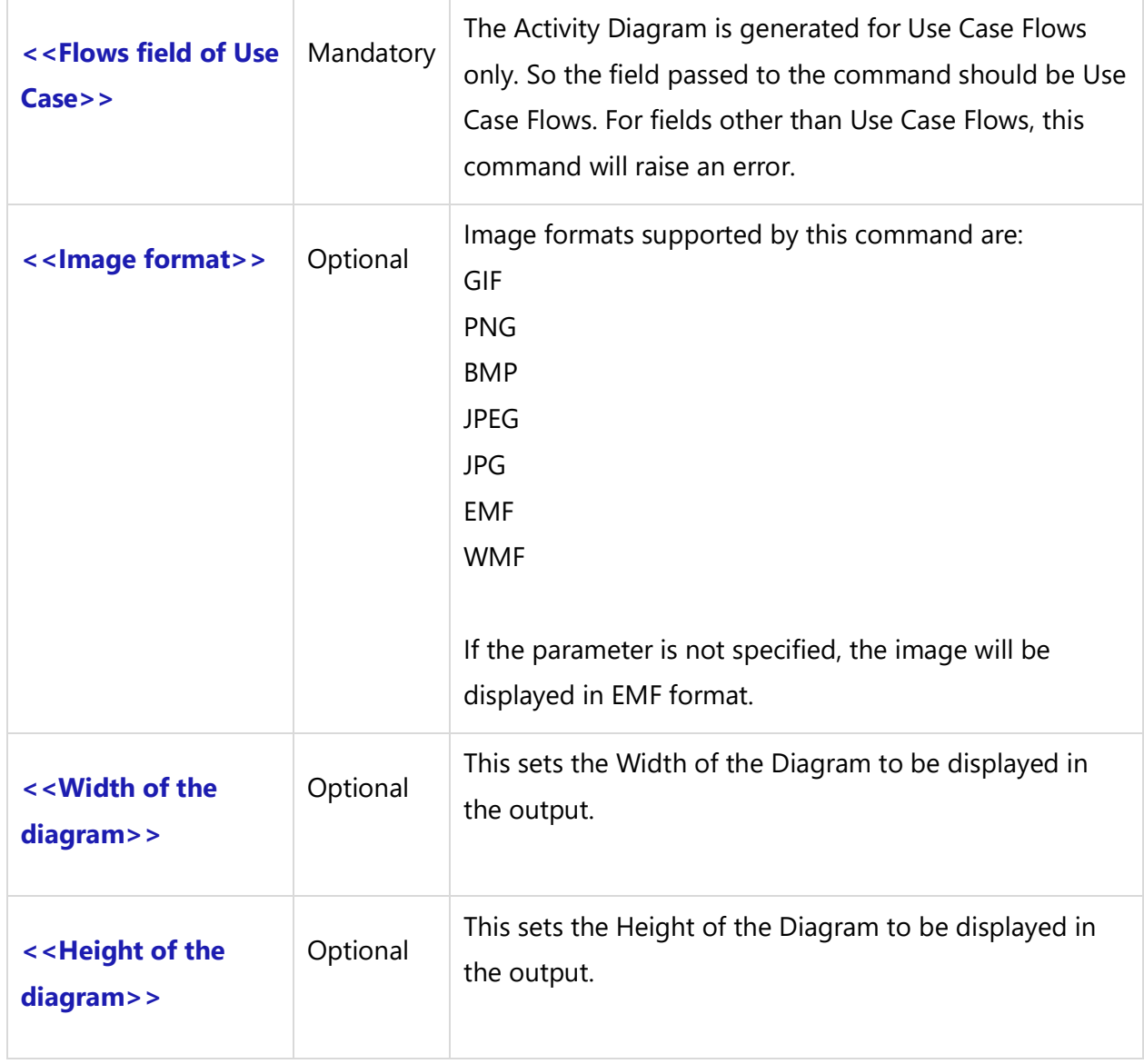

### *Examples*

\Insert\_Activity\_Diagram\_Custom\_In\_CMs(a: flows, 'JPEG')\ \Insert\_Activity\_Diagram\_Custom\_In\_Inches(a: flows, 'PNG', '7', '')\ \Insert\_Activity\_Diagram\_Custom\_In\_CMs(a: flows, 'GIF', '', '20')\

#### *Examples*

 $\frac{a}{\sqrt{a}}$ 

\a:Name\ [\ a: Id\]

\ InsertFlows(a : Flows)\

\Insert\_Activity\_Diagram\_Custom\_In\_CMs(a: Flows, 'EMF', '', '20')\ \endscan\

### *Examples*

 $\frac{a}{\sqrt{a}}$ 

\a:Name\ [\ a: Id\]

\ InsertFlows(a : Flows)\

\Insert\_Activity\_Diagram\_Custom\_In\_Inches(a: flows, 'PNG', '7', '12')\ \endscan\

#### *Examples*

 $\frac{a}{\sqrt{a}}$ 

\a:Name\ [\ a: Id\]

\ InsertFlows(a : Flows)\

\Insert\_Activity\_Diagram\_Custom\_In\_CMs(a: flows, 'GIF', '', '20')\ \endscan\

# **Insert\_Swimlane\_Diagram\_Custom\_In\_CMs Insert\_Swimlane\_Diagram\_Custom\_In\_Inches**

Compatibility: Desktop App Version 4.50 and above.

This command is used along with Fetch Use Case commands. These commands are used to output the Use Case Flow's Swimlane Diagram in a vertical or horizontal layout.

**\Insert\_Swimlane\_Diagram\_Custom\_In\_CMs(<<Flows field of Use Case>>, '<<Diagram Orientation>>', '<<Image format>>', '<<Width of the diagram>>', '<<Height of the diagram>>')\**

**Techno Solutions** TopTeam – DocProcessor Commands Reference Page 44 of 431 **\Insert\_Swimlane\_Diagram\_Custom\_In\_Inches(<<Flows field of Use Case>>, '<< Diagram Orientation >>', '<<Image format>>', '<<Width of the diagram>>', '<<Height of the diagram>>')\**

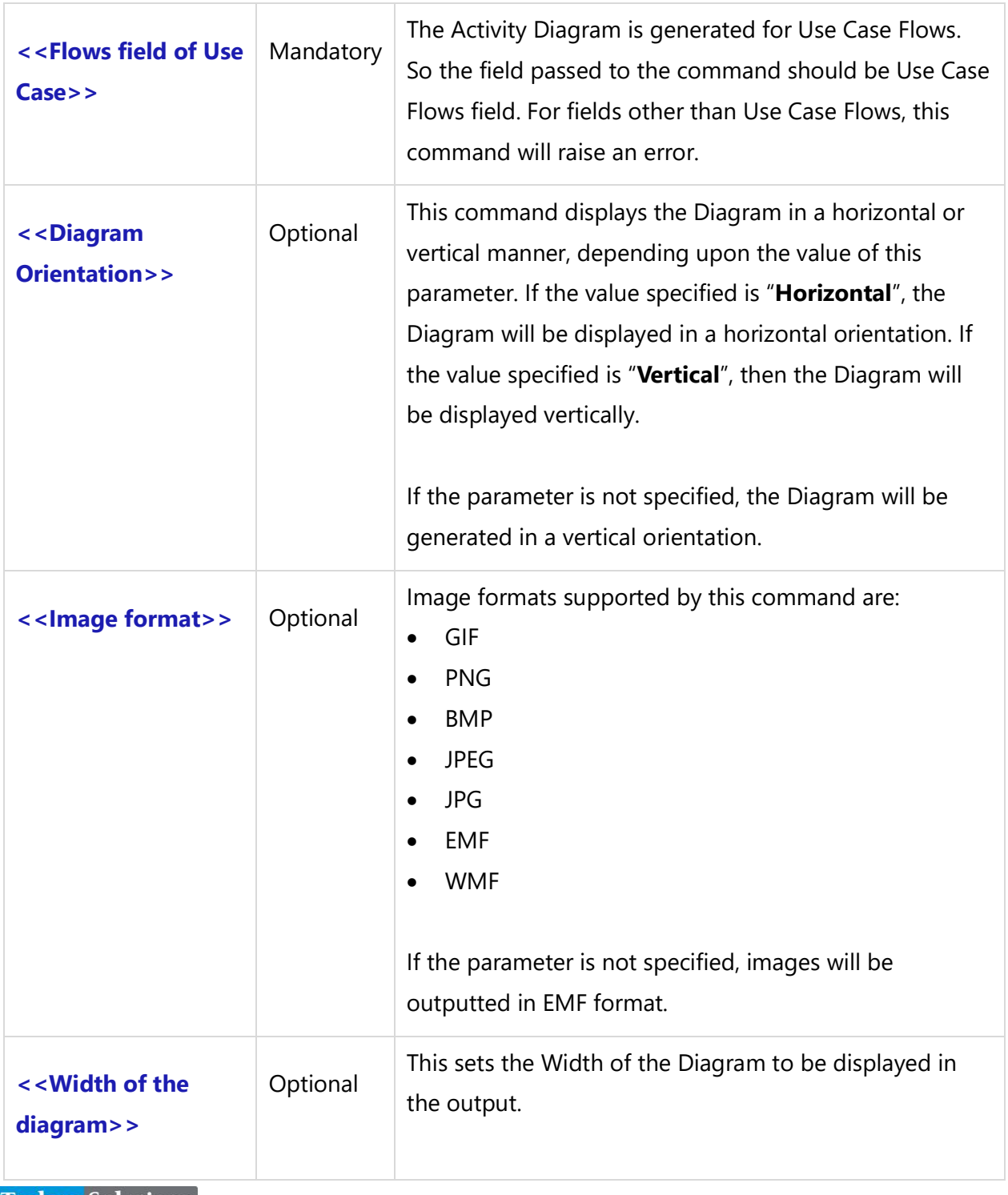

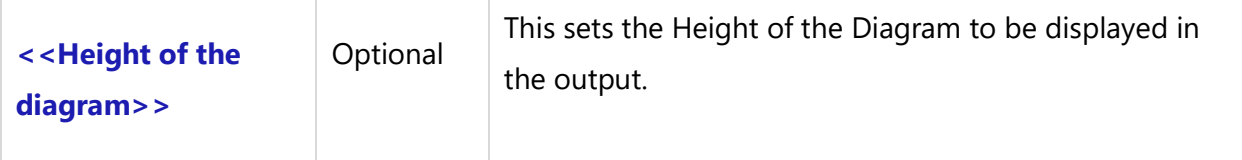

#### *Examples*

\Insert\_Swimlane\_Diagram\_Custom\_In\_CMs(a: Flows,'Horizontal','JPEG', '', '')\ \Insert\_Swimlane\_Diagram\_Custom\_In\_Inches(a: Flows,'Horizontal','JPEG', '7', '')\

#### *Examples*

 $\frac{a}{\alpha}$ 

\a:Name\ [\ a: Id\]

\ InsertFlows(a : Flows)\

\Insert\_Swimlane\_Diagram\_Custom\_In\_CMs(a: Flows, 'Horizontal', 'EMF', '18', '')\ \endscan\

#### *Examples*

 $\frac{a}{\alpha}$ 

\a:Name\ [\ a: Id\]

\ InsertFlows(a : Flows)\ \Insert\_Swimlane\_Diagram\_Custom\_In\_CMs(a: Flows, 'Vertical', 'EMF', '', '22')\ \endscan\

## **Use Case Sub-reports**

# **Fetch\_Traced\_Requirements**

**NOTE: This command "Fetch\_Traced\_Requirements" has been deprecated. As an alternative, use command [Fetch\\_Traced\\_Records\\_of\\_Type\\_by\\_condition](#page-141-0)**.

Compatibility: Desktop App Version 3.35 and above.

This secondary command fetches the Trace Links of the Requirements Type records for the current primary record. It allows you to filter Trace Requirements Records by Link Types, specific

Requirements Types and Pseudo States. You can generate any Requirements field once you fetch Records using this command.

# **\Fetch\_Traced\_Requirements ( '<<Link Types comma separated>>', '<< ID Prefix comma separated>>', '<<State filter>>','<<Sort Order>>')\**

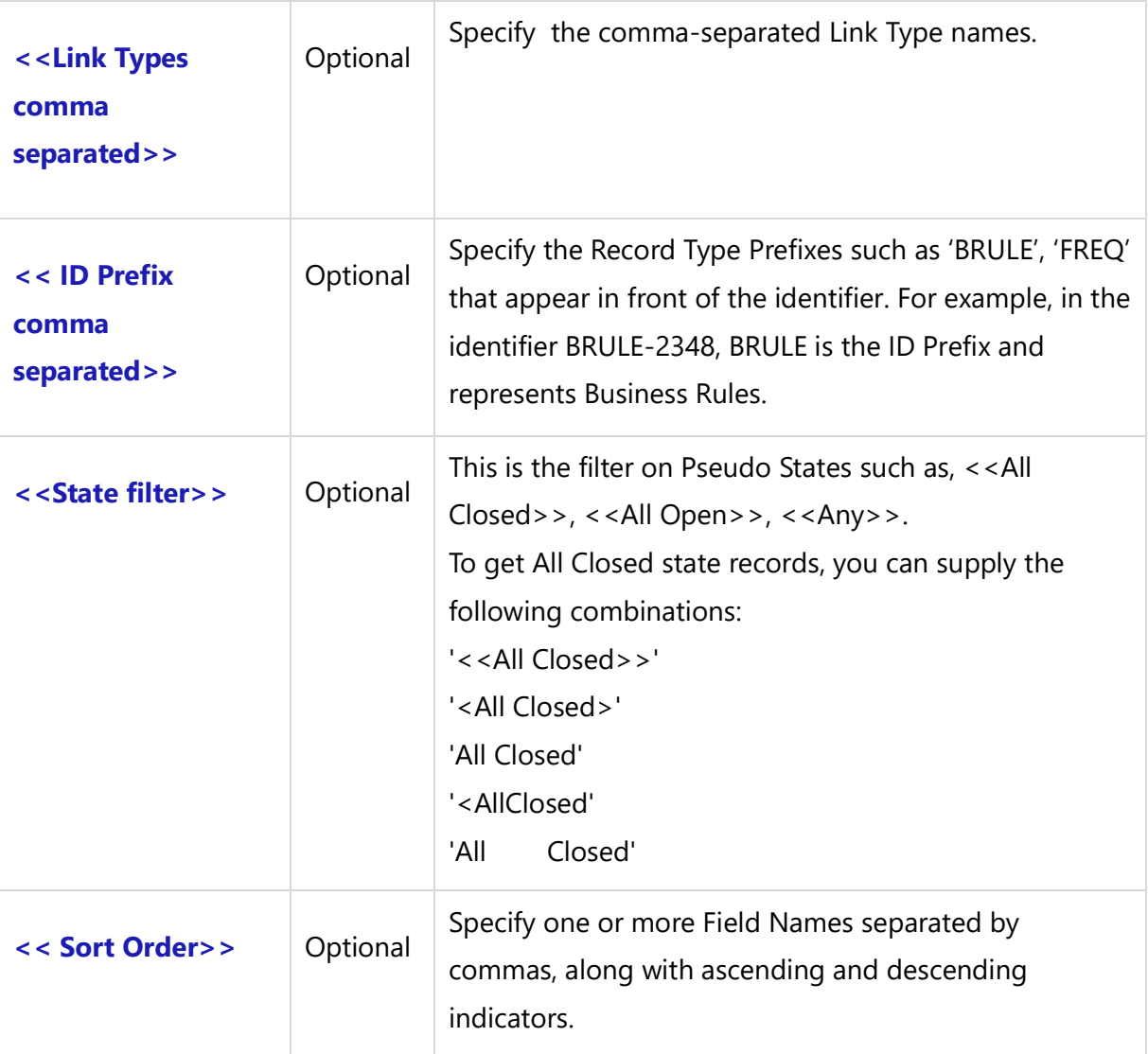

#### *Parameters*

### *Fields Available*

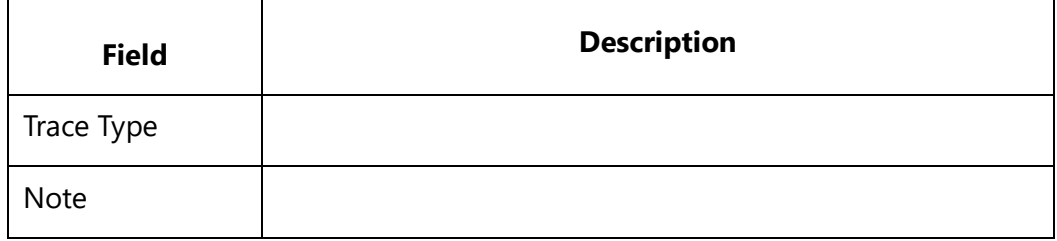

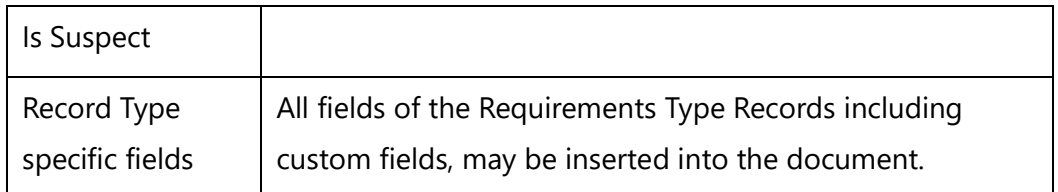

# **Fetch\_Traced\_Requirements\_By\_Condition**

**NOTE: This command "Fetch\_Traced\_Requirements\_By\_Condition" has been deprecated. As an alternative, use command [Fetch\\_Traced\\_Records\\_of\\_Type\\_by\\_condition](#page-141-0)**.

Compatibility: Desktop App Version 3.35 and above.

This secondary command fetches the Trace Links of the Requirements Type Records for the current primary record. It allows you to filter the Trace Requirements Records by Link Types, specific Requirements Types and Pseudo States. You can generate any Requirements field once you fetch Records using this command.

# **\Fetch\_Traced\_Requirements\_By\_Condition('<<Link Types comma separated>>', '<<ID Prefix comma separated>>','<<Filter Condition>>','<<Sort Order>>')\**

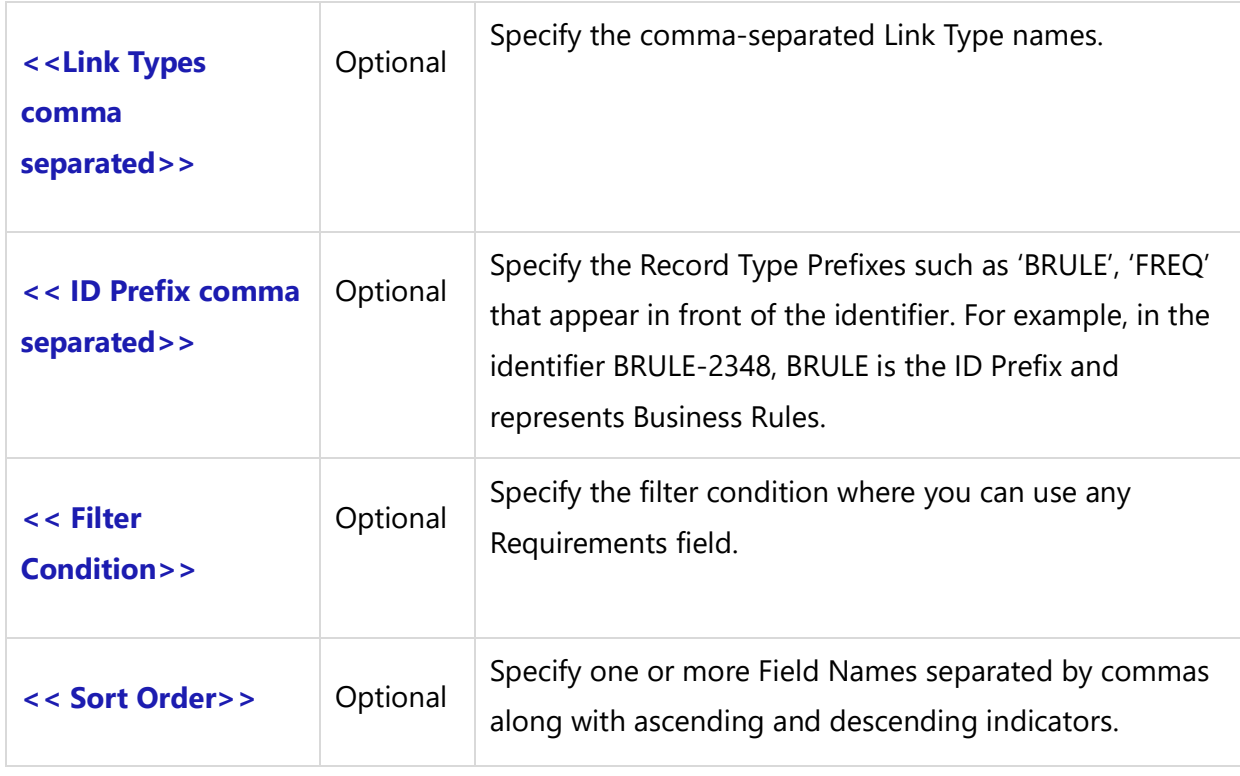

### *Examples*

```
\Fetch_Use_Cases()\
\text{Scan}(a)\ a : Name \ ( \ a : Id \ )\Fetch_Traced_Requirements_By_Condition( 'Traces Into', 'BREQ', ' "Priority" = "High" ')\
Traced Records
\scan(b)\
\b: trace type \backslash b : type \backslash b : Title \backslash b : Id \backslash\endscan\
\endscan\
```
### *Fields Available*

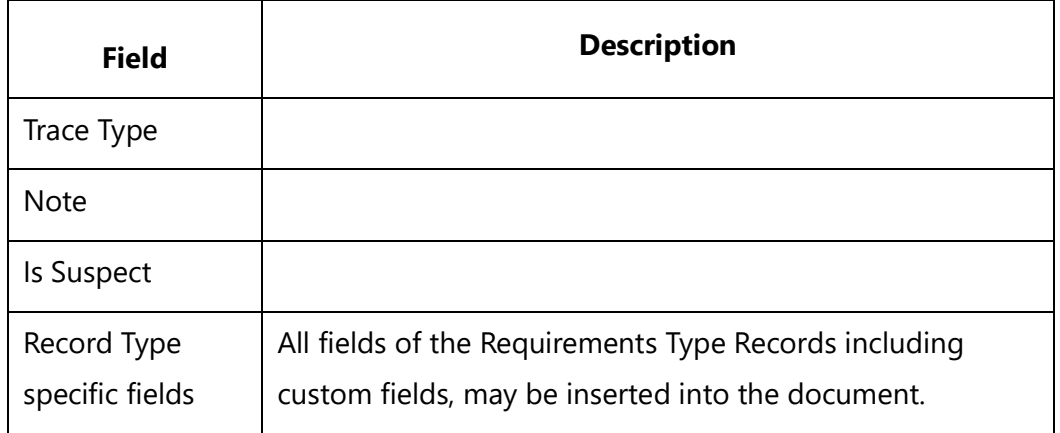

# **Fetch\_Linked\_Requirements**

**NOTE: This command "Fetch\_Linked\_Requirements" has been deprecated. As an alternative, use command [Fetch\\_Traced\\_Records\\_of\\_Type\\_by\\_condition](#page-141-0)**.

Compatibility: Desktop App Version 3.35 and above.

This secondary command fetches the Linked Requirements Records for primary use case records. You can generate any Requirements field once you fetch Records using this command.

**\Fetch\_Linked\_Requirements('<<Sort Order>>')\**

#### *Parameter*

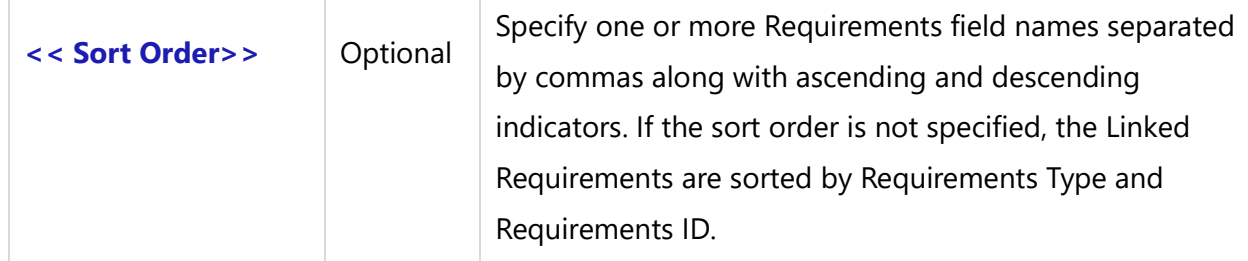

#### *Example*

\Fetch\_Linked\_Requirements()\

#### *Fields Available*

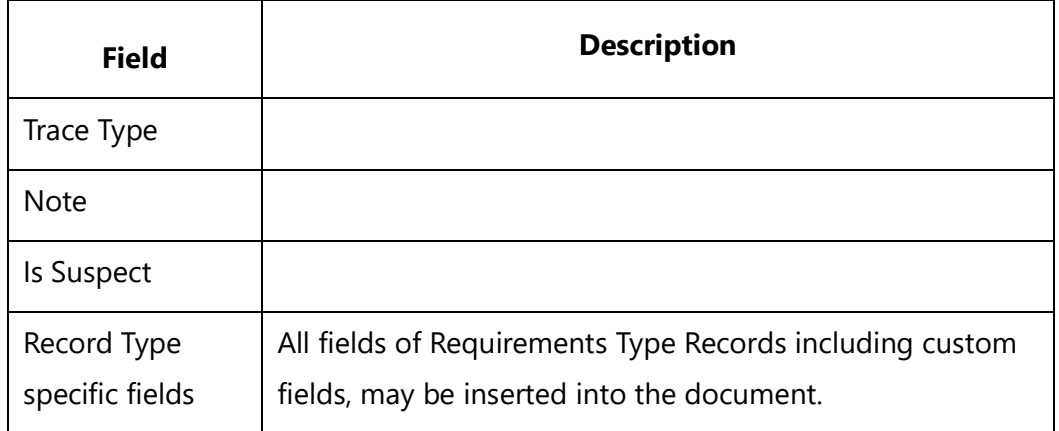

## **Fetch\_Use\_Case\_Associations**

**NOTE: This command "Fetch\_Use\_Case\_Associations" has been. As an alternative, use command [Fetch\\_Traced\\_Records\\_of\\_Type\\_by\\_condition](#page-141-0)**.

Compatibility: Desktop App Version 3.35 and above.

This secondary command fetches Links for the current primary use case records. It fetches Links that are created for use cases such as <<include>> and <<extend>>. You can use any use case fields to generate the report once you've fetched the Records using this command.

```
\ Fetch_Use_Case_Associations ('<<Trace Direction>>', '<< Link Types comma 
separated>>', '<<Sort Order>>')\
```
#### *Parameters*

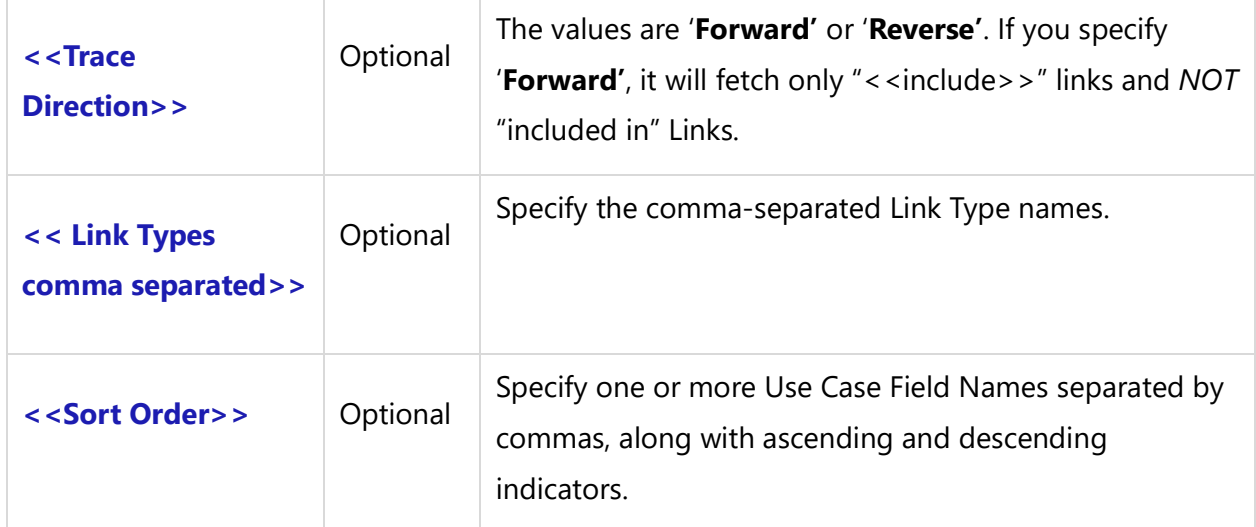

#### *Examples*

```
\Fetch_Use_Cases ()\
\setminus scan(a) \setminus\ a : name \ \ \ a : Id \ \\ Fetch_Use_Case_Associations() \
\iint (! eof(b))\iintUse Case Links
\scan(b)\
\ h : trace type \ h : type \ h : name \ h : Id \ h\InsertRtf(b : Description)\
\endscan\
\endif\
\endscan\
```
### *Fields Available*

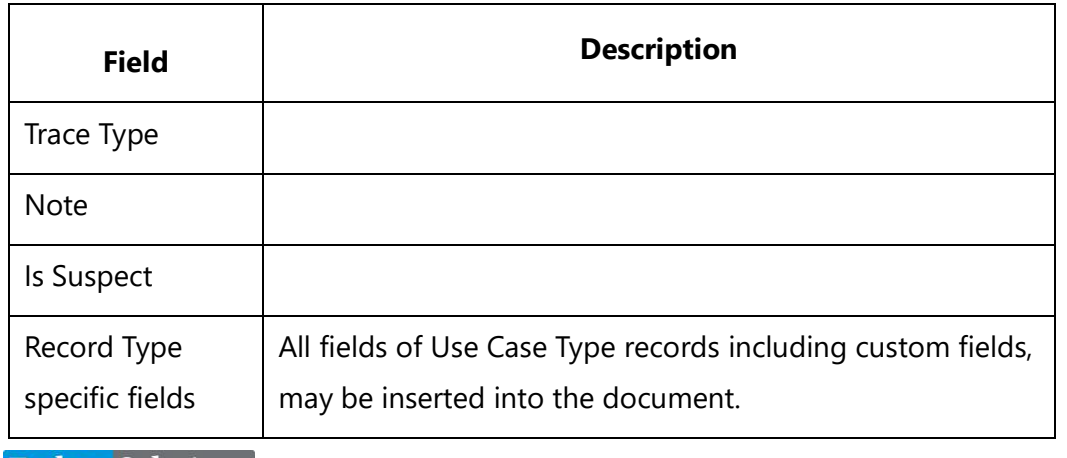

# **Fetch\_Use\_Case\_Actors**

**NOTE: This command "Fetch\_Use\_Case\_Actors" has been deprecated. As an alternative, use command [Fetch\\_Traced\\_Records\\_of\\_Type\\_by\\_condition](#page-141-0)**.

Compatibility: Desktop App Version 3.35 and above.

This secondary command fetches Actors added as Primary or Supporting Actors for the current primary use case record. You can generate any Actor field once you fetch Records with this command.

### **\Fetch\_Use\_Case\_Actors('<<Sort Order>>')\**

#### *Parameter*

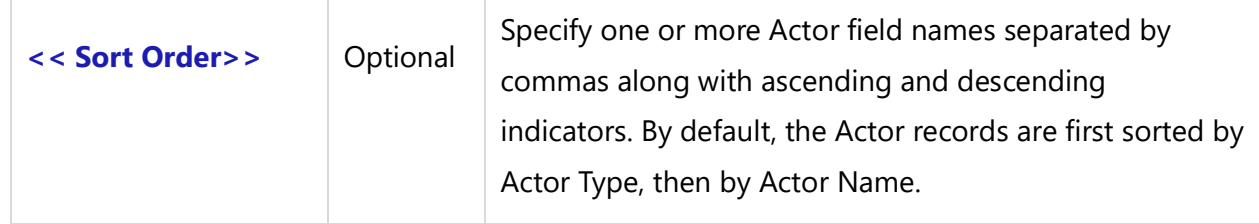

#### *Examples*

```
\Fetch_Use_Cases('' ,'Name')\
\frac{a}{\sqrt{a}}
```
\a:Name\ [\ a: Id\]

\ Fetch\_Use\_Case\_Actors('Name')\

Primary Actors

\scan(b)\  $\iint$  (b: AssociationId = prmPrimaryActorId) $\iint$ 

\ b : Name\

\endif\ \endscan\

Supporting Actors

\scan(b)\**Techno Solutions**  \if (b: AssociationId = prmSecondaryActorId)\

\ b : Name\

\endif\

\endscan\

\endscan\

#### *Fields Available*

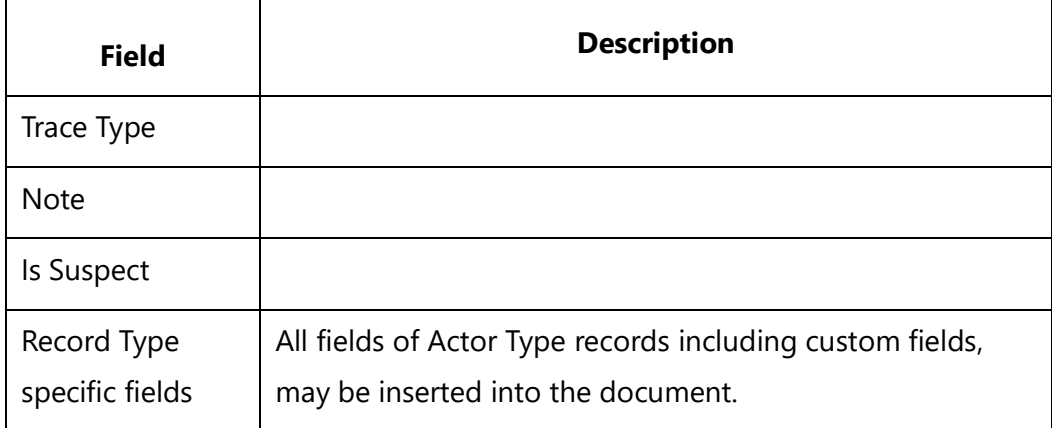

# **Fetch\_Use\_Case\_Scenarios**

**NOTE: This command "Fetch\_Use\_Case\_Scenarios" has been deprecated. As an alternative, use command [Fetch\\_Repository\\_Objects\\_By\\_Condition](#page-111-0)**.

Compatibility: Desktop App Version 3.35 and above.

This secondary command fetches a list of Use Case Scenarios for the current primary use case. It must be used inside primary commands which fetches the list of Use Cases. For e.g. **Fetch\_Use\_Cases, Fetch\_Use\_Case\_By\_ID, Fetch\_Use\_Cases\_By\_Condition**.

**\Fetch\_Use\_Case\_Scenarios()\**

*Example*

```
\Fetch_Use_Cases('' ,'Name')\
\frac{a}{\sqrt{a}}
```
\a:Name\ [\ a: Id\]**Techno Solutions**  \Fetch\_Use\_Case\_Scenarios()\

Use Case Scenarios

\scan(b)\

 $\setminus$  b : Name  $\setminus$ 

 \ InsertRtf(b : Description Goal in Context) \ \endscan\ \endscan\

### *Fields Available*

All fields of the Use Case Scenarios Type records including custom fields, may be inserted into the document.

# **Actor Commands**

# **Fetch\_Actors\_By\_Condition**

**NOTE: This command "Fetch\_Actors\_By\_Condition" has been deprecated. As an alternative, use command [Fetch\\_Repository\\_Objects\\_By\\_Condition](#page-111-0)**. Compatibility: Desktop App Version 3.35 and above.

This primary command fetches Actor records based on the specified filter conditions (optional).

### **\ Fetch\_Actors\_By\_Condition ('<<Filter Condition >>', '<<Sort Order>>')\**

#### *Parameters*

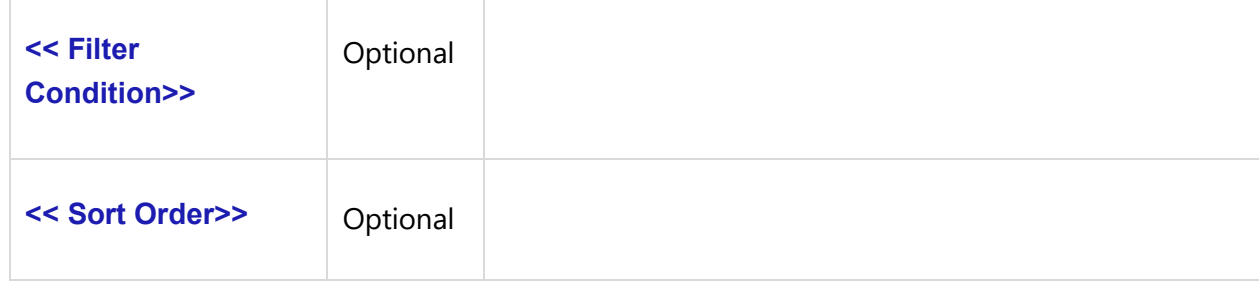

#### *Examples*

\ Fetch\_Actors\_By\_Condition ()\ - This command will fetch all Actor records in the current Project.

# **Fetch\_Actor\_By\_ID**

**NOTE: This command "Fetch\_Actor\_By\_ID" has been. As an alternative, use command [Fetch\\_Repository\\_Object\\_By\\_Id](#page-112-0)**.

Compatibility: Desktop App Version 3.35 and above.

This primary command fetches a single Actor record based on the Actor ID. If the Version Number is also specified, it fetches that specific version of the Actor.

### **\Fetch\_Actor\_By\_ID('<<ID>>', '<< Version Num >>')\**

#### *Parameters*

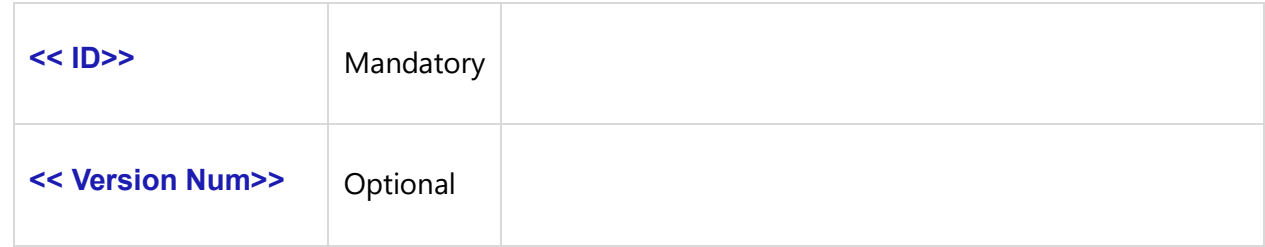

#### *Examples*

\Fetch\_Actor\_By\_ID('ACTR-1323')\ \Fetch\_Actor\_By\_ID('1323')\ \Fetch\_Actor\_By\_ID('ACTR-1323', '1.24')\

# **Fetch\_Actors**

**NOTE: This command "Fetch\_Actors" has been deprecated. As an alternative, use command [Fetch\\_Repository\\_Objects\\_By\\_Condition](#page-111-0)**.

Compatibility: Desktop App Version 3.35 and above.

This primary command fetches Actor records based on the specified filters (optional).

```
\Fetch_Actors('<<Filter Name>>', '<<Sort Order>>')\
```
#### *Parameters*

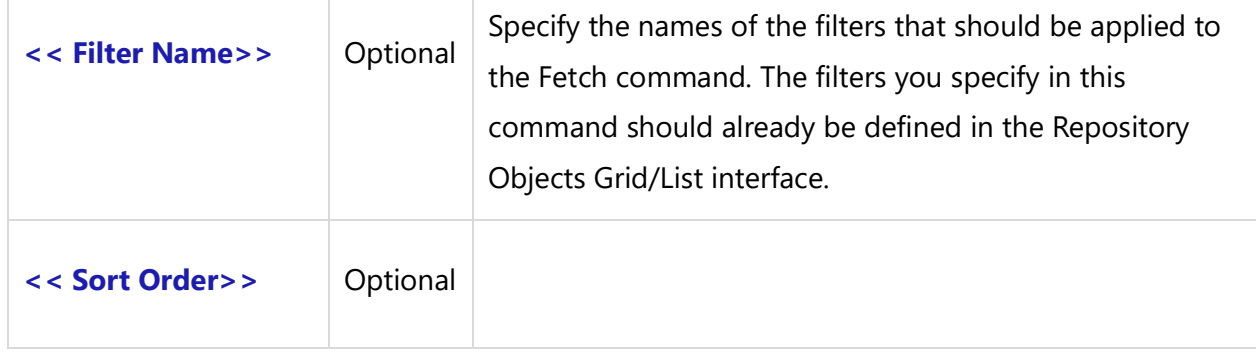

#### *Examples*

\Fetch\_Actors()\ - This command will fetch all Actor records in the current Project. \Fetch\_Actors('Actors created in the last 3 days','Name') \

# **Use Case Diagram Commands**

# **Fetch\_Use\_Case\_Diagrams\_By\_Condition**

**NOTE: This command "Fetch\_Use\_Case\_Diagrams\_By\_Condition" has been deprecated. As an alternative, use command [Fetch\\_Repository\\_Objects\\_By\\_Condition](#page-111-0)**.

Compatibility: Desktop App Version 3.35 and above.

This primary command fetches Use Case Diagram records based on the specified filter conditions (optional).

**\ Fetch\_Use\_Case\_Diagrams\_By\_Condition ('<<Filter Condition>>', '<<Sort Order>>')\**

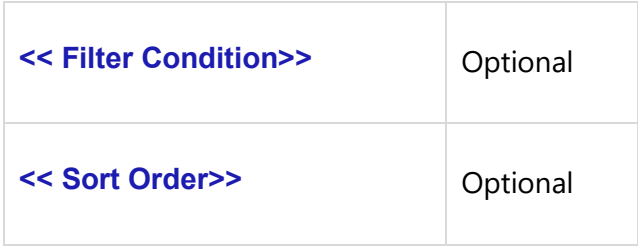

#### *Examples*

\ Fetch\_Use\_Case\_Diagrams\_By\_Condition (' "State" = "Approved" ','Name') \ \ Fetch\_Use\_Case\_Diagrams\_By\_Condition ()\ - This command will fetch all Use Case Diagram records in the current Project.

# **Fetch\_Use\_Case\_Diagram\_By\_ID**

**NOTE: This command "Fetch\_Use\_Case\_Diagram\_By\_ID" has been deprecated. As an alternative, use command [Fetch\\_Repository\\_Object\\_By\\_Id](#page-112-0)**.

Compatibility: Desktop App Version 3.35 and above.

This primary command fetches a single Use Case Diagram record based on the specified ID. If the Version Number is also specified, it fetches that specific version of the Use Case Diagram.

### **\Fetch\_Use\_Case\_Diagram\_By\_ID('<<ID>>', '<< Version Num >>')\**

#### *Parameters*

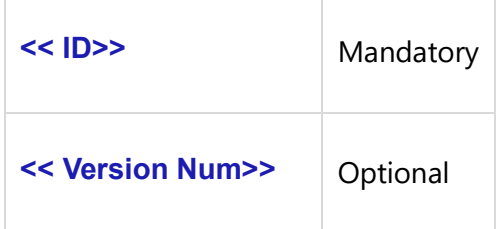

#### *Examples*

\Fetch\_Use\_Case\_Diagram\_By\_ID('UCD-1234')\ \Fetch\_Use\_Case\_Diagram\_By\_ID('1234')\ \Fetch\_Use\_Case\_Diagram\_By\_ID('UCD-1234', '1.3')\

# **Fetch\_Use\_Case\_Diagrams**

**NOTE: This command "Fetch\_Use\_Case\_Diagrams" has been deprecated. As an alternative, use command [Fetch\\_Repository\\_Objects\\_By\\_Condition](#page-111-0)**.

Compatibility: Desktop App Version 3.35 and above.

This primary command fetches Use Case Diagram records based on the specified filters (optional).

### **\Fetch\_Use\_Case\_Diagrams('<<Filter Name>>', '<<Sort Order>>')\**

#### *Parameters*

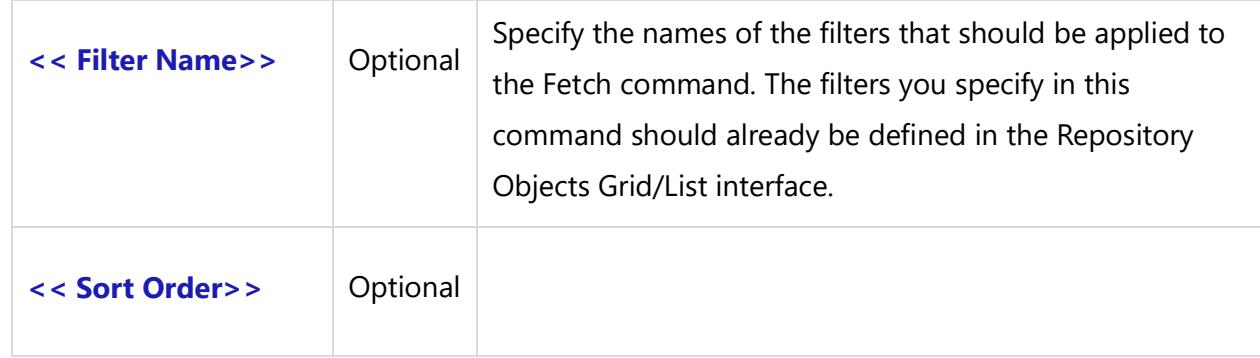

#### *Examples*

\Fetch\_Use\_Case\_Diagrams('Use Case diagrams created by me', 'Name') \ \Fetch\_Use\_Case\_Diagrams()\ (Fetches all Use Case diagrams in the Project).

# **Special Fields Available**

Refer to the InsertDiagram command described in this document.

# **Sub-reports**

All common Repository Objects Sub-reports are available for this Record Type.

# **Diagram Commands**

# **Fetch\_Diagrams\_By\_Condition**

**NOTE: This command "Fetch\_Diagrams\_By\_Condition" has been deprecated. As an alternative, use command [Fetch\\_Repository\\_Objects\\_By\\_Condition](#page-111-0)**.

Compatibility: Desktop App Version 3.35 and above.

This primary command fetches Diagram records based on the specified filter conditions (optional). You can fetch records for different types of Diagrams, i.e., Screen Navigation Diagrams, Context Diagrams, Screen Prototypes, etc.

# **\Fetch\_Diagrams\_By\_Condition('<<ID Prefix>>', '<<Filter Condition>>', '<<Sort Order>>')\**

*Parameters*

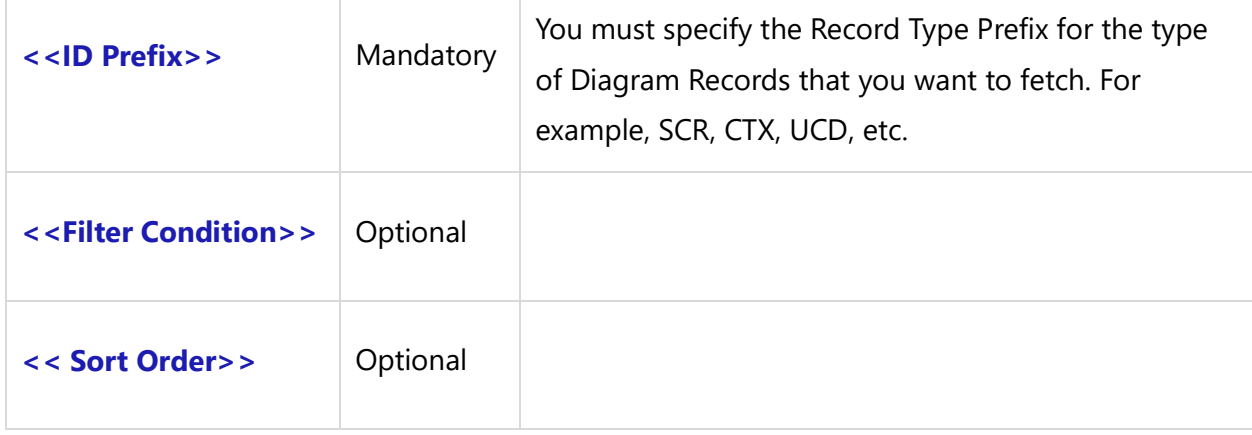

#### *Examples*

\Fetch\_Diagrams\_By\_Condition('CTX', ' "Priority" = "High" ','Priority') \

This fetches "High" priority Context Diagram records in the Project in ascending order of Priority.

\Fetch\_Diagrams\_By\_Condition('CTX', '', '') \

This fetches all Context Diagram records in the Project.

\ Fetch\_Diagrams\_By\_Condition('CTX',' "Crt by" = "me" ', 'Crt dt')\

This fetches Context Diagram records for the specified filters, sorted by Create Date.

\ Fetch\_Diagrams\_By\_Condition('DIA') \

This fetches all Diagrams (Free Format) records in the Project.

# **Fetch\_Diagram\_By\_ID**

**NOTE: This command "Fetch\_Diagram\_By\_ID" has been deprecated. As an alternative, use command [Fetch\\_Repository\\_Object\\_By\\_Id](#page-112-0)**.

Compatibility: Desktop App Version 3.35 and above.

This primary command fetches a single Diagram record based on the specified Diagram ID. If the Version Number is also specified, it fetches that specific version of the Diagram. You can fetch different types of Diagrams, i.e., Context Diagrams, Diagrams (Free Format), Screen Navigation Diagrams, Screen Prototypes, etc.

### **\Fetch\_Diagram\_By\_ID('<<ID>>', '<< Version Num >>')\**

*Parameters*

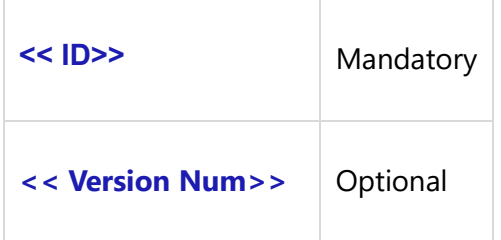

### *Example*

\ Fetch\_Diagram\_By\_ID('DIA-1127')\

# **Fetch\_Diagrams**

**NOTE: This command "Fetch\_Diagrams" has been deprecated. As an alternative, use command [Fetch\\_Repository\\_Objects\\_By\\_Condition](#page-111-0)**.

Compatibility: Desktop App Version 3.35 and above.

This primary command fetches Diagram records based on the specified filters (optional). You can fetch any type of Diagram records, i.e., Screen Navigation Diagrams, Context Diagrams, etc.

### **\Fetch\_Diagrams('<<ID Prefix>>', '<<Filter Name>>', '<<Sort Order>>')\**

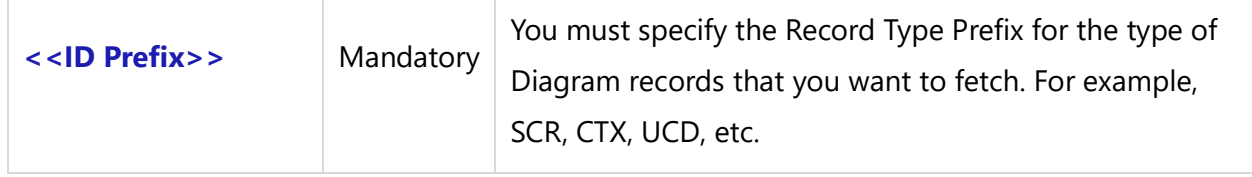

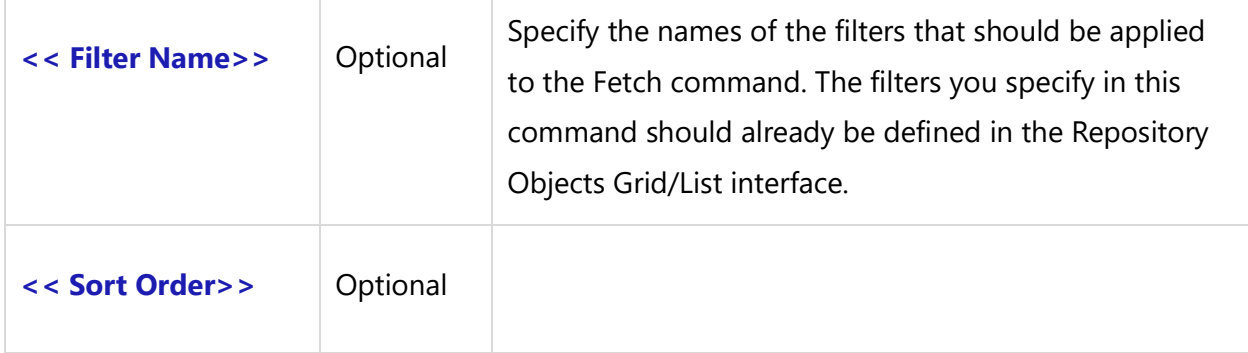

### *Example*

```
\Fetch_Diagrams('SCR', 'Approved Screens', 'Priority') \
```
This command fetches Screen Prototype records (as specified by the ID Prefix 'SCR') sorted by Priority, for the specified filter Approved Screens.

#### *Example*

### \Fetch\_Diagrams('CTX','','') \

This command fetches all Context Diagram records in the current Project.

# **Fetch\_Diagram\_In\_Multiple\_Parts**

Compatibility: Desktop App Version 8.30 and above.

Use this command to output a Diagram in multiple pages of desired Width and Height, as well as image type.

```
Fetch_Diagram_In_Multiple_Parts('<<Diagram field name>>', '<<Width>>', 
'<<Height>>','<<Image_Unit>>','<<Image Type>>','<<PageSortOrder>>')
```
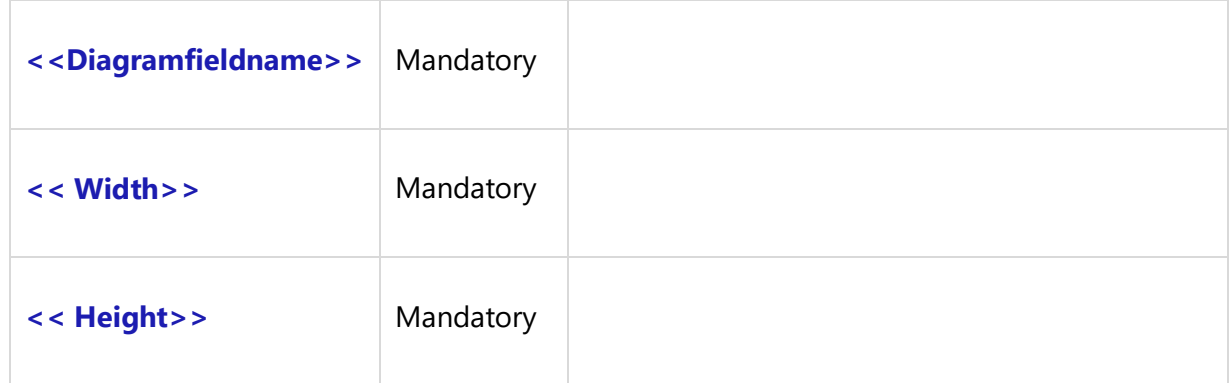

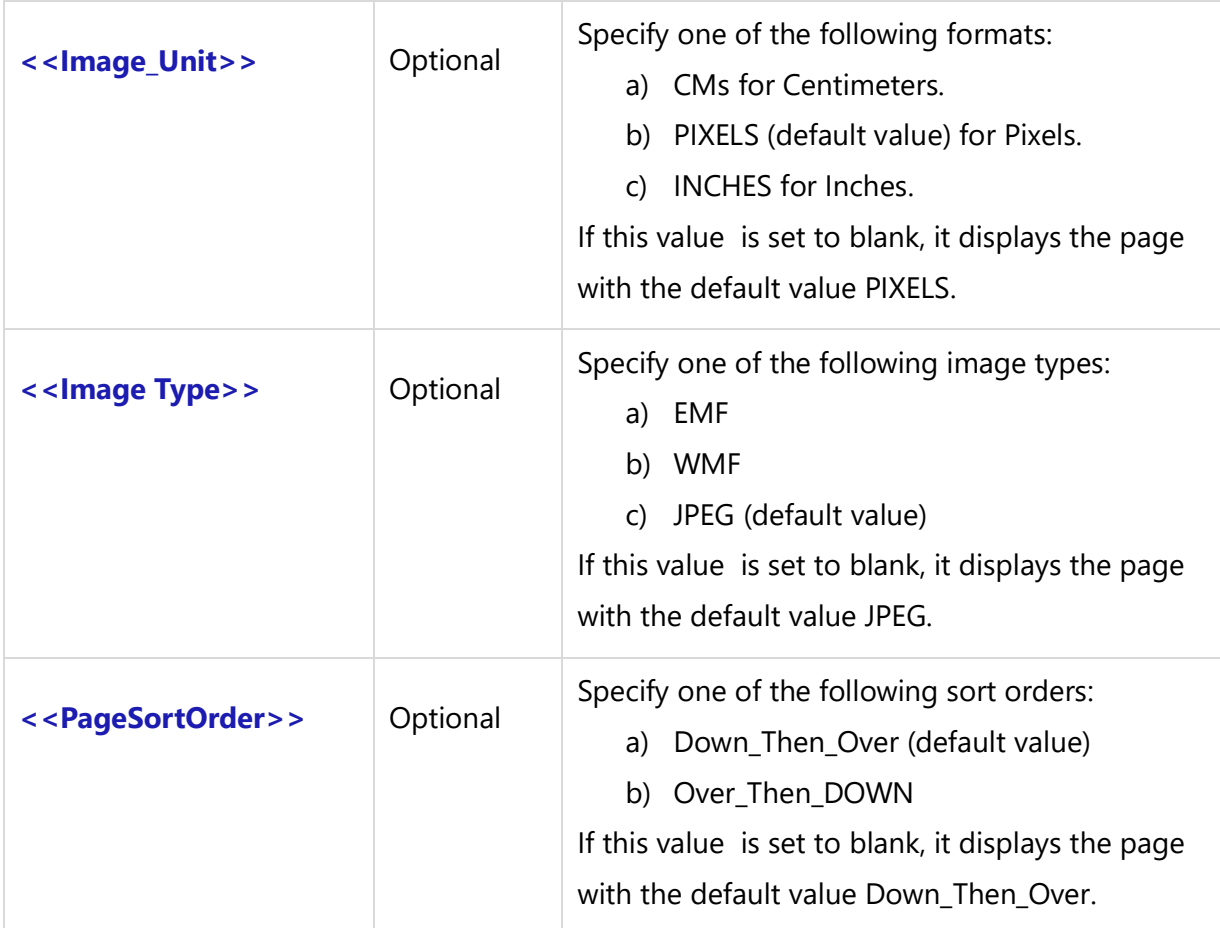

### *Examples*

Fetch\_Diagram\_In\_Multiple\_Parts(a:Diagram',865, 515,'','','') Fetch\_Diagram\_In\_Multiple\_Parts(a:Diagram','5', '8','Inches','JPEG','OVER\_THEN\_DOWN')

### *Examples*

 $\frac{a}{\sqrt{a}}$ 

```
\ a : Id \ \ \ a : Name \ \
```
\Fetch\_Diagram\_In\_Multiple\_Parts(a: Diagram,6,8,'Inches','JPEG')\

 $\sc$  \scan(b)  $\sc$  \ Insert\_Diagram\_Custom(b : Diagram)\ \endscan\

\endscan\

**NOTE**: Only the Fetch\_Page\_Size\_Images\_for\_Diagram specified parameter is used to generate a Diagram output. When you Insert\_Diagram\_Custom specified Height, Width and other parameters are not considered.

### *Fields Available*

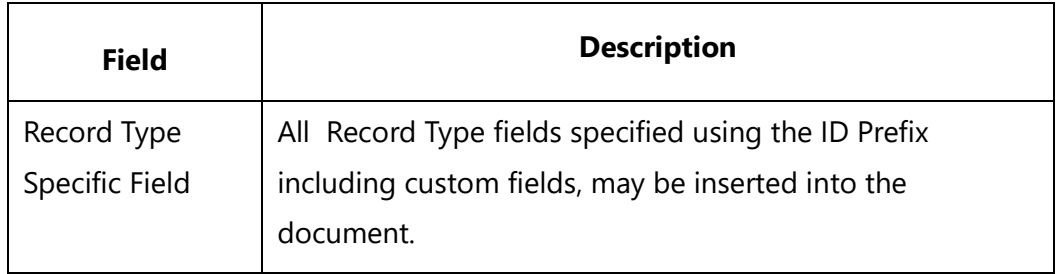

# **Fetch\_Compare\_Diagram\_Records**

Compatibility: Desktop App Version V8 and above.

This primary command is used to compare two records of Diagrams which support detail comparisons for Diagrams. This is currently implemented for BPD, Screen Mockups and ERD only.

Assumptions:

(a) Record Type should be the same.

(b) Comparison is based on UIDs of shapes. Hence, only records which are cloned, should be compared using this UDF.

### **\Fetch\_Compare\_Diagram\_Records(<<ID>>,'<<Version1>>', '<<Version2>>')\**

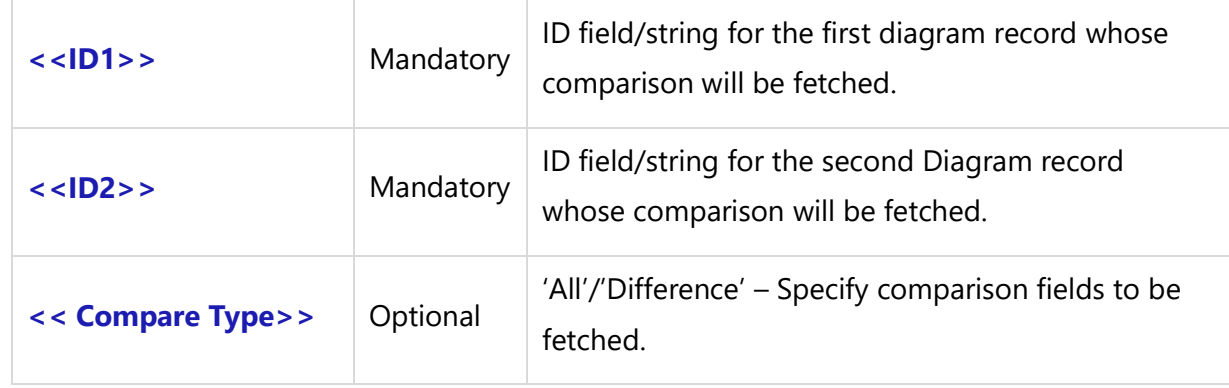

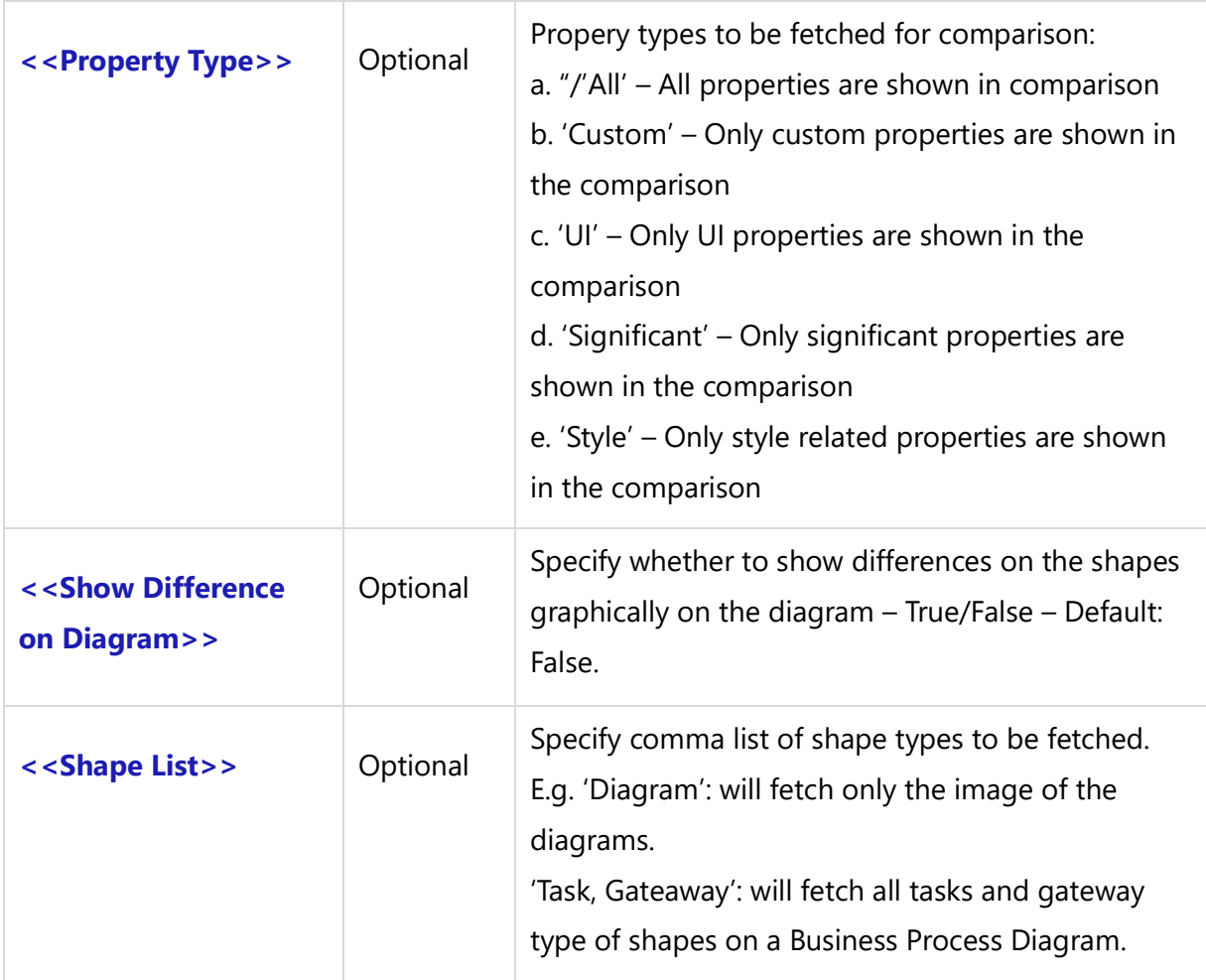

### *Fields Available*

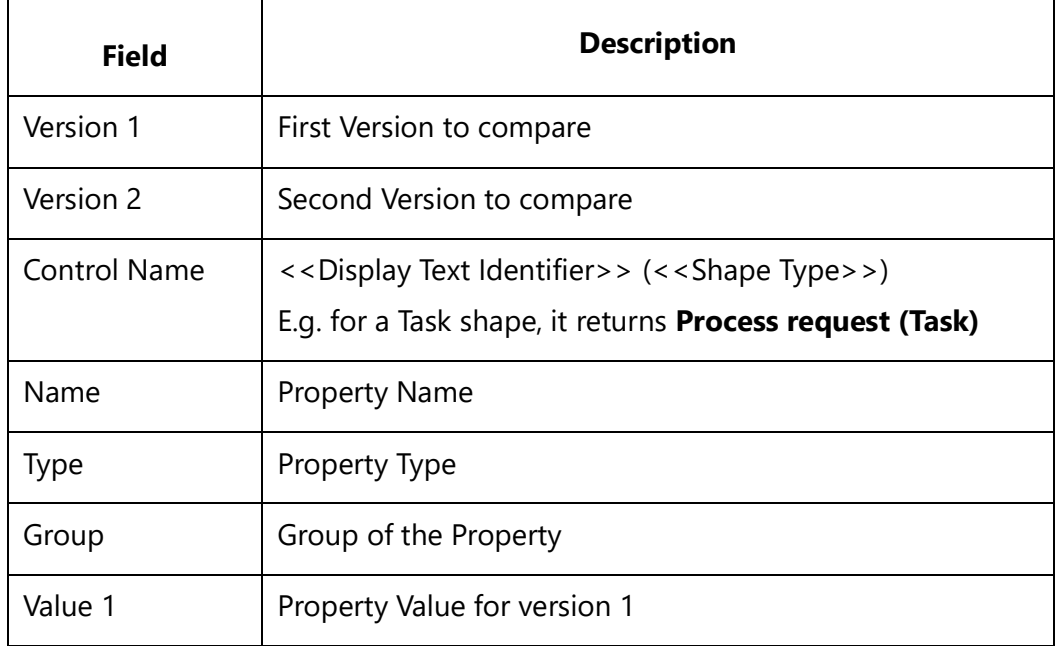

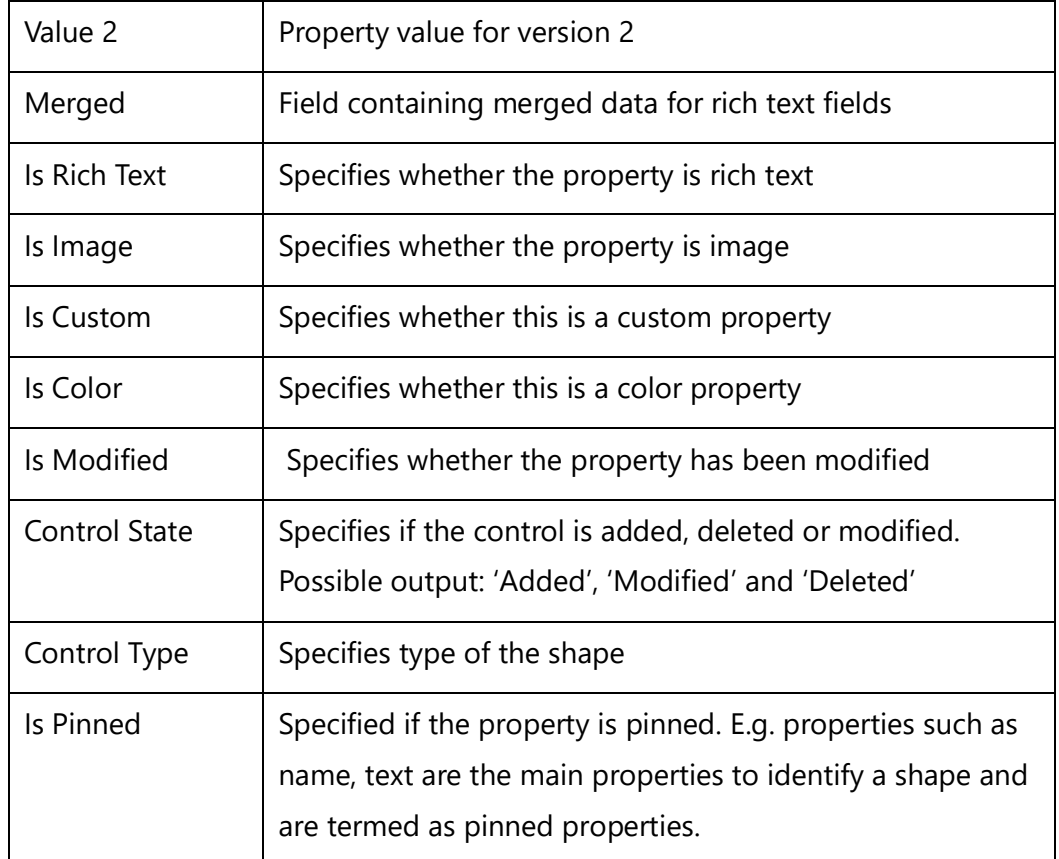

#### *Examples*

\ Fetch\_Compare\_Diagram\_Records (a: ID, b: ID, 'Difference', 'Significant', variable\_Show\_Diff\_On\_Image,'Diagram')\ \ Fetch\_Compare\_Diagram\_Records (a: ID, b: ID, 'Difference', 'Significant', variable\_Show\_Diff\_On\_Image,'Task')\

#### *Examples*

Inserted

Modified

Deleted

# Compare Diagram

\scan(a) [,page] \

### **\a: Name\**

\ Fetch\_Compare\_Diagram\_Records (a: ID, b: ID, 'Difference', 'Significant', variable\_Show\_Diff\_On\_Image,'Task')\

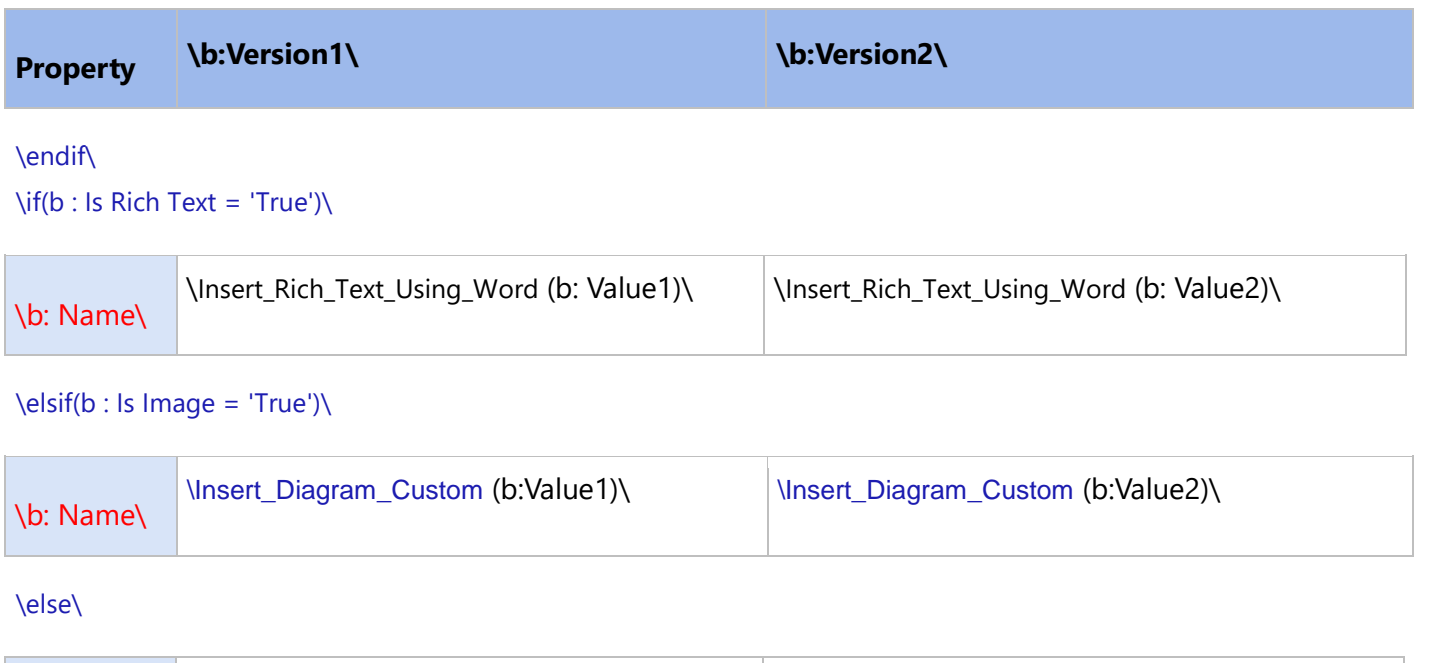

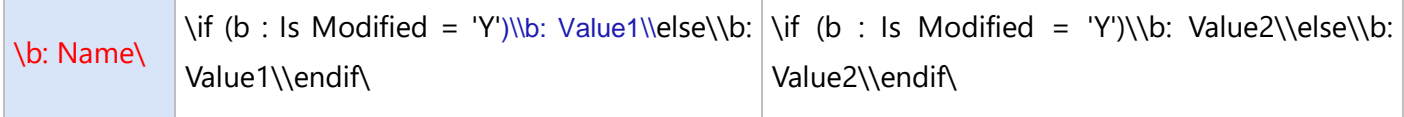

\endif\\endscan\\endscan\

# **Fetch\_Diagram\_Compare**

Compatibility: Desktop App Version 7.10 and above.

This primary command fetches the comparisons between two versions of Diagrams. Currently, this is implemented for BPD, Screen Mockups and ERD only.

### **\Fetch\_Diagram\_Compare(<<ID>>,'<<Version1>>', '<<Version2>>')\**

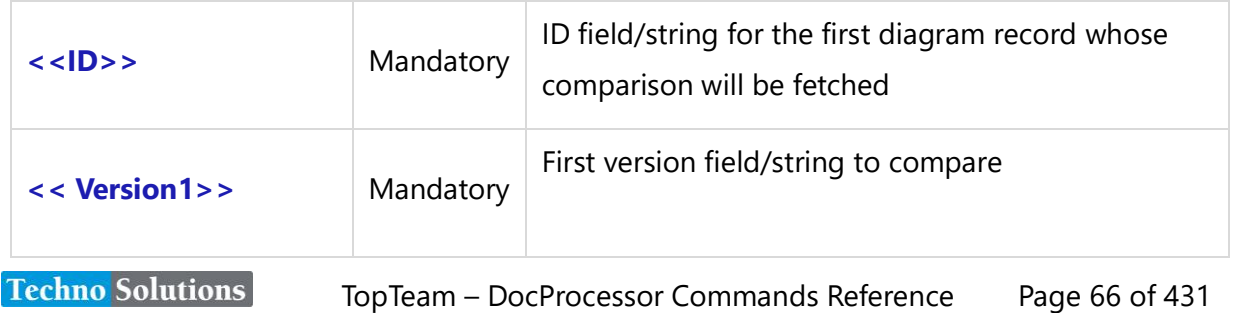

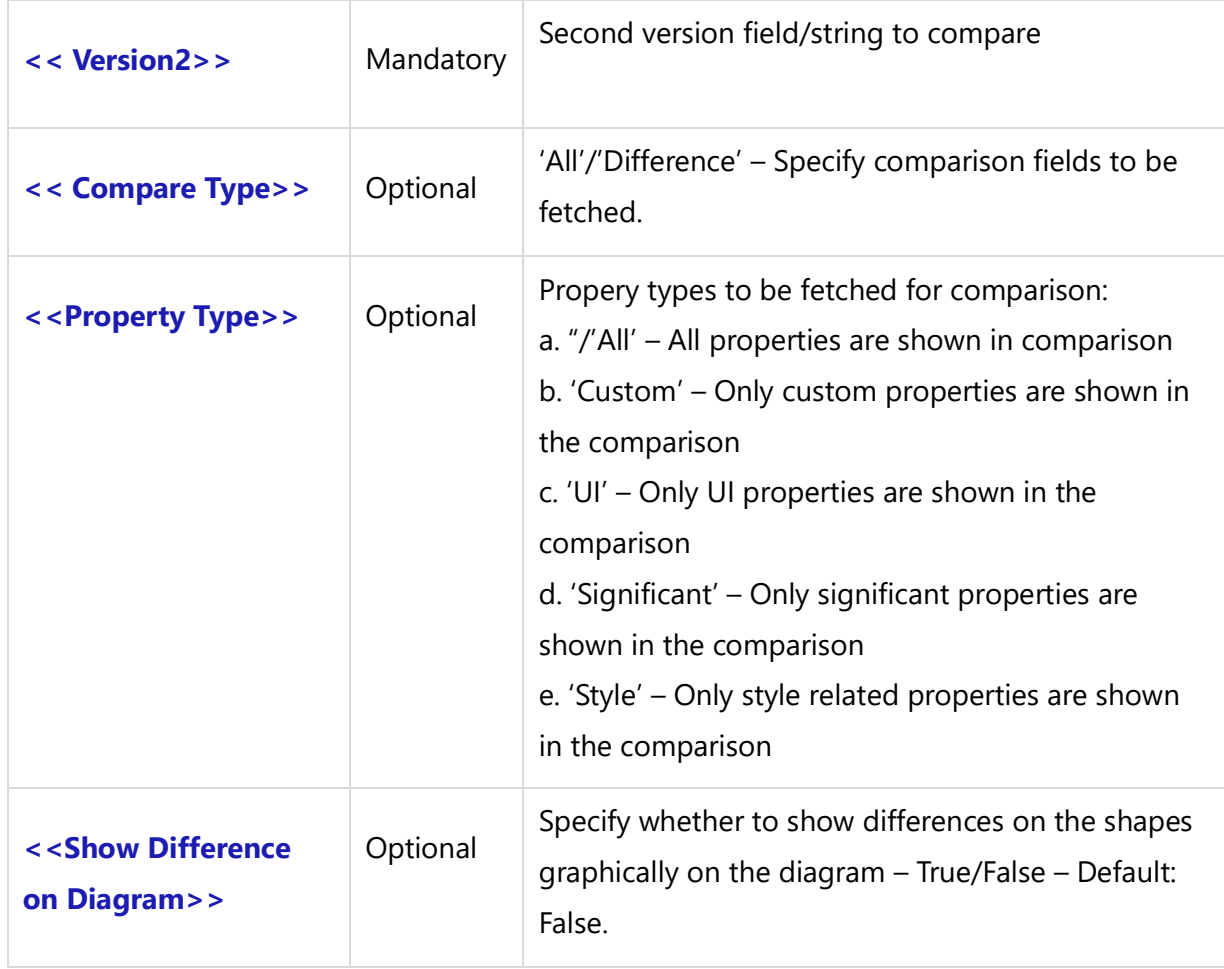

### *Fields Available*

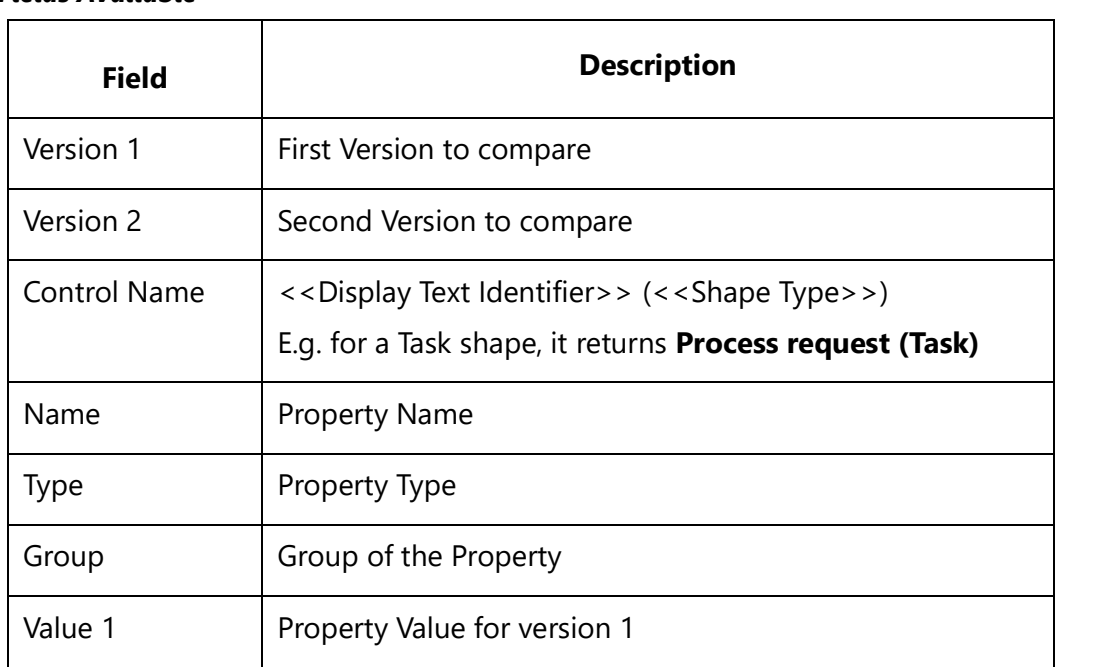

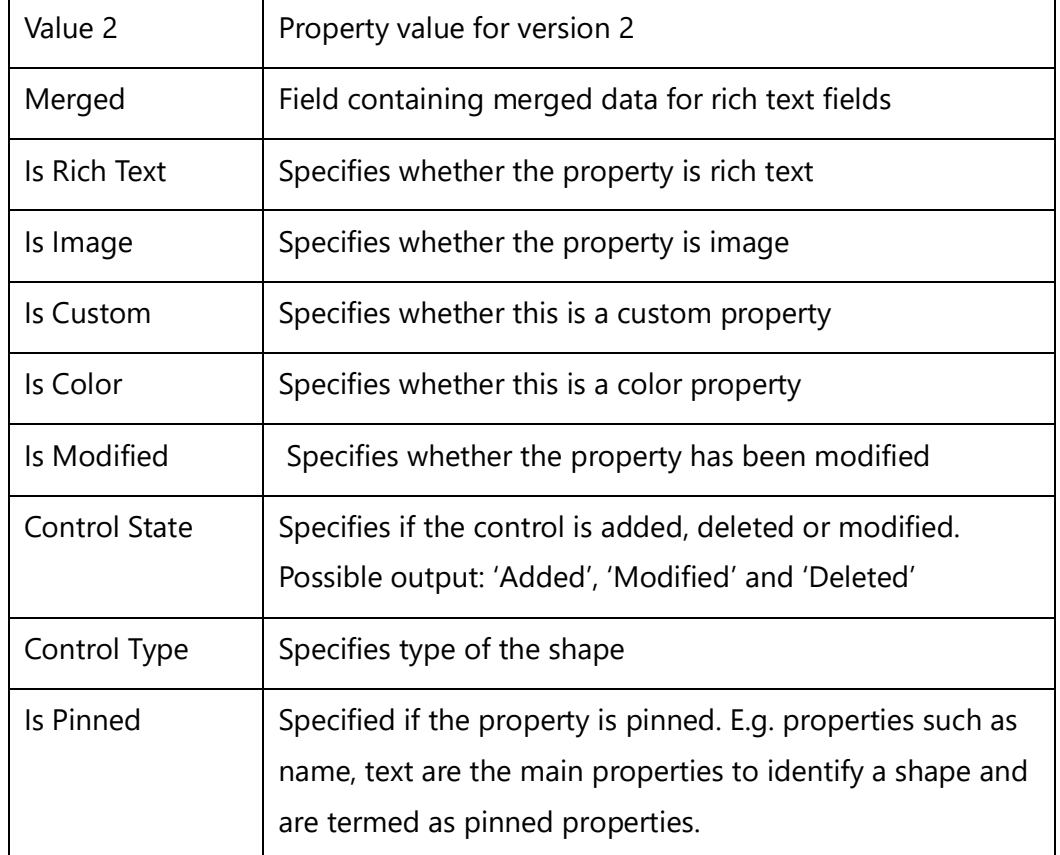

#### *Examples*

\Fetch\_Diagram\_Compare(a:ID,a: VersionId1, a:VersionId2,'Difference')\ \Fetch\_Diagram\_Compare(a:ID,a: VersionId1, a:VersionId2,'Difference','Custom')\ \Fetch\_Diagram\_Compare(a:ID,a: VersionId1, a:VersionId2,'Difference','All',True)\

#### *Examples*

Inserted Modified Deleted Compare Diagram

\scan(a) [,page] \

#### **\a: Name\**

\Fetch\_Diagram\_Compare(a: Id, a: VersionId1, a:VersionId2, 'Difference')\\scan(b)\\if(Bof(b))\

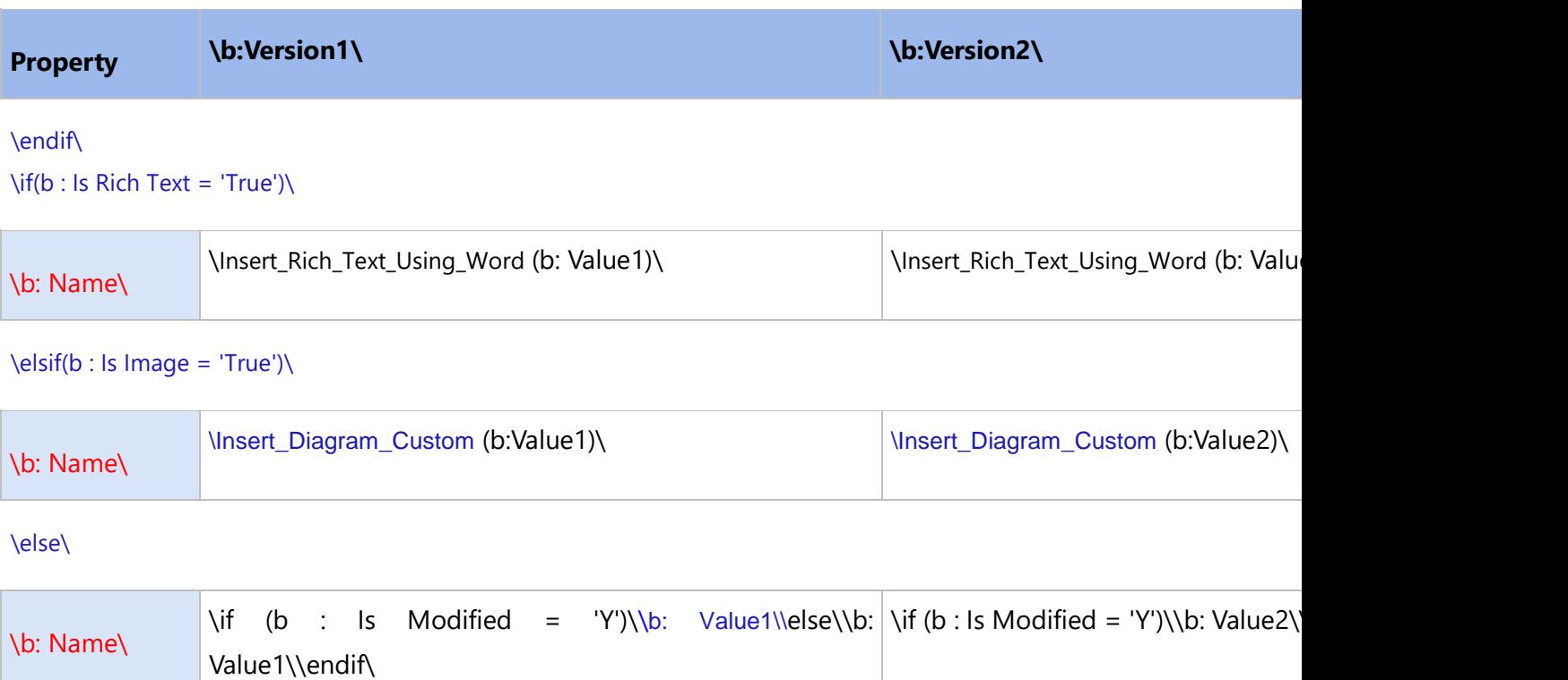

\endif\\endscan\\endscan\

# **Commands for Inserting Diagrams into a Document**

# **Insert\_Diagram\_Custom**

**Techno Solutions** 

Compatibility: Desktop App Version 5.0 and above.

This command is used to output a Diagram in the desired Width and Height, as well as required image type format. You can put size constraints on the Diagram no matter how big the Diagram may be.

This command is used to output a Diagram and is used for diagramming Record Type commands only.

**Insert\_Diagram\_Custom('<<Diagram field name>>, '<<Width>>', '<<Height>>', '<<Unit of Size>>', '<<Image Format>>', '<<Enforce Specified Size>>')**

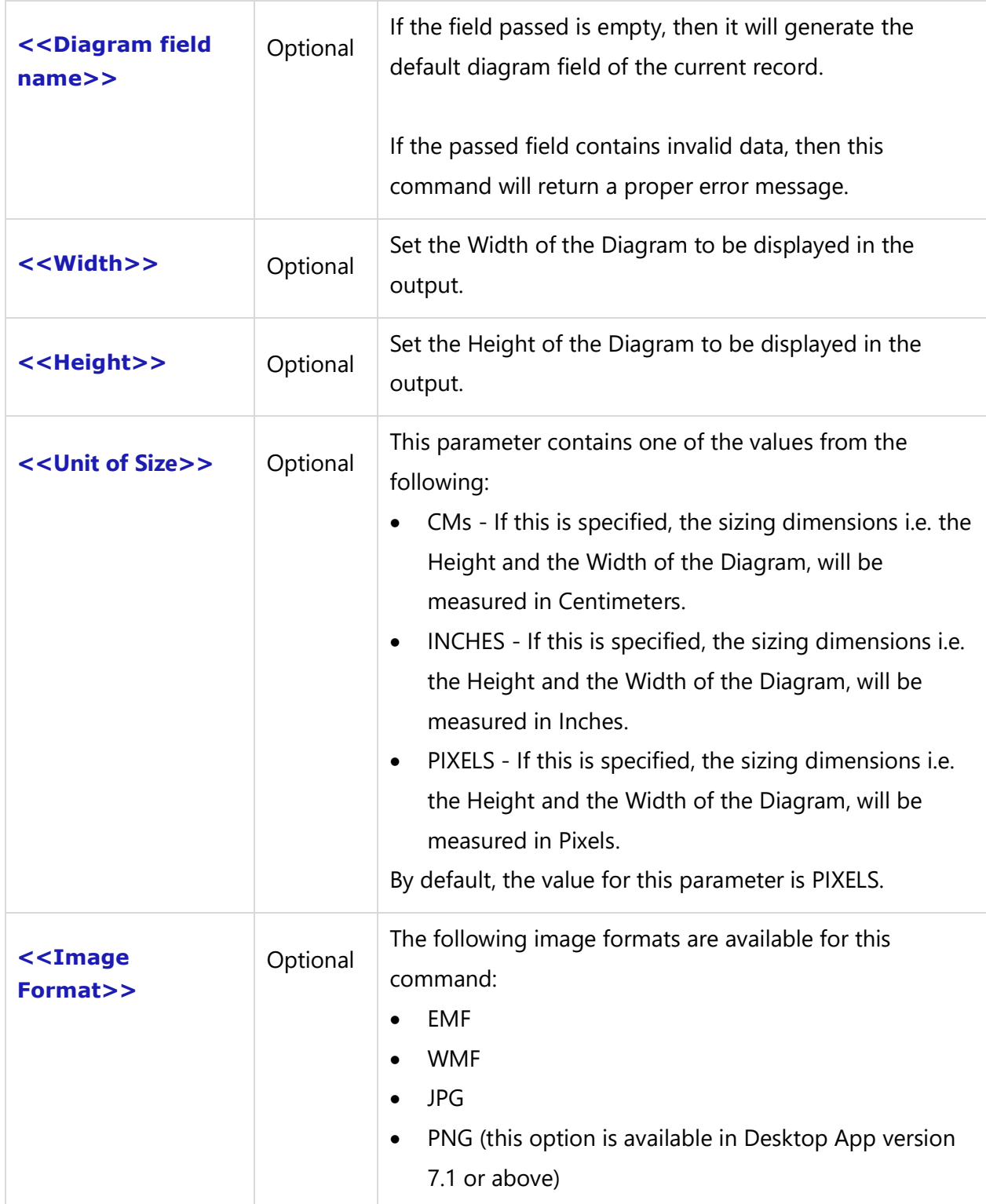

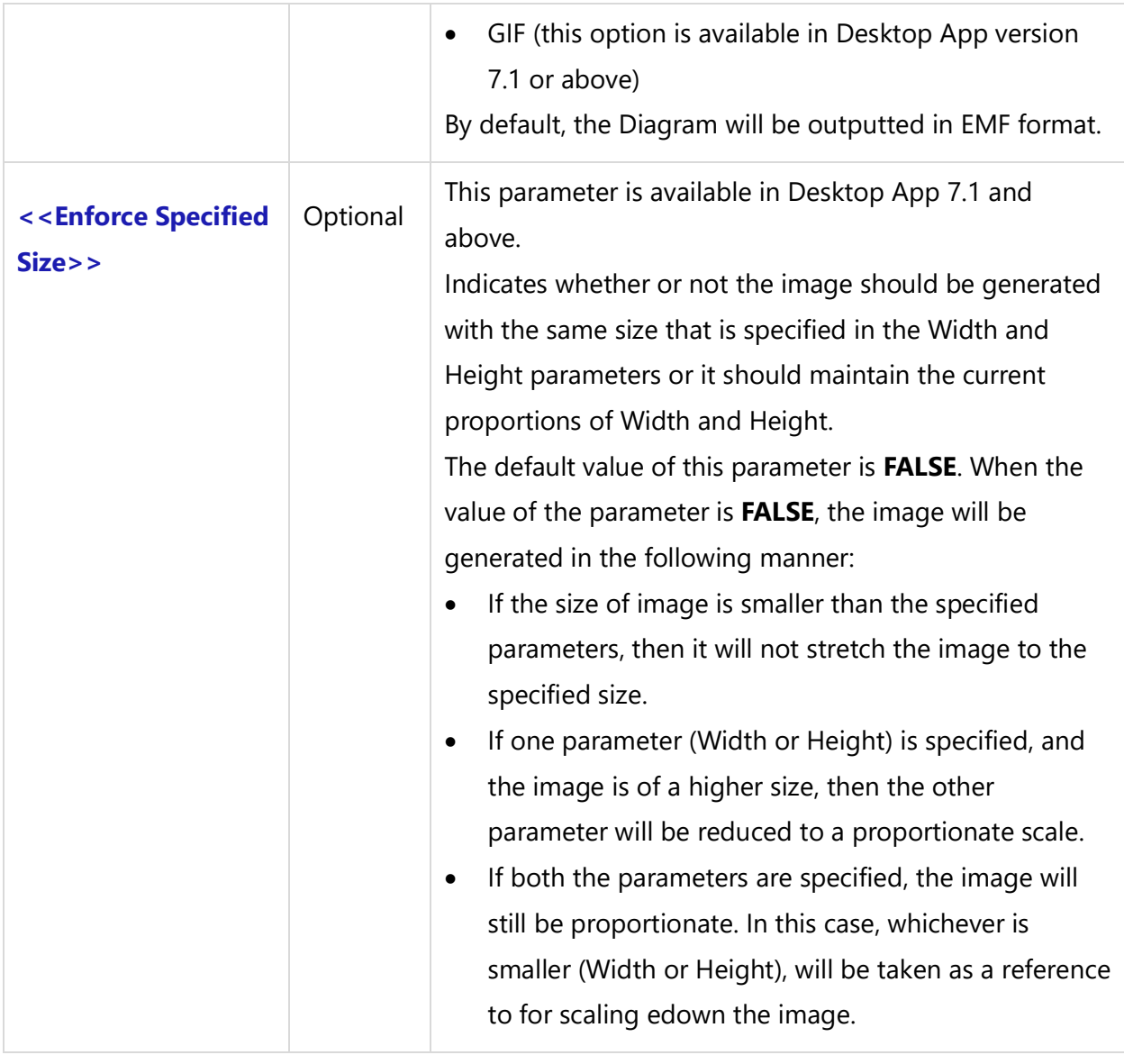

### **NOTE**:

- If the Width and Height parameters are not specified, the image will be generated as it was originally defined.
- If any of the parameters for Width and Height is not specified, this command automatically calculates the other parameter in proportion to the supplied value.
- If Width and Height are set to blank, then the original size of the image will be generated in the document.

### *Examples*

\Insert\_Diagram\_Custom(a: Screen Prototype) \ \Insert\_Diagram\_Custom(a: Screen Prototype,'', '8','Inches','JPG') \**Techno Solutions** TopTeam – DocProcessor Commands Reference Page 71 of 431 \Insert\_Diagram\_Custom(a: Flow Diagram)\ \Insert\_Diagram\_Custom(a: Activity Diagram)\ \Insert\_Diagram\_Custom(a: Swimlane Diagram Horizontal)\ \Insert\_Diagram\_Custom(a: Swimlane Diagram Vertical)\ \Insert\_Diagram\_Custom(a: Diagram) \

### *Examples*

\Set\_Project('\$CURRENT\_PROJECT\$')\

\ PROJECT\_NAME \

\Fetch\_Diagrams ('SCR','' ,'Name')\ \scan(a)\

 $\setminus$  a : Type  $\setminus$  [ $\setminus$  a: Id $\setminus$ ] \ a : Name\

\Insert\_Diagram\_Custom(a: Screen Prototype,'6', '','Inches','JPG') \ \endscan\

# **InsertDiagram**

Compatibility: Desktop App Version 3.35 and above.

This command inserts a Diagram image into the output document.. The default format of the Diagram image is EMF format.

### **\InsertDiagram(<<Recordset Identifier>> : <<Caption of Diagram Field>>)\**

#### *Parameter*

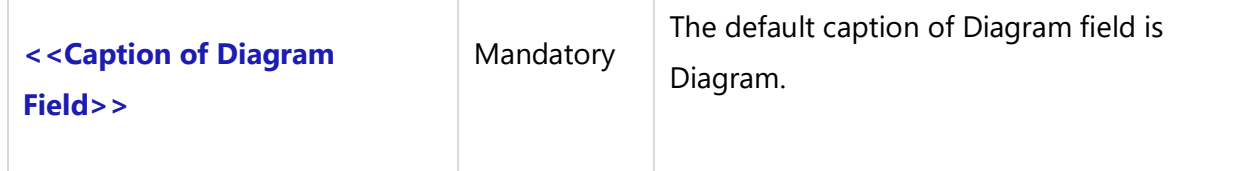

#### *Example*

\InsertDiagram(a : Diagram)\

### *Examples*
### Context Diagrams

 $\setminus$  scan(a)  $\setminus$ 

 $\setminus a$  : Name $\setminus$   $\setminus$  a : Id $\setminus$ ]

\ InsertDiagram (a : Diagram)\ \endscan\

*Examples*

\Fetch\_Use\_Cases()\

Use Cases

 $\setminus$  scan(a)  $\setminus$ 

 $\ a : Name\ [ \ a : Id\ ]$ 

\fetch\_linked\_screens()\  $\iint$  (! eof(b))

Screens

\scan(b)\  $\iint$  (! Eof(b))

 $\backslash$  b : Name  $\backslash$   $[\backslash$  b : Id $\backslash$ ]

\InsertDiagram(b: Diagram)\ \endif\ \endscan\ \endif\ \endscan\

### **Insert\_Diagram\_As\_JPEG**

Compatibility: Desktop App Version 4.20 and above.

This command inserts the diagram in JPEG format into the output document.

**\Insert\_Diagram\_As\_JPEG(<<Caption of Diagram Field>>)\**

### **Insert\_Diagram\_As\_EMF**

Compatibility: Desktop App Version 4.20 and above.

This command inserts the diagram in EMF format into the output document.

**\Insert\_Diagram\_As\_EMF(<<Caption of Diagram Field>>)\**

### **Insert\_Diagram\_As\_WMF**

Compatibility: Desktop App Version 4.20 and above.

This command inserts the diagram in WMF format into the output document.

**\Insert\_Diagram\_As\_WMF(<<Caption of Diagram Field>>)\**

### **Insert\_diagram\_Custom\_In\_CMs**

Compatibility: Desktop App Version 4.20 and above.

**NOTE:** The fourth parameter <<**Diagram field name>>** is available from Desktop App version 4.63 and above.

This command inserts the Diagram in the specified Width and Height format in Centimeters.

**\Insert\_diagram\_Custom\_In\_CMs(' <<Width >>, '<<Height>>', '<<Image format>>',' <<Diagram field name>>')\**

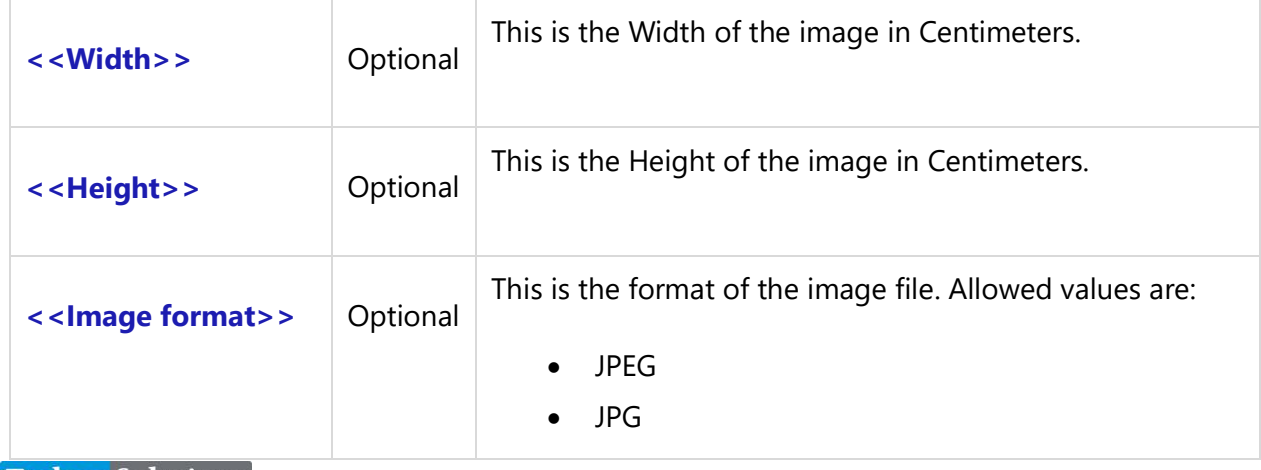

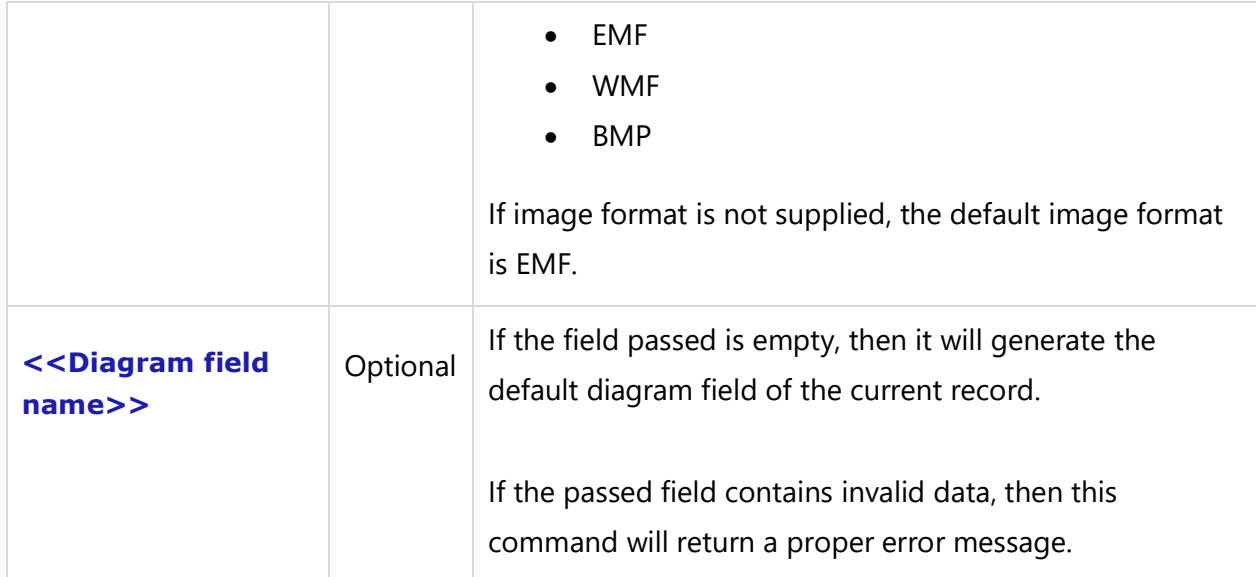

\ Insert\_diagram\_Custom\_In\_CMs( '', '20', 'EMF')\

### *Examples*

\Fetch\_Use\_Cases\_By\_Condition()\  $\frac{a}{\sqrt{a}}$ 

\ a: Name\ [\ a: Id\]

\Insert\_diagram\_Custom\_In\_CMs('15', '','WMF')\ \endscan\

### *Examples*

**NOTE:** This example is compatible with Desktop App Version 4.63 and above.

\Fetch\_Use\_Cases\_By\_Condition()\ Use Cases  $\sccan(a)$ 

\a:Name\ [\ a : Id\]

```
\fetch_linked_screens()\
\iint (! eof(b))
```
Screens

\scan(b)\  $\iint$  (! Eof(b))

\ b : Name \ [\ b : Id\]

\Insert\_diagram\_Custom\_In\_CMs( '15', '', 'WMF', b: Diagram)\ \endif\ \endscan\ \endif\ \endscan\

### **Insert\_diagram\_Custom\_In\_Inches**

Compatibility: Desktop App Version 4.20 and above.

This command inserts a Diagram in the specified Width and Height in Inches.

**\Insert\_diagram\_Custom\_In\_Inches( '<<Width >>', '<<Height>>', '<<Image format>>', '<<Diagram field name>>')\**

**NOTE:** The fourth parameter << Diagram field name>> is available from Desktop App version 4.63 and above.

#### *Parameters*

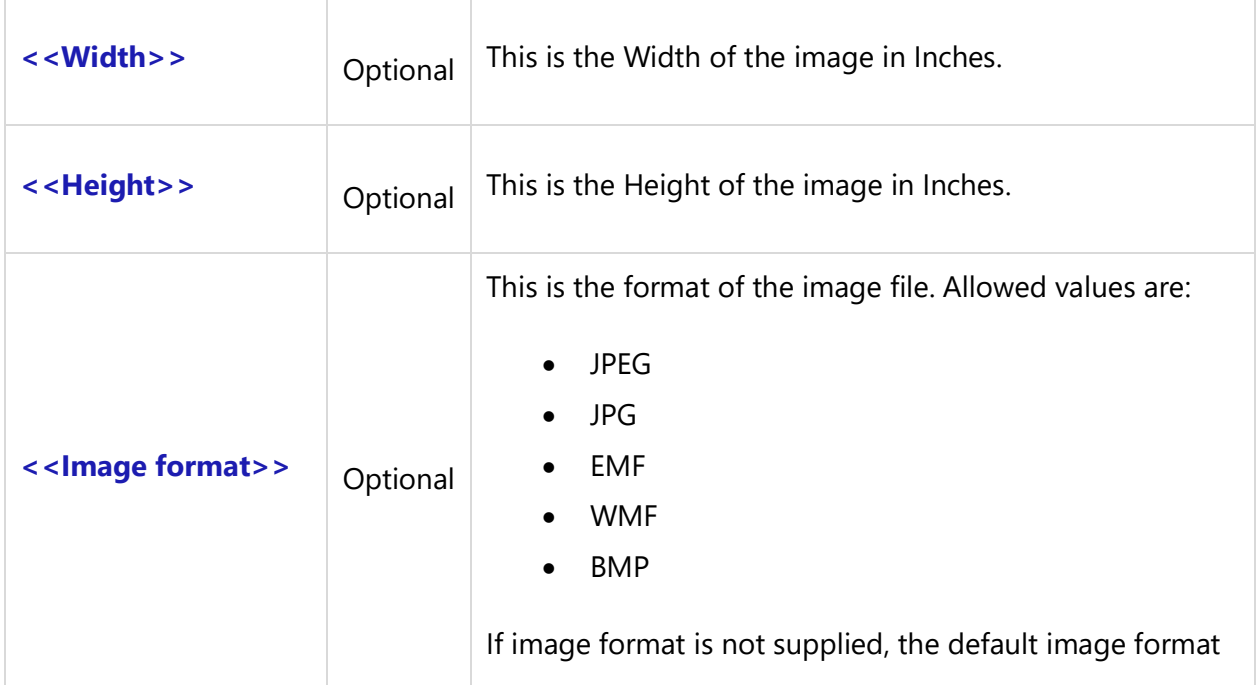

**Techno Solutions** TopTeam – DocProcessor Commands Reference Page 76 of 431

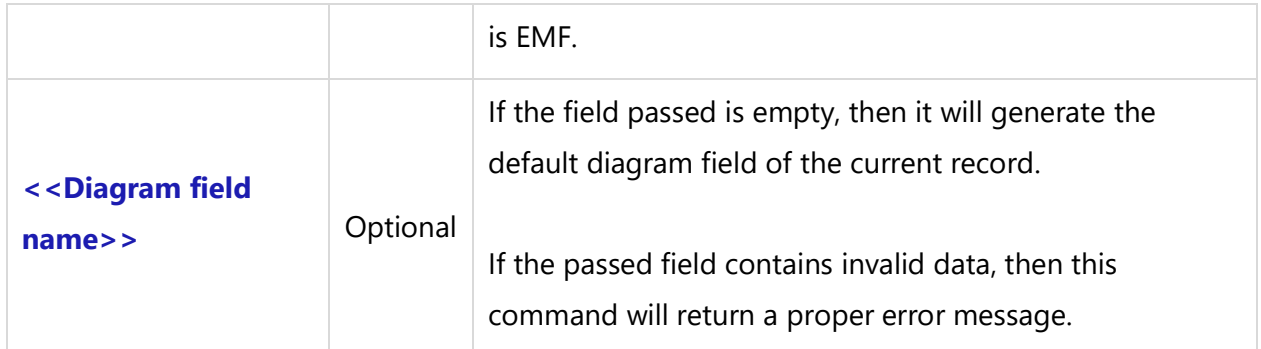

\ Insert\_diagram\_Custom\_In\_Inches( '', '10', 'EMF')\

### **Insert\_diagram\_Custom\_In\_Pixels**

Compatibility: Desktop App Version 4.20 and above.

This command inserts a Diagram in the specified Width and Height format in Pixels.

### **\ Insert\_diagram\_Custom\_In\_Pixels( '<<Width >>', '<<Height>>', '<<Image format>>', '<<Diagram field name>>')\**

**NOTE:** The fourth parameter << Diagram field name>> is available from Desktop App version 4.63 and above.

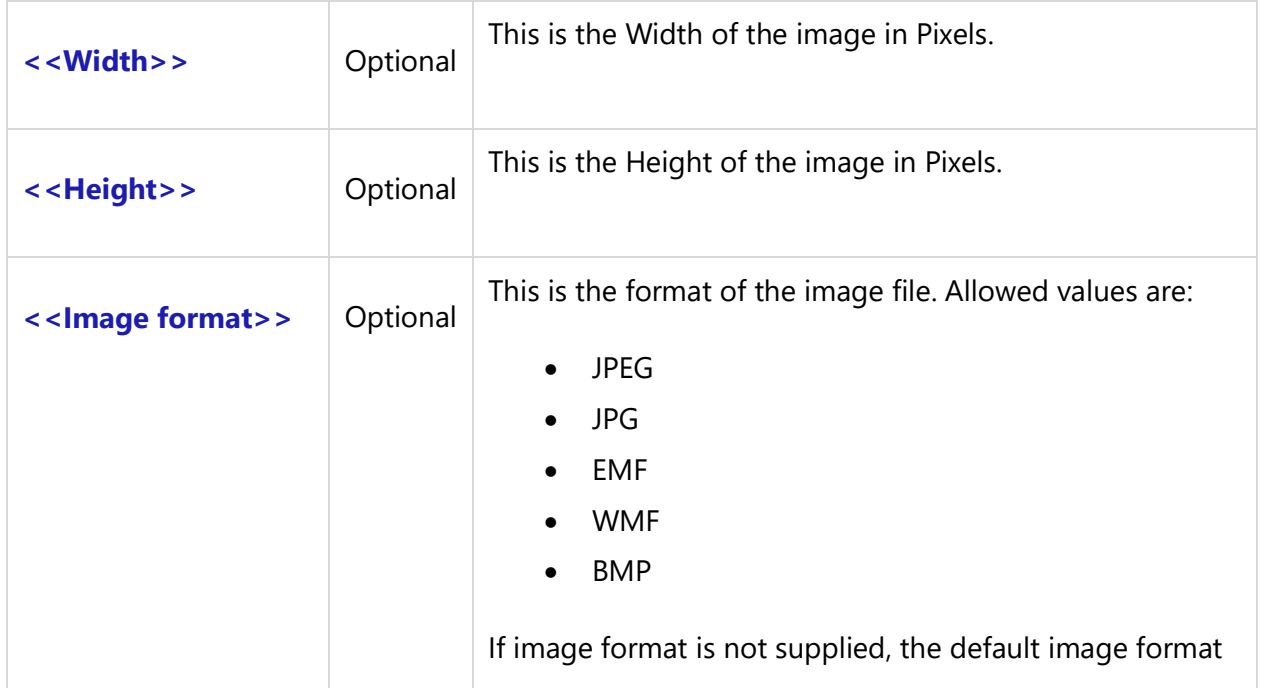

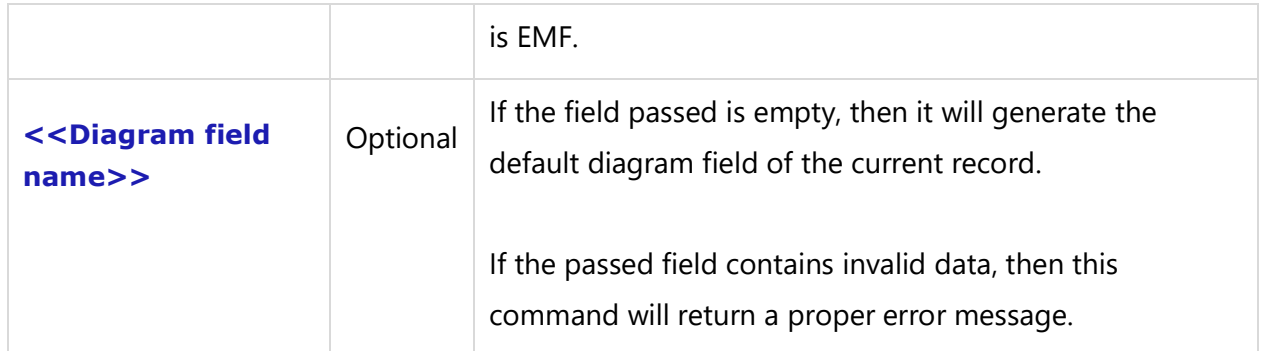

\ Insert\_diagram\_Custom\_In\_Pixels( '', '500', 'EMF')\

## **Requirements Commands**

### **Fetch Requirements Commands**

### **Fetch\_Requirements\_Branch\_Starting\_With\_By\_Condition**

Compatibility: Desktop App Version 3.35 and above.

This primary command fetches Requirements records in a hierarchical format. It fetches the hierarchical list of Requirements records starting from the specified Requirements records. The Requirements records are also filtered according to the specified filter conditions (optional).

They are fetched in the same sequence and indentation levels as they are listed in the Requirements Tree or Requirements Document View interface.

### **\Fetch\_Requirements\_Branch\_Starting\_With\_By\_Condition('<<Starting Req ID>>', '<<Filter Condition>>', '<<WBS Code>>', '<<Show Parent>>')\**

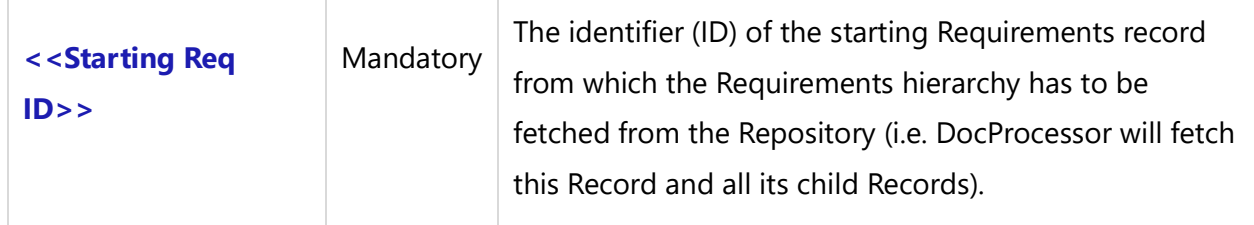

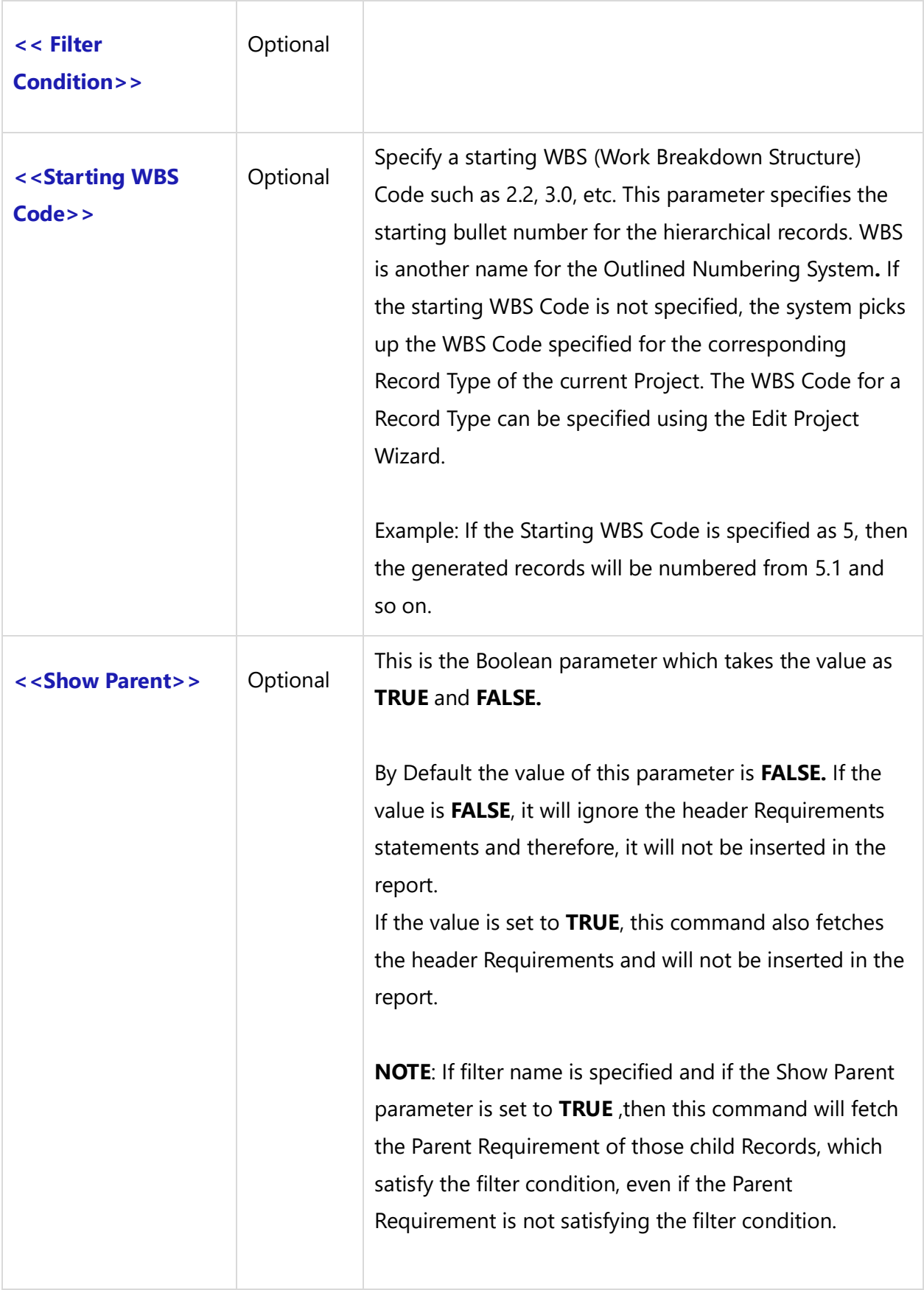

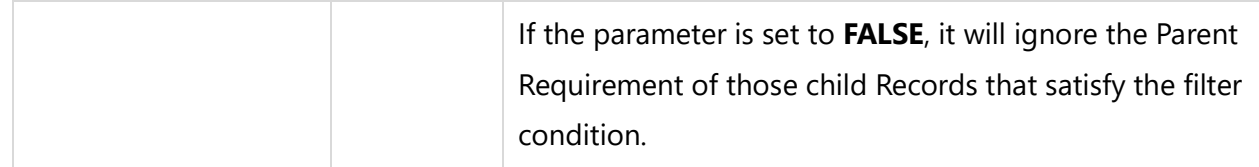

\Fetch\_Requirements\_Branch\_Starting\_With('REQ-102', ' "State" = "Approved" ','1.5')\

This fetches the Requirements branch starting from Requirements ID "REQ-102" for the specified filter conditions. These records will start from the WBS Code 1.5.

#### *Examples*

\Fetch\_Requirements\_Branch\_Starting\_With\_By\_Condition('BREQ-3142', ' "State" = "Approved" ')\ \scan(a)\ \a:wbs\ \a:title\ \a:id\ \endscan\

### **Fetch\_Requirements\_Branch\_Starting\_With**

Compatibility: Desktop App Version 3.35 and above.

This primary command fetches Requirements records in a hierarchical format. It fetches the hierarchical list of Requirements records starting from the specified Requirements records. The Requirements records are also filtered according to the specified filters (optional).

The Requirements records are fetched in the same sequence and indentation levels as they are listed in the Requirements Tree or Requirements Document View interface.

**\Fetch\_Requirements\_Branch\_Starting\_With('<<Starting Req ID>>', '<<Filter Name>>', '<<WBS Code>>', '<<Show Parent>>')\**

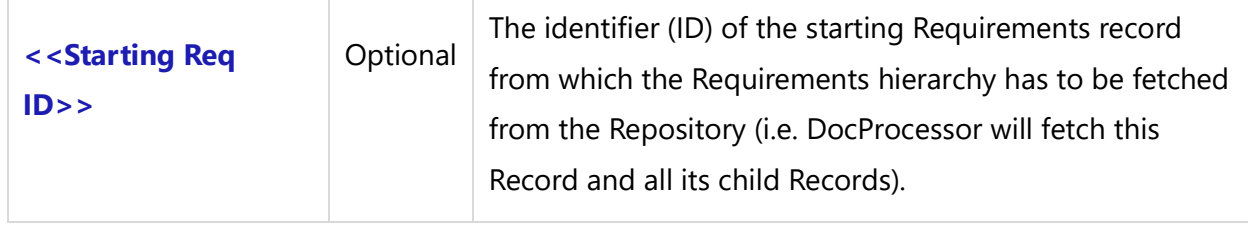

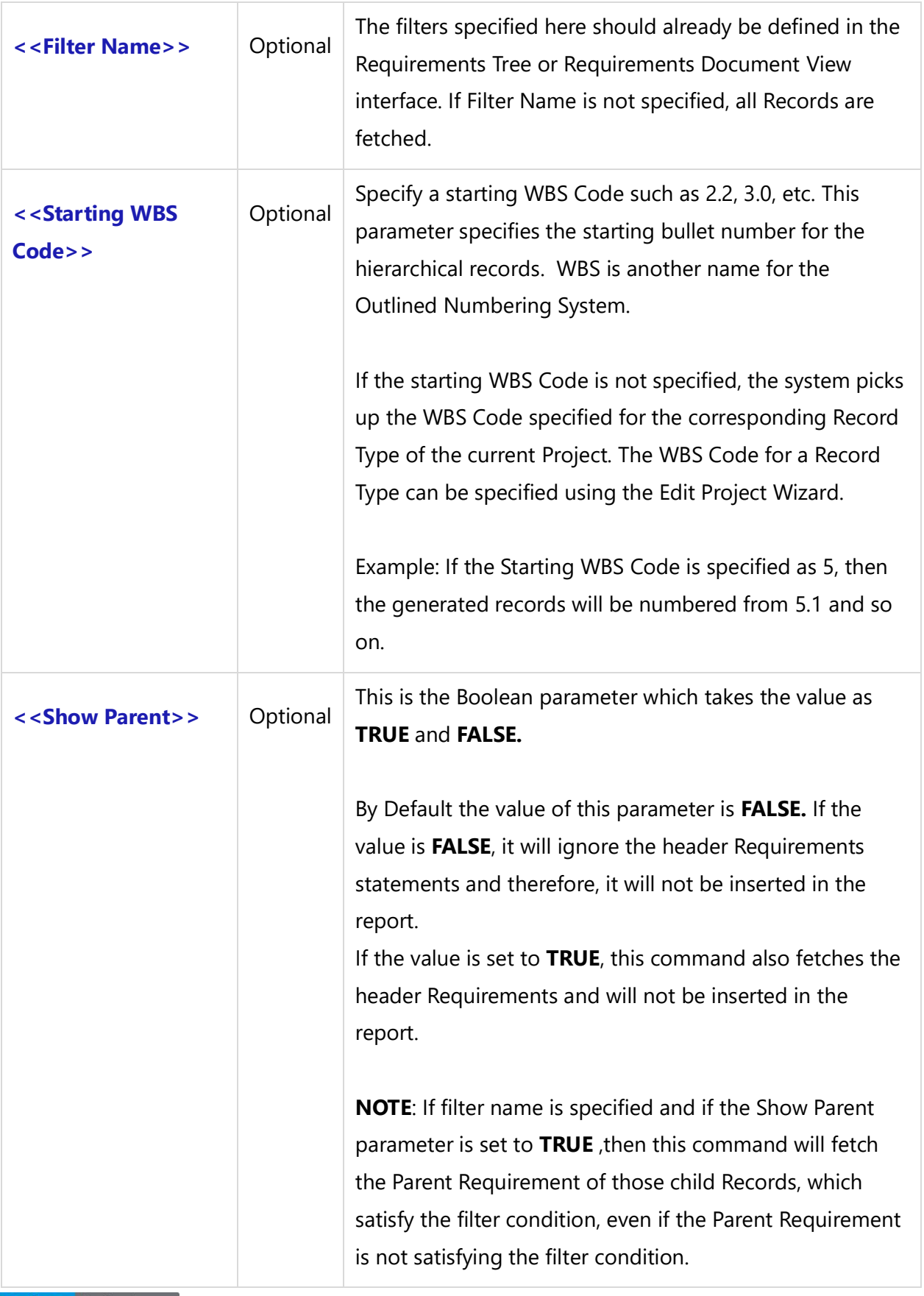

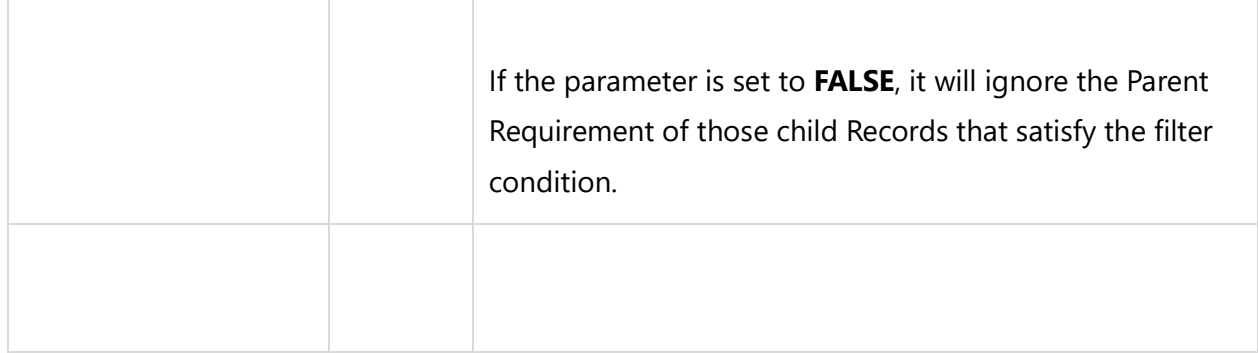

\Fetch\_Requirements\_Branch\_Starting\_With('REQ-102', 'Requirements with no outgoing Traces','1.5') \

This command fetches the hierarchy of requirements starting from Requirement ID REQ-102. The Requirements records are filtered using the specified filter Requirements with no outgoing Trace.

The Outlined Number will be generated starting from the starting WBS (bullet) Code 1.5.

### **Fetch\_Requirements\_Tree\_By\_Document\_Id**

Compatibility: Desktop App Version 3.35 and above.

This primary command fetches the Requirements records in a hierarchical format for the specified Requirements document. If the Requirements document contains multiple Requirements hierarchies, all of them are fetched.

The Requirements records are returned in the same sequence and indentation levels as they are listed in the Requirements Tree or Requirements Document View interface. If a filter is specified, the Records will be filtered accordingly.

**\Fetch\_Requirements\_Tree\_By\_Document\_Id('<<Requirements Document Id>>', '<<Filter Name>>','<<Starting WBS Code>>', '<<Show Parent>>')\**

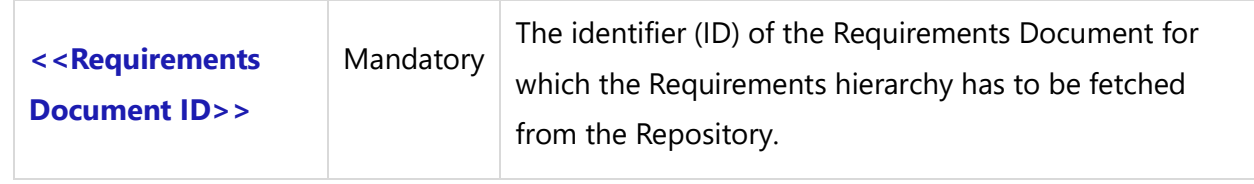

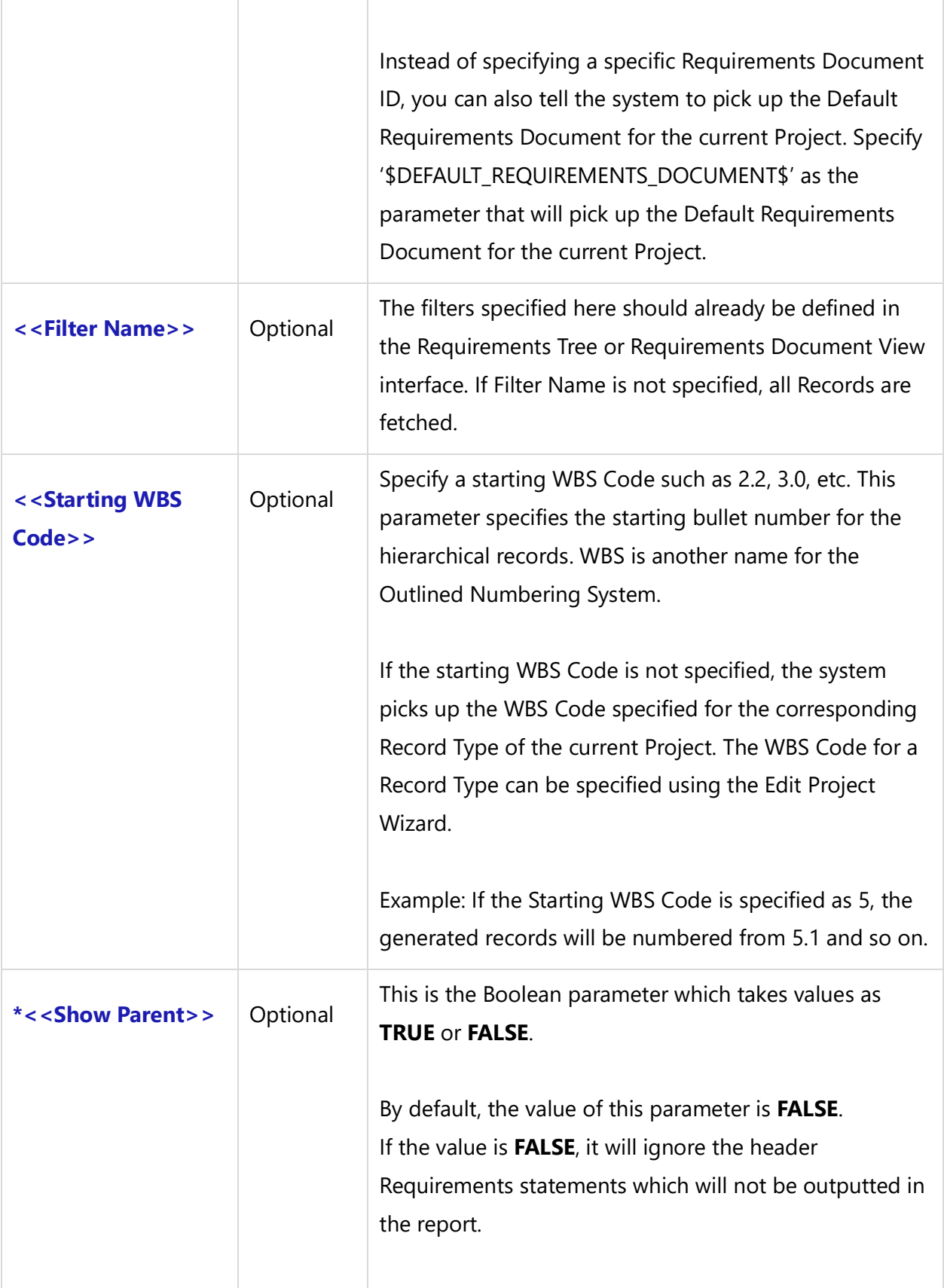

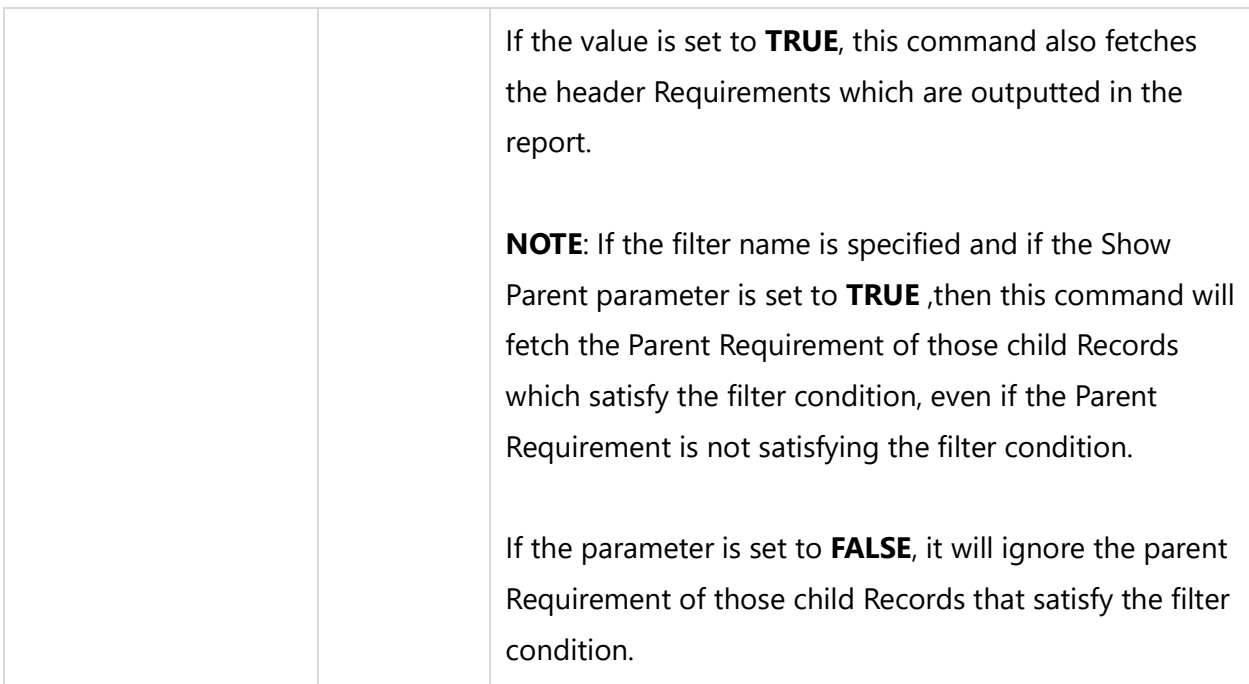

```
\Fetch_Requirements_Tree_By_Document_Id('RDOC-1142', '','', '') \
```
This command fetches the entire Requirements hierarchy for a Requirements Document "RDOC-1142".

### *Examples*

```
\Fetch_Requirements_Tree_By_Document_Id('121', ' Status Approved ', '1.1', 'True')\
\frac{a}{\sqrt{a}}\a: wbs \ \ a: Title \ \ a: Id \ \ a\ InsertRtf(a : Description)\
\endscan\
```
### *Example*

To use the Default Requirements Document of the Project as the first parameter, you can use '\$DEFAULT\_REQUIREMENTS\_DOCUMENT\$' in place of the Requirements Document ID.

\Fetch\_Requirements\_Tree\_By\_Document\_Id('\$DEFAULT\_REQUIREMENTS\_DOCUMENT\$', 'Requirements with no outgoing Traces','1')\

This command fetches the hierarchy of Requirements records for the Default Requirements Document defined for the current Project. The Requirements records are filtered using the

specified filter Requirements with no outgoing Traces. The Outlined Number will be generated starting from Starting WBS Code 1.

**NOTE:** In the above command, the Record Type header Requirements records are not fetched in the output.

### **Fetch\_Requirements\_Tree\_By\_Document\_ID\_By\_Condition**

Compatibility: Desktop App Version 3.35 and above.

This primary command fetches Requirements records in a hierarchical format for the specified Requirements Document. If the Requirements Document contains multiple Requirements hierarchies, all of them are fetched.

The Requirements records are returned in the same sequence and indentation levels as they are listed in the Requirements Tree or Requirements Document View interface. If a filter condition is specified, the records are filtered according to that specification.

### **\Fetch\_Requirements\_Tree\_By\_Document\_Id\_By\_Condition('<<Requirements Document Id>>', '<<Filter Condition>>','<<Starting WBS Code>>', '<<Show Parent>>')\**

#### *Parameters*

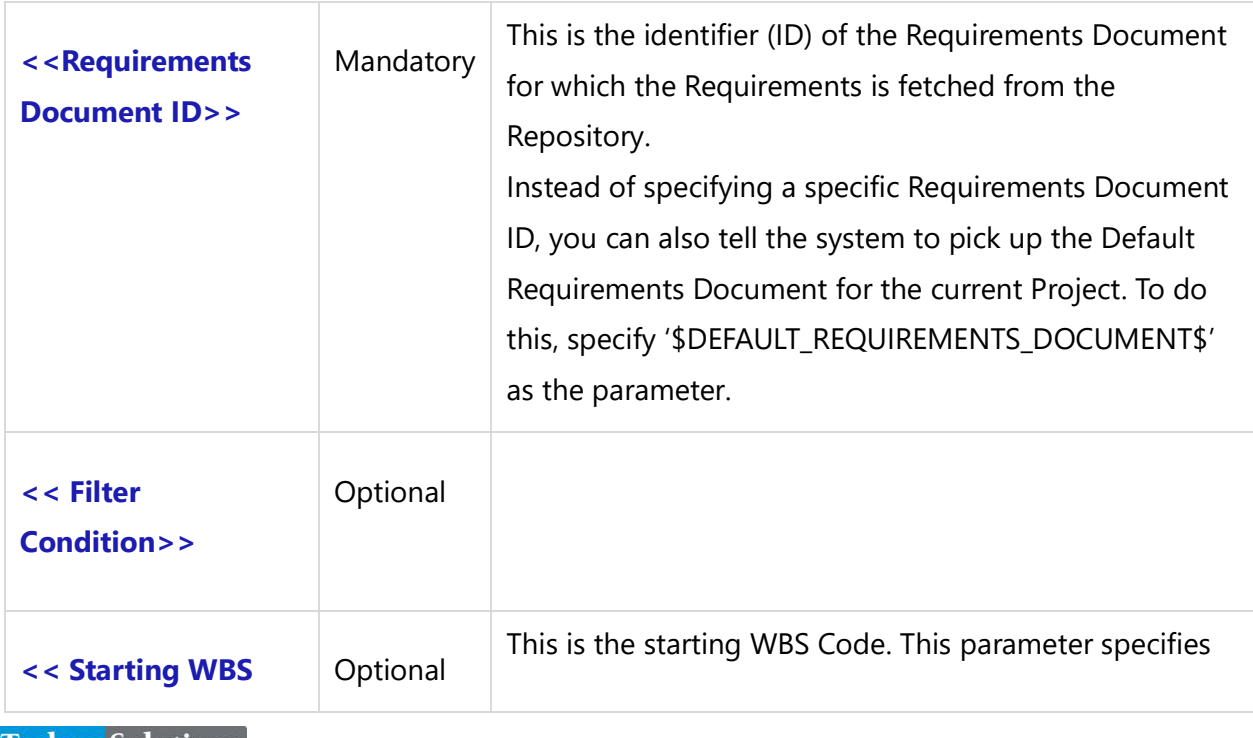

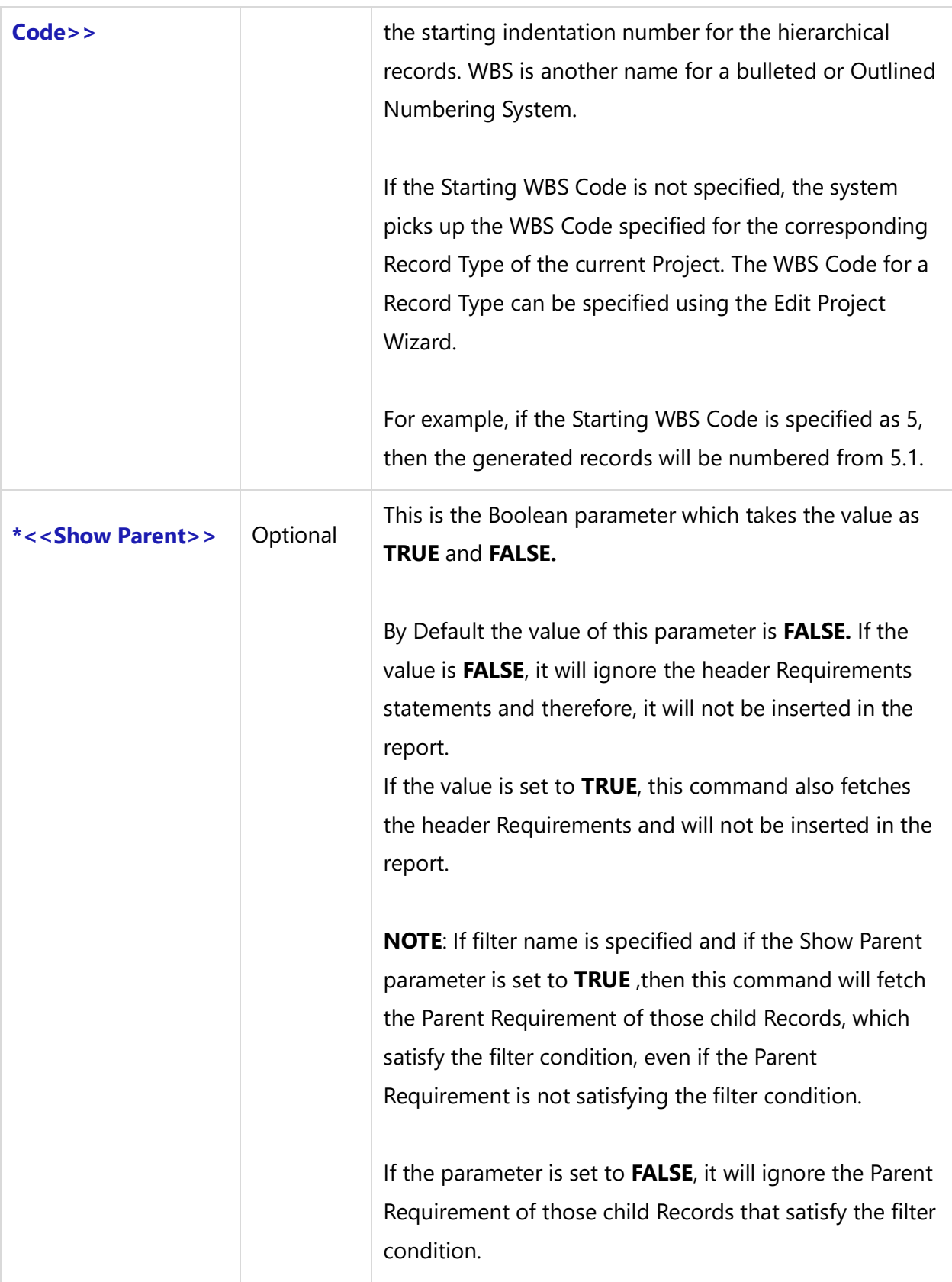

\Fetch\_Requirements\_Tree\_By\_Document\_Id\_By\_Condition('RDOC-1142', ",") \

This command fetches the entire Requirements hierarchy for a Requirements document "RDOC-1142".

#### *Examples*

\Fetch\_Requirements\_Tree\_By\_Document\_Id\_By\_Condition('RDOC-2435',' "State" = "Approved" ')\ \scan(a)\ \a:wbs\ \a:title\ \a:id\ \endscan\

#### *Examples*

To specify the Default Requirements Document of the Project, you can use '\$DEFAULT\_REQUIREMENTS\_DOCUMENT\$' in place of the Requirements Document ID.

\Fetch\_Requirements\_Tree\_By\_Document\_Id\_By\_Condition('\$DEFAULT\_REQUIREMENTS\_DOCUMENT\$', 'Crt by = Me','5')  $\setminus$  $\text{Scan}(a)$  $\a:$  wbs  $\ \ a:$  Title  $\ \ a:$  Id  $\ \ a$ \endscan\

### **Fetch\_Requirements\_Tree\_By\_Condition**

Compatibility: Desktop App Version 3.35 and above.

This primary command fetches the Requirements records in a hierarchical format for the Default Requirements Document of the current Project. If the Requirements Document contains multiple Requirements hierarchies, all of them are accessed and returned.

The Requirements records are returned in the same sequence as they are listed in the Requirements Tree or Requirements Document View interface. You can generate the Requirements into a tabular format if desired.

**\Fetch\_Requirements\_Tree\_By\_Condition('<Filter condition>' , '<WBS Code>') \**

#### *Parameters*

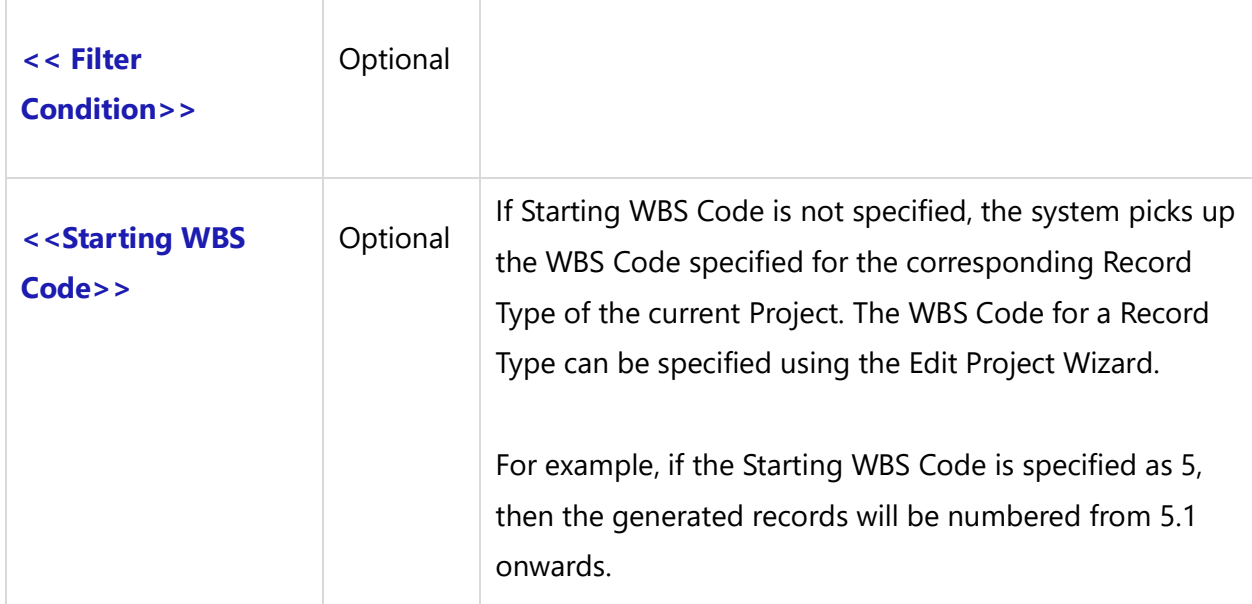

#### *Example*

```
\Fetch_Requirements_Tree_By_Condition(' "Crt by" = "Me" ','5') \
```
This fetches Requirements records for the Default Requirements Document defined for the current Project based on the specified filter conditions. The records fetched will be shown starting from WBS Code 5

**NOTE**: The above command does not generate those Requirements which do not satisfy the filter conditions.

To insert Requirements fetched in an indented fashion in the report, you need to format the Requirements fields in the format as shown in the functions below: Insert\_Indented\_Rtf(a: Description).

#### *Examples*

```
\Fetch_Requirements_Tree_By_Condition((' "Crt by" = "Me" ','5')\
\frac{1}{\sqrt{a}}\a: wbs \ \ a: Title \ a: Id \ a\endscan\
```
### **Fetch\_Requirement\_By\_ID**

**NOTE: This command "Fetch\_Requirement\_By\_ID" has been deprecated. As an alternative, use command [Fetch\\_Repository\\_Object\\_By\\_Id](#page-112-0)**.

Compatibility: Desktop App Version 3.35 and above.

This primary command fetches a single Requirement record based on the specified Requirement ID. If you also specify the Version Number, it fetches that specific version of the Requirement.

```
\Fetch_Requirement_By_ID('<<ID>>', '<<Version Num>>')\
```
#### *Parameters*

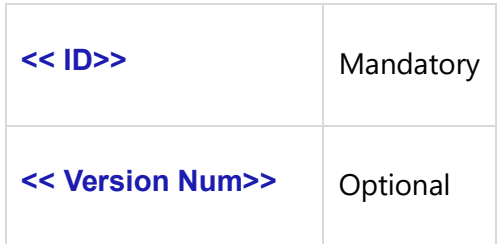

#### *Examples*

\Fetch\_Requirement\_By\_ID('REQ-1123')\ \Fetch\_Requirement\_By\_ID('1123')\ \Fetch\_Requirement\_By\_ID('REQ-1123', '1.08')\

### **Fetch\_Requirements\_By\_Condition**

**NOTE: This command "Fetch\_Requirements\_By\_Condition" has been deprecated. As an alternative, use command [Fetch\\_Repository\\_Objects\\_By\\_Condition](#page-111-0)**.

Compatibility: Desktop App Version 3.35 and above

This primary command fetches Requirements records in a Flat list format based on the specified filter conditions (optional). If you wish to fetch Requirements in a parent-child structure i.e. hierarchical, you need to use one of the below commands described in this document.

**\ Fetch\_Requirements\_By\_Condition('<<Filter Condition>>', '<<Sort Order>>')\**

#### *Parameters*

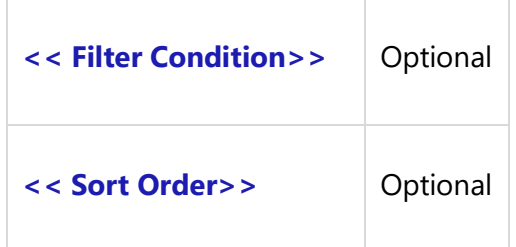

#### *Examples*

```
\ Fetch_Requirements_By_Condition(' "Type" = "Business Requirement" ') \
\ Fetch_Requirements_By_Condition(' "Type" <> "Functional Requirement" ', 'Priority, User Need') \
```
#### *Examples*

\Fetch\_Requirements\_By\_Condition(' "owner" = "John Doe" ', 'title')\ \scan(a)\ \a:Title\ \a:id\ \a:owner\ \endscan\

### **Insert\_Requirements\_Hierarchy\_Starting\_with\_ID**

Compatibility: Desktop App Version 3.35 and above.

Use this command to directly insert the Requirements hierarchy into the generated document. This command directly inserts the hierarchical list of Requirements records, starting from the specified Starting Requirements ID into the output document in the same format as they appear in the Requirements Document View editor.

Data Field tags do not need to be placed in the output document.

The Requirements records are returned in the same sequence as they are listed in the Requirements Tree or Requirements Document View interface. You cannot access individual Requirements records using this command.

**\Insert\_Requirements\_Hierarchy\_Starting\_with\_ID('<<Starting Requirement ID>>', '<<Filter Name>>')\**

#### *Parameters*

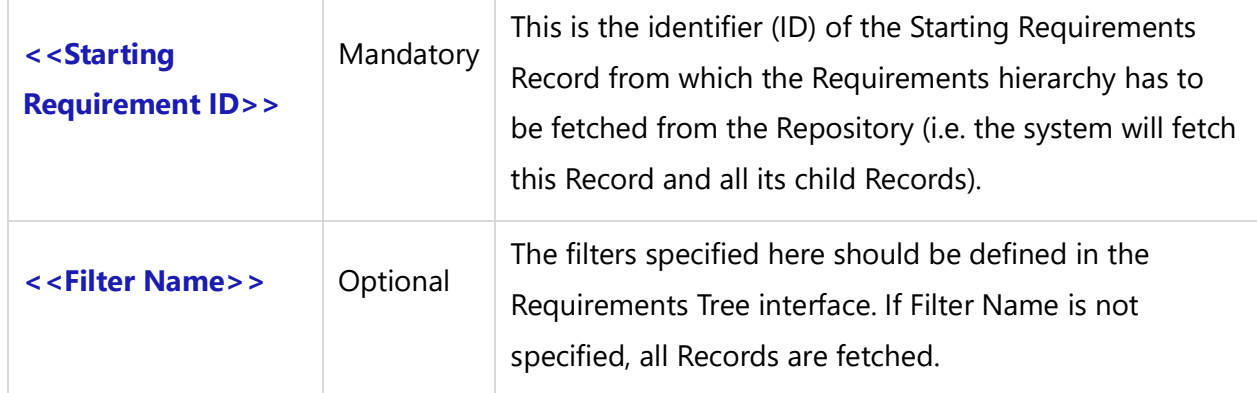

#### *Example*

\Insert\_Requirements\_Hierarchy\_Starting\_with\_ID('REQ-8392','Requirements with no incoming Traces')\

This command inserts the Requirements hierarchy starting from Requirements ID "REQ-8392" into the output document. The Requirements records use the specified filter Requirements with no Incoming Traces.

### **Insert\_Requirements\_Hierarchy\_By\_Document\_ID**

Compatibility: Desktop App Version 3.35 and above.

This command directly inserts the Requirements hierarchy into the generated document in the same format as they appear in the Requirements Document View editor. Data Field tags do not need to be placed in the document template.

The Requirements records are returned in the same sequence as they are listed in the Requirements Tree or Requirements Document View interface.

### **\Insert\_Requirements\_Hierarchy\_By\_Document\_ID('<<Requirements Document Id>>', '<<Filter Name>>')\**

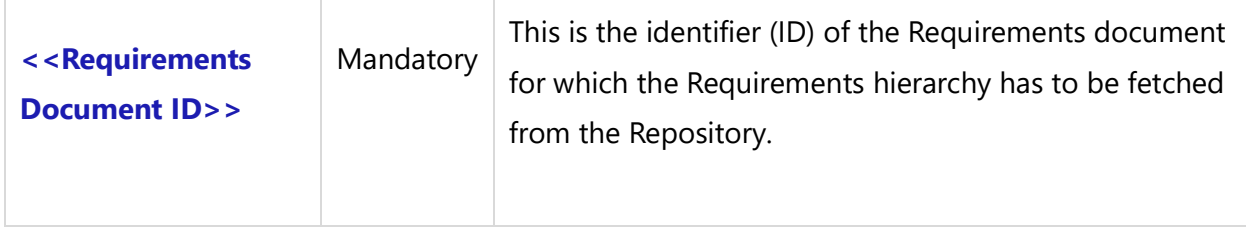

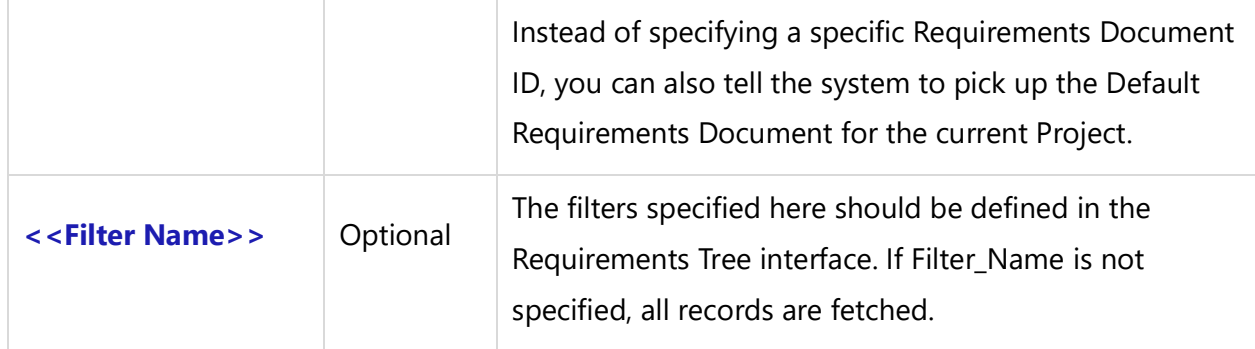

\Insert\_Requirements\_Hierarchy\_By\_Document\_ID('RDOC-2333',") \

This command gets the complete hierarchy of Requirements for the specified Requirements Document. Requirements are automatically inserted into the output document in the same format as they appear in the Requirements Document View editor.

### **Fetch\_Requirements\_Tree**

Compatibility: Desktop App Version 3.35 and above.

This primary command fetches the hierarchical list of Requirements records for the Default Requirements Document of the current Project. If the Default Requirements Document contains multiple Requirements hierarchies, all of them are fetched.

The Requirements records are returned in the same sequence as they are listed in the Requirements Tree or Requirements Document View interface. The fetched records will be generated using the WBS Code specified for that type in the Project. You can generate the Requirements into a tabular format, if desired.

### **\Fetch\_Requirements\_Tree()\**

#### *Examples*

```
\Set_Project ($CURRENT_PROJECT$)\
\Fetch_Requirements_Tree() \
\text{Scan}(a)\a: wbs \ \ a: Title \ a: Id \ a\endscan\
```
### **Fetch\_Requirements**

**NOTE: This command "Fetch\_Requirements" has been deprecated. As an alternative, use command [Fetch\\_Repository\\_Objects\\_By\\_Condition](#page-111-0)**.

Compatibility: Desktop App Version 3.35 and above.

This is the primary command to fetch Requirements records based on the specified filters (optional), in a non-hierarchical manner.

**\Fetch\_Requirements('<<Filter Name>>', '<<Sort Order>>')\**

#### *Parameters*

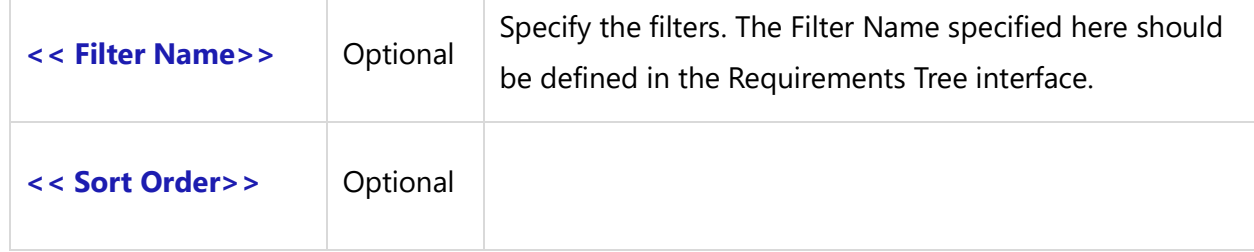

#### *Examples*

\Fetch\_Requirements('Requirements included in next Release') \ \Fetch\_Requirements('Requirements included in next Release', 'User Need, Priority') \

### **Special Fields Available**

The following special fields are available for Requirements Type records:

```
\a : Indentation Level \
\langle a : WBS \rangle
```
These fields are not available in the editor and are available only in hierarchy Fetch commands.

### *Examples*

```
\Fetch_Requirements_Tree_By_Document_Id_By_Condition('$DEFAULT_REQUIREMENTS_DOCUMENT$', ' 
"Crt by" = "Me" ','5') \
\frac{a}{\sqrt{a}}
```
 $\a:$  wbs  $\ \ a:$  Title  $\ a:$  Id  $\ \ a$ 

\endscan\

#### *Examples*

```
\ Fetch_Repository_Objects_By_Hierarchy_By_Condition('','DE-346',' "Priority" = "High" ', '5', 'True')\
\frac{a}{\sqrt{a}}\iint (! eof(a))
\if (a : Indentation Level = '1')\
```
 $\setminus a$  : Title  $\setminus$   $\setminus$  a : Id  $\setminus$ 

\elsif (a : Indentation Level = '2')\

 $\setminus a$  : Title  $\setminus$   $\setminus$  a : Id  $\setminus$ **Techno Solutions** TopTeam – DocProcessor Commands Reference Page 94 of 431 \elsif (a : Indentation Level = '3')\

 $\setminus a$  : Title  $\setminus$   $\setminus$  a : Id  $\setminus$ 

\else\

 $\setminus a$  : Title  $\setminus$   $\setminus$  a : Id  $\setminus$ 

\endif\ \endif\ \endscan\

### **Fetch\_Requirements\_Document\_Baselines**

Compatibility: Desktop App Version V8 and above.

This command fetches Baselines created for the specified Requirements Document.

### **\Fetch\_Requirements\_Document\_Baselines()\**

### *Parameters*

There are no parameters for this command.

#### *Fields Available*

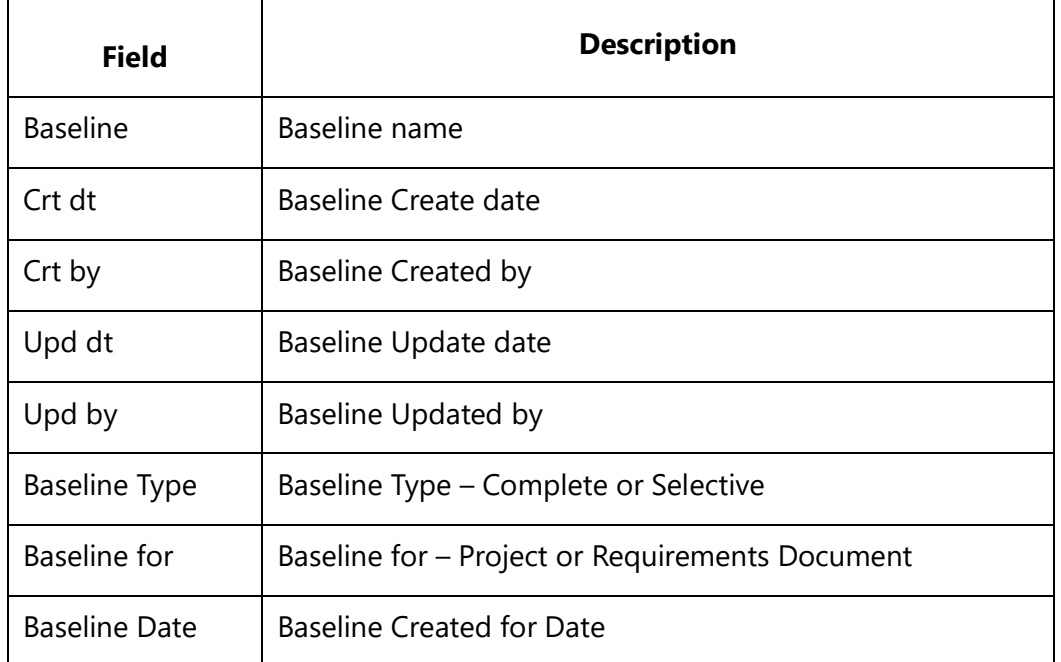

Project Name | Project Name

#### *Example*

\Fetch\_Requirements\_Document\_Baselines()\

#### *Sample Template*

\Set\_Project('\$CURRENT\_PROJECT\$')\

# \ PROJECT\_NAME \

\Generates Requirements Document Baselines\

# Requirements Document Baselines

\Set\_Requirements\_Document('\$DEFAULT\_REQUIREMENTS\_DOCUMENT\$')\ \Fetch\_Requirements\_Document\_Baselines()\

 $\iint$  (! eof(a)) $\iint$ 

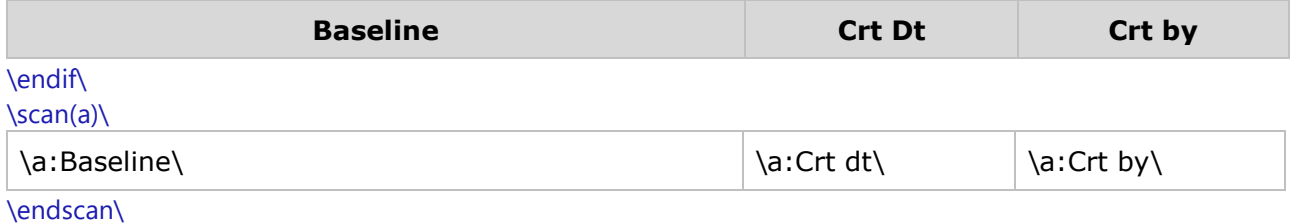

## **OneView Commands**

### **Fetch\_One\_View\_Section\_By\_Name**

Compatibility: Desktop App Version 8 and above.

This primary command fetches a section from a specific OneView Document record. This command can be used within a Scan Loop.

**\Fetch\_One\_View\_Section\_By\_Name('<<ID>>', '<<SectionName>>' )\**

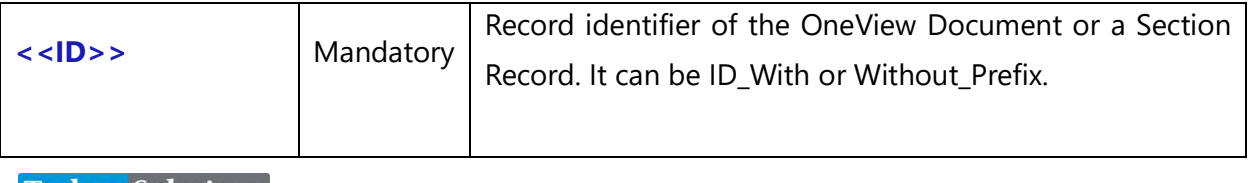

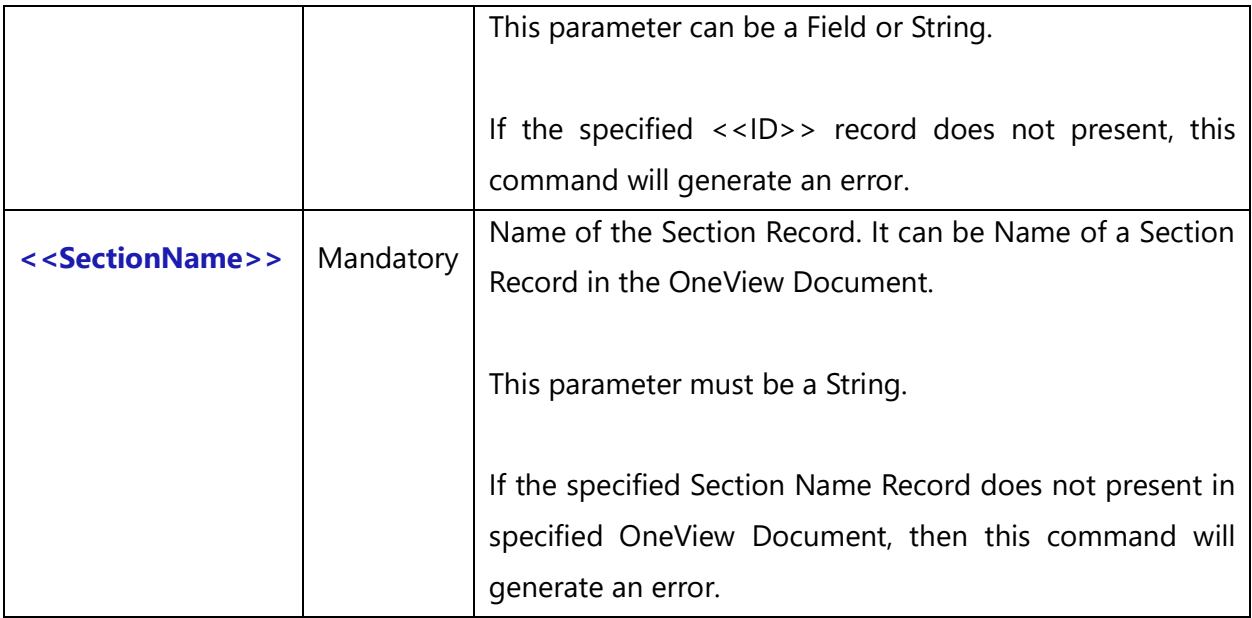

### *Fields Available*

All fields for collection record type will be available.

### *Examples*

```
\Fetch_One_View_Section_By_Name(a:ID, 'Preface')\
\Fetch_One_View_Section_By_Name(a:ID, 'Vision')\
\Fetch_One_View_Section_By_Name('OneV-321', 'Preface')\
```
### *Sample Template*

\Set\_Project('\$CURRENT\_PROJECT\$')\

\ PROJECT\_NAME \

 $\sc$  \scan(a)\\if (! eof(a))\ \Fetch\_One\_View\_Section\_By\_Name(a:ID, 'UC Folder Query ', 7)\\scan(b)\  $\iint$  (! eof(b)) \Fetch\_One\_View\_Pages(b:ID)\ \scan(c)\\if (! eof(c))\ \Fetch\_Records\_For\_One\_View\_Page(c:ID)\ \scan(d)\\if (! eof(d))\  $\iint (d : Indentation Level = 1)$ 

\d: wbs \ [\Insert\_Permalink( d: ID)\] \ d : Name \

 $\text{disif } (d : \text{Indentation Level} = 2)$ 

\d: wbs \ [\Insert\_Permalink( d: ID)\] \ d : Name \

\elsif (d: Indentation Level = 3)\

\d: wbs \ [\Insert\_Permalink( d: ID)\] \ d : Name \

\else\

\d: wbs \ [\Insert\_Permalink( d: ID)\] \d : Name \

\endif\\endif\\endscan\ \endif\\endscan\ \endif\\endscan\ \endif\\endscan\

### **Fetch\_One\_View\_Pages and Records**

Compatibility: Desktop App Version 8 and above.

Primary command to fetch OneView Document record.

### **Fetch\_One\_View\_Pages**

This command fetches Pages (Record Type and ID List) for One View record.

### **Fetch\_Records\_For\_One\_View\_Page**

This command fetches Records for each One View record page. It must be used with command Fetch\_Records\_For\_One\_View\_Page.

### **\Fetch\_One\_View\_Pages('<<ID>>' )\**

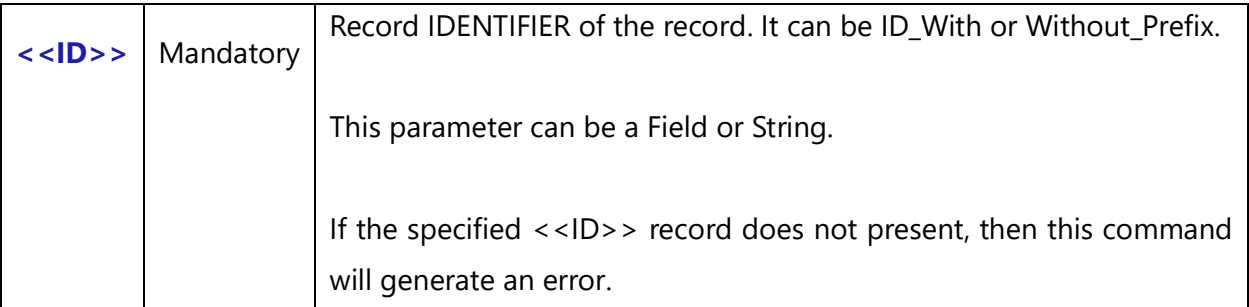

### *Fields Available*

No fields are available for this command.

### *Examples*

\Fetch\_One\_View\_Pages(a : ID )\ \Fetch\_One\_View\_Pages('OneV-621')\ \Fetch\_One\_View\_Pages('621')\

### **Systemwide Template:**

\Set\_Project('\$CURRENT\_PROJECT\$')\

### \ PROJECT\_NAME \

\Fetch\_Repository\_Object\_By\_Id('OVACLL-298')\  $\sc$  \scan(a)\\if (! eof(a))\ \Fetch\_One\_View\_Pages(a:ID)\ \scan(b)\\if (! eof(b))\ \Fetch\_Records\_For\_One\_View\_Page(b:ID)\  $\s can(c)\\ifmmode{\times} (l \text{ } eof(c))\else{math display="inline">\of \text{ } c)$ \if (c : Indentation Level = 1)\

\c: wbs \ [\Insert\_Permalink( c: ID)\] \ c : Name \

 $\leq f(c : Indentation Level = 2)$ 

\c: wbs \ [\Insert\_Permalink( c: ID)\] \ c : Name \

 $\text{C: Indentation Level} = 3\}$ 

\c: wbs \ [\Insert\_Permalink( c: ID)\] \ c : Name \

### \else\

\c: wbs \ [\Insert\_Permalink( c: ID)\] \c : Name \

\endif\\endif\\endscan\ \endif\\endscan\ \endif\\endscan\

## **Variants**

### **Fetch\_Variants\_By\_Condition**

Compatibility: Desktop App Version 9.0 and above. (Filter condition is not supported)

This secondary command fetches Variants that are created based on the conditions specified by you. It accesses and returns all Variant (branch) records for the primary record.

**\Fetch\_Variants\_By\_Condition('<<Filter Condition>>', '<<Sort Order>>')\**

#### *Parameters*

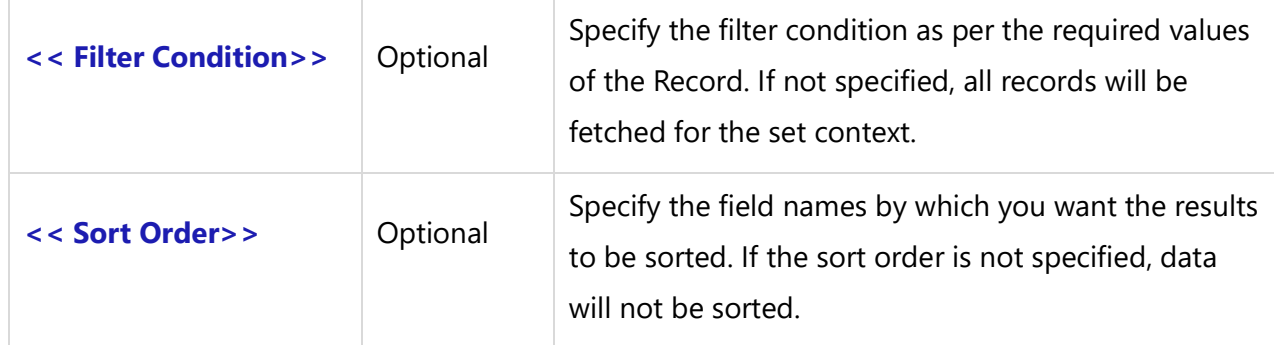

### *Fields Available*

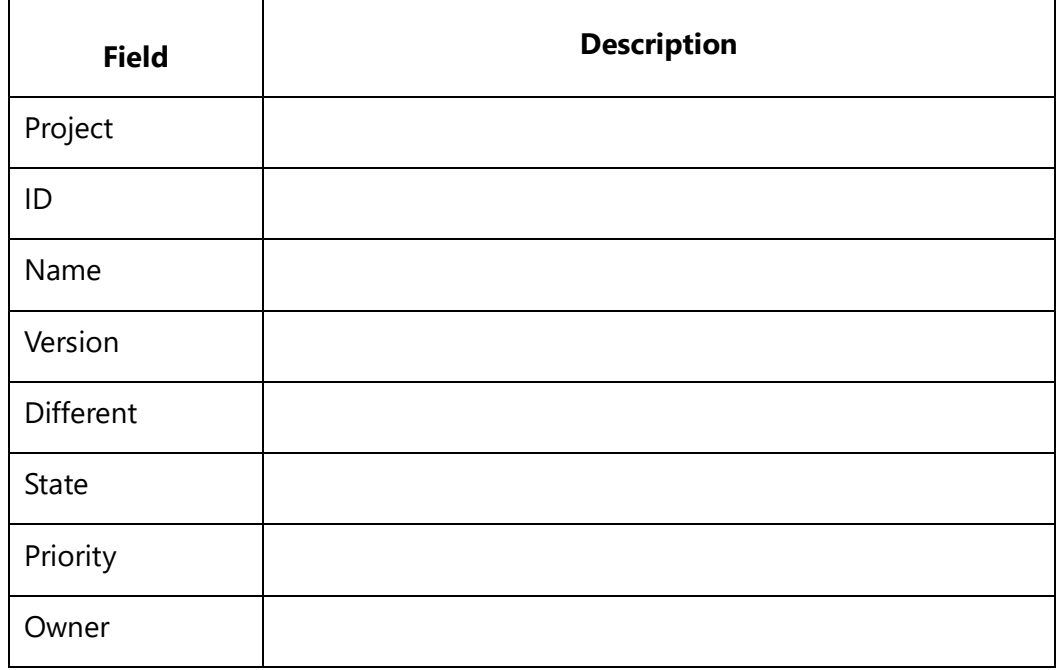

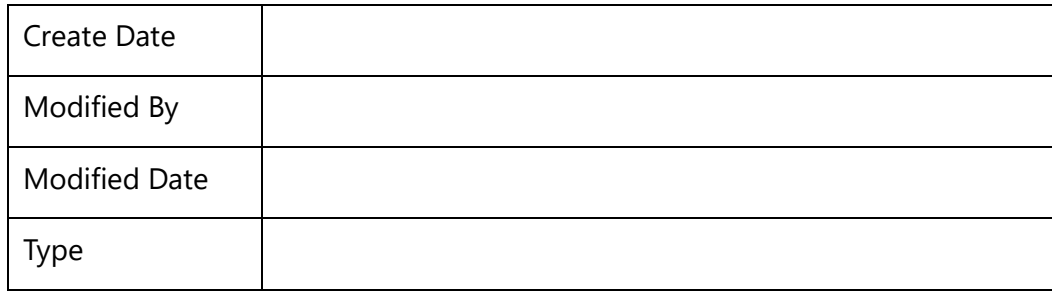

\Fetch\_Variants\_by\_condition ('','Type, Id')\ \Fetch\_Variants\_by\_condition ('','Project, ID')\ \Fetch\_Variants \_By\_Condition('','Project')\

### *Sample Template*

\scan(a)\

### **\a:Name\ \Insert\_Permalink(a: Id)\**

\Fetch\_Variants\_by\_condition ('','Project, Id')\\if (! eof(a))\

### **Variants**

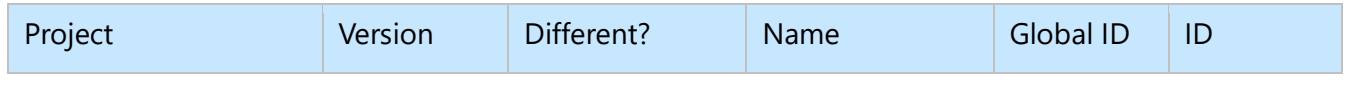

### \scan(b)\

 $\iint$  (! eof(b)) $\iint$ 

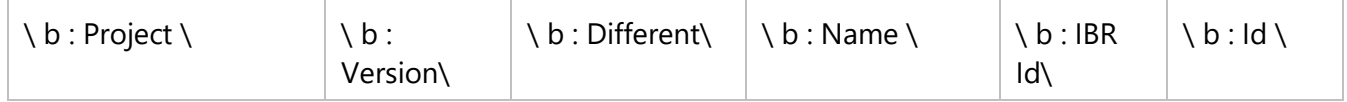

\endif\

\endscan\

\endif\

\endscan\

## **Minutes of Meeting Commands**

### **Fetch\_Minutes\_Of\_Meeting\_By\_Condition**

**NOTE: This command "Fetch\_Minutes\_Of\_Meeting\_By\_Condition" has been deprecated. As an alternative, use command [Fetch\\_Repository\\_Objects\\_By\\_Condition](#page-111-0)**.

Compatibility: Desktop App Version 3.35 and above.

This primary command fetches Minutes of Meeting records based on the specified filter conditions (optional).

**\Fetch\_Minutes\_Of\_Meeting\_By\_Condition('<<Filter Condition>>', '<<Sort Order>>')\**

*Parameters*

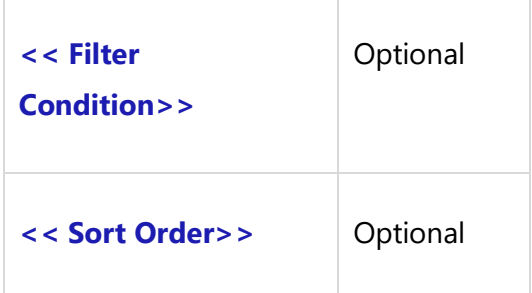

### *Examples*

This command fetches all Minutes of Meeting records in a Project.

\ Fetch\_Minutes\_Of\_Meeting\_By\_Condition()\

\ Fetch\_Minutes\_Of\_Meeting\_By\_Condition(' "Meeting Date" = "12-17-2009" ') \

### **Fetch\_Minutes\_Of\_Meeting\_By\_ID**

**NOTE: This command "Fetch\_Minutes\_Of\_Meeting\_By\_ID" has been deprecated. As an alternative, use command [Fetch\\_Repository\\_Object\\_By\\_Id](#page-112-0)**.

Compatibility: Desktop App Version 3.35 and above.

This primary command fetches a single Minutes of Meeting record based on the specified Meeting ID. If the Version Number is also specified, it fetches that specific version of the record.

### **\Fetch\_Minutes\_Of\_Meeting\_By\_ID('<<ID>>', '<< Version Num >>')**

*Parameters*

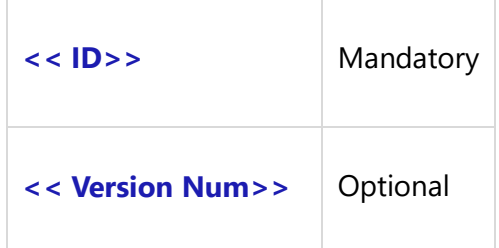

### *Examples*

\Fetch\_Minutes\_Of\_Meeting\_By\_ID('MTG-5123')\ \Fetch\_Minutes\_Of\_Meeting\_By\_ID('5123')\ \Fetch\_Minutes\_Of\_Meeting\_By\_ID('MTG-5123', '1.05')\

### **Fetch\_Minutes\_Of\_Meeting\_By\_Date**

**NOTE: This command "Fetch\_Minutes\_Of\_Meeting\_By\_Date" has been deprecated. As an alternative, use command [Fetch\\_Repository\\_Objects\\_By\\_Condition](#page-111-0)**.

Compatibility: Desktop App Version 3.35 and above.

This primary command fetches Minutes of Meeting records based on where the meeting date falls between From Date and To Date.

### **\Fetch\_Minutes\_Of\_Meeting\_By\_Date('<<From Date>>', '<<To Date>>', '<<Sort Order>>')\**

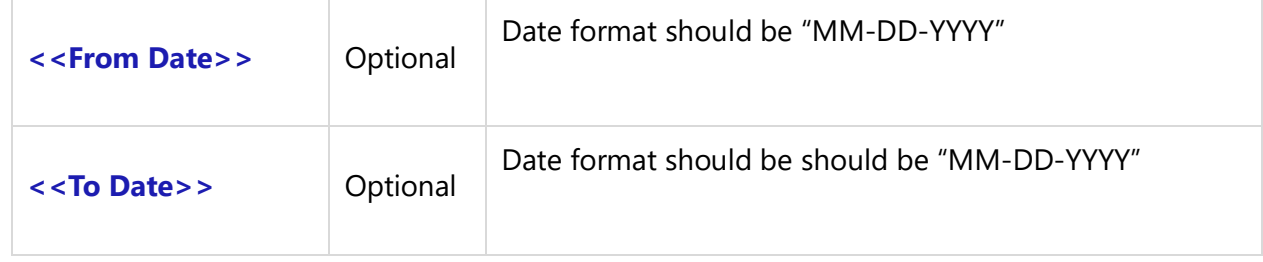

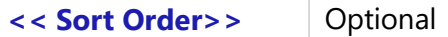

\Fetch\_Minutes\_Of\_Meeting\_By\_Date('01-26-05', '08-15-05', 'Meeting Date Desc') \

This command fetches all Minutes of Meeting records scheduled between the Jan 26 2005 to Aug 15 2005, sorted by the Meeting Date, in descending order.

\Fetch\_Minutes\_Of\_Meeting\_By\_Date('', '11-14-05', 'Meeting Date Desc') \

This command fetches all Minutes of Meeting records scheduled before the Nov 14 2005, sorted by the Meeting Date in descending order.

\Fetch\_Minutes\_Of\_Meeting\_By\_Date('01-26-05', ", 'Meeting Date Desc') \

This command fetches all Minutes of Meeting records scheduled after the Jan 26 2005, sorted by the Meeting Date in descending order.

### **Fetch\_Minutes\_Of\_Meeting**

**NOTE: This command "Fetch\_Minutes\_Of\_Meeting" has been deprecated. As an alternative, use command [Fetch\\_Repository\\_Objects\\_By\\_Condition](#page-111-0)**.

Compatibility: Desktop App Version 3.35 and above.

This primary command fetches Minutes of Meeting records based on the specified filters (optional).

**\Fetch\_Minutes\_Of\_Meeting('<<Filter Name>>', '<<Sort Order>>')\**

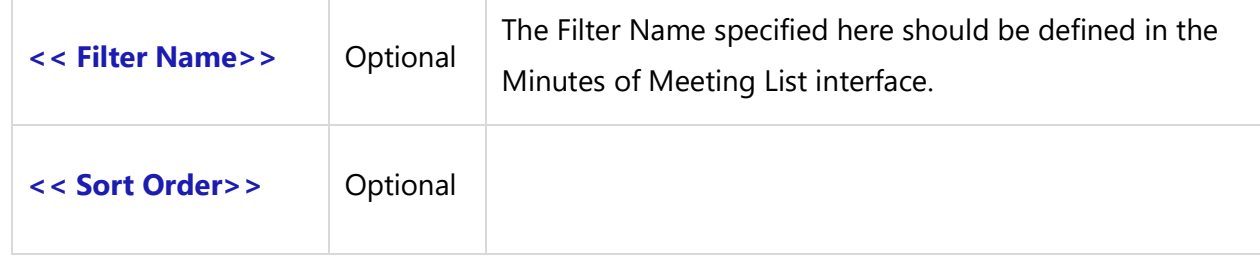

\Fetch\_Minutes\_Of\_Meeting ()\ - This command will fetch all Minutes of Meeting records in a Project.

\Fetch\_Minutes\_Of\_Meeting ('Meetings scheduled for next week') \

## **Online Document Commands**

### **Fetch\_Online\_Documents\_By\_Condition**

**NOTE: This command "Fetch\_Online\_Documents\_By\_Condition" has been deprecated. As an alternative, use command [Fetch\\_Repository\\_Objects\\_By\\_Condition](#page-111-0)**.

Compatibility: Desktop App Version 3.35 and above.

This primary command fetches Online Document records based on the specified filter conditions (optional).

**\Fetch\_Online\_Documents\_By\_Condition ( '<<Filter Condition>>', '<<Sort Order>>')\**

#### *Parameters*

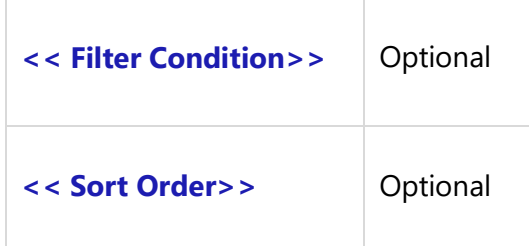

#### *Example*

\ Fetch\_Online\_Documents\_By\_Condition() \ - This command will fetch all Online Document records in the current Project.

\ Fetch\_Online\_Documents\_By\_Condition(' "Name" = "Scope and Vision" ', 'Name') \

### **Fetch\_Online\_Document\_By\_ID**

**NOTE: This command "Fetch\_Online\_Document\_By\_ID" has been deprecated. As an alternative, use command [Fetch\\_Repository\\_Object\\_By\\_Id](#page-112-0)**.

Compatibility: Desktop App Version 3.35 and above.

This primary command fetches a single Online Document record based on the specified Online Document ID. If the Version Number is specified, it fetches that specific version of the Online Document.

```
\Fetch_Online_Document_By_ID('<<ID>>', '<<Version Num >>')\
```
*Parameters*

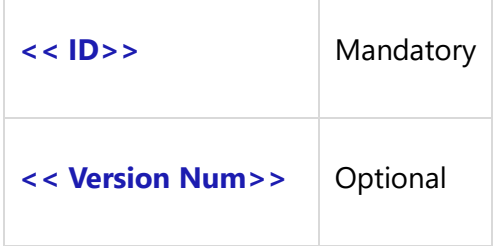

#### *Examples*

\Fetch\_Online\_Document\_By\_ID('ODOC-1128')\ \Fetch\_Online\_Document\_By\_ID('1128')\ \Fetch\_Online\_Document\_By\_ID('ODOC-1128', '2.02')\

### **Fetch\_Online\_Documents**

**NOTE: This command "Fetch\_Online\_Documents" has been deprecated. As an alternative, use command [Fetch\\_Repository\\_Objects\\_By\\_Condition](#page-111-0)**.

Compatibility: Desktop App Version 3.35 and above.

This primary command fetches Online Documents records based on the specified filters (optional).

**\Fetch\_Online\_Documents('<<Filter Name>>', '<<Sort Order>>')\**

#### *Parameters*

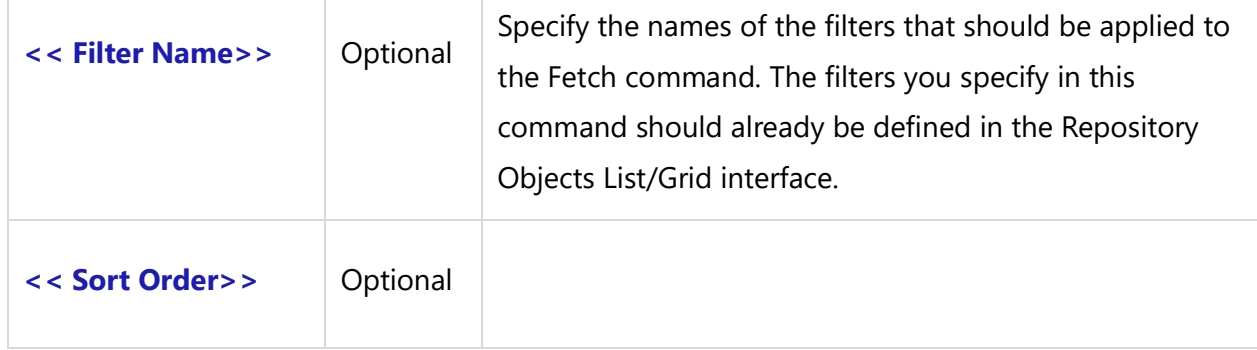

#### *Example*

\Fetch\_Online\_Documents() \ - This command will fetch all Online Documents records.

\Fetch\_Online\_Documents('Documents created by me', 'Name') \

## **Release Commands**

### **Fetch Release Commands**

### **Fetch\_Release\_By\_ID**

**NOTE: This command "Fetch\_Release\_By\_ID" has been deprecated. As an alternative, use command [Fetch\\_Repository\\_Object\\_By\\_Id](#page-112-0)**.

Compatibility: Desktop App Version 3.35 and above.

This primary command fetches a single Release record based on the specified Release ID. If the Version Number is also specified, it fetches that specific version of the Release.

### **\Fetch\_Release\_By\_ID('<<Release ID>>')\**

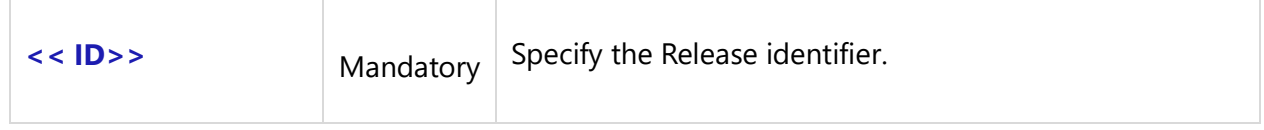

\Fetch\_Release\_By\_ID('RLS-5011')\

### **Fetch\_Releases**

### **NOTE: This command "Fetch\_Releases" has been deprecated. As an alternative, use command [Fetch\\_Repository\\_Objects\\_By\\_Condition](#page-111-0)**.

This primary command fetches Release records based on the specified filters (optional).

### **\Fetch\_Releases('<<Filter Name>>', '<<Sort Order>>')\**

#### *Parameters*

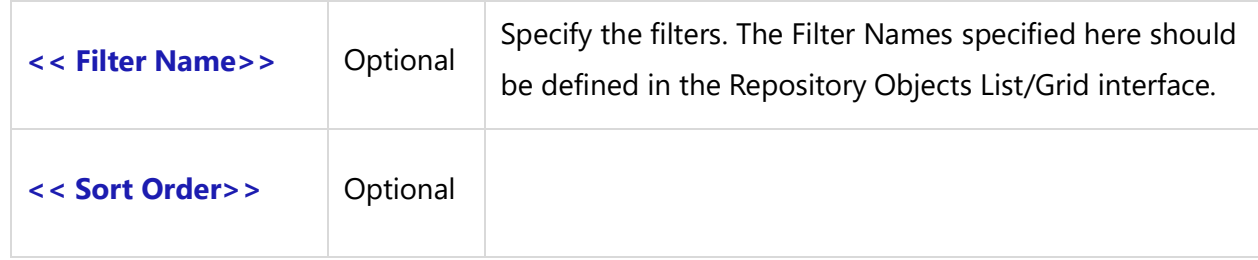

### *Examples*

#### \Fetch\_Releases('','')\

This command fetches the list of all Releases defined for the Project set in the Project Context environment variable.

#### \Fetch\_Releases('','End dt Desc, State') \

This command fetches the list of all Releases defined for the value of the Project set in the Project Context environment variable. They are sorted in a descending order by the field End Date and ascending order by the field State.

### **Fetch\_Release\_Tracking\_Items**

This command fetches all Tracking Items included in the specified Release ID and is sorted by Tracking Items.

```
\Fetch_Release_Tracking_Items('<<Release ID>>', '<<Sort Order>>')\
```
**NOTE:** This command will be available in a future release of DocProcessor.

### *Example*

\Fetch\_Release\_Tracking\_Items('RLS-1244','Title Name, Priority, State') \

# **Fetch\_Release\_Repository\_Objects**

This command fetches all Repository Objects included in the specified Release ID and is sorted by Repository Objects.

```
\Fetch_Release_Repository_Objects('<<Release ID>>', '<<Sort Order>>')\
```
**NOTE:** This command will be available in a future release of DocProcessor.

### *Example*

\Fetch\_Release\_Repository\_Objects('RLS-1244','Title Name, Priority, State') \

#### *Fields Available*

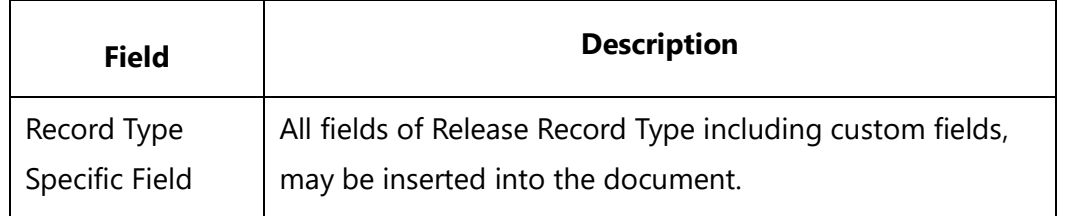

### **Release Sub-reports**

### **Fetch\_Items\_In\_Release**

Compatibility: Desktop App Version 3.35 and above.

This secondary command fetches Tracking Items records that have been included in the current primary Release. You have the ability to use all fields defined for Tracking Items for formatting as well as sorting.

### **\Fetch\_Items\_In\_Release('<<Sort Order>>')\**

#### *Parameter*

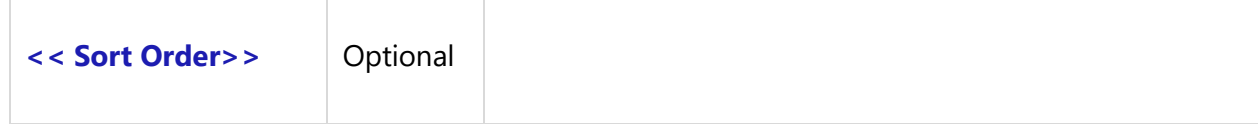

#### *Example*

\ Fetch\_Items\_In\_Release('State') \

### **Fetch\_Items\_In\_Release\_By\_Condition**

Compatibility: Desktop App Version 4.20 and above.

This secondary command fetches Tracking Items records that have been included in the current primary Release. All fields defined for Tracking Items may be used for formatting, creating conditions, and sorting.

### **\Fetch\_Items\_In\_Release\_By\_Condition ('<<Filter Condition>>', '<<Sort Order>>')\**

#### *Parameters*

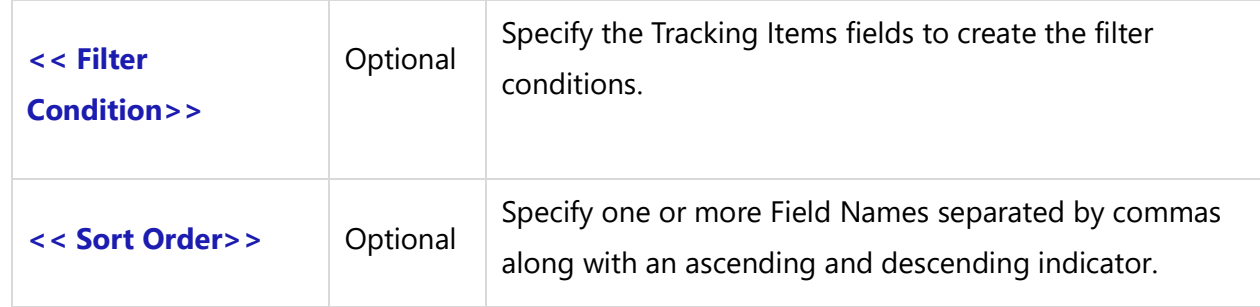

#### *Example*

\Fetch\_Items\_In\_Release\_By\_Condition (' "State" = "Open" ' ,'State') \

### **Fetch\_Objects\_In\_Release**

**NOTE: This command "Fetch\_Objects\_In\_Release" has been deprecated. As an alternative, use command [Fetch\\_Traced\\_Records\\_of\\_Type\\_by\\_condition](#page-141-0)**.

Compatibility: Desktop App Version 3.35 and above.

This secondary command fetches Repository Objects records that have been included in the current primary Release. You can use all fields defined for Repository Objects for formatting, as well as sorting.

### **\Fetch\_Objects\_In\_Release('<<Sort Order>>')\**

*Parameter*

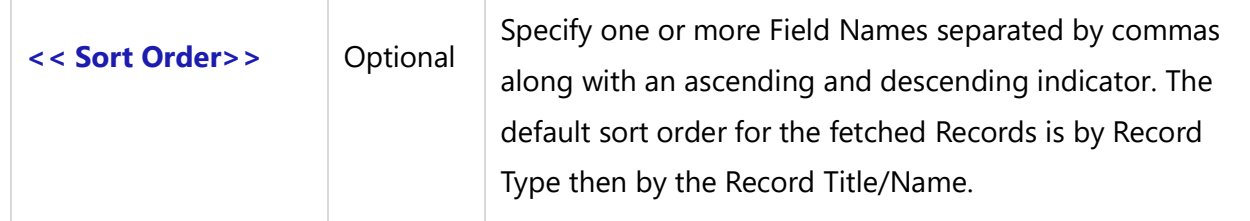

*Example*

\Fetch\_Objects\_In\_Release('State') \

# **Fetch\_Objects\_In\_Release\_By\_Condition**

**NOTE: This command "Fetch\_Objects\_In\_Release\_By\_Condition" has been deprecated. As an alternative, use command [Fetch\\_Traced\\_Records\\_of\\_Type\\_by\\_condition](#page-141-0)**.

Compatibility: Desktop App Version 4.20 and above.

This secondary command fetches Repository Objects records that have been included in the current primary Release. You have the ability to use all fields defined for Repository Objects for formatting, creating conditions, and sorting.

### **\Fetch\_Objects\_In\_Release\_By\_Condition ('<<Filter Condition>>', '<<Sort Order>>')\**

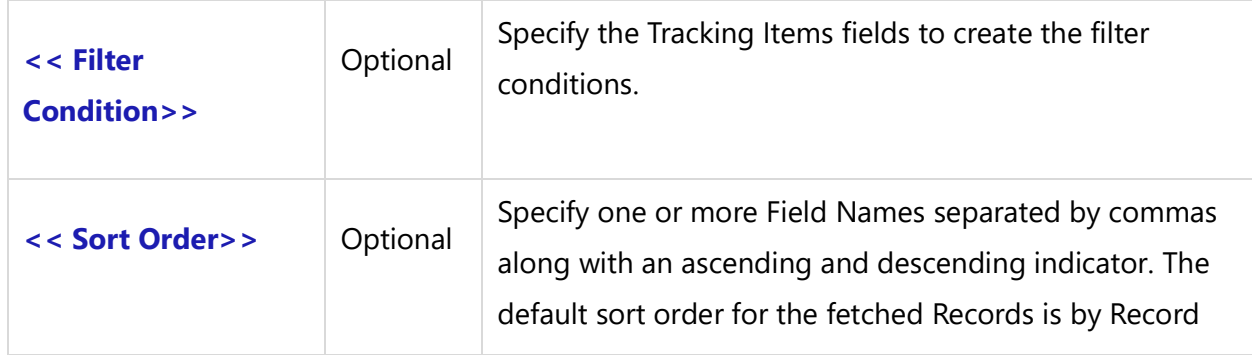

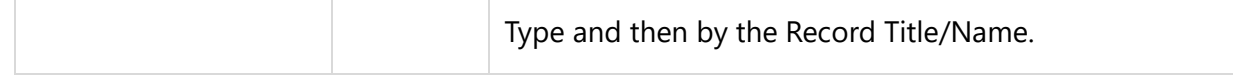

#### *Example*

\Fetch\_Objects\_In\_Release\_By\_Condition (' "State" = "Open" ' ,'State') \

You can use all fields defined for Repository Objects for formatting as well as sorting.

# **Repository Objects Commands**

### <span id="page-111-0"></span>**Fetch\_Repository\_Objects\_By\_Conditions**

Compatibility: Desktop App Version 3.35 and above.

This primary command fetches Repository Objects records of any type based on the specified filter conditions (optional). If ID Prefix (optional) is specified, only those types of records will be fetched.

This is a generic function and can be used to fetch all types of Repository Objects. It is useful in fetching Custom Record Types created as Descendant Record Types in the Repository.

**\Fetch\_Repository\_Objects\_By\_Condition('<<ID Prefix>>', '<<Filter Condition>>', '<<Sort Order>>')\**

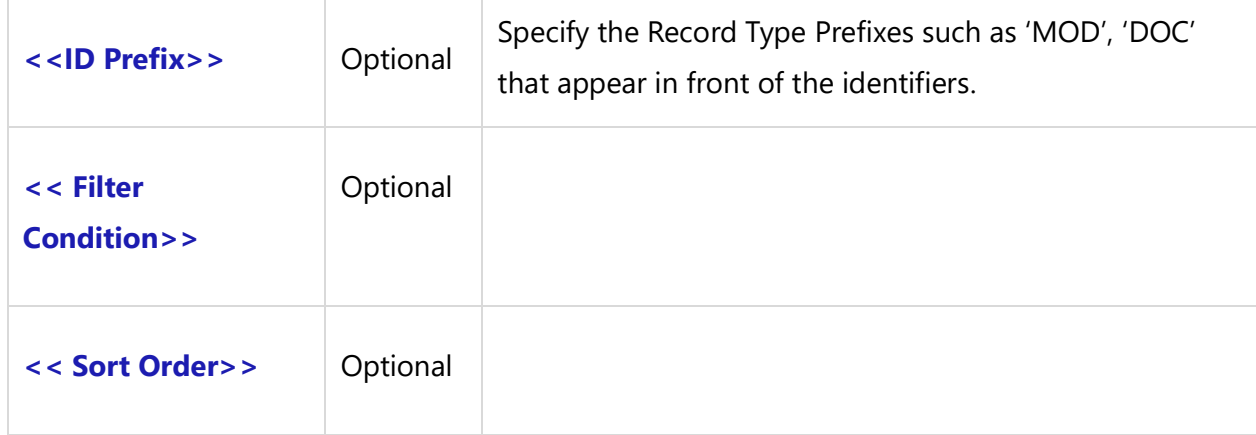

#### *Examples*

\ Fetch\_Repository\_Objects\_By\_Condition('MOD', ' "Priority" = "High" and "Target Release" = "Beta" ', 'Functional Area') \

This command fetches all Module Types of records that have the Target Release set as Beta, the Priority set to High, and sorted by Functional Area.

\ Fetch\_Repository\_Objects\_By\_Condition('DOC', ' "Crt by" = "Me" ') \

This command fetches all Documents for the specified filter conditions.

# **Fetch\_Repository\_Object\_By\_ID**

Compatibility: Desktop App Version 3.35 and above.

This primary command fetches a single Repository Object record of any type based on the specified ID. If the Version Number is also specified, it fetches that specific version of the Repository Object.

### **\Fetch\_Repository\_Object\_By\_ID('<<ID>>', '<< Version Num >>')\**

#### *Parameters*

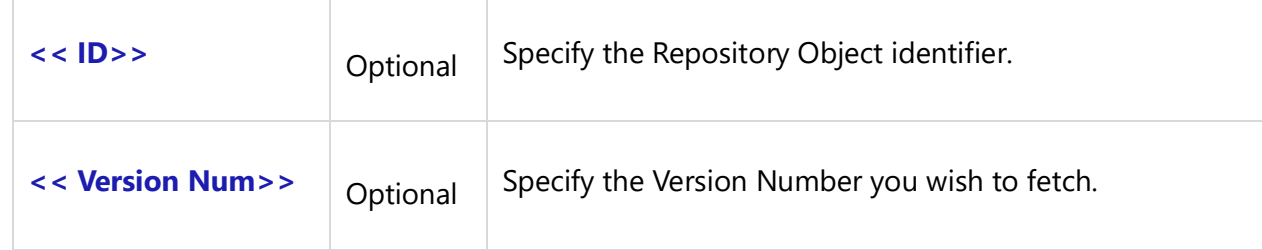

*Example*

\Fetch\_Repository\_Object\_By\_ID('MOD-1023')\

### **Fetch\_Repository\_Objects**

**NOTE: This command "Fetch\_Repository\_Objects" has been deprecated. As an alternative, use command [Fetch\\_Repository\\_Objects\\_By\\_Condition](#page-111-0)**.

Compatibility: Desktop App Version 3.35 and above.

This primary command fetches Repository Objects records of any type based on the specified filters (optional) and Record Type (if ID Prefix is passed).

This is a generic function and can be used to fetch different types of Repository Objects. (E.g. Modules, Database Tables, Use Cases).

### **\Fetch\_Repository\_Objects('<<ID Prefix>>', '<<Filter Name>>', '<<Sort Order>>')\**

*Parameters*

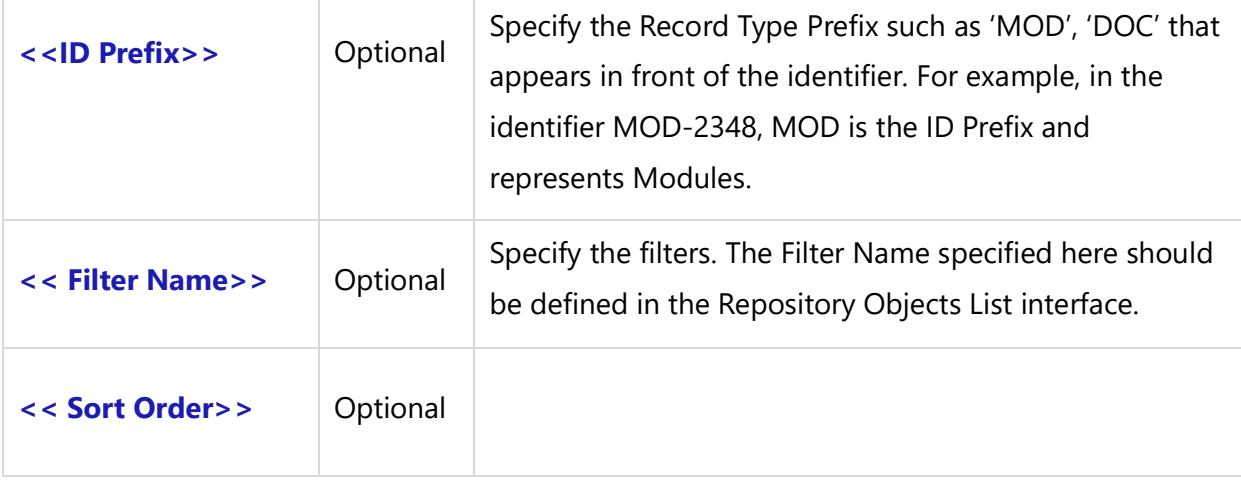

#### *Examples*

\Fetch\_Repository\_Objects('MOD', 'Modules in Beta Release', 'Functional Area') \

This command fetches all Module records for the specified filter Modules in Beta Release, sorted by Functional Area in an ascending order.

\Fetch\_Repository\_Objects('DOC', 'My Documents') \

This command fetches all Documents records for the specified filter My Documents.

# **Fetch\_Records\_By\_Folder**

Compatibility: Desktop App Version 4.20 and above.

This primary command fetches Records by their folder hierarchy. It fetches Repository Objects of the specified ID Prefix type with its folder hierarchy.

### **\Fetch\_Records\_By\_Folder('<<ID Prefix>>', '<< Folder Path>>')\**

#### *Parameters*

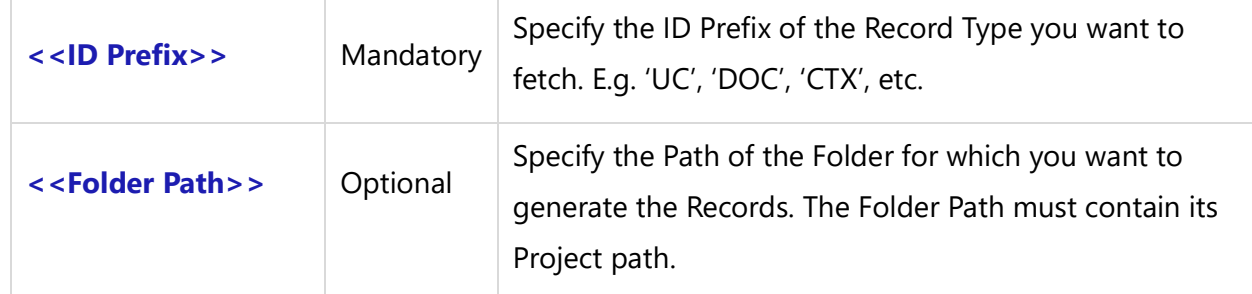

#### *Example*

This template generates all use cases under the folder Video Rentals of the Project, Video Rentals System.

\Fetch\_Records\_By\_Folder('UC' ,'Video Rentals System\Video Rentals')\

 $\frac{a}{\sqrt{a}}$ 

\if(a : Type= 'Folder')\

\a:Folder path \

\else\

\ a : Name \ [\a: Id\]

### \endif\

\endscan\

# **Fetch\_Records\_By\_Folder\_By\_Condition**

Compatibility: Desktop App Version 4.20 and above.

This primary command fetches Records that are contained in Folders based upon the filter conditions specified in the parameters. If the filter condition is not specified, then it fetches all Records of the specified Folder.

**\Fetch\_Records\_By\_Folder\_By\_Condition('<<ID Prefix>>', '<< Folder or Project Path>>', '<<Filter Condition>>')\**

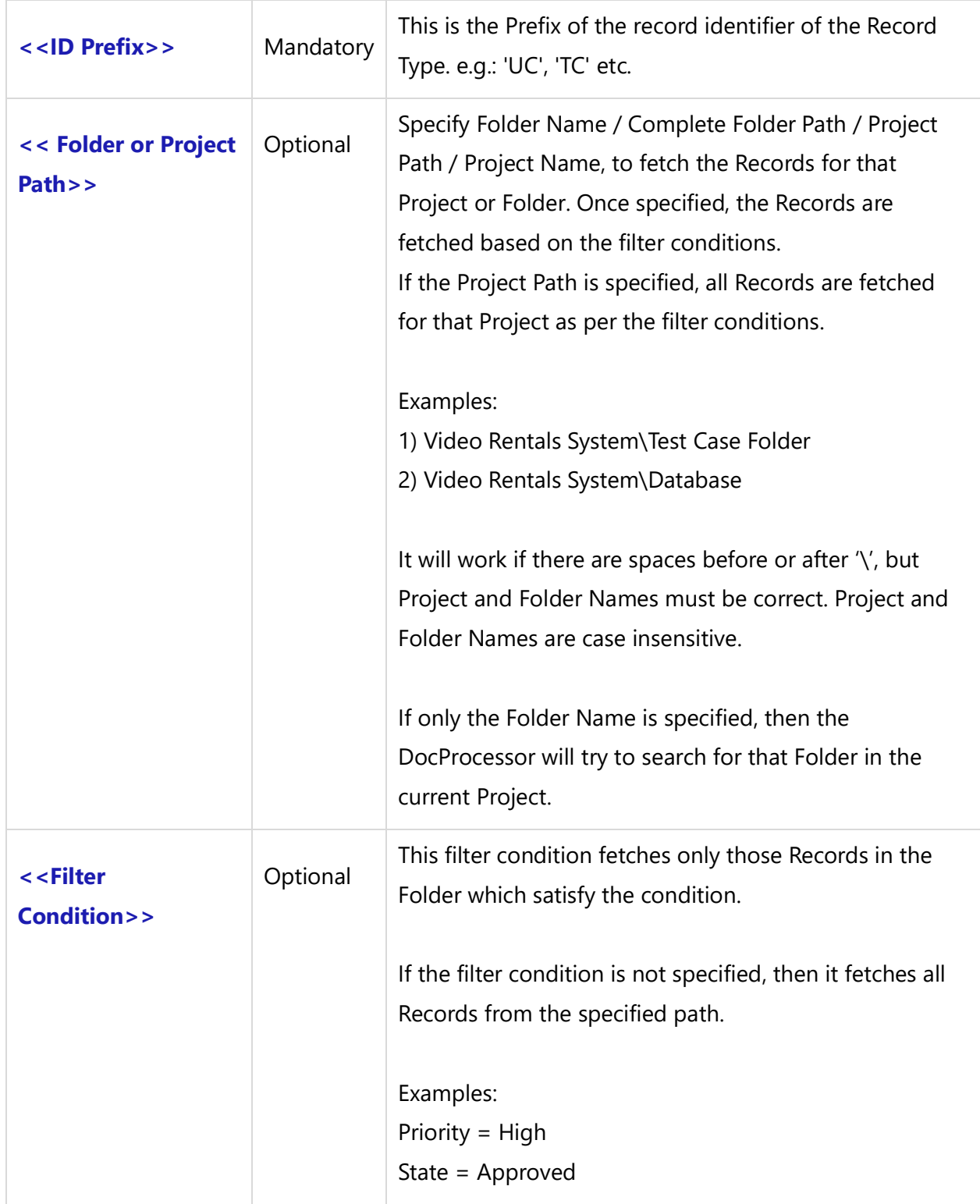

### *Example*

\Fetch\_Records\_By\_Folder\_By\_Condition('TC' ,'Video Rental System\ Test Cases Folder', ' "Priority" = "High" ')\

### *Examples*

\Set\_Project('\$CURRENT\_PROJECT\$')\

\ PROJECT\_NAME \ \Fetch\_Records\_By\_Folder\_By\_Condition('UC' ,'Video Rental System\Rental Management', ' "Priority" = "High" and "State" = "Brief" ')\

 $\frac{1}{\text{scan}(a)}$  $\iint$  (! eof(a)) \if(a : Type= 'Folder')\

### \a:Folder Path\

\else\

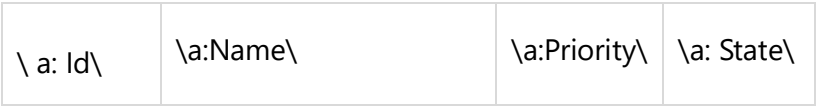

\endif\

\endif\

\endscan\

### *Fields Available*

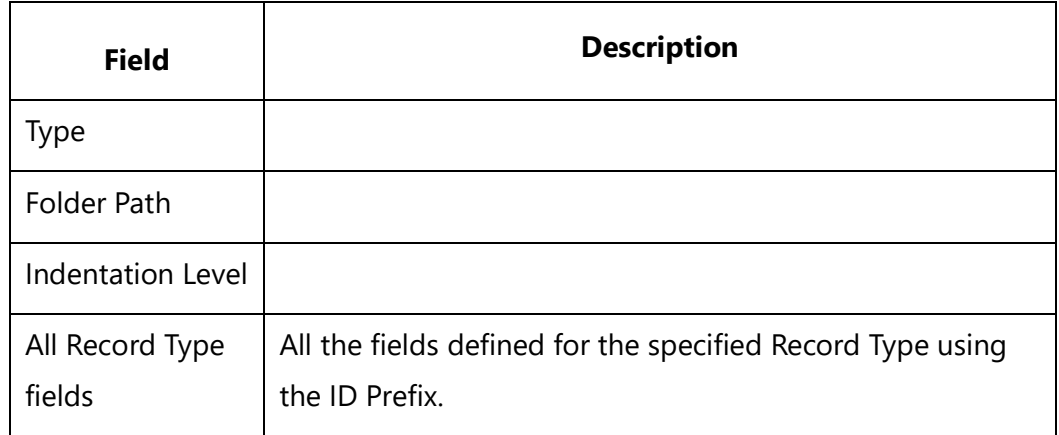

# **Fetch\_Repository\_Objects\_By\_Hierarchy\_By\_Condition**

Compatibility: Desktop App Version 5.0 and above.

This command fetches the Records hierarchy for the specified Record Type, Prefix or ID. It is used to fetch hierarchical and/or ordered Repository Objects.

**\Fetch\_Repository\_Objects\_By\_Hierarchy\_By\_Condition('<<ID Prefix>>', '<<Starting Record ID >>','<<Filter Name/Condition>>','<<WBS Code>>', ' <<Show Parent>>' )\**

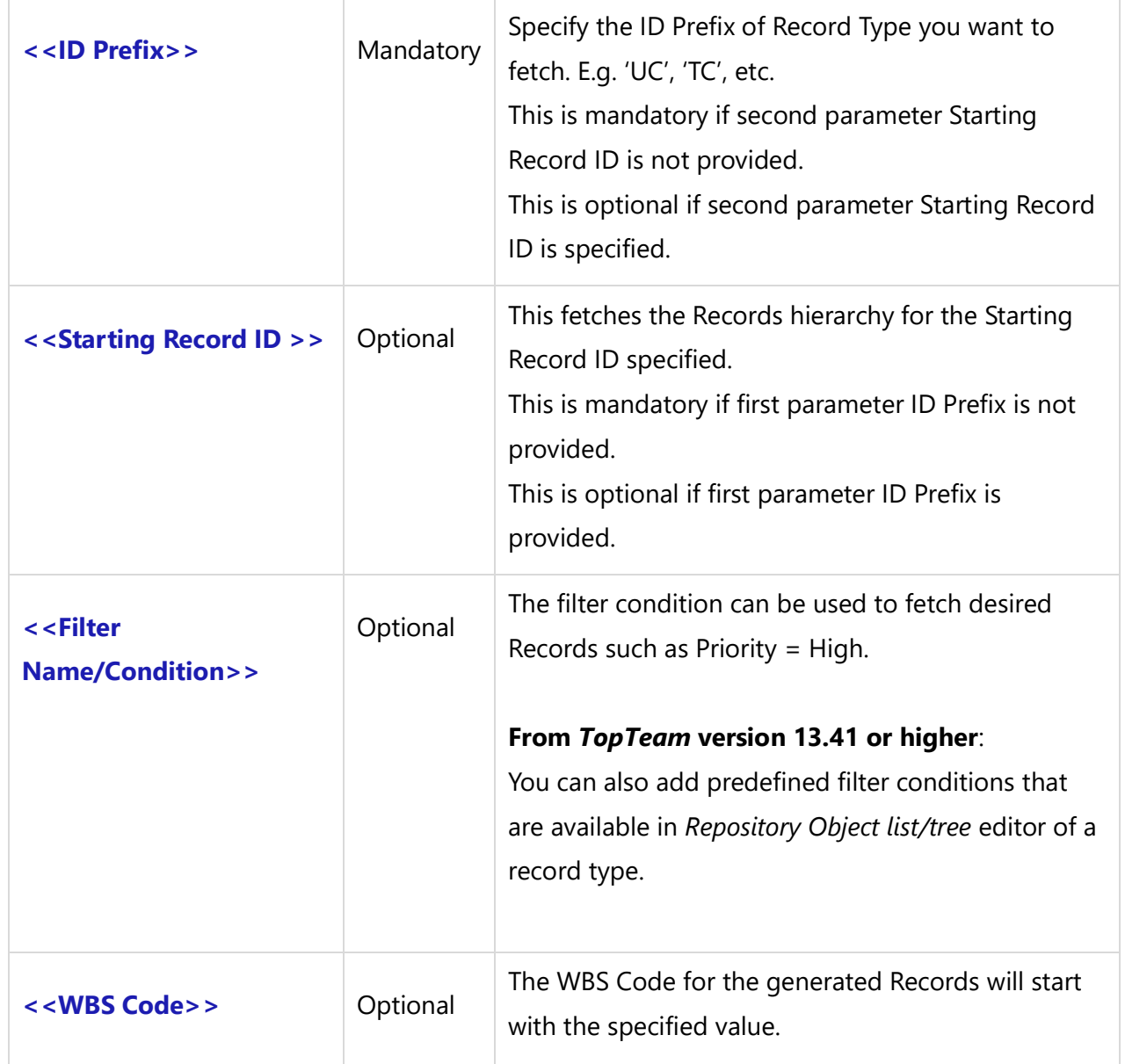

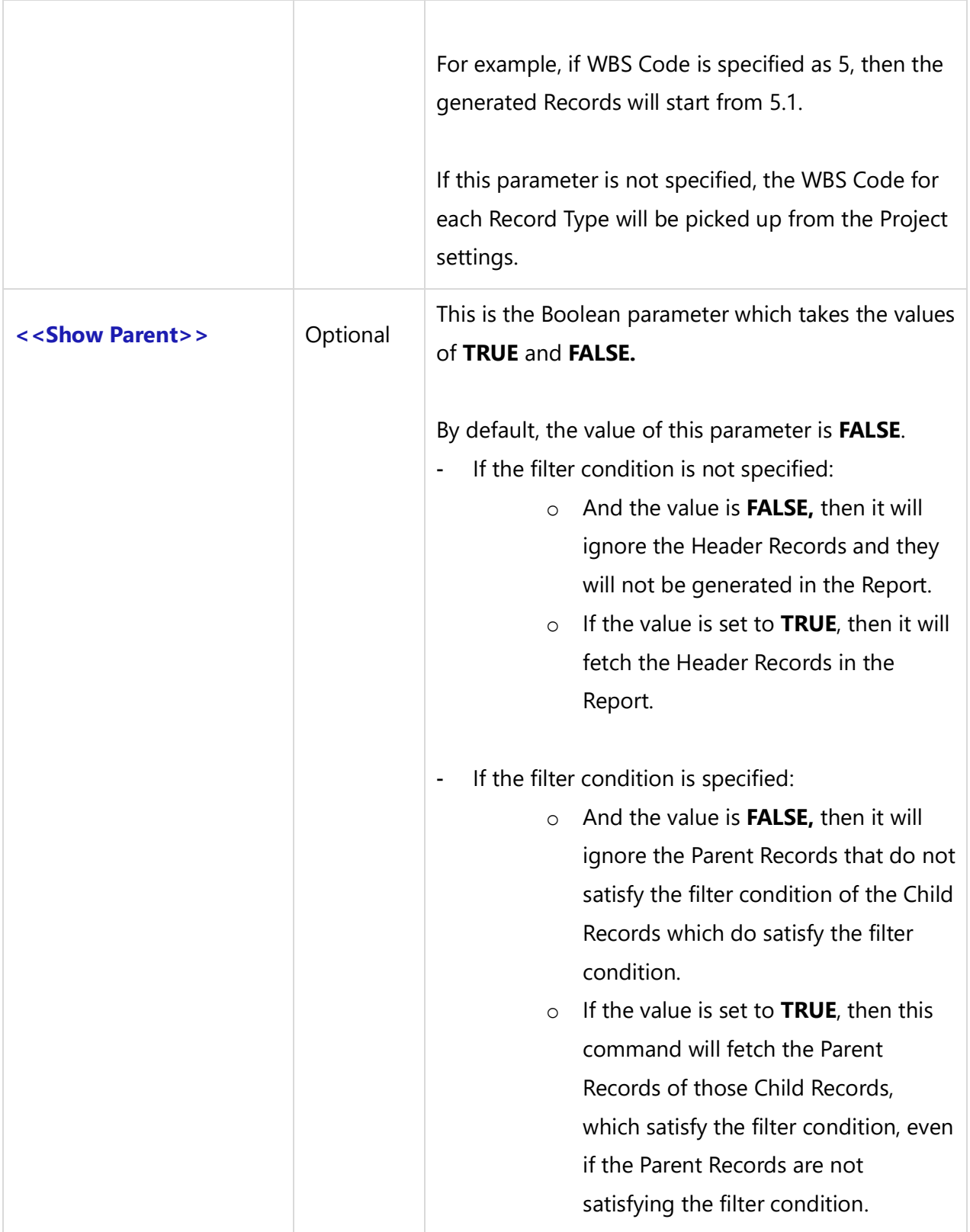

**NOTE:** This command fetches the Records hierarchy for the specified Record Type, Prefix or ID from the current Project set in the template.

### *Fields Available*

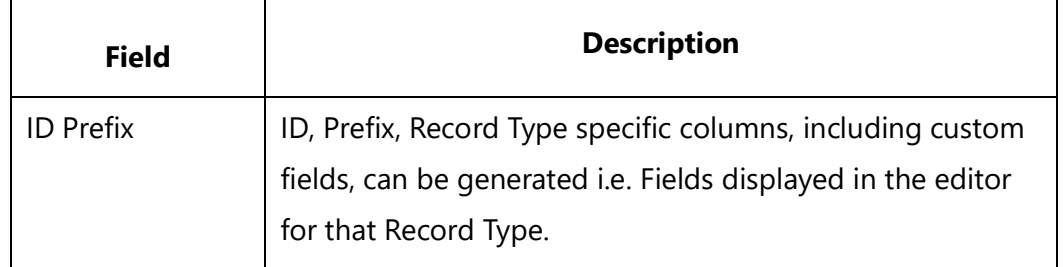

### *Special Fields Available*

The following Requirements Type records special fields are available:

### \a : Indentation Level \

### $\langle a : WBS \rangle$

These fields are not available in the editor. They are available only in the hierarchy Fetch commands.

### *Examples*

\Fetch\_Repository\_Objects\_By\_Hierarchy\_By\_Condition('GOBJ') \ \Fetch\_Repository\_Objects\_By\_Hierarchy\_By\_Condition('GOBJ', '', ' "Crt by" = "Me" ') \ \Fetch\_Repository\_Objects\_By\_Hierarchy\_By\_Condition('GOBJ', '', ' "Crt by" = "Me" ','3') \ \Fetch\_Repository\_Objects\_By\_Hierarchy\_By\_Condition('GOBJ', '', ' "Crt by" = "Me" ','5', 'True') \ \Fetch\_Repository\_Objects\_By\_Hierarchy\_By\_Condition('GOBJ', '', '','', 'True') \ \Fetch\_Repository\_Objects\_By\_Hierarchy\_By\_Condition('GOBJ', '', '','', 'False') \ \Fetch\_Repository\_Objects\_By\_Hierarchy\_By\_Condition( '', '343', '','') \ \Fetch\_Repository\_Objects\_By\_Hierarchy\_By\_Condition( '', '343', ' "Priority" = "High" ') \ \Fetch\_Repository\_Objects\_By\_Hierarchy\_By\_Condition( '', '343', ' "Priority" = "High" ','3') \ \Fetch\_Repository\_Objects\_By\_Hierarchy\_By\_Condition( '', '343', ' "Priority" = "High" ','5', 'True') \ \Fetch\_Repository\_Objects\_By\_Hierarchy\_By\_Condition( '', '346', '','', 'True') \ \Fetch\_Repository\_Objects\_By\_Hierarchy\_By\_Condition( '', '346', '','', 'False') \ \Fetch\_Repository\_Objects\_By\_Hierarchy\_By\_Condition('GOB','', 'High Priority records')\ [**Applicable from v13.41 and above Desktop App]**

### *Example*

```
\ Comments("Fetch record hierarchy for the specified record type ")\
\Fetch_Repository_Objects_By_Hierarchy_By_Condition('GOBJ','', ' "Crt by" = "Me" ','2') \
\scan(a)\
```

```
\a:Wbs\. \a: Name\ [\a:Id\]
```
\endscan\

\ Comments("Fetch record hierarchy for the specified record type ")\ \ Fetch\_Repository\_Objects\_By\_Hierarchy\_By\_Condition('','DE-346',' "Priority" = "High" ', '5', 'True')\  $\text{scan}(a)$  $\iint$  (! eof(a))

\if (a : Indentation Level = '1')\

\a: wbs \. \ a : Name \ [\ a : Id \]

```
\elsif (a : Indentation Level = '2')\
```
\a: wbs \. \ a : Name \ [\ a : Id \]

\elsif (a : Indentation Level = '3')\

\a: wbs \. \ a : Name \ [\ a : Id \]

\else\

\a: wbs \. \ a : Name \ [\ a : Id \]

\endif\

\endif\

\endscan\

# **Fetch Sub-report Commands for Repository Objects and Tracking Items**

# **Comments Sub-report Commands**

# **Fetch\_Comments**

Compatibility: Desktop App Version 3.35 and above.

This secondary command fetches Comments records for the current primary record.

### **\Fetch\_Comments('<<Sort Order>>')\**

### *Parameter*

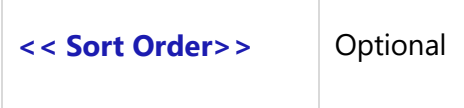

#### *Example*

```
\Fetch_Comments('Date desc') \
```
# **Fetch\_Comments\_By\_Condition**

Compatibility: Desktop App Version 5.0 and above.

This secondary command fetches Comments records for the current primary record based on the specified filter conditions (optional).

### **\Fetch\_Comments\_By\_Condition('<<Filter Condition>>', '<<Sort Order>>')\**

Compatibility: Desktop App Version 8.60 and above.

### **\Fetch\_Comments\_By\_Condition('<<Filter Condition>>' , '<<Sort Order>>',<<ShowContextInfo>>)\**

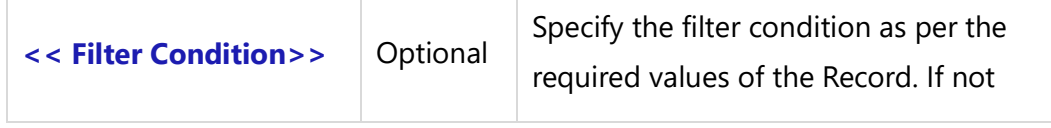

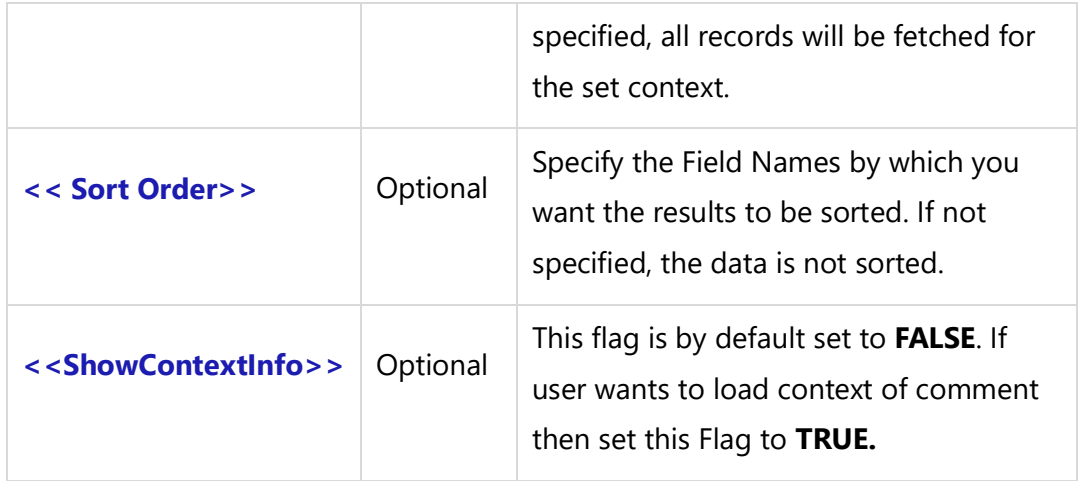

### *Fields Available*

All Comments records fields may be inserted into the document.

Double-click a Comment to open the Comments Detail editor. This editor lists all the fields that are available.

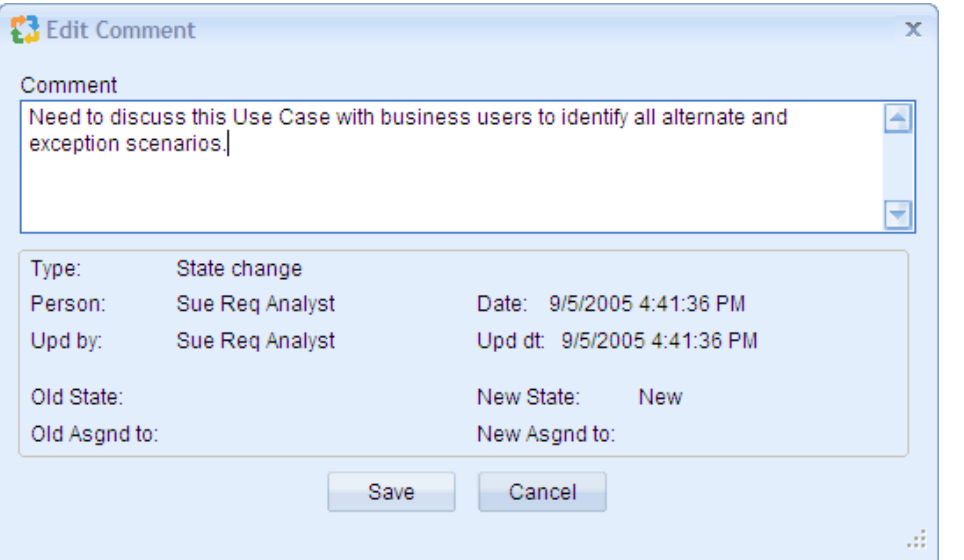

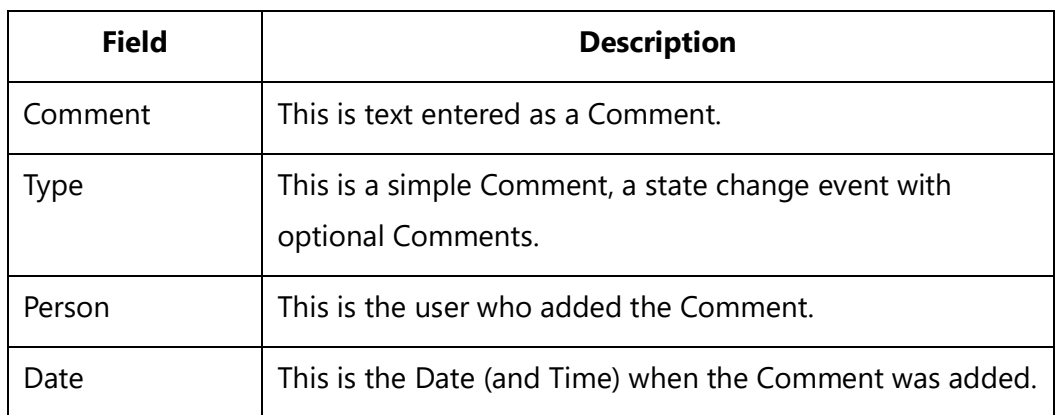

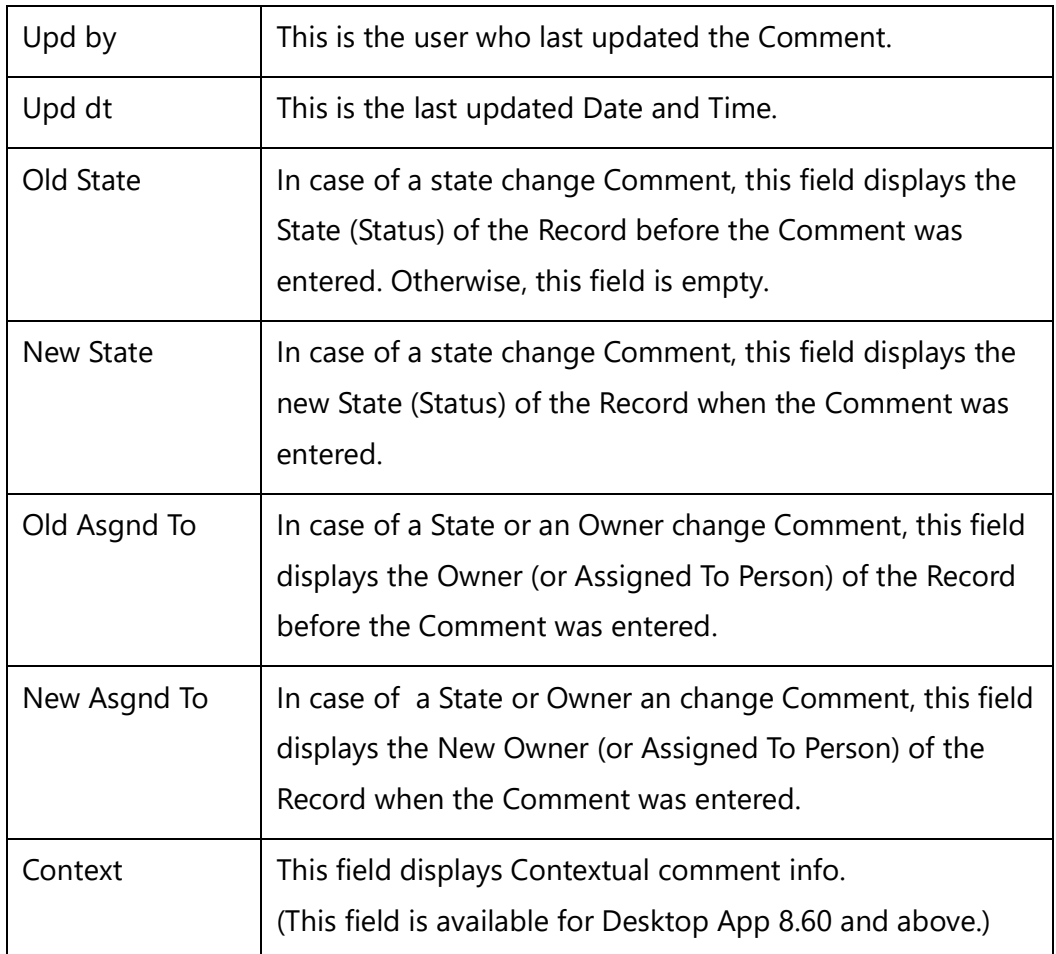

### *Example*

\Fetch\_Comments\_By\_Condition('"Type" = "State Change" ', 'Date desc') \

### *Examples*

```
\Fetch_Use_Cases ()\
\frac{a}{\sqrt{a}}
```
 $\ a : Name \ ( \ a : Id \ )$ Comments (Sub-report)

```
\Fetch_comments_by_condition(' "Person" = "User1" ')\
\frac{b}{\sqrt{b}}
```

```
\backslash b : date \backslash \backslash b : person \backslash
```
 $\setminus$  b : comment  $\setminus$ 

### \endscan\

\endscan\

#### *Examples to Show Context Info of Comment*

```
\Fetch_Use_Cases ()\
\frac{1}{\operatorname{Scan}(a)}
```
 $\ a : \$  \cap \ c \setminus [ \ a : \text{Id} \setminus ] Comments (Sub-report)

```
\Fetch_comments_by_condition(' "Person" = "User1" ' ,'Date',True)\
\scan(b)\
\ h : date \ h : person \ h\setminus b : comment \setminus\ Insert_Diagram_Custom(b: Context)\
\endscan\
```
\endscan\

### **Attachments Sub-report Commands**

### **Fetch\_Attachments**

Compatibility: Desktop App Version 3.35 and above.

This secondary command fetches Attachments records for the current primary record.

### **\Fetch\_Attachments('<<Sort Order>>')\**

*Parameter*

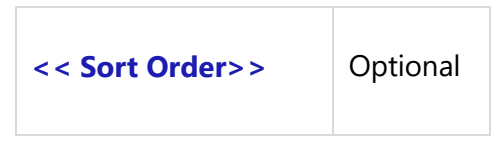

#### *Example*

\Fetch\_Attachments('Date desc')\

# **Fetch\_Attachments\_By\_Condition**

Compatibility: Desktop App Version 3.35 and above.

This secondary command fetches Attachments based on specified filter conditions (optional).

**\Fetch\_Attachments\_By\_Condition ('<<Filter Condition>>', '<<Sort Order>>')\**

#### *Parameters*

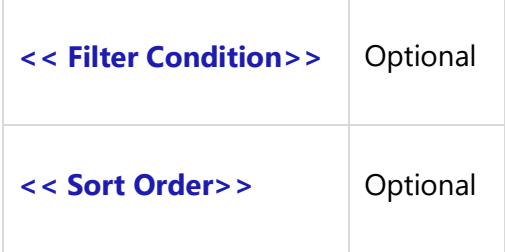

#### *Example*

\Fetch\_Attachments\_By\_Condition(' "added on" = "1-13-2008" ','Size kb desc')\

### *Fields Available*

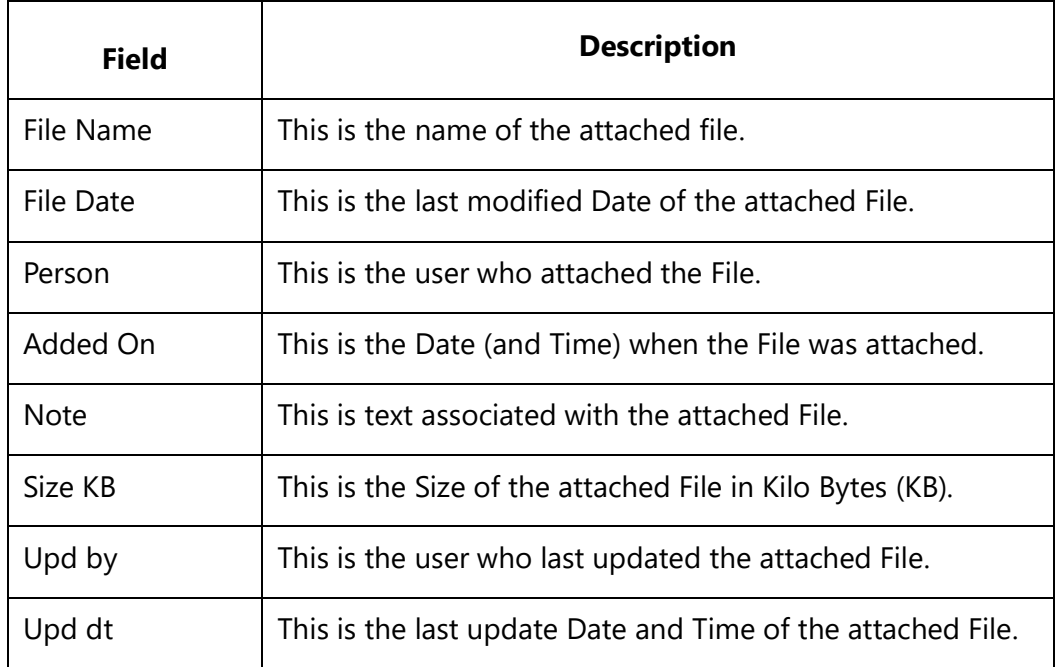

### **Insert\_Attachment**

Compatibility: Desktop App Version 4.20 and above.

This command fetches Attachment File Contents.

Only the following file type attachments can be inserted into a document:

 $\bullet$  BMP

- GIF
- PNG
- WMF
- EMF
- JPEG
- JPG
- RTF
- TXT
- DOC
- DOCX

This is used under the Fetch\_Attachments() Sub-report command.

### **\ Insert\_Attachment ( '<<Field Name of the file/attachment attached>>','<<Insert As Icon>>')\**

#### *Parameter*

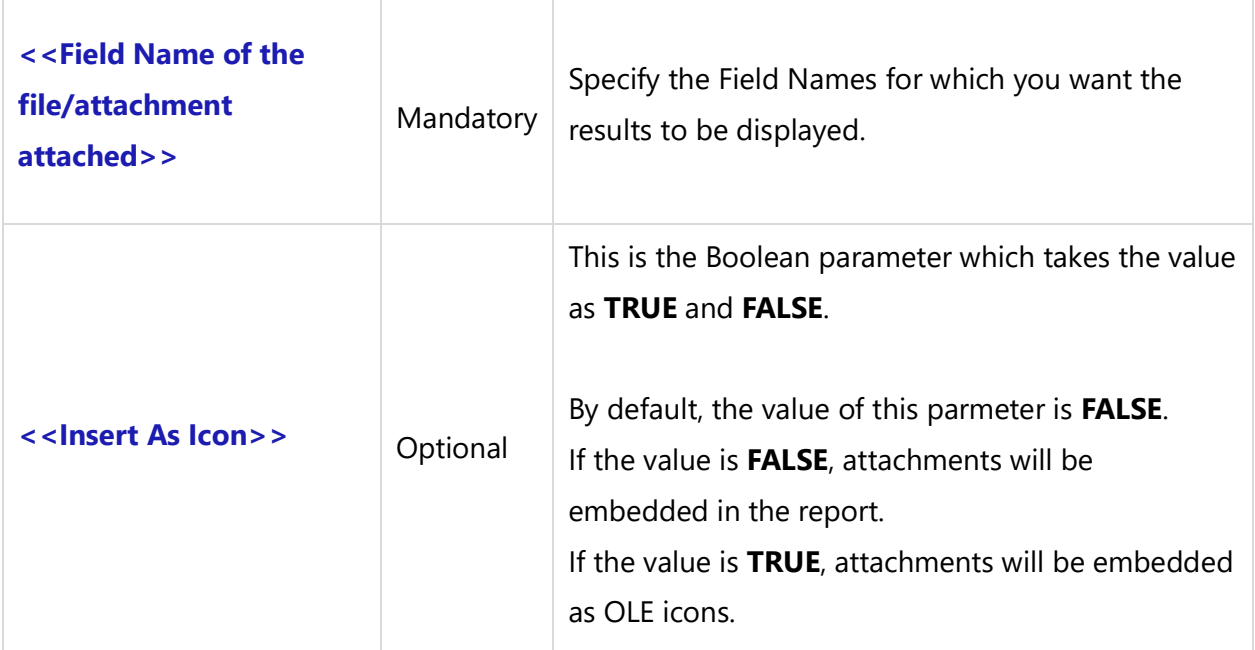

#### *Example*

\Insert\_Attachment(b : File Name)\

#### *Examples*

\Set\_Project('\$CURRENT\_PROJECT\$')\

\Fetch\_Use\_Cases\_By\_Condition(' "State" = "All Open" ' ,'Name')\ \scan(a)\

\a : Name\ [\ a : Id \]

\Fetch\_Attachments('File Name')\  $\iint$  (! eof(b))

**Attachments** 

\scan(b)\

 $\ h$  : File name  $\ h$  b : Person  $\ h$  b : added on  $\ h$ 

\ Insert\_Attachment ( b : File Name ) \ \endscan\ \endif\ \endscan\

### **Workflow Comments Sub-report Commands**

### **Fetch\_WorkFlow\_Comments**

Compatibility: Desktop App Version 3.35 and above.

This secondary command fetches Workflow Comments records for the current primary record. Workflow Comments records are automatically created whenever the State (Status) or Owner/Assigned To fields of a Repository Objects or Tracking Items record is changed.

### **\Fetch\_WorkFlow\_Comments('<<Sort Order>>')\**

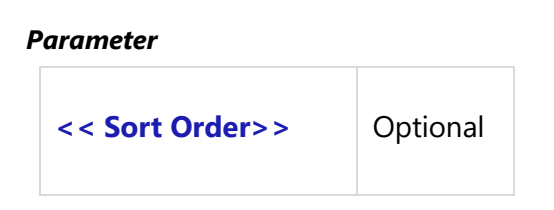

*Example*

\Fetch\_WorkFlow\_Comments()\

# **Fetch\_WorkFlow\_Comments\_By\_Condition**

Compatibility: Desktop App Version 3.35 and above.

This secondary command fetches Workflow Comments records for the current primary record based on the specified filter conditions (optional). Workflow Comments records are automatically created whenever the State (status) or Owner/Assigned To fields of a Repository Objects or Tracking Items record is changed.

**\Fetch\_WorkFlow\_Comments\_By\_Condition ('<<Filter Condition>>', '<<Sort Order>>')\**

#### *Parameters*

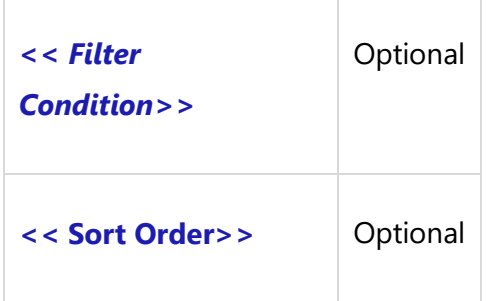

#### *Example*

\Fetch\_WorkFlow\_Comments\_By\_Condition(' "Person" = "Me" ', 'Date desc') \

All fields of the Comments record are also available in the Workflow Comments record.

#### *Fields Available*

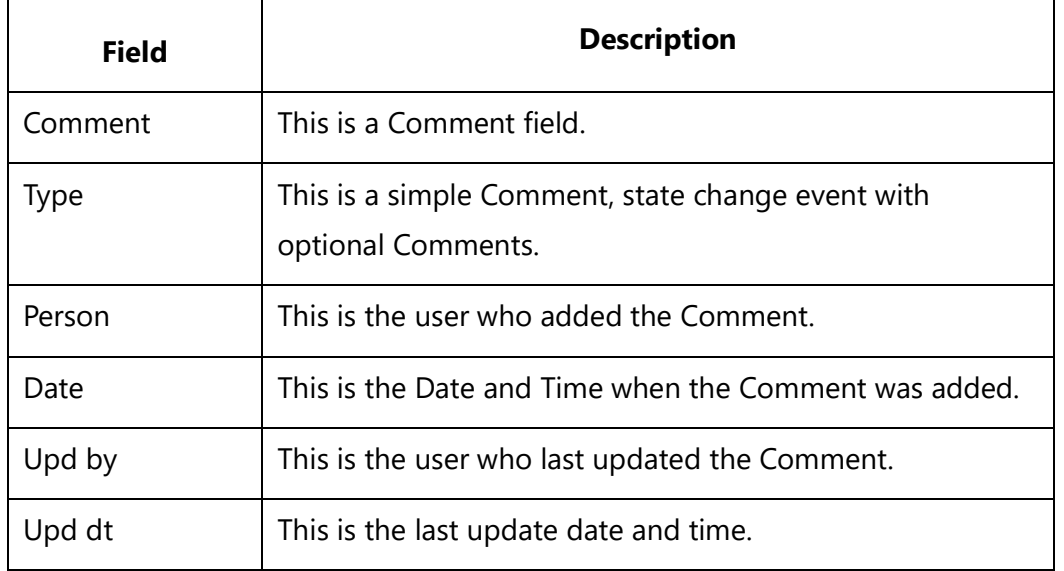

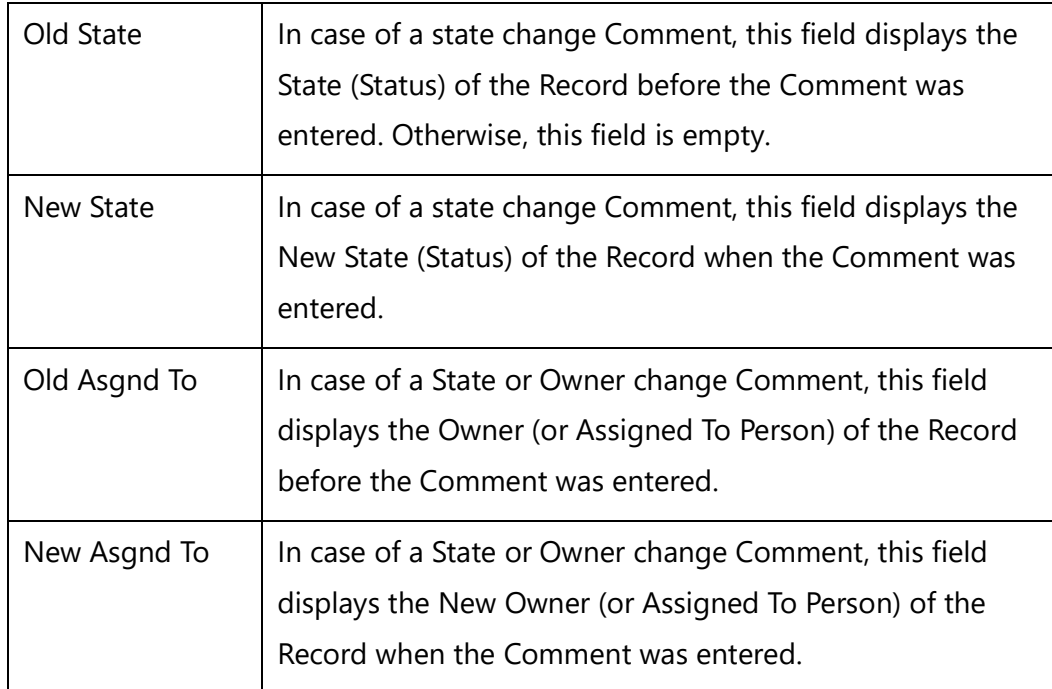

# **Version History Sub-report Commands**

# **Fetch\_Versions**

Compatibility: Desktop App Version 3.35 and above.

This secondary command fetches Version History records for the current primary record.

```
\Fetch_Versions('<<Sort Order>>')\
```
*Parameter*

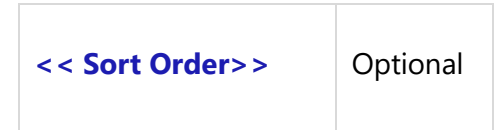

*Example*

\Fetch\_Versions ()\

# **Fetch\_Versions\_By\_Condition**

Compatibility: Desktop App Version 3.35 and above.

This secondary command fetches Version History records for the current primary record based on the specified filter conditions (optional).

### **\Fetch\_Versions\_By\_Condition('<<Filter Condition>>', '<<Sort Order>>')\**

#### *Parameters*

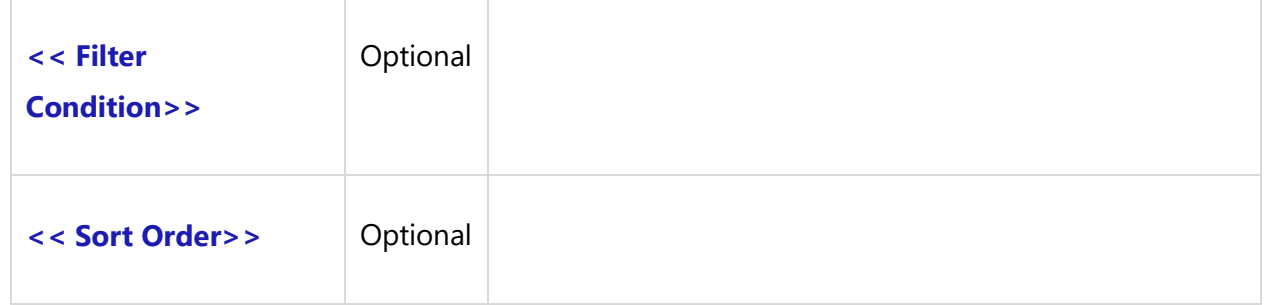

#### *Example*

\Fetch\_Versions\_By\_Condition(' "Comment" IS NOT NULL ')\

All fields of the Version History record may be inserted into the document.

#### *Fields Available*

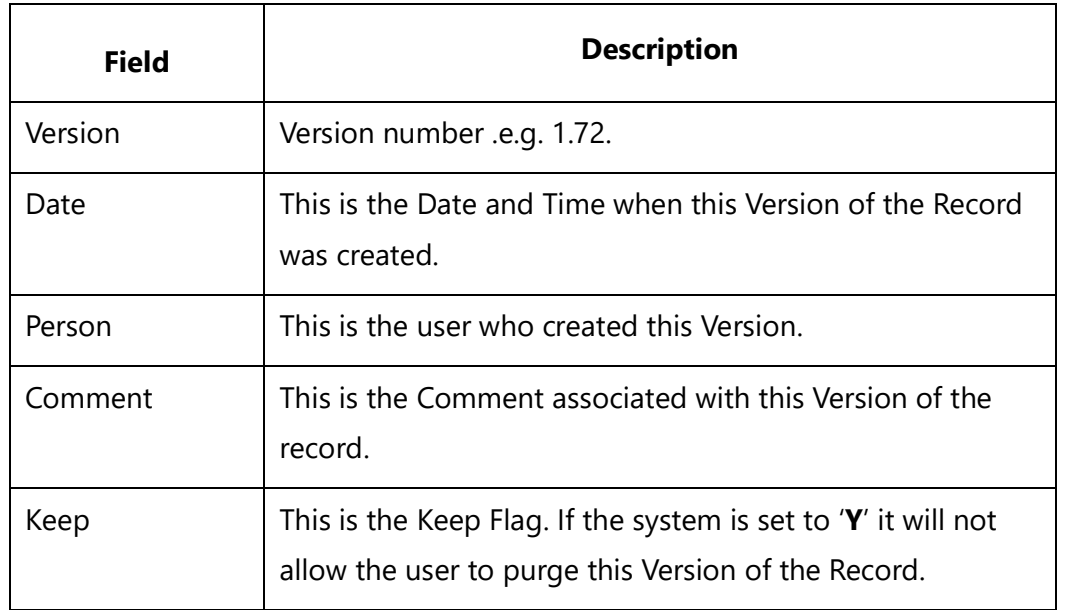

# **Audit Log Sub-report Commands**

# **Fetch\_Audit\_Log**

Compatibility: Desktop App Version 3.35 and above.

This secondary command fetches Audit Log records for the current primary record.

### **\Fetch\_Audit\_Log('<<Sort Order>>')\**

#### *Parameter*

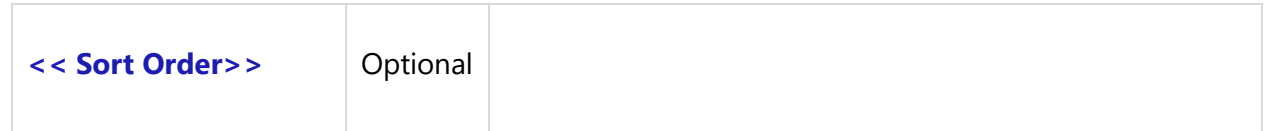

### *Example*

### \Fetch\_Audit\_Log()\

All fields of the Audit Log records may be inserted into the document.

### *Fields Available*

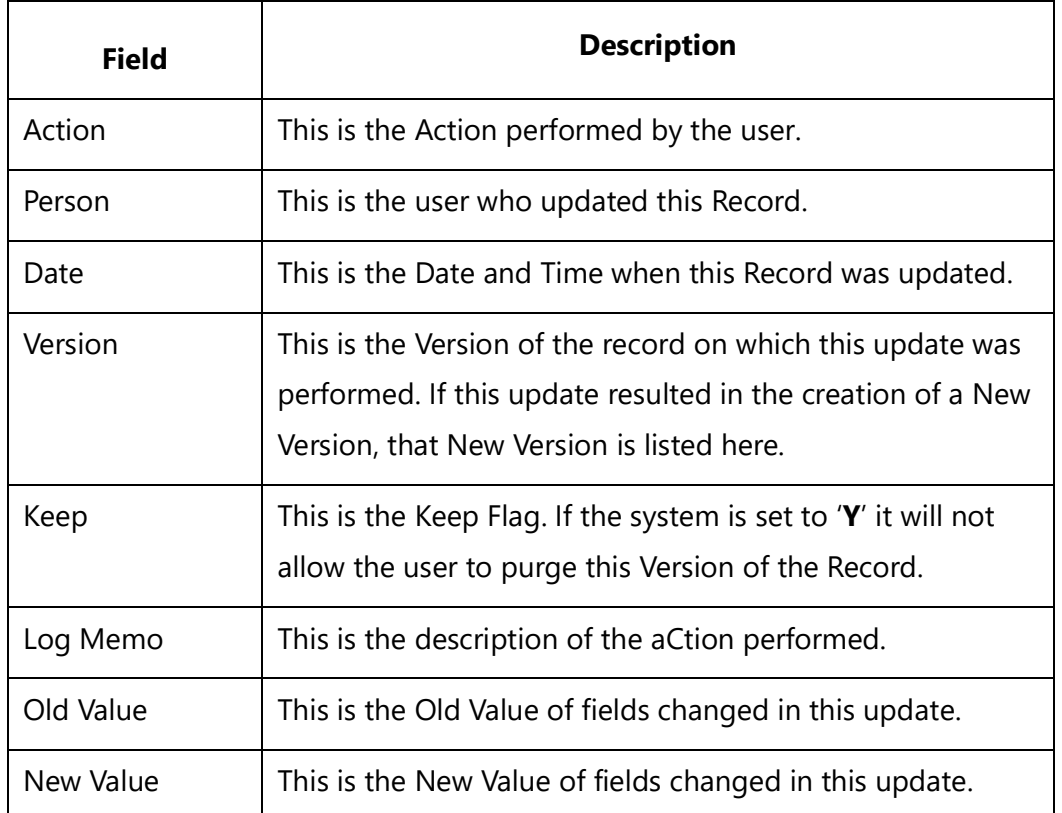

# **Fetch\_Audit\_Log\_Detail**

Compatibility: Desktop App Version 6.20 and above.

This command displays the Audit Log details such as Old Values and its corresponding changed New Values in a record.

### **\Fetch\_Audit\_Log\_Detail(<<Old Values Field>>,<<New Values Field>>)\**

#### *Parameters*

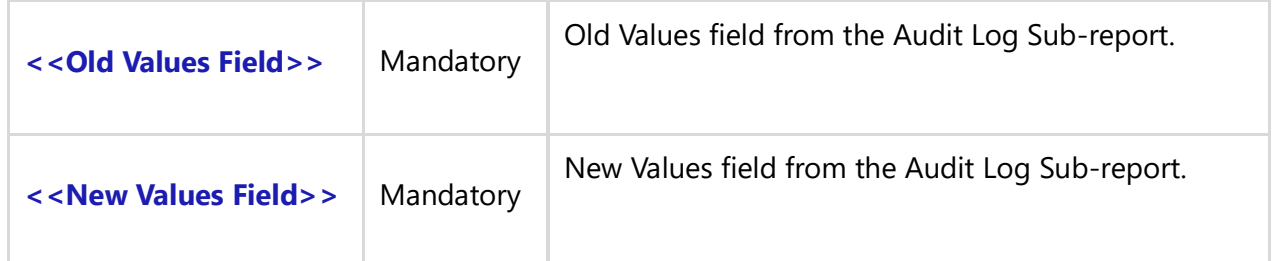

### *Fields Available*

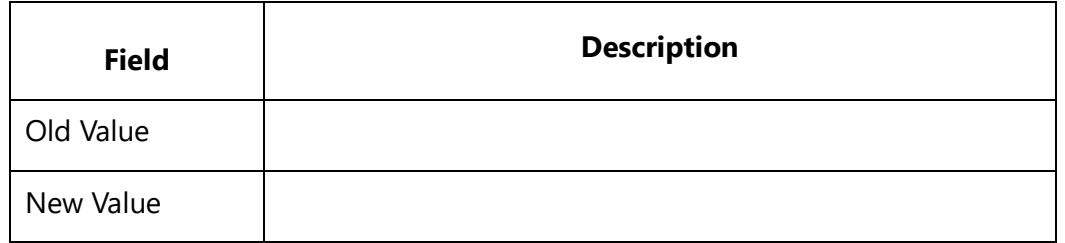

### *Example*

\Fetch\_Audit\_log\_detail(b:Old Values ,b:New Values )\

### *Examples*

### \scan(a)\

\a:Name\ [\ a: Id\]

# **Fetch\_Audit\_Logs\_By\_Condition**

Compatibility: Desktop App Version 8.50 and above.

This primary command fetches Audit Logs based on a filter condition. This is a generic function and can be used to fetch all types of tracking items. If the sort order is not specified, the 'Audit Log' records are sorted by 'Date'.

### **\Fetch\_Audit\_Logs\_By\_Condition('<<Filter Condition>>', '<<Sort\_Order>>')\**

#### *Parameters*

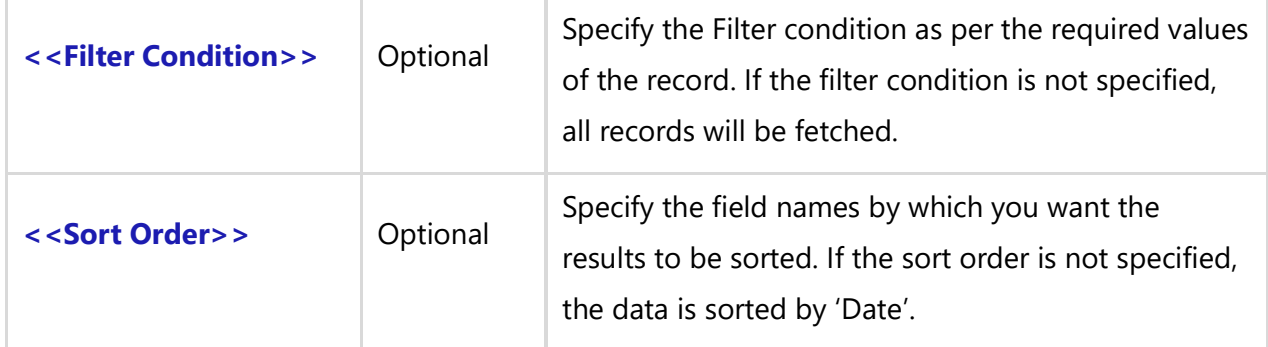

#### *Fields Available*

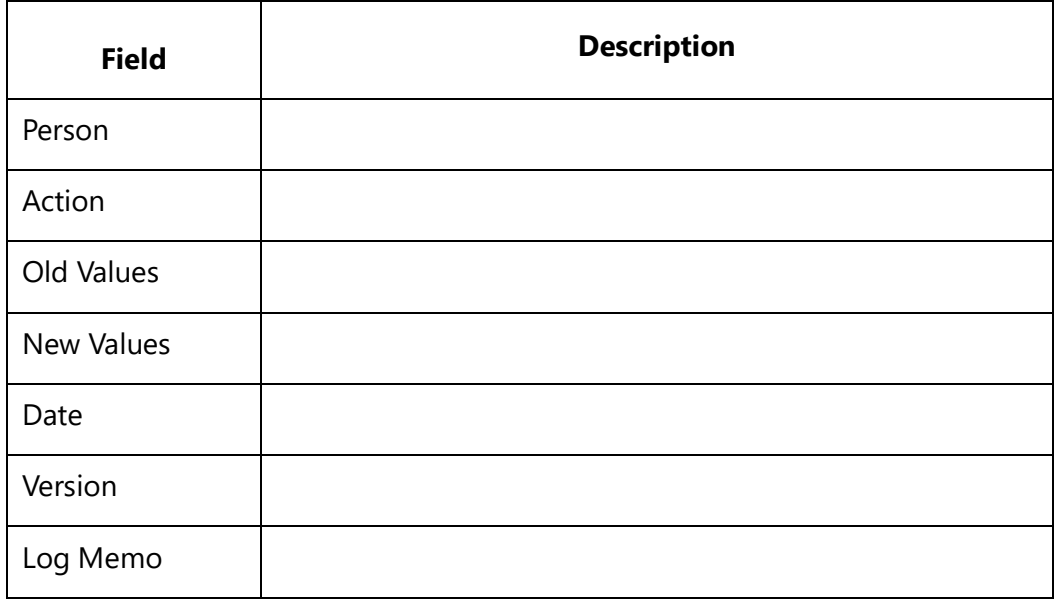

### *Examples*

\Fetch\_Audit\_Logs\_By\_Condition(' "Person" = "User\_A" ' ,'Date')\ \Fetch\_Audit\_Logs\_By\_Condition()\ \Fetch\_Audit\_Logs\_By\_Condition('' ,'Action')\

#### *Examples*

\Set\_Project('\$CURRENT\_PROJECT\$')\ \Fetch\_Audit\_Logs\_By\_Condition(' "**Person" = "User\_A"** ' ,'Date')\ \scan(a)\

\a:Person\

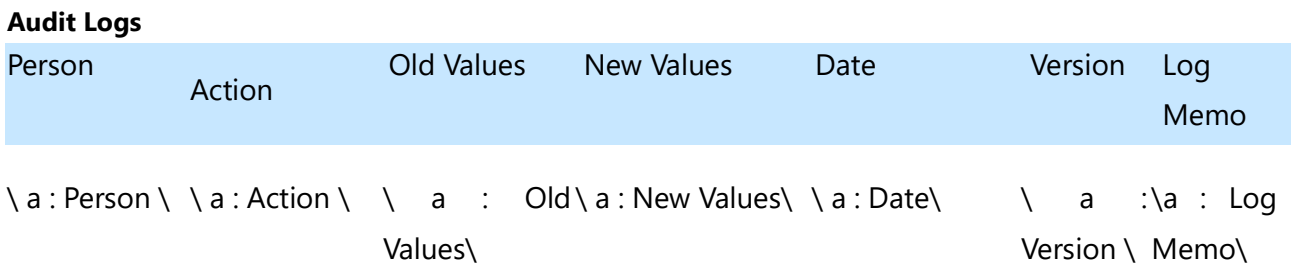

### \endscan\

# **Audit Log**

\Fetch\_Audit\_Log()\  $\iint$  (! eof(b)) $\iint$ \scan(b)\

### **Action : \b: Action\**

Log : \b: Log memo\\Fetch\_Audit\_log\_detail(b:Old Values, b:New Values )\\if (! eof(c))\

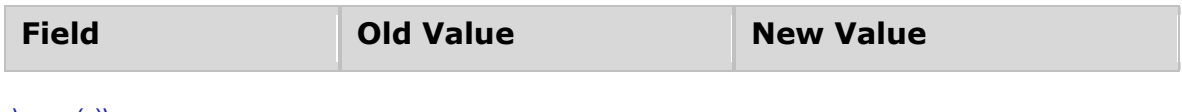

\scan(c)\

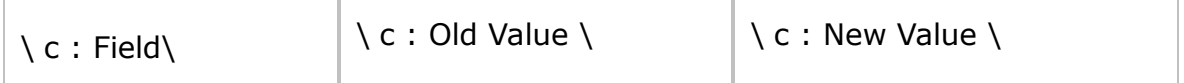

\endscan\\endif\ \endscan\\endif\ \endscan\

# **Discussions Sub-report Commands**

### **Fetch\_Linked\_Discussions**

Compatibility: Desktop App Version 3.35 and above.

This secondary command fetches Discussions records for the current primary record. By default the Discussions records are sorted in chronological order and display below the original post i.e. sequenced as threaded Discussions.

### **\Fetch\_Linked\_Discussions(<<Sort Order>>)\**

#### *Parameter*

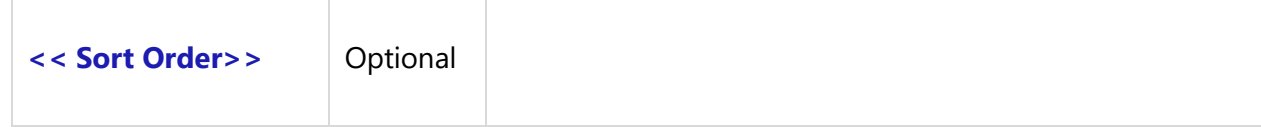

#### *Example*

\Fetch\_Linked\_Discussions()\

# **Fetch\_Linked\_Discussions\_By\_Condition**

Compatibility: Desktop App Version 3.35 and above.

This secondary command fetches Discussions records for the current primary record. By default, Discussions records are sorted in a chronological order and display below the original post i.e. sequenced as threaded Discussions.

### **\Fetch\_Linked\_Discussions(<< Filter Condition >>, << Sort Order >>)\**

#### *Parameters*

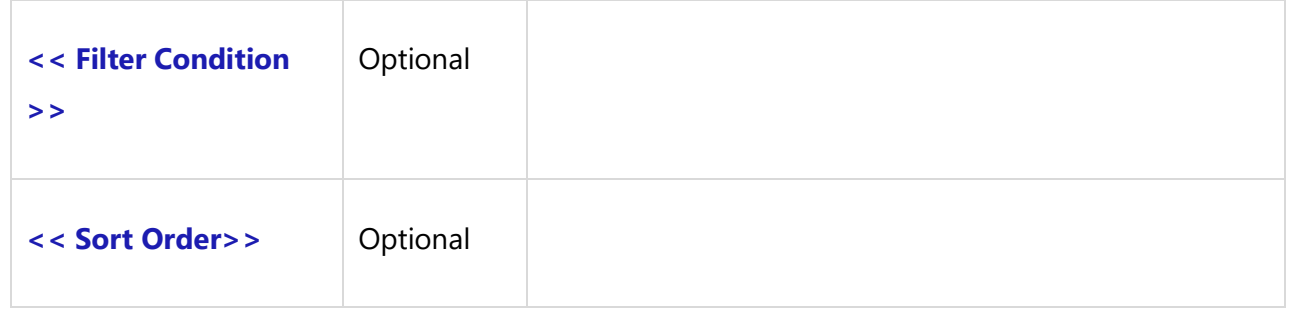

#### *Example*

\Fetch\_Linked\_Discussions\_By\_Condition (' "Date" FALLS IN CURRENT MONTH ')\

All fields of Discussions records may be inserted into the document.

#### *Fields Available*

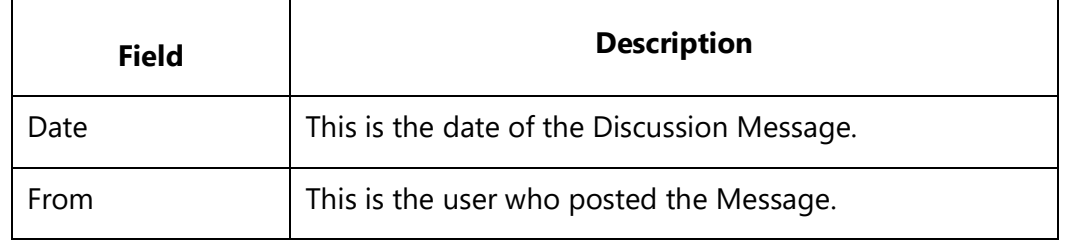

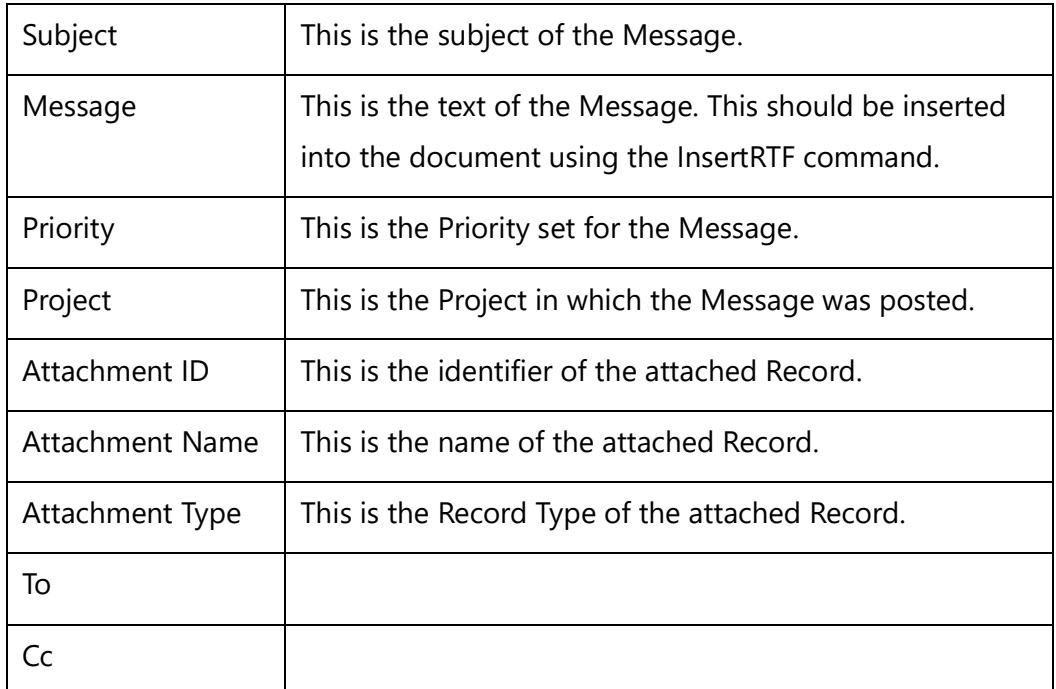

# **Link Records Sub-report Commands**

# **Fetch\_Links**

Compatibility: Desktop App Version 3.35 and above.

Secondary command fetches non-directional Link Records for the current primary record.

### **\Fetch\_Links('<<Sort Order>>')\**

### *Parameter*

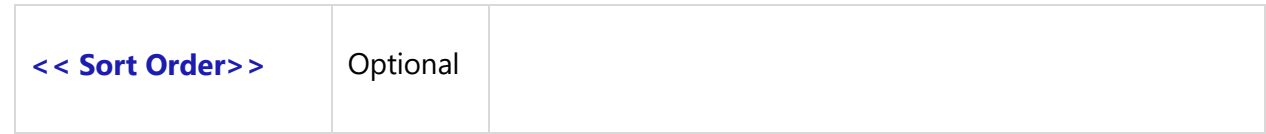

### *Example*

### \Fetch\_Links('Type') \

All fields of Link Records may be inserted into the document.

### *Fields Available*

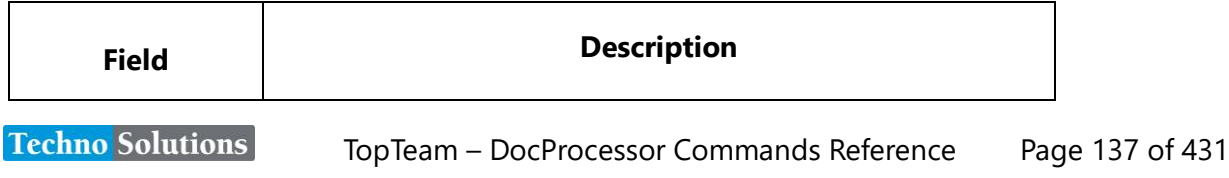

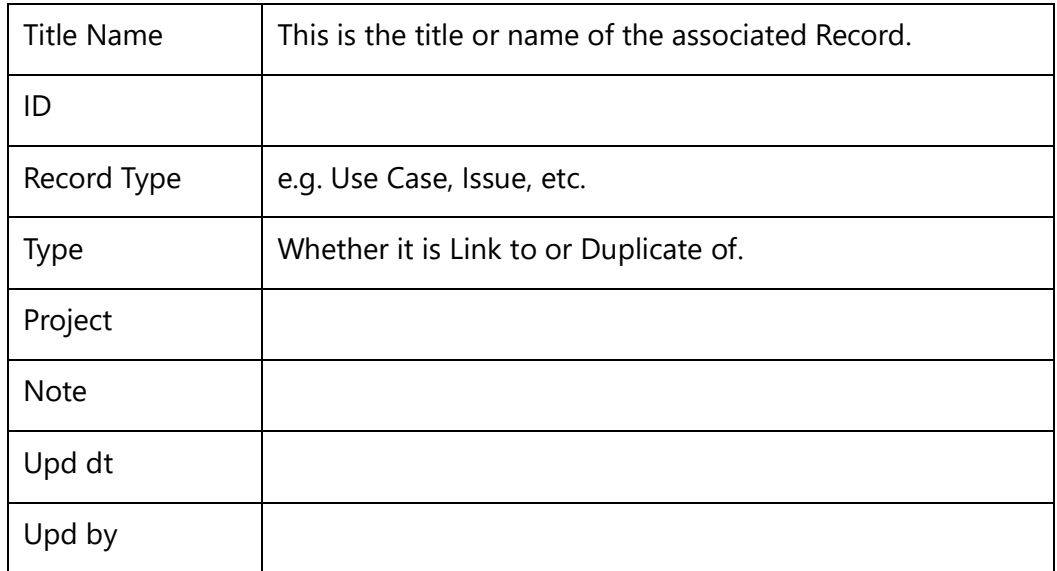

# **Linked Screens Sub-report Commands**

# **Checklist Sub-report Commands**

# **Fetch\_CheckList**

Compatibility: Desktop App Version 3.35 and above.

This secondary command fetches Checklist Records defined for the current primary record.

### **\Fetch\_CheckList('<<Sort Order>>')\**

### *Parameter*

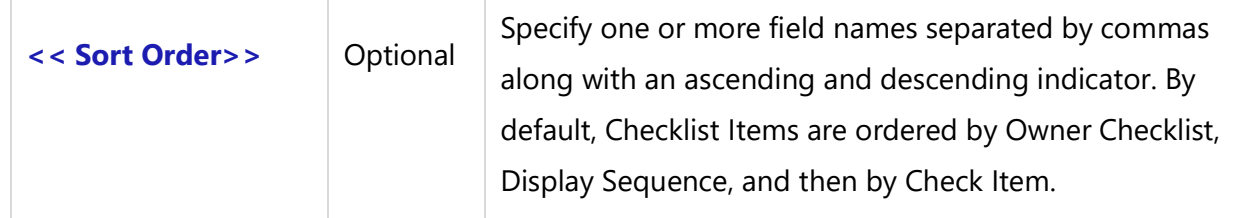

### *Example*

### \Fetch\_CheckList()\

All fields of a Checklist record may be inserted into the document.

#### *Fields Available*

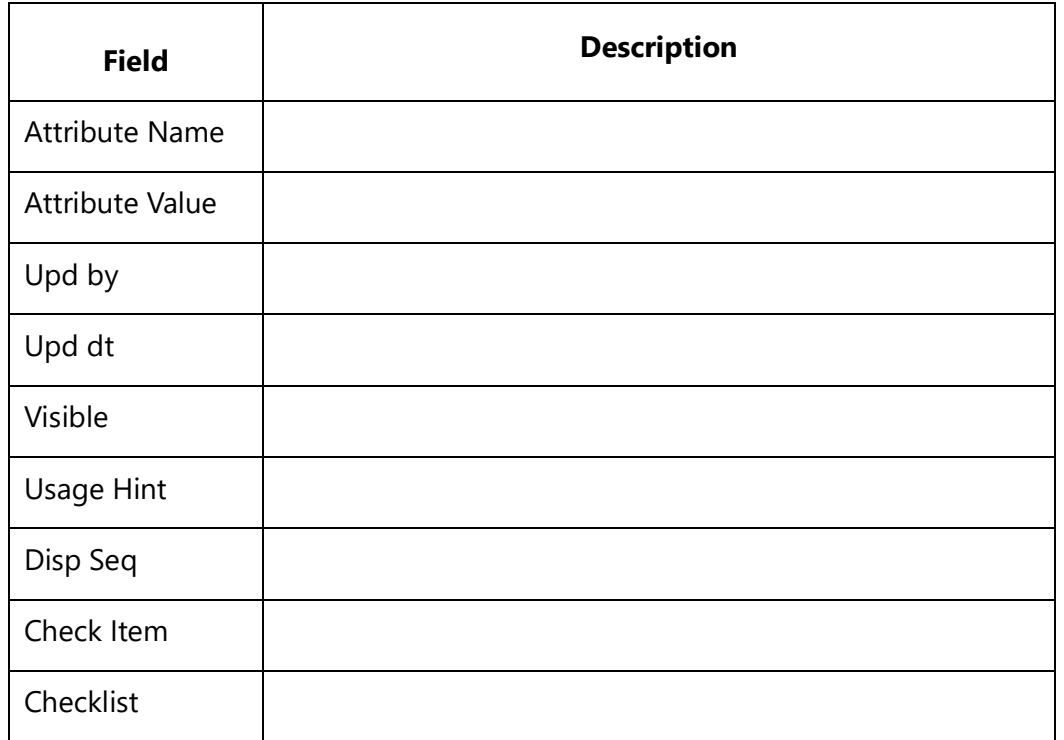

# **Traceability Sub-report Commands**

# **Traceability Sub-report Commands**

These commands fetch outgoing or incoming Link Traceability Records for the current primary record.

# **Fetch\_Traced\_Records\_of\_Type**

Compatibility: Desktop App Version 3.35 and above.

This secondary command fetches Trace Link Records for the current primary record. This is a very versatile command which can help you fetch Linked Records of any Link Type.

It allows you to filter Trace Link Records by their ID Prefixes, i.e. you can choose to fetch traces for the current Master record for a specific type. You can also filter by Link Types and States.

# **\Fetch\_Traced\_Records\_of\_Type('<<ID Prefix>>' ,' <<Trace Types comma separated>>', '<<State filter>>', '<<Sort Order>>')\**

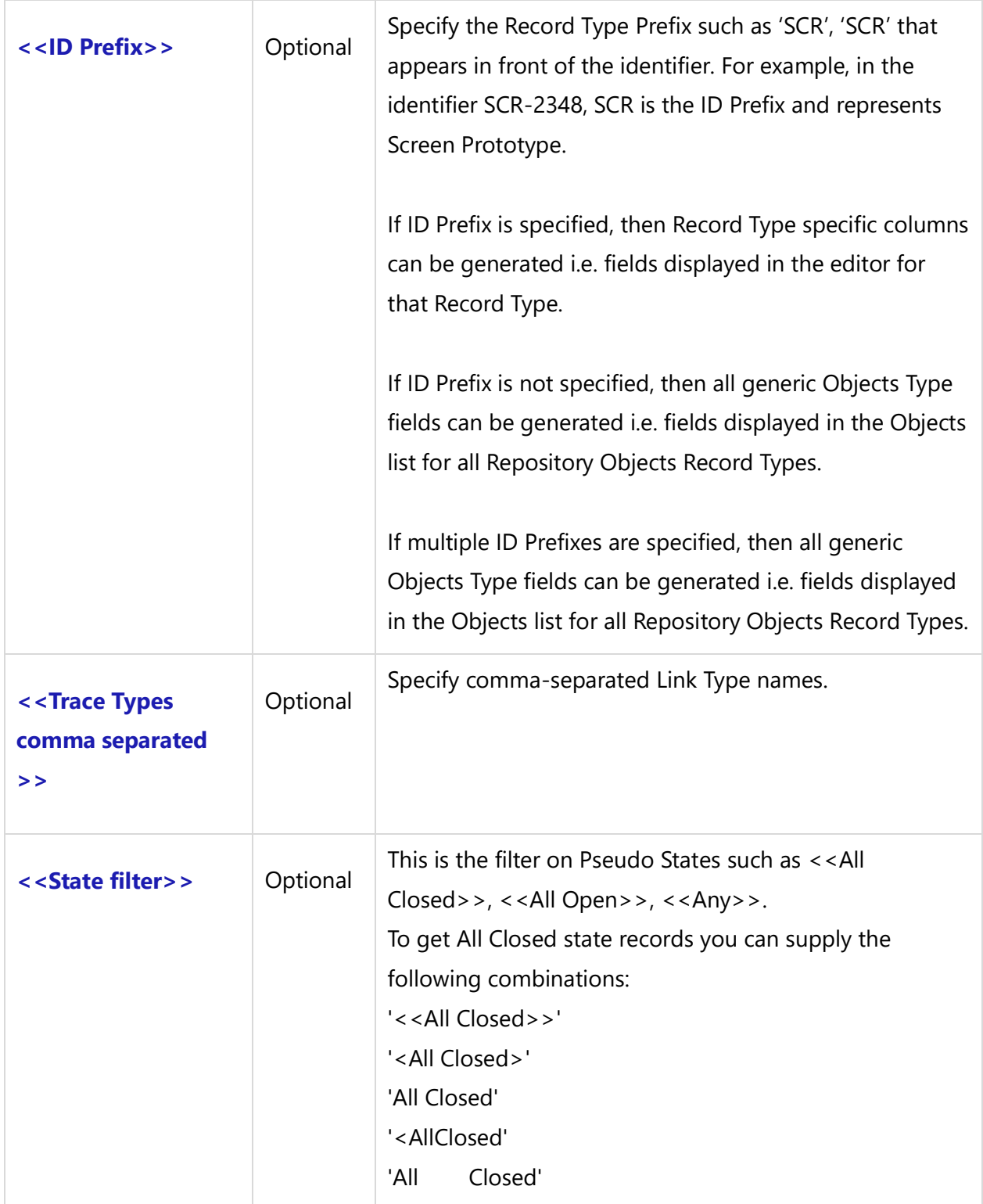

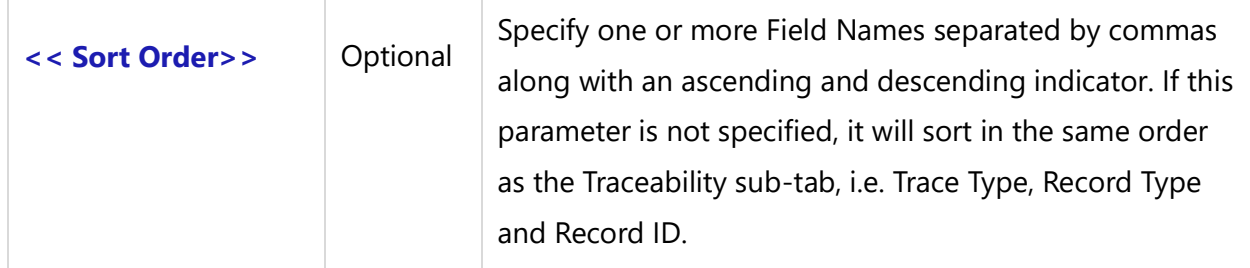

### *Example*

\Fetch\_Traced\_Records\_of\_Type('TC','Traces into','all open')\

### *Examples*

\Fetch\_Use\_Cases\_By\_Condition()\  $\setminus$  scan(a)  $\setminus$  $\ a : Name \ ( \ a : Id \ )$ \Fetch\_Traced\_Records\_of\_Type()\  $\iint$  (! eof(b)) Traced Records For [ \ a : Id \ ] \scan(b)\  $\backslash$  b : trace type  $\backslash \backslash$  b : type  $\backslash \backslash$  b : name  $\backslash \backslash$  b : Id  $\backslash$ \endscan\\endif\ \endscan\

### *Fields Available*

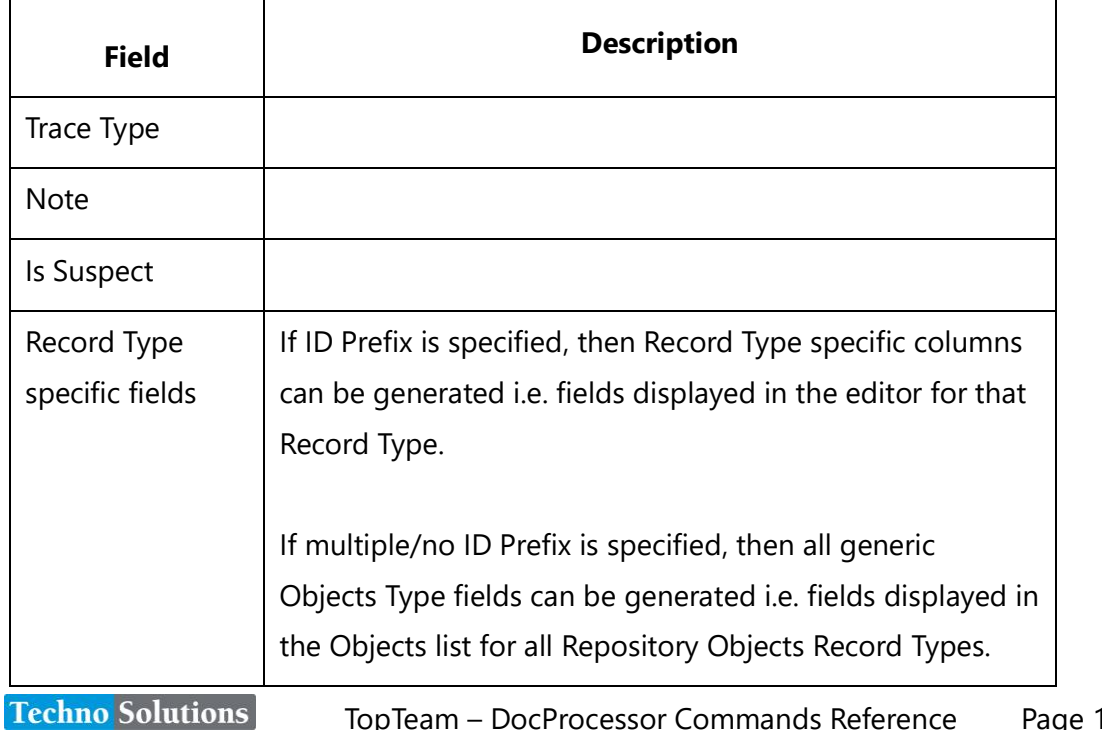

# <span id="page-141-0"></span>**Fetch\_Traced\_Records\_of\_Type\_by\_condition**

Compatibility: Desktop App Version 3.35 and above.

This secondary command fetches Trace Link records for the current primary record. It allows you to filter Trace Link records by Record Type using ID Prefixes, Link Types and additional custom filters.

# **\Fetch\_Traced\_Records\_of\_Type\_by\_condition ('<<ID Prefix>>', '<<Link types comma separated >>','<<Filter Condition>>', '<<Sort Order>>')\**

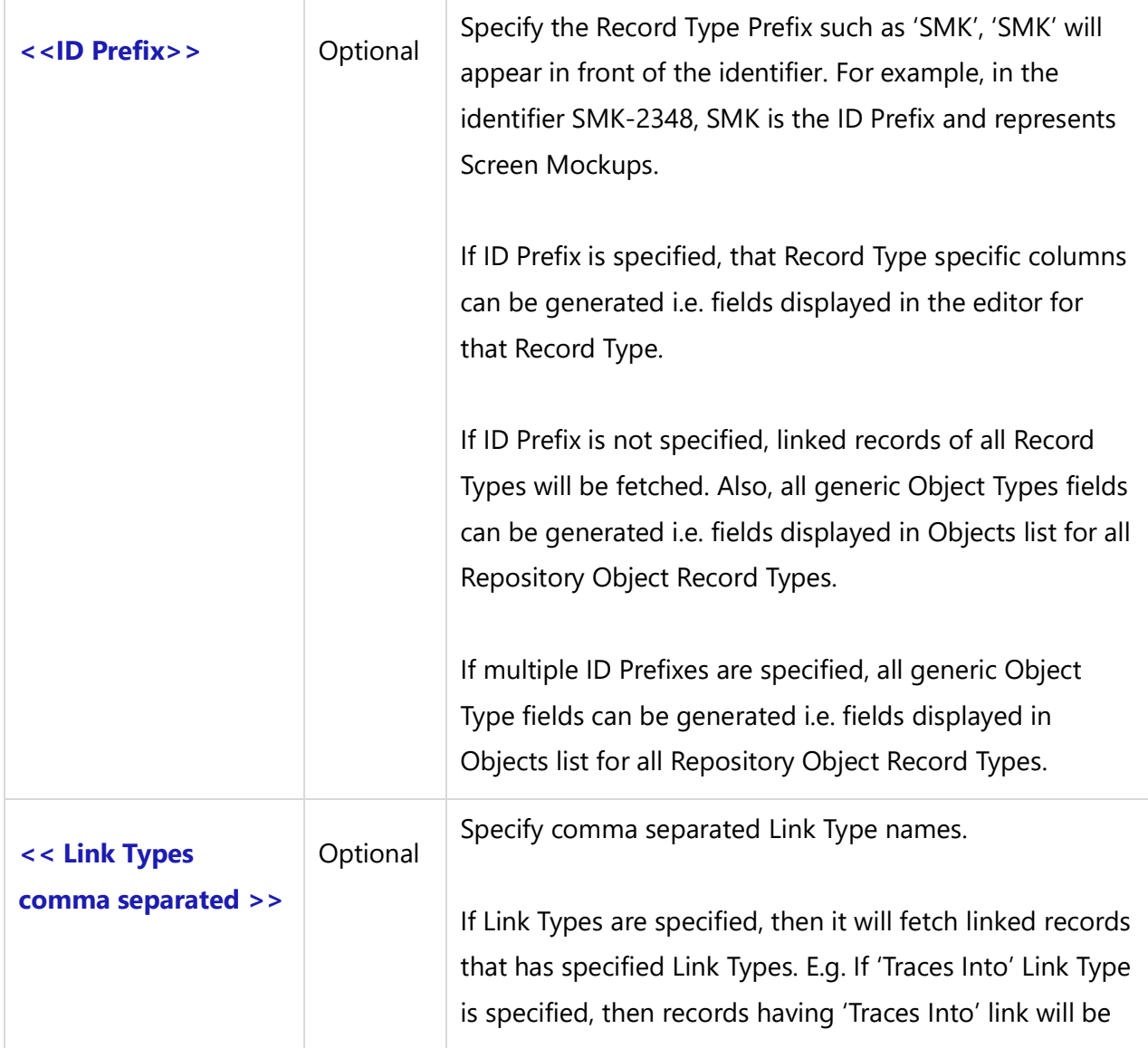

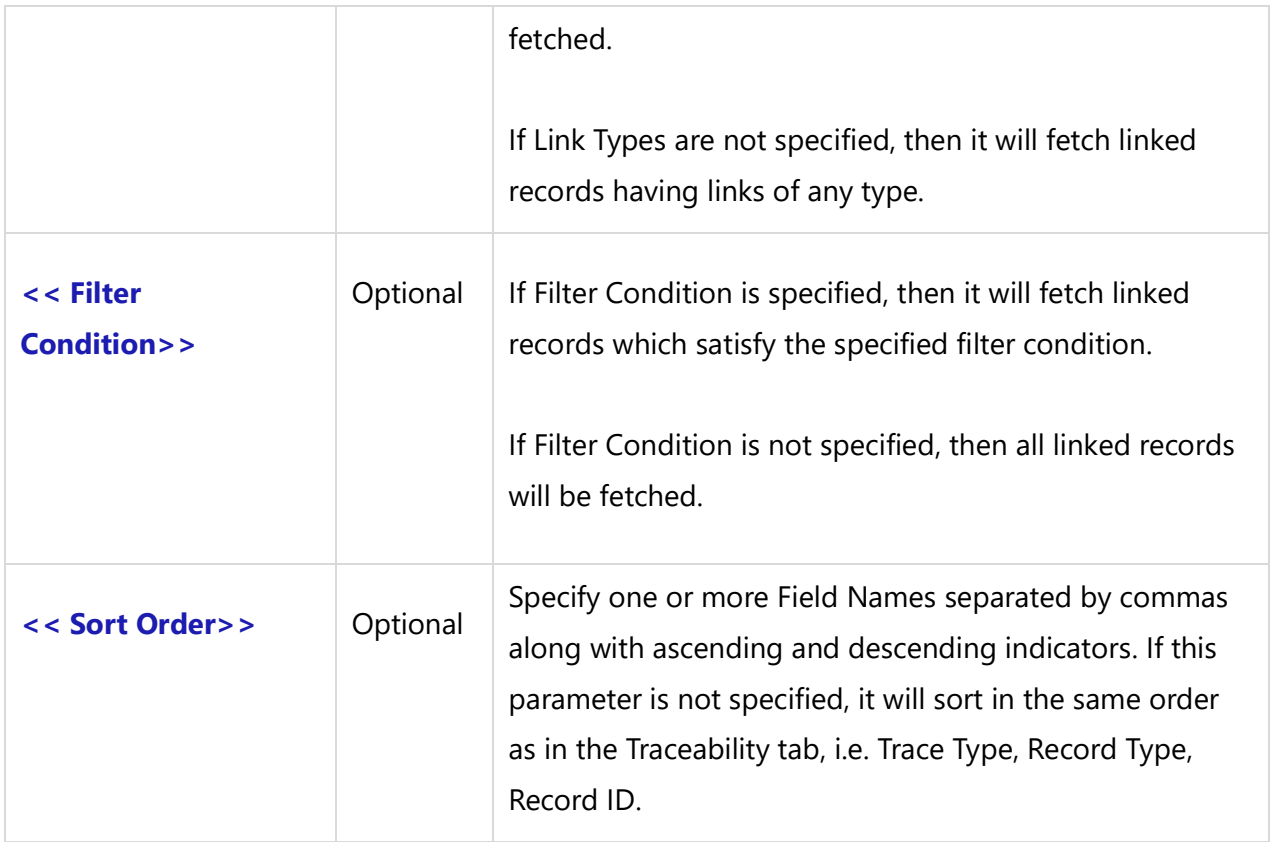

### *Example*

\Fetch\_Traced\_Records\_of\_Type\_by\_condition('TC', 'Traces into',' "Priority" = "High" ')\

### *Examples*

```
\Fetch_Use_Cases_By_Condition()\
\setminus scan(a) \setminus\ a : Name \ ( \ a : Id \ )\Fetch_Traced_Records_of_Type_by_condition('FEAT','', ' "Priority" = "High" ')\
\iint (! eof(b))\iintFetching record For [\ \ a : Id \ ]\scan(b)\
\ h : trace type \ h : type \ h : Title \ h : Id \ h\endscan\ \endif\
\endscan\
```
### *Fields Available*

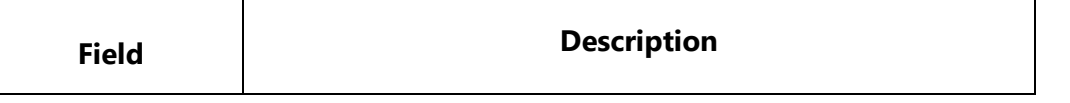

**Techno Solutions** TopTeam – DocProcessor Commands Reference Page 143 of 431

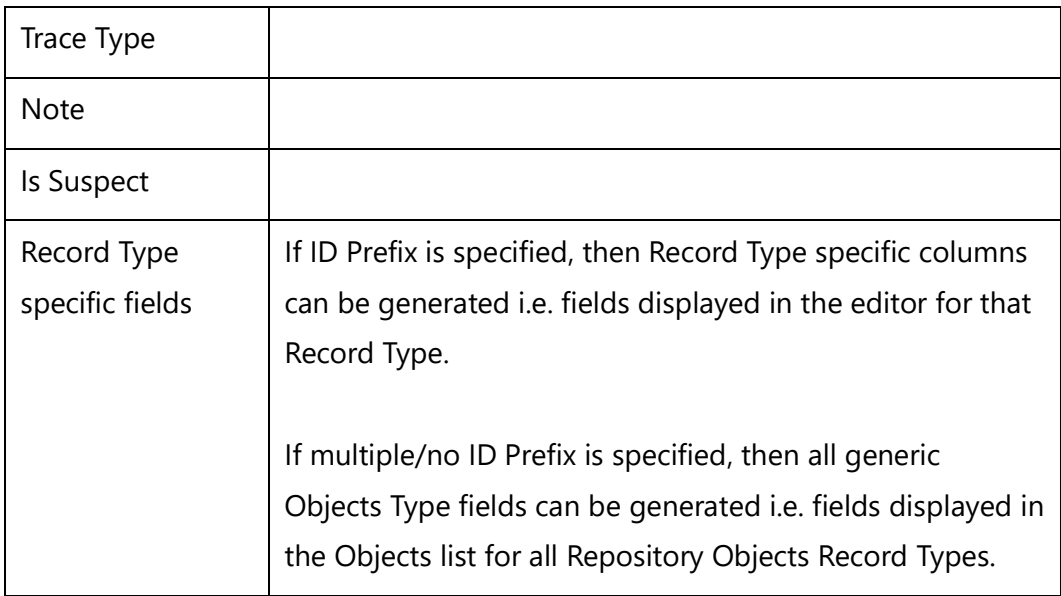

# **Fetch\_Traced\_Test\_Cases**

**NOTE: This command "Fetch\_Traced\_Test\_Cases" has been deprecated. As an alternative, use command [Fetch\\_Traced\\_Records\\_of\\_Type\\_by\\_condition](#page-141-0)**.

Compatibility: Desktop App Version 3.35 and above.

This secondary command fetches Trace Links of the Test Case type for the current primary record. It allows you to filter Trace Test Case Records by Link Types and Pseudo States. You can generate any Test Case fields once you fetch the Records using this command.

# **\Fetch\_Traced\_Test\_Cases( '<<Link Types comma separated>>', '<<State filter>>', '<<Sort Order>>')\**

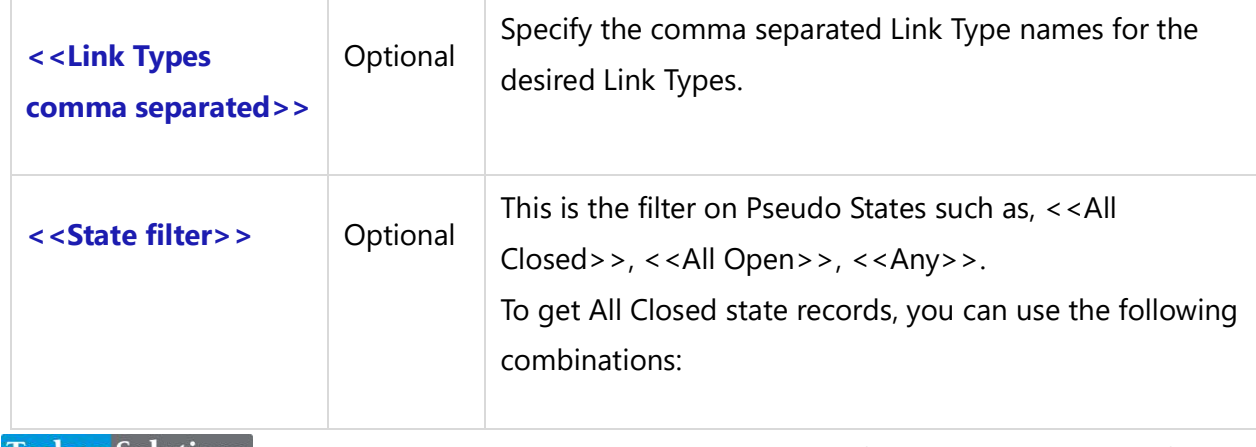
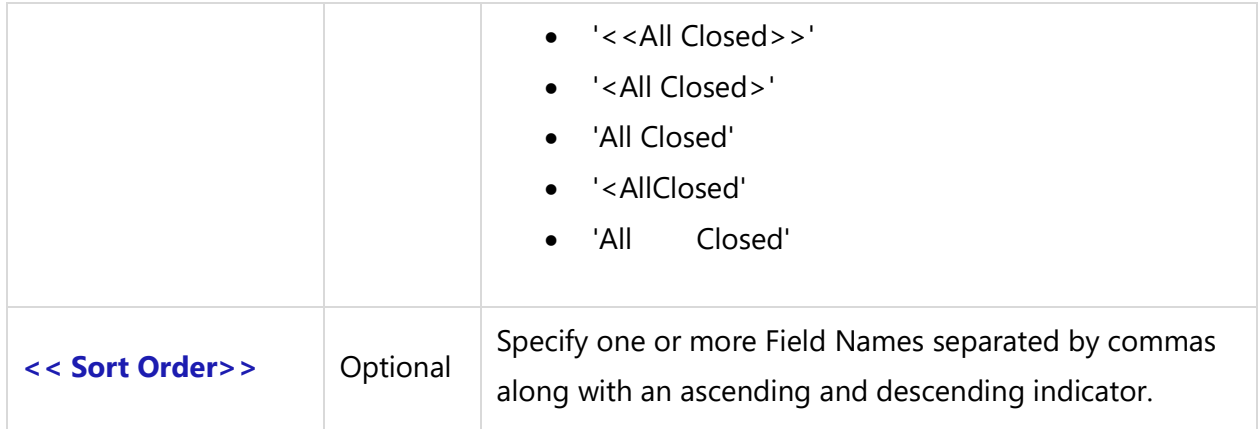

## *Fields Available*

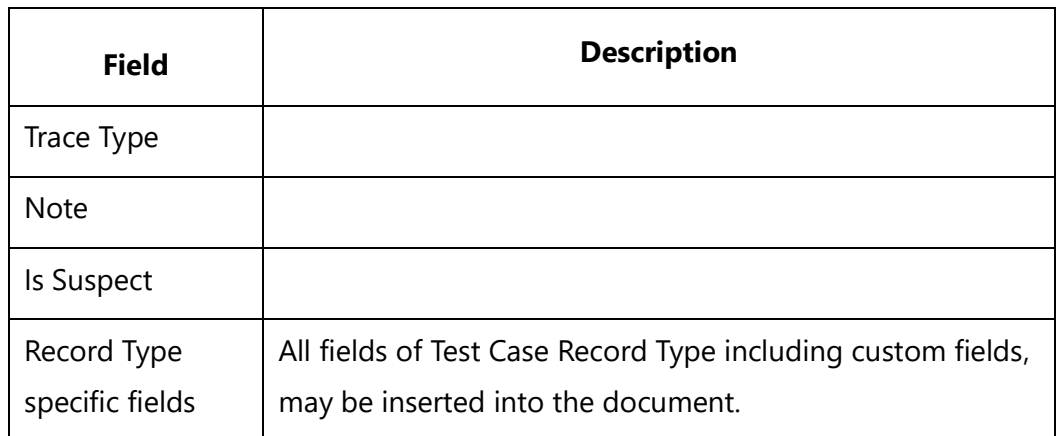

# **Fetch\_Traced\_Test\_Cases\_By\_Condition**

**NOTE: This command "Fetch\_Traced\_Test\_Cases\_By\_Condition" has been deprecated. As an alternative, use command [Fetch\\_Traced\\_Records\\_of\\_Type\\_by\\_condition](#page-141-0)**.

Compatibility: Desktop App Version 3.35 and above.

This secondary command fetches Trace Links of Test Case Type for the current primary record. This command allows you to filter Trace Test Case Records by Link Types and custom filters. You can generate any Test Case fields once you fetch the Records using this command.

**\Fetch\_Traced\_Test\_Cases\_By\_Condition ( '<<Link Types comma separated>>', '<< Filter Condition >>', '<<Sort Order>>')\**

#### *Parameters*

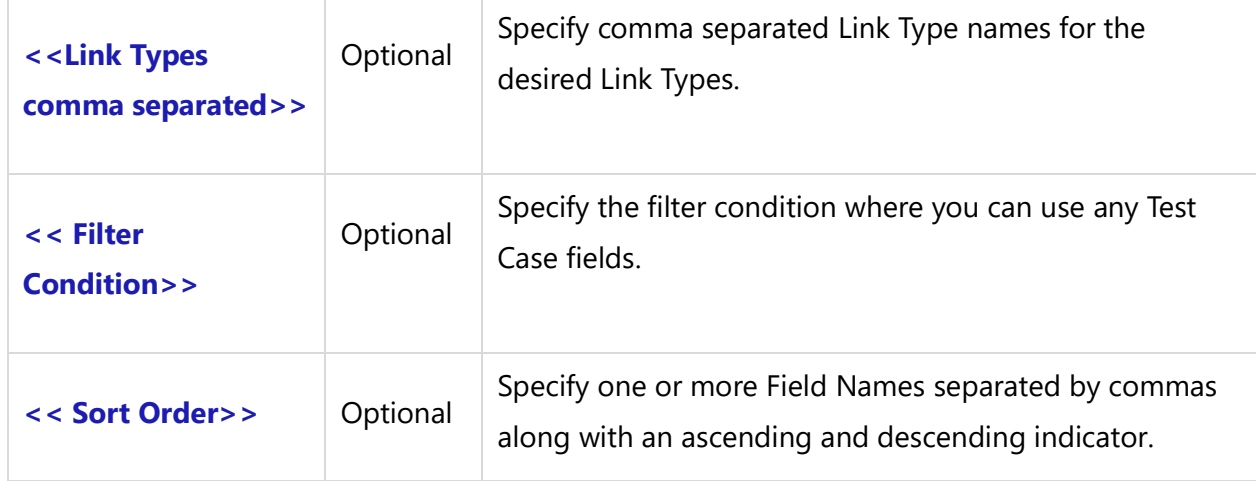

### *Examples*

\Fetch\_Use\_Cases()\  $\frac{a}{\sqrt{a}}$  $\ a : \$   $\in$   $\setminus$   $[ \ a : \mathsf{Id} \setminus ]$ \Fetch\_Traced\_Test\_cases\_by\_condition('Traces Into',' "State" = "Open" ')\ Traced Records \scan(b)\  $\backslash$  b : trace type  $\backslash \backslash$  b : type  $\backslash \backslash$  b : Title  $\backslash \backslash$  b : Id  $\backslash$ \endscan\ \endscan\

## *Fields Available*

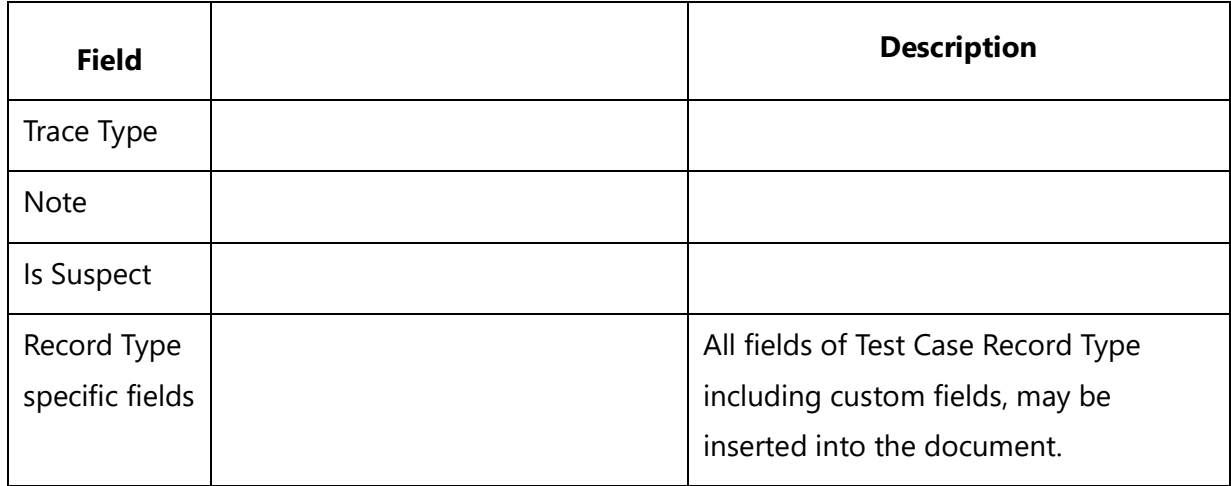

# **Fetch\_Traced\_Use\_Cases**

**NOTE: This command "Fetch\_Traced\_Use\_Cases" has been deprecated. As an alternative, use command [Fetch\\_Traced\\_Records\\_of\\_Type\\_by\\_condition](#page-141-0)**.

Compatibility: Desktop App Version 3.35 and above.

This secondary command fetches Trace Link of Use Case Type for the current primary record. This command allows you to filter Trace Use Case Records by Link Types and Pseudo States. You can generate any Test Case field once you fetch the Records using this command..

# **\Fetch\_Traced\_Use\_Cases( '<<Link Types comma separated>>', '<<State filter>>', '<<Sort Order>>')\**

### *Parameters*

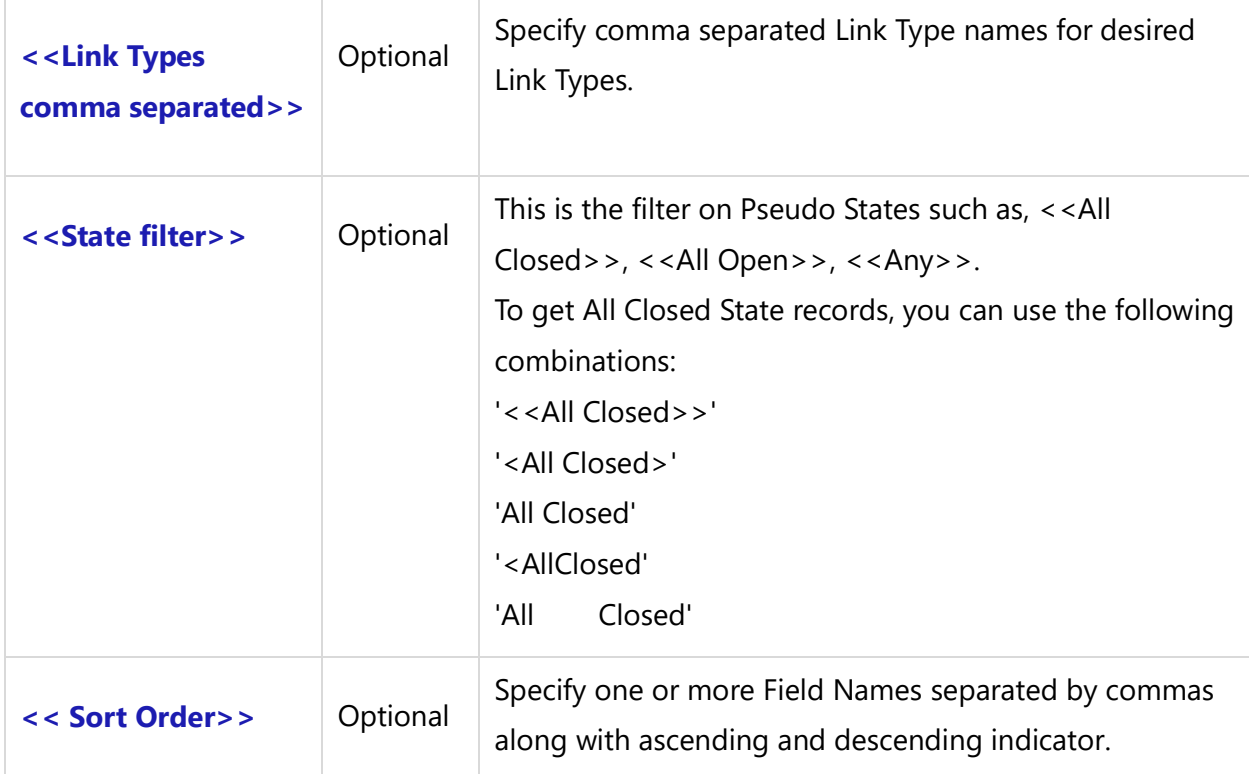

### *Fields Available*

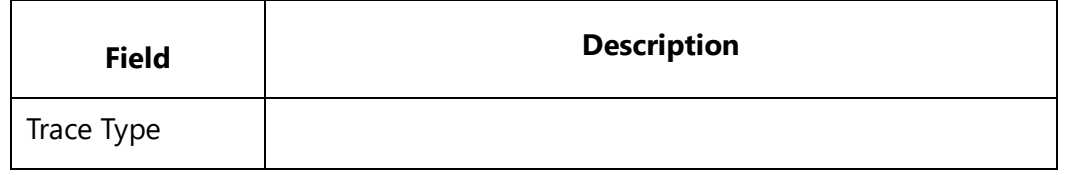

**Techno Solutions** TopTeam – DocProcessor Commands Reference Page 147 of 431

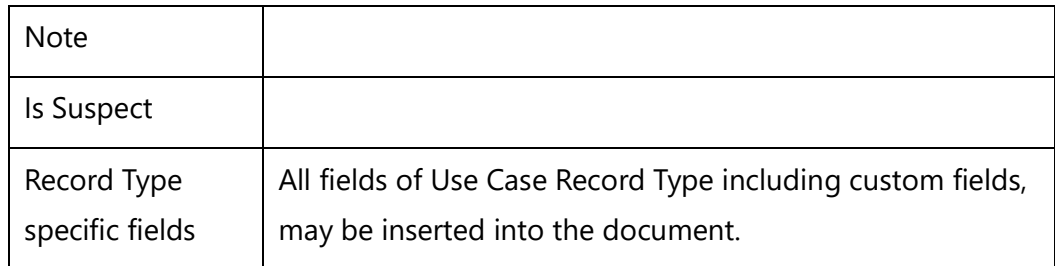

# **Fetch\_Traced\_Use\_Cases\_By\_Condition**

**NOTE: This command "Fetch\_Traced\_Use\_Cases\_By\_Condition" has been deprecated. As an alternative, use command [Fetch\\_Traced\\_Records\\_of\\_Type\\_by\\_condition](#page-141-0)**.

Compatibility: Desktop App Version 3.35 and above.

This secondary command fetches Trace Links of Use Case type for the current primary record. It allows you to filter Trace Use Case Records by Link Types and custom filters. You can generate any Test Case field once you fetch the Records using this command.

## **\Fetch\_Traced\_Use\_Cases\_By\_Condition ( '<<Link Types comma separated>>', '<< Filter Condition>>', '<<Sort Order>>')\**

### *Parameters*

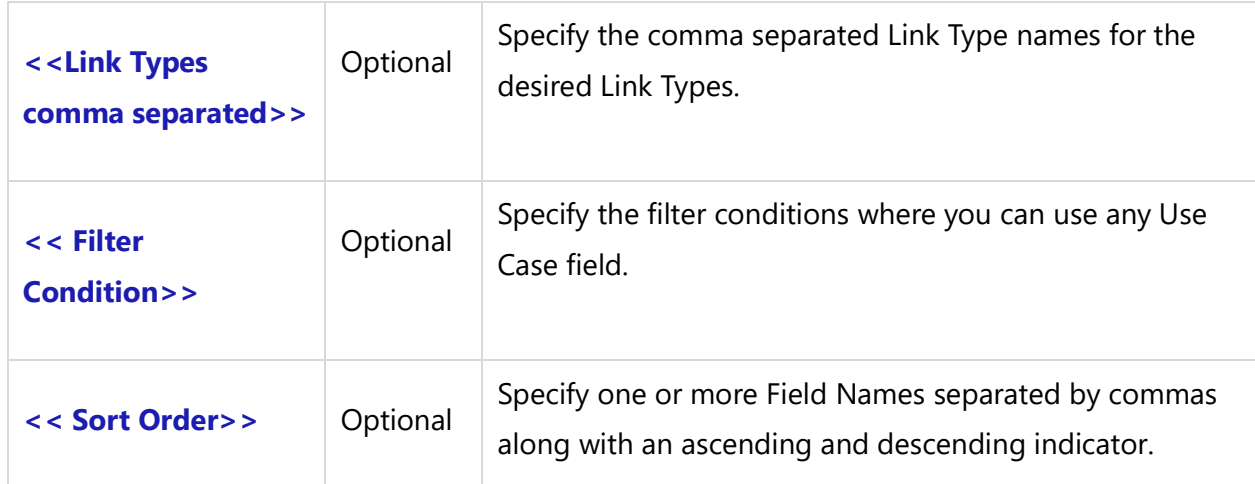

## *Examples*

\Fetch\_Use\_Cases()\  $\frac{1}{\sqrt{a}}$  $\ a : Name \ ( \ a : Id \ )$ \Fetch\_Traced\_Use\_cases\_by\_condition('Traced From',' "Priority" = "Low" ')\**Techno Solutions** TopTeam – DocProcessor Commands Reference Page 148 of 431 Traced Records \scan(b)\  $\backslash$  b : trace type  $\backslash \backslash$  b : type  $\backslash \backslash$  b : Name  $\backslash \backslash$  b : Id  $\backslash$ \endscan\ \endscan\

## *Fields Available*

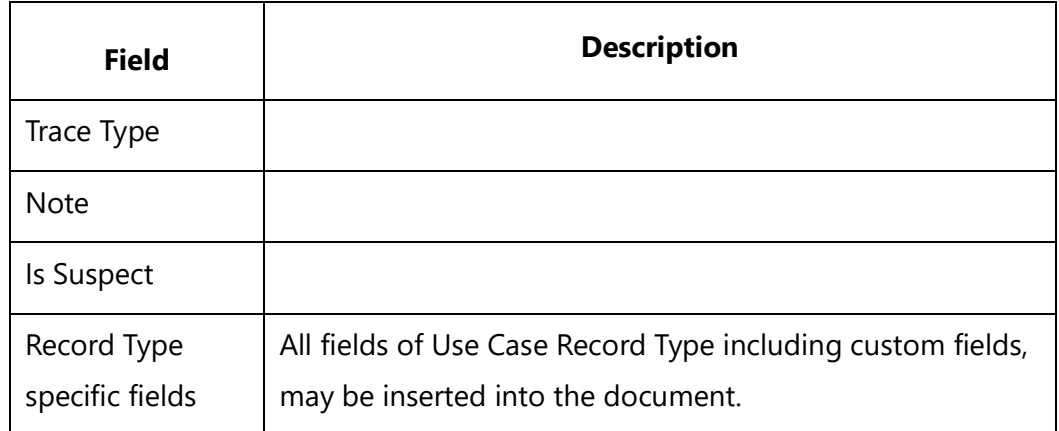

# **Fetch\_Traceability\_Associations**

**NOTE: This command "Fetch\_Traceability\_Associations" has been deprecated. As an alternative, use command [Fetch\\_Traced\\_Records\\_of\\_Type\\_by\\_condition](#page-141-0)**.

Compatibility: Desktop App Version 3.35 and above.

This secondary command fetches Trace Links for a current primary record. You can filter the links by Trace Direction (Forward or Reverse), Types of Links (Trace Into, Used In, etc.) and Record Type of Records using ID Prefixes.

If you specify a single ID Prefix, you can generate or sort any field of that Record Type.

## **\Fetch\_Traceability\_Associations('<<Trace Direction>>', '<< Link Type Names comma separated>>', '<< ID Prefix, comma separated>>',<<Sort Order>>')\**

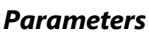

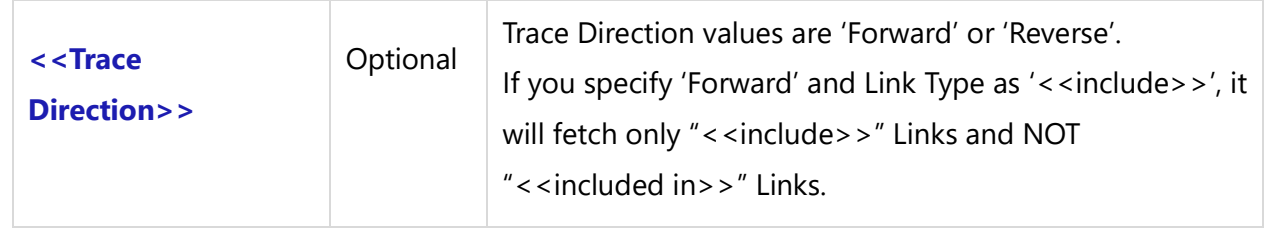

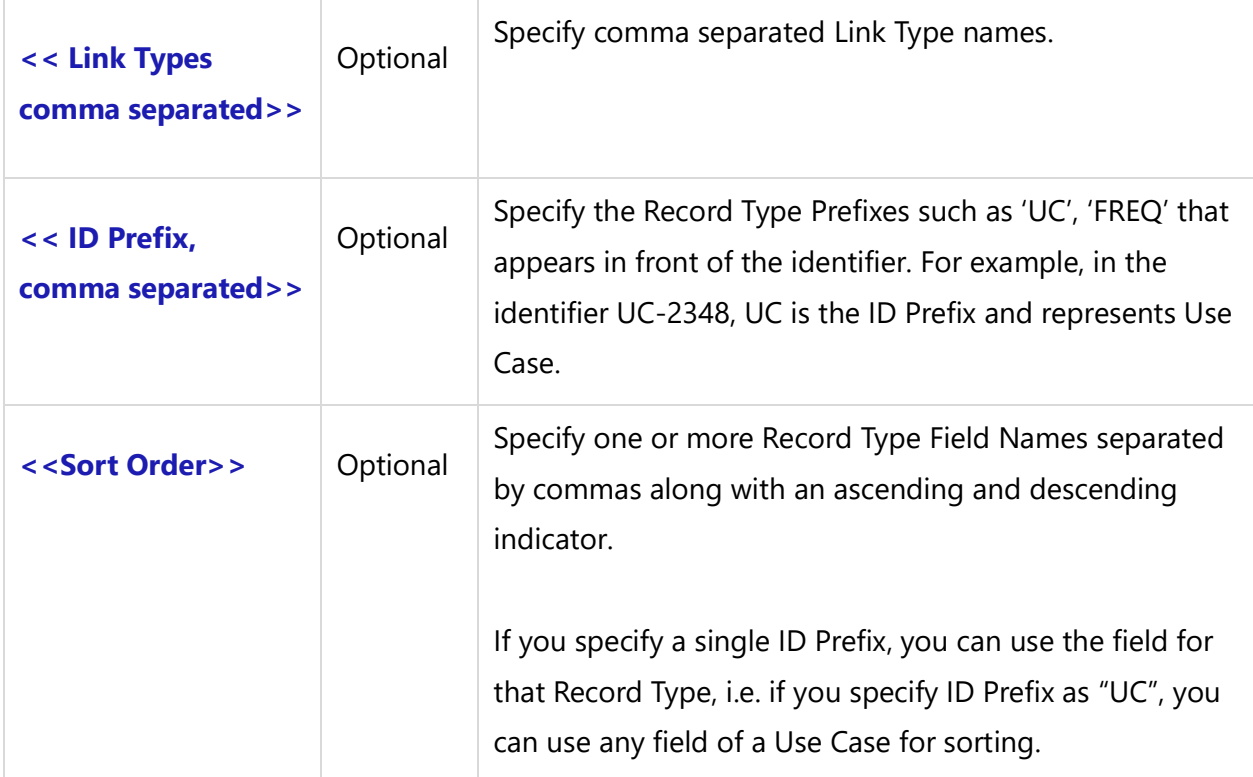

## *Fields Available*

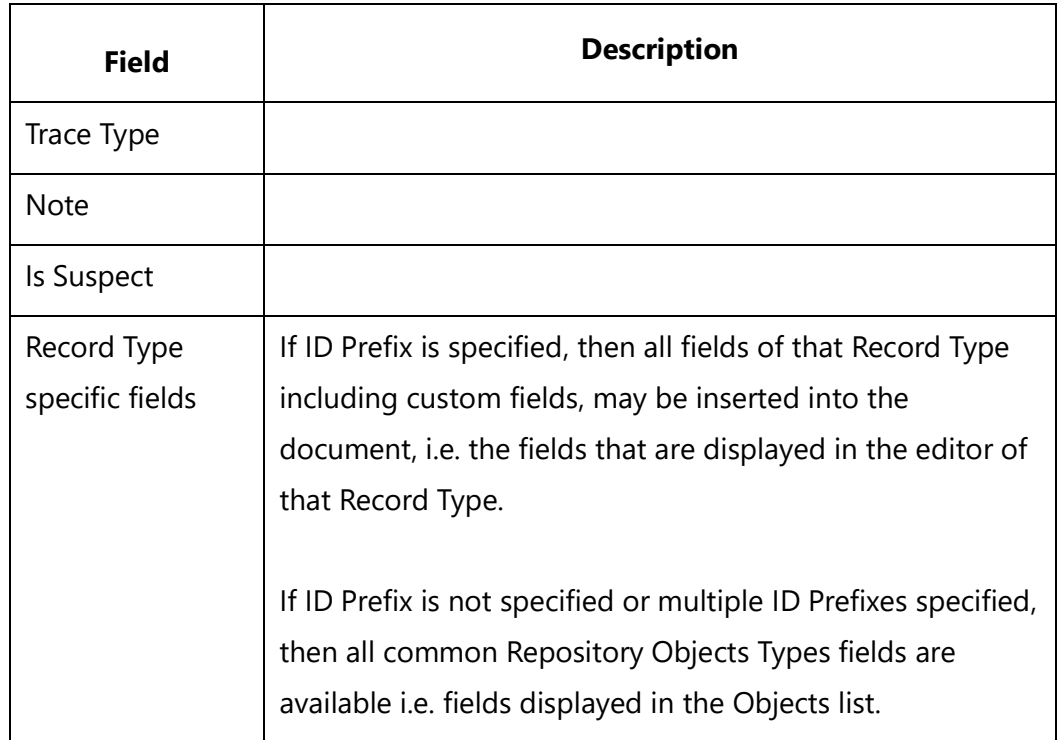

## *Examples*

Fetch\_Traceability\_Associations('','Traces into')

### Fetch\_Traceability\_Associations('','Traced from')

**NOTE:** Both of the above commands will fetch the same records unless we write them in any of the following formats:

Fetch Traceability Associations('Forward','Traces into') Fetch\_Traceability\_Associations('Reverse','Traced into')

## *Examples*

\Fetch\_Use\_Cases ()\  $\setminus$  scan(a)  $\setminus$ \a:Name\ \ a: Id\ \Fetch\_Traceability\_Associations()\  $\iint$  (! eof(b)) $\iint$ Traceability Links \scan(b)\  $\ h$  : trace type  $\ h$  : type  $\ h$  : name  $\ h$  b : Id  $\ h$ \InsertRtf(b : Description)\ \endscan\ \endif\ \endscan\

## **Fetch\_Traceability**

**NOTE: This command "Fetch\_Traceability" has been deprecated. As an alternative, use command [Fetch\\_Traced\\_Records\\_of\\_Type\\_by\\_condition](#page-141-0)**.

Compatibility: Desktop App Version 3.35 and above.

This secondary command fetches Trace Links for the current primary record. This command doesn't give much flexibility to generate the report using various options; it is recommended to use the ones described above.

## **\Fetch\_Traceability('<<Sort Order>>')\**

### *Parameters*

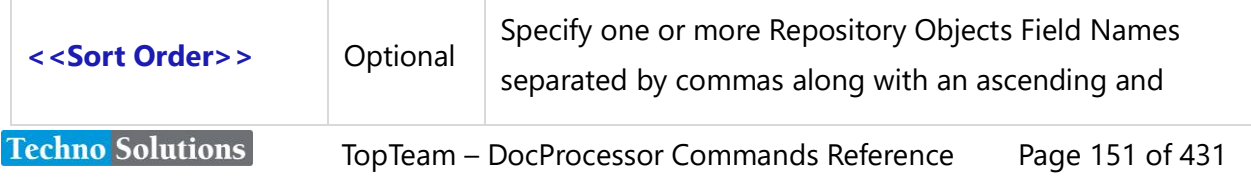

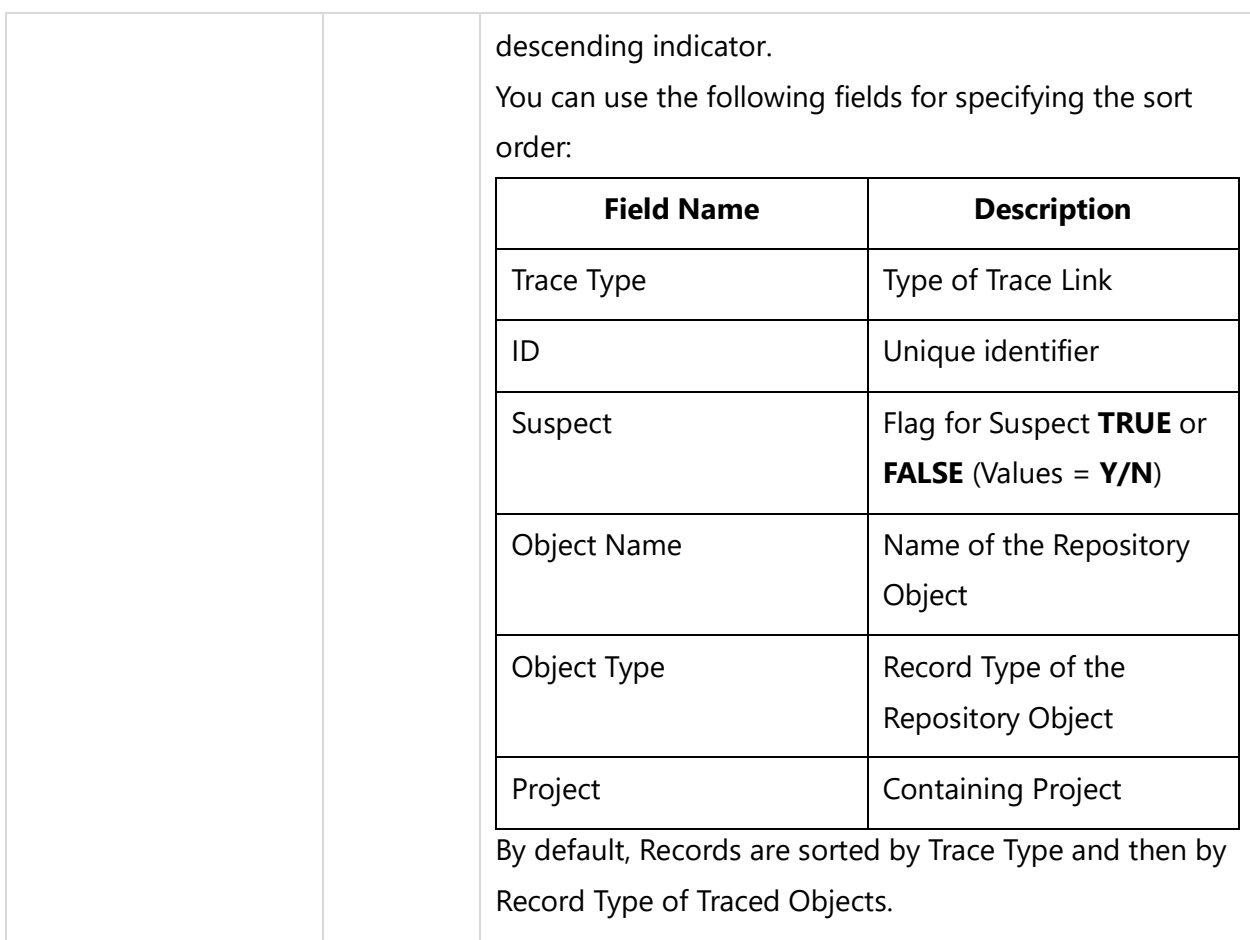

## *Example*

## \Fetch\_Traceability('Object Type')\

## *Fields Available*

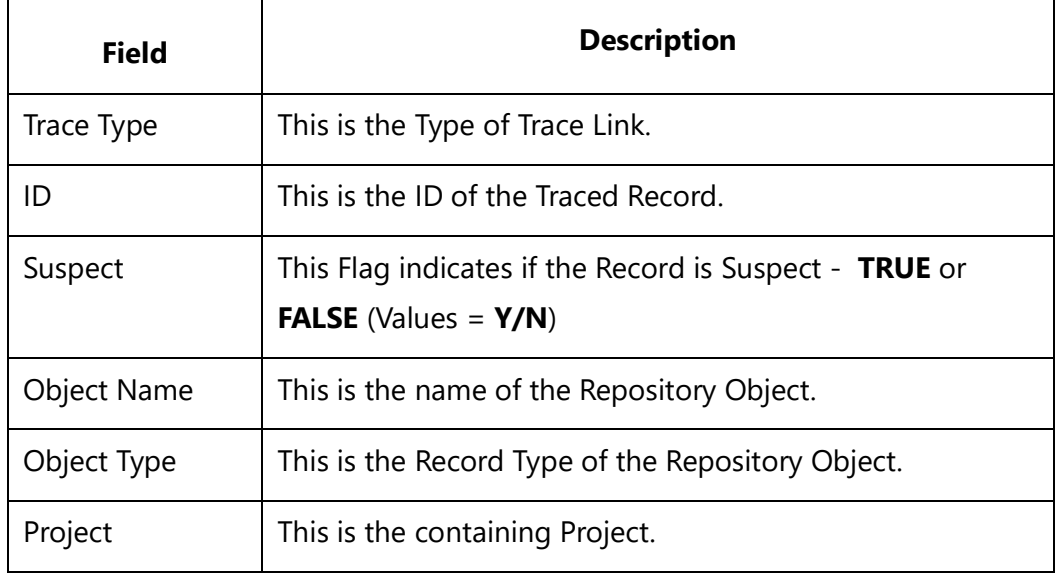

# **Fetch Sub-report Commands for Repository Objects**

# **Linked Tasks Sub-report Commands**

# **Fetch\_Linked\_Tasks**

**NOTE: This command "Fetch\_Linked\_Tasks" has been deprecated. As an alternative, use the command [Fetch\\_Linked\\_Issues\\_By\\_Condition](#page-153-0).**

Compatibility: Desktop App Version 3.35 and above.

This secondary command fetches Linked Task Records which are linked to the current primary record.

## **\Fetch\_Linked\_Tasks('<<Sort Order>>')\**

## *Parameter*

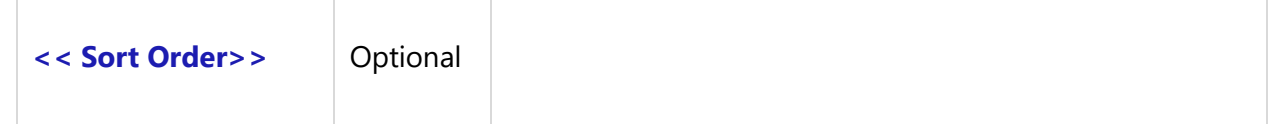

### *Example*

\Fetch\_Linked\_Tasks('State, Asgnd To') \

# **Fetch\_Linked\_Tasks\_By\_Condition**

**NOTE: This command "Fetch\_Linked\_Tasks\_By\_Condition" has been deprecated. As an alternative, use the command [Fetch\\_Linked\\_Issues\\_By\\_Condition](#page-153-0).**

This secondary command fetches Linked Task Records which are linked to the current primary record based on the specified filter conditions (optional).

**\Fetch\_Linked\_Tasks\_By\_Condition ('<<Filter Condition>>', '<<Sort Order>>')\**

### *Parameters*

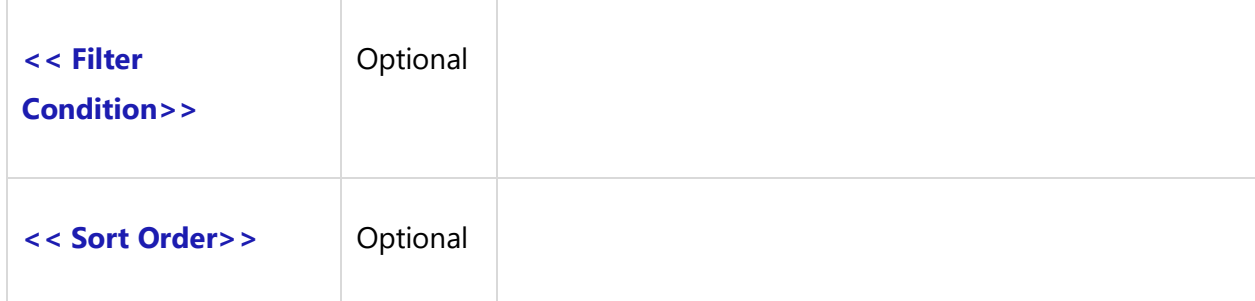

### *Example*

\Fetch\_Linked\_Tasks\_By\_Condition (' "priority" = "high" ','State, Asgnd To')\

## *Fields Available*

All fields of the Tracking Items Record Type including custom fields, may be inserted into the document.

# **Linked Issues Sub-report Commands**

## **Fetch\_Linked\_Issues**

Compatibility: Desktop App Version 3.35 and above.

This secondary command fetches Linked Tracking Items (Issues, CRs, Tasks, etc.) Records which are linked to the current primary record.

## **\Fetch\_Linked\_Issues('<<Sort Order>>')\**

#### *Parameter*

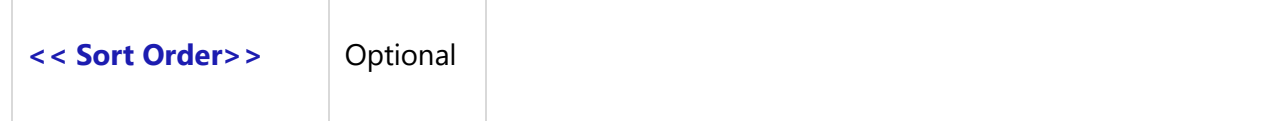

### *Example*

\Fetch\_Linked\_Issues()\

## <span id="page-153-0"></span>**Fetch\_Linked\_Issues\_By\_Condition**

Compatibility: Desktop App Version 3.35 and above.

```
Techno Solutions
```
This secondary command fetches Linked Tracking Items (Issues, CRs, Tasks, etc.) Records which are linked to the current primary record, based on the specified filter conditions (optional).

## **\Fetch\_Linked\_Issues\_By\_Condition ('<<Filter Condition>>', '<<Sort Order>>')\**

#### *Parameters*

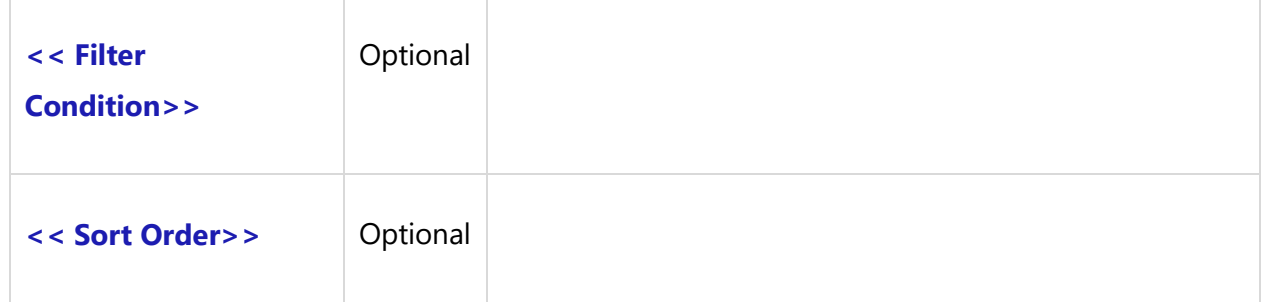

### *Example*

\Fetch\_Linked\_Issues\_By\_Condition(' "State" = "Open" ')\

## *Fields Available*

All fields of Tracking Items Record Type including custom fields, may be inserted into the document.

# **Tracking Items Commands**

# **Fetch Tracking Items Commands**

## **Fetch\_Tracking\_Item\_By\_ID**

Compatibility: Desktop App Version 3.35 and above.

This primary command fetches a single Tracking Item Record for the specified ID. If the Version Number is also specified, it fetches that specific version of the Tracking Item.

**\Fetch\_Tracking\_Item\_By\_ID('<<ID>>', '<< Version Num >>')\**

#### *Parameters*

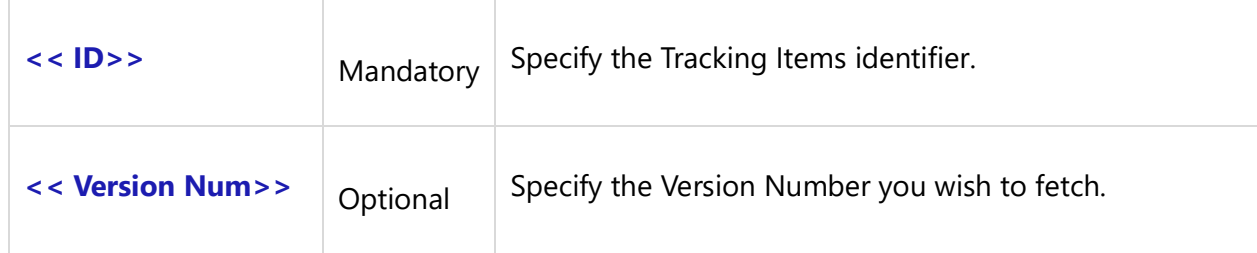

## *Example*

\ Fetch\_Tracking\_Item\_By\_ID('ISS-2123')\

# **Fetch\_Tracking\_Items\_By\_Condition**

Compatibility: Desktop App Version 3.35 and above.

This primary command fetches Tracking Items Records based on specified filter conditions (optional).

## **\ Fetch\_Tracking\_Items\_By\_Condition('<<ID Prefix>>', '<<Filter Condition>>', '<<Sort Order>>')\**

### *Parameters*

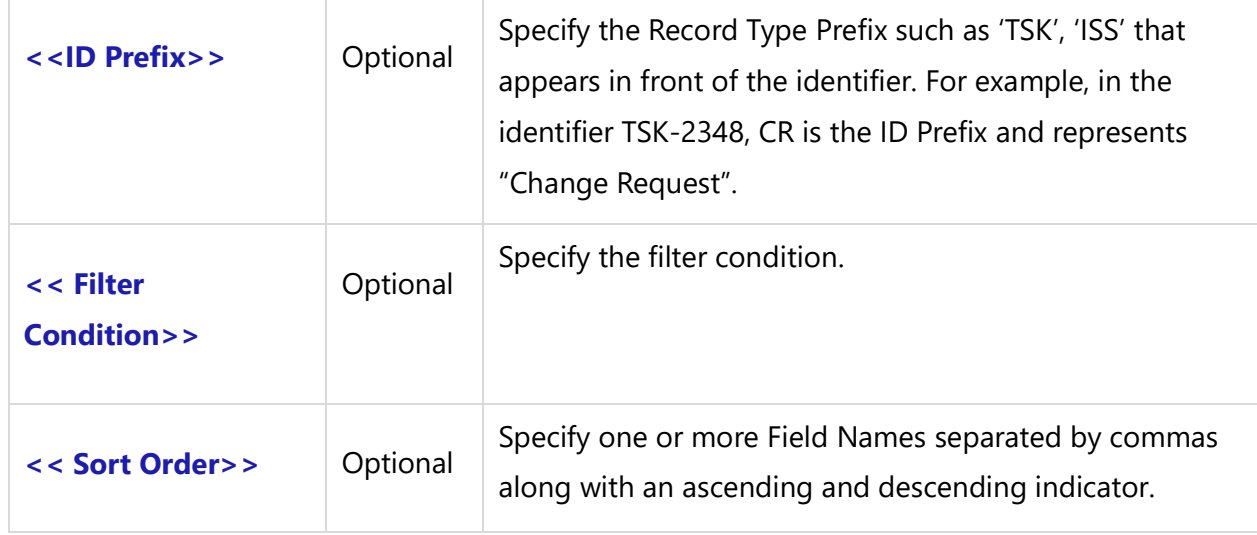

### *Examples*

\ Fetch\_Tracking\_Items\_By\_Condition('ISS', ' "rslvd by" <> "User1" ', 'Severity')\

This fetches all Issues for the specified filters, sorted by Severity.

\ Fetch\_Tracking\_Items\_By\_Condition('', ' "Due Dt" Next n weeks "1" ', 'Due dt desc') \

This fetches all Tracking Items Records that have a Due date in the next week, sorted by Due Date.

\ Fetch\_Tracking\_Items\_By\_Condition(", '"Asgnd to" = "Me" ') \

This fetches all Tracking Items Records for the specified filters.

## **Fetch\_Tracking\_Items**

Compatibility: Desktop App Version 3.35 and above.

This primary command fetches Tracking Items Records based on the specified filters (optional). This is a generic function and can be used to fetch any types of Tracking Items (E.g. Tasks, Change Requests, Issues, Problem Reports, etc.)

## **\Fetch\_Tracking\_Items('<<ID Prefix>>', '<<Filter Name>>', '<<Sort Order>>')\**

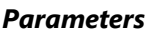

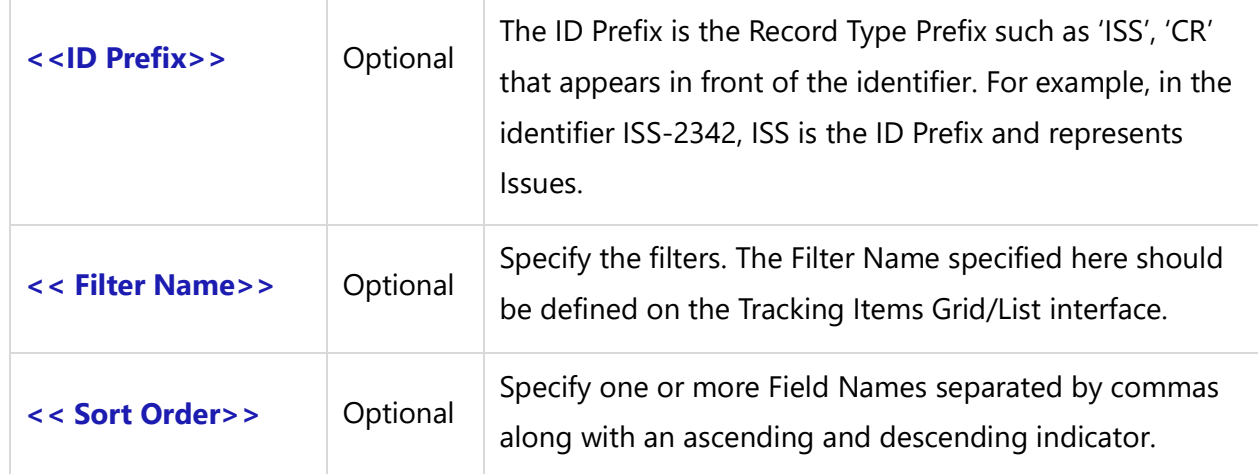

### *Examples*

\Fetch\_Tracking\_Items('ISS', 'All Unresolved Issues', 'Severity') \

This command fetches all Issues Records for the specified filter All Unresolved Issues, and sorted by Severity.

\Fetch\_Tracking\_Items('', 'Items due next week', 'Due dt desc') \

This command fetches all Tracking Items Records for the specified filters, sorted by the Due Date in a descending order.

\Fetch\_Tracking\_Items('', 'Assigned to Me') \

This command fetches all Tracking Items Records for the specified filter Assigned to Me.

# **Fetch\_Item\_Tree\_Starting\_With**

This primary command fetches Tracking Items by hierarchy for the specified Start ID. This command should be used when you want to output Tracking Items and their corresponding WBS Codes.

**\Fetch\_Item\_Tree\_Starting\_With('<<Starting Item ID>>', '<<Filter Name>>')\**

**NOTE:** This command will be available in a future release of DocProcessor.

*Parameters*

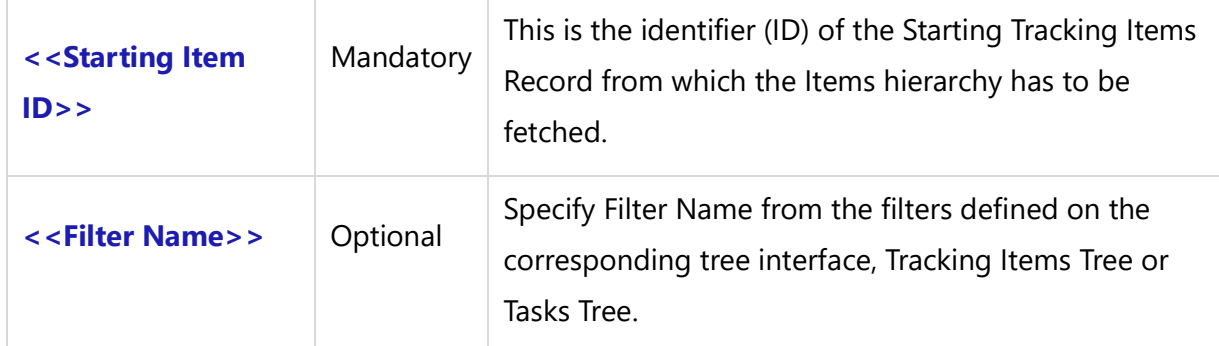

## *Example*

\Fetch\_Item\_Tree\_Starting\_With('TSK-1209',") \

## **Tracking Items Sub-Reports**

# **Fetch\_Linked\_Impacts**

Compatibility: Desktop App Version 3.35 and above.

This secondary command fetches child Tracking Items for current primary Tracking Items Records.

## **\Fetch\_Linked\_Impacts('<<Sort Order>>')\**

**Techno Solutions** TopTeam – DocProcessor Commands Reference Page 158 of 431

#### *Parameter*

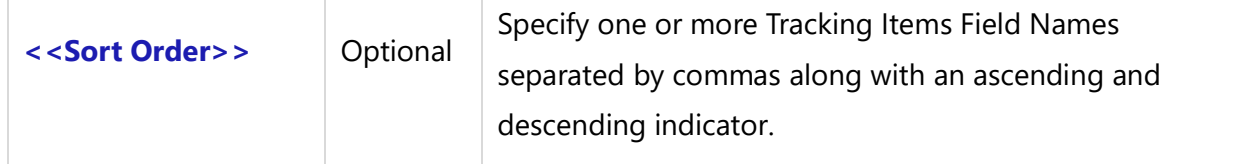

#### *Example*

## \Fetch\_Linked\_Impacts()\

## *Fields Available*

All fields of Tracking Items Record Type including custom fields, may be inserted into the document.

## **Fetch\_Linked\_Impacts\_By\_Condition**

Compatibility: Desktop App Version 4.20 and above.

This secondary command fetches child Tracking Items for current primary Tracking Items Records. Specify the filter conditions if you wish to fetch specific Tracking Items.

## **\Fetch\_Linked\_Impacts\_By\_Condition ('<<Filter Condition>>', '<<Sort Order>>')\**

### *Parameters*

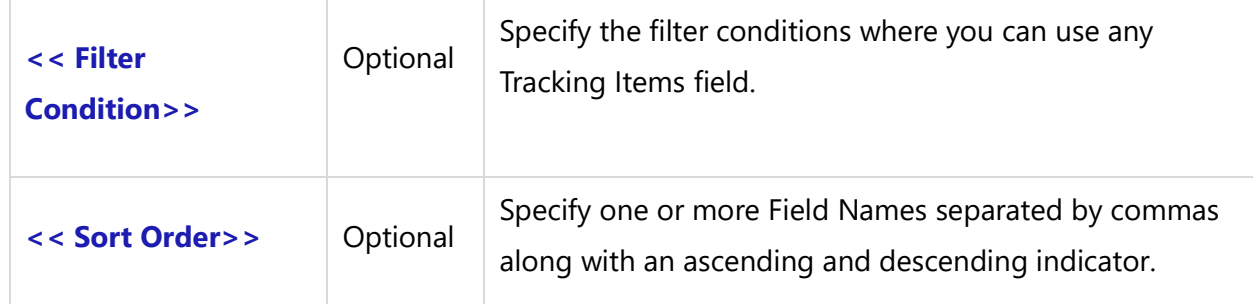

### *Example*

\Fetch\_Linked\_Impacts\_By\_Condition (' "State" = "Open" ')\

## *Fields Available*

All fields of the Tracking Items Record Type including custom fields, may be inserted into the document.

# **Test Case Commands**

# **Fetch\_Test\_Cases\_By\_Condition**

**NOTE: This command "Fetch\_Test\_Cases\_By\_Condition" has been deprecated. As an alternative, use command [Fetch\\_Repository\\_Objects\\_By\\_Condition](#page-111-0)**.

Compatibility: Desktop App Version 3.35 and above.

This primary command fetches Test Case Records based on the specified filter conditions (optional).

**\Fetch\_Test\_Cases\_By\_Condition ('<<Filter Condition>>', '<<Sort Order>>')\**

### *Parameters*

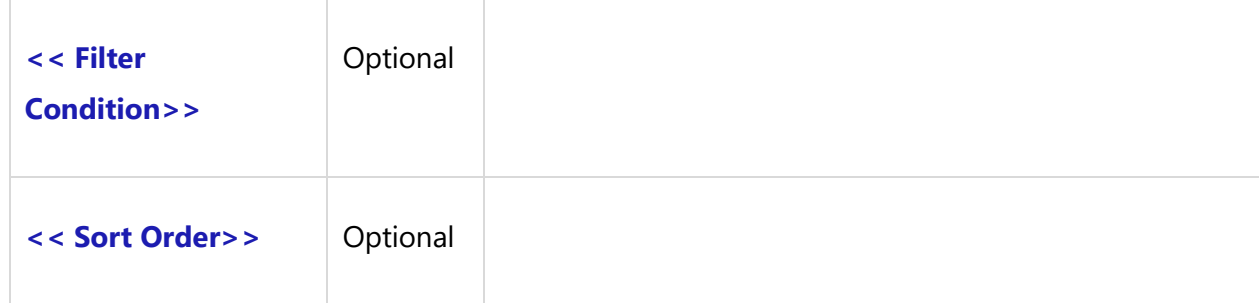

## *Example*

\Fetch\_Test\_Cases\_By\_Condition (' "Last Result" = "Passed" ' )\

## **Fetch\_Bugs\_Reported\_For\_Test\_Run**

Compatibility: Desktop App Version 10 and above.

This secondary command fetches bugs reported for a specific Test Run.

**\Fetch\_Bugs\_Reported\_For\_Test\_Run ('<<Open Only>>', '<<Sort Order>>')\**

#### *Parameters*

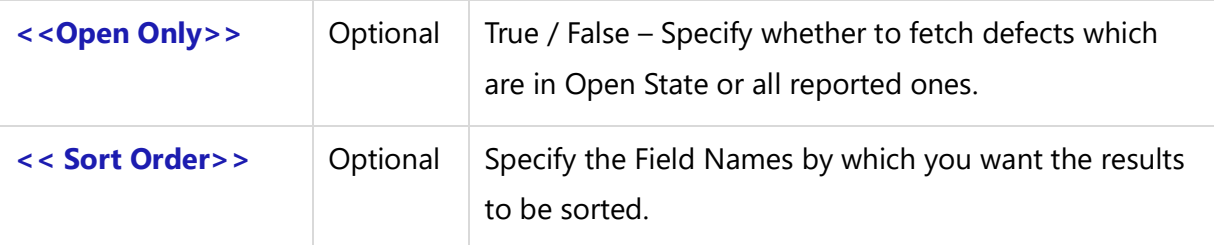

## *Example*

\Fetch\_Bugs\_Reported\_For\_Test\_Run ('True', 'ID' )\

## *Fields Available*

All Defect (PR) record type fields are available for this command.

### *Sample Template 1*

```
\Fetch_Test_Runs_By_Condition('')\
\scan(a)\
```
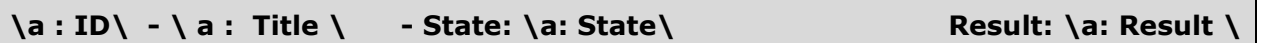

### [\Insert\_Permalink(a: ID)\]

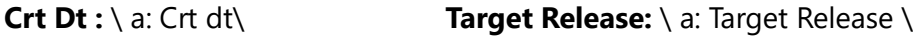

**Priority:** \a: Priority\ **Assigned To** : \a: Assigned To\

**Start Dt:** \a: Planned Start Date\ **End Date:** \a: Planned End Date\

**Test Configuration:** \a: Test Configuration\

**Run By:** \a: Run by\

**Reported Defects**

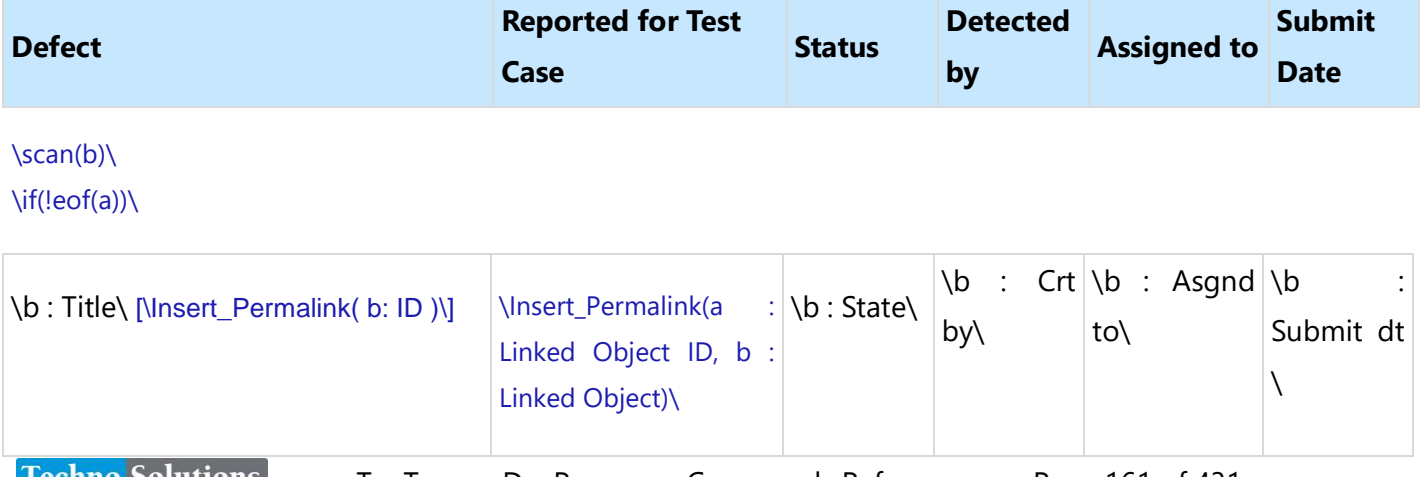

\endif\

\endscan\

\endscan\

## *Sample Template 2*

\Fetch\_Test\_Runs\_By\_Condition('Result = Failed','Priority','TS-1234')\

# **Test Run**

\scan(a)\

# **\ a : Title \**

 $\setminus a : \mathsf{Id} \setminus$ 

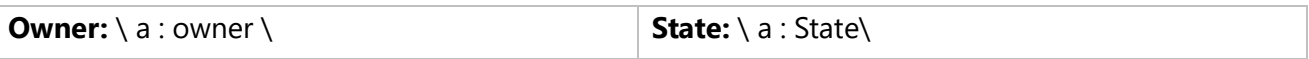

# **Bugs Reported**

\ Fetch\_Bugs\_Reported\_For\_Test\_Run('true', 'Id')\

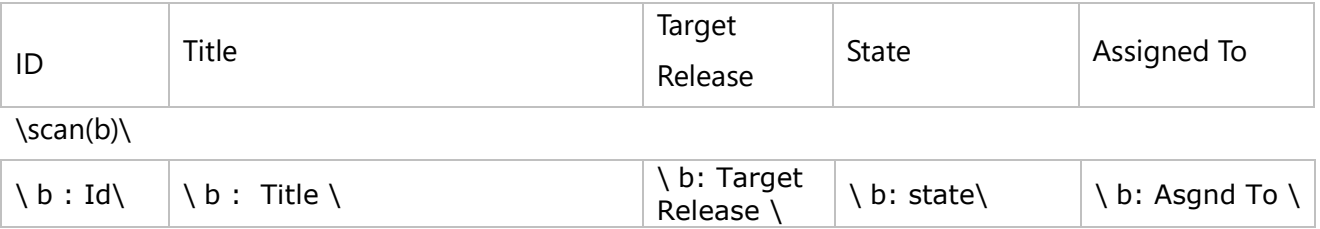

\endscan\

\endscan\

## **Fetch\_Test\_Cases\_For\_Test\_Set**

Compatibility: Desktop App Version 10 and above.

This secondary command fetches Test Cases for a Test Set.

**\Fetch\_Test\_Cases\_For\_Test\_Set('<<Sort Order>>')\**

#### *Parameters*

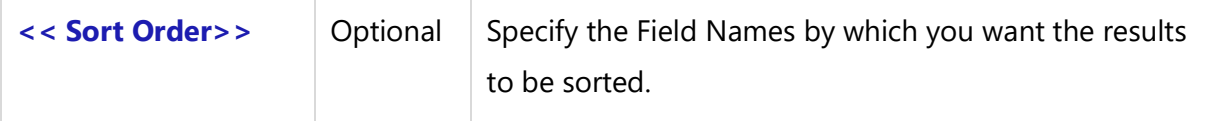

### *Example*

\Fetch\_Test\_Cases\_For\_Test\_Set ('Title' )\

### *Fields Available*

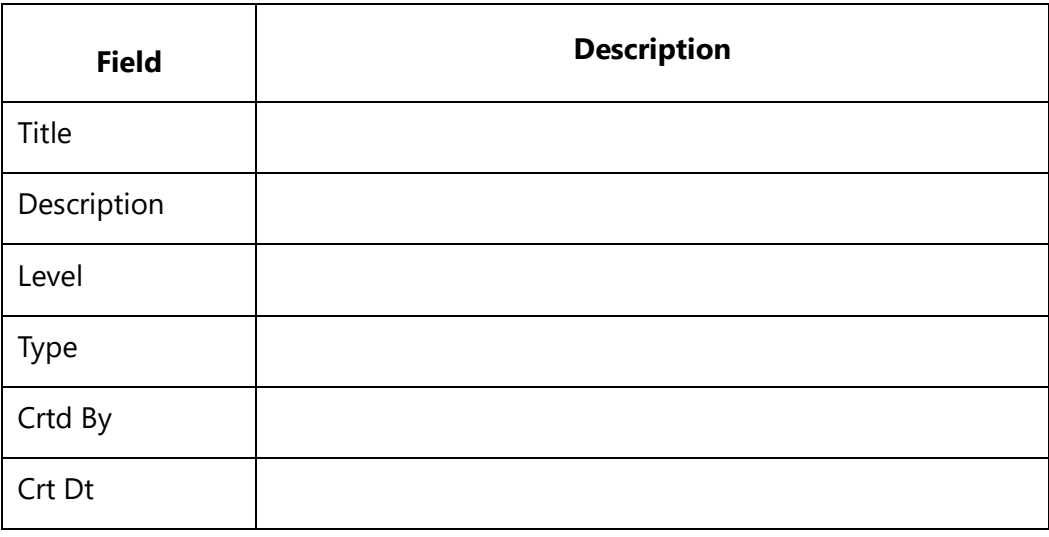

### *Sample Template 1*

\Fetch\_Records\_By\_Folder\_By\_Condition('TS')\

# **Test Set**

 $\frac{a}{\sqrt{a}}$ 

# **\ a : Title \**

 $\setminus a$  : Id  $\setminus$ 

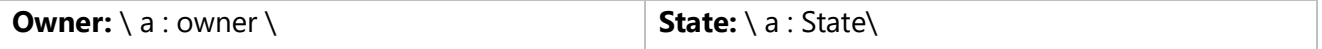

# **Test Cases**

\ Fetch\_Test\_Cases\_For\_Test\_Set ()\

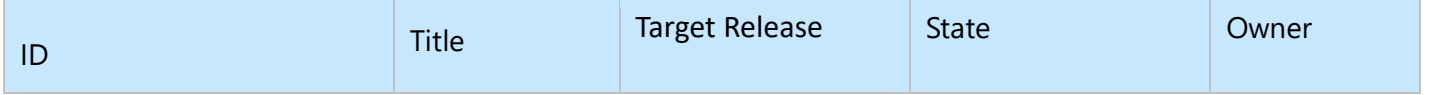

\scan(b)\

 $\iint$  (! eof(b)) $\iint$ 

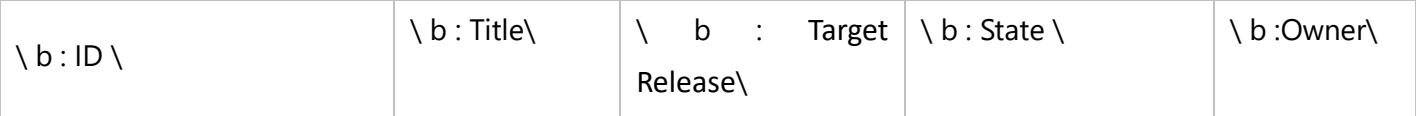

\endif\

\endscan\

\endscan\

## *Sample Template 2*

\Fetch\_Test\_Sets\_By\_Conditions(' "id" = " TS-893" ','Title')\  $\frac{a}{\sqrt{a}}$ 

## **\a:Title\** - [\Insert\_Permalink(a: Id)\]

## **Test Cases -**

```
\Fetch_Test_Cases_For_Test_Set ()\
\scan(b)\ 
\if(!eof(b))\
\iint(b : Level = 1)
```
\b : Title\ - [\Insert\_Permalink(a: Id)\]

 $\leq f(b : Level = 2)$ 

\b : Title\ - [\Insert\_Permalink(a: Id)\]

```
\leq f(b: Level = 3)
```
\b : Title\ - [\Insert\_Permalink(a: Id)\]

 $\text{else}$  \elsif(b: Level = 4)\

\b : Title\ - [\Insert\_Permalink(a: Id)\]

 $\leq f(b: Level = 5)$ 

 \b : Title\ - [\Insert\_Permalink(a: Id)\] \else\ \b : Title\ - [\Insert\_Permalink(a: Id)\] \endif\ \endif\ \endscan\ \endscan\

# **Fetch\_Test\_Results\_By\_Condition**

Compatibility: Desktop App Version 10 and above.

This secondary command fetches Test Results as per the specified condition.

## **\Fetch\_Test\_Results\_By\_Condition('<<Filter Condition>>', '<<Sort Order>>')\**

## *Parameters*

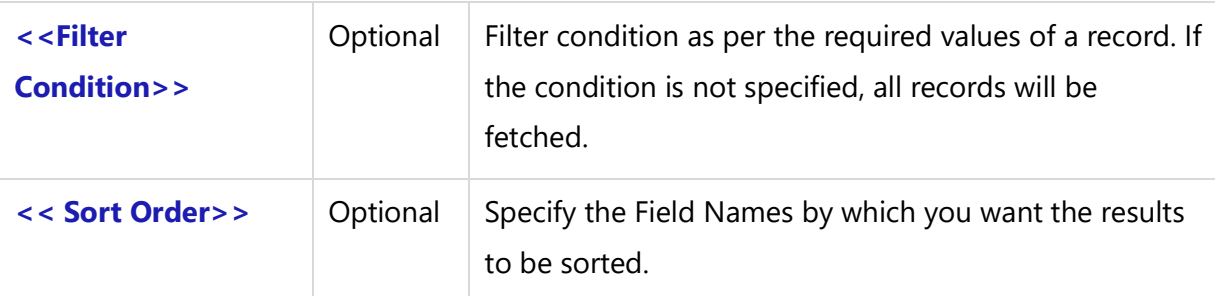

## *Example*

\Fetch\_Test\_Results\_By\_Condition ('Result = Passed' )\

## *Fields Available*

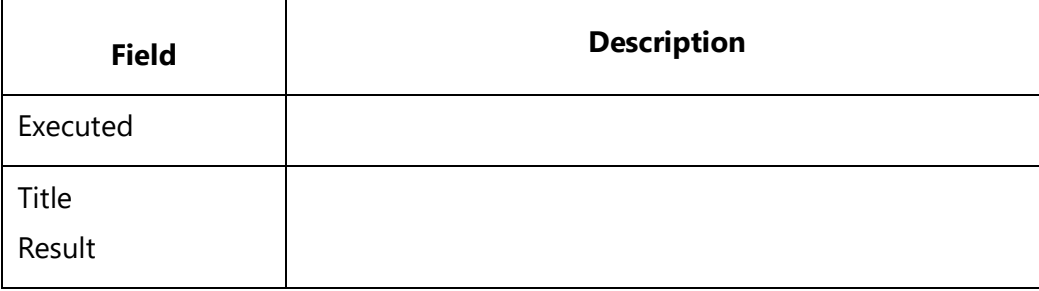

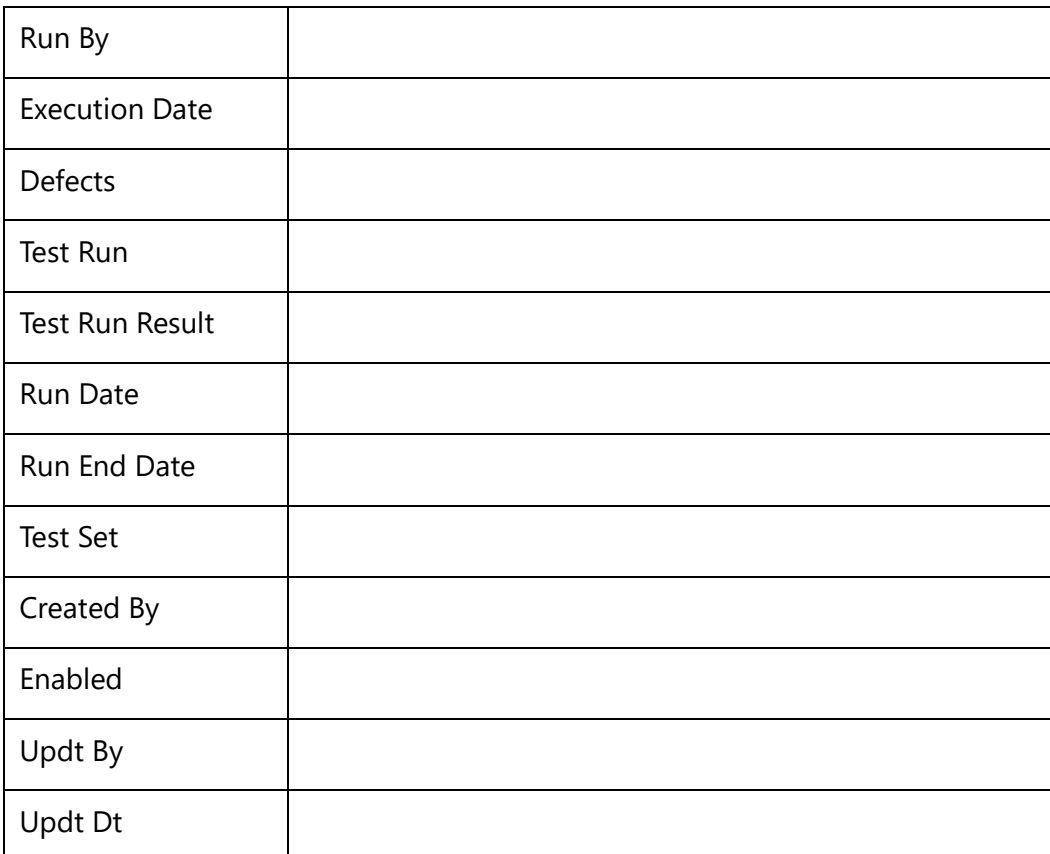

### *Sample Template 1*

\Set\_Project('\$CURRENT\_PROJECT\$')\

\Fetch\_Test\_Runs\_By\_Condition('')\ \scan(a)\

**\a : ID\ - \ a : Title \ - State: \a: State\ Result: \a: Result \** 

## [\Insert\_Permalink(a: ID)\]

**Crt Dt :** \ a: Crt dt\ **Target Release:** \ a: Target Release \

**Priority:** \a: Priority\ **Assigned To** : \a: Assigned To\

**Start Dt:** \a: Planned Start Date\ **End Date:** \a: Planned End Date\

**Test Configuration:** \a: Test Configuration\

**Run By:** \a: Run by\

\Fetch\_Test\_Results\_by\_Condition('Result = Passed')\

```
Techno Solutions
```
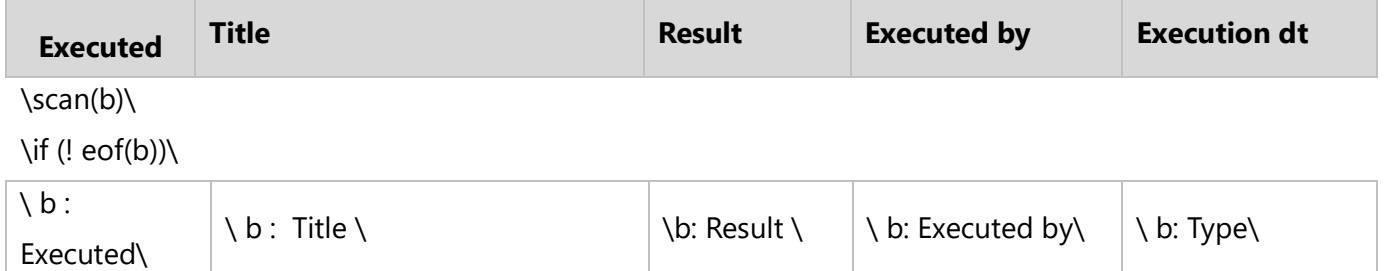

\endif\ \endsca[n\\endscan\](file://///endscan)

#### *Sample Template 2*

# **Test Run**

\scan(a) [,page] \

**\ a : Title \**

 $\setminus a : \mathsf{Id} \setminus$ 

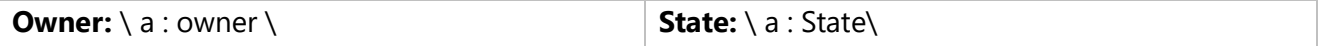

# **Test Results**

\ Fetch\_Test\_Results\_By\_Condition ('Result = Passed')\

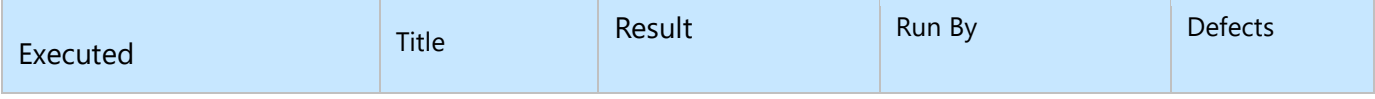

\scan(b)\

 $\iint$  (! eof(b))

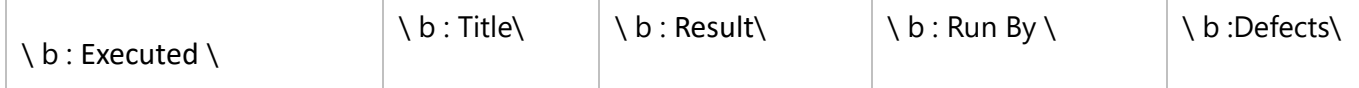

\endif\

\endscan\

\endscan\

# **Fetch\_Test\_Case\_Steps**

Compatibility: Desktop App Version 10 and above.

This secondary command fetches Test Case's steps.

## **\Fetch\_Test\_Case\_Steps('<<Steps Field>>')\**

#### *Parameters*

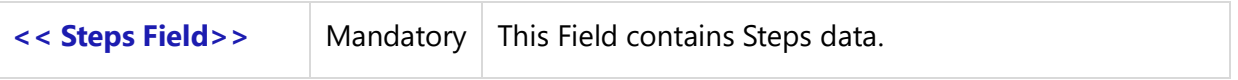

## *Example*

\Fetch\_Test\_Case\_Steps(b : Steps )\

## *Fields Available*

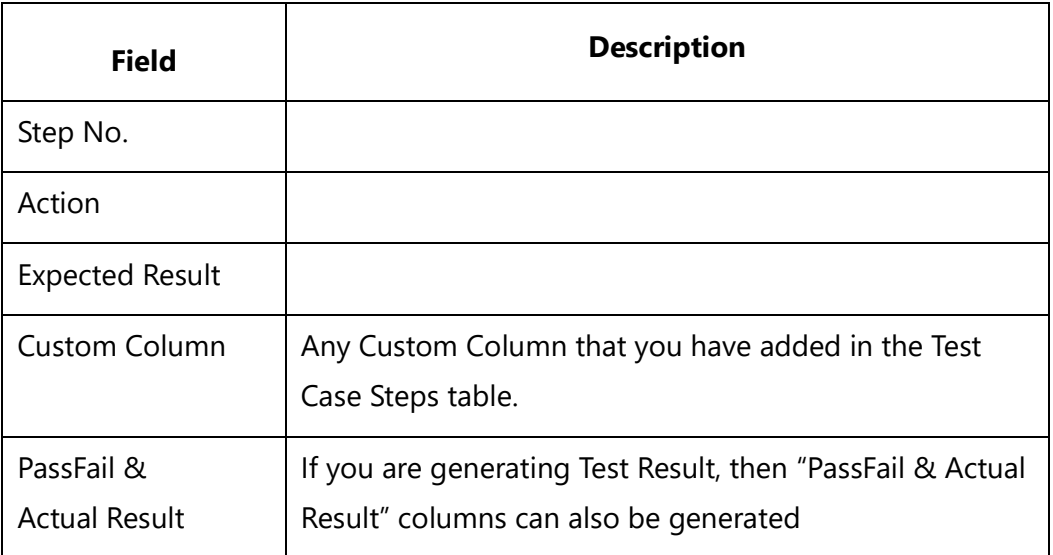

## *Sample Template 1*

\Fetch\_Test\_cases\_By\_Condition()\

# **Test Cases**

 $\frac{a}{\sqrt{a}}$ 

## **\a:Title\ -** [\Insert\_Permalink(a: Id)\]

\if(Is\_Field\_Non\_Empty(a:Steps))\

## **Test Case Steps -**

\Fetch\_Test\_Case\_Steps(a : Steps)\

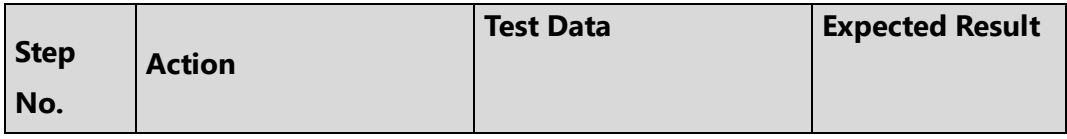

\scan(b)\

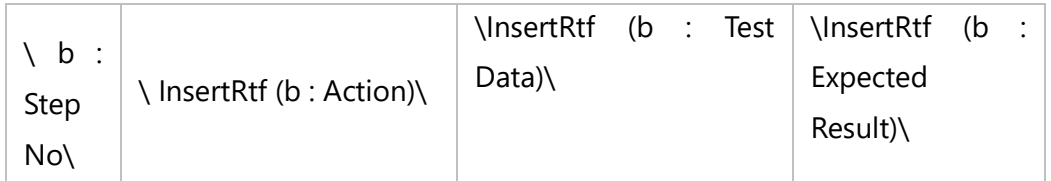

### \endscan\

\endif\

\endscan\

## *Sample Template 2*

\Fetch\_Test\_Results\_In\_Test\_Run('TR-1234')\

# **Test Results**

 $\frac{a}{\sqrt{a}}$ 

**\a:Title\ -** [\Insert\_Permalink(a: Id)\] **\a: Result \** 

\if(Is\_Field\_Non\_Empty(a:Steps))\

## **Test Case Steps -**

\Fetch\_Test\_Case\_Steps(a : Steps)\

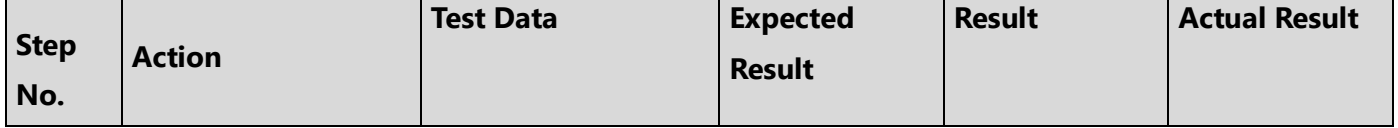

\scan(b)\**Techno Solutions** 

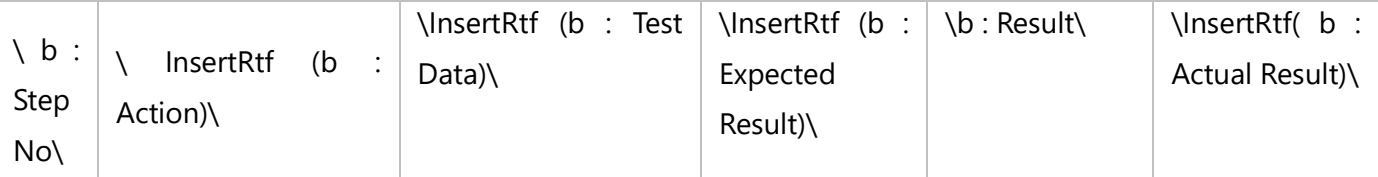

\endscan\ \endif\ \endscan\

# **Fetch\_Test\_Runs\_By\_Condition**

**NOTE: This command "Fetch\_Test\_Runs\_By\_Condition" has been deprecated. As an alternative, use command [Fetch\\_Repository\\_Objects\\_By\\_Condition](#page-111-0)**.

Compatibility: Desktop App Version 10 and above.

This primary command fetches Test Runs in system as per the specified condition.

**\Fetch\_Test\_Runs\_By\_Condition('<<Filter Condition>>','<<Sort Order>>','<<Test Set ID>>')\**

### *Parameters*

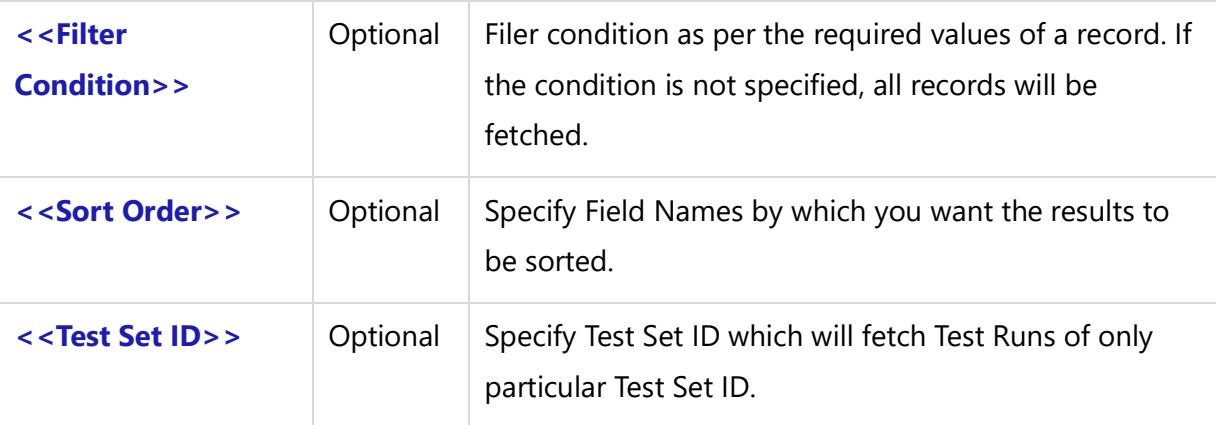

## *Example*

\Fetch\_Test\_Runs\_By\_Condition( ' "Result" ="Passed" ', 'Title')\

## *Fields Available*

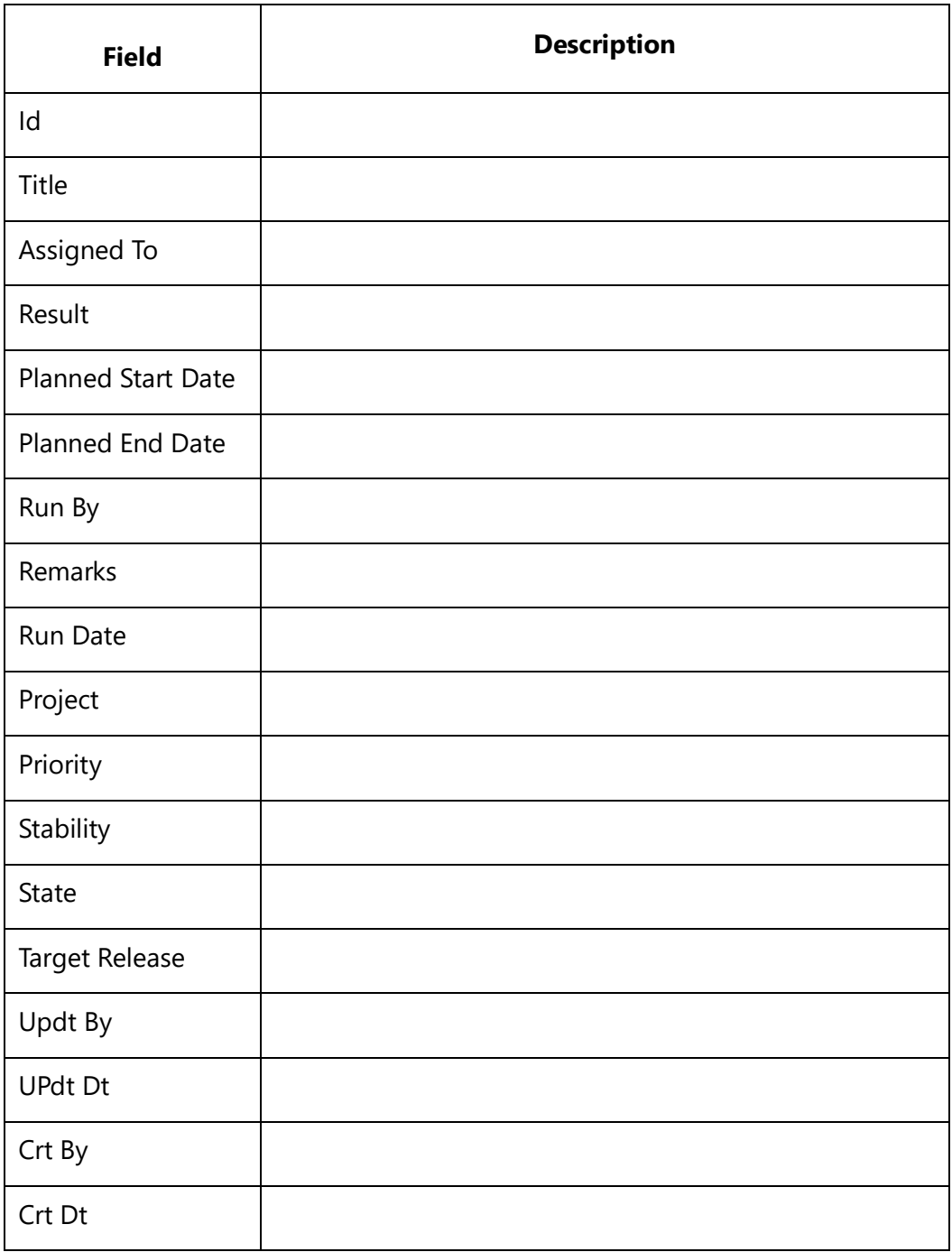

## *Sample Template 1*

\Fetch\_Test\_Runs\_By\_Condition(' "State" = "Completed" ')\  $\frac{a}{\sqrt{a}}$ 

### [\Insert\_Permalink(a: ID)\]

**Crt Dt :** \ a: Crt dt\ **Target Release:** \ a: Target Release \ **Priority:** \a: Priority\ **Assigned To** : \a: Assigned To\ **Start Dt:** \a: Planned Start Date\ **End Date:** \a: Planned End Date\ **Test Configuration:** \a: Test Configuration\ **Run By:** \a: Run by\

\endscan\

*Sample Template 2*

# Test Runs

\Fetch\_Test\_Runs\_By\_Condition(' "State" = "Completed" ','Priority','TS-3401')\

# **Contents**

[\a:Name\](file:///C:/l) ........................................................................................................................................[.3](file:///C:/l)

## **Fetch\_Test\_Sets\_By\_Condition**

**NOTE: This command "Fetch\_Test\_Sets\_By\_Condition" has been deprecated. As an alternative, use command [Fetch\\_Repository\\_Objects\\_By\\_Condition](#page-111-0)**.

Compatibility: Desktop App Version 10 and above.

This primary command fetches Test Sets in system as per the specified condition.

**\Fetch\_Test\_Sets\_By\_Condition('<<Filter Condition>>','<<Sort Order>>')\**

## *Parameters*

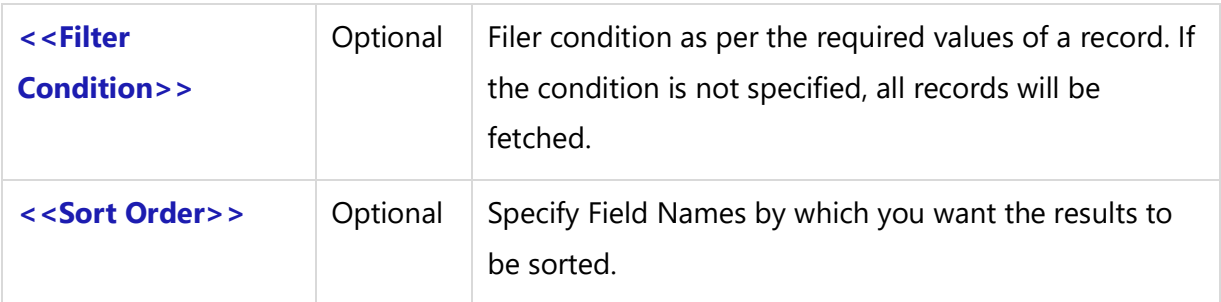

#### *Example*

\Fetch\_Test\_Sets\_By\_Condition( ' Project = Megaflix', 'Title')\

#### *Fields Available*

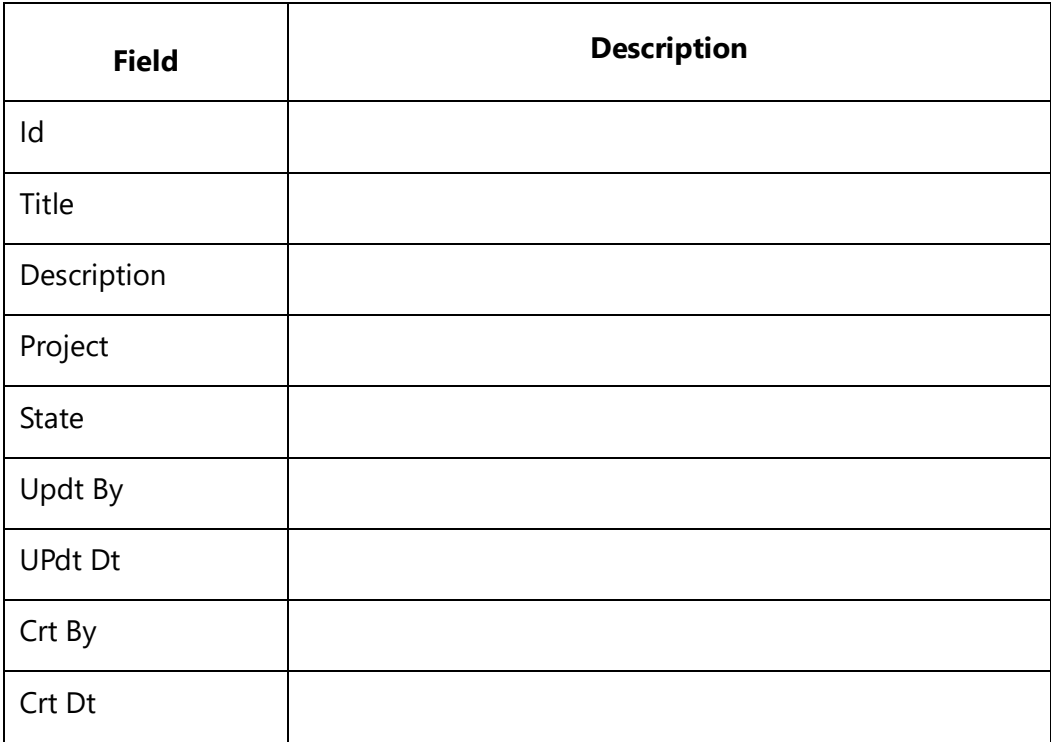

## *Sample Template 1*

\Set\_Project('\$CURRENT\_PROJECT\$')\

\Fetch\_Test\_Sets\_By\_Condition(' "id" = "TS-893" ','Title')\

## **Test Sets**

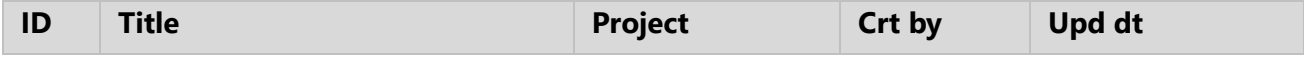

\scan(a)\

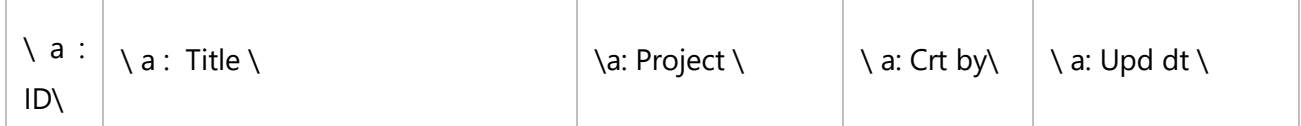

\endscan\

## *Sample Template 2*

\Set\_Project('\$CURRENT\_PROJECT\$')\

\Insert\_Company\_Logo('',4,4, 'INCHES')\

# \ PROJECT\_NAME \

# Test Sets

\Fetch\_Test\_Sets\_By\_Condition('Project = Megaflix','Title')\

**Contents** 

\a:Name\ .........................................................................................................................................3

# **Test Sets**

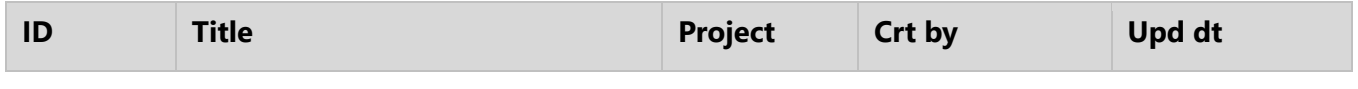

## \scan(a)\

 $\iint$  (! eof(a))

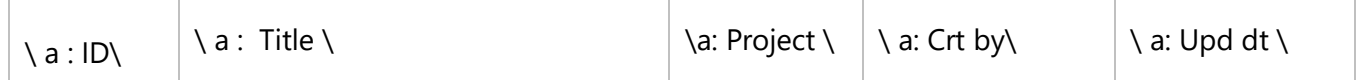

\endif\

\endscan\

# **Fetch\_Bugs\_Reported\_For\_Test\_Result**

Compatibility: Desktop App Version 10 and above.

This secondary command fetches bugs reported for a specific Test Result.

## **\Fetch\_Bugs\_Reported\_For\_Test\_Result('<<Open Only>>','<<Sort Order>>')\**

### *Parameters*

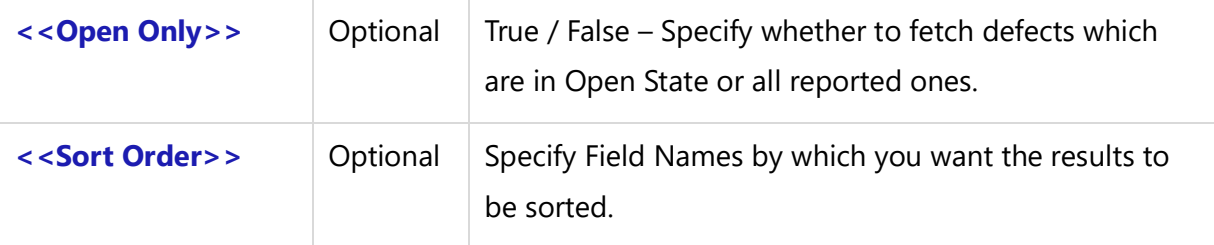

### *Example*

\Fetch\_Bugs\_Reported\_For\_Test\_Result( )\

## *Fields Available*

All Defect (PR) record type Fields are available for this command.

## *Sample Template 1*

\Set\_Project('\$CURRENT\_PROJECT\$')\

```
\Fetch_Test_Runs_By_Condition('')\
\scan(a)\
```

```
\a : ID\ - \ a : Title \ - State: \a: State\ Result: \a: Result \
```
## [\Insert\_Permalink(a: ID)\]

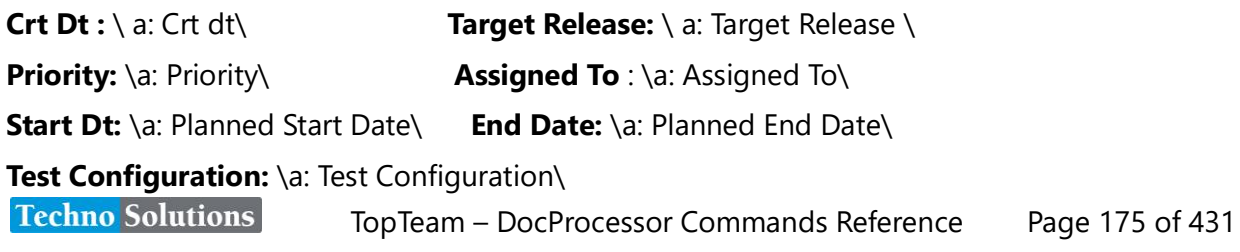

## **Run By:** \a: Run by\

## \Fetch\_Test\_Results\_In\_Test\_Run(a:id)\

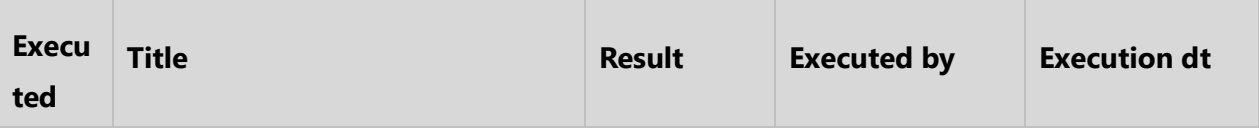

\scan(b)\  $\iint$  (! eof(b))

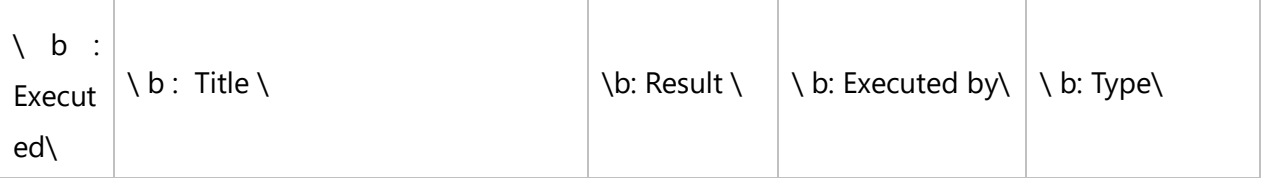

\Fetch\_Bugs\_Reported\_For\_Test\_Result('true', 'id')\

\scan(c)\

## **Bugs Reported For Test Result : \ b : Title \**

 $[\text{Ninsert\_Permaink(c: ID)}] - \ c : \text{Title} \setminus$ Assigned To : \ c: Asgnd To \

**State** : \c : State\

\endscan\ \endif\ \endscan[\\endscan\](file://///endscan)

## *Sample Template 2*

\Fetch\_Test\_Results\_In\_Test\_Run ('TEXE-1234')\

# **Test Result**

\scan(a)\

# **\ a : Title \**

 $\setminus a$  : Id  $\setminus$ 

**Owner:** \ a : owner \ **State:** \ a : State\

# **Bugs Reported**

## \ Fetch\_Bugs\_Reported\_For\_Test\_Result('true', 'ID')\

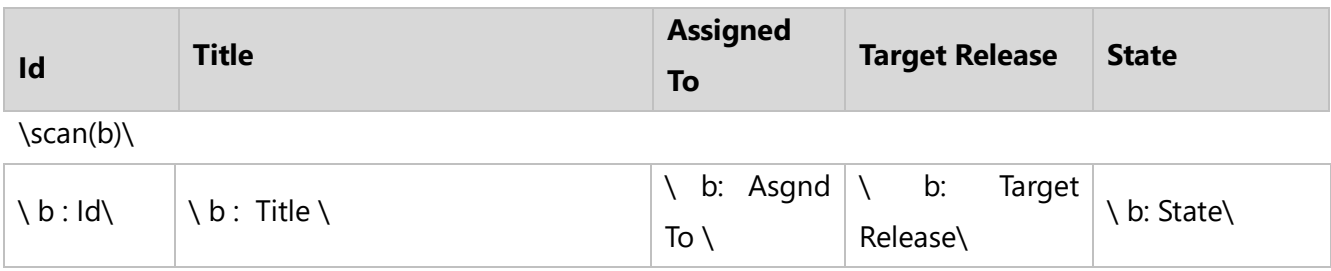

\endscan\ \endscan\

## **Fetch\_Test\_Results\_In\_Test\_Run**

Compatibility: Desktop App Version 10 and above.

This primary command fetches Test Results in Test Run.

## **\Fetch\_Test\_Results\_In\_Test\_Run('<<Test Run ID>>')\**

### *Parameters*

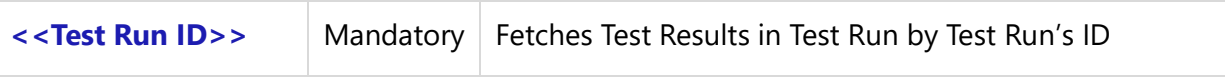

## *Example*

\Fetch\_Test\_Results\_In\_Test\_Run('TR-4356')\

## *Fields Available*

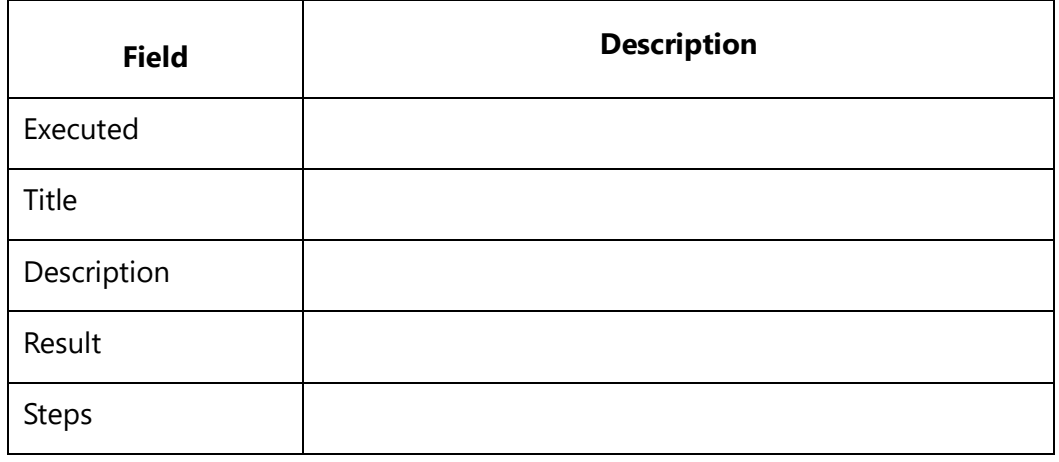

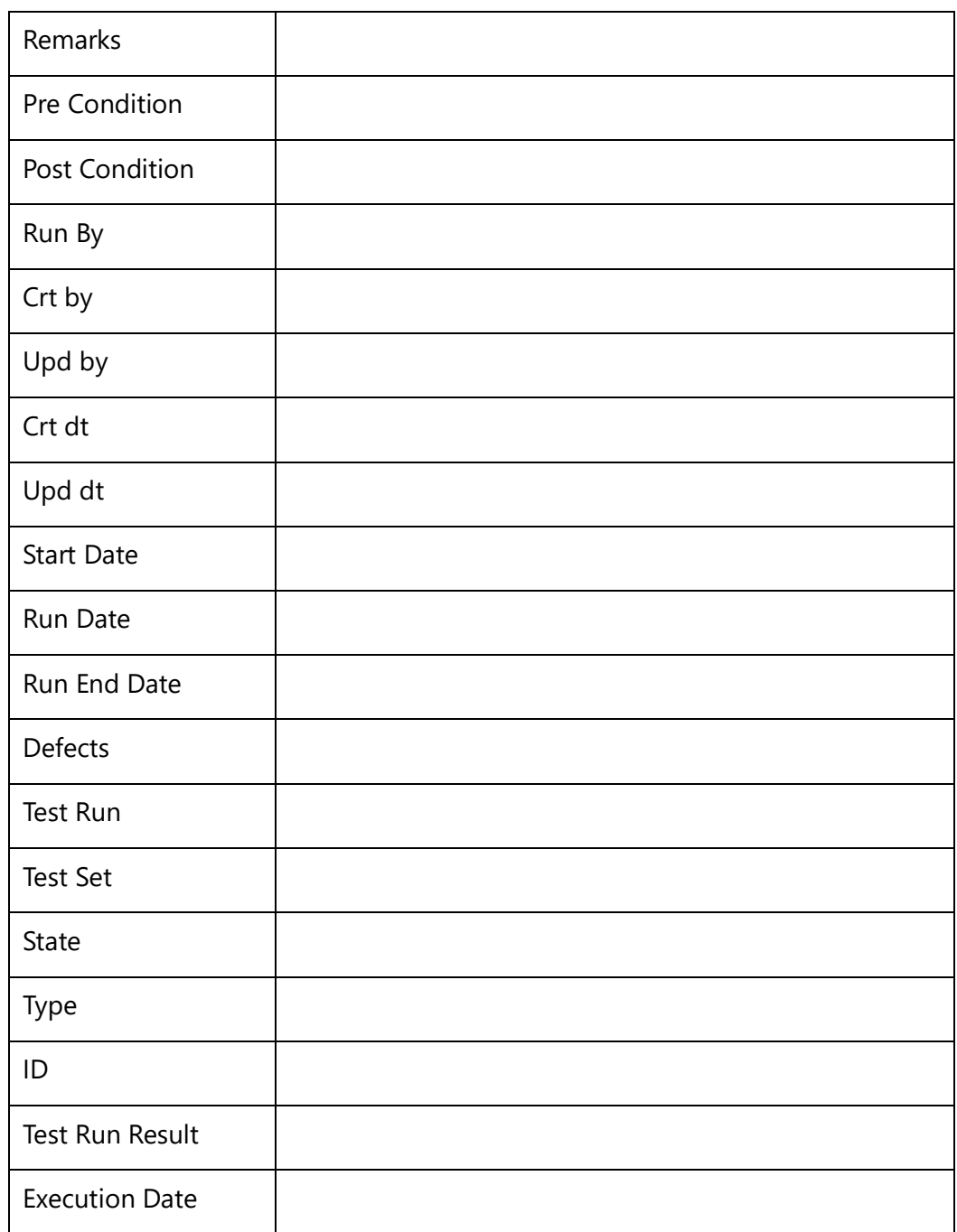

## *Sample Template 1*

\Set\_Project('\$CURRENT\_PROJECT\$')\

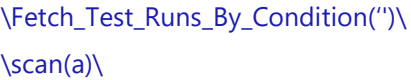

## [\Insert\_Permalink(a: ID)\]

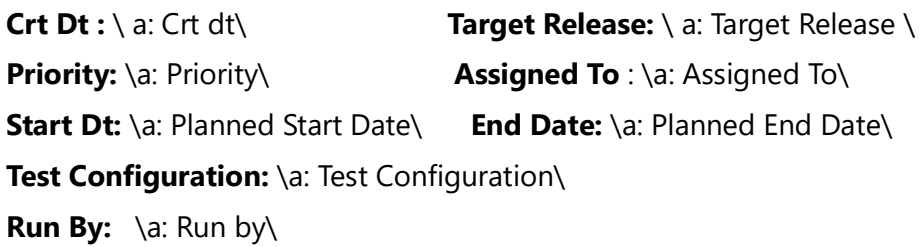

## \Fetch\_Test\_Results\_In\_Test\_Run(a:id)\

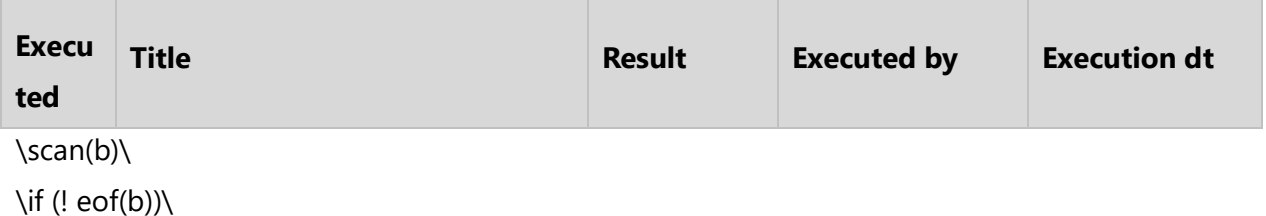

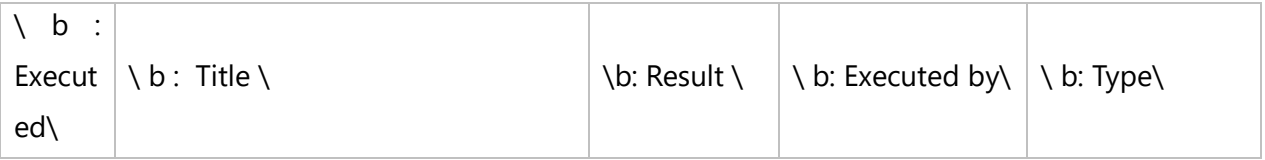

## \endif\ \endscan[\\endscan\](file://///endscan)

## *Sample Template 2*

# Test Results

\Fetch\_Test\_Results\_In\_Test\_Run('TR-4356')\

## **Contents**

 $\langle a:Name \rangle$  [3](file:///C:/l)

# **Test Results**

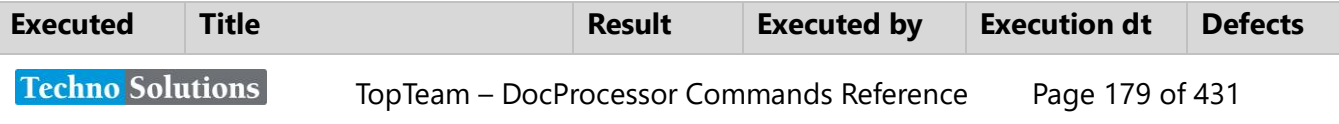

## \scan(a)\

 $\iint$  (! eof(a))

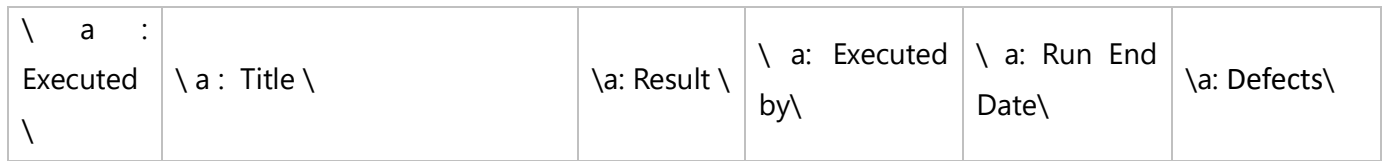

\endif\

\endscan\

# **Project Based Commands**

This Project-based command will generate Project details for the current or supplied Project.

# **Fetch\_Projects**

Compatibility: Desktop App Version 6.20 and above.

This command is a Master level command used to fetch the Project details for all the Projects available in a database.

## **\Fetch\_Projects()\**

## *Parameters*

There are no parameters for this command.

### *Fields Available*

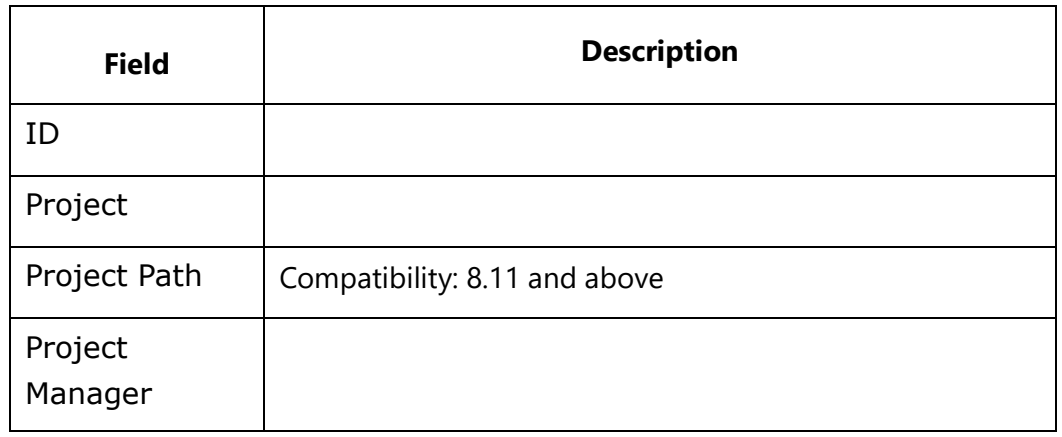
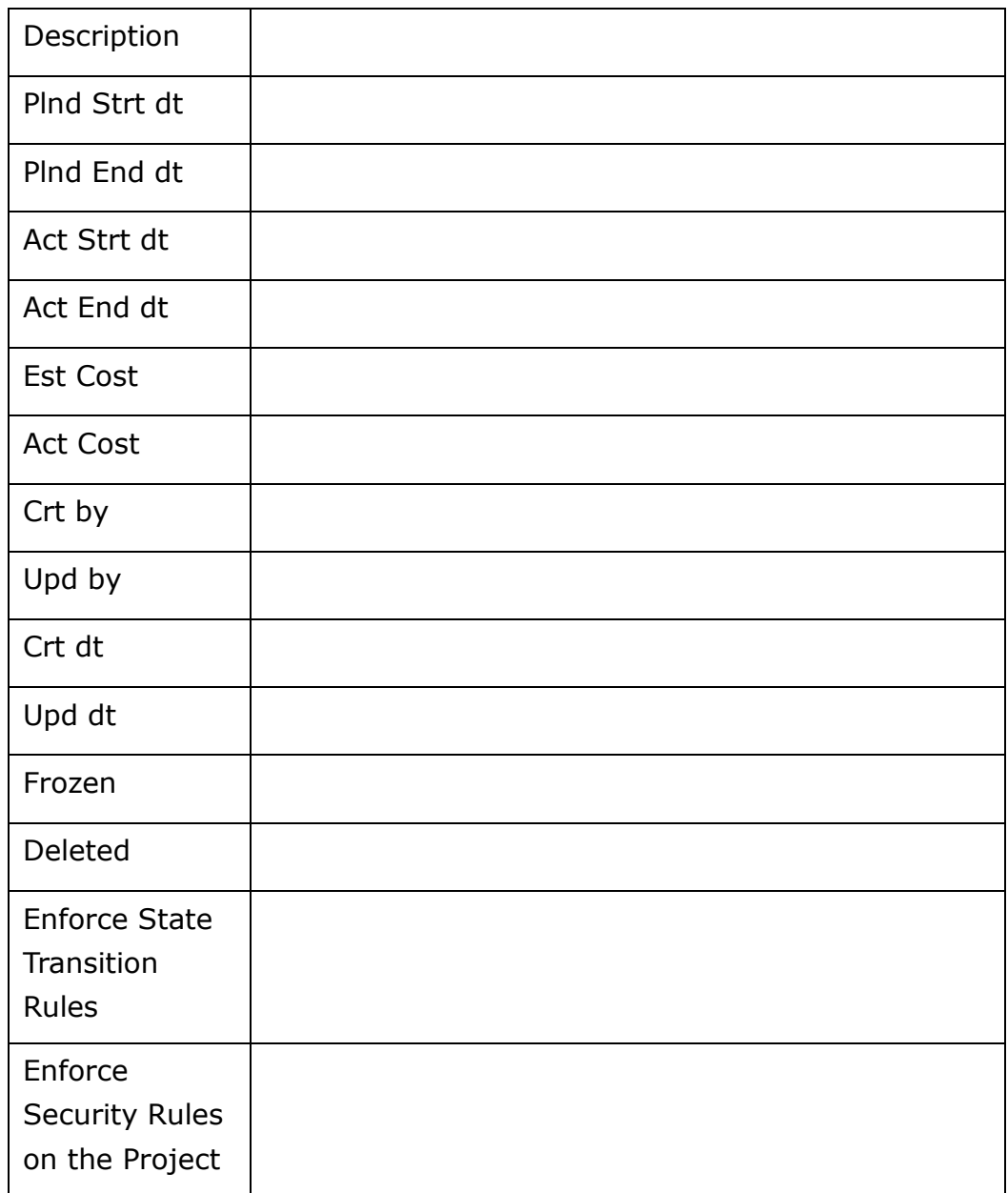

## *Example*

\Fetch\_Projects()\

## *Examples*

\Fetch\_Projects()\ \scan(a)\

**ID:** \ a: ID\ **Project Name**: \a:project\ **Description:** \a: description\

\endscan\

# **Fetch\_Project\_By\_ID**

Compatibility: Desktop App Version 4.20 and above.

This Master level command fetches Project details based on the specified Display ID.

## **\Fetch\_Project\_By\_ID('<<Project display ID>>')\**

#### *Parameter*

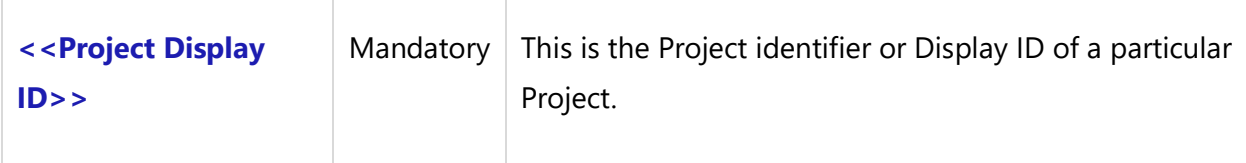

#### *Example*

```
\Fetch_Project_By_Id('$CURRENT_PROJECT$')\
\ Fetch_Project_By_Id('PRJ-141')\
```
#### *Fields Available*

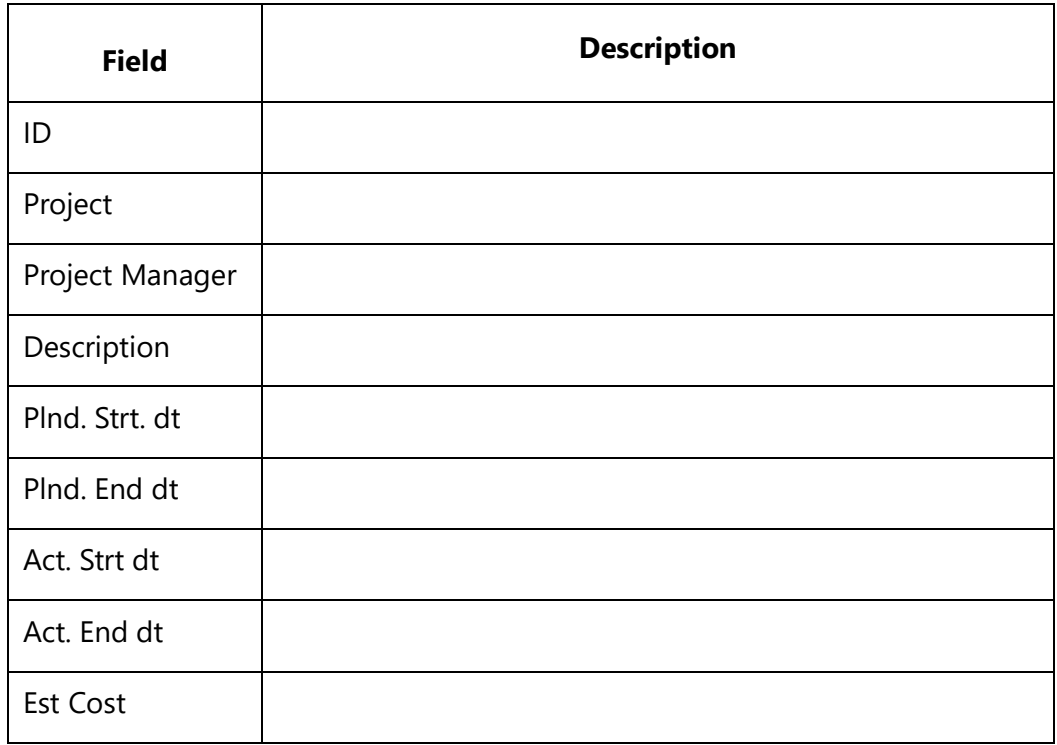

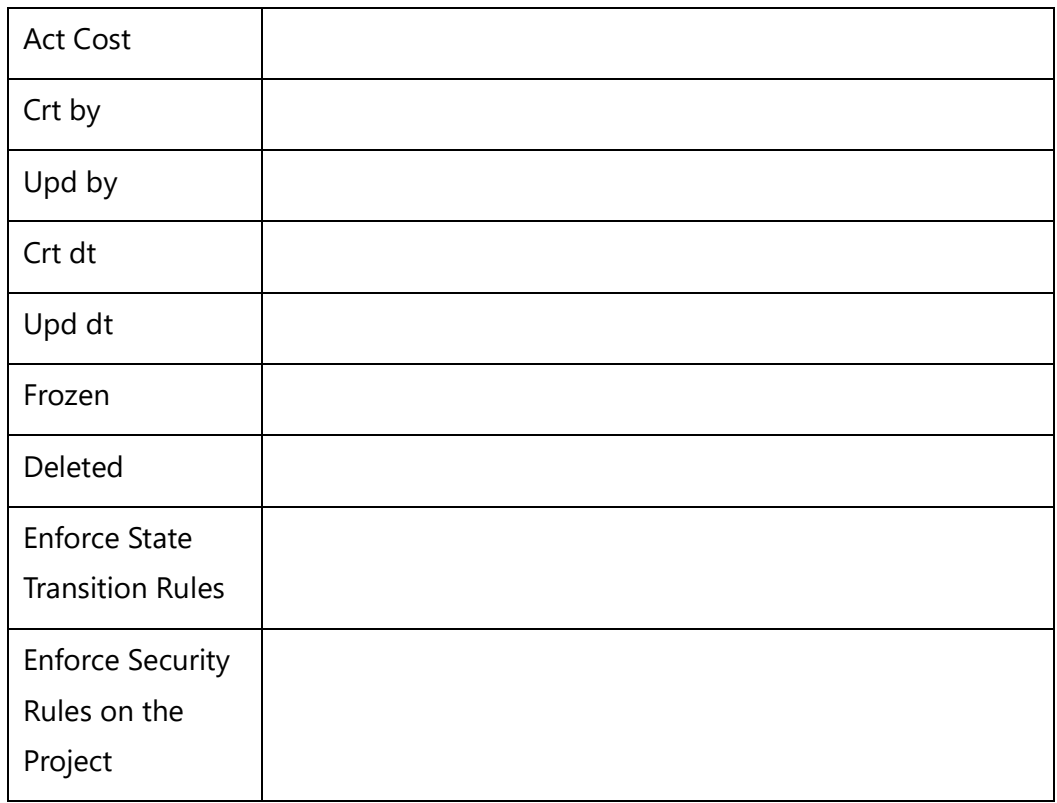

#### *Examples*

\Fetch\_Project\_By\_ID('PRJ-1000')\ \Fetch\_Project\_By\_ID('\$CURRENT\_PROJECT\$')\

#### *Examples*

\Set\_Project('\$CURRENT\_PROJECT\$')\

\ PROJECT\_NAME \

\Fetch\_Project\_By\_ID('\$CURRENT\_PROJECT\$')\ \scan(a)\

**Id:**  $\setminus$  a: ID $\setminus$ **Project Name:** \a:project\ **Project Manager:** \ a: Project Manager\ **Description:** \a: description\

\endscan\

#### *Sample Template*

\Fetch\_Project\_By\_ID('PRJ-1000')\ \scan(a)\

**ID:** \ a: ID\ **Project Name:** \a:project\ **Project Manager:** \ a: Project Manager\ **Description:** \a: description\

\endscan\

# **Fetch\_Project\_Inclusion\_Types**

Compatibility: Desktop App Version 4.20 and above.

This secondary command fetches Record Types for a Project which were fetched using the Fetch\_Project\_By\_ID command.

## **\Fetch\_Project\_Inclusion\_Types ('<<Project ID Field>>')\**

#### *Parameter*

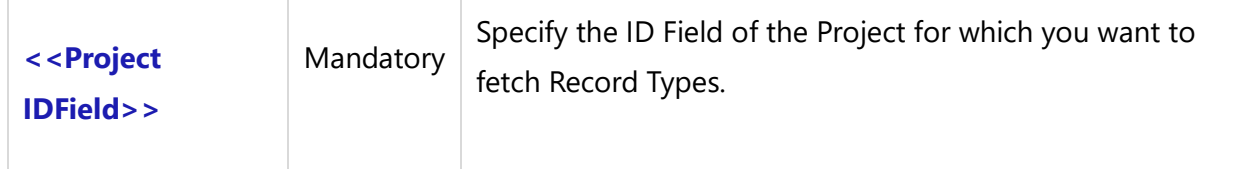

#### *Example*

\Fetch\_Project\_Inclusion\_Types (a: ID)\

#### *Examples*

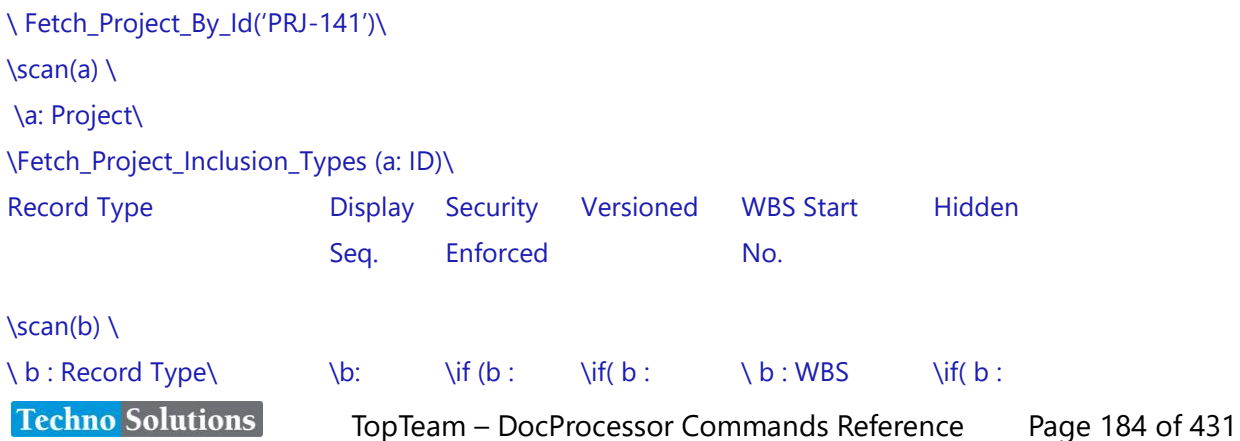

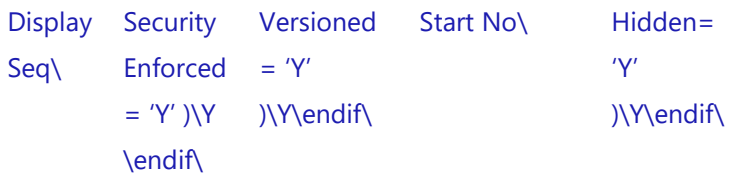

\endscan\

\endscan\

#### *Fields Available*

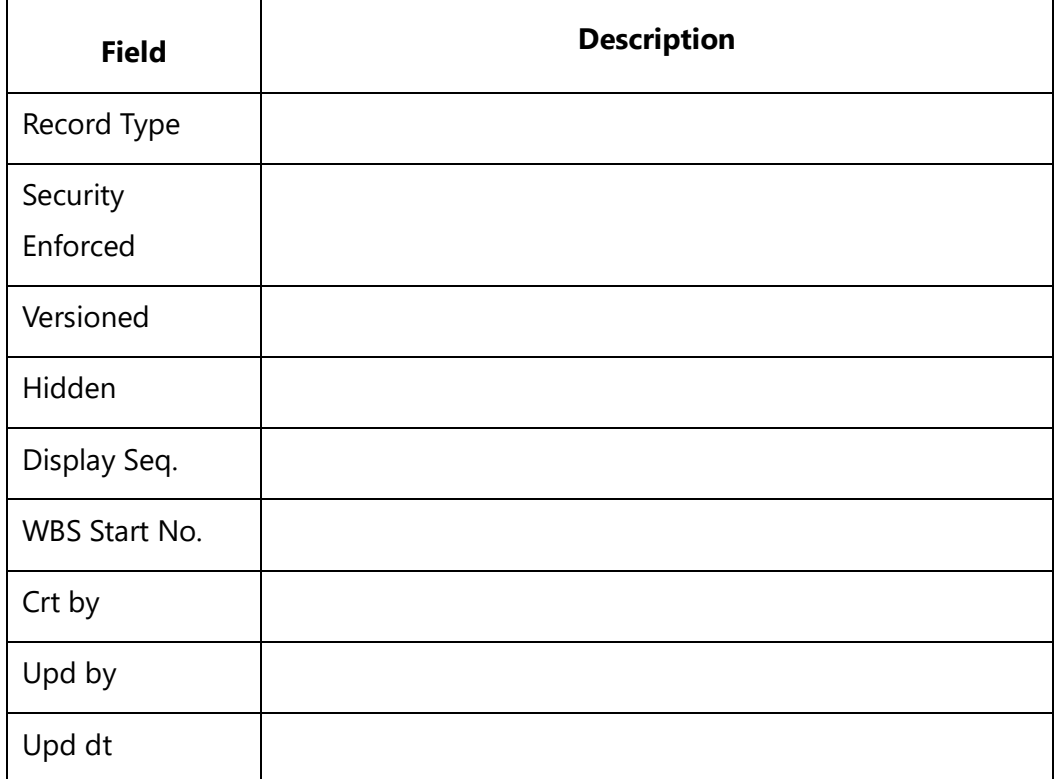

# **Fetch\_Project\_Team\_Members**

Compatibility: Desktop App Version 4.20 and above.

This secondary command fetches Team Members for a Project, which were fetched using the Fetch\_Project\_By\_ID command. It is a sub report level command which is used to fetch Team Member details of a specified project.

## **\Fetch\_Project\_Team\_Members ('<<Project ID Field>>')\', << Sort\_Order >>')\**

Compatibility: Desktop App Version 9.5 and above.

# **\Fetch\_Project\_Team\_Members ('<<Project ID Field>>')\', << Sort\_Order >>', '<< Is\_Show\_User >>')\**

#### *Parameters*

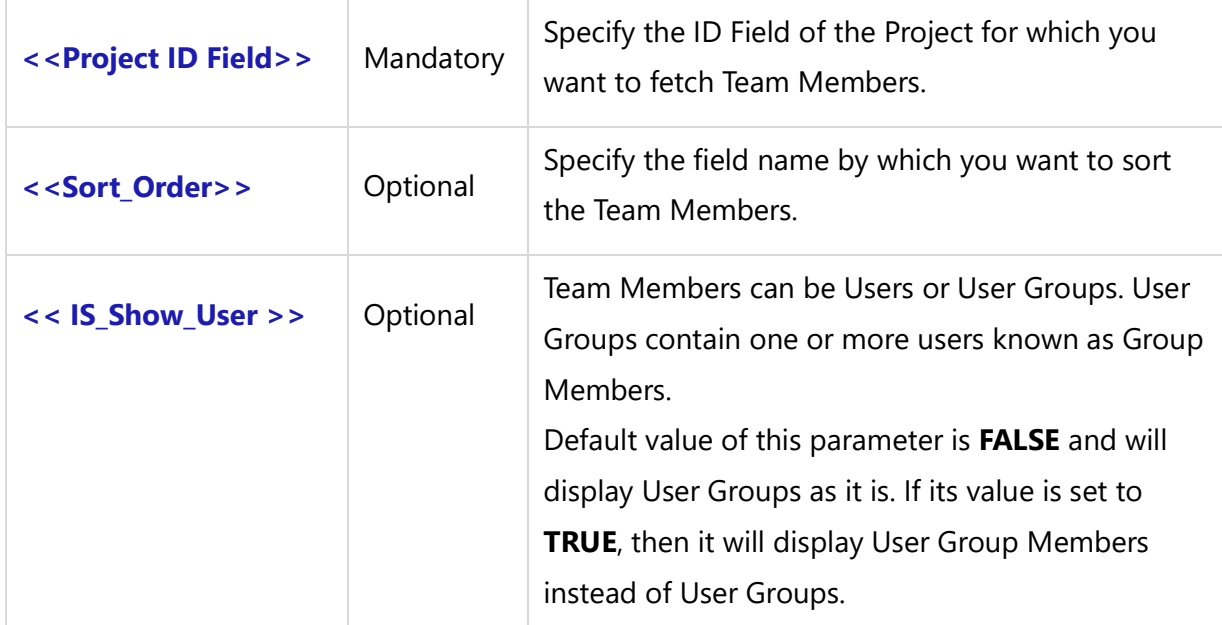

### *Fields Available*

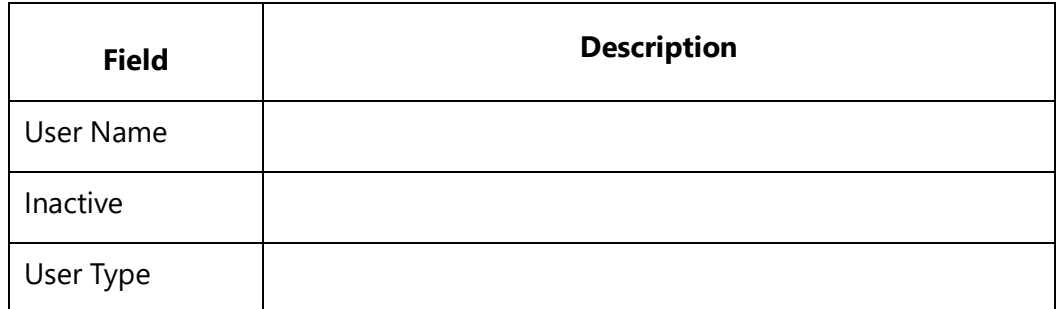

#### *Examples*

\ Fetch\_Project\_Team\_Members (a: ID)\

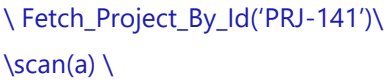

\a:Project\

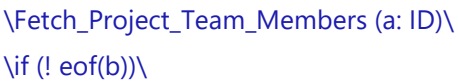

Team Members

#### \scan(b)\

\b: User Name\

\endscan\

\endif\

\endscan\

\Fetch\_Project\_Team\_Members('PRJ-1000')\ \Fetch\_Project\_Team\_Members(a: ID, 'User Name', True)\

#### *Sample Template 1*

\Set\_Project('\$CURRENT\_PROJECT\$')\ \PROJECT\_NAME\ \Fetch\_Project\_By\_Id('\$CURRENT\_PROJECT\$')\ \scan(a)\

Project : \a:Project\  $Id: \a: Id\$ 

\Fetch\_Project\_Team\_Members(a: ID, 'User Name')\

Team Members

\scan(b)\ \b : User Name\ \endscan\ \endscan\

#### *Sample Template 2*

\Set\_Project('\$CURRENT\_PROJECT\$')\ \PROJECT\_NAME\ \Fetch\_Project\_By\_Id('\$CURRENT\_PROJECT\$')\ \scan(a)\

Project : \a:Project\ Id: \a: Id\

\Fetch\_Project\_Team\_Members(a: ID, 'User Name', True)\

Team Members**Techno Solutions** 

#### $\frac{b}{\sqrt{b}}$

\b : User Name\

## \endscan\

\endscan\

# **Fetch\_Roles**

Compatibility: Desktop App Version 8.15 and above.

This command is used to fetch all Roles. This is the Master as well as a Sub-report command.

## **\Fetch\_Roles\_('<<Sort\_Order>>')\**

#### *Parameter*

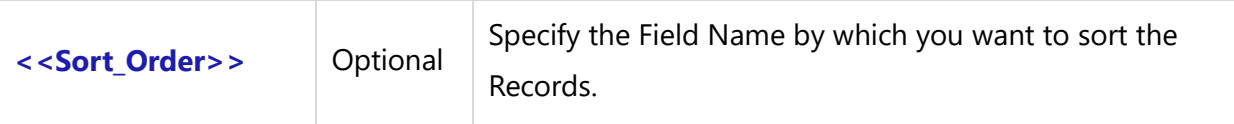

## *Fields Available*

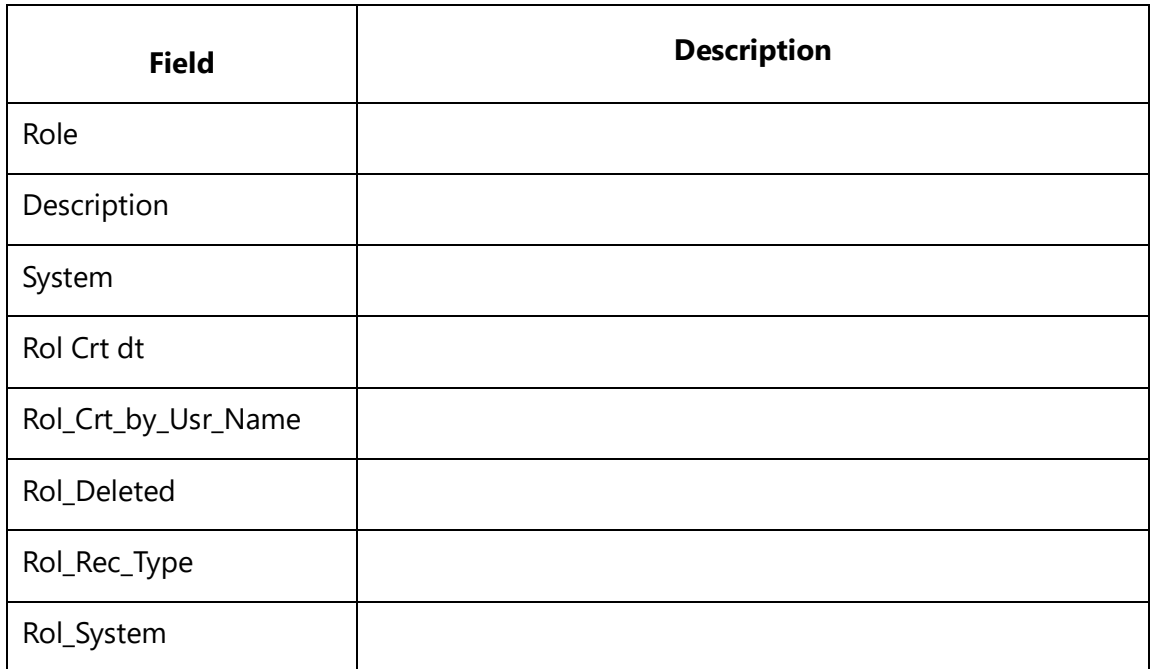

#### *Examples*

\ Fetch\_Roles()\

\ Fetch\_Roles('Role')\

\Fetch\_Roles('')\

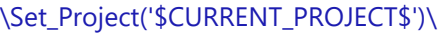

\ PROJECT\_NAME \

#### **Roles**

\ Fetch\_Roles('Role')\

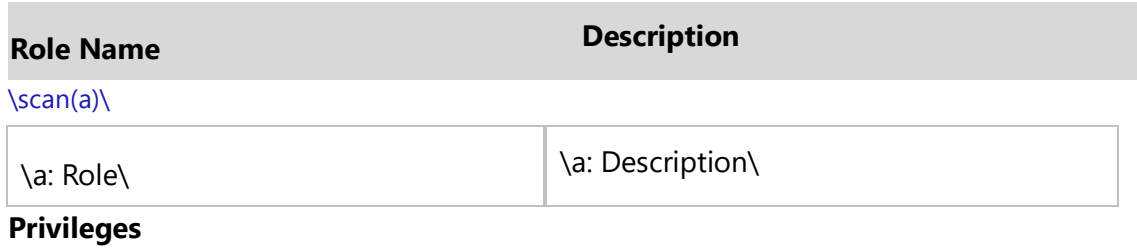

\ Fetch\_Privileges\_Granted\_To\_Roles(a:Role)\

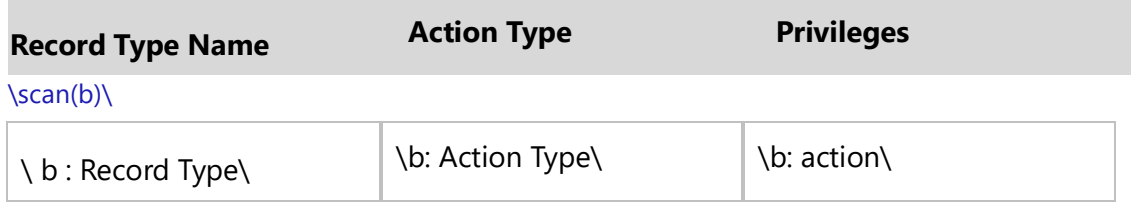

\endscan\

\endscan\

# **Fetch\_Roles\_Granted\_To\_Team\_Members**

Compatibility: Desktop App Version 4.20 and above.

This secondary command fetches Roles Grants to Team Members for a project which were fetched using the Fetch\_Project\_By\_ID command.

**\Fetch\_Roles\_Granted\_To\_Team\_Members ('<<Project display Id>>', '<< Sort\_Order >>')\**

Compatibility: Desktop App Version 9.5 and above.

# **\Fetch\_Roles\_Granted\_To\_Team\_Members ('<<Project display Id>>', '<< Sort\_Order >>', '<< Is\_Show\_User >>')\**

#### *Parameters*

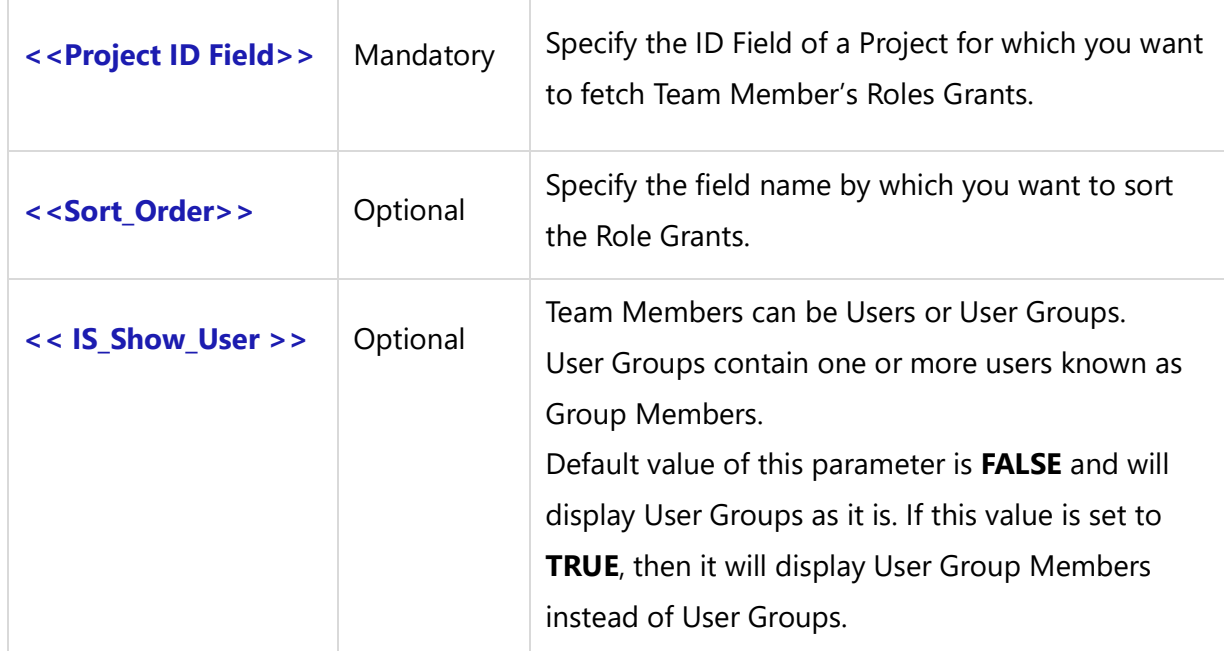

#### *Fields Available*

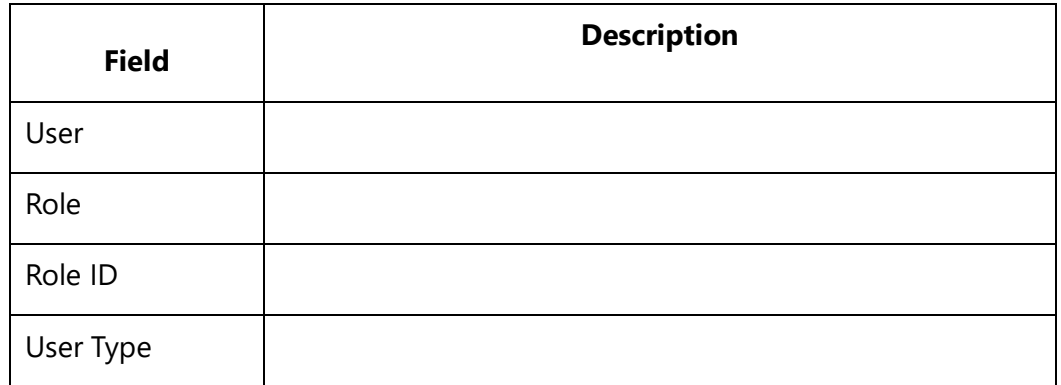

#### *Example*

\ Fetch\_Roles\_Granted\_To\_Team\_Members (a: ID)\  $\iint$  (! eof(b)) $\iint$ 

User Name Role Name

 $\frac{b}{\sqrt{b}}$ 

 $\iint$  (! eof(b)) $\iint$ 

 $\b: User\$  - \b:Role\

\endIf\\endscan\\endIf\ \Fetch\_Roles\_Granted\_To\_Team\_Members('PRJ-1000')\

#### *Sample Template*

\Fetch\_Project\_By\_ID('PRJ-1000')\ \scan(a)\

Project Name: \a:project\ Project Manager: \ a: Project Manager\  $Id: \setminus a: ID \setminus$ Description: \a: description\

\Fetch\_Roles\_Granted\_To\_Team\_Members(a: ID)\  $\iint$  (! eof(b))

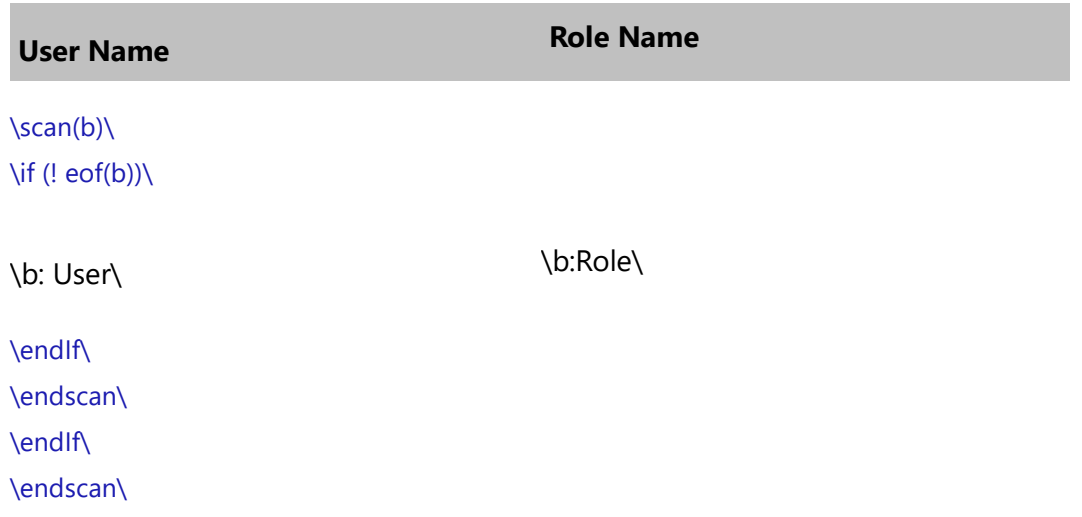

# **Fetch\_Privileges\_Granted\_To\_Roles**

Compatibility: Desktop App Version 6.50 and above.

This command fetches all Privileges granted to particular Roles. This is a master, as well as sub report level command.

# **\Fetch\_Team\_Members\_Privileges('<<Project Id >>','<<User Name>>', '<< Is\_Show\_User >>', '<<Sort\_Order>>')\**

#### *Parameters*

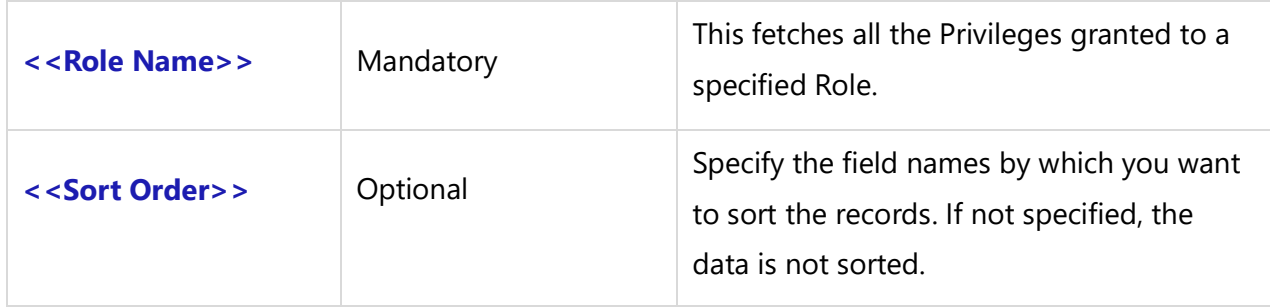

## *Fields Available*

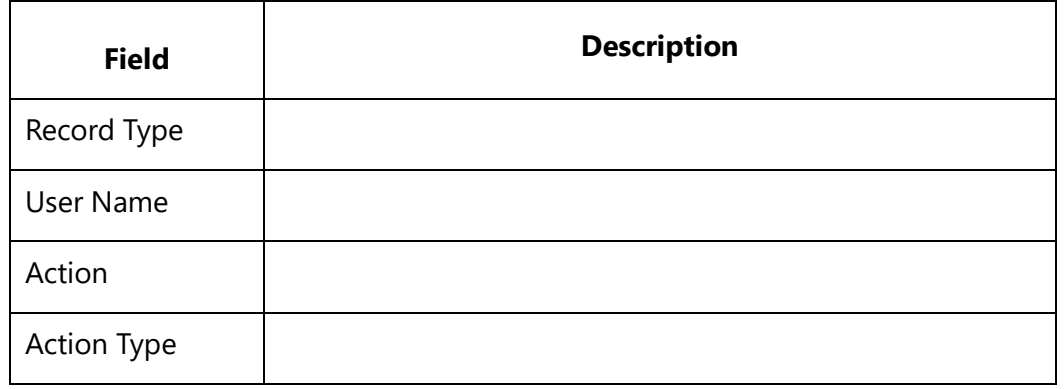

#### *Examples*

\ Fetch\_Privileges\_Granted\_To\_Roles('QA Manager')\ \ Fetch\_Privileges\_Granted\_To\_Roles(b:Role, 'Record Type')\

# **Fetch\_Team\_Members\_Privileges**

Compatibility: Desktop App Version 4.20 and above.

This secondary command fetches Privileges granted to Team Members of a project which were fetched using the Fetch\_Project\_By\_ID command.

**\Fetch\_Team\_Members\_Privileges ('<<Project Id >>', '<<User Name>>', '<<Sort\_Order>>')\**

Compatibility: Desktop App Version 9.5 and above.

# **\Fetch\_Team\_Members\_Privileges ('<<Project Id >>', '<<User Name>>',**

## **'<<Sort\_Order>>')\**

## *Parameters*

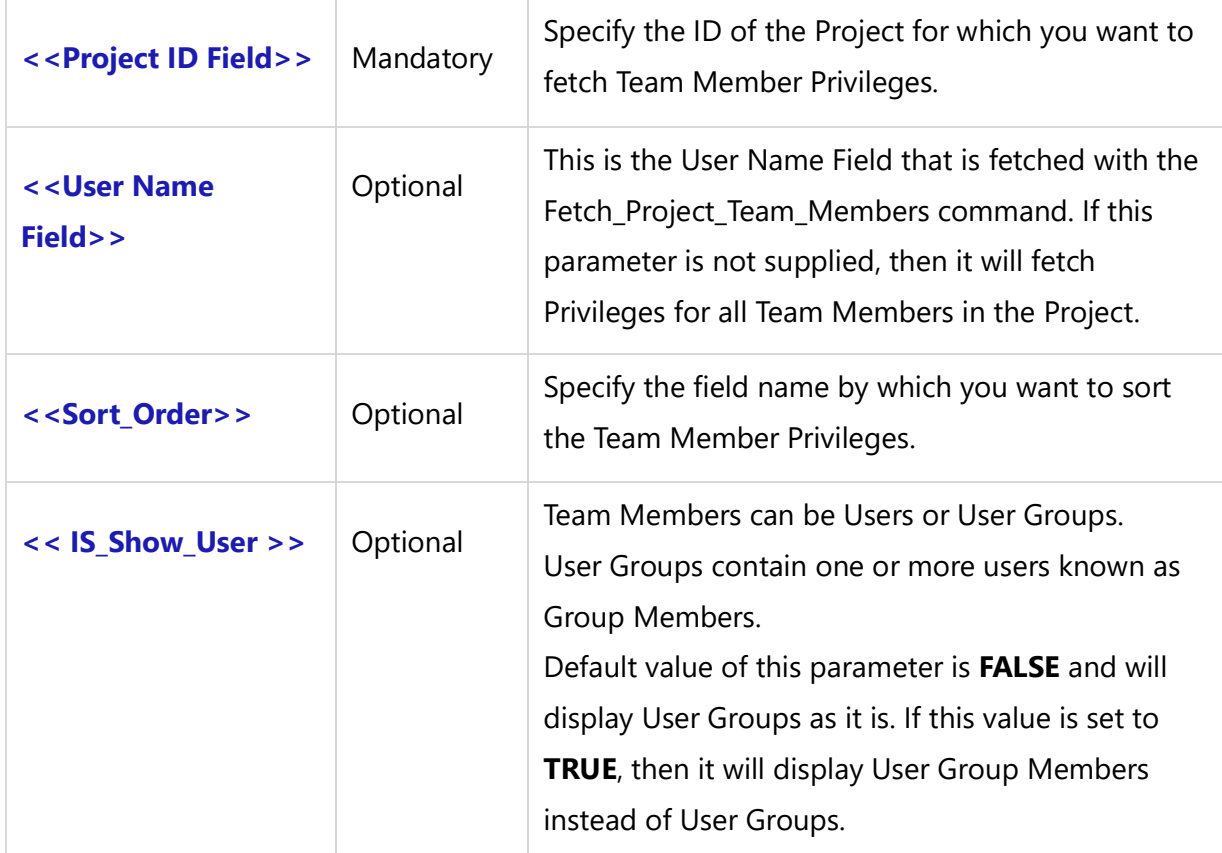

### *Fields Available*

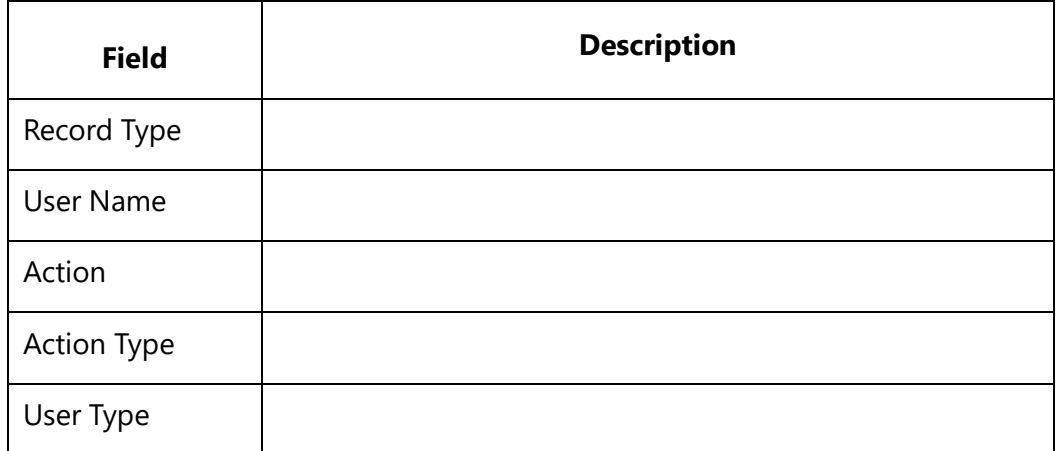

## *Example*

\ Fetch\_Team\_Members\_Privileges(a: ID)\

\ Fetch\_Team\_Members\_Privileges(a: ID, b: Name )\

\ Fetch\_Project\_By\_Id('735')\  $\frac{a}{\sqrt{a}}$ 

\a:project\ Id: \ a: PRJ\_DISP\_ID\ \Fetch\_Team\_Members\_Privileges(a: ID)\

#### $\iint$  (! eof(b))

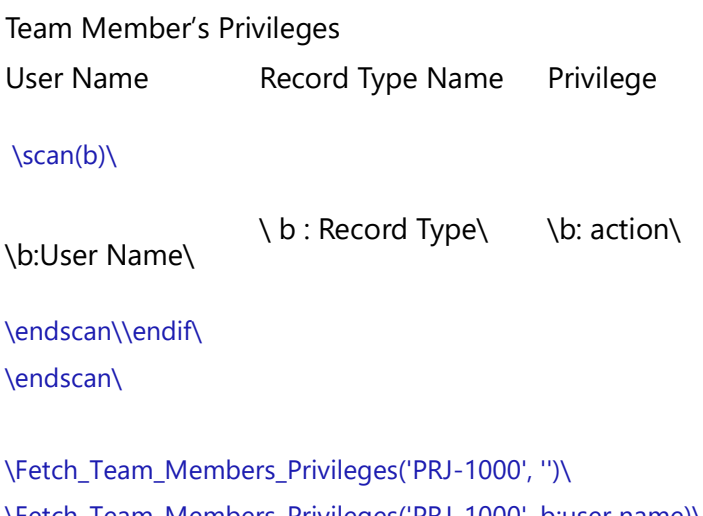

\Fetch\_Team\_Members\_Privileges('PRJ-1000', b:user name)\ \Fetch\_Team\_Members\_Privileges(a: ID, b: User Name, '', 'Record Type')\

#### *Sample Template*

\Set\_Project('\$CURRENT\_PROJECT\$')\ \Fetch\_Project\_By\_Id('\$CURRENT\_PROJECT\$')\ \scan(a)\

Project Name: \a:project\ Project Manager: \ a: Project Manager\  $Id: \setminus a: ID \setminus$ Description: \a: description\ \Fetch\_Team\_Members\_Privileges(a: ID, '')\

#### $\iint$  (! eof(b))

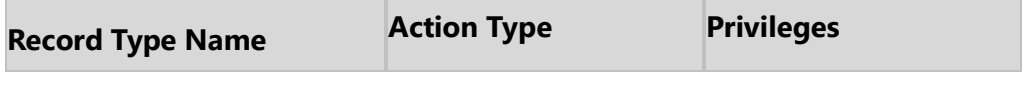

 $\frac{b}{\sqrt{b}}$  $\iint$  (! eof(b))

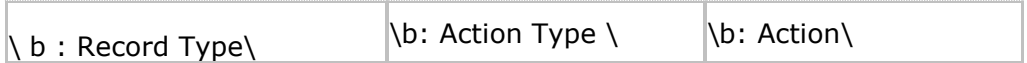

\endIf\ \endscan\ \endIf\ \endscan\

# **Fetch\_Project\_Baselines**

Compatibility: Desktop App Version V8 and above.

This command fetches Baselines created for a specified Project.

## **\Fetch\_Project\_Baselines()\**

#### *Parameters*

There are no parameters for this command.

#### *Fields Available*

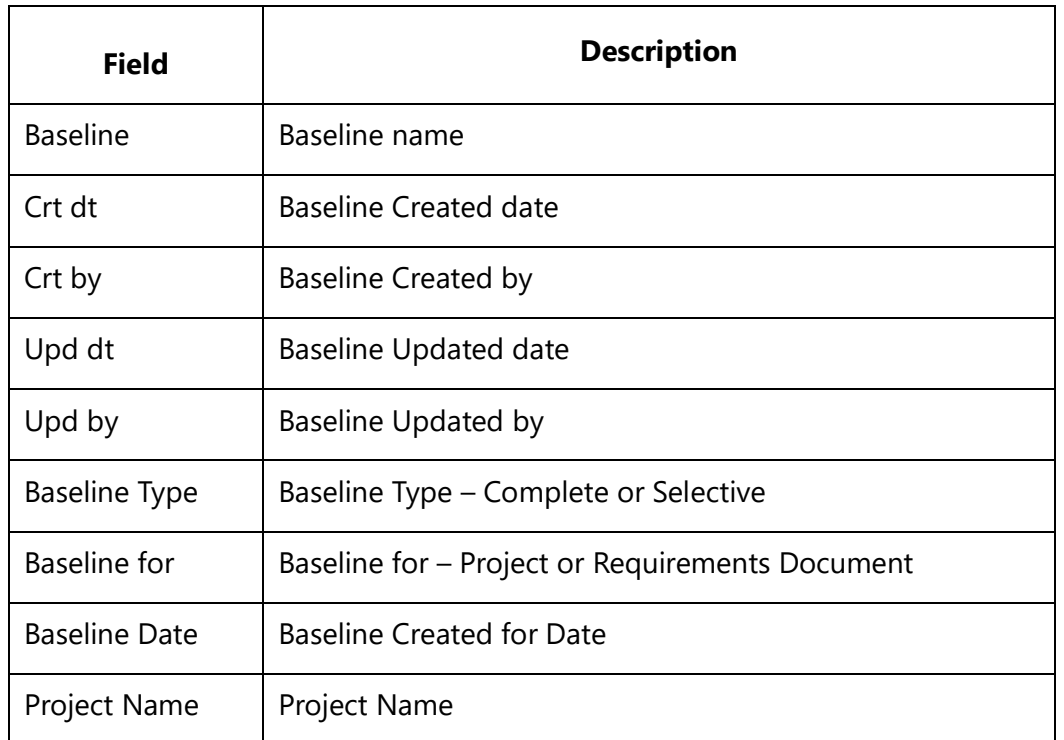

#### *Example*

\ Fetch\_Project\_Baselines()\

#### *Sample Template*

\Set\_Project('\$CURRENT\_PROJECT\$')\

# \ PROJECT\_NAME \

\Generates Project Baselines for the specified Project\

# Project Baselines

\Declare\_Variable\_Project('variable\_Project1', 'Select Project' )\

\Prompt\_For\_Variable\_Values('\$ALL\$')\

\Set\_Project(variable\_Project1)\

\Fetch\_Project\_Baselines()\  $\iint$  (! eof(a))

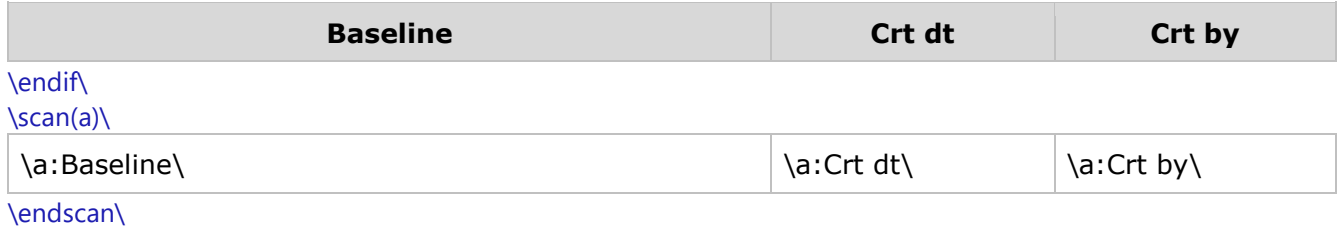

# **User Based Commands**

# **Fetch\_Users**

Compatibility: Desktop App Version 7.0 and above.

This command fetches all TopTeam users. Users will be sorted by the Display Name field.

## **\Fetch\_ Users()\**

#### *Parameters*

There are no parameters for this command.

### *Fields Available*

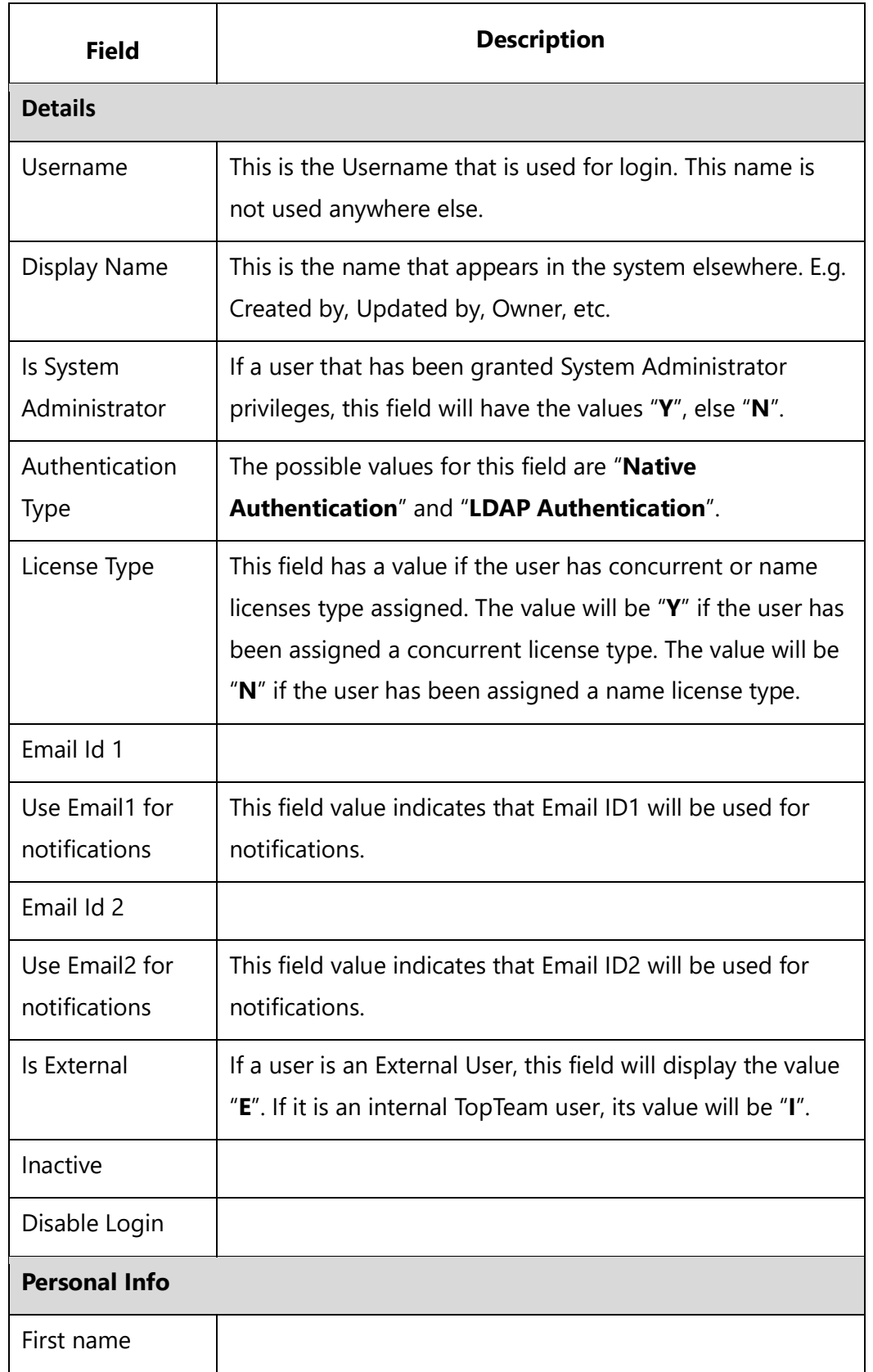

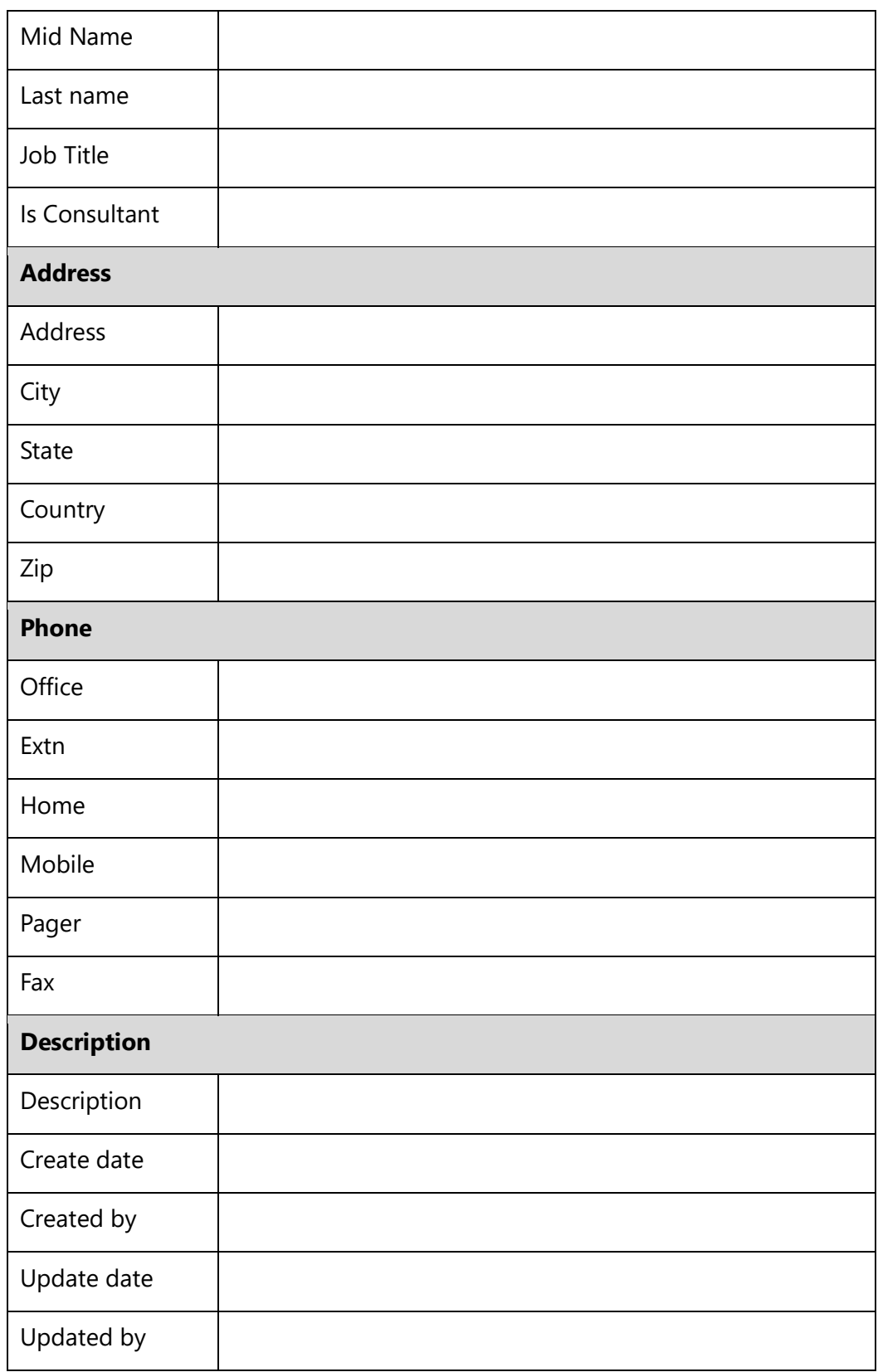

#### *Examples*

\Fetch\_ Users()\ \scan(a)\

User: \ a : Display Name \ [\ a : Username\] Is System Administrator: \if(a : System Administrator = 'Y' )\Yes\elseif(a : System Administrator = 'N' )\No\endif\ **Type**: **\if(a : Is External = 'E' )\**External**\elseif(a : Is External = 'I' )\**Internal**\endif\**

\endscan\

# **Fetch\_System\_Privileges**

Compatibility: Desktop App Version 7.0 and above.

This command fetches System Privileges granted to supplied users.

## **\Fetch\_System\_Privileges('<<Username>>')\**

#### *Parameter*

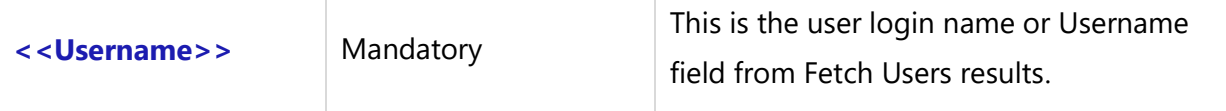

### *Fields Available*

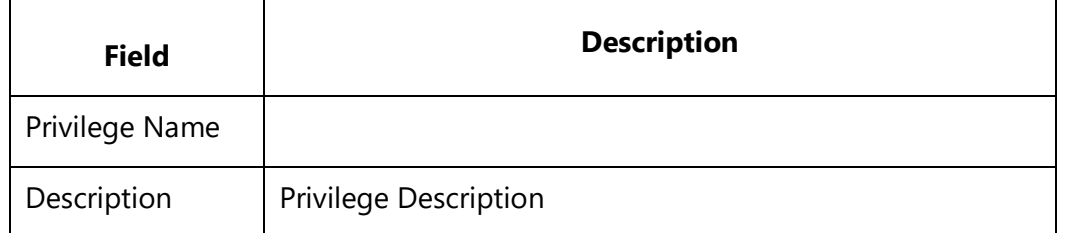

#### *Example*

\Fetch\_ Users()\ \scan(a)\

User: \ a : Display Name \ [\ a : Username\]

\if(a : System Administrator = 'N' )\ \ Fetch\_System\_Privileges(a: Username)\

#### **Privileges:**

#### \scan (b)\

\ b : Privilege Name \

## \endscan\

\endscan\

# **Fetch\_Projects\_For\_User**

Compatibility: Desktop App Version 6.50 and above.

This Master command fetches all those Projects where the specified user is a Team Member. It can also be used as a Sub-report level command.

## **\Fetch\_Projects\_For\_User('<<User Name>>')\**

#### *Parameter*

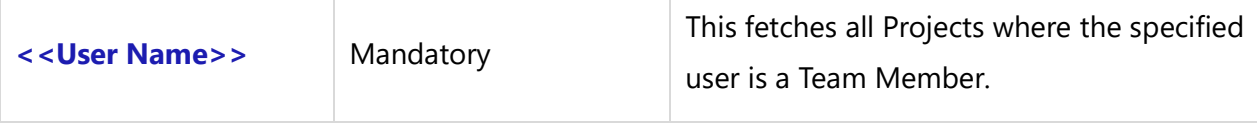

#### *Fields Available*

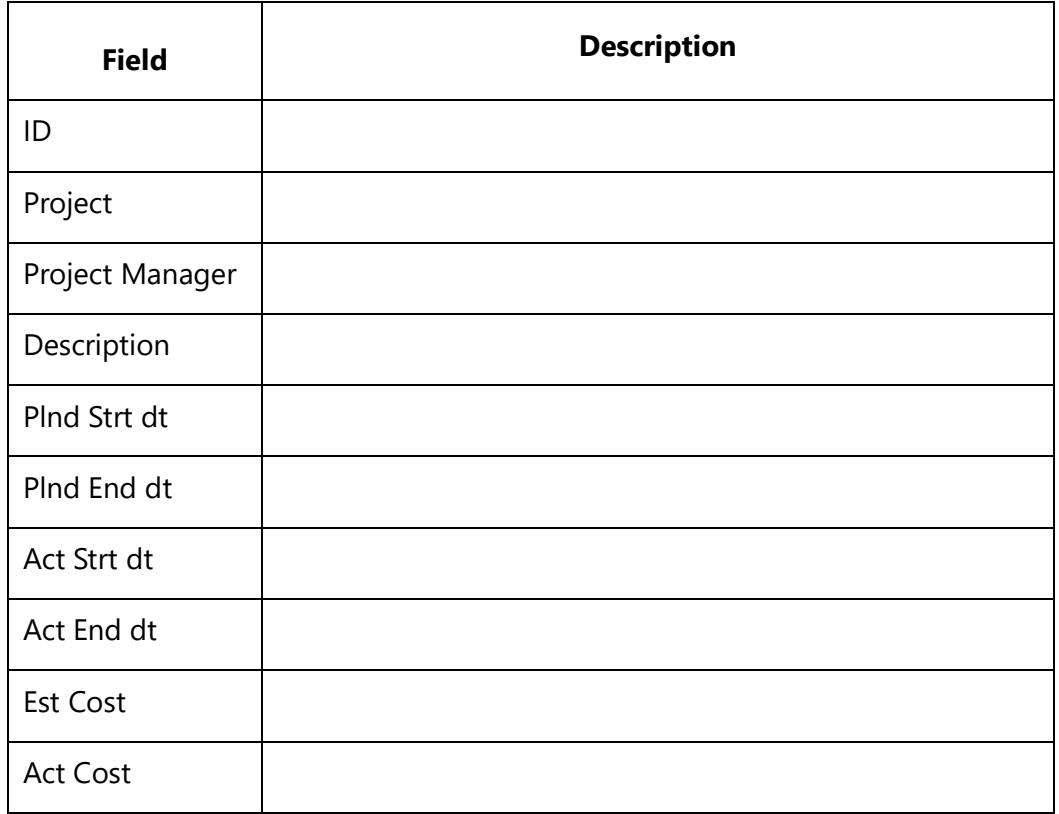

**Techno Solutions** TopTeam – DocProcessor Commands Reference Page 200 of 431

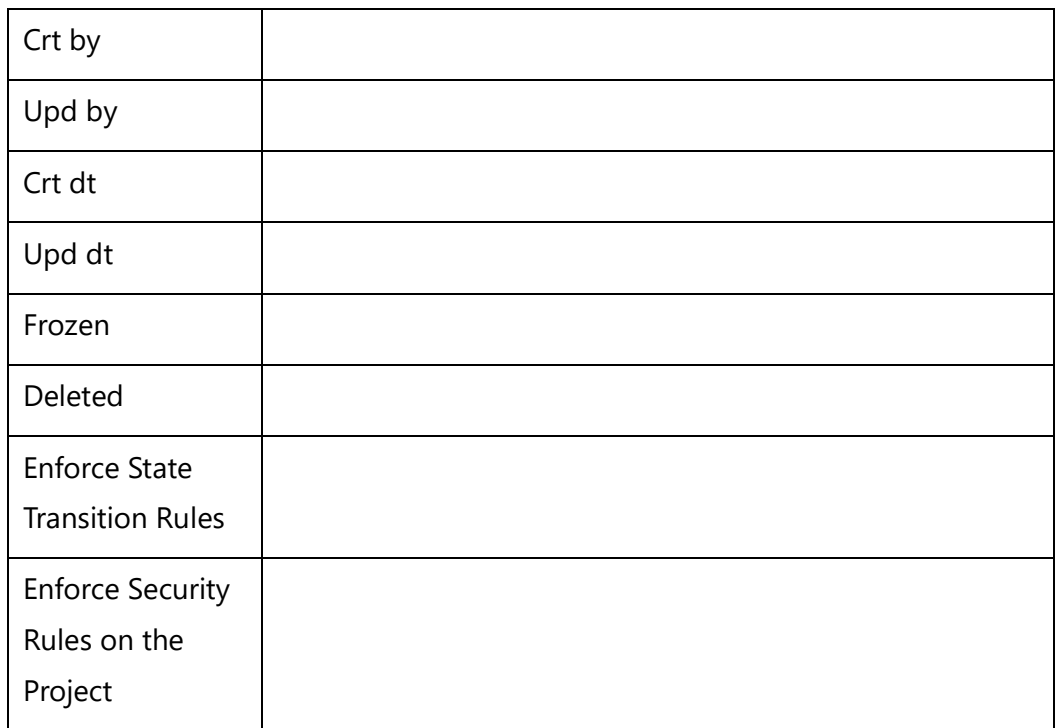

#### *Example*

\Fetch\_Projects\_For\_User('John DBA')\

#### *Examples*

\Set\_Project('\$CURRENT\_PROJECT\$')\ \ PROJECT\_NAME \ **John DBA** \Fetch\_Projects\_For\_User('John DBA')\  $\frac{a}{\sqrt{a}}$ **Project:** \a:Project\ [\ a: ID\] \endscan\

# **Fetch\_User\_Groups**

Compatibility: Desktop App Version 9.5 and above.

This command shows User Groups created in the system and is used at master level with scan loop.

## **\Fetch\_User\_Groups()\**

#### *Parameters*

There are no parameters for this command.

#### *Fields Available*

All fields from User Group Editor are available in this command.

#### *Example*

\Fetch\_User\_Groups()\

#### *Sample Template*

\Set\_Project('\$CURRENT\_PROJECT\$')\ \ PROJECT\_NAME \

#### **User Groups**

\Fetch\_User\_Groups()\

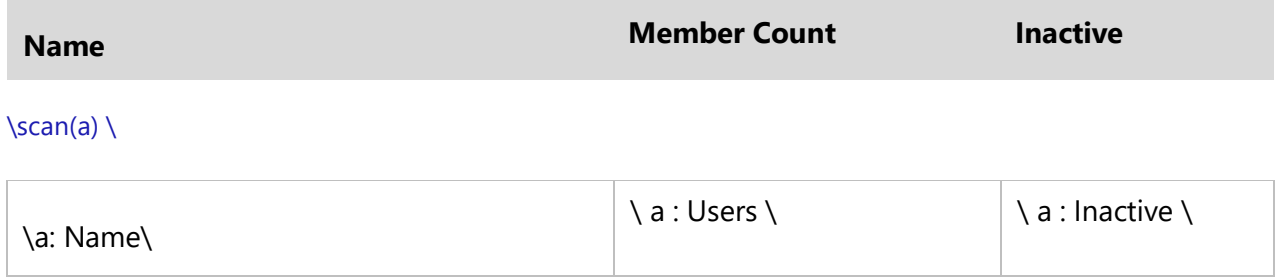

\endscan\

# **Fetch\_User\_Group\_Members**

Compatibility: Desktop App Version 9.5 and above.

This command is used to fetch User Groups where specified user is a member and can be used within scan loop at master or sub report levels.

**\Fetch\_Groups\_Where\_User\_Is\_Member(<<User Group Name>>)\**

#### *Parameter*

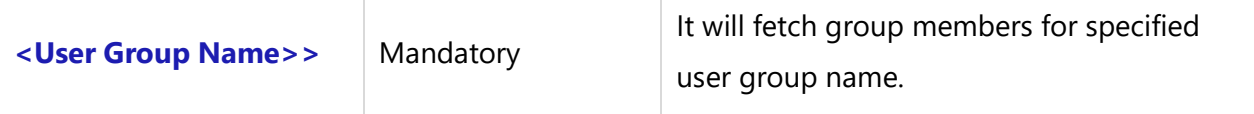

### *Fields Available*

All fields from User Editor are available in this command.

#### *Examples*

\Fetch\_User\_Group\_Members('Database Team')\ \Fetch\_User\_Group\_Members(a: GroupName)\

#### *Sample Template 1*

\Set\_Project('\$CURRENT\_PROJECT\$')\ \ PROJECT\_NAME \

#### **User Group members**

\Fetch\_User\_Group\_Members('DBTeam')\

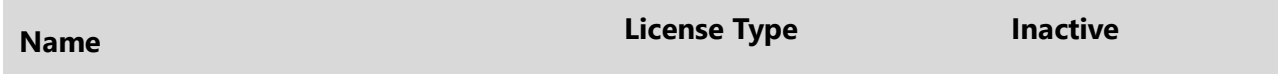

 $\frac{a}{\sqrt{a}}$ 

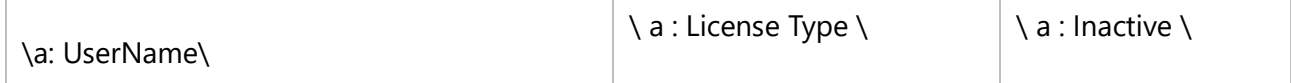

\endscan\

*Sample Template 2*

#### **User Group members**

\Fetch\_User\_Groups()\

\scan(a)\

#### **Group :: \ a : Name \**

\Fetch\_User\_Group\_Members(a:Name)\

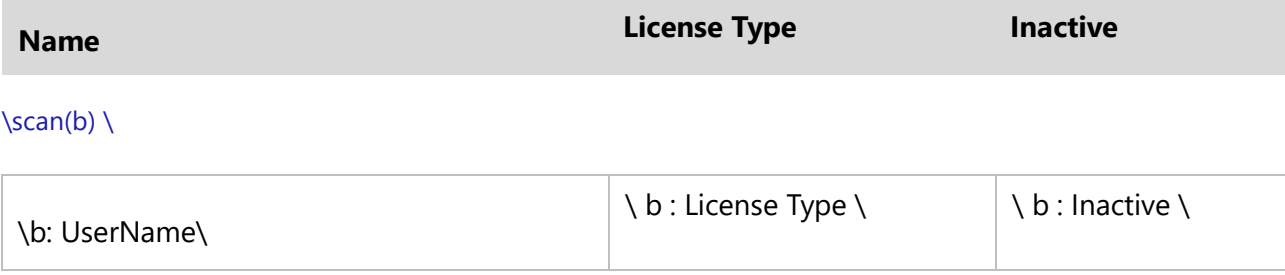

\endscan\

\endscan\

\Declare\_Variable\_User('variable\_User1','False', 'True','Select Users from All Projects')\ \Prompt\_For\_Variable\_Values('\$ALL\$')\

## **Groups for User**

\ Fetch\_Groups\_Where\_User\_Is\_Member(variable\_User1)\

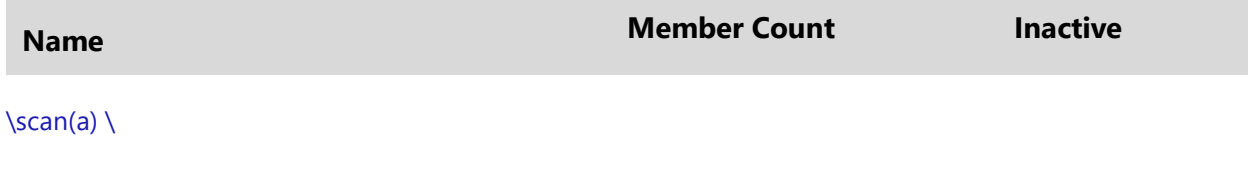

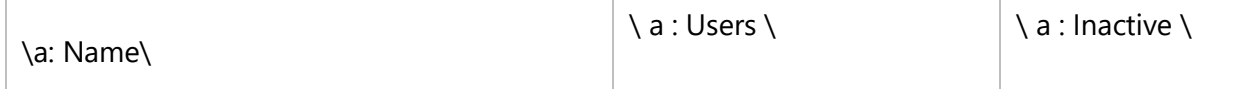

\endscan\

*Sample Template 3*

## **Groups for User**

\ Fetch\_Users()\

 $\frac{a}{\sqrt{a}}$ 

## **User : \ a : UserName \**

\ Fetch\_Groups\_Where\_User\_Is\_Member(a : UserName)\

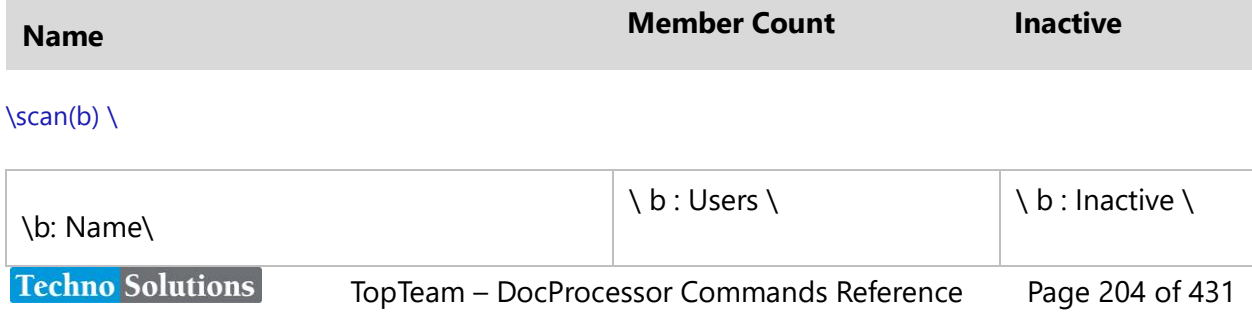

\endscan\ \endscan\

# **Fetch\_Groups\_Where\_User\_Is\_Member**

Compatibility: Desktop App Version 9.5 and above.

This command is used to fetch User Groups where specified user is a member and can be used within scan loop at master or sub report levels.

## **\Fetch\_Groups\_Where\_User\_Is\_Member()\**

#### *Parameter*

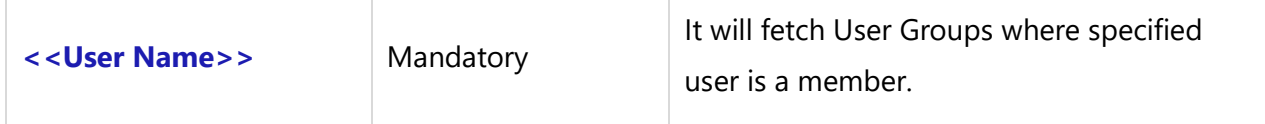

#### *Fields Available*

All fields from User Group Editor are available in this command.

#### *Examples*

\Fetch\_Groups\_Where\_User\_Is\_Member()\

#### *Sample Template 1*

\Set\_Project('\$CURRENT\_PROJECT\$')\ \ PROJECT\_NAME \

\Declare\_Variable\_User('variable\_User1','False', 'True','Select Users from All Projects')\ \Prompt\_For\_Variable\_Values('\$ALL\$')\

#### **Groups for User**

\ Fetch\_Groups\_Where\_User\_Is\_Member(variable\_User1)\

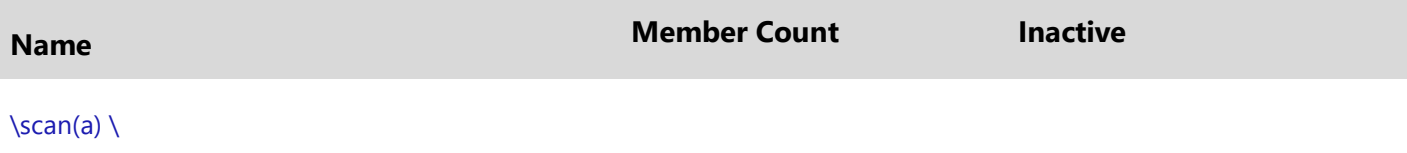

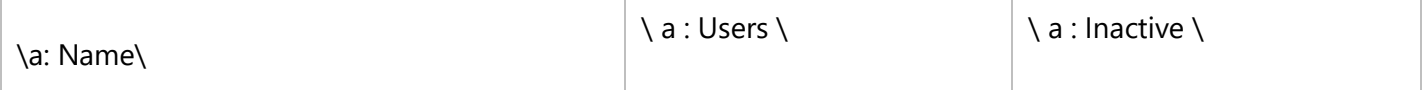

\endscan\

*Sample Template 2*

**Groups for User**

\ Fetch\_Users()\  $\frac{a}{\sqrt{a}}$ 

#### **User : \ a : UserName \**

\ Fetch\_Groups\_Where\_User\_Is\_Member(a : UserName)\

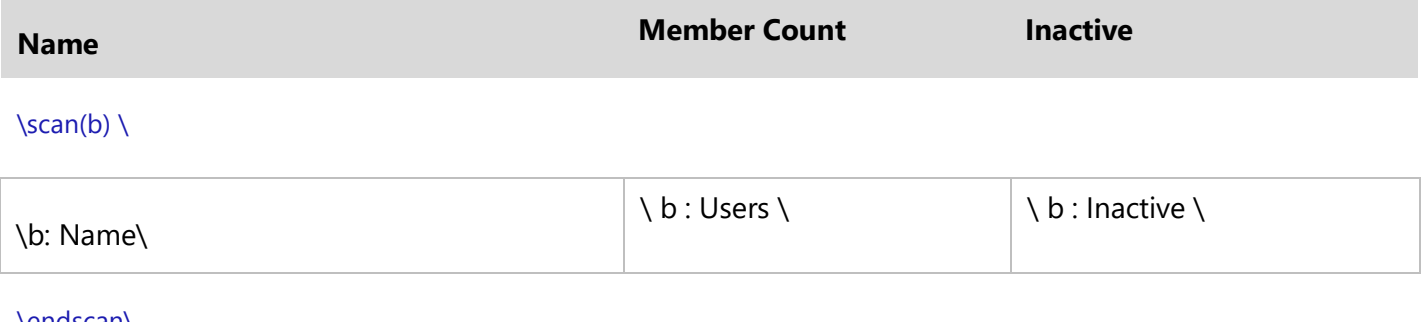

\endscan\ \endscan\

# **Glossary (Terms and Acronyms)**

# **Fetch\_Glossary**

**NOTE: This command "Fetch\_Glossary" has been deprecated. As an alternative, use command [Fetch\\_Repository\\_Objects\\_By\\_Condition](#page-111-0)**.

Compatibility: Desktop App Version 4.20 and above.

This primary command fetches Glossary Terms and Acronyms for the current Project sorted in alphabetical order.

#### **\Fetch\_Glossary()\**

#### *Parameters*

There are no parameters for this command.

#### *Example*

\Fetch\_Glossary()\

# **Fetch\_Glossary\_By\_Condition**

**NOTE: This command "Fetch\_Glossary\_By\_Condition" has been deprecated. As an alternative, use command [Fetch\\_Repository\\_Objects\\_By\\_Condition](#page-111-0)**.

Compatibility: Desktop App Version 6.50 and above.

This primary command generates Terms based on filter conditions.

## **\Fetch\_Glossary\_By\_Condition('<<Filter Condition>>','<<Sort by Field>>')\**

#### *Parameters*

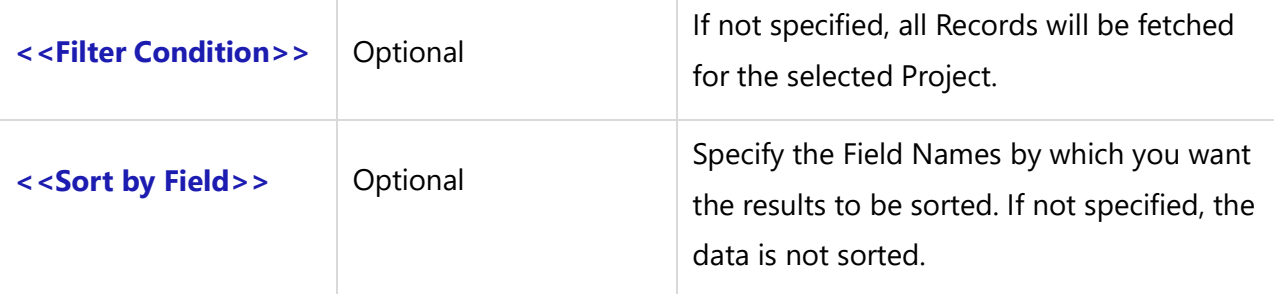

#### *Examples*

\ Fetch\_Glossary\_By\_Condition() \

\ Fetch\_Glossary\_By\_Condition(' "Category" = "Car" ' ) \

\ Fetch\_Glossary\_By\_Condition(' "Crt by" = "<< Me >>" and "Category" = "IMP" ' ,'Term') \

\ Fetch\_Glossary\_By\_Condition('' , 'Term') \

\ Fetch\_Glossary\_By\_Condition('' , 'Category,Term') \

\ Fetch\_Glossary\_By\_Condition('{Having incoming traces ("REQ")}') \

#### *Examples*

\Set\_Project('\$CURRENT\_PROJECT\$')\ \Fetch\_Glossary\_By\_Condition(' "Category" = "Business" ', 'Term')\ \scan(a)\**Techno Solutions** TopTeam – DocProcessor Commands Reference Page 207 of 431 **\a:Term\ - \a: Aliases\**

## \endscan\

# **Fetch\_Glossary\_With\_Aliases\_By\_Condition**

**NOTE: This command "Fetch\_Glossary\_With\_Aliases\_By\_Condition" has been deprecated. As an alternative, use command [Fetch\\_Repository\\_Objects\\_By\\_Condition](#page-111-0)**.

Compatibility: Desktop App Version 6.50 and above.

This primary command generates Terms as well their Aliases based on a filter conditions.

**\Fetch\_Glossary\_With\_Aliases\_By\_Condition('<<Filter Condition>>', '<<Sort by Field>>')\**

#### *Parameters*

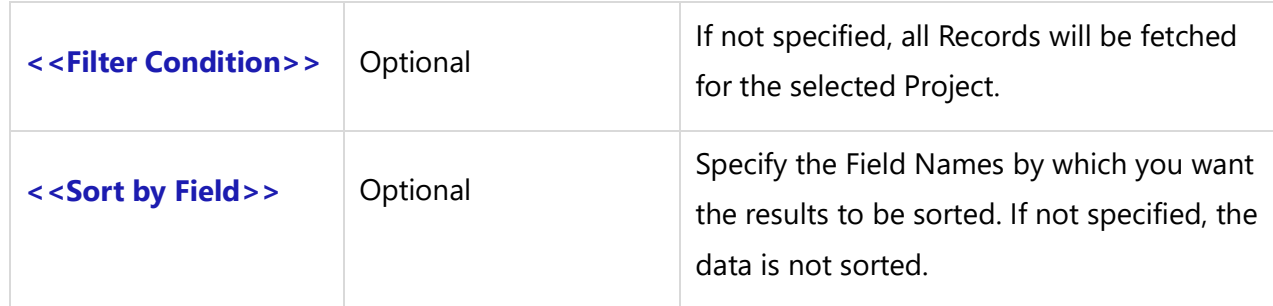

#### *Examples*

\ Fetch\_Glossary\_With\_Aliases\_By\_Condition()\

\ Fetch\_Glossary\_With\_Aliases\_By\_Condition(' "Category" = "Car" ' )\

\ Fetch\_Glossary\_With\_Aliases\_By\_Condition(' "Crt by" = "<< Me >>" and "Name" = "IMP" ' ,'Term')\

\ Fetch\_Glossary\_With\_Aliases\_By\_Condition('' , 'Term')\

\ Fetch\_Glossary\_With\_Aliases\_By\_Condition('' , 'Category,Term')\

\ Fetch\_Glossary\_With\_Aliases\_By\_Condition('{Having incoming traces ("REQ")}')\

#### *Examples*

\Set\_Project('\$CURRENT\_PROJECT\$')\ \Fetch\_Glossary\_With\_Aliases\_By\_Condition()\ \scan(a)\ **\a:Term\ - \a: Aliases\** \endscan\

#### *Fields Available*

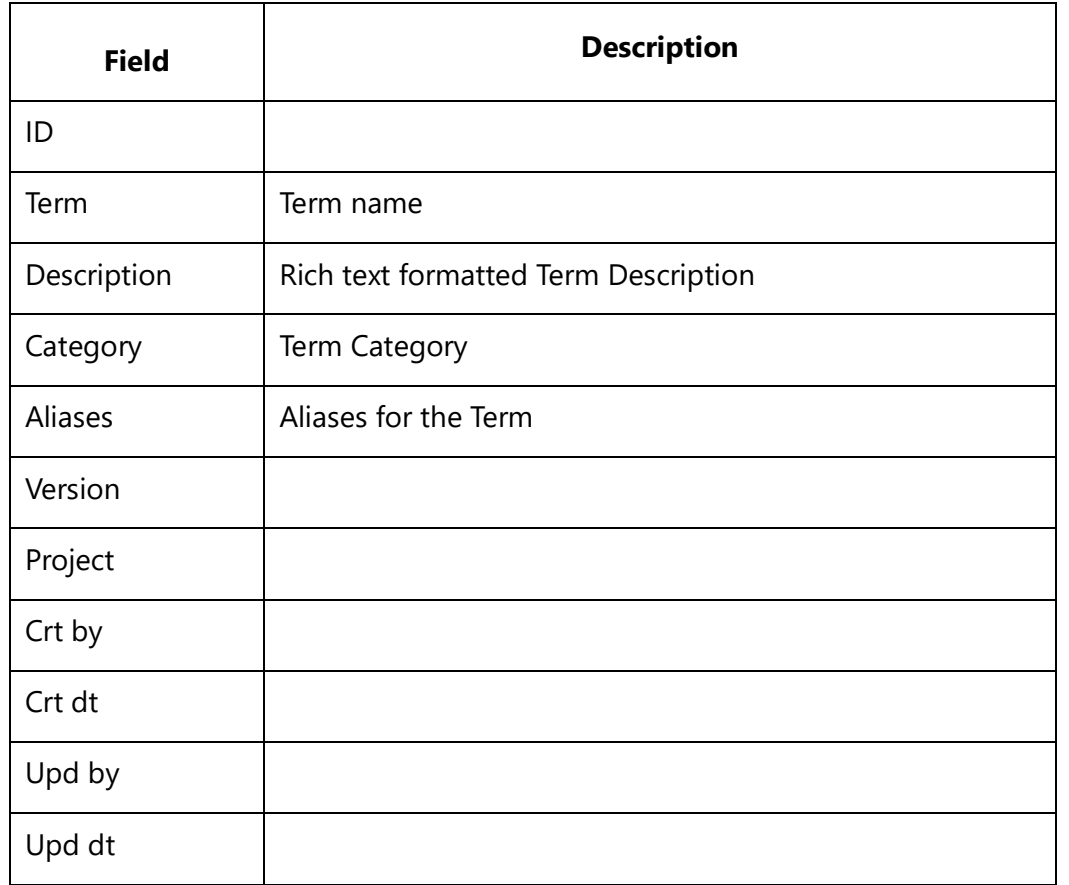

# **Conditional Output using Sections**

You can use Sections commands to divide your document template into various Sections and at runtime, you can prompt the user to select which Sections should be outputted into the document.

# **Create\_Sections**

Compatibility: Desktop App Version 4.20 and above.

This command specifies Section names in a document template. You can specify as many Sections as required.

**\Create\_Sections('<<Section1>>', '<<Section2>>',…. , '<<SectionN>>')\**

Enter a Section name for each Section that you need to define within the document. These rules must be followed for naming Sections:

- Section name can only have letters, numbers and the underscore ('\_') symbol.
- There must be no spaces in the name.
- The name of the Section must be unique in that document.

#### *Example*

\Create\_Sections('Vision', 'Actors', 'Use\_Cases', 'Use Case Diagram', 'Glossary')\

# **Pre-selecting Sections**

This is the technique for setting the default value of a Section to **ON** or **OFF**. If you want certain document Sections to be turned **ON** by default, you can do so by pre-selecting the Sections by setting their values to **TRUE**.

#### **\ <<Section\_Name>> = 'True'\**

#### *Example*

\Use\_Cases = 'True'\

# **Confirm\_Sections**

Compatibility: Desktop App Version 4.20 and above.

This command prompts the user into selecting Sections to generate in the document.

**\Confirm\_Sections('<<Section1>>', '<<Section2>>',…. , '<<SectionN>>')\**

#### *Example*

\Confirm\_Sections('Contect\_Diagrams', 'Use\_Cases', 'Screen\_Prototypes', 'Glossary')\

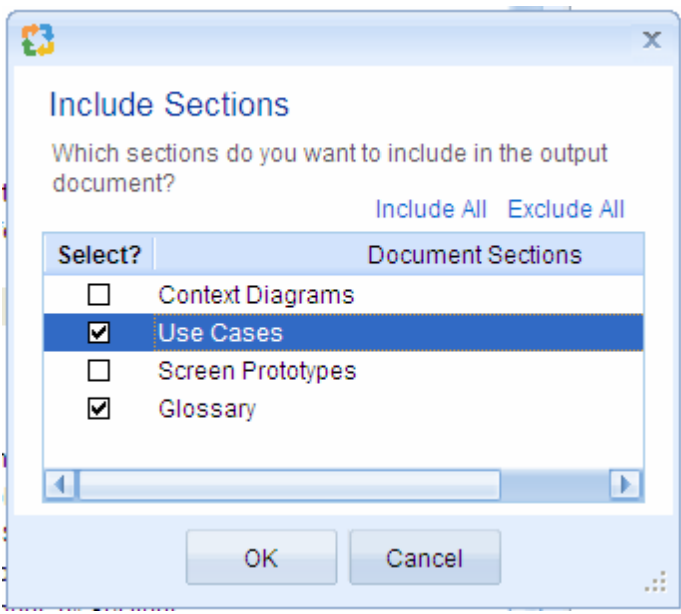

# **Dividing Document into Sections**

This is the technique of dividing a document into Sections. Enclose a part of the document that you want to put into a Section, inside an IF-ENDIF command pair. You can use the IF command to test if the Section has been turned **ON**, when a document is generated.

## **\if(<<Section\_Name>>) \**

The Fetch commands, Fields, etc. for this Section go here:

**\endif\**

#### *Examples*

```
\Create_Sections('Use_Cases', 'Glossary')\
\Confirm_Sections('Use_Cases', 'Glossary')\
```
\if(Use\_Cases) \

\Fetch\_Use\_Cases()\

Use Cases

 $\text{Scan}(a) \setminus$ 

 $\a : \Name \ [ \ a : Id \ ]$ 

\ a : Description Goal in context \

\endscan\

\endif\

\if(Glossary) \

\Fetch\_Glossary()\

Glossary

 $\setminus$  scan(a)  $\setminus$ 

 $\a: Term\ [ \ a : Id \ ]$ 

\InsertRTF(a : Description)\ \endscan\ \endif\

# **Include\_section**

Compatibility: Desktop App Version 3.35 and above.

This command interactively prompts the user for every Section. The Include\_section command allows you to interactively prompt the user to include or exclude a Section of the document at runtime.

This command is complementary to the Create\_Sections/Confirm\_Sections command. The primary difference is, with the Include\_section command, you do not need to define the Sections in advance. However with Include\_section, the user will be prompted multiple times during document generation.

## **\if(Include\_section('<<A name for the optional section>>'))\**

The Fetch commands, Fields, etc. for this Section go here.

#### **\endif\**

When generating a document, this command will prompt the user with the following message:

*Do you want to include the following Section in the generated output?*

"<<A name for the optional Section>>"

## *Examples*

\if(Include\_section('Use Cases'))\ \Fetch\_Use\_Cases()\

#### Use Cases

 $\frac{a}{\sqrt{a}}$ 

 $\ a : Name \setminus [\ a : Id \rbrace$ Description (Goal in context) \ a : Description Goal in context \

\EndScan\

\endif\

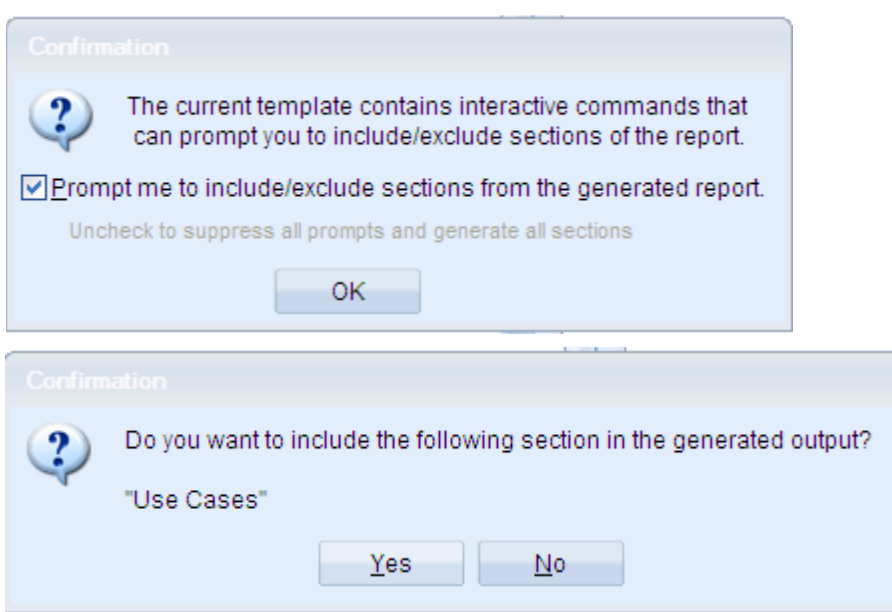

## **NOTE**:

The Confirm Sections command is a better alternative to this command.

The Confirm\_Sections is a newer version of the Include\_sections command.

The primary difference is, with Include\_sections you will be prompted multiple times during document generation.

# **Commonly used commands**

# **InsertRTF**

Compatibility: Desktop App Version 4.20 and above.

This command inserts the contents of a Rich Text field into the document. For example, the Description field for Actors is a Rich Text field.

## **\ InsertRTF(<<Dataset Identifier>> : <<Rich Text Field Caption>>)\**

Compatibility for additional Font Name and Font Size parameters: Desktop App Version 8.01 and above.

## **\ InsertRTF(<<Field>>, <<Font Name>>, <<Font Size>>)\**

#### *Parameters*

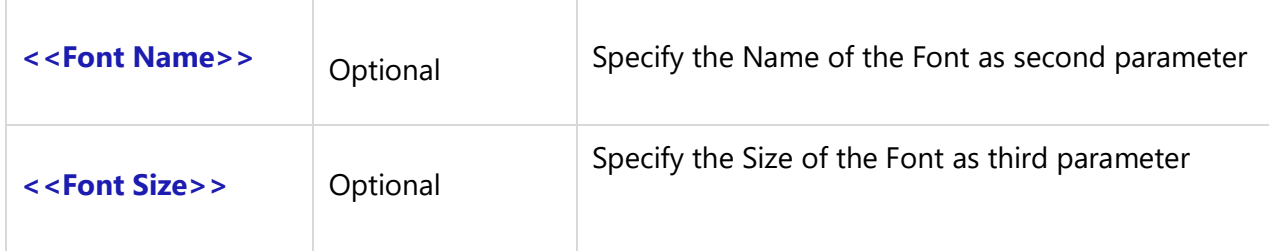

#### *Fields Available*

No fields are available for this command.

#### *Examples*

\ InsertRTF( a : Description)\

\ InsertRTF( b : Pre Condition)\

*Example with Font Name and Font Size parameters*

Insert\_Rich\_Text\_Using\_Word(a:Description, 'Verdana' , 9)

# **Insert\_Rich\_Text\_Using\_Word**

Compatibility: Desktop App Version 6.50 and above.

This miscellaneous command is used to generate table in the specified Rich Text field. It inserts the contents of a Rich Text field into the document. For example, the Description field for Actors is a Rich Text field. The advantage of using this command over the InsertRTF command is that if you have a Rich Text table in the field, that table can be generated without any distortions. This command can be used anywhere within the template.

There is an issue with the InsertRTF command when it is used in the DocProcessor template inside a table cell and the Rich Text field has a table. This command may work slower as compared to InsertRTF when it is used extensively in a single template and there are multiple tables in the Rich Text fields. Even if Microsoft Word is not installed on the computer, this command can be used, but it may change some of the Styles and Fonts of some of the fields.

## **\ Insert\_rich\_Text\_Using\_Word(<<Rich Text Field Caption>>)\**

#### *Parameter*

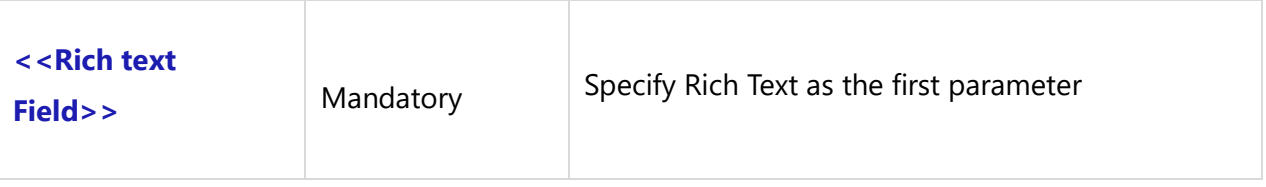

Compatibility for additional Font Name and Font Size parameters: Desktop App Version 8.01 and above.

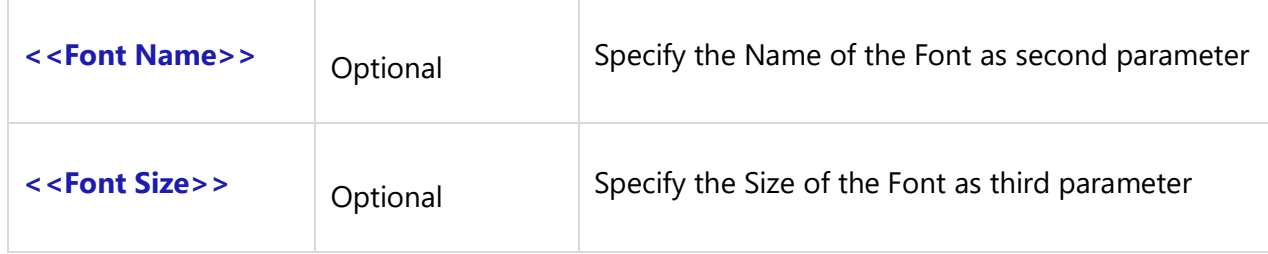

#### *Fields Available*

No fields are available for this command.

#### *Examples*

\ Insert\_Rich\_Text\_Using\_Word(a:Description) \ \ Insert\_Rich\_Text\_Using\_Word(a:Description, 'Verdana', 20) \

#### *Examples*

\Set\_Project('\$CURRENT\_PROJECT\$')\

# \PROJECT\_NAME\

\Fetch\_Requirements\_By\_Condition('' ,'Title')\

\scan(a)\

**[\ a : Id \] - \a : Title\**

\ Insert\_Rich\_Text\_Using\_Word (a : Description) \

\endscan\

# **FRTF\_Using\_Word()**

Compatibility: Desktop App Version 7.09 and above.

This miscellaneous command generates a table-in–a-table, in the specified Rich Text field. It can be used anywhere within the template.

## FRTF\_Using\_Word(<<Rich text Field>>)

*Parameter*

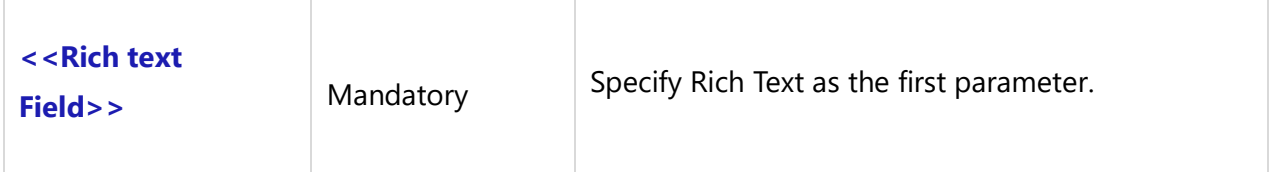

### *Fields Available*

No fields are available for this command.

*Examples*

FRTF\_Using\_Word(a:Value1)

#### *Sample Template*
# \PROJECT\_NAME\

## **Project Baseline Comparison**

\Fetch\_Compare\_Baselines('\$PROMPT\_BASELINE\$', '\$PROMPT\_BASELINE\$')\ \scan(a)\\if (Bof(a))\

Baseline 1: **\a:Baseline1\**

 Type:\a:Baseline1Type\ Created:\a:Baseline1CrtDt\

Baseline 2: **\a:Baseline2\**

 Type:\a:Baseline2Type \ Created:\a:Baseline2CrtDt\

\endif\\endscan\

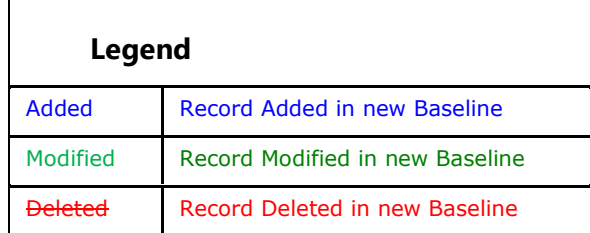

 $\s can(a)\\if(a : Is Header = True)\\$ 

**\ a:Name\**

\elsif(a : Action code = 'Added in baseline1')\

\a:Name\

\a:Change\ Updated By \a: Upd By1\ On \a: Upd Dt1\ Version \a: Version1\ \elsif(a: Action code = 'Deleted from baseline1')\

## \a:Name\

\a:Change\ **Created By** \a: Upd By2\ **On** \a: Upd Dt2\ **Version** \a: Version2\ \elsif (a : Action code = 'Added in baseline2')\

## \a:Name\

\a:Change\ Updated By \a: Upd By2\ On \a: Upd Dt2\ Version \a: Version2\ \elsif (a : Action code = 'Deleted from baseline2')\

## \a:Name\

\a:Change\ **Created By** \a: Upd By1\ **On** \a: Upd Dt1\ **Version** \a: Version1\ \elsif(a : Action code = 'Modified')\

## \a:Name\

\a:Change\ **Updated By** \a: Upd By2\ **On** \a: Upd Dt2\ **Version** \a: Version2\ \else\\endif\\if(a : Action = 'Modified')\\Fetch\_Compare\_Versions(a: Id, a: VersionId1, a: VersionId2)\\scan(b)\\if(Bof(b))\

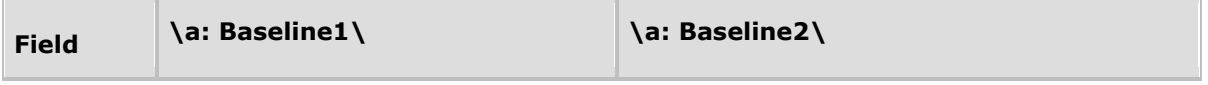

\endif\

 $\iint(b : Type = 'RTF')\$ 

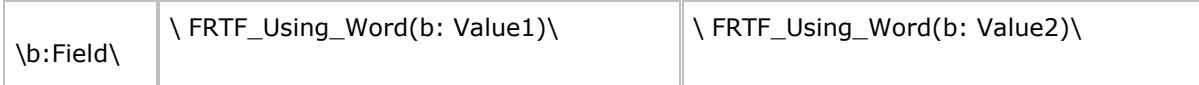

\elsif(b : Type = 'Diagram')\

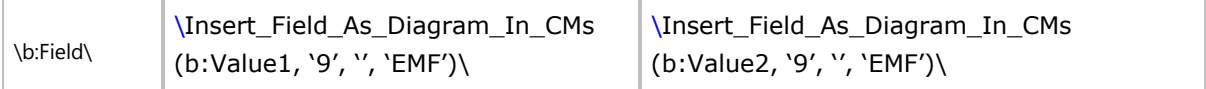

\elsif(b : Type = 'Merged')\

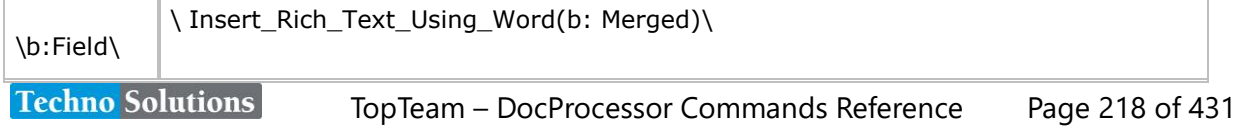

#### $\text{elseif}(b : Type = 'Text')\$

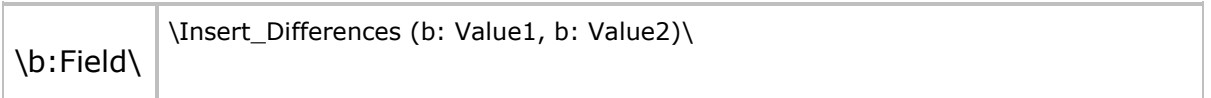

\else\

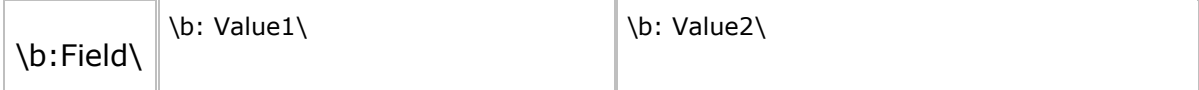

#### \endif\\endscan\\endif\\endscan\

# **InsertRtfAsText**

Compatibility: Desktop App Version 4.20 and above.

This is a miscellaneous command that can be used independently at any place in the template. This command is used to convert Rich Text into simple text.

# **\InsertRtfAsText( <<Name of the Field containing RTF Text>> )\**

#### *Parameter*

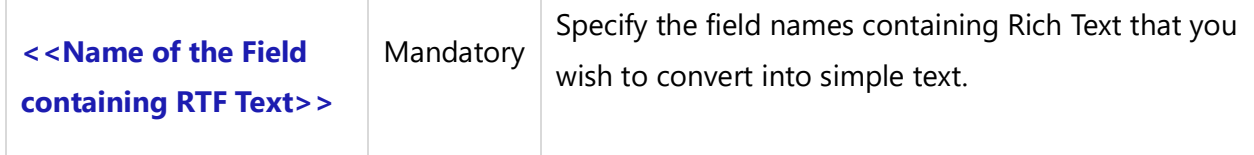

#### *Examples*

\InsertRtfAsText(a : Description)\ \InsertRtfAsText(a : Pre conditions)\ \InsertRtfAsText(a : Post conditions)\

#### *Examples*

```
\Set_Project('$CURRENT_PROJECT$')\
\Fetch_Use_Cases('' ,'Name')\
\scan(a)\
```

```
Id: \ a: Id\ \a:Name\
Pre conditions
```
\InsertRtfAsText(a : Pre conditions)\

Post conditions

```
\InsertRtfAsText(a : Post conditions)\
\endscan\
```
# **Insert\_Indented\_Rtf**

Compatibility: Desktop App Version 4.20 and above.

This command displays the Rich Text indented by a specified level.

# **\ Insert\_Indented\_Rtf ( <<Field Tag of RTF Field>>, '<<Indentation Level>>') \**

#### *Parameters*

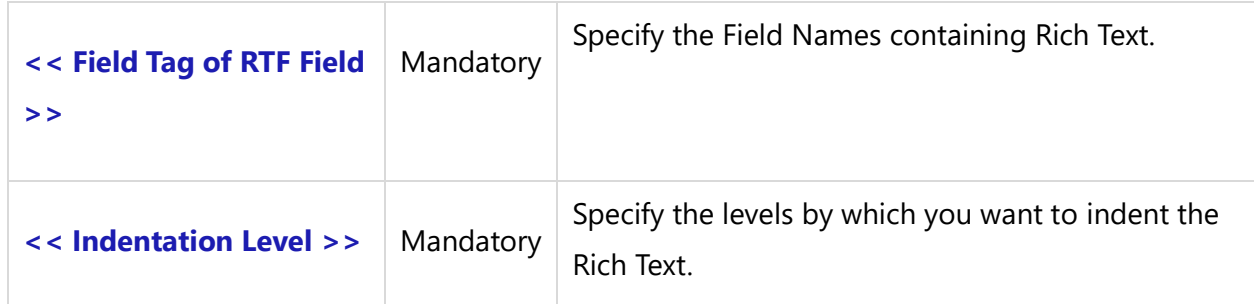

#### *Examples*

\ Insert\_Indented\_Rtf(a : Description, '1')\

\ Insert\_Indented\_Rtf(a : Pre conditions, '2')\

\ Insert\_Indented\_Rtf(a : Post conditions, '3')\

## *Examples*

\Set\_Project('\$CURRENT\_PROJECT\$')\

```
\Fetch_Requirements_Tree_By_Document_Id_By_Condition('$DEFAULT_REQUIREMENTS_DOCUMENT$')\
\frac{a}{\sqrt{a}}\iint (! eof(a))
\if (a : Indentation Level = '1')\
\a: wbs \ [ \ a : Id \ ] - \ a : Title \
```
\ Insert\_Indented\_Rtf(a : Description, '1')\**Techno Solutions** TopTeam – DocProcessor Commands Reference Page 220 of 431 \elsif (a : Indentation Level = '2')\

\a: wbs \ [ \ a : Id \ ] - \ a : Title \

\ Insert\_Indented\_Rtf(a : Description, '2')\ \elsif (a : Indentation Level = '3')\

\a: wbs \ [ \ a : ld \ ] - \ a : Title \

\ Insert\_Indented\_Rtf(a : Description, '3')\

\else\

 $\a:$  wbs  $\[\ \a:Id\] - \a:$  Title  $\]$ 

\ Insert\_Indented\_Rtf(a : Description, '4')\

\endif\

\endif\

\endscan\

# **Is\_Field\_Non\_Empty**

Compatibility: Desktop App Version 3.35 and above.

This command checks whether or not a field is assigned a value. You can use this command in conjunction with an IF command for conditional processing. It returns **TRUE** if the field has a value and **FALSE** if the field is empty.

# **\ Is\_Field\_Non\_Empty(<<Dataset Identifier>> : <<Field caption>>) \**

*Examples*

\if (Is\_Field\_Non\_Empty (a : Description))\

Description

\ InsertRtf (a : Description) \

\endif\

# **Is\_Field\_Empty**

Compatibility: Desktop App Version 3.35 and above.

This command checks whether or not a field is empty. You can use this command in conjunction with an IF command to perform conditional processing. This command is **TRUE** if the field is empty and **FALSE** if the field is assigned a value.

# **\ Is\_Field\_Empty(<<Dataset Identifier>> : <<Field caption>>) \**

# *Examples*

\if (Is\_Field\_Empty (a : Description))\

This indicates that the Description field is empty.

\endif\

# **Is\_Value\_Selected**

Compatibility: Desktop App Version 4.20 and above.

This command checks whether or not a Checklist field contains a specified value. If the value is checked/selected in the Checklist field, then the result is **TRUE**. And if the specified value is not then the result is **FALSE**.

This command is a miscellaneous command. It can be used within any primary Fetch command. It is applicable to Checklist fields only and returns Boolean (**TRUE** or **FALSE**) values.

# **\ Is\_Value\_Selected(<<CheckList Field>>, '<<One Value from the List>>') \**

## *Parameters*

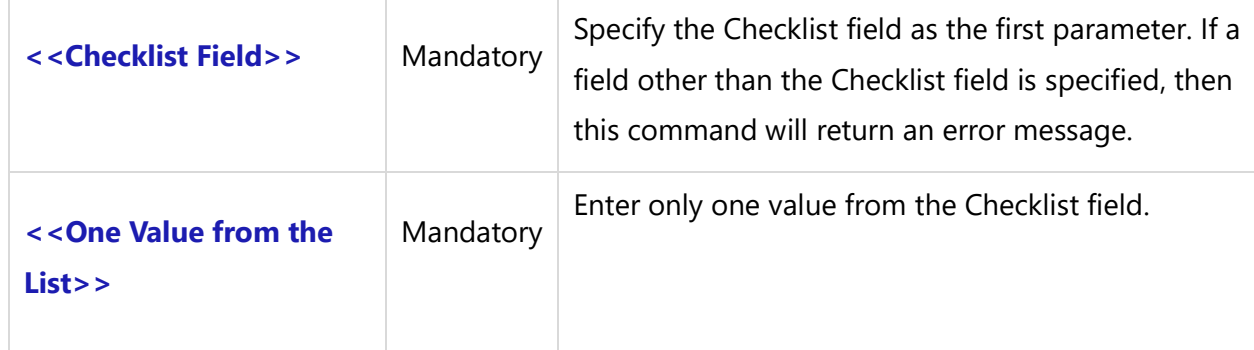

## *Examples*

Refer to the following screenshot:

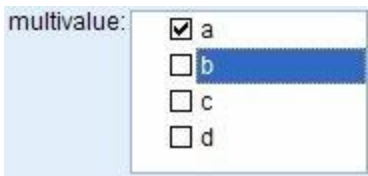

The following example will return the result as **TRUE**:

Is\_Value\_Selected(a:multivalue , 'a')

The following example will return the result as **FALSE**:

Is\_Value\_Selected(a:multivalue , 'b')

## *Examples*

\Set\_Project('\$CURRENT\_PROJECT\$')\ \Fetch\_Use\_Cases('' ,'Name')\ \scan(a)\

 $\a : \text{Name} \land \text{a} : \text{Id} \}$ 

\if(Is\_Value\_Selected(a:multi value, 'A'))\

Here means A is selected.

\endIf\

\if(!(Is\_Value\_Selected(a:multi value , 'B')))\

Here means B is not selected.

\endIf\ \endscan\

# **Insert\_URL\_For\_Record**

Compatibility: Desktop App Version 4.20 and above.

This command inserts a live URL to a Record in the document output. When the user opens the Link from the generated document (using Ctrl+Click or any other means), Windows will launch the Record in TopTeam or Visual Use Case Desktop App (Windows Client).

# **\Insert\_URL\_For\_Record(<<ID Field>>, <<Record Type Field>>, <<Any field to represent the text of the URL>> or <<Static Text>>)\**

## *Examples*

### \Insert\_URL\_For\_Record(a : ID, a : Type, a : Name)\

This command inserts a Link to the Record in the output document. Assuming the Name field contains the string Reserve a Video, the output will look like the following, and the user of the document will be able to Ctrl+Click on the Link to open the Record in Windows Client.

Reserve a Video

## \Insert\_URL\_For\_Record(a : ID, a : Type, 'Ctrl + Click here to open this record')\

This command inserts a Link to the Record in the output document. The following output will display and the user of the document will be able to Ctrl+Click on the Link to open the Record in Windows Client.

Ctrl + Click here to open this record

# **Insert\_URL\_for\_Record\_ID**

Compatibility: Desktop App Version 4.50 and above.

These commands insert a URL for a Record with the ID specified as the first parameter. They are used to insert URLs for TopTeam Desktop App as well as Web TopTeam Records. This is a miscellaneous command that can be used independently at any place in template.

**\Insert\_Win\_URL\_For\_ID('<<ID>>' , '<< URL Text >>')\ \Insert\_Web\_URL\_For\_ID('<<ID>>' , '<< URL Text >>')\**

Repository Objects URL Commands

**\Insert\_Win\_URL\_For\_Object\_ID('<<ID>>' , '<< URL Text>>')\ \Insert\_Web\_URL\_For\_Object\_ID('<<ID>>' , '<< URL Text>>')\**

Tracking Items URL Commands

```
\Insert_Win_URL_For_Item_ID('<<ID>>' , '<< URL Text>>')\Techno Solutions
                       TopTeam – DocProcessor Commands Reference Page 224 of 431
```
# **\Insert\_Web\_URL\_For\_Item\_ID('<<ID>>' , '<< URL Text>>')\**

*Parameters*

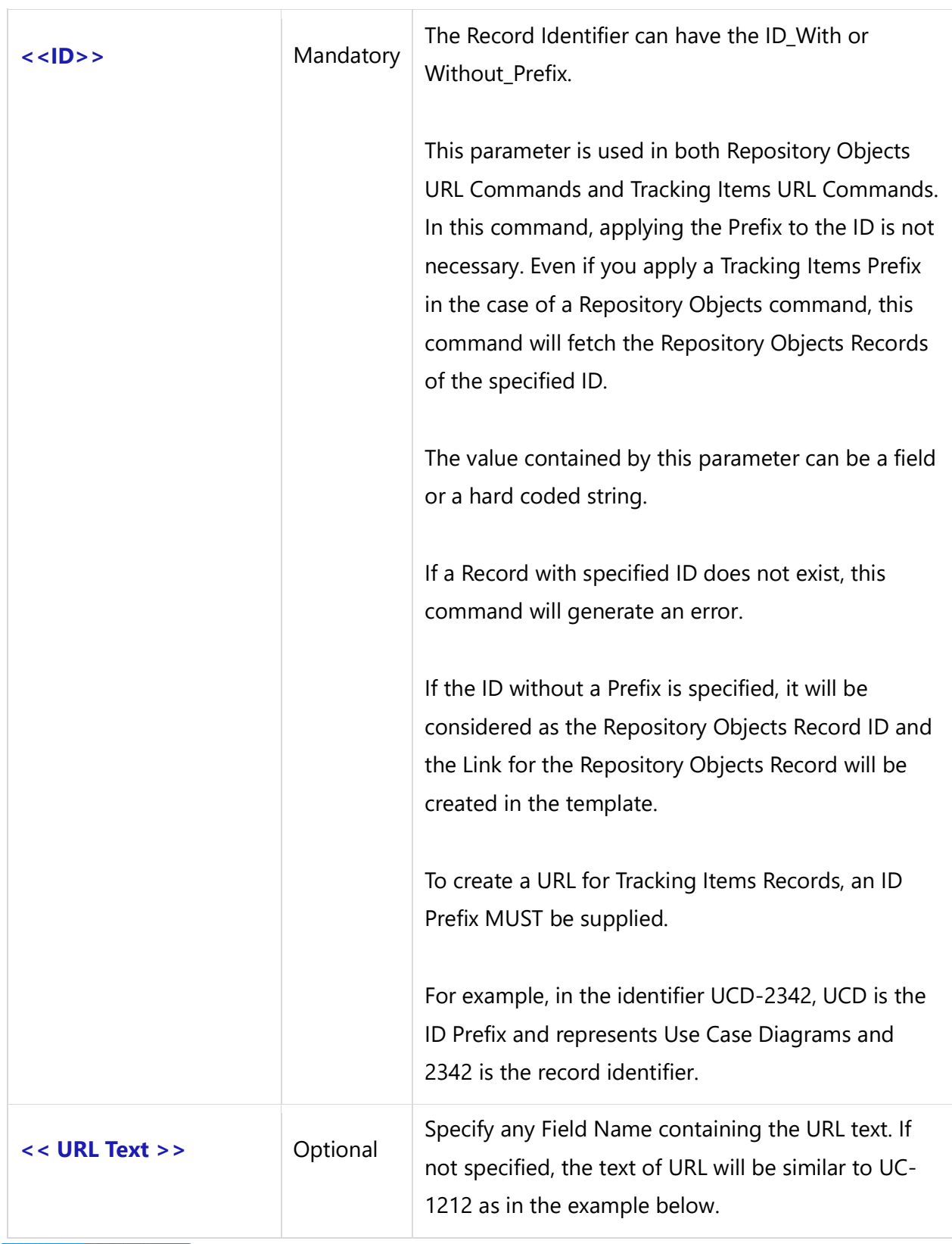

## *Fields Available*

There are no fields available for this command.

## *Examples*

\Insert\_WIN\_URL\_For\_ID('UC-1212')\- The text of URL will be like UC-1212. \Insert\_WIN\_URL\_For\_ID('1212')\-Create URL for Repository Object having ID '1212' \Insert\_WIN\_URL\_For\_ID('CR-1212')\ \Insert\_WIN\_URL\_For\_ID('CR-1212', 'Link for My Change Request')\ \Insert\_Win\_URL\_For\_Object\_ID('111')\ \Insert\_Win\_URL\_For\_Item\_ID('222' , 'Link for My Change Request')\

## Use within a scan loop

\Insert\_WIN\_URL\_For\_ID (a : ID)\ \Insert\_WIN\_URL\_For\_ID (a : ID, a : Title)\ \Insert\_Win\_URL\_For\_Object\_ID(a : ID)\ \Insert\_Win\_URL\_For\_Item\_ID(a : ID, a : Title)\

#### *Examples*

\Set\_Project('\$CURRENT\_PROJECT\$')\ \Fetch\_Use\_Cases('' ,'Name')\  $\frac{a}{\sqrt{a}}$ 

\a:Name\ [\ a: Id\]

\Insert\_WIN\_URL\_For\_ID (a : ID)\ \endscan\

# **Insert\_URL(Caption, Address)**

Compatibility: Desktop App Version 12.5 and above.

This command generates a link in the output document with the specified caption name and address. This command can be used independently or within a Scan Loop.

## **\Insert\_URL('<<URL Name>>', '<<URL Address>>')\**

#### *Parameters*

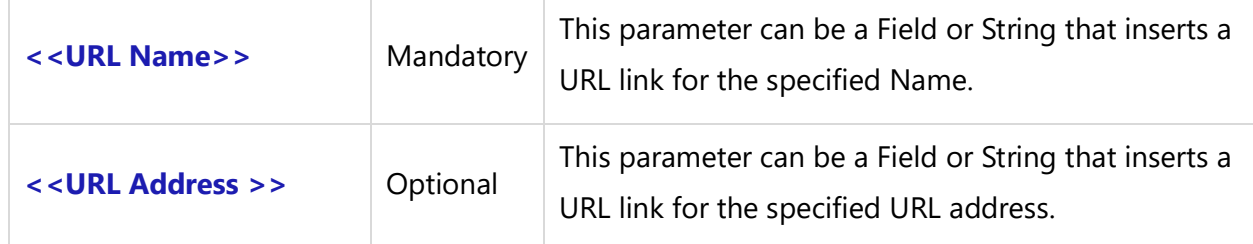

### *Fields Available*

There are no fields available for this command.

#### *Examples*

## **Use Independently**

\Insert\_URL('TechnoSolutions','http://www.technosolutions.com')\

## **Use within a Scan Loop**

\Insert\_URL (a : URL Name, a : URL Address)\

#### *Sample Templates*

\Set\_Project('\$CURRENT\_PROJECT\$')\

# \ PROJECT\_NAME \

//Prerequisite – Field URL Name and Field URL Address with valid data \Fetch\_Repository\_objects\_by\_Condition('Name')\  $\frac{a}{\sqrt{a}}$  $\ a: Id\$ \ a: Name \ \ \Insert\_URL(a : URL Name, a : URL Address)\ \endscan\

# **Insert\_Permalink**

Compatibility: Desktop App Version 8 and above.

This command inserts a URL Link for a specified Record ID. This UDF will give first preference to the Web URL. If the Web URL is not configured, it will create a WIN URL without raising an exception. This command can be used independently or within a Scan Loop.

**\Insert\_Permalink('<<ID>>', '<<URL Text>>', '<<Is\_WIN\_URL>>')\ \Insert\_Permalink('<<ID>>', '<<URL Text>>', '<<Is\_WIN\_URL>>', '<<Is\_LinkToSpecificVersion >>')\**

*Parameters*

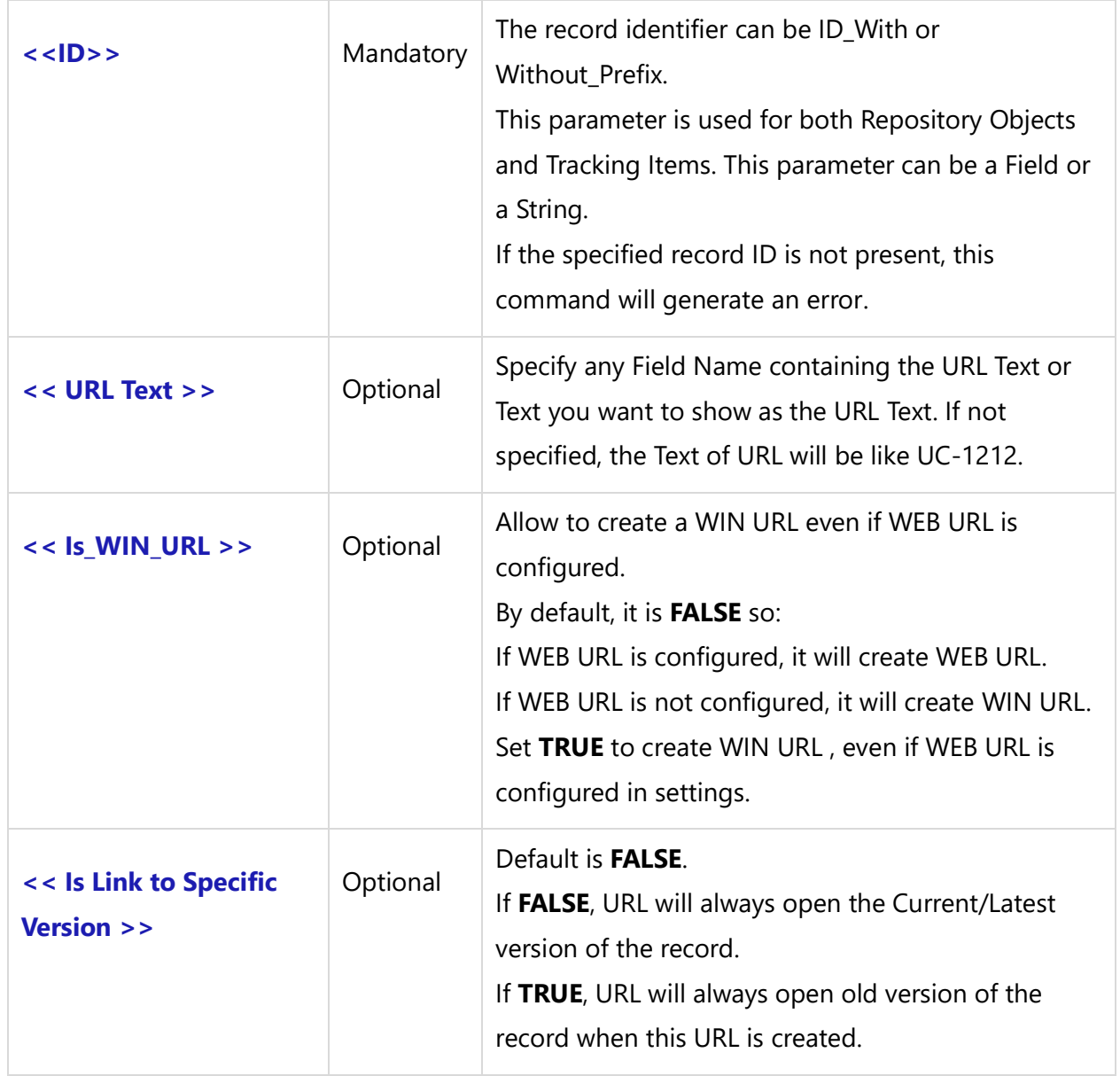

#### *Fields Available*

There are no fields available for this command.

#### *Examples*

#### **Use Independently**

\Insert\_Permalink('UC-1212')\- The text of URL will be like UC-1212. \Insert\_Permalink('CR-1212')\ \Insert\_Permalink('1212')\

## **Use within a Scan Loop**

\Insert\_Permalink (a : ID)\ \Insert\_Permalink (a : ID, a : Title)\ \Insert\_Permalink(a : ID, a : Title, True)\

#### *Sample Templates*

\Set\_Project('\$CURRENT\_PROJECT\$')\

\ PROJECT\_NAME \

#### **Independent Objects ID with Prefix**

Insert\_Permalink ('UC-762') \Insert\_Permalink ('UC-762')\

#### **Independent Items ID with Prefix**

Insert\_Permalink ('ISS-123') \Insert\_Permalink ('ISS-123')\

### **Independent Objects ID without Prefix**

Insert\_Permalink ('762') \Insert\_PermalinkD ('762')\

#### **Independent Items ID without Prefix**

Insert\_Permalink ('123')**Techno Solutions** 

\Insert\_Permalink ('123')\

## **Independent Objects ID with Prefix WIN URL even if WEB is configured**

\Insert\_Permalink('CR-1212', 'Link for My Change Request', True)\

#### **Independent Objects ID with Prefix will open latest Version**

\Insert\_Permalink('CR-1212', '' )\

## **Independent Objects ID with Prefix will open old Version**

\Insert\_Permalink('CR-1212', '', '', True )\

## **Objects ID within a Scan Loop**

#### **Insert\_Permalink (a : ID)**

\Fetch\_Use\_Cases\_By\_Condition('' ,'Name')\ \scan(a)\ \a:id\ \a:Name\ \Insert\_Permalink (a : ID)\ \endscan\

#### **Items ID within a Scan Loop**

# **Insert\_Permalink (a : ID)**

\Fetch\_Tracking\_Items\_By\_Condition('', '', 'Id')\ \scan(a)\ \a:id\ \a:Title\ \Insert\_Permalink (a : ID)\ \endscan\

# **Insert\_Bookmark\_For\_Record**

Compatibility: Desktop App Version 8.2 and above.

This command inserts a Bookmark for a specified record ID. This UDF will point to the bookmark of a record ID/link in the output document. If there is no bookmark specified for a record

ID/link, then the record will open in TopTeam Web or TopTeam Desktop App as per the configuration. This command can be used independently or within a Scan Loop.

# **\Insert\_Bookmark\_For\_Record('<<ID>>')\**

#### *Parameters*

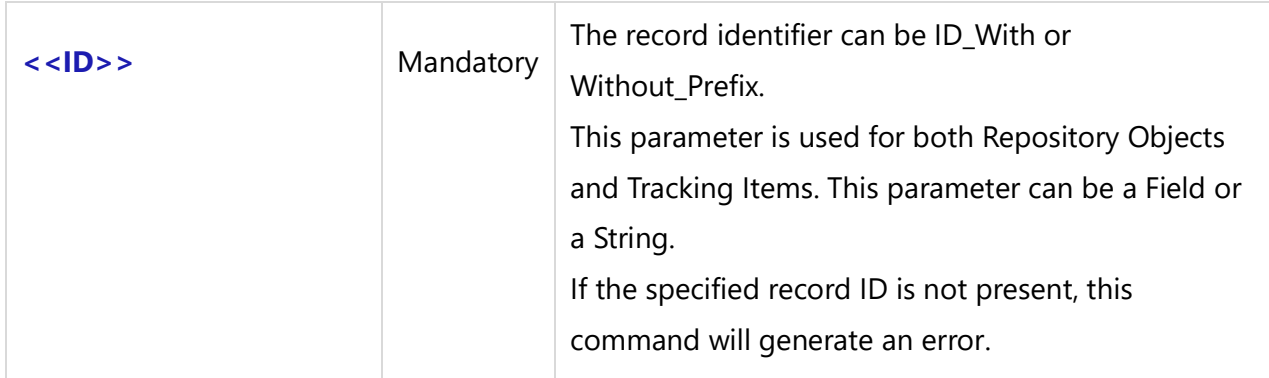

# *Fields Available*

There are no fields available for this command.

## *Examples*

## **Use Independently**

\Insert\_Bookmark\_For\_Record('UC-1212')\

## **Use within a Scan Loop**

\Insert\_Bookmark\_For\_Record (a : ID)\

### *Sample Template 1*

\Set\_Project('\$CURRENT\_PROJECT\$')\

\ PROJECT\_NAME \

# **Insert\_Permalink (a : ID)**

\Fetch\_Use\_Cases\_By\_Condition('' ,'Name')\ \scan(a)\ \Insert\_Bookmark\_For\_Record(a : ID)\\a:Name\ \Insert\_Permalink (a : ID)\ \endscan\

# *Sample Template 2*

# \ PROJECT\_NAME \

# Use Cases

\scan(a)\\if (! EOF (a))\ \a:Name\ \Insert\_Permalink(a: Id)\

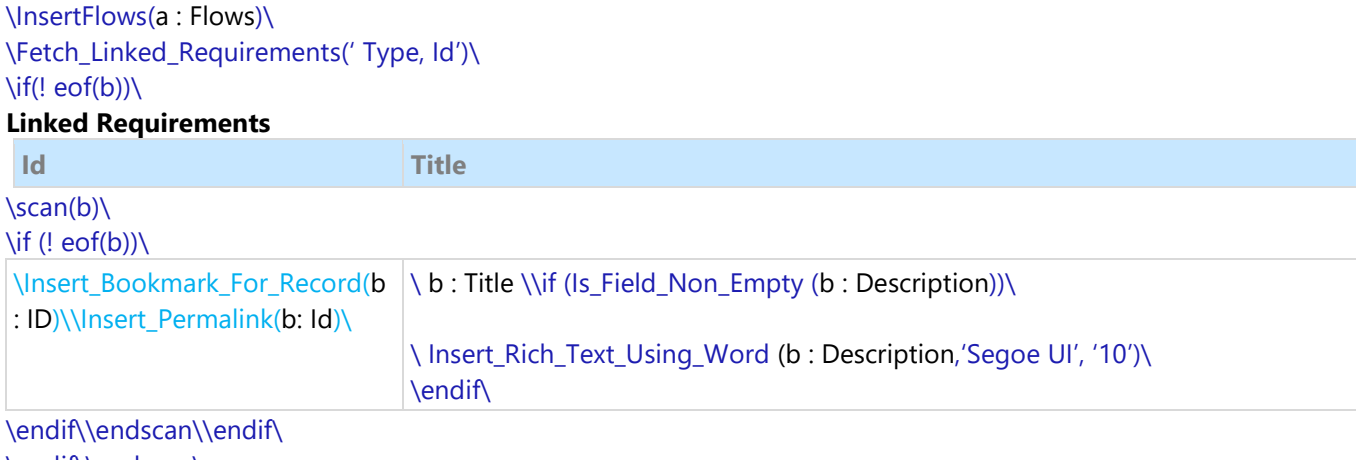

\endif\\endscan\

# **Insert\_Formatted\_Title**

Compatibility: Desktop App Version 12.5 and above.

This command inserts formatted record title in the output document as per the format specified in *Global Settings*. This is a miscellaneous command and can be used inside Scan-Endscan.

# **\Insert\_Formatted\_Title('<<Title Field Name>>')\**

#### *Parameters*

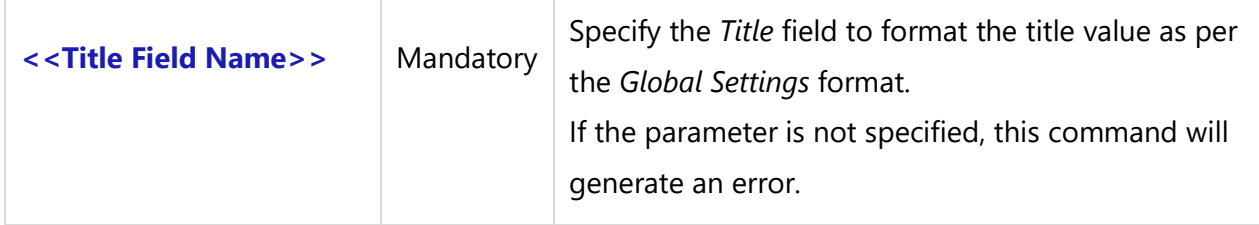

## *Fields Available*

There are no fields available for this command.

## *Examples*

\ Insert\_Formatted\_Title(a : Title)\

\ Insert\_Formatted\_Title(a : Name)\

\ Insert\_Formatted\_Title(a : ID)\

#### *Sample Template*

\Set\_Project('\$CURRENT\_PROJECT\$')\

# \ PROJECT\_NAME \

# Use Cases

\Fetch\_Repository\_objects\_by\_Condition('UC')\  $\frac{a}{\sqrt{a}}$  $[\ \alpha: Id \]$ - $\ a: Name \$ \Insert\_Formatted\_Title(a : Name)\ \endscan\

# **Insert\_Record\_Location**

Compatibility: Desktop App Version 12.5 and above.

This command inserts record path or location in the output document to display the complete path of the record such as *Project path/Folder/OneView Section/Requirements Document*, etc.This is a miscellaneous command and can be used inside Scan-Endscan.

## **\Insert\_Record \_Location('<<ID Field Name>>')\**

#### *Parameters*

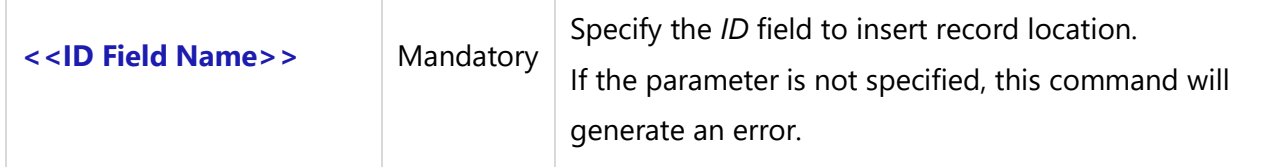

## *Fields Available*

There are no fields available for this command.

## *Examples*

\Insert\_Record\_Location(a : ID)\

### *Sample Template*

\Set\_Project('\$CURRENT\_PROJECT\$')\

# \ PROJECT\_NAME \

# Use Cases

\Fetch\_Repository\_objects\_by\_Condition('UC')\  $\frac{a}{\sqrt{a}}$  $[\nabla a: Id \rangle] - \nabla a: Name \nabla$ \Insert\_Record\_Location(a : ID)\ \endscan\

# **Insert\_User\_Image**

Compatibility: Desktop App Version 8.1 and above

This is a miscellaneous command that is it can be used independently in a template. This command is used to output user images (configured in *Administration>Manage User Accounts*) in the desired width and height, and in the required image format type.

# **Insert\_User\_Image('<<User Name Or Image Path>>','<<Width>>','<<Height>>','<<Image Size Unit>>','<<Is\_Force\_Size>>')**

#### *Parameter*

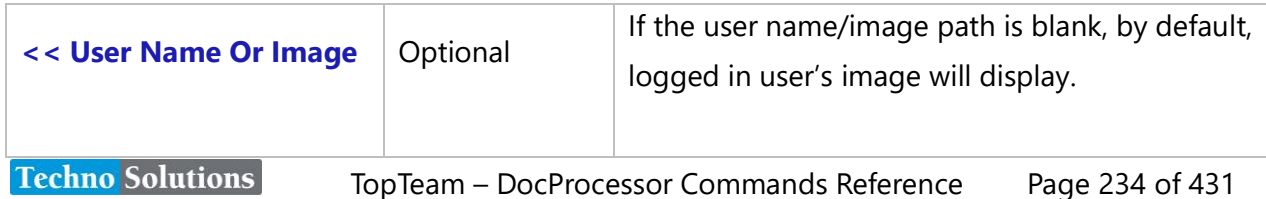

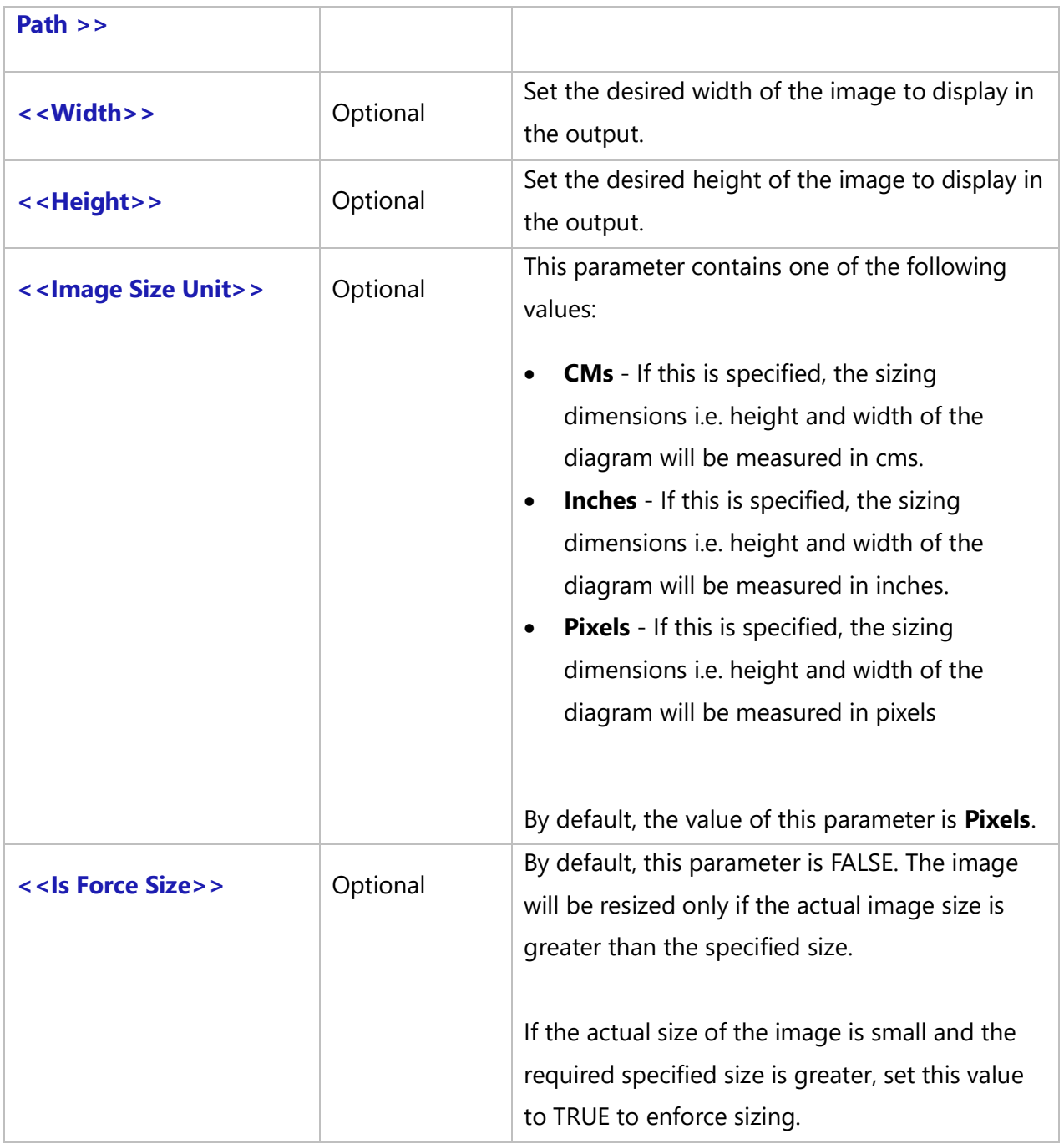

# *Fields Available:*

There are no fields available for this command.

# *Examples:*

\Insert\_User\_Image()\

#### *Sample Template:*

\Insert\_User\_Image()\ \Insert\_User\_Image('',2,1, 'cms', 'EMF')\ \Insert\_User\_Image('Steve Project Manager',2,1, 'cms', 'EMF')\ \Insert\_User\_Image('D:\Images\Steve.JPG',2,1, 'cms', 'EMF')\

# **Insert\_Multi\_Value\_Field**

Compatibility: Desktop App Version 13.32 and above.

This miscellaneous command can be used to replace the default "Enter" separator with the specified delimiter text. This command can be used inside Scan-Endscan.

## **\Insert\_Multi\_Value\_Field('<<MultiValue Field Name>>','<<Delimiter\_Text>>')\**

#### *Parameters*

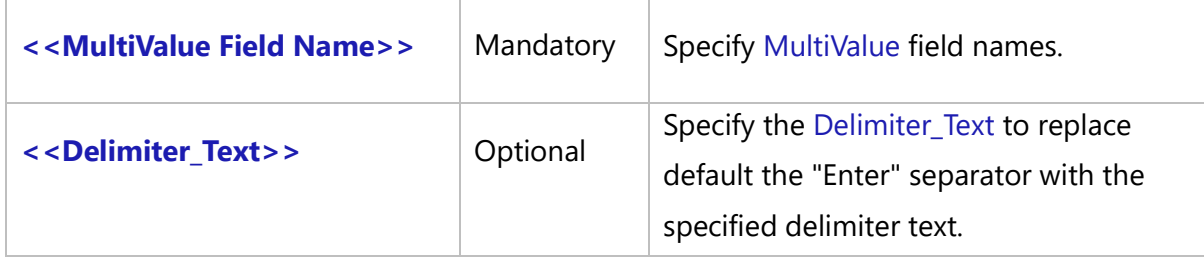

#### *Fields Available*

There are no fields available for this command.

#### *Examples*

\ Insert\_Multi\_Value\_Field(a : multivalue, ', ')\

\ Insert\_Multi\_Value\_Field(a : multivalue, '; ')\

#### *Sample Template*

\Set\_Project('\$CURRENT\_PROJECT\$')\

# \PROJECT\_NAME\

# Use Cases

\Fetch\_Repository\_objects\_by\_Condition('UC')\  $\frac{1}{\operatorname{Scan}(a)}$ 

# **[\ a: Id\]-\ a : Name \**

\ a : multivalue\ \ Insert\_Multi\_Value\_Field(a : multivalue, ', ')\ \endscan\

# **Comments**

Compatibility: Desktop App Version 3.35 and above.

This command adds comments to the document template. The text written inside this command is not generated into the document. You can also use the short form of this command, which is simply the letter C.

```
\Comments('<<Comment Text>>')\
\C('<<Comment Text>> ')\
```
# *Examples*

\Comments ('This section was added here by John Doe on 12/10/2005.')\ \C('This section was added here by John Doe on 12/10/2005.')\

# **Execute\_Template\_For\_Id**

Compatibility: Desktop App Version 6.20 and above.

This miscellaneous command can be used independently at any place in the template. It is used to insert another template into the Report.

# **\Execute\_Template\_For\_Id('<<ID Prefix>>', '<<Version\_Num>>', '<<Template Name>>')\**

## *Parameters*

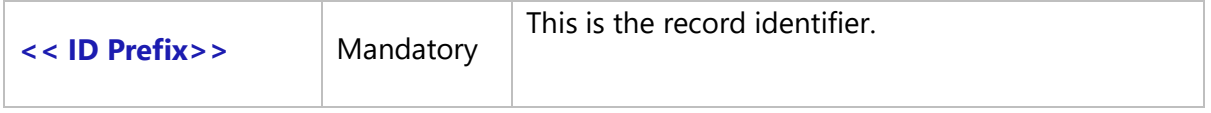

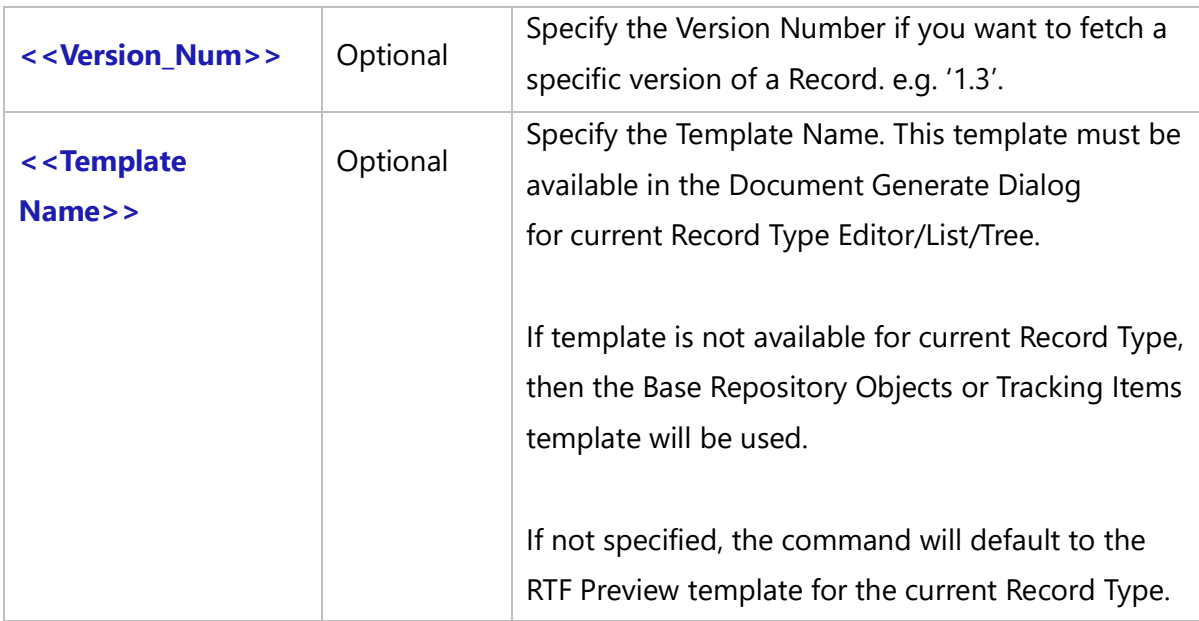

# *Fields Available*

There are no fields available for this command.

## *Examples*

\Execute\_Template\_For\_Id(UC-2838)\ \Execute\_Template\_For\_Id(UC-2838, '1.08')\ \Execute\_Template\_For\_Id(b:ID, b:Version)\ \Execute\_Template\_For\_Id(b:ID, b:Version, 'Insert Report Detail')\

## *Examples*

\Declare\_Variable('Record\_ID', 'Text', 'Enter Record Display Id', '')\ \Declare\_Variable('Record\_Version', 'Float', 'Enter record version', '')\ \Prompt\_For\_Variable\_Values('Record\_ID', 'Record\_Version' )\ \Execute\_Template\_For\_Id(Record\_ID, Record\_Version, '')\

## *Examples*

\Set\_Project('\$CURRENT\_PROJECT\$')\ \Fetch\_Repository\_Objects\_By\_Condition('RPG')\  $\frac{a}{\sqrt{a}}$ 

Package: \a : Name\ [\ a : ID\]

\Fetch\_Package\_Contents(a : ID)\

### $\frac{1}{\sqrt{b}}$

Details for: \ b : Name\

\Execute\_Template\_For\_Id(b:ID, b:Version, 'Insert Report Detail')\ \endscan\ \endscan\

# **Replace\_Text**

Compatibility: Desktop App Version 13.32 and above.

This miscellaneous command can be used to find and replace text from the specified field/string. This command can be used inside Scan-Endscan.

# **\Replace\_Text('<<Field Name/Source Text>>','<<Find\_Text>>','<<Replace\_Text>>')\**

#### *Parameters*

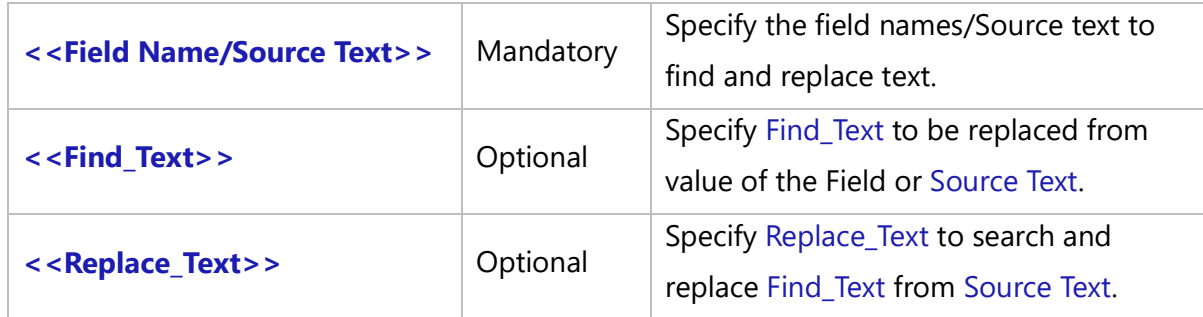

### *Fields Available*

There are no fields available for this command.

#### *Examples*

\Replace\_Text(a : Description, 'Sarch', 'Search')\

#### *Sample Template*

\Set\_Project('\$CURRENT\_PROJECT\$')\

# \PROJECT\_NAME\

# Use Cases

\Fetch\_Repository\_objects\_by\_Condition('UC')\  $\frac{1}{\operatorname{Scan}(a)}$ 

**[\ a: Id\]-\ a : Name \**

\ Replace\_Text(a : Description, 'Single', 'Multi')\ \endscan\

# **Record Type Commands**

# **Fetch\_Record\_Type\_Details**

Compatibility:

<<Display Prefix of Record Type>> - Mandatory - Desktop App Version 3.35 and above.

<<Display Prefix of Record Type>> - Optional - Desktop App Version 6.40 and above.

<<Name of Record Type>> - Optional – Desktop App Version 8.2 and above.

This is a Master level command used to display details of the Record Type for which the ID Prefix is specified.

# **\Fetch\_Record\_Type\_Details('<<Record Type>>')\**

*Parameter*

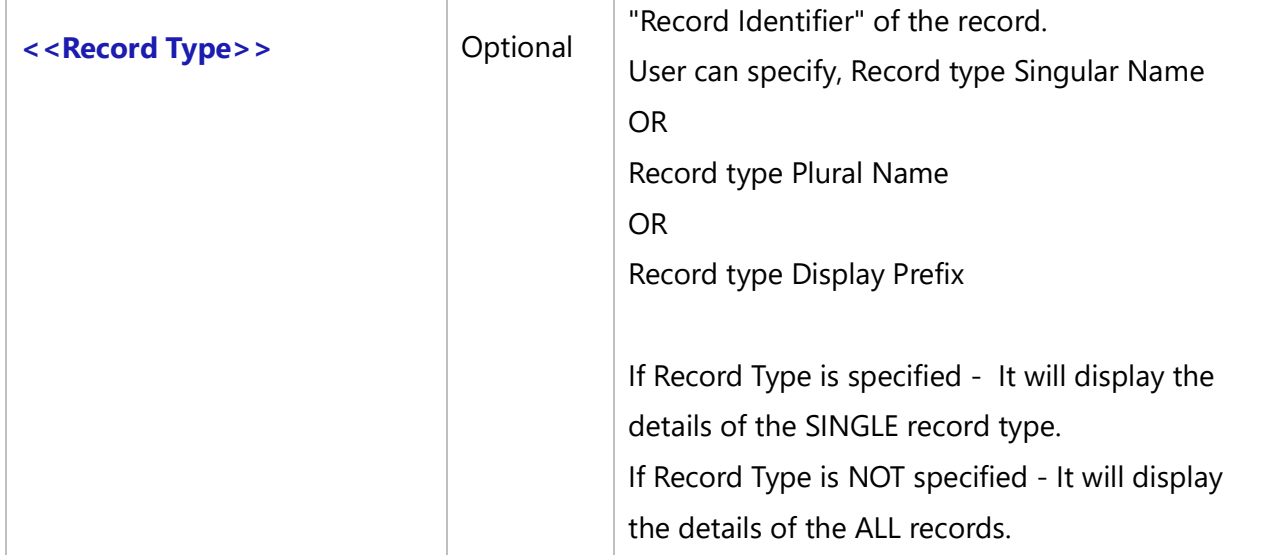

## *Fields Available*

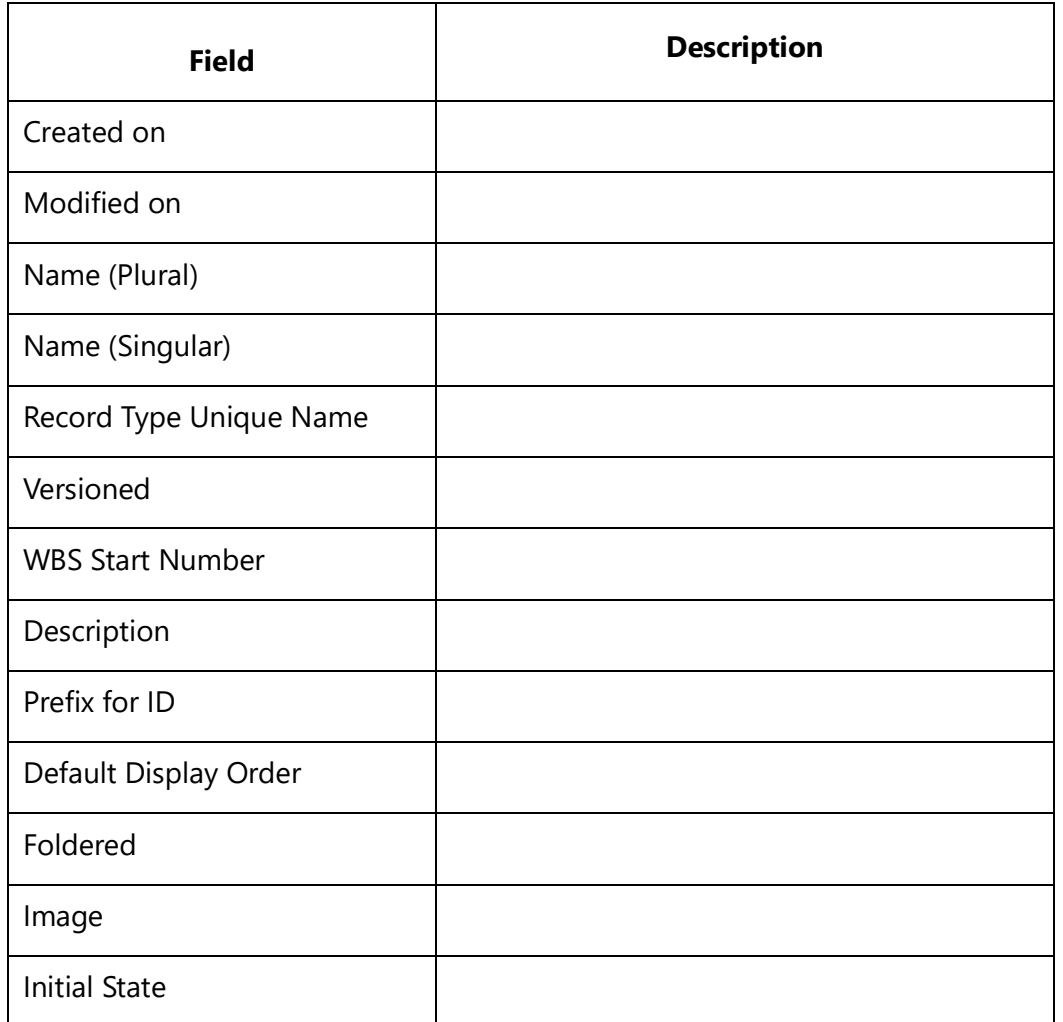

### *Examples*

\Fetch\_Record\_Type\_Details('DIA')\ \Fetch\_Record\_Type\_Details('SCR')\

\FETCH\_RECORD\_TYPE\_DETAILS('UC')\ \FETCH\_RECORD\_TYPE\_DETAILS('UCS')\ \FETCH\_RECORD\_TYPE\_DETAILS('Use Case')\ \FETCH\_RECORD\_TYPE\_DETAILS('Use Cases')\

## *Examples*

\Fetch\_Record\_Type\_Details('UC')\  $\text{Scan}(a) \setminus$ 

**Name** : \a: Name Singular \**Techno Solutions** TopTeam – DocProcessor Commands Reference Page 241 of 431 **ID** : \a: Prefix For ID\ **Description**:

\InsertRtf (a : Description )\ \endscan\

*Examples*

\Fetch\_Record\_Type\_Details()\  $\frac{1}{\operatorname{Scan}(a)}$ 

**Name :** \a: Name Singular \ **ID :** \a: Prefix For ID\ **Description:**

\InsertRtf (a : Description )\ \endscan\

# **Fetch\_Record\_Type\_Associations**

Compatibility: Desktop App Version 3.35 and above.

This command is a Master level command used to fetch Record Types Links, according to the Record Type ID Prefix specified.

# **\Fetch\_Record\_Type\_Associations('<<ID Prefix>>')\**

#### *Parameter*

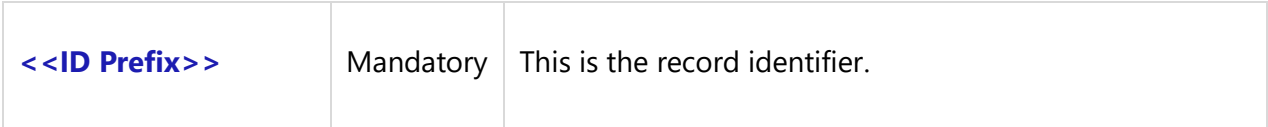

#### *Fields Available*

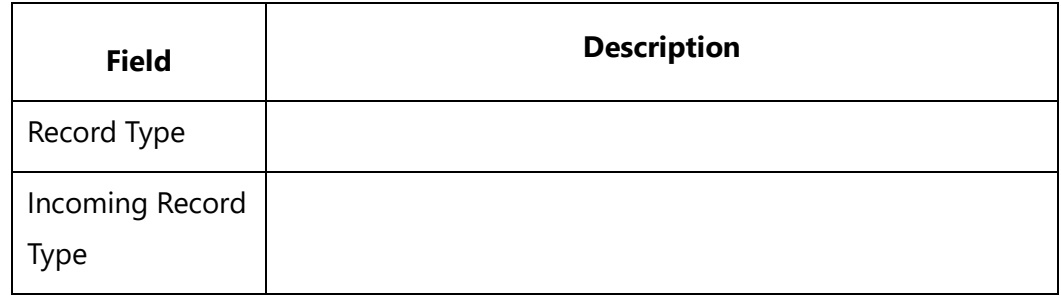

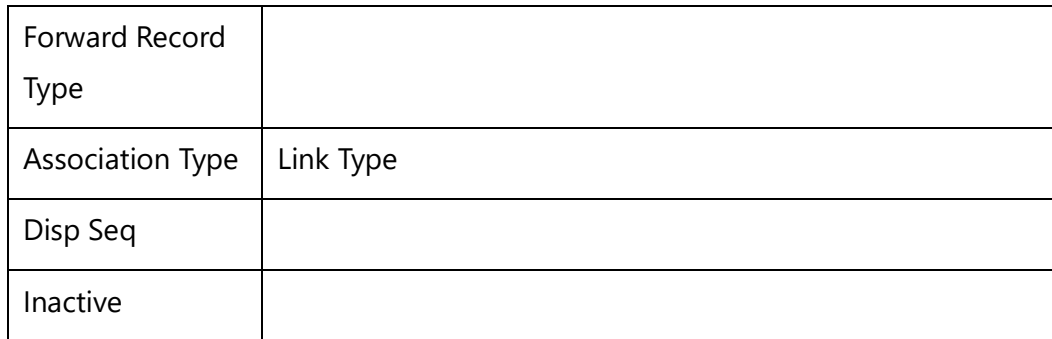

## *Examples*

\Fetch\_Record\_Type\_Associations('BREQ')\ \Fetch\_Record\_Type\_Associations('UC')\

## *Examples*

\Fetch\_Record\_Type\_Associations('UC')\  $\frac{a}{\sqrt{a}}$  $\iint (bof(a))\$ 

Record Type: \a : Record Type \

## \endif\

Incoming Record Type: \a: Incoming Record Type\ Link Type: \a: Association Type\ Forward Record Type: \a: Forward Record Type\

## \endscan\

# **Fetch\_Record\_Type\_Project\_Inclusions**

Compatibility: Desktop App Version 3.35 and above.

This is a Master level command used to display Project names according to the specified ID Prefix which is included. This command list generates the names of the Projects in which it is PIT(Project Included Type).

**\Fetch\_Record\_Type\_Project\_Inclusions('<<ID Prefix>>')\**

#### *Parameter*

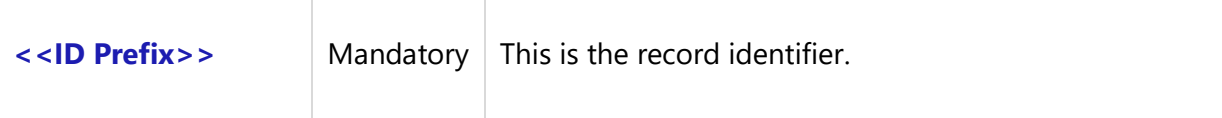

# *Fields Available*

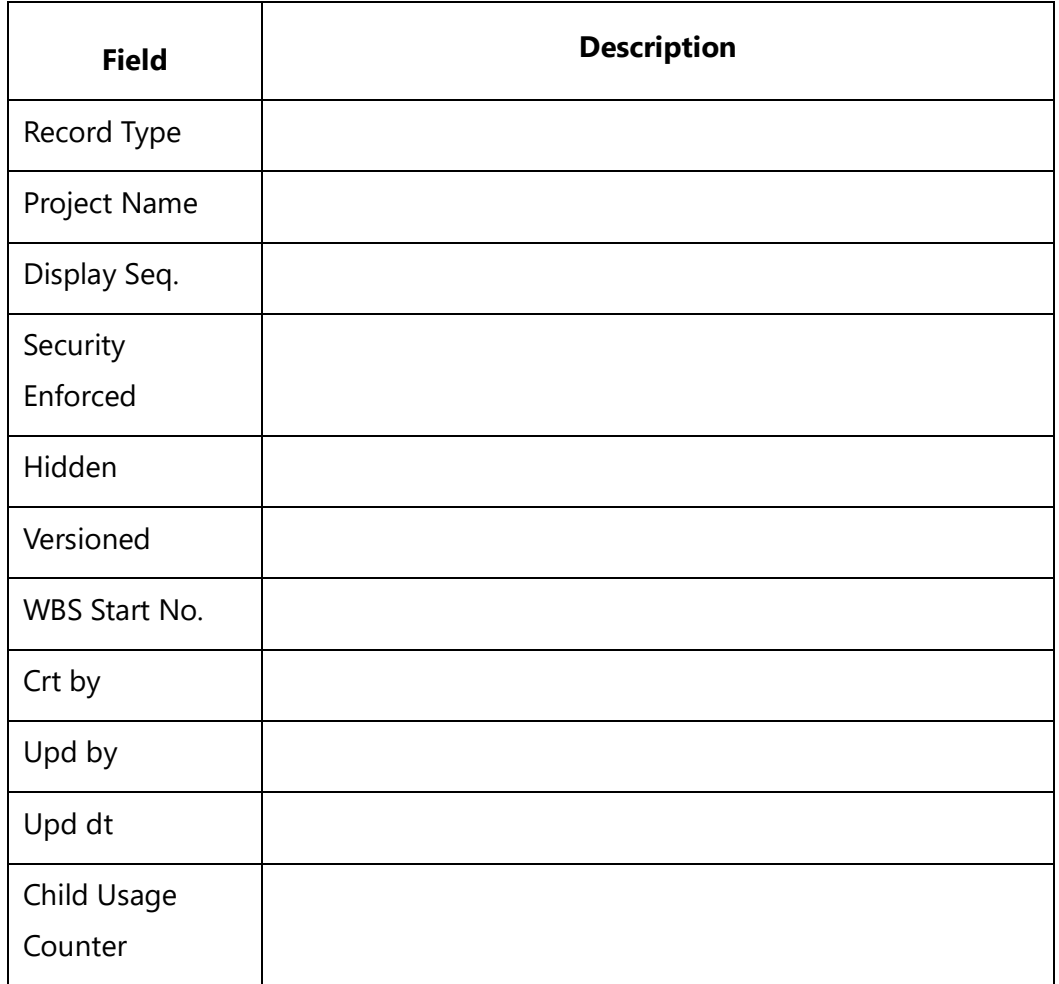

# *Examples*

\Fetch\_Record\_Type\_Project\_Inclusions('DIA')\ \Fetch\_Record\_Type\_Project\_Inclusions('SCR')\

#### *Examples*

\Fetch\_Record\_Type\_Project\_Inclusions('BREQ')\ \scan(a)\  $\iint (bof(a))\$ 

Record Type: \a: Record Type \

# \endif\

Project Name: \a: Project Name\ Display Seq: \a: Display Seq\ Security Enforced: \if (a : Security Enforced = 'Y' )\ $\square$ \endif\

# \endscan\

# **Fetch\_Record\_Type\_States**

Compatibility: Desktop App Version 3.35 and above.

This is a Master level command used to fetch States available for a particular Record Type, according to the ID Prefix specified.

# **\Fetch\_Record\_Type\_States('<<ID Prefix>>')\**

#### *Parameter*

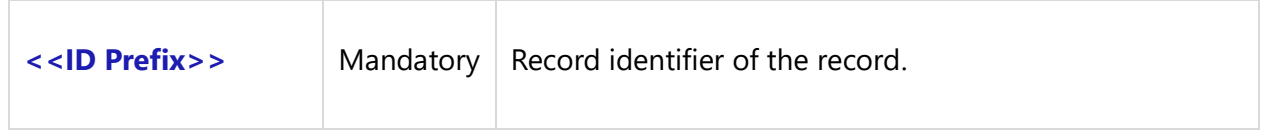

#### *Fields Available*

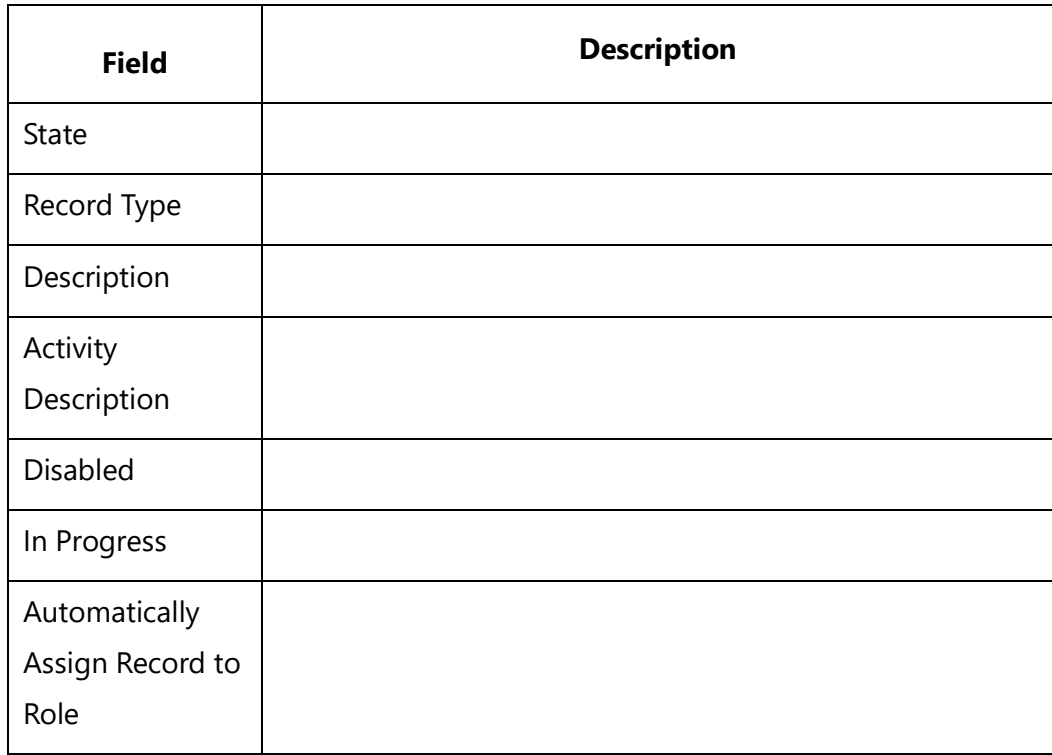

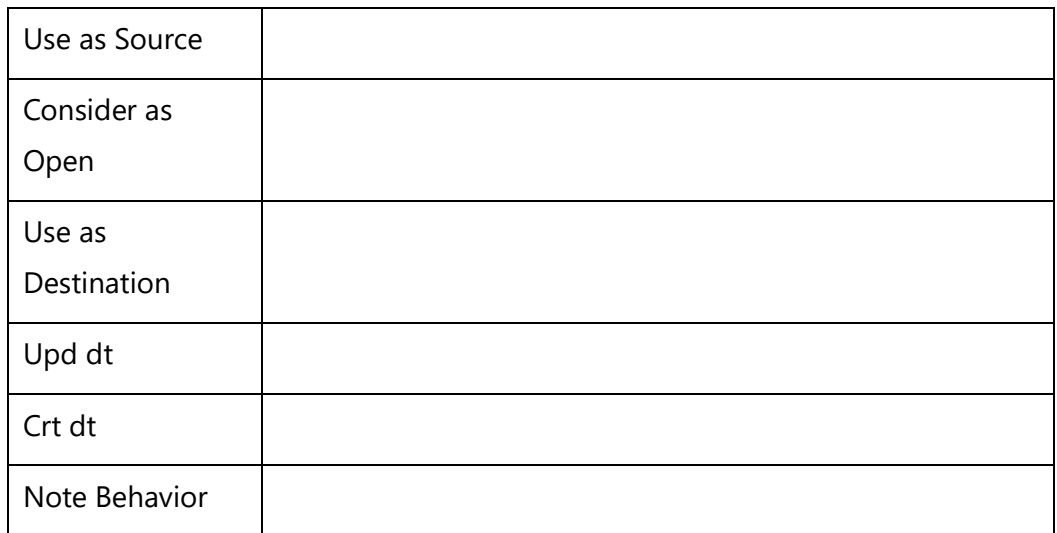

## *Examples*

\Fetch\_Record\_Type\_States('DIA')\ \Fetch\_Record\_Type\_States('SCR')\

## *Examples*

\Fetch\_Record\_Type\_States('Req')\ \scan(a)\  $\iint(bof(a))\$ 

Record Type: \a: Record Type \

\endif\

State:\ a : State\ Description: \a: Description\

\endscan\

# **Fetch\_Record\_Type\_State\_Allowed\_Action**

Compatibility: Desktop App Version 3.35 and above.

This is a Master level command used to fetch Record Types States Allowed Actions according to the ID Prefix specified. It fetches all the Actions available in the system for that particular Record Type in the current State.

**\Fetch\_Record\_Type\_State\_Allowed\_Action('<<ID Prefix>>')\Techno Solutions** TopTeam – DocProcessor Commands Reference Page 246 of 431

#### *Parameter*

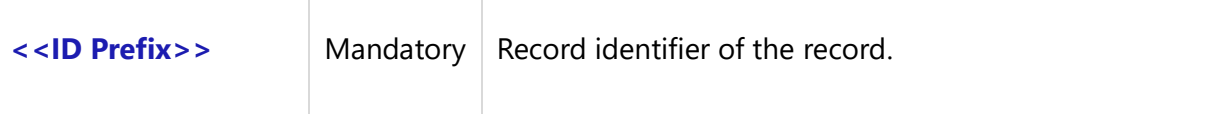

# *Fields Available*

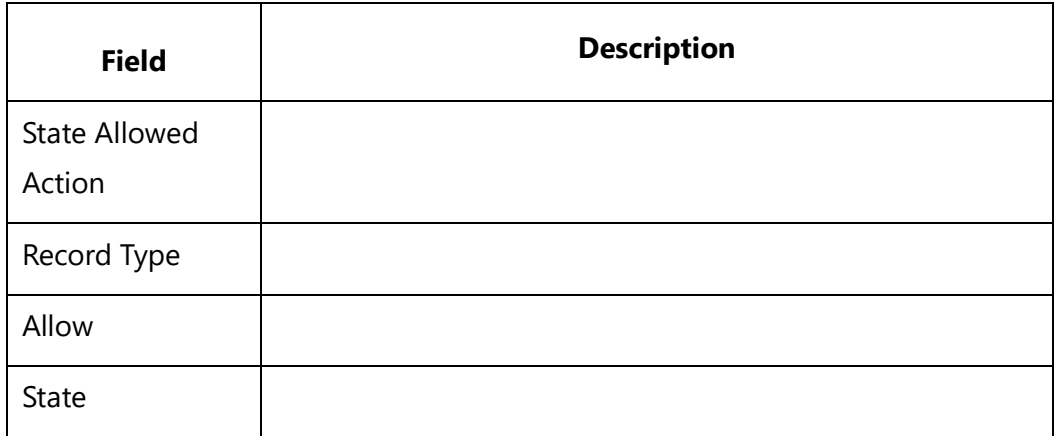

#### *Examples*

\Fetch\_Record\_Type\_State\_Allowed\_Action('DIA')\ \Fetch\_Record\_Type\_State\_Allowed\_Action('SCR')\

#### *Examples*

\Fetch\_Record\_Type\_State\_Allowed\_Action('BREQ')\ \scan(a)\  $\iint (bof(a))\$ 

Record Type: \a: Record Type \ \endif\ State:\ a : State\ \ a : State Allowed Action\ \endscan\

# **Fetch\_Record\_Type\_State\_Transition**

Compatibility: Desktop App Version 3.35 and above.

This is a Master level command used to fetch State Transitions of Record Types, according to the ID Prefix specified. State Transitions is the process of updating the State field of a Record from the current State to another State. Only those Transitions that you choose to allow here will appear in the State change menu of various editors.

**Techno Solutions** TopTeam – DocProcessor Commands Reference Page 247 of 431

# **\Fetch\_Record\_Type\_State\_Transition('<<ID Prefix>>')\**

#### *Parameter*

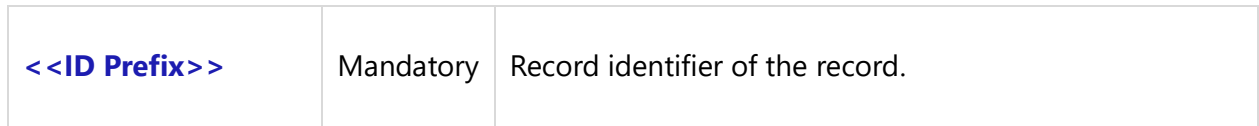

# *Fields Available*

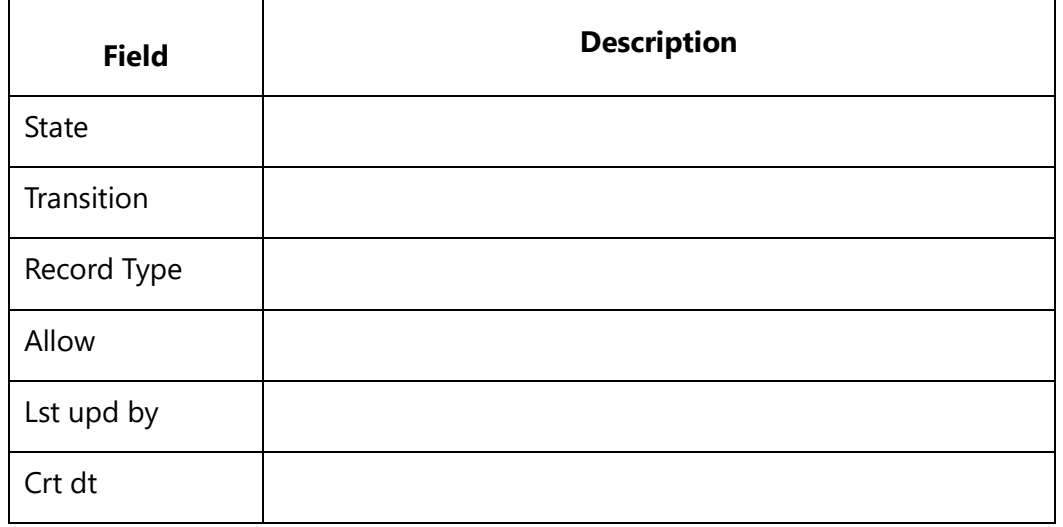

#### *Examples*

\Fetch\_Record\_Type\_State\_Transition('BREQ')\ \Fetch\_Record\_Type\_State\_Transition('UC')\

### *Examples*

\Fetch\_Record\_Type\_State\_Transition('UC')\

\VAR(LastState) \

\ LastState:=''\

\scan(a)\

 $\iint (bof(a))\$ 

Record Type: \a : Record Type \

## \endif\

\if (LastState <> a : State)\

State: \a : State \

# \endif\

Transition: \ a : Transition\

```
\SET(LastState, a : State)\
\endscan\
```
# **Fetch\_Record\_Type\_Versioning\_Setting**

Compatibility: Desktop App Version 3.35 and above.

This Master level command is used to fetch the Record Types Versioning Settings, according to the Record Type Prefix specified. Record Versioning is the capability to maintain the older copies of the Records whenever the data is updated. Older copies of the Records are also called as Versions or Revisions. In TopTeam, we can enable Versioning for Repository Objects and Tracking Items Record Types.

# **\Fetch\_Record\_Type\_Versioning\_Setting('<<ID Prefix>>')\**

#### *Parameter*

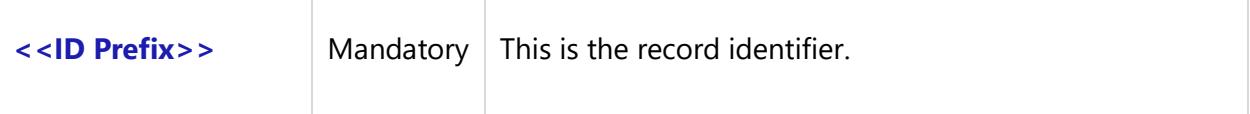

### *Fields Available*

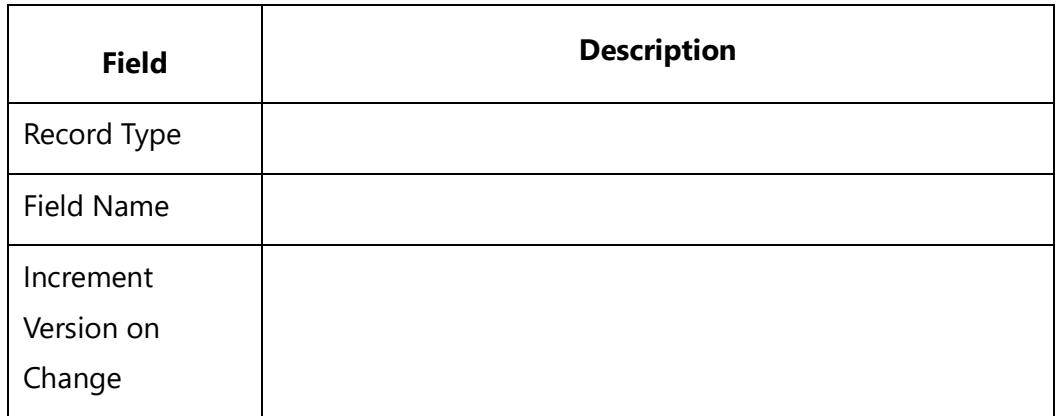

#### *Examples*

\Fetch\_Record\_Type\_Versioning\_Setting('BREQ')\ \Fetch\_Record\_Type\_Versioning\_Setting('UC')\

#### *Examples*

\Fetch\_Record\_Type\_Versioning\_Setting('UC')\

\scan(a)\  $\iint (bof(a))\$ 

Record Type: \a : Record Type\

\endif\

Field Name: \ a : Field Name\ Increment Version On Change: \if (a : Increment Version On Change = 'Y' )\ $\checkmark$ \endif\ \endscan\

# **Fetch\_Record\_Type\_Columns**

Compatibility: Desktop App Version 3.35 and above.

This Master level command is used to fetch the Record Types Columns, according to the Record Type Prefix specified. The fields can be customized for each Record Type. You can create fields of the desired types (strings, integers etc.) and specify its Display Captions.

# **\Fetch\_Record\_Type\_Columns('<<Display Prefix of Record Type>>')\**

#### *Parameter*

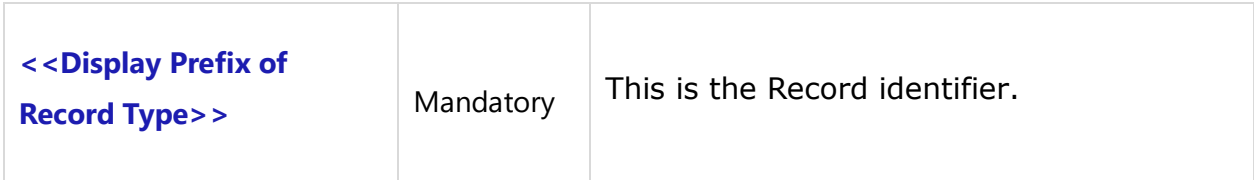

## *Examples*

\Fetch\_Record\_Type\_Columns('BREQ')\ \Fetch\_Record\_Type\_Columns('UC')\

#### *Example*

```
\Fetch_Record_Type_Columns('UC')\
\scan(a)\
\iint (bof(a))\iint
```
Record Type: \ a : Record Type\

Column Names

# \endIf\

# \ a : Field Name\ \ a : ECL\_DB\_COL\_NAME\

## \endscan\

## *Fields Available*

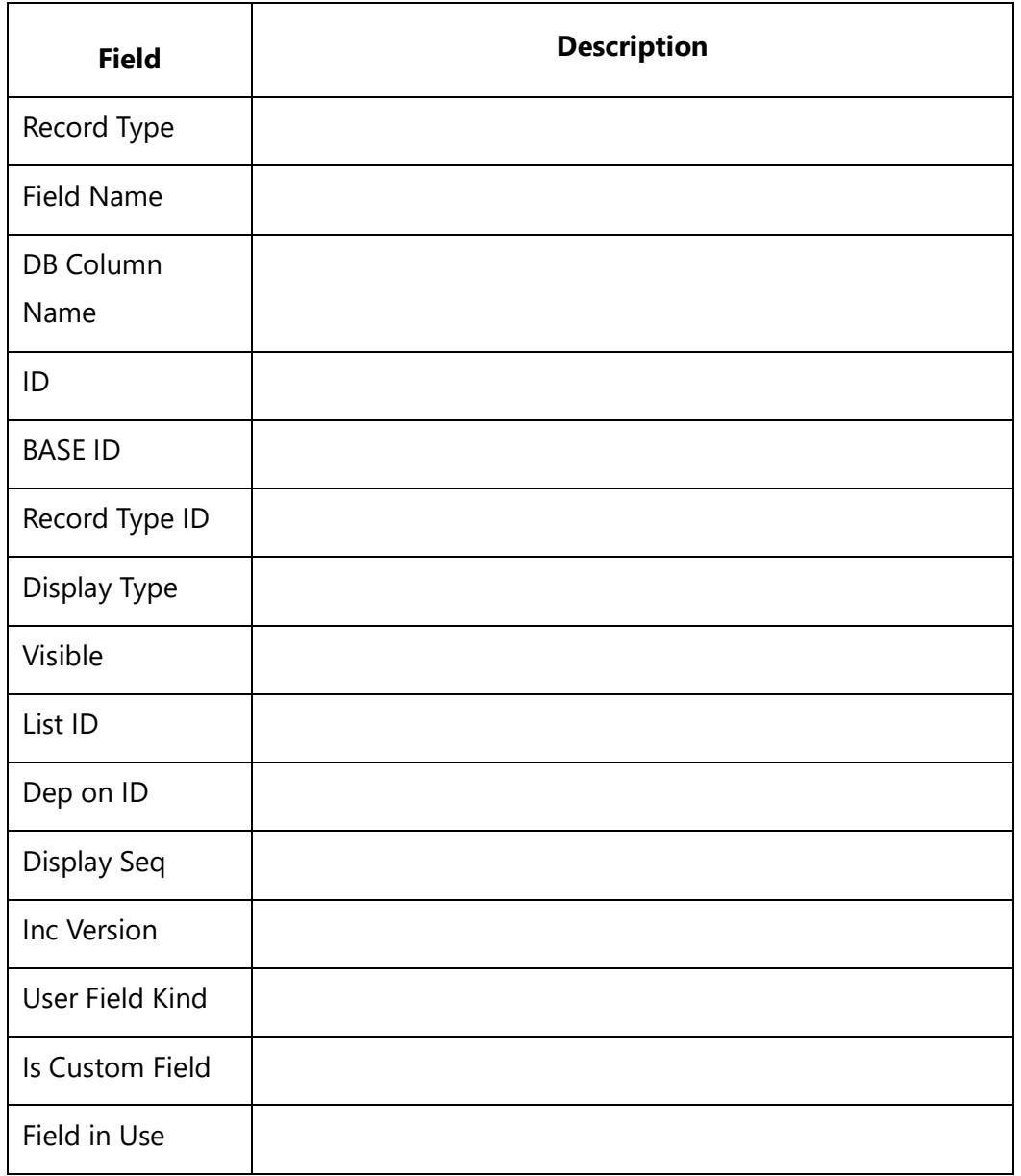

# **Insert\_Record\_Type\_Image**

Compatibility: Desktop App Version 8.15 and above.

This command is used to generate a record type image of a desired width, height and image type format. If the image is forced to resize, it will be resized based on the height and width specified by you. Else, it will be printed in its default size.

Image format cannot be set, that is you cannot specify the image format. Default image format is JPG. This is a miscellaneous command and can be used independently in the template.

# **Insert\_Record\_Type\_Image ('<<Record Type name Or ID Prefix>>', '<<Width>>', '<<Height>>', '<<Image Size Unit>>', '<<Is\_Force\_Size>>')**

*Parameters*

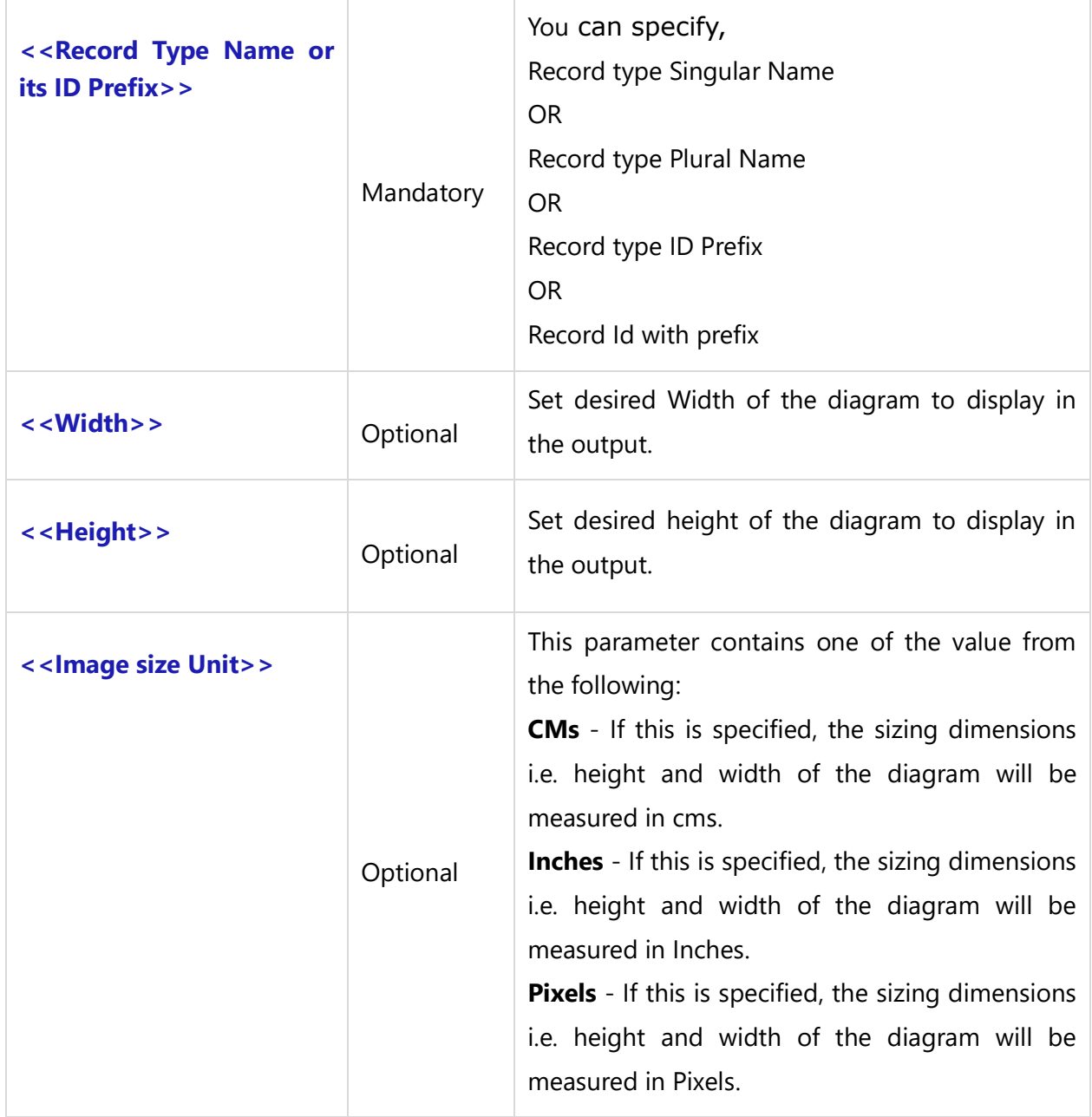
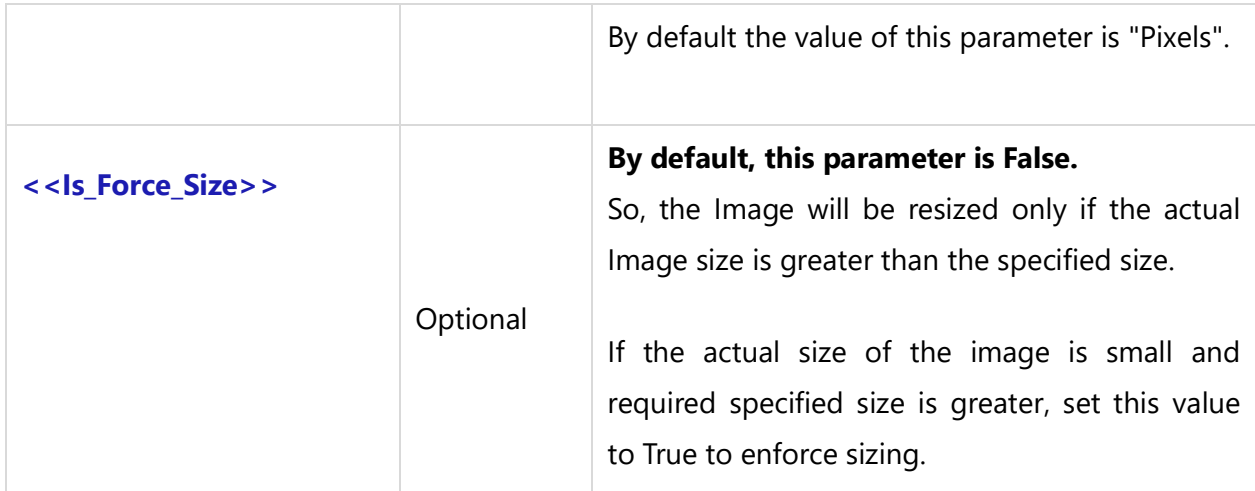

### *Fields Available*

No fields are available for this command.

### *Examples*

\Insert\_Record\_Type\_Image('UC')\ \Insert\_Record\_Type\_Image('UC-551')\

# *Example*

\Insert\_Record\_Type\_Image('OLE')\ \Insert\_Record\_Type\_Image('UCS',2,1, 'cms')\ \Insert\_Record\_Type\_Image ('ACTR',2,1, 'cms', true)\ \Insert\_Record\_Type\_Image('Context Diagrams',4,4, 'INCHES')\

# **Insert Trace Matrix**

# **Insert\_Trace\_Matrix\_by\_Condition**

Compatibility: Desktop App Version 4.50 and above.

This is a miscellaneous command used independently at any place in the template. It is used to output a Multi-Level Trace hierarchy tabular report for a specified Starting Record Type Prefix. The maximum level generated in this report is up to five. If you specify more parameters, this command will generate an error.

**\Insert\_Trace\_Matrix\_by\_Condition('<<Starting Record Type ID Prefix>>', '<<Single\_Link\_ Type>>', '<<Container Path>>', '<<Filter Condition>>', '<< Sort By Hierarchy>>', '<<Level2 Linked Record Type Names>>', '<<Level3 Linked Record Type Names>>', '<<Level4 Linked Record Type Names>>', '<<Level5 Linked Record Type Names>>',)\**

Compatibility: Desktop App Version 12.3 and above.

```
\Insert_Trace_Matrix_by_Condition('<<Starting Record Type ID Prefix>>', 
'<<Multiple_Link_ Types>>', '<<Container Path>>', '<<Filter Condition>>', '<< Sort By 
Hierarchy>>', '<<Level2 Linked Record Type Names>>', '<<Level3 Linked Record Type 
Names>>', '<<Level4 Linked Record Type Names>>', '<<Level5 Linked Record Type 
Names>>',)\
```

```
Parameters
```
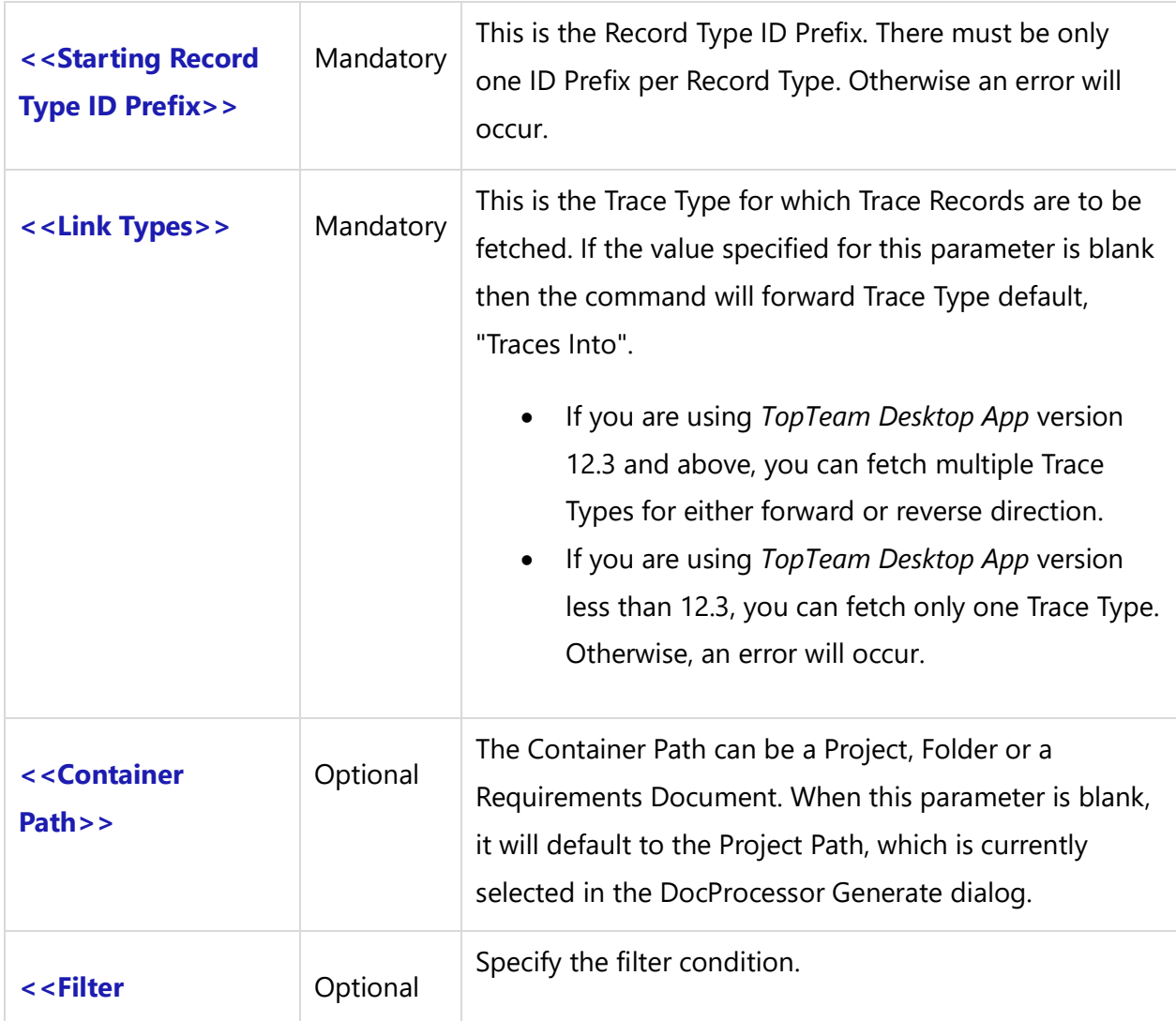

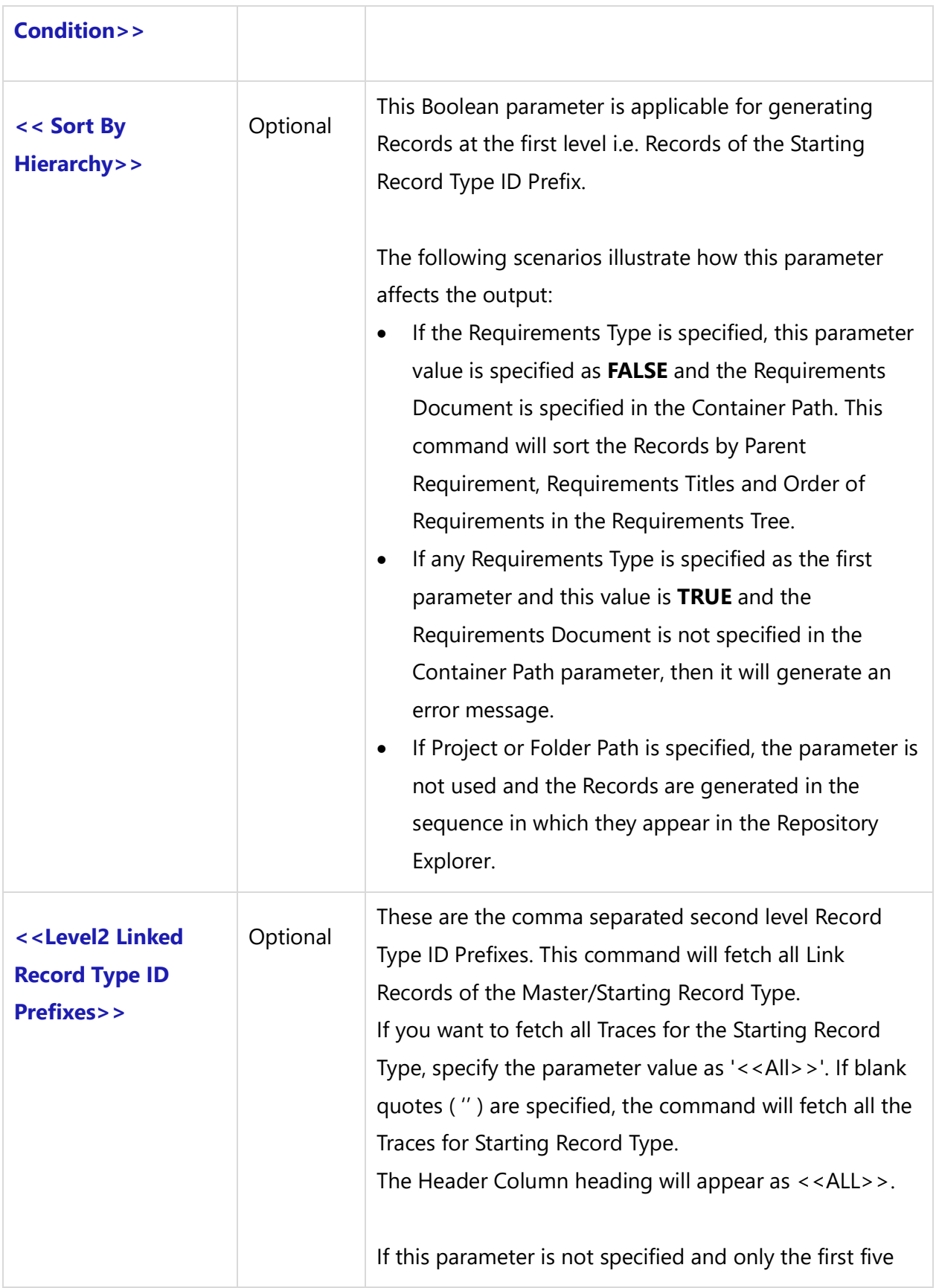

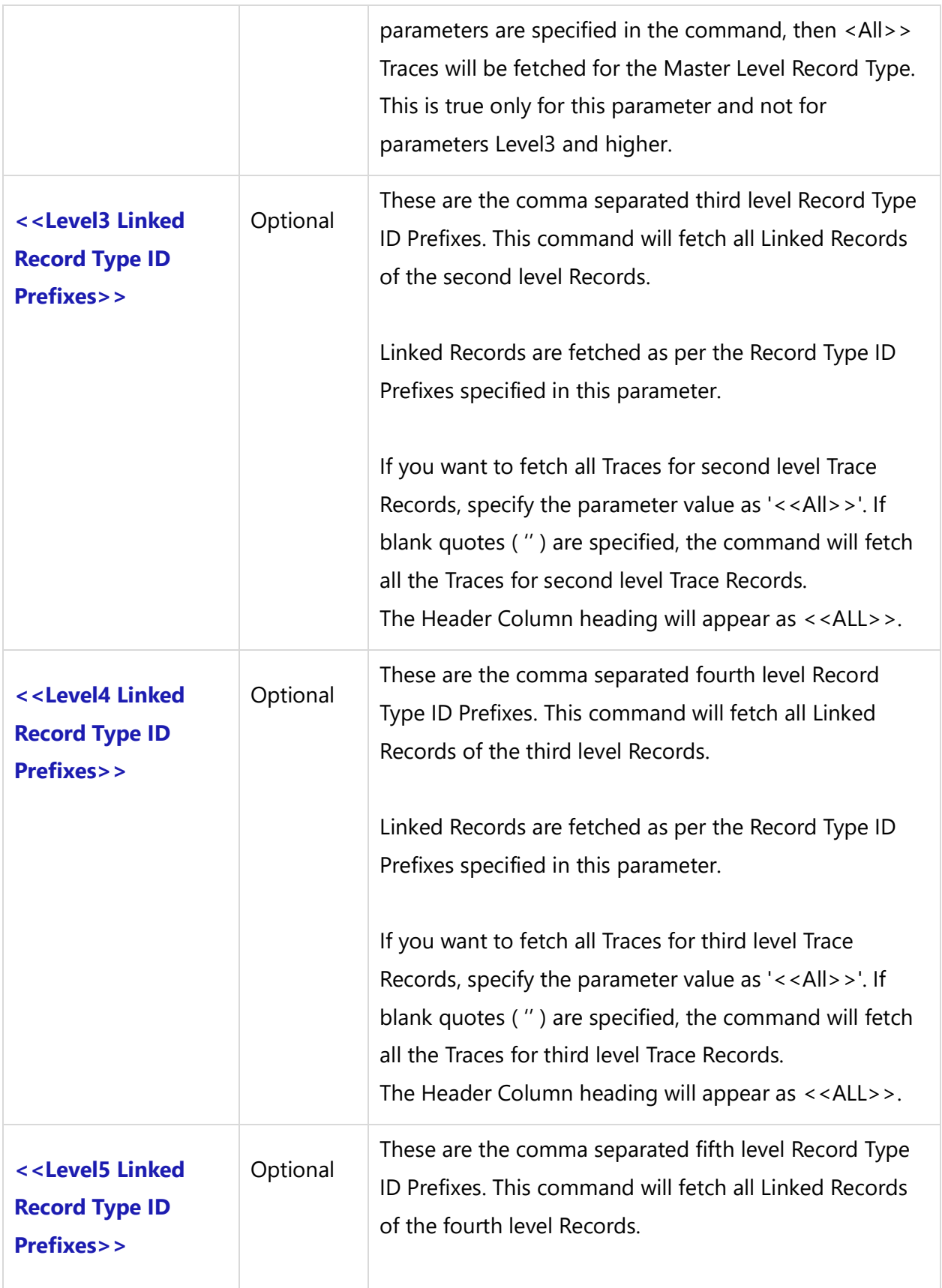

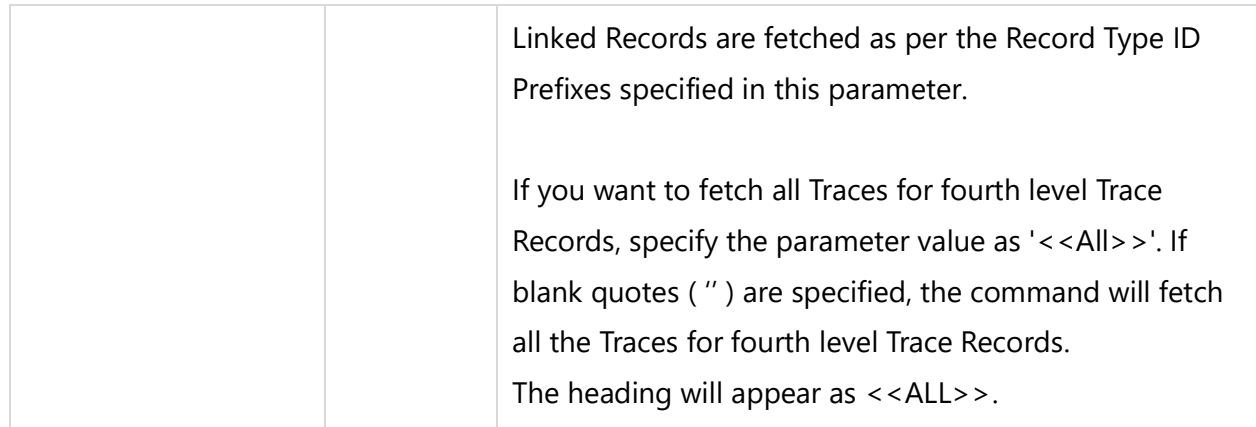

Sorting: For all second level onward Traces, sorting will occur in the same way as it is done under the Traceability tab, i.e. Link Type Names, Link Display Order, Record Types and Trace Object Names.

## *Examples*

```
\Insert_Trace_Matrix_by_Condition('UC','Traced from', 'Rental Management',' "Priority" = "High" ', 'False', 
'ODOC,CTX,SCR', 'DIA,NMP', 'MOD', 'STT')\
```
\Insert\_Trace\_Matrix\_by\_Condition('BREQ', 'Traces Into','Requirements Document','','True', 'ODOC,CTX,SCR', 'DIA,NMP','MOD', 'STT')\

# *Examples*

\Set\_Project('\$CURRENT\_PROJECT\$')\

# \ PROJECT\_NAME \

\Insert\_Trace\_Matrix\_by\_Condition('UC', 'Traces Into', 'Folder 1','', 'True', 'ODOC,CTX,SCR', 'DIA,NMP', 'MOD', 'STT')\ \Insert\_Trace\_Matrix\_by\_Condition('UC', 'Traces Into', 'Folder 1','', 'True', 'ODOC,CTX,SCR', 'DIA,NMP', 'MOD', 'STT')\

# **Insert\_Trace\_Matrix\_By\_Filter**

Compatibility: Desktop App Version 4.50 and above.

This miscellaneous command can be used independently at any place in the template. It is used to display the Multi-Level Trace hierarchy tabular report for the Starting Record Type Prefix. The

maximum level generated in this report is up to five. If you specify more parameters, this command will generate an error message.

**\Insert\_Trace\_Matrix\_by\_Filter('<<Single Trace Type>>', '<<Starting Record Type ID Prefix>>', '<<Container Path>>', '<<Filter Name>>', '<<Sort By Hierarchy>>', '<<Level2 Record Type Names>>', '<<Level3 Record Type Names>>', '<<Level4 Record Type Names>>', '<<Level5 Record Type Names>>',)\**

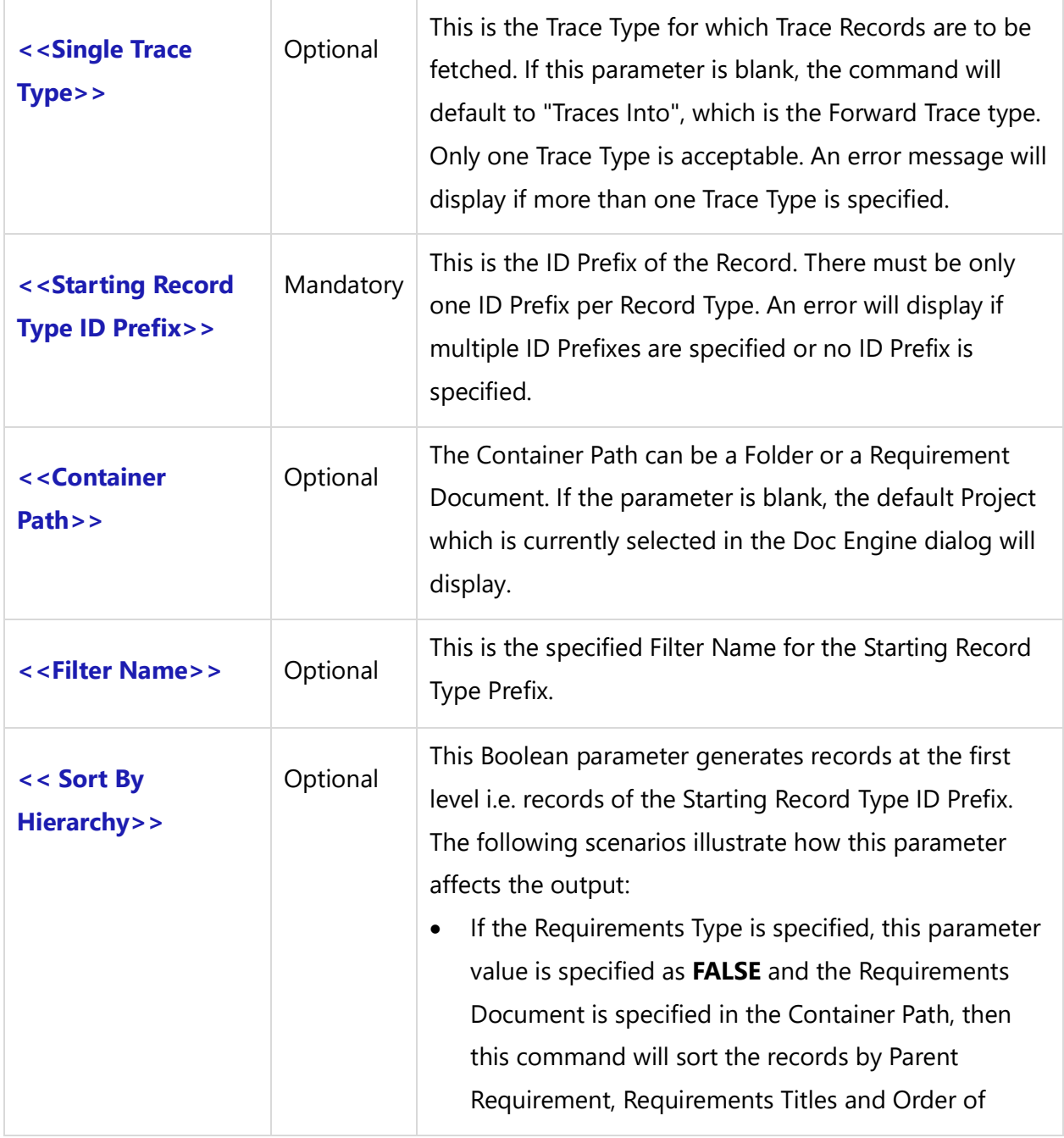

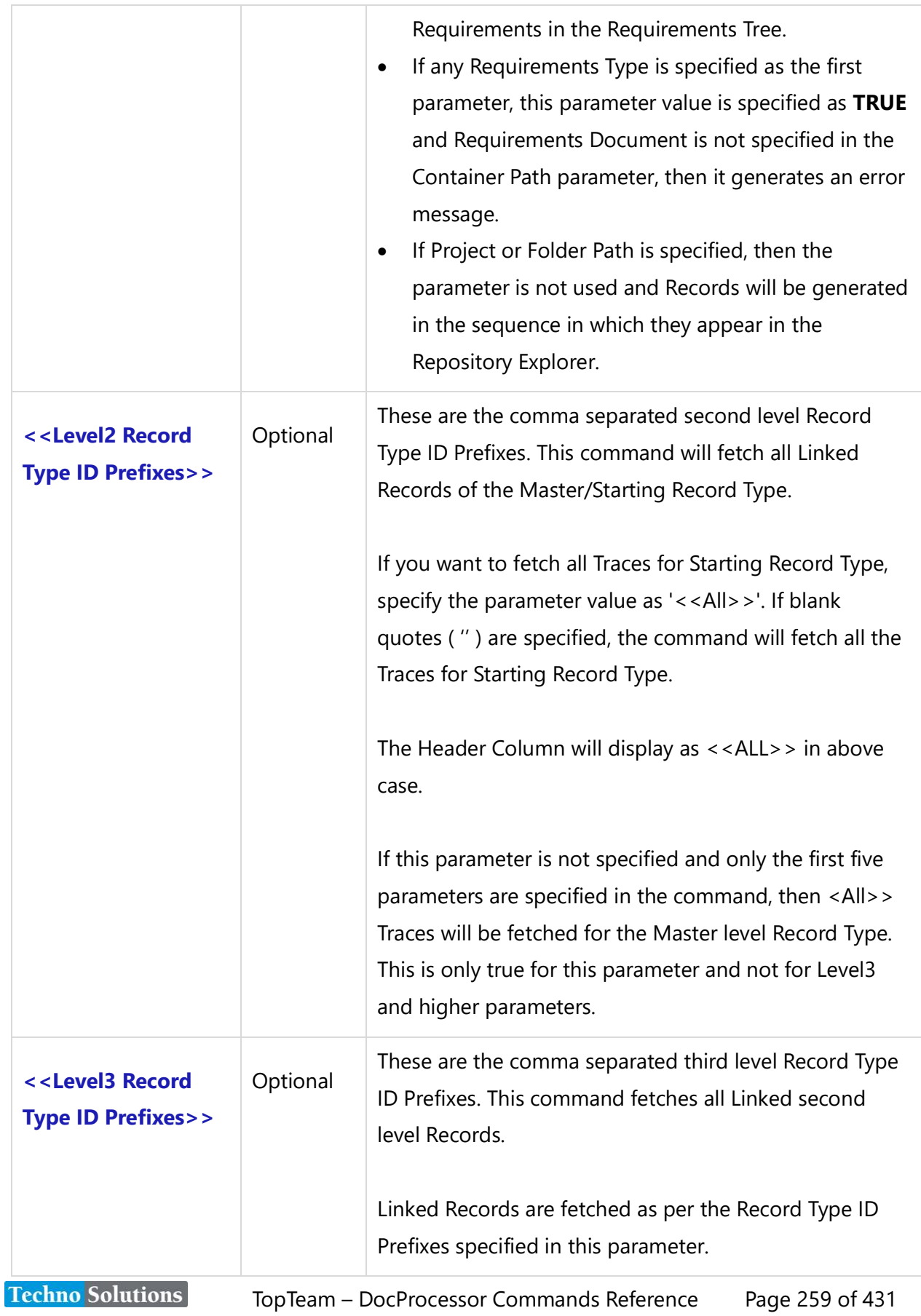

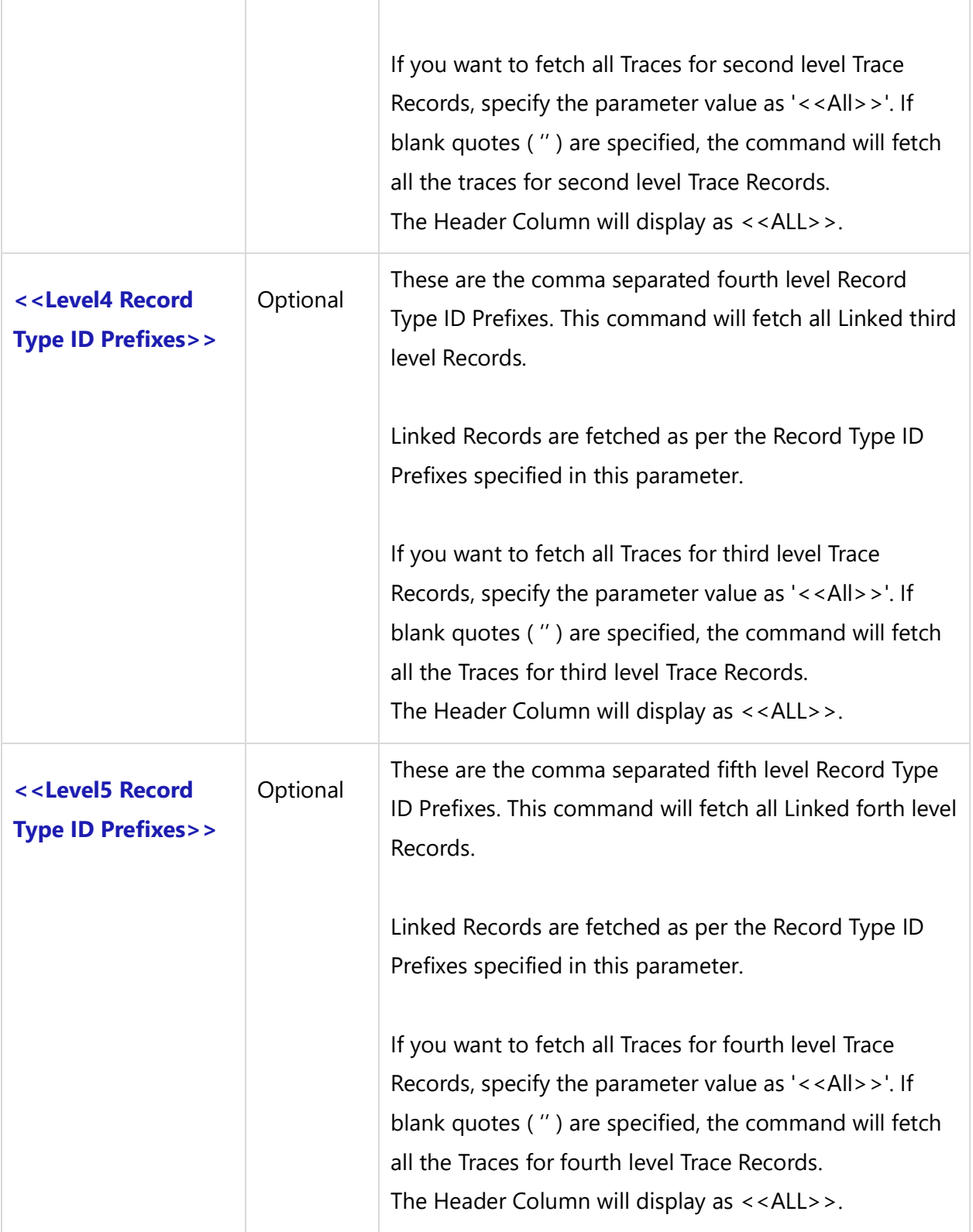

Sorting: For all second level onward Traces, the sorting will occur in the same way as it is done in the Traceability tab i.e. Link Type Names, Link Display Order, Record Types and Trace Object Names.

# *Examples*

\Insert\_Trace\_Matrix\_by\_Filter('UC','Traces Into','Folder 1',' priority high', 'False', 'ODOC,CTX,SCR', 'DIA,NMP', 'MOD', 'STT')\ \Insert\_Trace\_Matrix\_by\_Filter('BREQ','Traces Into','Requirements Document','','True', 'ODOC,CTX,SCR', 'DIA,NMP','MOD', 'STT')\

### *Examples*

\Set\_Project('\$CURRENT\_PROJECT\$')\

# \PROJECT\_NAME\

\Insert\_Trace\_Matrix\_by\_Filter('UC','Traced from', 'Rental Management','My Use Cases ', 'False', 'ODOC,CTX,SCR', 'DIA,NMP', 'MOD', 'STT')\

# **Insert\_Trace\_Matrix\_By\_IDs**

Compatibility: Desktop App Version 4.50 and above.

This miscellaneous command can be used independently at any place in the template. It is used to display the Multi-Level Trace hierarchy tabular report for multiple Record Type IDs, with or without Prefixes. The maximum level covered in this report is five. If user attempts to go higher than this level, an error message will display.

We can use this command in case of Baselines to view the Trace Records for a Baseline Record.

**\Insert\_Trace\_Matrix\_By\_IDs('<<Multiple Record IDs With OR Without Prefix>>', '<<Single Trace Type>>', '<<Level2 Record Type ID Prefixes>>', '<<Level3 Record Type ID Prefixes>>', '<<Level4 Record Type ID Prefixes>>', '<<Level5 Record Type ID Prefixes>>')\**

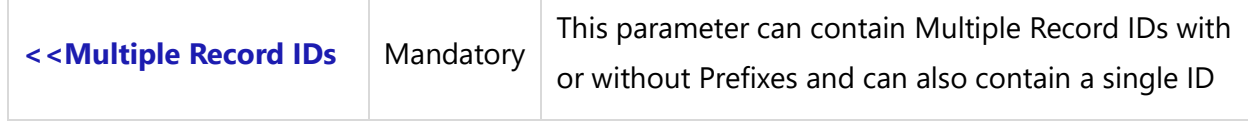

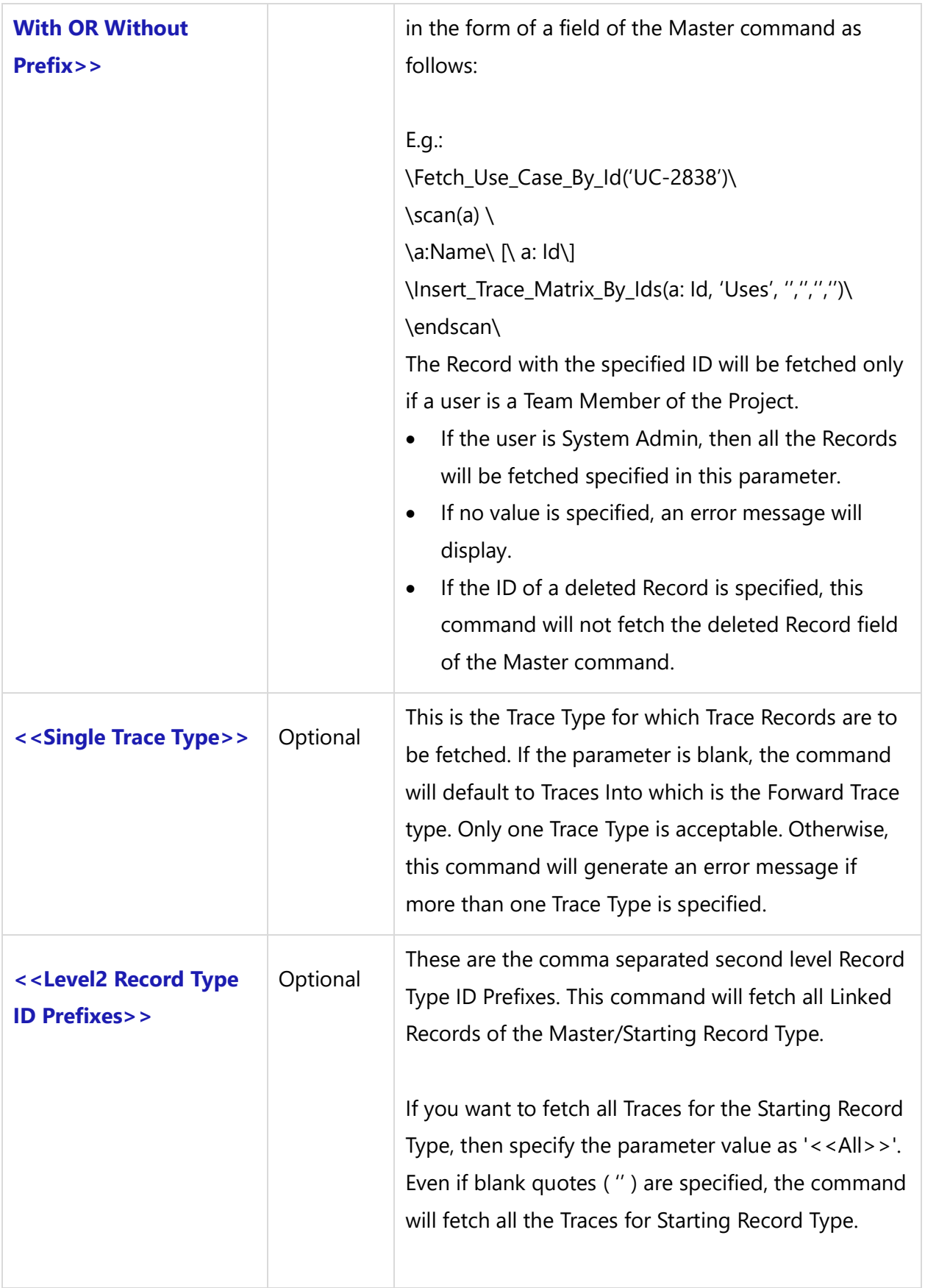

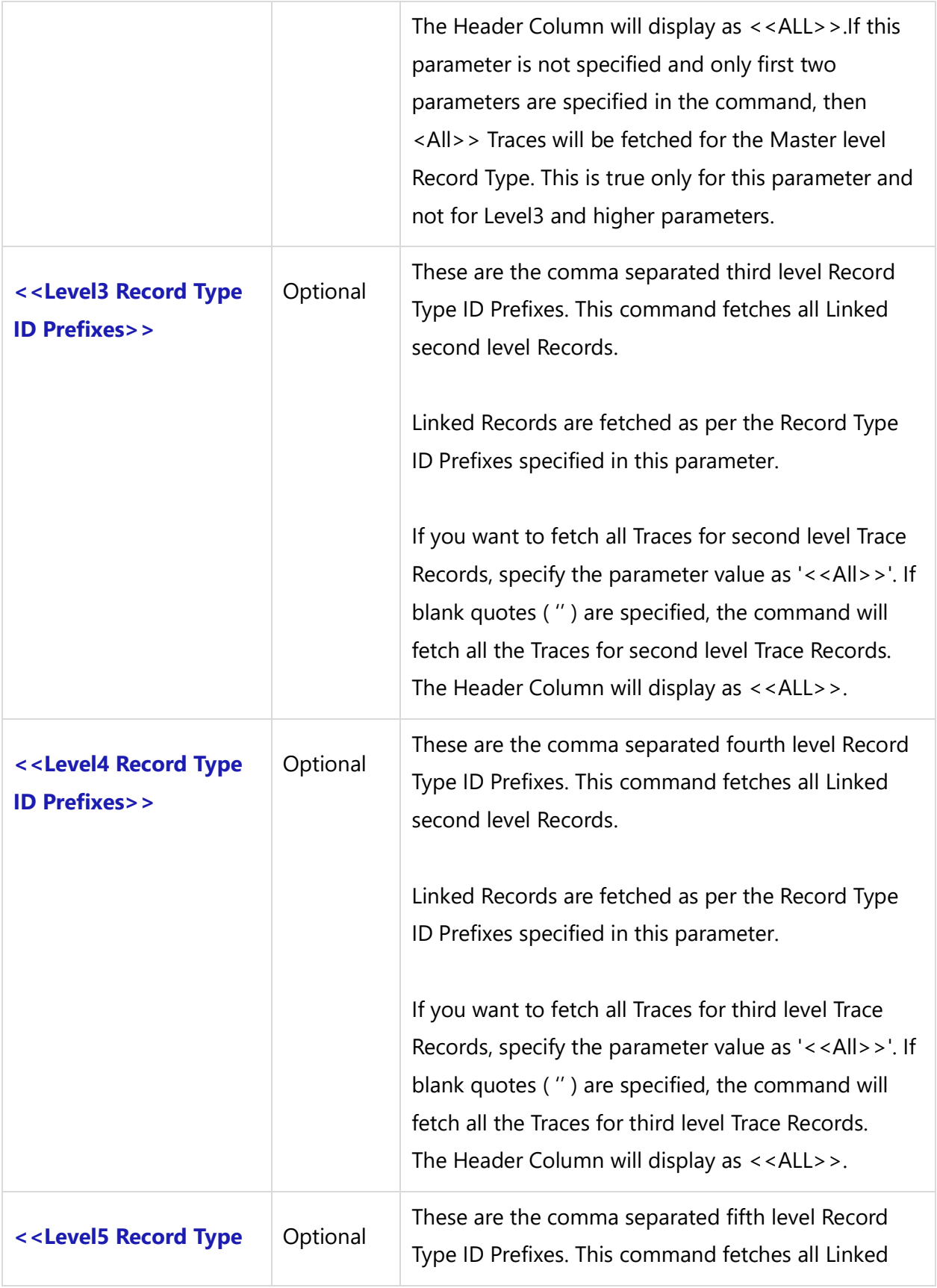

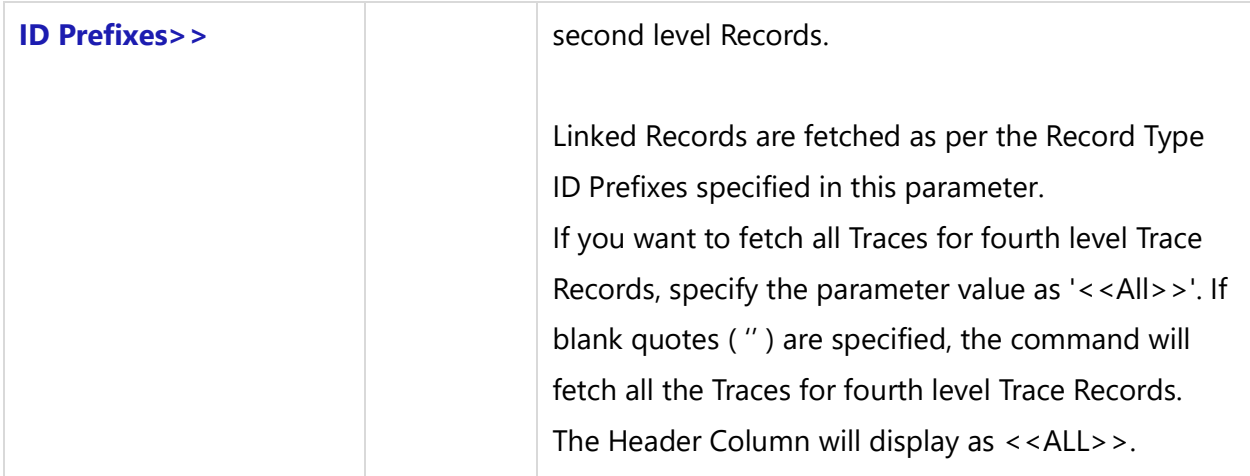

### *Examples*

\Insert\_Trace\_Matrix\_By\_Ids('ACTR-382, ACTR-384, ACTR-383, uc-682, UC-680, UC-681, req-300', 'Traces Into', 'ODOC,CTX,SCR','DIA,NMP','MOD','STT')\

\Insert\_Trace\_Matrix\_By\_Ids('BREQ-140, FEAT-134, BREQ-135, BREQ-136, BREQ-137','Traces Into','', '', 'MOD')\

\Insert\_Trace\_Matrix\_By\_Ids('ACTR-382, ACTR-384, ACTR-383, uc-682, UC-680, UC-681, req-300','Traces Into', 'ODOC,CTX,SCR', 'DIA,NMP', 'MOD', 'STT')\

\Insert\_Trace\_Matrix\_By\_Ids('BREQ-140, FEAT-134, BREQ-135, BREQ-136, BREQ-137', 'Traces Into', 'ODOC,CTX,SCR', 'DIA,NMP', 'MOD','STT')\

\Insert\_Trace\_Matrix\_By\_Ids('BREQ-140, FEAT-134, BREQ-135, BREQ-136, BREQ-137','Traces Into','', '', 'MOD')\

\Insert\_Trace\_Matrix\_By\_Ids('BREQ-140, FEAT-134, BREQ-135, BREQ-136, BREQ-137', 'Traces Into')\

# **Set\_Trace\_Matrix\_Cell\_Font**

Compatibility: Desktop App Version 4.50 and above.

This miscellaneous command is used before Insert\_Trace\_Matrix commands are called. This command is used to set the cell's Font Properties of the Trace Matrix that will be outputted using Insert\_Trace\_Matrix.

**\Set\_Trace\_Matrix\_Cell\_Font('<<Font Name>>', '<<Font Size>>', '<<Font Style>>')\**

#### *Parameters*

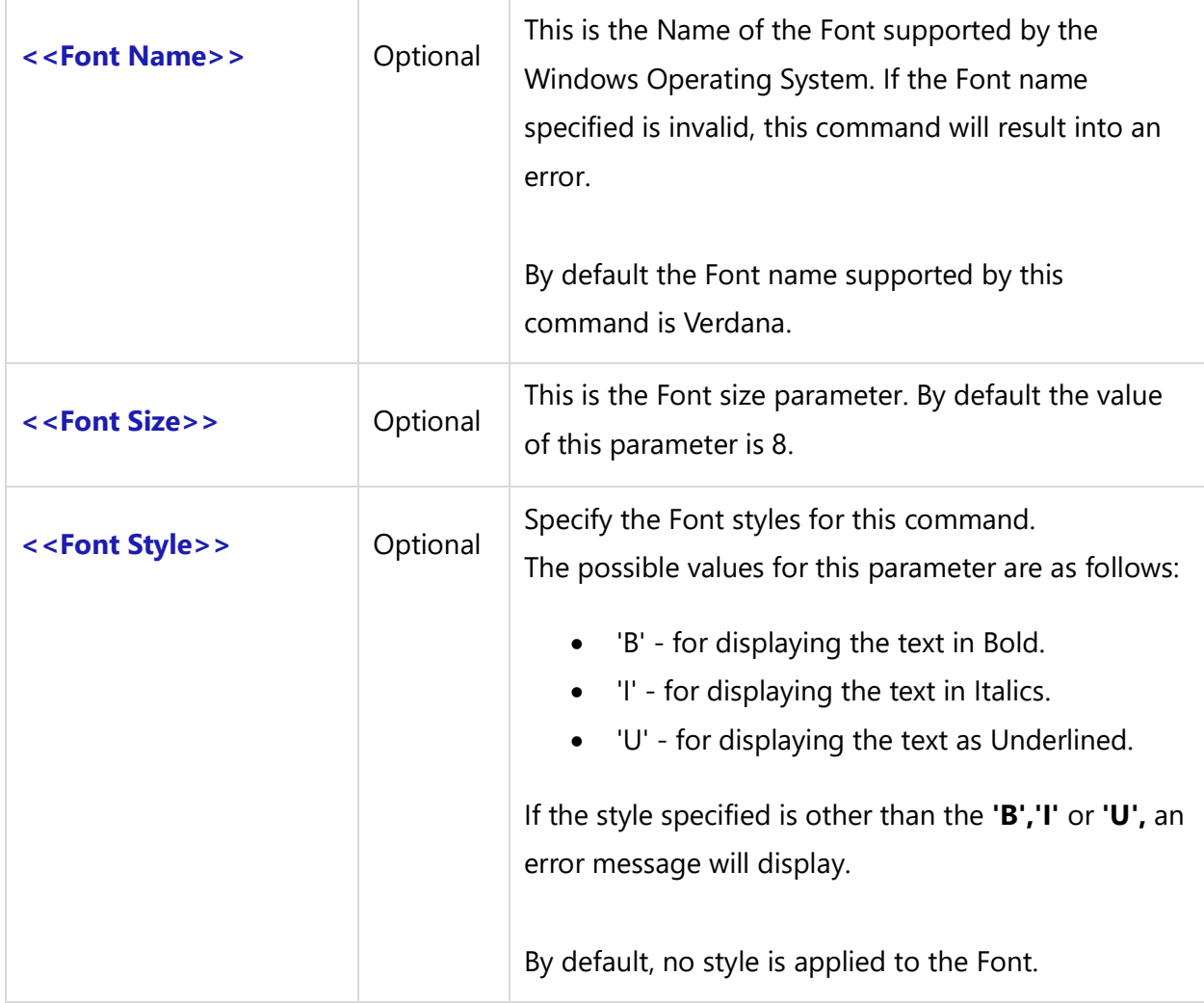

### *Examples*

\Set\_Trace\_Matrix\_Cell\_Font()\

\Set\_Trace\_Matrix\_Cell\_Font('Tahoma','10', 'B')\

\Set\_Trace\_Matrix\_Cell\_Font('Times New Roman','15', 'B,I')\

\Set\_Trace\_Matrix\_Cell\_Font('Verdana','10', 'B,I,U')\

\Set\_Trace\_Matrix\_Cell\_Font('','10')\

## *Examples*

\Set\_Project('\$CURRENT\_PROJECT\$')\

\ PROJECT\_NAME \

\Set\_Trace\_Matrix\_Cell\_Font('Arial', '9', '')\

\Insert\_Trace\_Matrix\_by\_Condition('UC', 'Traces Into', 'Folder 1','', 'True', 'SCR')\

\Set\_Trace\_Matrix\_Header\_Font('Book Antiqua', '10', 'B')\ \Set\_Trace\_Matrix\_Cell\_Font('Times New Roman', '9', '')\

\Insert\_Trace\_Matrix\_by\_Condition('UC', 'Traces Into', 'Folder 1','', 'True', 'ODOC,CTX,SCR', 'DIA,NMP', 'MOD', 'STT')\

\Set\_Trace\_Matrix\_Header\_Font('Verdana', '10', 'U,I')\ \Set\_Trace\_Matrix\_Cell\_Font('Times New Roman', '8', 'B')\

\Insert\_Trace\_Matrix\_by\_Condition('UC', 'Traces Into', 'Folder 1','', 'True', 'SCR')\

\Set\_Trace\_Matrix\_Header\_Font('Verdana', '10', 'U,I')\ \Set\_Trace\_Matrix\_Cell\_Font('Times New Book Roman', '8', 'B')\ \Insert\_Trace\_Matrix\_by\_Condition('UC', 'Traces Into', 'Folder 1','', 'True', 'SCR')\

# **Set\_Trace\_Matrix\_Header\_Font**

Compatibility: Desktop App Version 4.50 and above.

This miscellaneous command is used before Insert\_Trace\_Matrix commands are called. It is used to set the Font Properties of the Header Row of the Trace Matrix output table.

# **\Set\_Trace\_Matrix\_Header\_Font('<<Font Name>>', '<<Font Size>>', '<<Font Style>>')\**

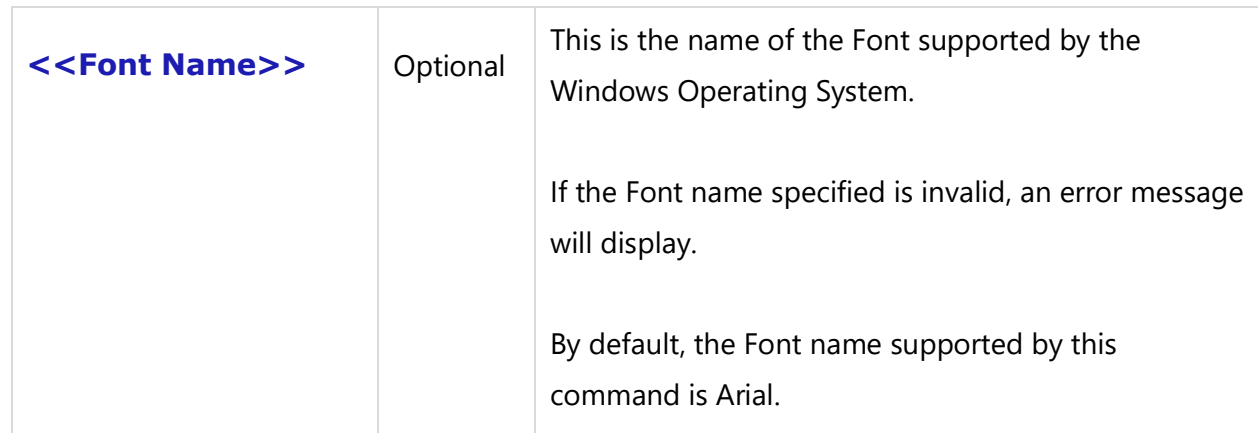

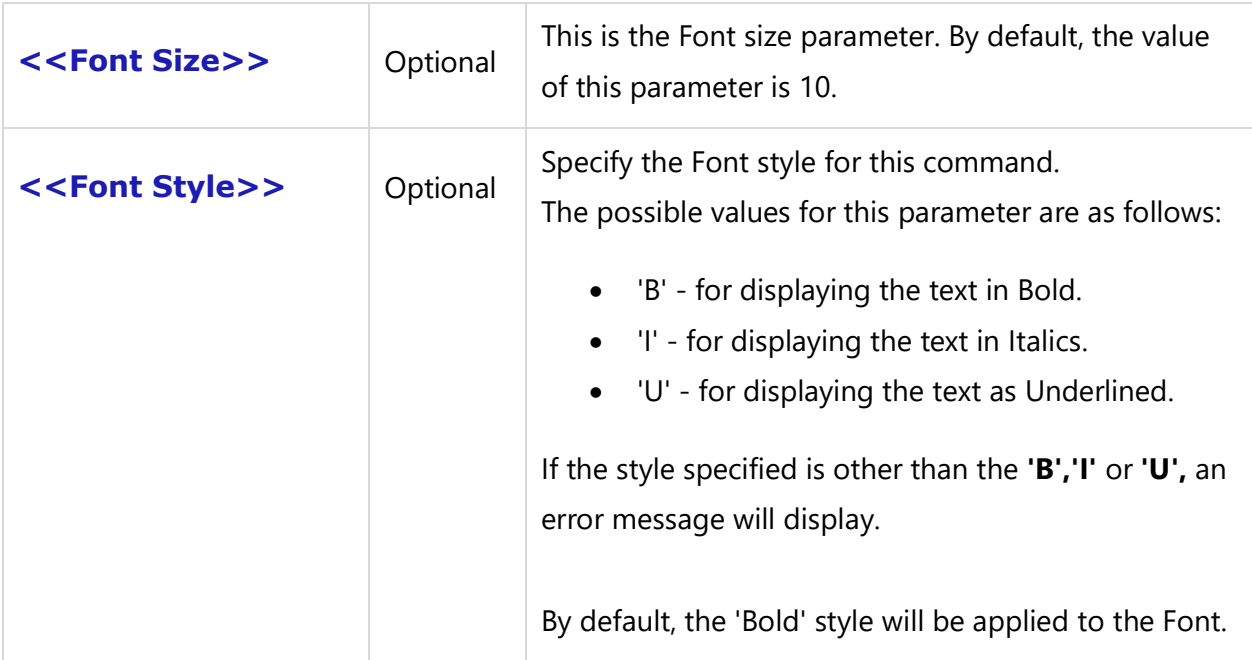

### *Examples*

\Set\_Trace\_Matrix\_Header\_Font()\ \Set\_Trace\_Matrix\_Header\_Font('Arial','10', 'B')\ \Set\_Trace\_Matrix\_Header\_Font('Book Antiqua', '10', 'B')\ \Set\_Trace\_Matrix\_Header\_Font('Verdana', '10', 'U,I')\ \Set\_Trace\_Matrix\_Header\_Font('','10')\

### *Examples*

\Set\_Trace\_Matrix\_Header\_Font('Verdana', '10', 'U,I')\ \Insert\_Trace\_Matrix\_by\_Condition('Actr','Traced From','','', 'True', 'SCR')\

### *Examples*

\Set\_Project('\$CURRENT\_PROJECT\$')\

\ PROJECT\_NAME \

Insert\_Trace\_Matrix\_by\_Condition('UC', 'Traces Into', 'Folder 1', '', 'True', 'ODOC,CTX,SCR', 'DIA,NMP', 'MOD', 'STT')

\Set\_Trace\_Matrix\_Cell\_Font('Times New Roman', '12', '')\ \Set\_Trace\_Matrix\_Header\_Font('Calibri', '12', 'B,U')\

\Insert\_Trace\_Matrix\_by\_Condition('UC', 'Traces Into', 'Folder 1', '', 'True', 'ODOC,CTX,SCR', 'DIA,NMP', 'MOD', 'STT')\

# **Set\_Trace\_Matrix\_Table\_Properties**

Compatibility: Desktop App Version 4.50 and above.

This miscellaneous command is used before Insert\_Trace\_Matrix commands are called. This command is used to set the Table Properties in the Trace Matrix output table.

# **\Set\_Trace\_Matrix\_Table\_Properties('<<Cell Width>>', '<<Show Record Id in the report or not(True or False)>>', '<<Record ID Position(Left or Right side of the name)>>', '<<Show the record type image>>')\**

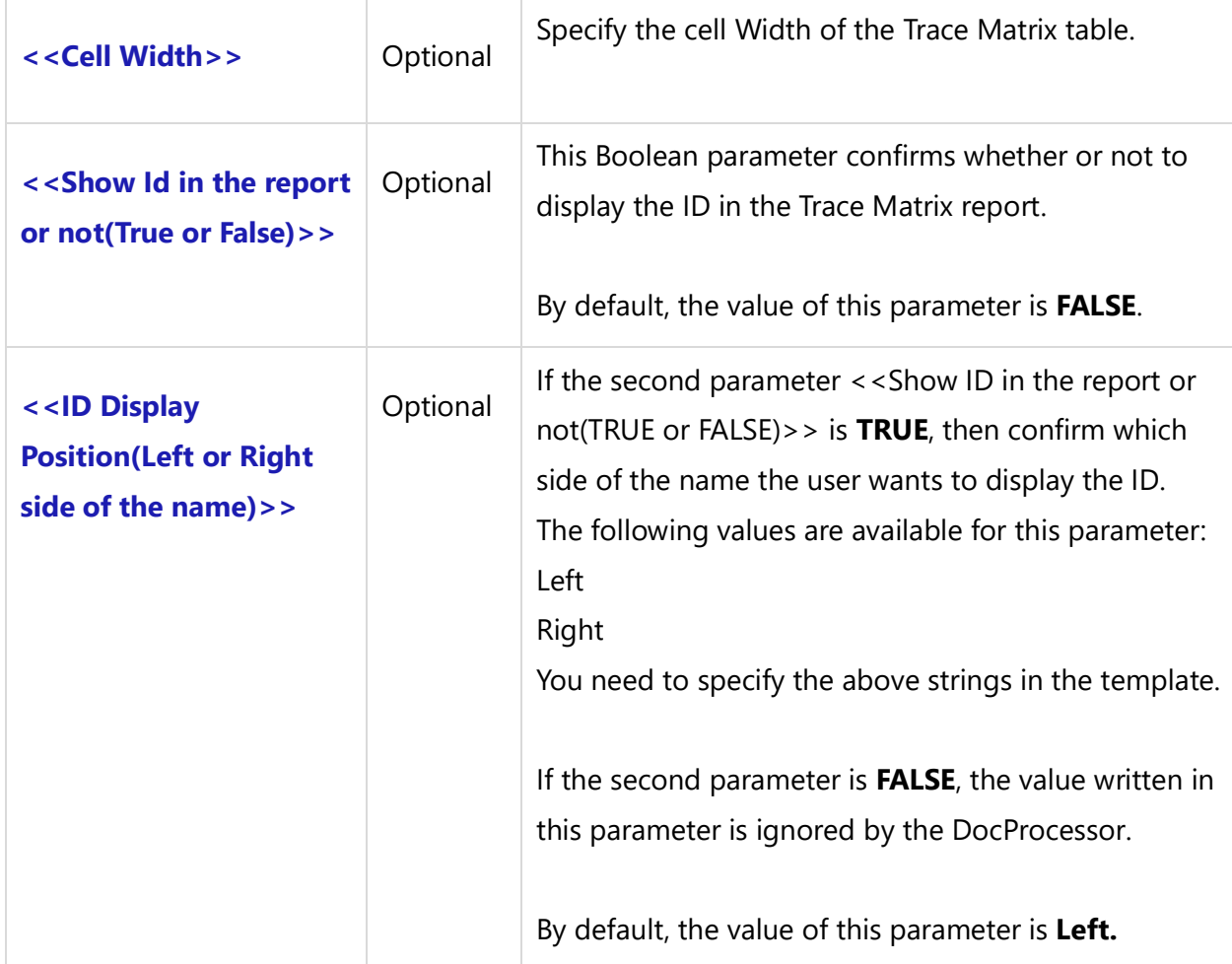

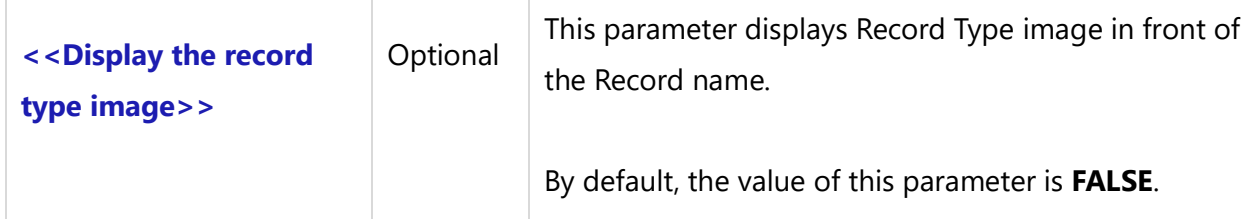

### *Examples*

\Set\_Trace\_Matrix\_Table\_Properties('200', 'TRUE', 'Right', 'True')\ \Insert\_Trace\_Matrix\_by\_Condition('UC','Traces Into', 'Rental Management','', 'False', 'ODOC,CTX,SCR', 'DIA,NMP', 'MOD', 'STT')\

### *Examples*

\Set\_Project('\$CURRENT\_PROJECT\$')\

\ PROJECT\_NAME \

\Set\_Trace\_Matrix\_Table\_Properties('200', 'TRUE', 'Right', 'True')\ \Insert\_Trace\_Matrix\_by\_Condition('UC', 'Traces Into', 'Folder 1','', 'False', 'ODOC,CTX,SCR', 'DIA,NMP', 'MOD', 'STT')\

\Set\_Trace\_Matrix\_Table\_Properties('300', 'True', 'Left', 'True')\ \Insert\_Trace\_Matrix\_by\_Condition('UC','Traces Into', 'Folder 1','', 'False', 'ODOC,CTX,SCR', 'DIA,NMP')\

\Set\_Trace\_Matrix\_Table\_Properties('300','False','','True')\ \Insert\_Trace\_Matrix\_by\_Condition('UC','Traces Into', 'Folder 1','', 'False', 'ODOC,CTX,SCR', 'DIA,NMP')\

# **Insert Chart Portlets**

This command is used to generate a Dashboard Chart in the output template based on the Portlet's name.

# **Insert\_Chart\_Using\_Portlet**

Compatibility: Desktop App Version 4.50 and above.

This command generates Chart Portlets from the Dashboard into a Word document. It can be used independently at any place in the template. This command is not Project dependent.

# **Insert\_Chart\_Using\_Portlet('<<Chart Portlet Name>>,'<<Width>>','<<Height>>','<<Image Size Unit>>','<<Image Type>>')**

T

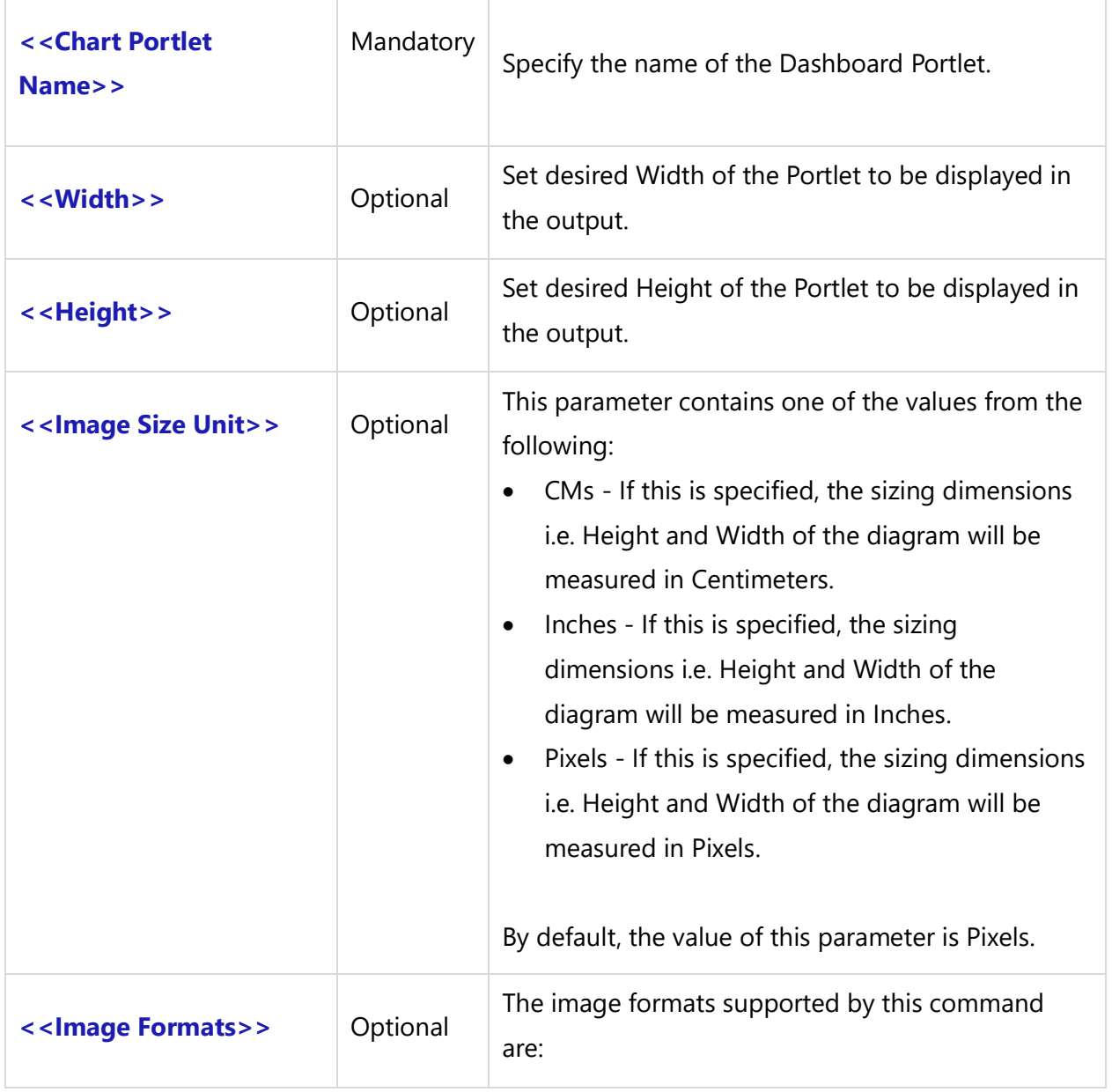

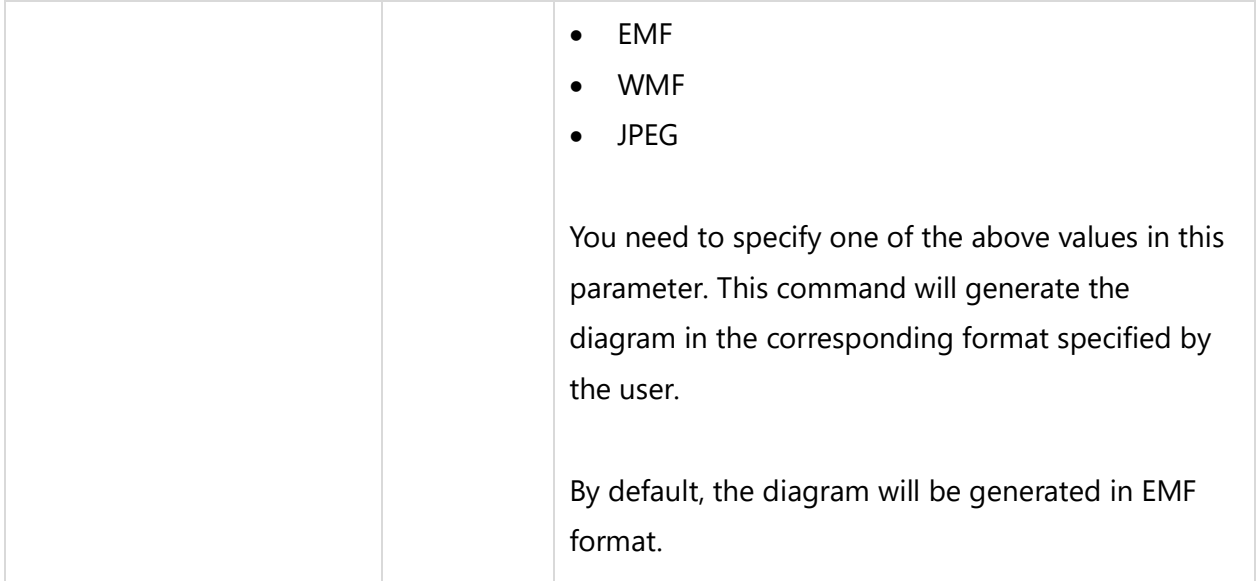

## **NOTE:**

- If a parameter for Width and Height is not supplied, this command automatically calculates the other parameter in proportion to the supplied value.
- When both Height and Width parameters are specified, this command generates the image with the specified Height and Width.
- If Width and Height are set to blank, the original size of the image will be generated.

# *Fields Available*

There are no fields available for this command.

### *Examples*

\Insert\_Chart\_Using\_Portlet('New Items Assigned to you' ) \

\Insert\_Chart\_Using\_Portlet('Requirements Assigned to Me ( by State )', 20,8, 'cms', 'jpeg')\

\Insert\_Chart\_Using\_Portlet('Requirements Assigned to Me ( by State )', 10,20, 'inches', 'wmf')\

\Insert\_Chart\_Using\_Portlet('Use Cases Assigned to Me ( by State )', 350,280, 'pixels','jpeg')\

### *Examples*

\Set\_Project('\$CURRENT\_PROJECT\$')\

# \ PROJECT\_NAME \

\ Comments (Here "Use Cases Assigned to Me ( by State )" is name of a Portlet defined in Dashboard.) \ \Insert\_Chart\_Using\_Portlet('Use Cases Assigned to Me ( by State )' ) \

# **Insert\_Pie\_Chart\_Custom**

Compatibility: Added in TopTeam Version 8.203.

This command is used to output a Pie Chart of desired Width and Height and in the required image type format.

This is a miscellaneous command and can be used independently in the template.

# **Insert\_Pie\_Chart\_Custom('<<Chart Parameters>>,'<<Width>>','<<Height>>','<<Image Size Unit>>','<<Image Type>>')**

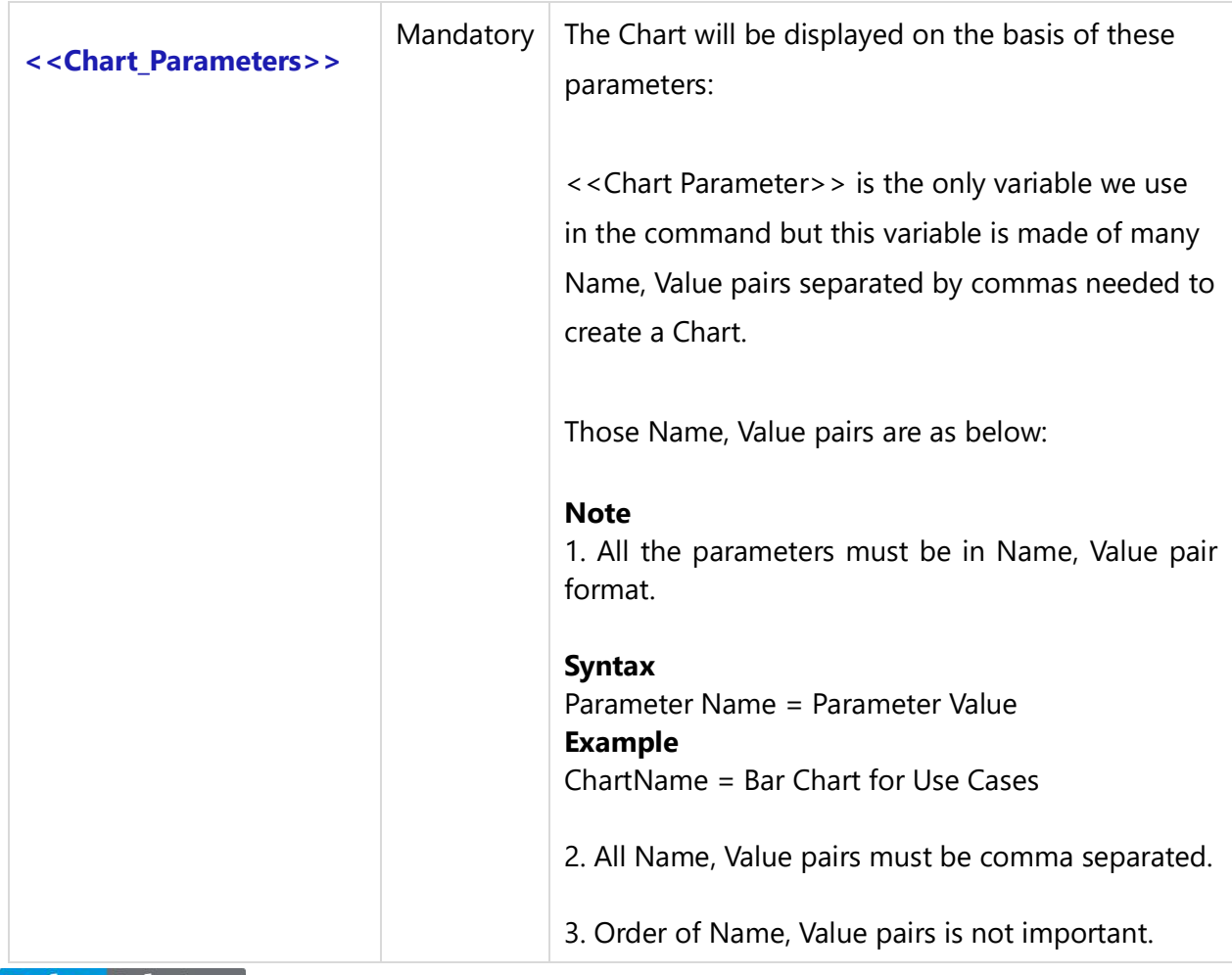

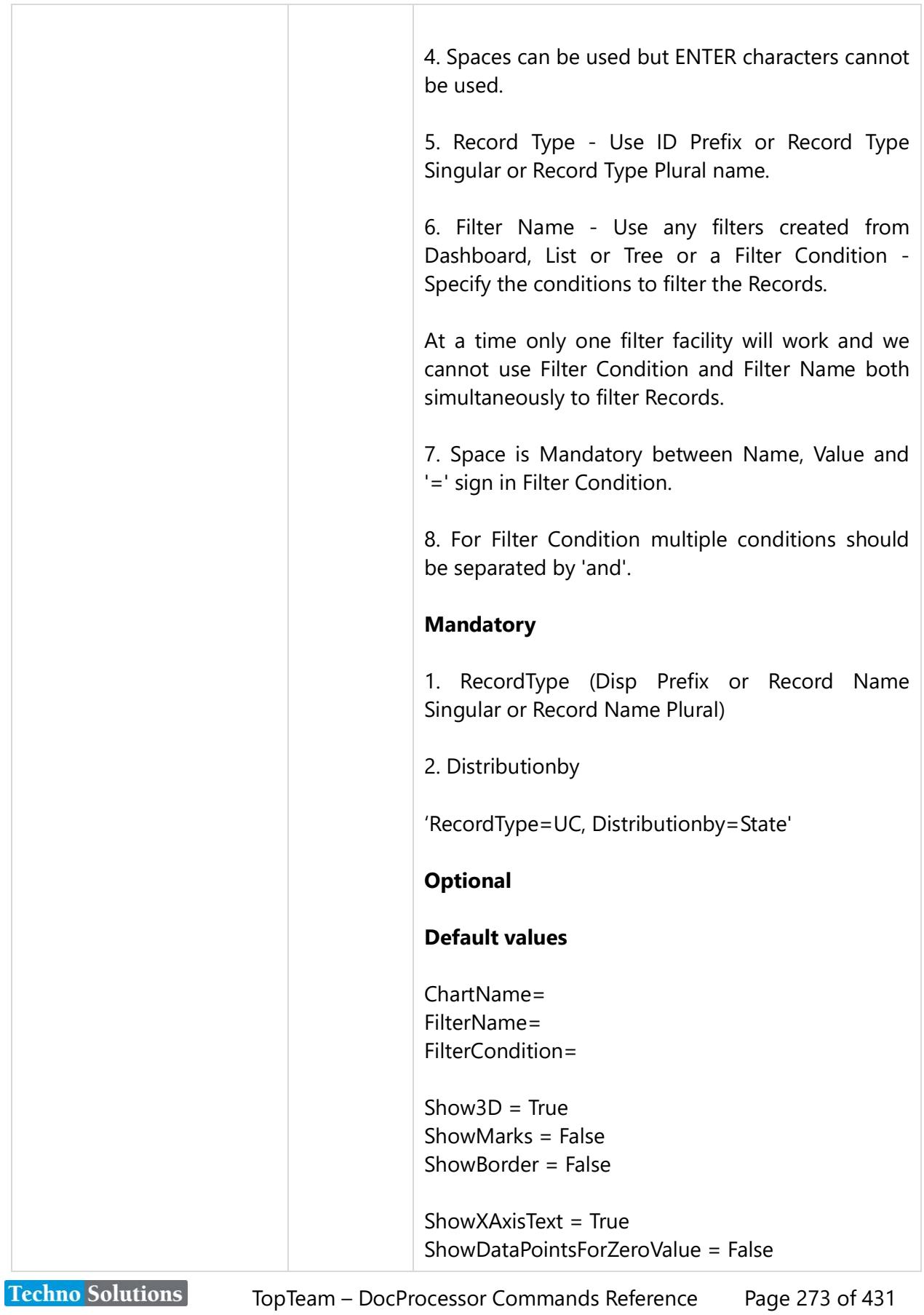

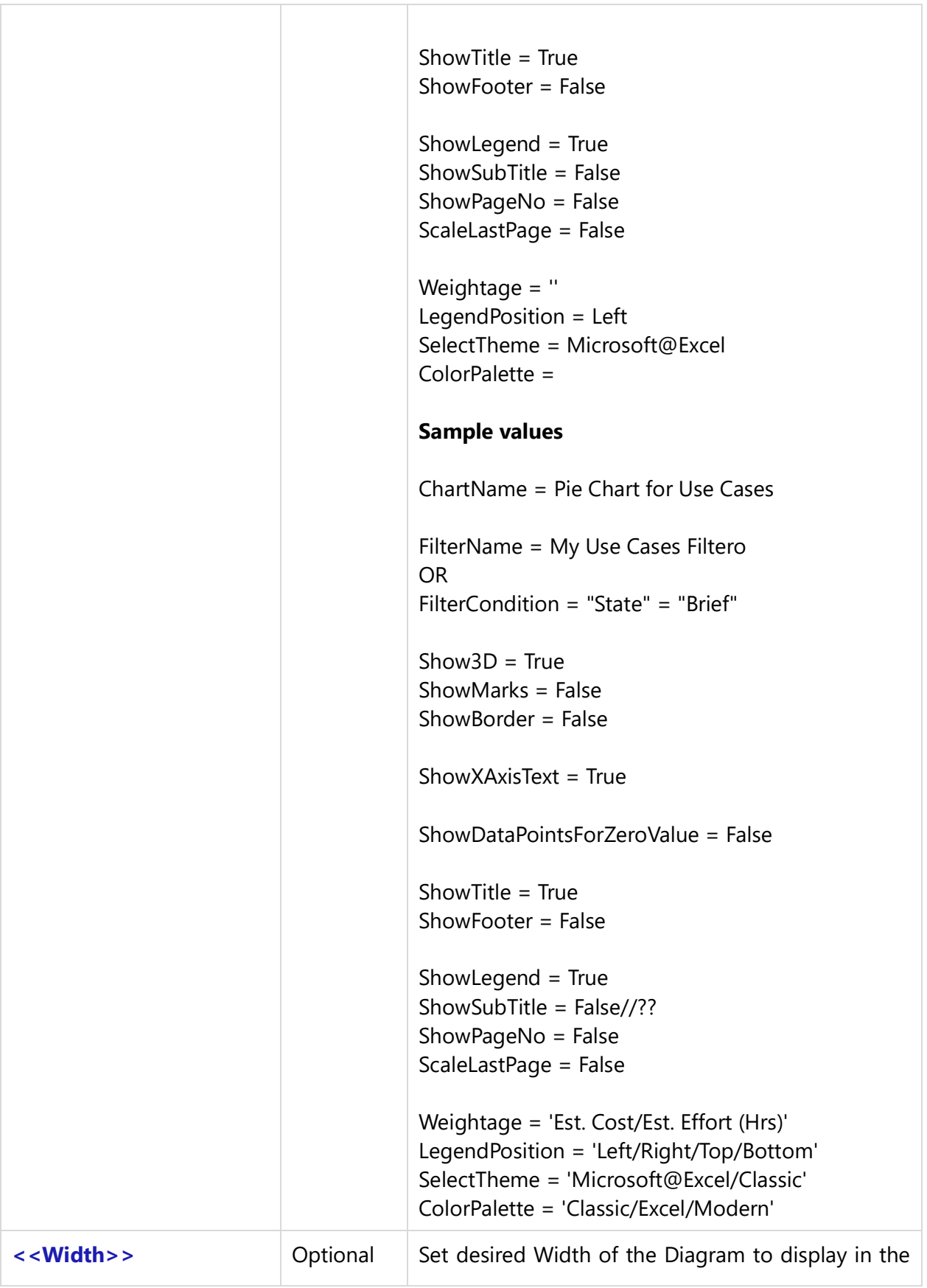

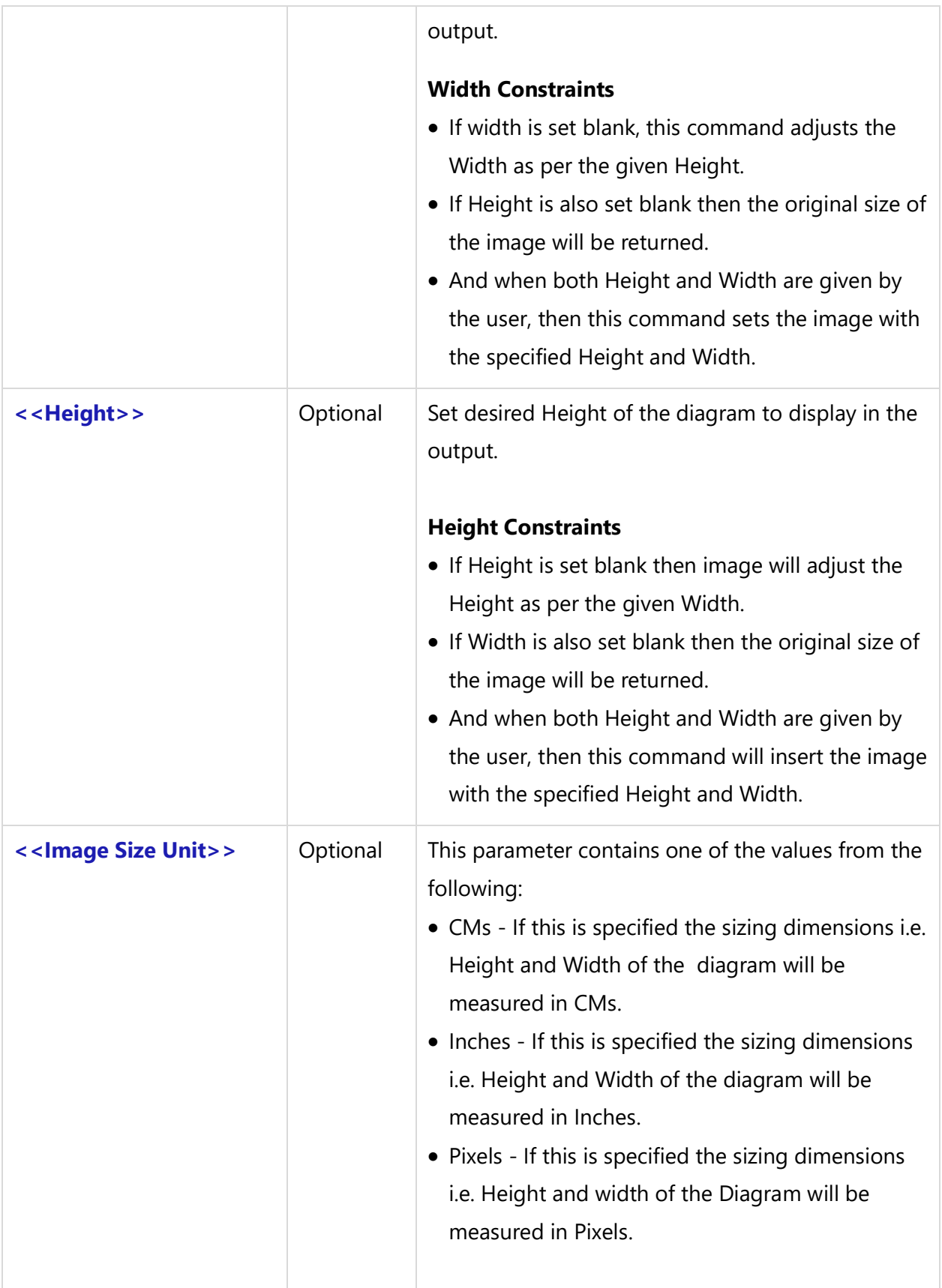

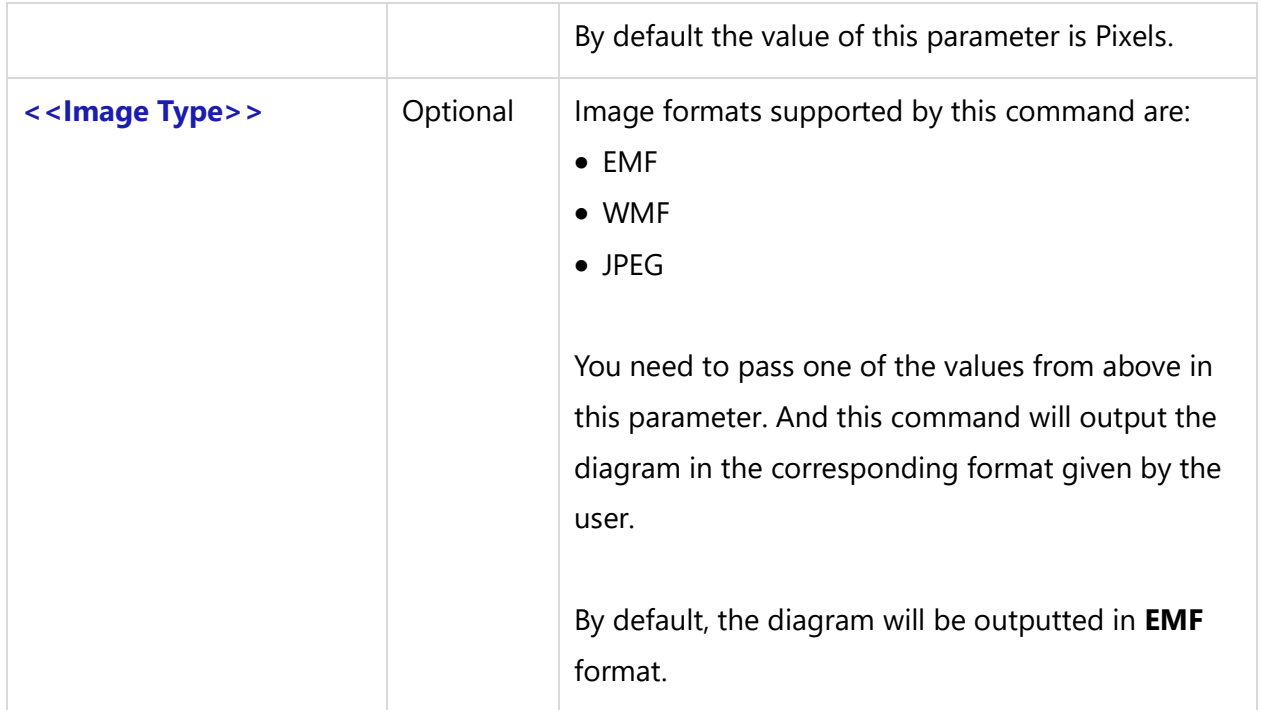

### *Fields Available:*

No fields available for this command.

### *Examples*

\ LChartParams:= 'RecordType=SREQ,Distributionby=State'\

\ LChartParams:= 'RecordType=SREQ,Distributionby=State,ChartName=My Requirements'\

\ LChartParams:= 'RecordType=SREQ,Distributionby=State,FilterName=My Req Filter'\

\ LChartParams:= 'RecordType=SREQ,Distributionby=State,ChartName=New Items,FilterName=Req Filter'\

\LChartParams:= 'RecordType=SREQ,Distributionby=State,ChartName=New Items,FilterCondition="State" = "Brief"'\

#### *Sample Template 1*

\var(LChartParams)\

\ LChartParams:= 'RecordType=SREQ,Distributionby=State,ChartName=Pie Chart for Requirements Assigned to Me,FilterName=MY Req Filter'\

\Insert\_Pie\_Chart\_Custom(LChartParams, 10,10, 'cms', 'emf')\

#### *Sample Template 2*

#### \var(LChartParams)\

\ LChartParams:= 'RecordType=SREQ,Distributionby=State,ChartName=Pie Chart for Requirements Assigned to Me,FilterCondition="Priority" = "High" '\

\Insert\_Pie\_Chart\_Custom(LChartParams, 10,10, 'cms', 'emf')\

#### *Sample Template 3*

\Set\_Project('\$CURRENT\_PROJECT\$')\

**\ PROJECT\_NAME \**

\var(LChartParams)\

\ LChartParams:= 'RecordType=SREQ,Distributionby=State,ChartName=Pie Chart for Requirements Assigned to Me,FilterName=MY Req Filter'\

\Insert\_Pie\_Chart\_Custom(LChartParams)\ \var(LChartParams)\

#### **Record Type Disp Prefix**

\ LChartParams:= 'RecordType=REQ,Distributionby=State, ChartName=Requirements Assigned to Me,FilterName='\ \Insert\_Pie\_Chart\_Custom(LChartParams, 20,20, 'cms', 'wmf')\

#### **Record Type Name Singular or Plural**

\ LChartParams:= 'RecordType=Use Case,Distributionby=State, ChartName=Use Cases Assigned to Me ,FilterName='\ \Insert\_Pie\_Chart\_Custom(LChartParams, 10,10, 'cms', 'wmf')\

#### **ShowTitle**

\ LchartParams:= 'RecordType=TC, Distributionby=State, ShowTitle = False, ChartName=Pie Chart for Test Cases with State'\ \Insert\_Pie\_Chart\_Custom(LchartParams,20,15, 'cms', 'jpeg')\

#### **Filter**

\ LchartParams:= 'RecordType=TC, Distributionby=State,ChartName=Pie Chart for Test Cases with State, FilterName= Priority'\ \Insert\_Pie\_Chart\_Custom(LchartParams,20,15, 'cms', 'jpeg')\

#### **Record Type Name Singular or Plural**

\ LChartParams:= 'RecordType=Use Case,Distributionby=State, ChartName=Use Cases Assigned to Me'\ \Insert\_Pie\_Chart\_Custom(LChartParams, 20,20, 'cms', 'wmf')\

#### **Weightage**

\ LChartParams:= 'RecordType=Use Case,Distributionby=State, ChartName=Use Cases Assigned to Me , **Techno Solutions** TopTeam – DocProcessor Commands Reference Page 277 of 431

Weightage = Est. Effort  $(Hrs)' \setminus$ \Insert\_Pie\_Chart\_Custom(LChartParams, 20,20, 'cms', 'wmf')\

# **Insert\_Bar\_Chart\_Custom**

Compatibility: Added in TopTeam Version 8.203.

This command is used to output a Bar Chart of desired Width and Height and in the required image type format.

This is a miscellaneous command and can be used independently in the template.

# **Insert\_Bar\_Chart\_Custom('<<Chart\_Parameters>>','<<Width>>','<<Height>>','<<Image Size Unit>>','<<Image\_Type>>')**

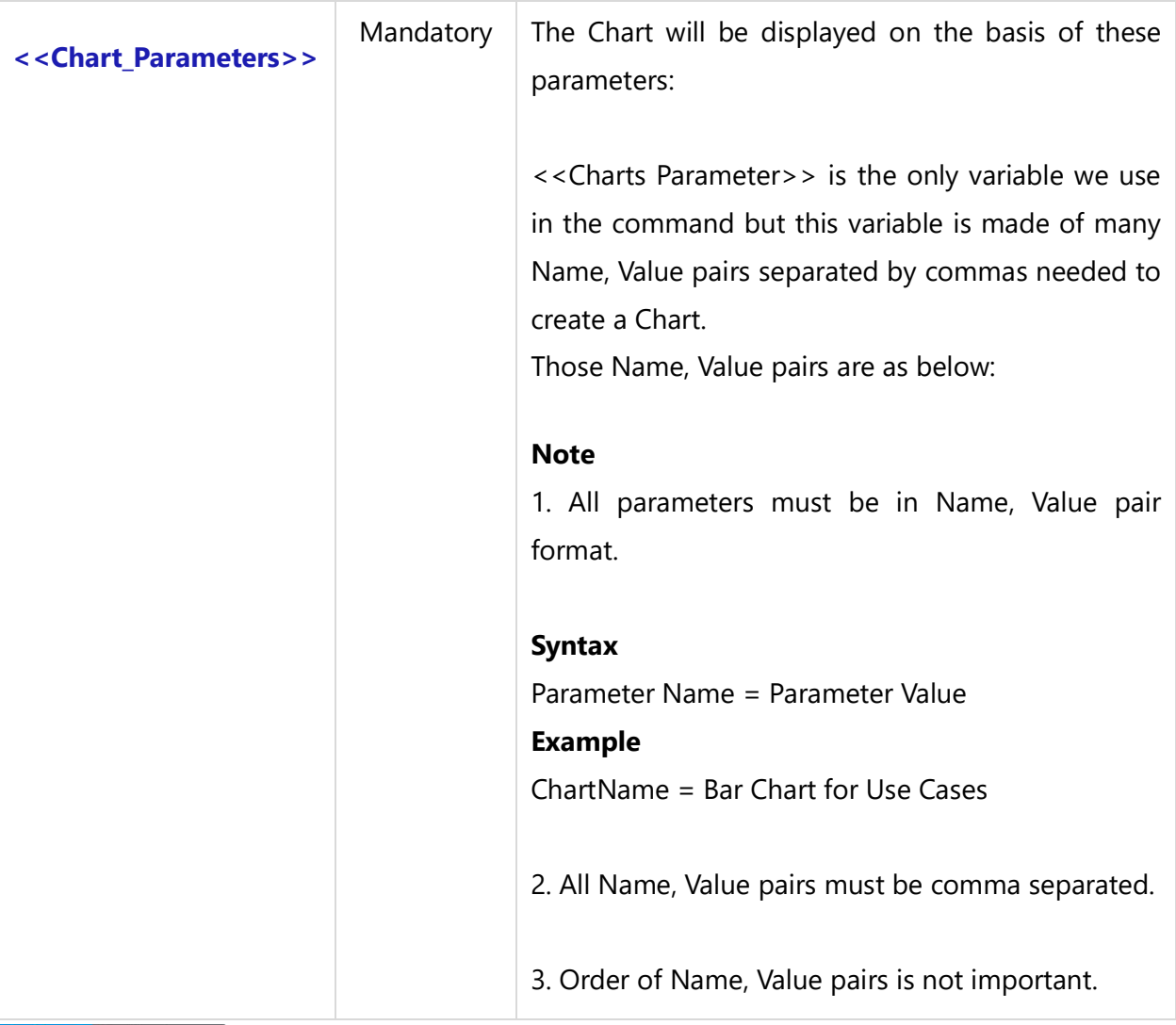

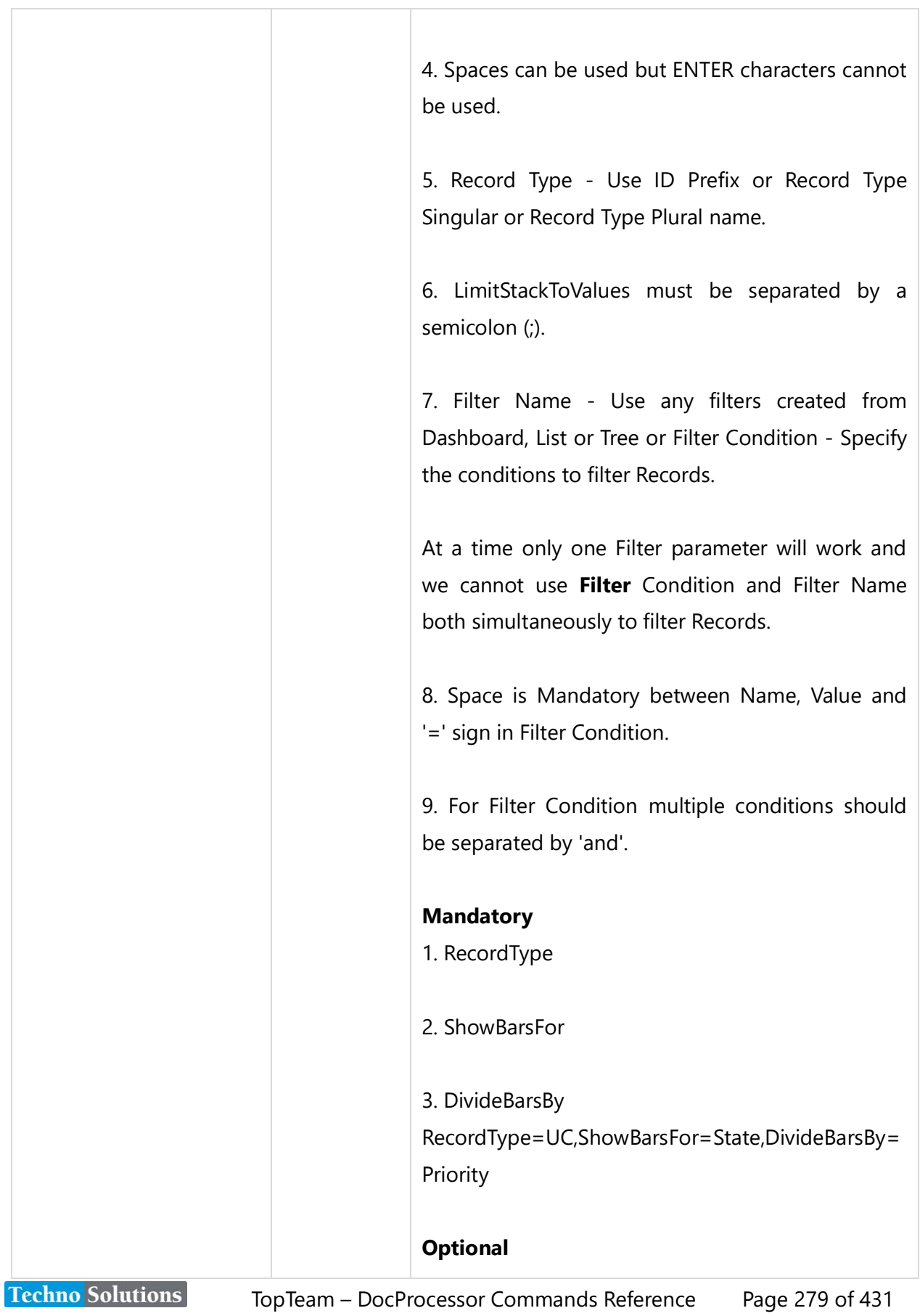

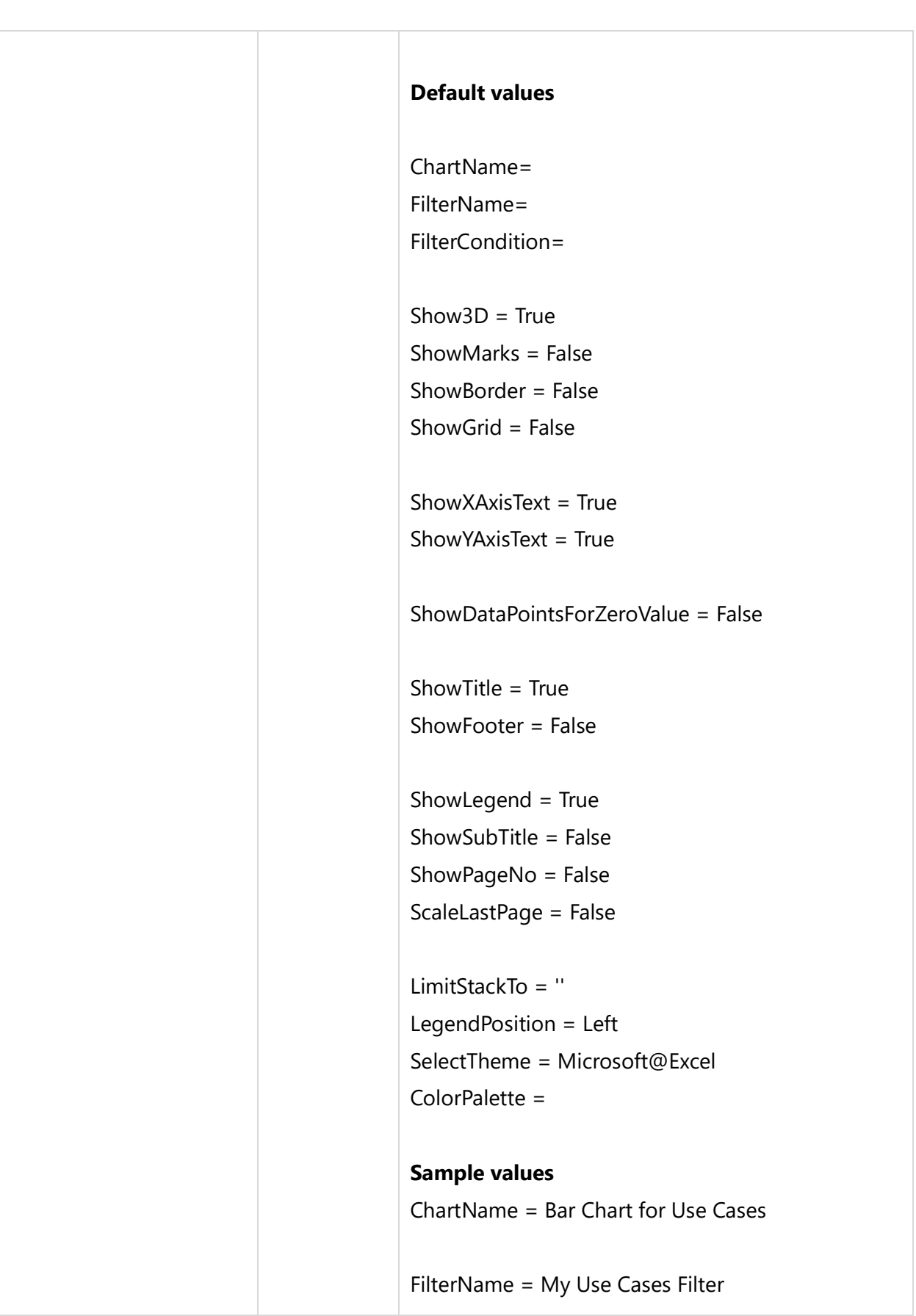

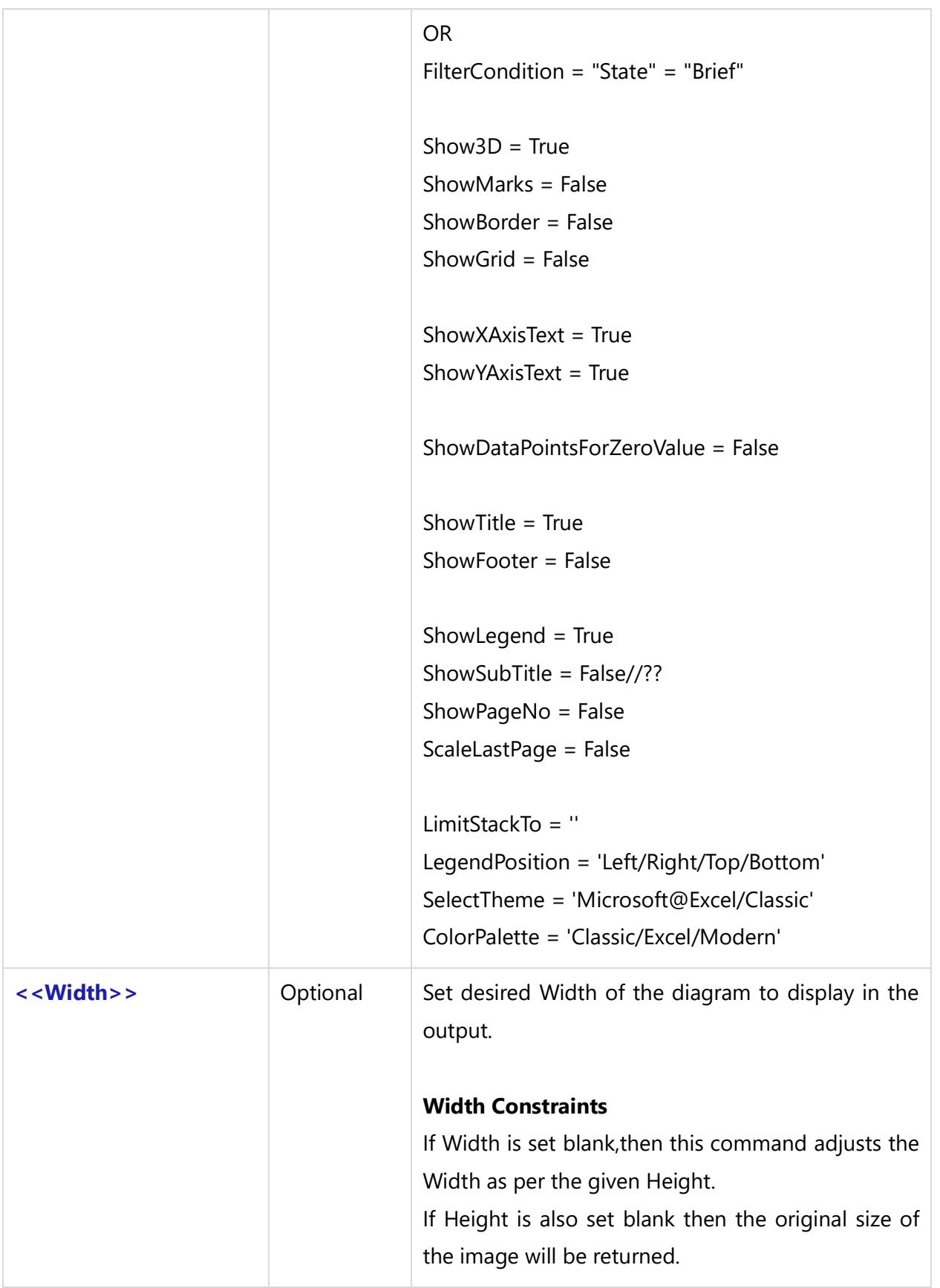

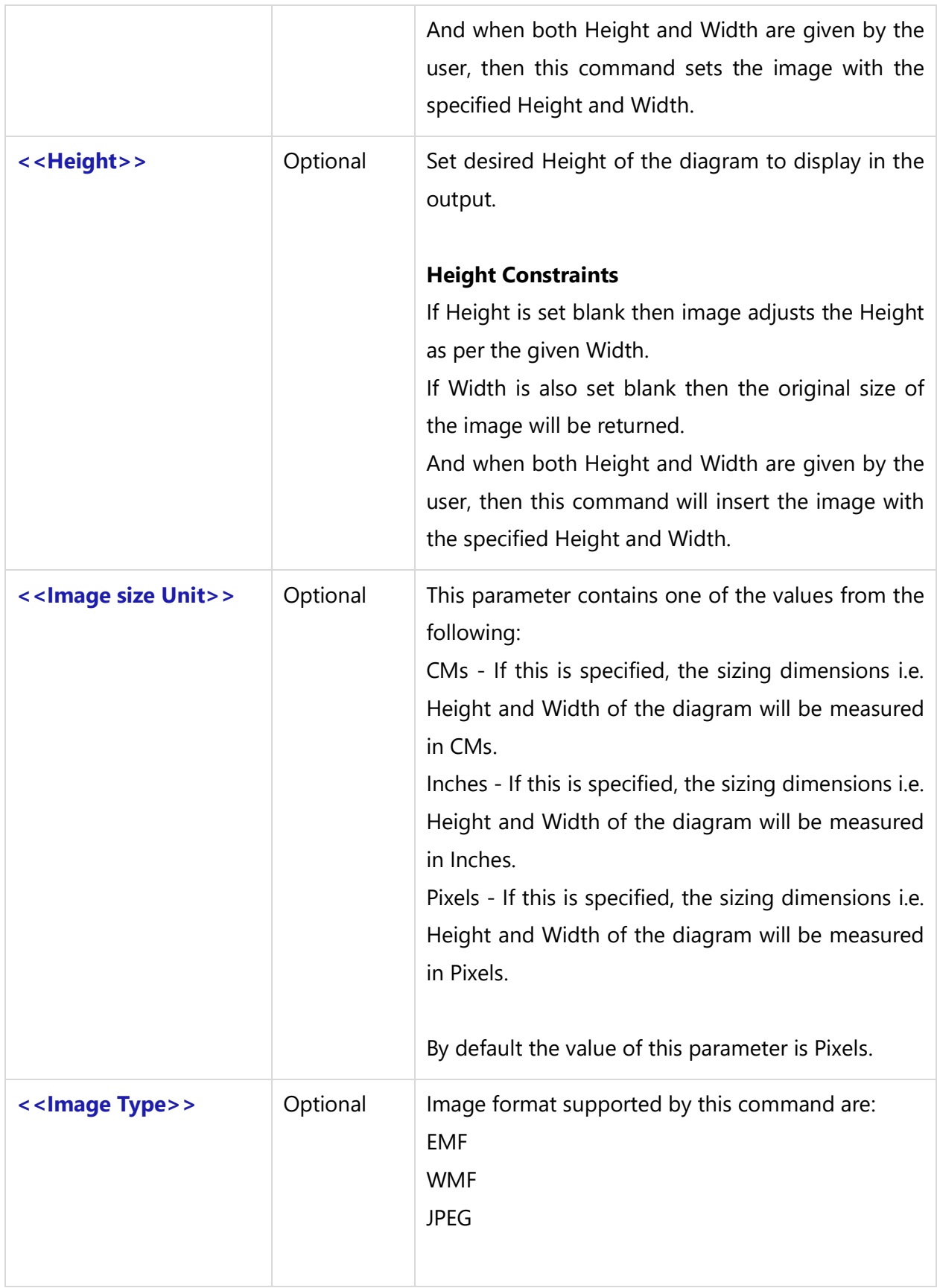

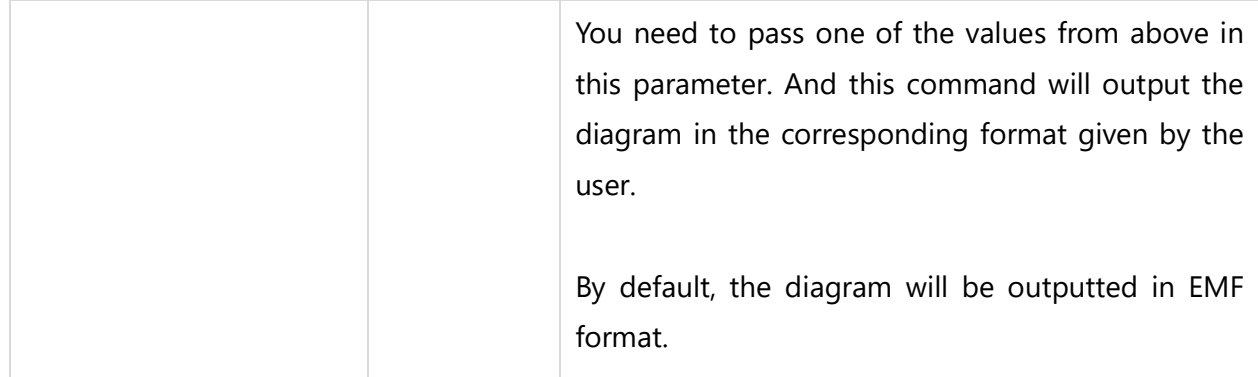

#### *Fields Available:*

No fields are available for this command.

#### *Examples*

\ LChartParams:= 'RecordType=UC,ShowBarsFor=State,DivideBarsBy=Priority'\

\ LChartParams:= 'RecordType=UC,ShowBarsFor=State,DivideBarsBy=Priority,ChartName=Use Cases'\

\ LChartParams:= 'RecordType=UC,ShowBarsFor=State,DivideBarsBy=Priority,FilterName=Use Cases Filter'\

\ LChartParams:= 'RecordType=UC,ShowBarsFor=State,DivideBarsBy=Priority,FilterCondition="State" = "Brief"'\

\LChartParams:='RecordType=UC,ShowBarsFor=State,DivideBarsBy=Priority,ChartName=Bar,FilterConditi on= "Priority" = "High"'\

#### *Sample Template 1*

#### \var(LChartParams)\

\ LChartParams:= 'RecordType=UC,ShowBarsFor=State,DivideBarsBy=Priority,ChartName=Bar Chart for Use Cases,FilterName=My Use Cases Filter'\

\Insert\_Bar\_Chart\_Custom(LChartParams, 10,10, 'cms', 'emf')\

#### *Sample Template 2*

#### \var(LChartParams)\

\ LChartParams:= 'RecordType=UC,ShowBarsFor=State,DivideBarsBy=Priority,ChartName=Bar Chart for Use Cases,FilterCondition= "state" = "Brief" '\

\Insert\_Bar\_Chart\_Custom(LChartParams, 10,10, 'cms', 'emf')\

#### *Sample Template 3*

\Set\_Project('\$CURRENT\_PROJECT\$')\

## **\ PROJECT\_NAME \**

\var(LChartParams)\

\ LChartParams:= 'RecordType=UC,ShowBarsFor=State,DivideBarsBy=Priority,ChartName=Bar Chart for Use Cases,FilterName=My Use Cases Filter'\

\Insert\_Bar\_Chart\_Custom(LChartParams)\

#### *Sample Template 4*

\Set\_Project('\$CURRENT\_PROJECT\$')\

# **\ PROJECT\_NAME \**

\var(LChartParams)\

#### **ShowGrid**

\LChartParams:='RecordType=UC, ShowBarsFor=State,DivideBarsBy=Complexity,ShowGrid=True, FilterName=,ChartName=Requirements Assigned to Me'\

\Insert\_Bar\_Chart\_Custom(LChartParams, 20,20, 'cms', 'wmf')\

#### **ShowMarks**

\ LChartParams:= 'RecordType=UC,ShowBarsFor=State,DivideBarsBy=Complexity, ShowMarks=True,ChartName=Requirements Assigned to Me'\

\Insert\_Bar\_Chart\_Custom(LChartParams, 20,20, 'cms', 'wmf')\

#### **LegendPosition**

\ LChartParams:= 'RecordType=UC, ShowBarsFor=State,DivideBarsBy=Level, LegendPosition=Bottom, FilterName=,ChartName=Requirements Assigned to Me'\

Insert\_Bar\_Chart\_Custom(LChartParams, 20,20, 'cms', 'wmf')\

#### **ShowLegend**

\ LChartParams:= 'RecordType=UC, ShowBarsFor=State, DivideBarsBy=Level, ShowLegend=False, FilterName=, ChartName=Requirements Assigned to Me,'\

\Insert\_Bar\_Chart\_Custom(LChartParams, 20,20, 'cms', 'wmf')\

### **ShowDataPointsForZeroValue**

\ LChartParams:= 'RecordType=Req, ShowBarsFor=State,DivideBarsBy=Priority,

**Techno Solutions** 

TopTeam – DocProcessor Commands Reference Page 284 of 431

FilterName=,ShowDataPointsForZeroValue=True,ShowGrid=True,ChartName=Requirements Assigned to Me'\

\Insert\_Bar\_Chart\_Custom(LChartParams, 20,20, 'cms', 'wmf')\

#### **LimitStackTo**

\LChartParams:='RecordType=UC, ShowBarsFor=State,DivideBarsBy=Complexity,ShowGrid=True, LimitStackTo=Very High;High;Medium;Low,ChartName=Requirements Assigned to Me'\

\Insert\_Bar\_Chart\_Custom(LChartParams, 20,20, 'cms', 'wmf')\

#### \var(LChartParams)\

#### **LimitStackTo**

\LChartParams:='RecordType=UC, ShowBarsFor=State,DivideBarsBy=Complexity,ShowGrid=True, LimitStackTo=Very High;High;Medium;Low,ChartName=Requirements Assigned to Me'\

\Insert\_Bar\_Chart\_Custom(LChartParams, 20,20, 'cms', 'wmf')\

#### **LimitStackTo**

\LChartParams:='RecordType=UC, ShowBarsFor=State,DivideBarsBy=Complexity,ShowGrid=True, LimitStackTo=Very High;High;Medium,ChartName=Requirements Assigned to Me'\

\Insert\_Bar\_Chart\_Custom(LChartParams, 20,20, 'cms', 'wmf')\

#### **LimitStackTo**

\LChartParams:='RecordType=UC, ShowBarsFor=State,DivideBarsBy=Complexity,ShowGrid=True, LimitStackTo=Very High;High,ChartName=Requirements Assigned to Me'\

\Insert\_Bar\_Chart\_Custom(LChartParams, 20,20, 'cms', 'wmf')\

#### **LimitStackTo**

\LChartParams:='RecordType=UC, ShowBarsFor=State,DivideBarsBy=Complexity,ShowGrid=True, LimitStackTo=Very High,ChartName=Requirements Assigned to Me'\

**\Insert\_Bar\_Chart\_Custom(LChartParams, 20,20, 'cms', 'wmf')\**

# **Commands to Insert Application Logo and Company Logo**

These commands are used to output Logos of desired width, height and image type format.

# **\Insert\_Application\_Logo()\ \Insert\_Company\_Logo()\**

Compatibility: Desktop App Version 7.0 and above.

They are miscellaneous commands and can be used independently in the template.

**Insert\_Application\_Logo('<<Image Path>>','<<Width>>','<<Height>>','<<Image Size Unit>>','<<Is\_Force\_Size>>')**

**Insert\_Company\_Logo('<<Image Path>>','<<Width>>','<<Height>>','<<Image Size Unit>>','<<Is\_Force\_Size>>')**

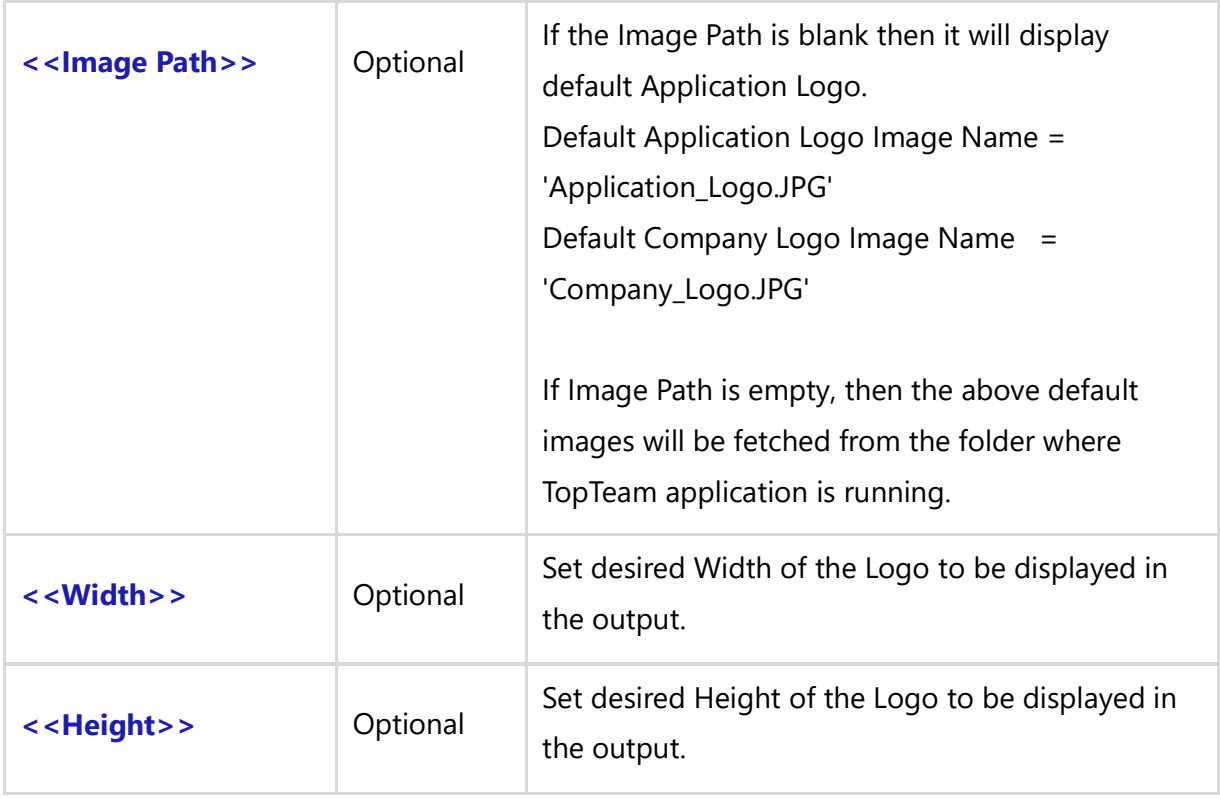

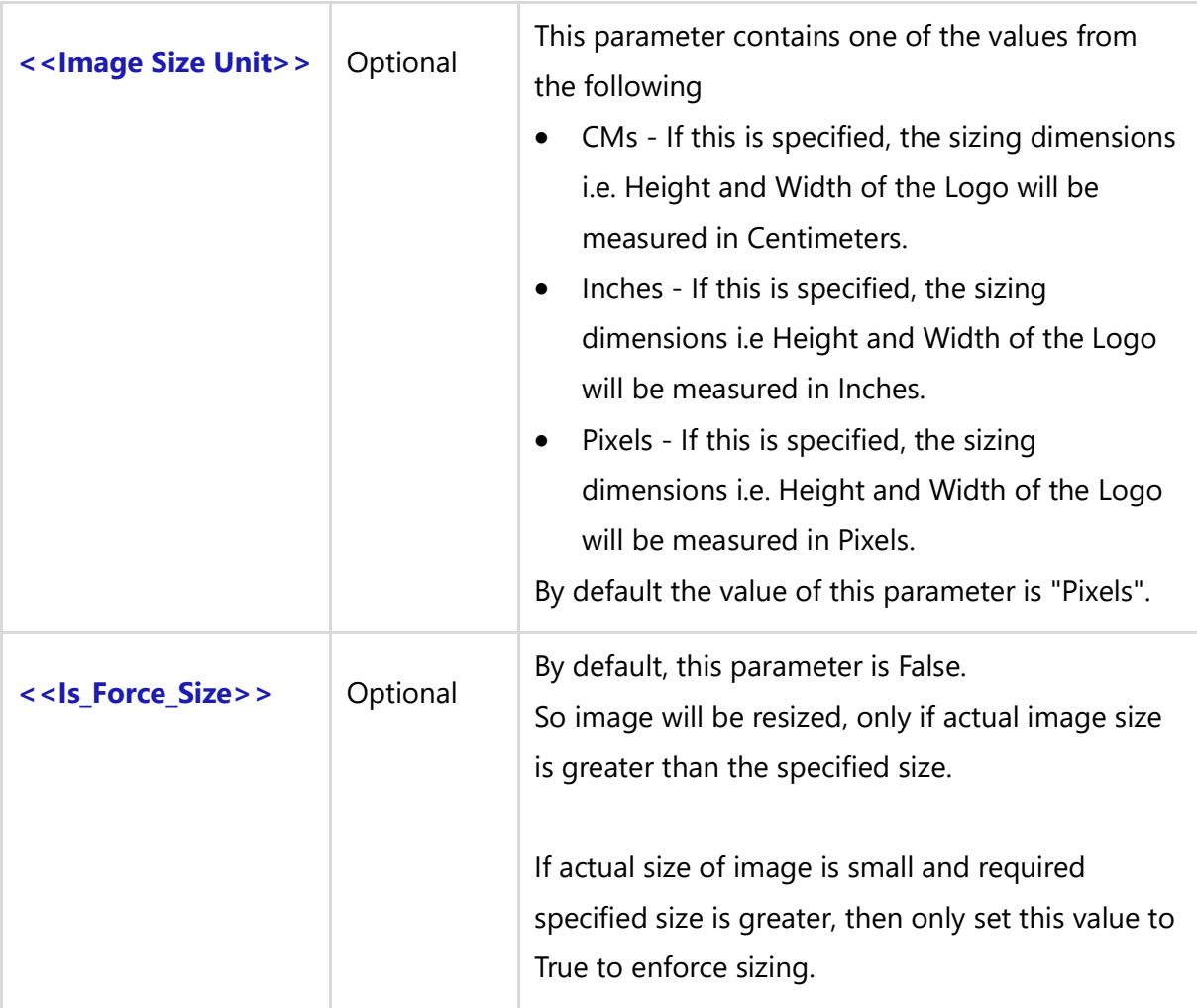

## *Fields Available*

There are no fields available for these commands.

### *Examples*

\Insert\_Application\_Logo()\ \Insert\_Company\_Logo()\

# *Sample Templates*

Insert\_Application\_Logo() \Insert\_Application\_Logo()\ Insert\_Company\_Logo() \Insert\_Company\_Logo()\

Insert\_Application\_Logo('',2,1, 'cms', 'EMF')

\Insert\_Application\_Logo('',2,1, 'cms', 'EMF')\ Insert\_Company\_Logo('',2,1, 'cms', 'EMF') \Insert\_Company\_Logo('',2,1, 'cms', 'EMF')\

Insert\_Application\_Logo('Application\_Logo.JPG',2,1, 'cms', 'EMF') \Insert\_Application\_Logo('Application\_Logo.JPG',2,1, 'cms', 'EMF')\ Insert\_Company\_Logo('Company\_Logo.JPG',2,1, 'cms', 'EMF') \Insert\_Company\_Logo('Company\_Logo.JPG',2,1, 'cms', 'EMF')\

Insert\_Application\_Logo('D:\Images\Application\_Logo.JPG',2,1, 'cms', 'EMF') \Insert\_Application\_Logo('D:\Images\Application\_Logo.JPG',2,1, 'cms', 'EMF')\ Insert\_Company\_Logo('D:\Images\Company\_Logo.JPG',2,1, 'cms', 'EMF') \Insert\_Company\_Logo('D:\Images\Company\_Logo.JPG',2,1, 'cms', 'EMF')\

\var(LImagePath)\ \ LImagePath:= 'D:\Images\Company\_Logo.JPEG'\ \Insert\_Application\_Logo(LImagePath)\

# **Baseline Commands**

# **Fetch\_Compare\_Baselines**

Compatibility: Desktop App Version 4.5 and above.

This command fetches the data of two Baselines and compares these two Baselines for modifications done in the Records since the Baselines were created.

# **\Fetch\_Compare\_Baselines('<<Name of first Baseline>>', '<<Name of second Baseline>>')\**

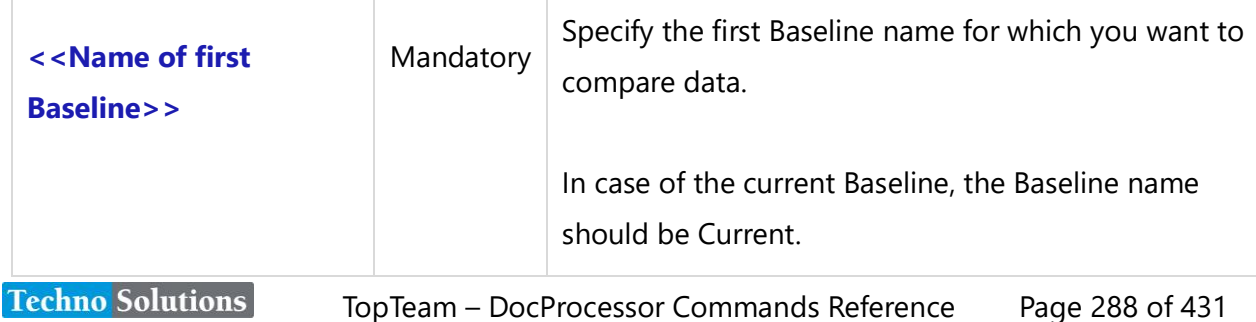
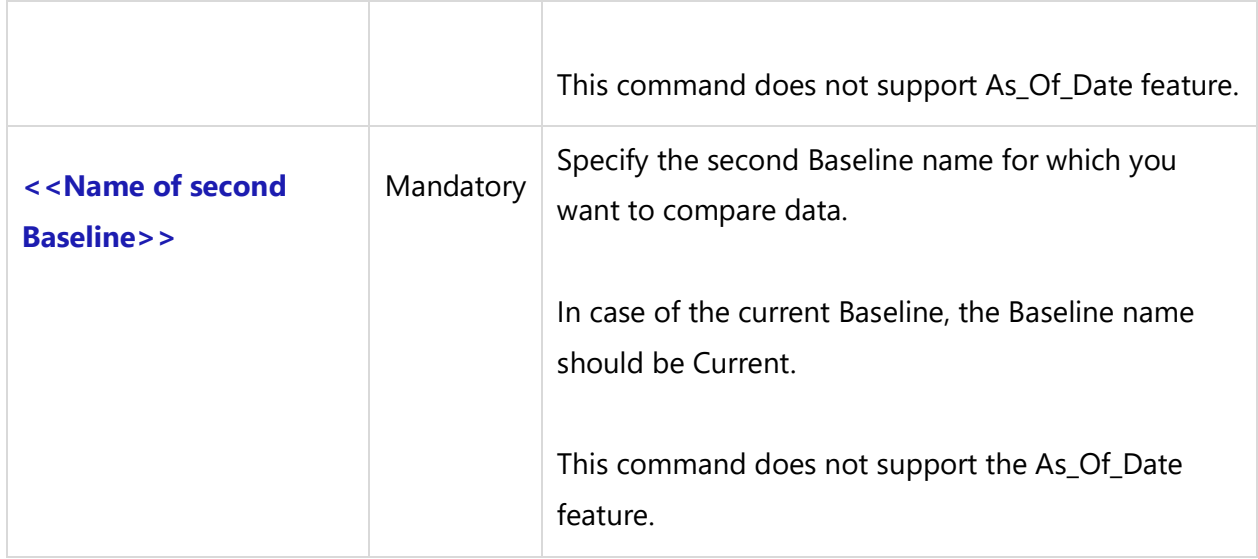

# *Examples*

\Fetch\_Compare\_Baselines('Baseline1', 'Baseline 3')\

\Fetch\_Compare\_Baselines('BSL-Versioning is OFF for all record types', 'BSL1 - UC Records Inserted')\ \Fetch\_Compare\_Baselines('BSL1 - UC Records Inserted', 'BSL2 - UC Records Modified')\

#### *Fields Available*

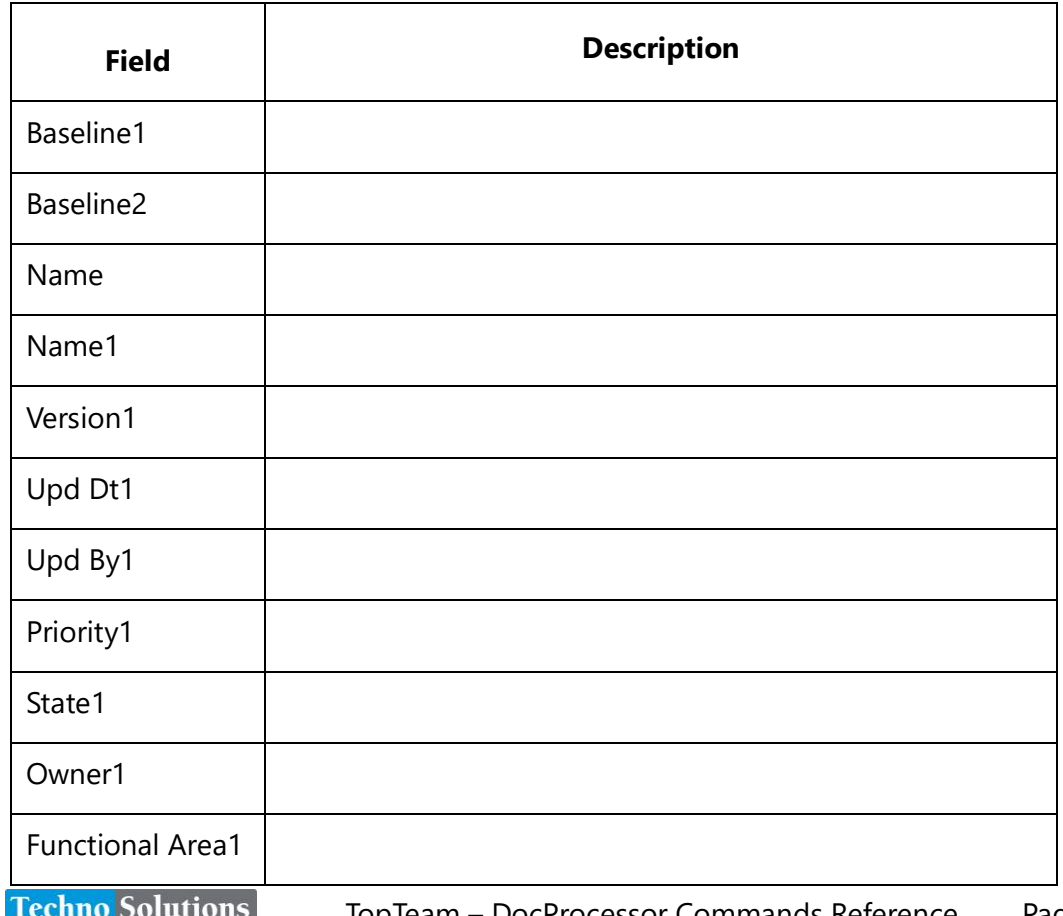

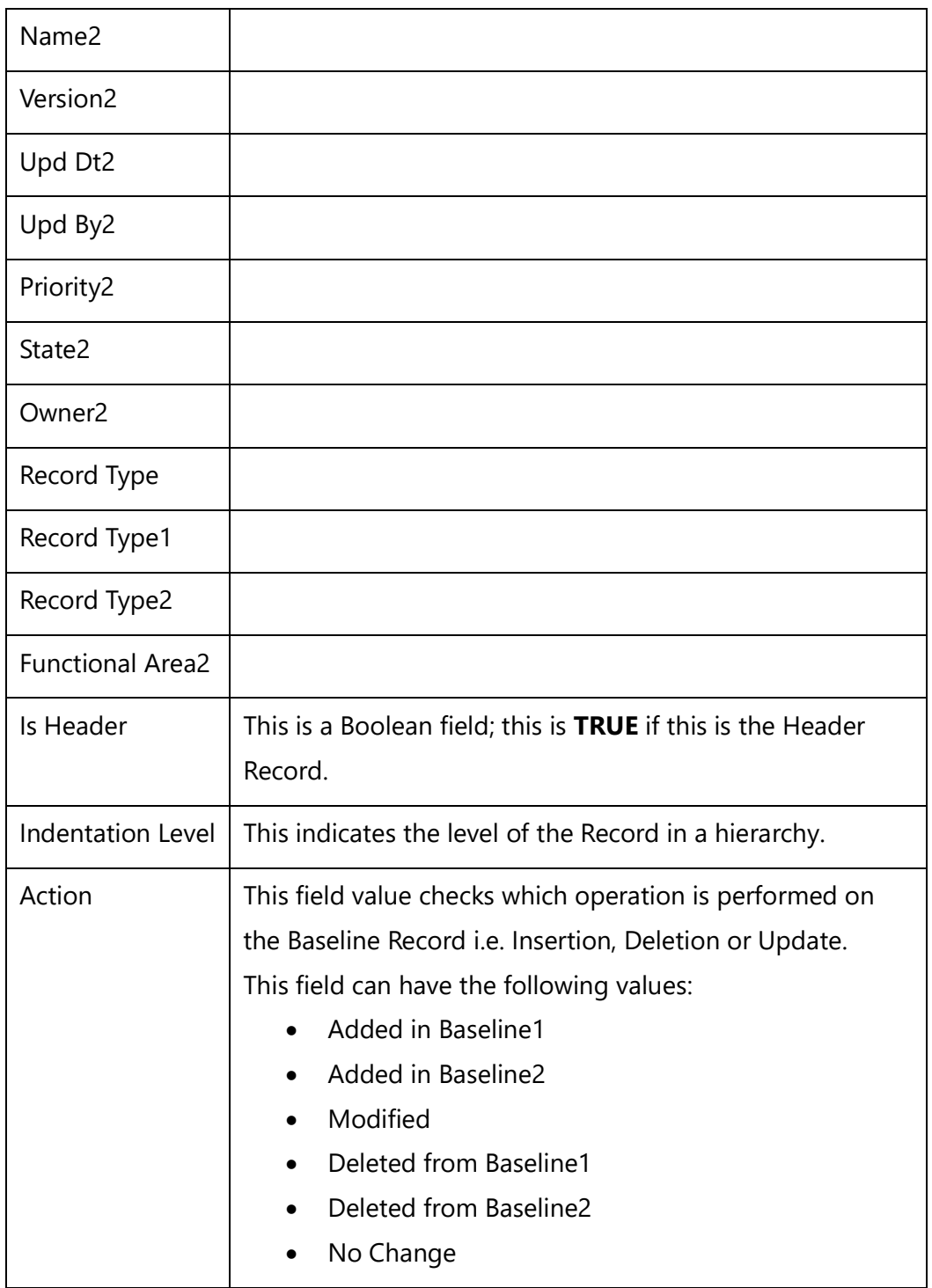

# **Fetch\_Compare\_Records()**

Compatibility: Desktop App Version 6.20 and above.

This secondary command (under the Master command for Baselines) is used to compare any two Records, i.e. shared source and destination Records.

# **\Fetch\_Compare\_Records(<<Field for Unique Id of the record>>, <<Field for Unique Id of the record>>, <<Show All Fields>>, <<Show Merged Output As Rich Text>>)\**

*Parameters*

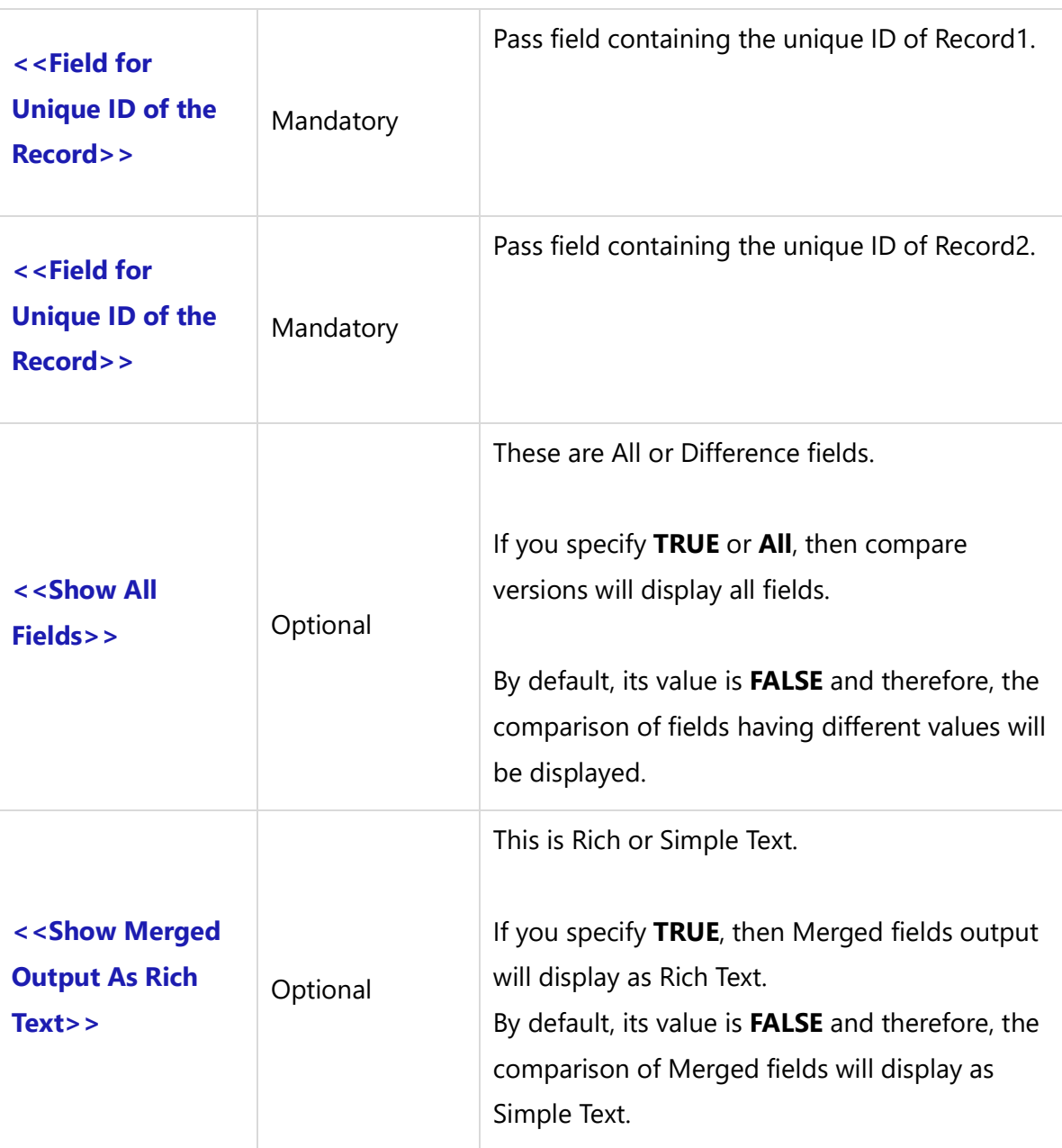

### *Fields Available*

All fields of selected Record Type including custom fields, may be inserted into the document.

This command is dependent on other commands. It can compare four types of data including, rich text, simple text, diagrams and data other than these three types: date, name, state, etc.

Use the **\FRTF()\** command for generating rich text data.

For generating diagrams, use the following commands: **\Insert\_Field\_As\_Diagram\_In\_CMs()\** - generates the diagram in Centimeters. **\Insert\_Field\_As\_Diagram\_In\_Inches()\** - generates the diagram in Inches.

For generating simple text, the **Insert\_Differences()** command is used. You can generate the merged view of differences between the two versions. You can use the same command to generate rich text data in simple text format.

For generating data other than simple text such as Create Date, Name, Owner, State, Priority etc., simply write down the field names in the template without using the functions.

#### *Example*

\Fetch\_Compare\_Records( a: RecordId1, a:RecordId2)\

#### *Examples*

\Declare\_Variable('Baseline\_Name1', 'String')\ \Declare\_Variable('Baseline\_Name2', 'String')\ \Prompt\_For\_Variable\_Values('Baseline\_Name1', 'Baseline\_Name2')  $\frac{1}{\operatorname{Scan}(a)}$ 

Package:  $[\ a : ID] \ a : Name \$ Baselines Compared: \Baseline\_Name1\ and \ Baseline\_Name2\

\ Fetch\_Compare\_Package\_Baselines(a:Id, Baseline\_Name1, Baseline\_Name2)\

#### $\sc$ (scan(b) $\ifmmode\bigwedge\else\in\fi$  (Bof(b)) \\times\book\}

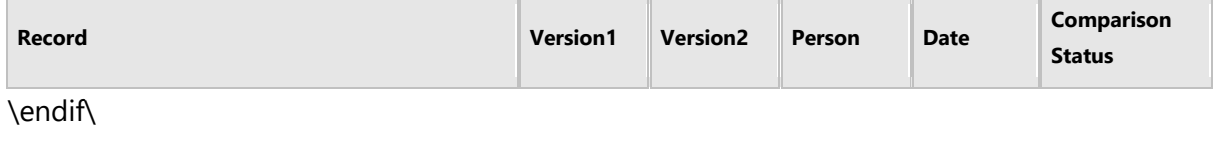

 $\iint(b : Comparison Status = 'Added')\iint(c)$ 

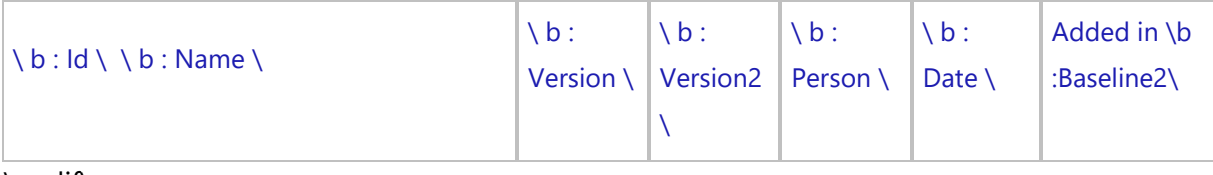

\endif\

\if(b : Comparison Status = 'Removed')\

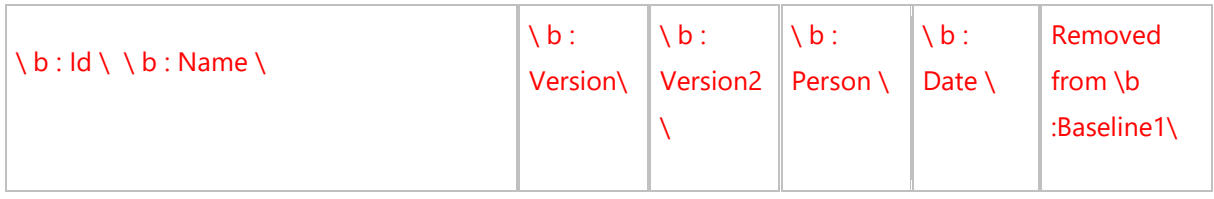

\endif\

\if(b : Comparison Status = 'Modified')\

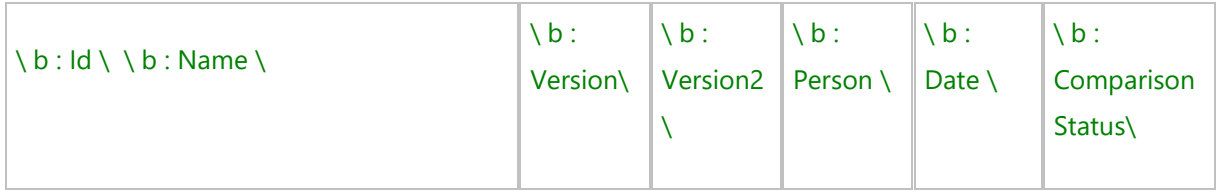

\Fetch\_Compare\_Records(b: RecordId1, b: RecordId2)\\scan(c)\\if(Bof(c))\

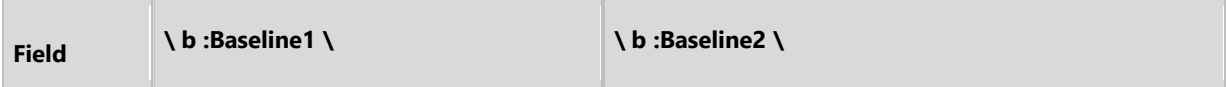

\endif\

 $\iint_{C}$ : Type = 'RTF')

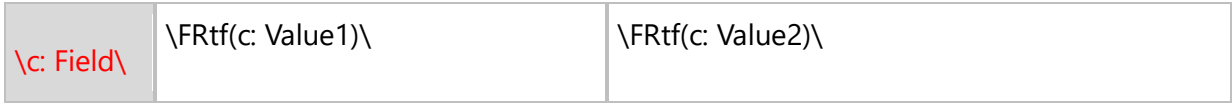

\elsif(c : Type = 'Diagram')\

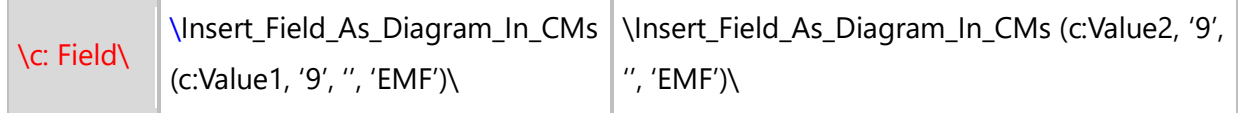

 $\text{elseif}(c : Type = 'Text')\$ 

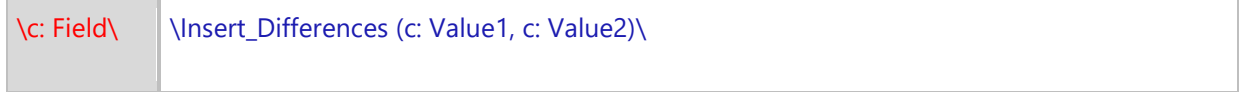

\else\

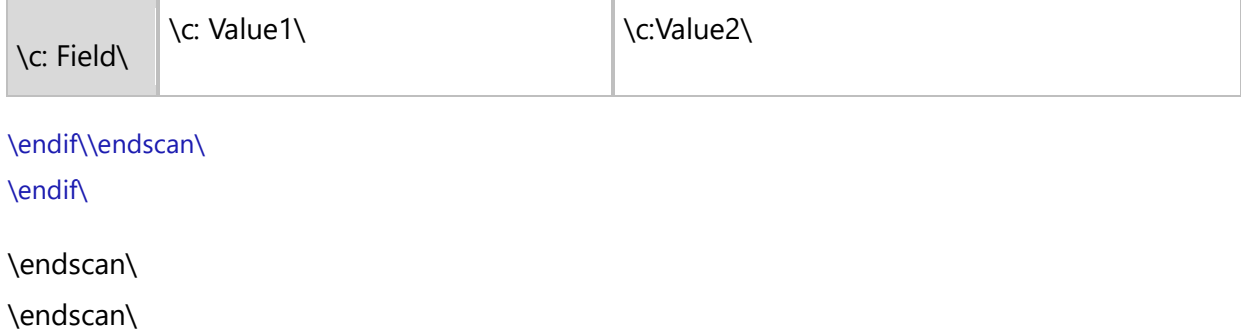

# **Fetch\_Compare\_Versions**

Compatibility: Desktop App Version 4.5 and above.

This secondary command is under the Master command and is used for Baselines.

**\Fetch\_Compare\_Versions(<<Field for ID of the record>>, <<Field for Unique ID of the record>>, <<Field for Unique ID of the record>>, <<Show All Fields>>,<<Show Merged Output As Rich Text>>)\**

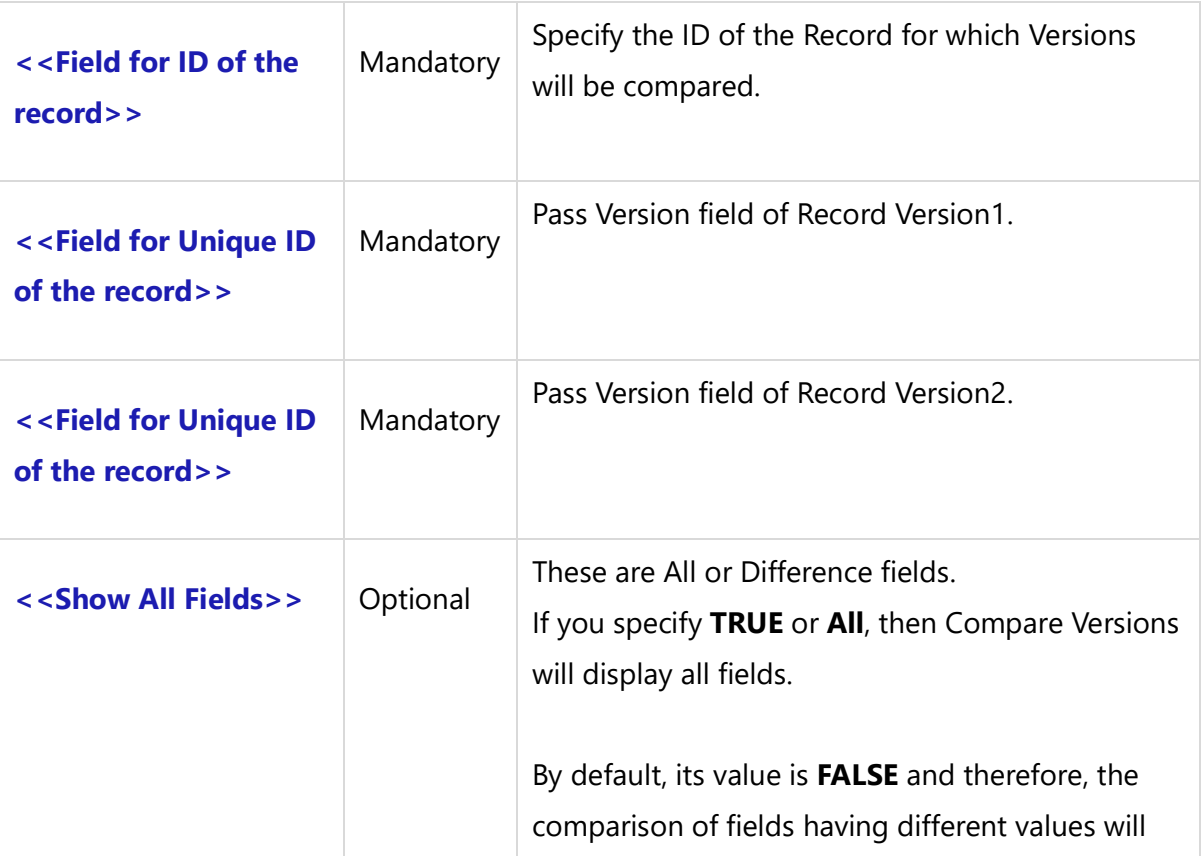

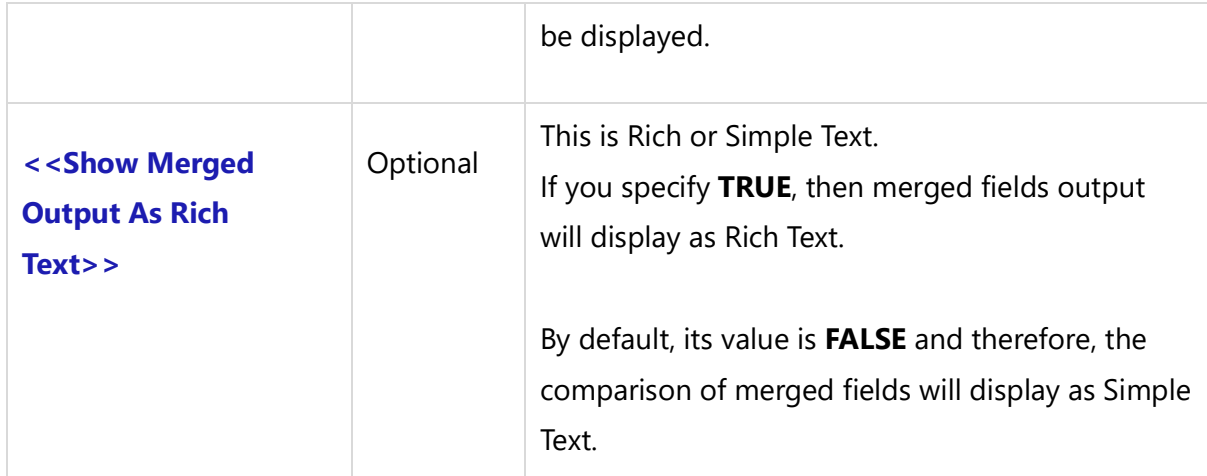

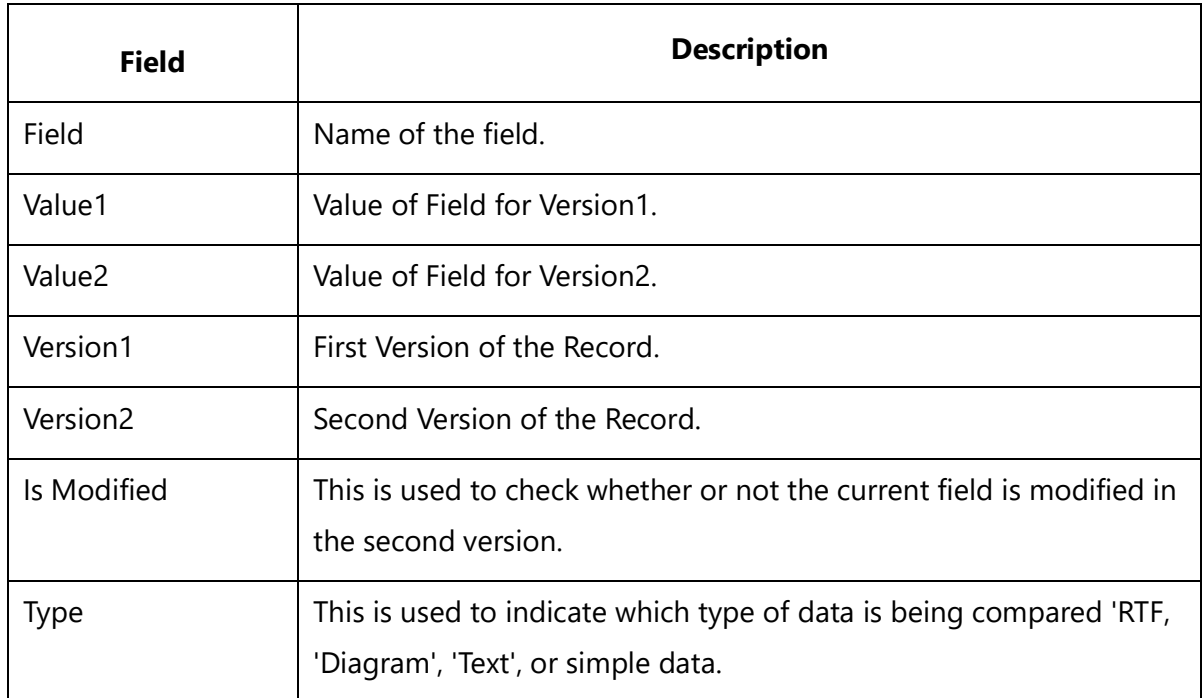

#### *Examples*

\Fetch\_Compare\_Versions(a: Id, a: VersionId1, a:VersionId2)\ \Fetch\_Compare\_Versions(a: Id, a: VersionId1, a:VersionId2, 'All')\ \Fetch\_Compare\_Versions(a: Id, a: VersionId1, a:VersionId2, 'Difference')\

#### **Details**

The Fetch\_Compare\_Versions() command compares the two versions of a Record. This is the secondary command and is always used under the Master command.

This command is specially designed for the Fetch\_Compare\_Baselines() command. The Compare Baselines editor allows you to view version comparisons, and consequently allows the same functionality in the document output.

It has a dependency on other commands as well. This command can compare four types of data: data of type rich text, simple text, diagrams and data other than these three types like date, name, state, etc.

For generating rich text data, you can use the **\FRTF()\** command.

You can make use of the following commands for generating diagrams: **\Insert\_Field\_As\_Diagram\_In\_CMs()\** - generates the diagram in Centimeters. **\Insert\_Field\_As\_Diagram\_In\_Inches()\** - generates the diagram in Inches. The above two commands are specially designed for 'Fetch\_Compare\_Versions()' command in order to show the images in the specified format.

For generating simple text data, the **Insert\_Differences()** command is used. You can view the merged view of the differences present between the two versions. You can use the same command to display rich text data in simple text format.

For generating data other than simple text such as Create Date, Name, Owner, State, Priority, etc., simply enter the field names in the template without making use of any functions.

# **Insert\_Differences**

Compatibility: Desktop App Version 4.5 and above.

This secondary command is always used under the Master command. Insert\_Differences() command is used to compare two text fields. It can be simple text fields or rich text fields however, this command will only display the differences in simple text format.

It is specially designed to use with Fetch\_Compare\_Versions() command in order to display the merged differences between fields. This command uses colors for showing the differences in text. The colors are set in Preferences under Preferences dialog used in TopTeam.

# **\Insert\_Differences(<<First Text Field>>, <<Second Text Field>>)\**

#### *Parameters*

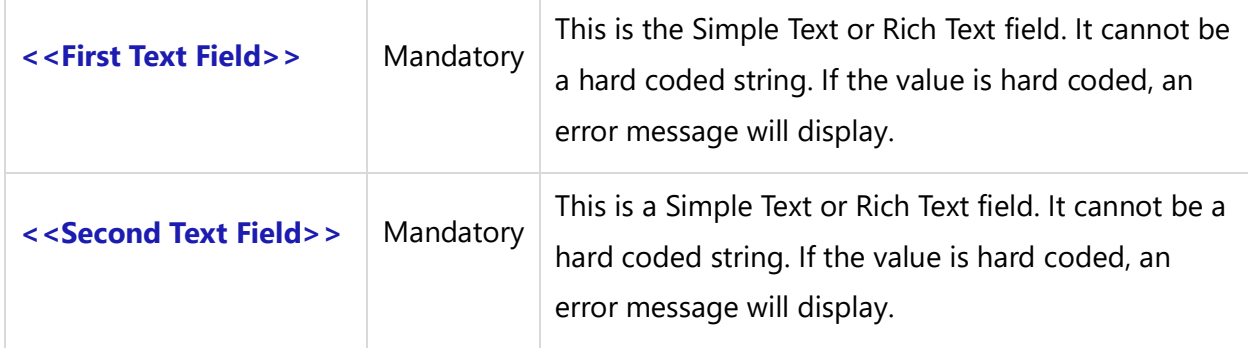

#### *Examples*

```
\Fetch_Compare_Versions(a: Id, a: VersionId1, a: VersionId2)\
\scan(b)\
\iint(b : Type = 'Text')\iint(c)
```
\Insert\_Differences(b: Value1, b: Value2)\

\endif\ \endscan\

# **Insert Diagram in Compare Versions**

Use this command to Insert Diagrams while comparing versions.

# **Insert\_Field\_As\_Diagram\_In\_CMs**

# **Insert\_Field\_As\_Diagram\_In\_Inches**

Compatibility: Desktop App Version 4.5 and above.

This command inserts a diagram based on specified dimensions. These commands were specially designed to support the Fetch\_Compare\_Versions() command.

**\ Insert\_Field\_As\_Diagram\_In\_CMs(<<Diagram Field>>,'<<Width>>', '<<Height>>', '<<Image Formats>>') \**

# **\ Insert\_Field\_As\_Diagram\_In\_Inches(<<Diagram Field>>, '<<Width>>', '<<Height>>', '<<Image Formats>>')\**

#### *Parameters*

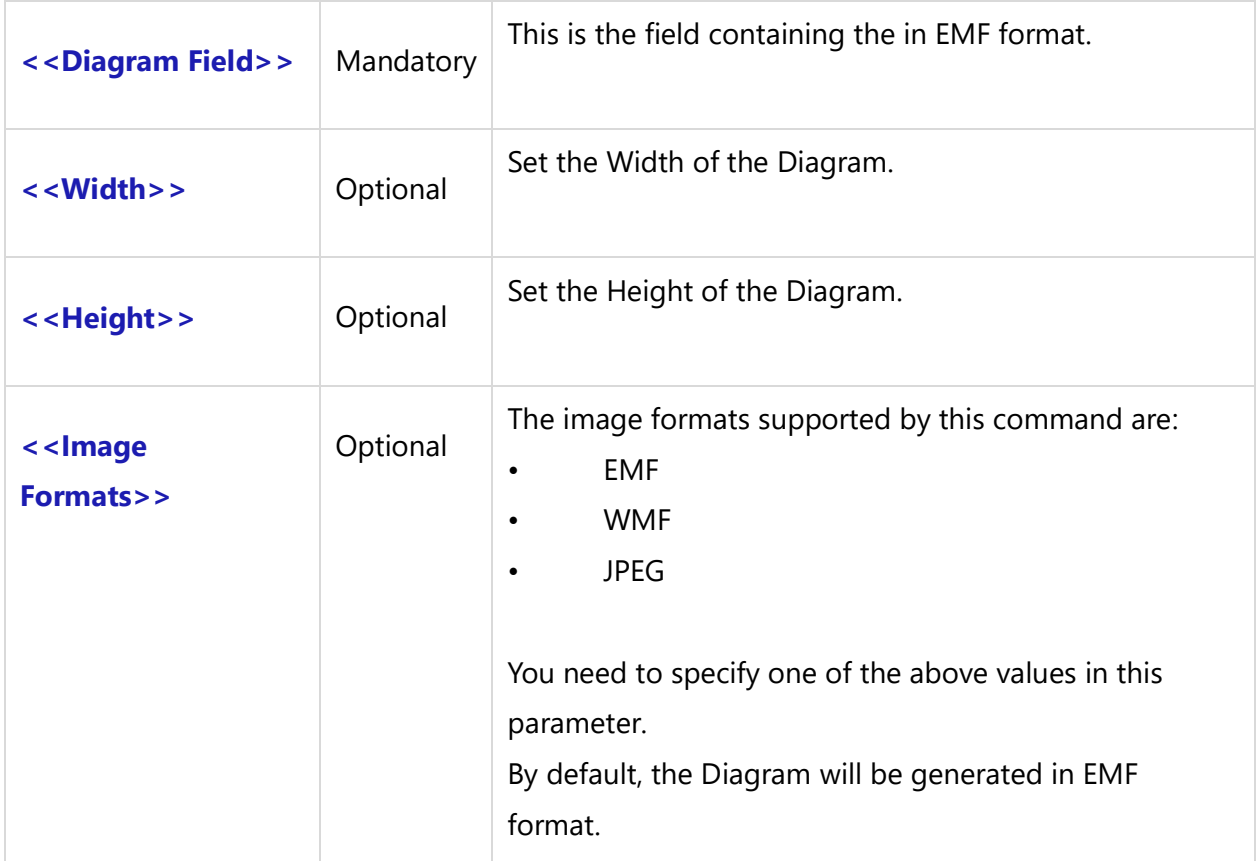

### *Fields Available*

There are no fields available for this command.

#### *Examples*

\Insert\_Field\_As\_Diagram\_In\_CMs(b:Value1)\ \Insert\_Field\_As\_Diagram\_In\_CMs(b:Value1,'4','2','EMF')\ \Insert\_Field\_As\_Diagram\_In\_CMs(b:Value2,'2','6')\ \Insert\_Field\_As\_Diagram\_In\_CMs(b:Value1,'10','15','JPEG')\

\Insert\_Field\_As\_Diagram\_In\_Inches(b:Value2,'12','9','WMF')\ \Insert\_Field\_As\_Diagram\_In\_Inches(b:Value1,'','','JPEG')\

# **Declare Variable**

# **VAR**

Compatibility: Desktop App Version 3.00 and above.

This command creates Variables which can be used in the template for any utility purpose. You can use these Variables in IF conditions or as parameters in Fetch commands.

This command is most often used along with the SET command. Refer to the following example to see how the commands are used.

# **\ VAR(<<Variable Name>>) \**

#### *Parameter*

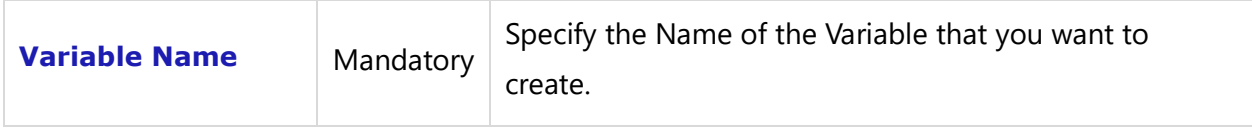

Variable Naming Rules:

- The Variable Names can only have letters, numbers and the underscore character ('\_').
- There must be no spaces in Variable Names.

#### *Examples*

```
\VAR(LastState) \
\ LastState:=''\
\frac{a}{\sqrt{a}}\if (LastState <> a : State)\
```
#### State: \a : State \

\endif\ Transition: \ a : Transition\

```
\SET(LastState, a : State)\
\endscan\
```
# **Declare\_Variable**

Compatibility: Desktop App Version 4.50 and above.

This command creates Variables for the Prompt\_For\_Variable\_Values() command. You can use these to prompt the user to set Variable values at run-time. They can also be used as parameters in Fetch commands.

**\Declare\_Variable('<<Variable Name>>', '<<Data Type>>', '<<Usage Hint >>', '<<Default value>>')\**

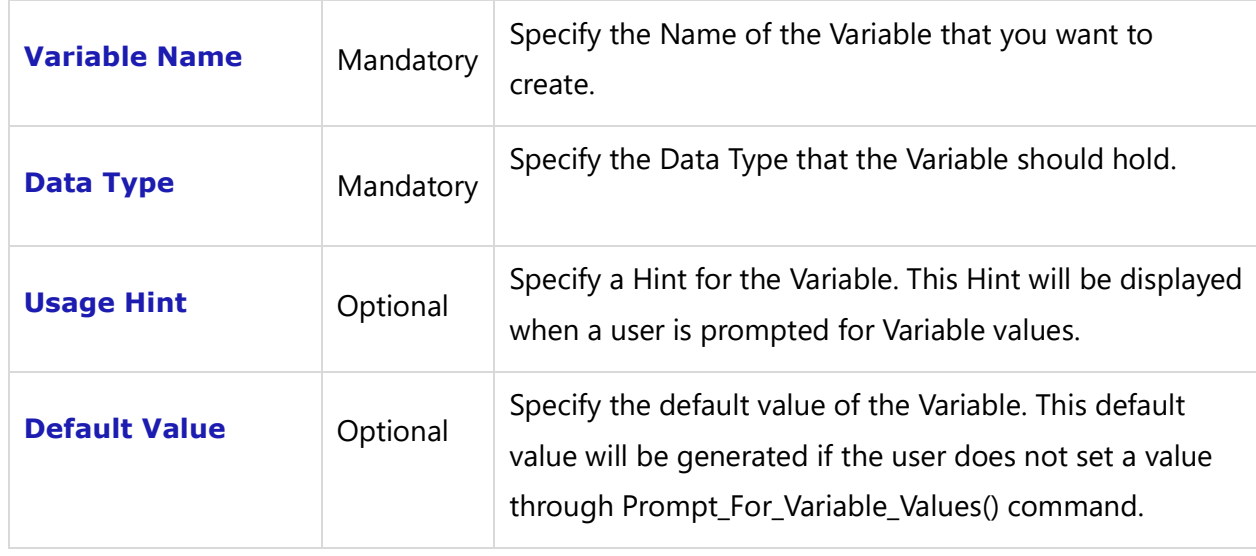

#### *Parameters*

Variable Naming Rules:

- Variable Names can only have letters, numbers and the underscore character ('\_').
- There must be no spaces in Variable Names.

#### *Examples*

\Declare\_Variable('Record\_ID', 'Text', 'Enter Requirement Document Id', 'RDOC-162')\

\Declare\_Variable('Filter\_Name', 'Text', 'Enter Filter Name to filter Requirement Document records', '')\ \Declare\_Variable('WBS\_Code', 'Float', 'Enter Wbs Code for Requirement Document records', '1')\ \Declare\_Variable('Show\_Parent', 'Flag', 'Check Show Parent option to display Header records OR Parent records in Requirement Document even if they do not satisfy filter condition and child record satisfies the filter condition', 'False')\

\Prompt\_For\_Variable\_Values('Record\_ID' , 'Filter\_Name', 'WBS\_Code', 'Show\_Parent')\

# **Declare\_Variable\_Baseline()**

Compatibility: Desktop App Version 5.x and above.

This command creates a Variable along with its value at runtime

The **Declare\_Variable\_Baseline** command is used to create Variables. The **Prompt\_For\_Variable\_Values** command is used to set values of Variables at runtime.

The value of the command parameter can be changed at runtime. Therefore, different outputs can be generated without editing the template.

**\ Declare\_Variable\_Baseline('<<Variable Name>>', '<<Hint>>', '<<Default Value>>', '<<Is Mandatory>>')\**

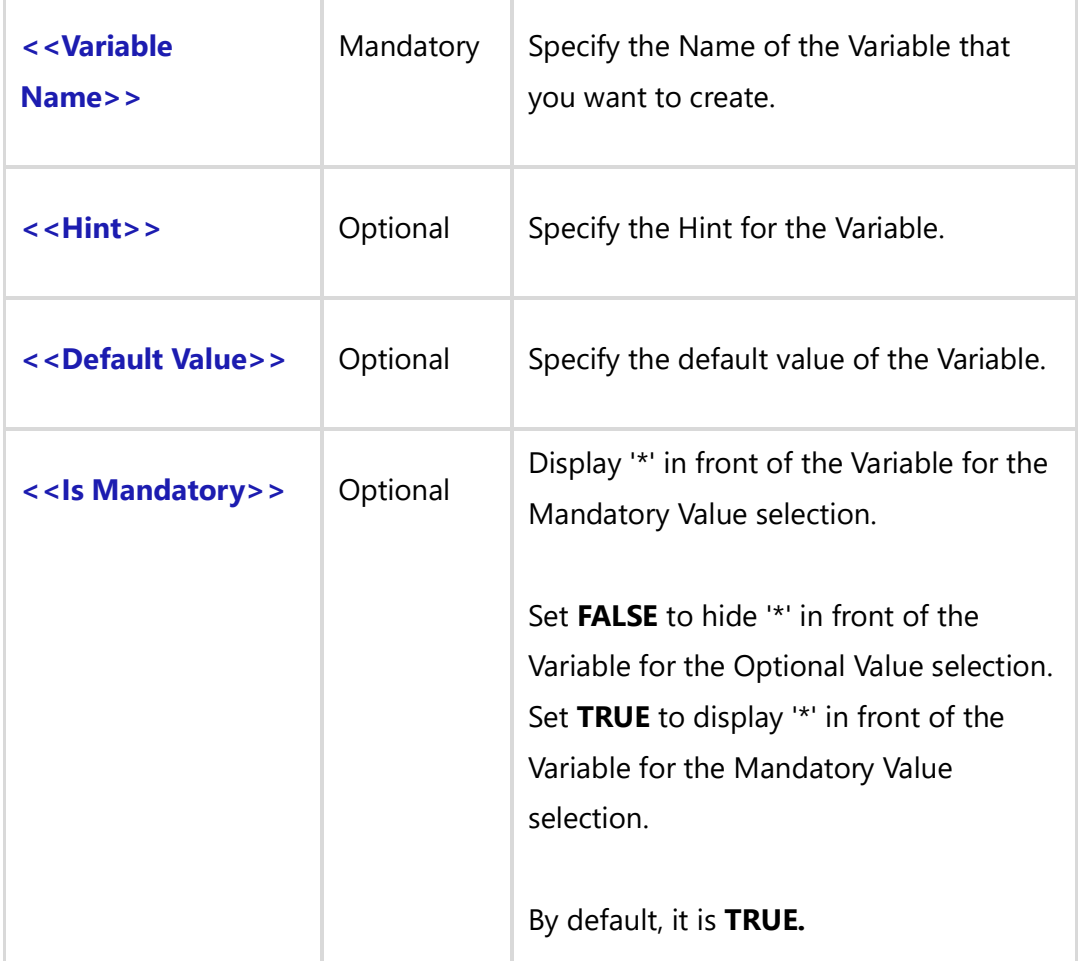

There are no fields available for this command.

#### *Examples*

### **BASELINE selection**

\Declare\_Variable\_Baseline('Baseline\_Value1')\

### **BASELINE selection with Hint**

\Declare\_Variable\_Baseline('Baseline\_Value2', 'Select Baseline name ')\

# **BASELINE selection with Hint and default value**

\Declare\_Variable\_Baseline('Baseline\_Value2', 'Select Baseline name ', 'Beta Baseline')\

#### *Example*

```
\Set_Project('$CURRENT_PROJECT$')\
\Declare_Variable_Baseline('Type_Value1', 'Select Baseline ' )\
\Prompt_For_Variable_Values('$ALL$')\
\VAR(LFilter_Variable) \
\ LFilter_Variable := Type_Value1 \
\Set_Baseline(LFilter_Variable)\
\Fetch_Use_Cases_By_Condition()\
\scan(a)\
```

```
\a: Name\ [\a:id\]
```
\endscan\

# **Declare\_Variable\_Custom\_Value()**

Compatibility: Desktop App Version 5.x and above.

This command creates Variables along with its values at runtime. **Declare Variable Custom Value:** This command is used to create Variables. **Prompt\_For\_Variable\_Values:** This command is used to set the values of Variables at runtime.

The value of the command parameter can be changed at runtime. Therefore, different outputs can be generated without editing the template.

**Techno Solutions** TopTeam – DocProcessor Commands Reference Page 302 of 431 **\ Declare\_Variable\_Custom\_Value('<<Variable Name>>', '<<Values List>>', '<<Is Multiple Selection>>', '<<Hint>>','<<Default Value>>', '<<Is Mandatory>>')\**

#### *Parameters*

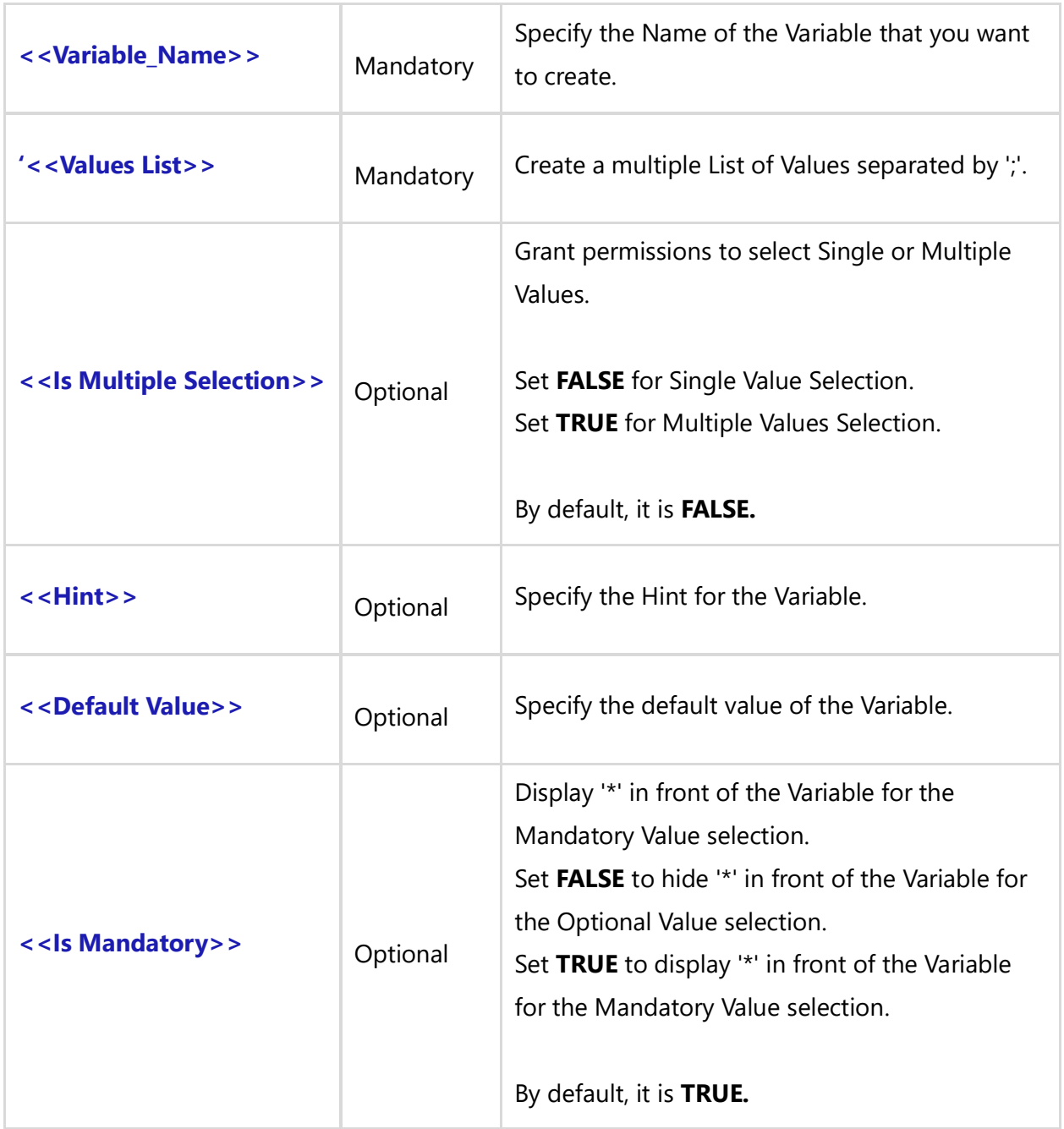

#### *Fields Available*

There are no fields available for this command.

#### *Examples*

# **Single VALUE selection**

```
\Declare_Variable_Custom_Value('Type_Value3','a;b;c;d')\
```
**Multiple VALUE selection for Requirement Record types with Hint \Declare\_Variable\_Custom\_Value('Type\_Value2','a;b;c;d', 'True', 'Select Multiple values ')\ Multiple VALUE selection for Requirement Record types with Hint and default value**

**\Declare\_Variable\_Custom\_Value('Type\_Value2','a;b;c;d', 'True', 'Set Multiple values ', 'b;c')\**

#### *Examples*

```
\Set_Project('$CURRENT_PROJECT$')\
```
\Declare\_Variable\_Custom\_Value('Type\_Value1', 'multi lst val1;multi lst val2;multi lst val3',False, 'Set Single value', ' "multi lst val1" ')\

\Prompt\_For\_Variable\_Values('\$ALL\$')\ \VAR(LFilter\_Variable) \ \ LFilter\_Variable := ' "Multi value field " in list ' + Type\_Value1 \ \Fetch\_Use\_Cases\_By\_Condition(LFilter\_Variable)\ \scan(a)\

\a : name\ [\a:id\] \a: Multi value field\

\endscan\

# **Declare\_Variable\_Filter()**

Compatibility: Desktop App Version 5.x and above.

This command creates Variables along with its values at runtime. **Declare\_Variable\_Filter:** Command is used to create Variables. **Prompt\_For\_Variable\_Values:** Command is used to set values of Variables at runtime.

It allows the user to change the values of a command parameter at runtime and therefore, generate different outputs without editing the template.

# **\ Declare\_Variable\_Filter('<<Variable Name>>', '<<ID Prefix>>', '<<Is Tree Filter>>', '<<Hint>>','<<Default Value>>', '<<Is Mandatory>>')\**

#### *Parameters*

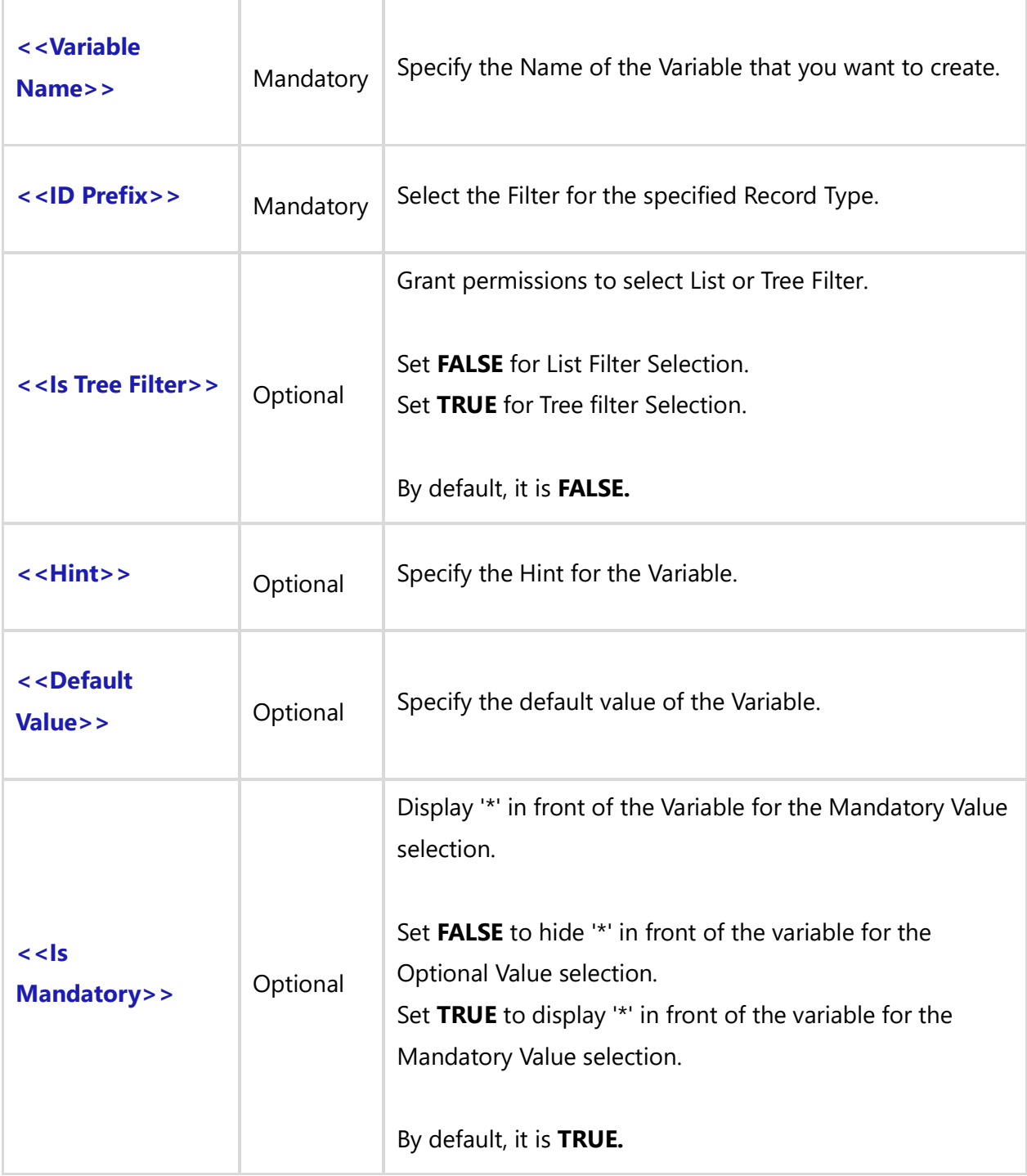

# *Fields Available*

There are no fields available for this command.**Techno Solutions** TopTeam – DocProcessor Commands Reference Page 305 of 431

#### *Examples*

#### **FILTER selection for Use Case**

\Declare\_Variable\_Filter('Filter\_Value', 'UC' )\

#### **FILTER selection for Requirement Tree**

\Declare\_Variable\_Filter('Filter\_Value', 'REQ','True')\

#### **FILTER selection for Use Case with Hint**

\Declare\_Variable\_Filter('Filter\_Value', 'UC','', ' Set Filter')\

#### **FILTER selection for Use Case with Hint and default value**

\Declare\_Variable\_Filter('Filter\_Value', 'UC','', ' Set Filter ', 'Completed Use Cases')\

\Declare\_Variable\_Filter('Filter\_Value','UC', '', 'Set Filter for Use Case')\ \Declare\_Variable\_Filter('Filter\_Value1','MTG', '', 'Set Filter for Meeting')\ \Declare\_Variable\_Filter('Filter\_Value2','MOD', '', 'Set Filter for Modules')\ \Declare\_Variable\_Filter('Filter\_List\_Req','REQ', '','Set Filter for Requirements List ')\ \Declare\_Variable\_Filter('Filter\_Tree\_Req','REQ','True','Set Filter for Requirements Tree ')\ \Declare\_Variable\_Filter('Filter\_List\_Task','TSK', '', 'Set Filter for Task list')\ \Declare\_Variable\_Filter('Filter\_Tree\_Task','TSK', 'True', 'Set Filter for Task Tree')\

#### *Examples*

\Set\_Project('\$CURRENT\_PROJECT\$')\ \Declare\_Variable\_Filter('Filter\_Value', 'UC' )\ \Declare\_Variable\_Filter('Filter\_Tree\_Req','REQ','True','Set Filter for Requirements Tree ')\ \Prompt\_For\_Variable\_Values('\$ALL\$')\ \VAR(LVariable\_Filter) \

#### *Examples*

\ LVariable\_Filter := Filter\_Value \ \Fetch\_Use\_Cases( LVariable\_Filter)\  $\frac{1}{\operatorname{Scan}(a)}$ 

\a:Name\ [\a:id\]

\endscan\

#### *Examples*

\ LFilter\_Variable := Filter\_Tree\_Req \

\Fetch\_Requirements\_Tree\_By\_Document\_Id('\$DEFAULT\_REQUIREMENTS\_DOCUMENT\$', LFilter\_Variable)\

 $\frac{a}{\sqrt{a}}$  $\iint$  (! eof(a)) \if (a : Indentation Level = '1')\

# **\a: wbs \** [ \ a : Id \ ] - \ a : Title \

\ Insert\_Indented\_Rtf(a : Description, '1')\

\elsif (a : Indentation Level = '2')\

**\a: wbs \** [ \ a : Id \ ] - \ a : Title \

\ Insert\_Indented\_Rtf(a : Description, '2')\

\elsif (a : Indentation Level = '3')\

**\a:** wbs \  $\lceil$  \ a : Id \  $\rceil$  - \ a : Title \ \ Insert\_Indented\_Rtf(a : Description, '3')\

\else\

**\a:** wbs  $\left\{ \begin{array}{c} \end{array} \right.$  [ \ a : Id \ ] - \ a : Title \ \ Insert\_Indented\_Rtf(a : Description, '4')\

\endif\ \endif\ \endscan\

# **Declare\_Variable\_Folder()**

Compatibility: Desktop App Version 5.x and above.

This command creates Variables along with its values at runtime

**Declare\_Variable\_Folder:** This command is used to create Variables.

**Prompt\_For\_Variable\_Values:** This command is used to set values of Variables at runtime.

**Techno Solutions** 

TopTeam – DocProcessor Commands Reference Page 307 of 431

It allows the user to change the values of the command parameters at runtime and therefore, generate different outputs without editing the template.

```
\ Declare_Variable_Folder('<<Variable Name>>', '<<ID Prefix>>','<<Hint>>', 
'<<Default_Value>>', '<<Is Mandatory>>')\
```
*Parameters*

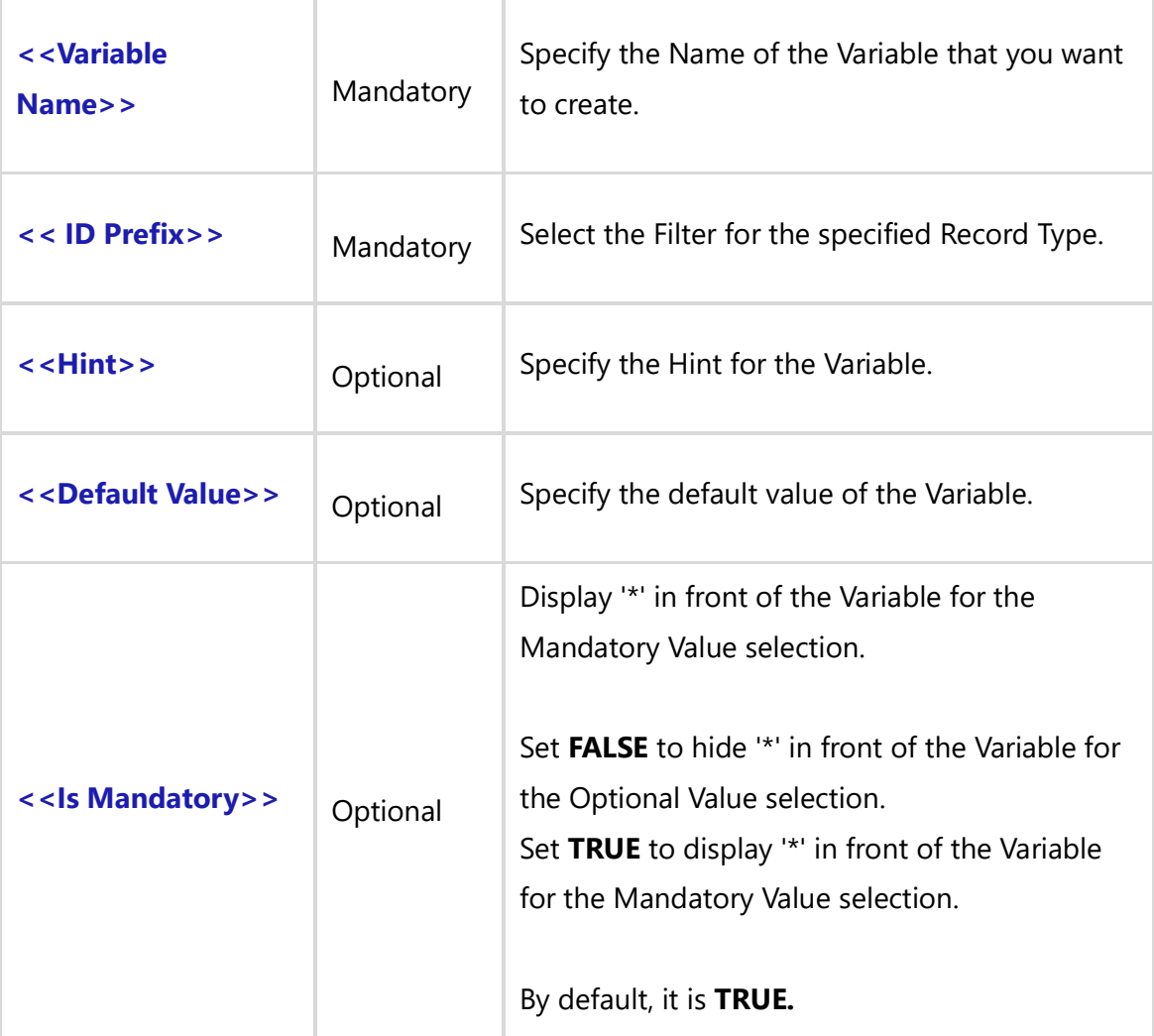

### *Fields Available*

There are no fields available for this command.

#### *Examples*

### **PROJECT selection**

\Declare\_Variable\_Folder('Folder\_Path', 'UC')\

# **PROJECT selection with Hint**

\Declare\_Variable\_Folder('Folder\_Path', 'UC', 'Select Folder Path ')\

# **PROJECT selection with Hint and default value**

\Declare\_Variable\_Folder('Folder\_Path', 'UC', 'Select Folder Path', 'Video Rental system\Rental Management' )\

#### *Examples*

\Set\_Project('\$CURRENT\_PROJECT\$')\

\Declare\_Variable\_Folder('Folder\_Path', 'UC', 'Select Folder Path', 'Video Rental system\Rental Management' )\

\Prompt\_For\_Variable\_Values('\$ALL\$')\ \Fetch\_Records\_By\_Folder\_By\_Condition('UC', Folder\_Path)\  $\frac{a}{\sqrt{a}}$  $\iint$  (! eof(a)) \if(a : Type= 'Folder')\

# **\a: Folder Path\**

\else\

```
ID-\a:ID\ \a:Name\
```
\endif\ \endif\ \endscan\

# **Declare\_Variable\_ID()**

Compatibility: Desktop App Version 5.x and above.

This command creates variables along with its values at runtime.

**Declare\_Variable\_ID:** Command is used to create Variables.

**Prompt\_For\_Variable\_Values:** This command is used to set values of Variables at runtime.

```
Techno Solutions
```
It allows the user to change the values of the command parameters at runtime and therefore, generate different outputs without editing the template.

# **\ Declare\_Variable\_ID('<<Variable\_Name>>', '<<ID Prefix>>', '<<Is Multiple Selection>>', '<<Hint>>','<<Default Value>>', '<<Is Mandatory>>')\**

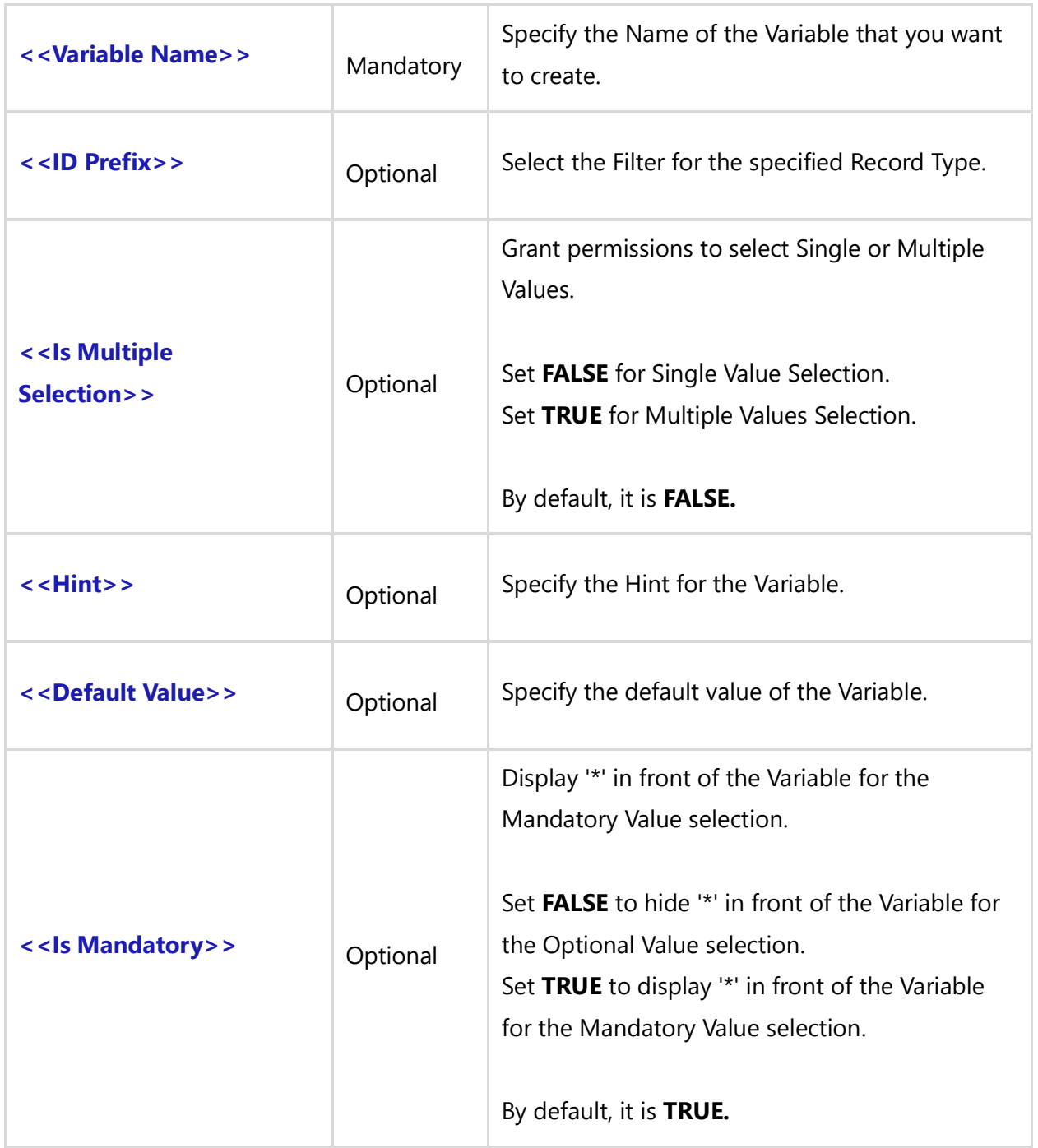

There are no fields available for this command.

#### *Examples*

# **Single ID selection for All Record types**

\Declare\_Variable\_ID('ID\_Value')\

# **Single ID selection from Use Case Record type**

\Declare\_Variable\_ID('ID\_Value', 'UC' )\

# **Multiple ID selection from Use Case Record types**

\Declare\_Variable\_ID('ID\_Value', "UC ", True )\

# **Multiple ID selection from Use Case Record type with Hint**

\Declare\_Variable\_ID('ID\_Value', "UC " , True, 'Set ID', '')\

# **Multiple ID selection from Use Case Record types with Hint and default value**

\Declare\_Variable\_ID('ID\_Value', 'UC' , True, 'Set ID', '1532')\

#### *Examples*

\Set\_Project('\$CURRENT\_PROJECT\$')\ \Declare\_Variable\_ID('ID1\_Value', 'UC', False, 'Set ID', '4638')\ \Declare\_Variable\_ID('ID2\_Value', '' , True)\ \Prompt\_For\_Variable\_Values('\$ALL\$')\

#### *Examples*

\VAR(LVariable\_Filter) \  $\Upsilon$  LVariable\_Filter:= '"ID" = ' + ID1\_Value \ \Fetch\_Use\_Cases\_By\_Condition (LVariable\_Filter)\  $\frac{a}{\sqrt{a}}$ 

# **\a:ID\** \a:Name\

\endscan\

### *Examples*

```
\ LVariable_Filter := ' "ID" in List ' + ID2_Value \
\Fetch_Use_Cases_By_Condition (LVariable_Filter)\
\frac{a}{\alpha}
```
**\a:ID\** \a:Name\

\endscan\

# **Declare\_Variable\_LOV()**

Compatibility: Desktop App Version 5.x and above.

This command creates Variables along with its values at runtime. **Declare\_Variable\_LOV:** This command is used to create Variables. **Prompt\_For\_Variable\_Values:** This command is used to set the values of Variables at runtime.

It allows the user to change the values of the command parameters at runtime and therefore, generate different outputs without editing the template.

**\ Declare\_Variable\_LOV('<<Variable Name>>', '<<ID Prefix>>', '<<LOV Field Name>>', '<<Is Multiple Selection>>', '<<Hint>>', '<<Default Value>>', '<<Is Mandatory>>')\**

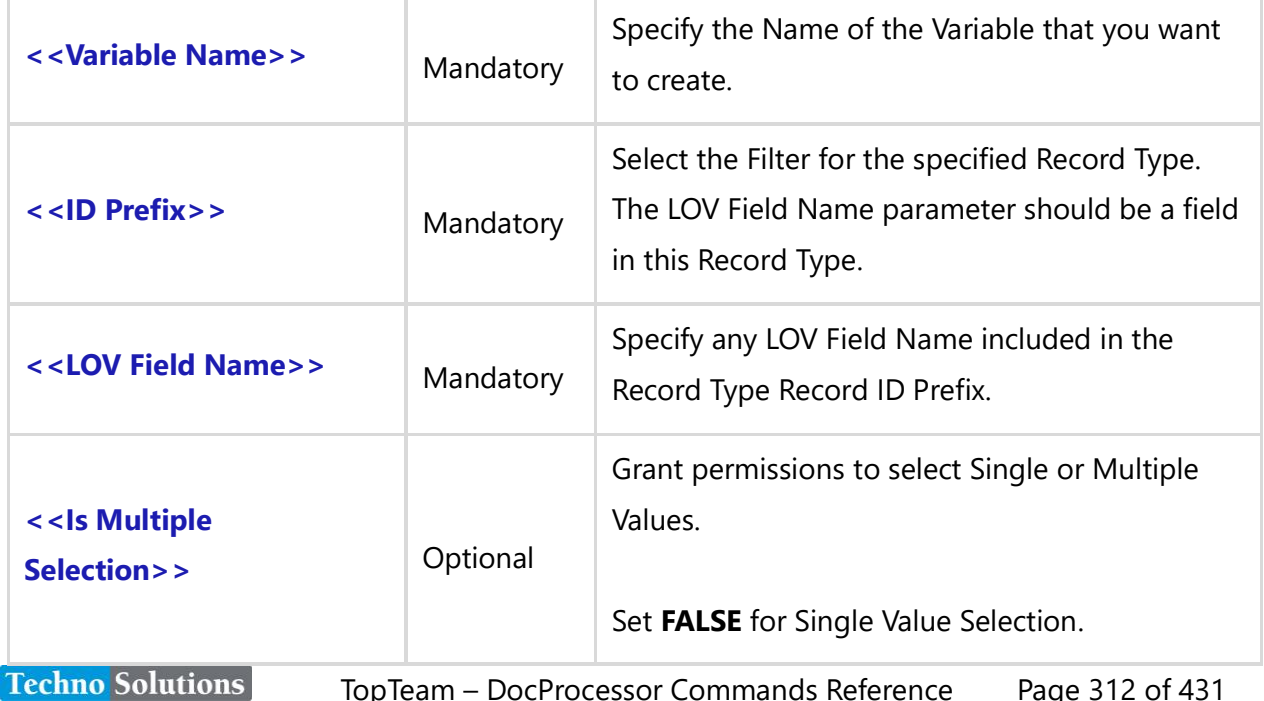

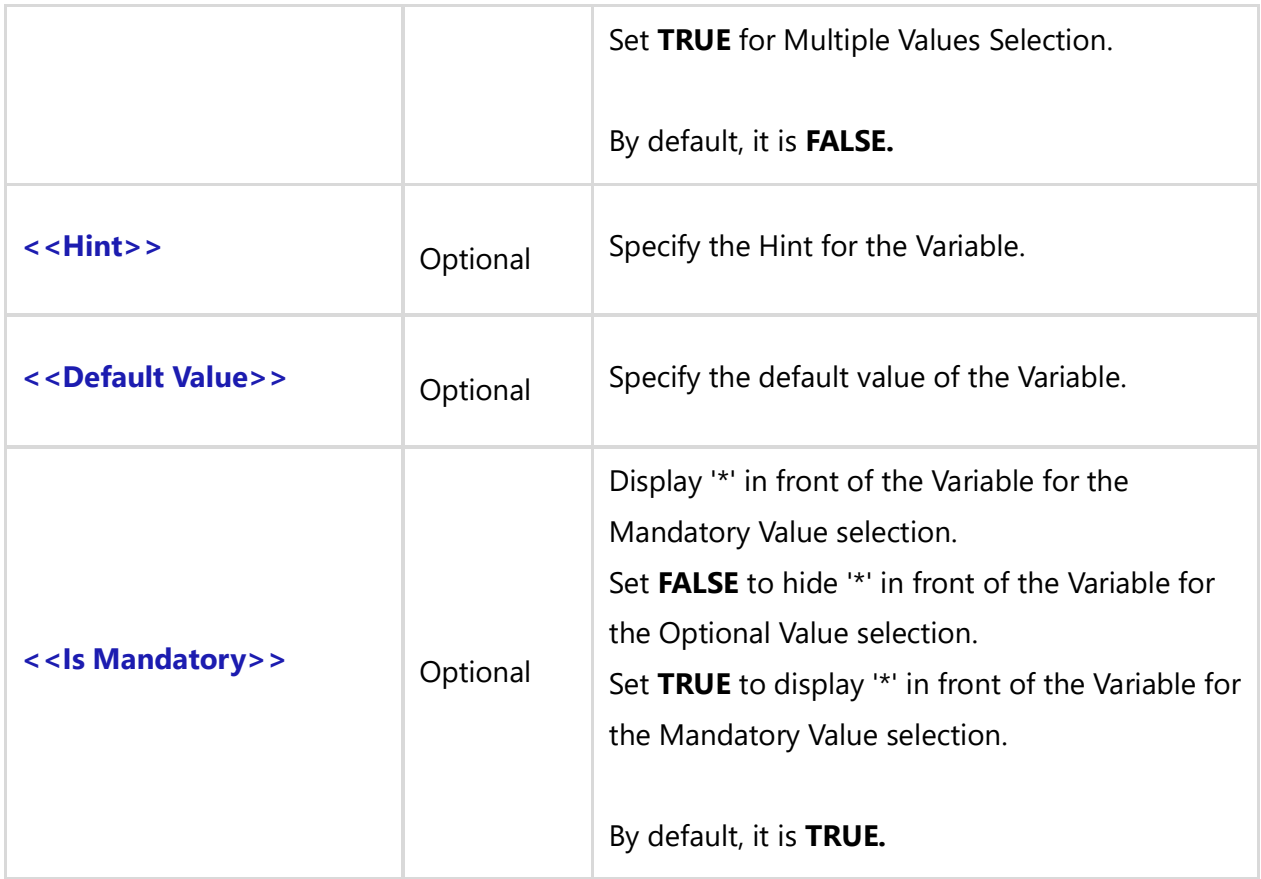

This includes any List Type fields included in the Record Type ID Prefix such as Priority, Complexity, Functional Area, Size, etc.

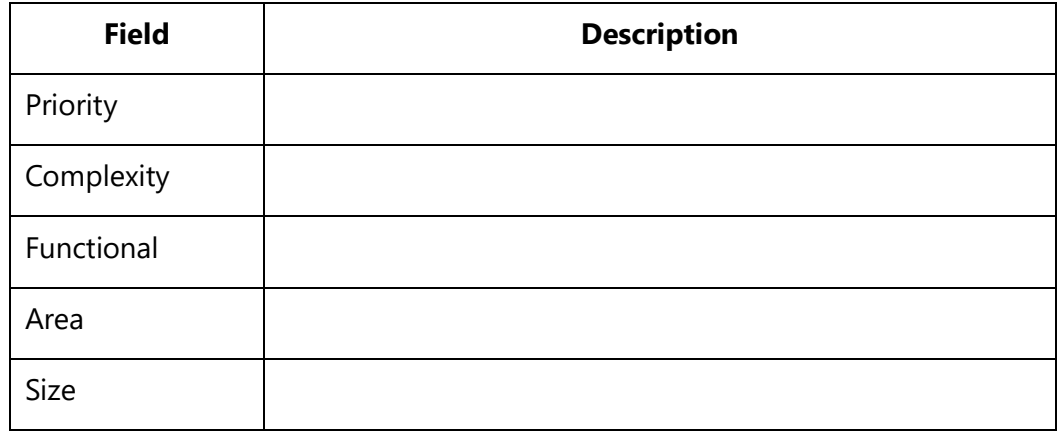

### *Examples*

# **Set Single PRIORITY value selection for Use Case**

\Declare\_Variable\_LOV('Priority\_Value', 'UC', 'Priority')\

# **Set Multiple PRIORITY value selection for Use Case**

\Declare\_Variable\_LOV('Priority\_Value', 'UC', 'Priority','True')\

# **Set Multiple PRIORITY value selection for Use Case with Hint**

\Declare\_Variable\_LOV('Priority\_Value', 'UC', 'Priority','True', 'Set Priority – Multiple Value selection ')\

# **Set Multiple PRIORITY value selection for Use Case with Hint and default value**

\Declare\_Variable\_LOV('Priority\_Value', 'UC', 'Priority','True', 'Set Priority – Multiple Value selection ', 'High')\

### **Set Single SIZE value selection for Use Case with Hint and default value**

\Declare\_Variable\_LOV('Size\_Value', 'UC', 'Size', 'False', 'Set Size – Single Value selection', 'Small')\

#### *Examples*

\Set\_Project('\$CURRENT\_PROJECT\$')\

\Declare\_Variable\_LOV('Priority\_Value', 'UC', 'Priority','True', 'Set Priority – Multiple Value selection ', 'High')\ \Declare\_Variable\_LOV('Size\_Value', 'UC', 'Size','False','Set Size – Single Value selection','Small')\

\Prompt\_For\_Variable\_Values('\$ALL\$')\

#### *Examples*

\VAR(LVariable\_Filter) \ \ LVariable\_Filter := ' Size = ' + Size\_Value \ \Fetch\_Use\_Cases\_By\_Condition( LVariable\_Filter)\  $\frac{a}{\sqrt{a}}$ 

\a: Name\ [\a:id\]

\endscan\

#### *Examples*

\ LVariable\_Filter := ' Priority in list ' + Priority\_Value \ \Fetch\_Use\_Cases\_By\_Condition( LVariable\_Filter)\  $\frac{a}{\alpha}$ 

\a: Name\ [\a:id\]

\endscan\

# **Declare\_Variable\_Name()**

Compatibility: Desktop App Version 5.x and above.

This command creates Variables along with its values at run-time. **Declare\_Variable\_Name:** This command is used to create Variables. **Prompt\_For\_Variable\_Values:** This command is used to set the values of Variables at runtime.

It allows the user to change the values of the command parameters at runtime and therefore, generate different outputs without editing the template.

# **\ Declare\_Variable\_Name('<<Variable Name>>', '<<ID Prefix>>', '<<Is Multiple Selection>>', '<<Hint>>', '<<Default Value>>', '<<Is Mandatory>>')\**

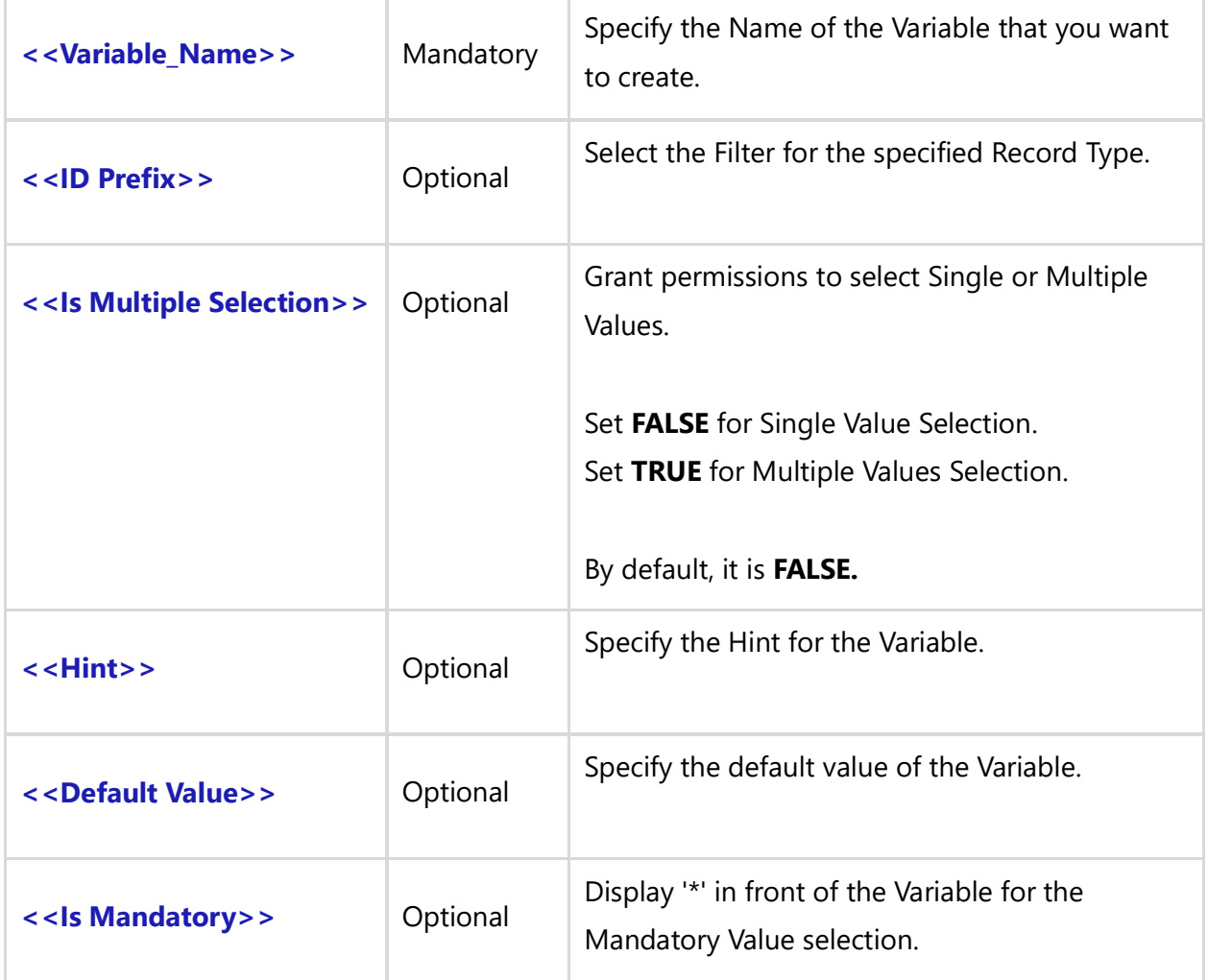

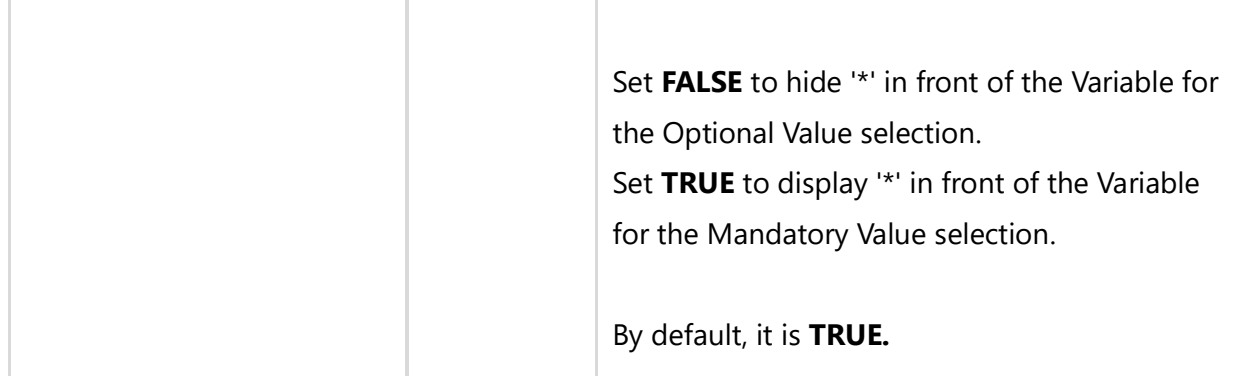

There are no fields available for this command.

#### *Examples*

# **Single Name selection for All Record types**

\Declare\_Variable\_Name('Name\_Value')\

# **Single Name selection from Use Case Record type**

\Declare\_Variable\_Name('Name\_Value', 'UC' )\

# **Single Name selection from Use Case or Online Document Record types**

\Declare\_Variable\_Name('Name\_Value', "UC" )\

# **Single ID selection from Use Case Record types with Hint and default value**

\Declare\_Variable\_Name('Name\_Value', 'UC' , False, 'Set Name', 'Record Sharing')\

#### *Examples*

\Set\_Project('\$CURRENT\_PROJECT\$')\ \Declare\_Variable\_Name('Name1\_Value', 'UC' , False, 'Set Name', 'Record Sharing')\ \Declare\_Variable\_Name('Name2\_Value', ' ', True, 'Set Name', '')\ \Prompt\_For\_Variable\_Values('\$ALL\$')\

#### *Examples*

\VAR(LVariable\_Filter) \ \ LVariable\_Filter := ' Name = ' + Name1\_Value \ \Fetch\_Use\_Cases\_By\_Condition (LVariable\_Filter)\  $\frac{a}{\sqrt{a}}$ **Techno Solutions** TopTeam – DocProcessor Commands Reference Page 316 of 431

# \a:Name\ [\a:ID\]

\endscan\

### *Examples*

\LVariable\_Filter := ' Name **containing** ' + Name2\_Value \ \Fetch\_Use\_Cases\_By\_Condition (LVariable\_Filter)\  $\frac{a}{\sqrt{a}}$ 

\a:Name\ [\a:ID\]

\endscan\

# **Declare\_Variable\_Package\_Baseline()**

Compatibility: Desktop App Version 5.x and above. This command creates Variables along with its values at runtime.

**Declare\_Variable\_Package\_Baseline:** This command is used to create Variables. **Prompt\_For\_Variable\_Values:** This command is used to set the values of Variables at runtime.

It allows the user to change the values of the command parameters at runtime and therefore generate different outputs without editing the template.

**\ Declare\_Variable\_Package\_Baseline('<<Variable Name>>', '<<Package Record Id>>','<<Hint option>>', '<<Default Value>>', '<<Is Mandatory>>')\**

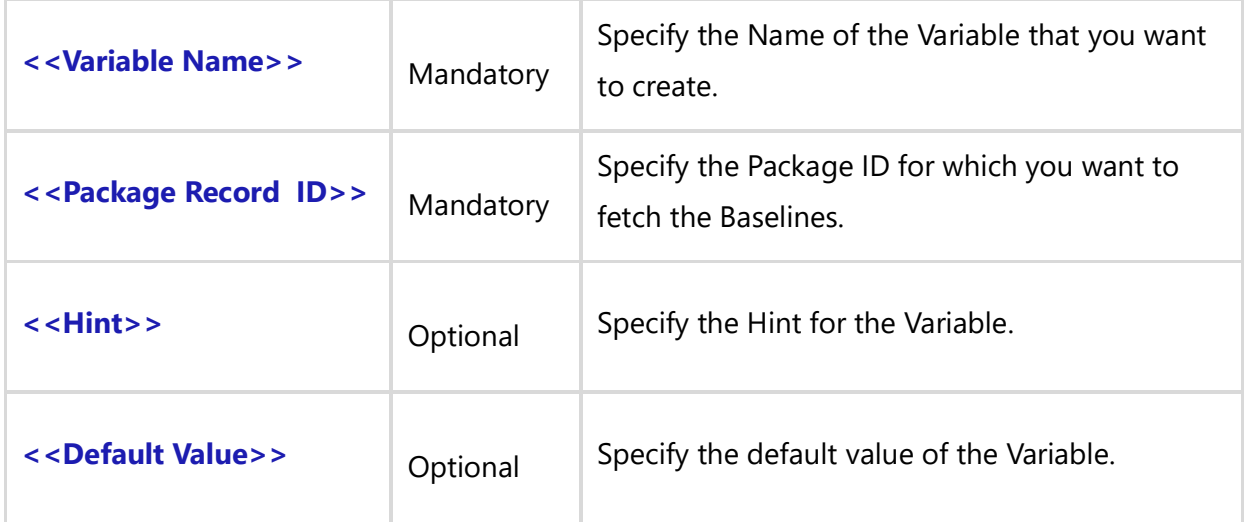

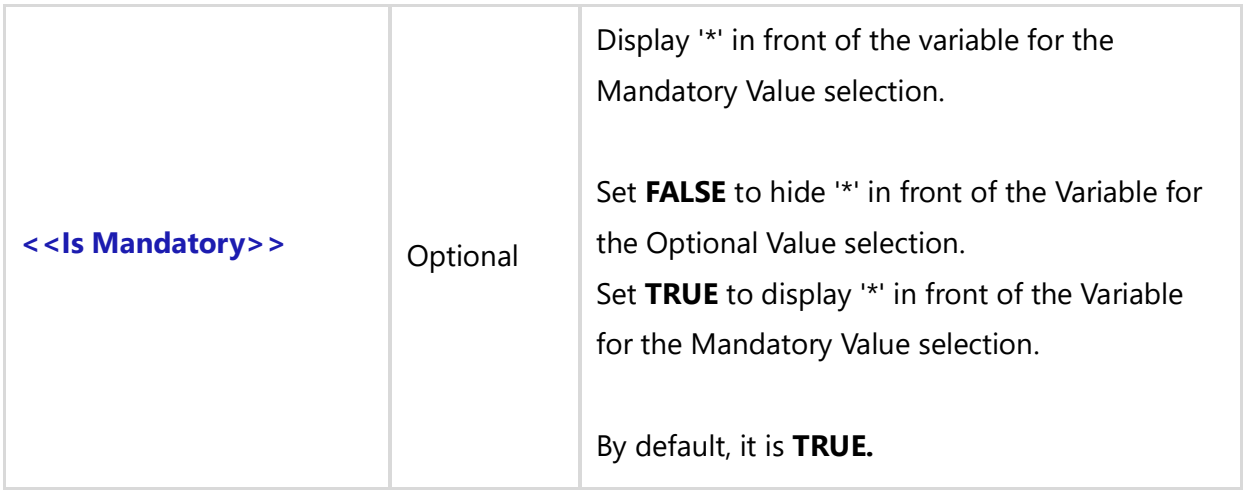

There are no fields available for this command.

#### *Examples*

# **BASELINE selection**

\Declare\_Variable\_Package\_Baseline('Baseline\_Name')\

# **BASELINE selection For Package**

\Declare\_Variable\_Package\_Baseline('Baseline\_Name', 'WPKG-3075')\

#### **BASELINE selection with Hint**

\Declare\_Variable\_Package\_Baseline('Baseline\_Name', 'WPKG-3075' , 'Select Baseline name')\

#### **BASELINE selection with Hint and default value**

\Declare\_Variable\_Package\_Baseline('Baseline\_Name', 'WPKG-3075','Select Baseline name', 'Beta Baseline')\

#### *Examples*

\Set\_Project('\$CURRENT\_PROJECT\$')\ \Declare\_Variable\_Package\_Baseline('Baseline\_Name', 'WPKG-3075')\ \Prompt\_For\_Variable\_Values( 'Baseline\_Name')\

Package Contents In Baseline: \Baseline\_Name\

#### $\frac{a}{\alpha}$

Package: [\ a : ID\] \a : Name\

\Fetch\_Package\_Contents(a:ID, Baseline\_Name)\  $\frac{1}{\sqrt{b}}$  $\iint$  (! eof(b)) \if(b : Record Type= 'Folder')\

**\b: wbs\ \b : Name \**

\elsif(b : Record Type= 'Collection Folder')\

**\b: wbs\ \b : Name \**

\else\

```
\b: wbs\ \b : Name \
```
\Execute\_Template\_For\_Id(b:ID, b:Version, '')\ \endif\\endif\\endscan\ \endscan\

# **Declare\_Variable\_Project()**

Compatibility: Desktop App Version 5.x and above.

This command creates the Variables along with its value at runtime. **Declare\_Variable\_Project**: This command is used to create Variables. **Prompt\_For\_Variable\_Values:** This command is used to set the values of Variables at runtime.

It allows the user to change the values of the command parameters at runtime and therefore, generate different outputs without editing the template.

**\ Declare\_Variable\_Project('<<Variable Name>>', '<<Hint>>', '<<Default Value>>', '<<Is Mandatory>>')\**

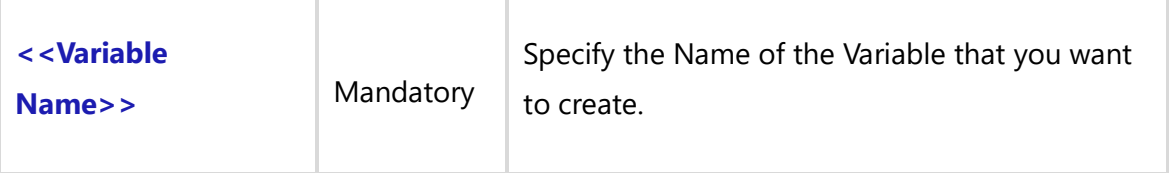

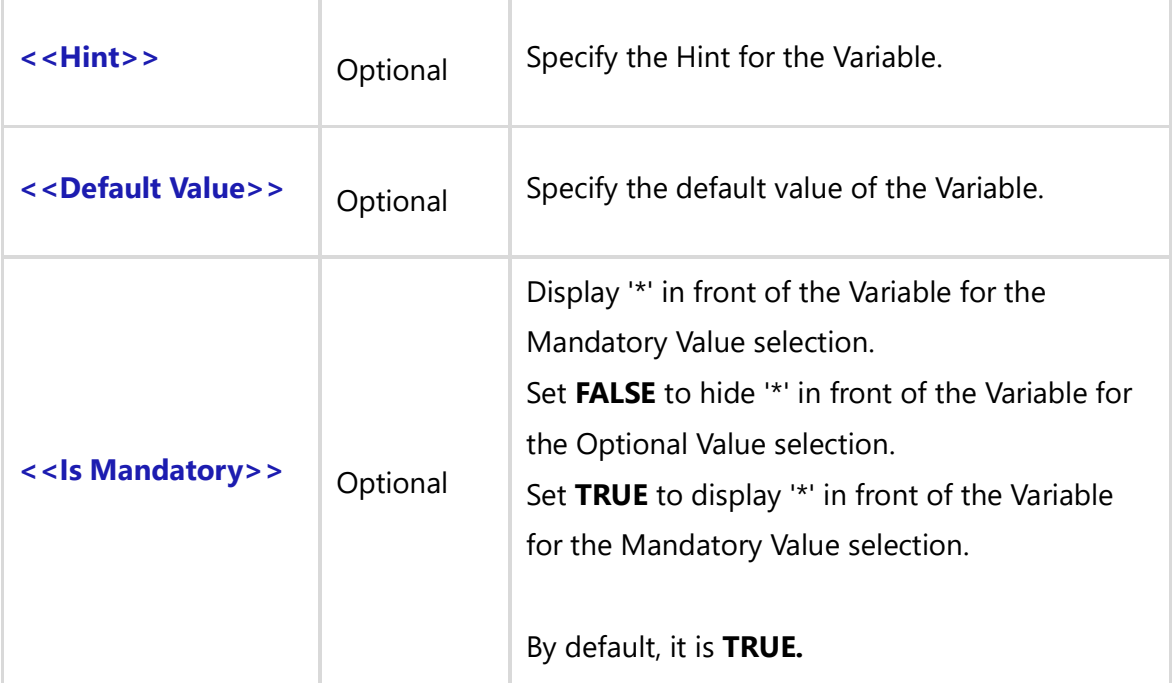

There are no fields available for this command.

*Examples*

# **PROJECT selection**

\Declare\_Variable\_Project('Project\_Value1')\

# **PROJECT selection with Hint**

\Declare\_Variable\_Project('Project\_Value2', 'Select Project name ')\

# **PROJECT selection with Hint and default value**

\Declare\_Variable\_Project('Project\_Value2', 'Select Project name ', 'Project1')\

#### *Examples*

\Declare\_Variable\_Project('Type\_Value1', 'Select Project' )\ \Declare\_Variable\_Project('Type\_Value2', 'Select Project' )\ \Prompt\_For\_Variable\_Values('\$ALL\$')\ \VAR(LFilter\_Variable) \ \ LFilter\_Variable := Type\_Value1 \ \Set\_Project(LFilter\_Variable)\

```
Techno Solutions
```
\Fetch\_Use\_Cases\_By\_Condition()\ \scan(a)\

\a: Name\ [\a:id\]

\endscan\

\ LFilter\_Variable := Type\_Value2 \ \Set\_Project(LFilter\_Variable)\ \Fetch\_Use\_Cases\_By\_Condition()\ \scan(a)\

\a: Name\ [\a:id\]

\endscan\

# **Declare\_Variable\_Record\_Type()**

Compatibility: Desktop App Version 5.x and above.

This command creates the Variables along with its values at runtime.

**Declare\_Variable\_Record\_Type**: This command is used to create Variables.

**Prompt\_For\_Variable\_Values:** This command is used to set the values of Variables at runtime.

It allows the user to change the values of the command parameters at runtime and therefore, generate different outputs without editing the template.

**\ Declare\_Variable\_Record\_Type('<<Variable Name>>', '<<Is Multiple Selection >>', '<<Hint>>', '<<Default Value>>', '<<Is Mandatory>>')\**

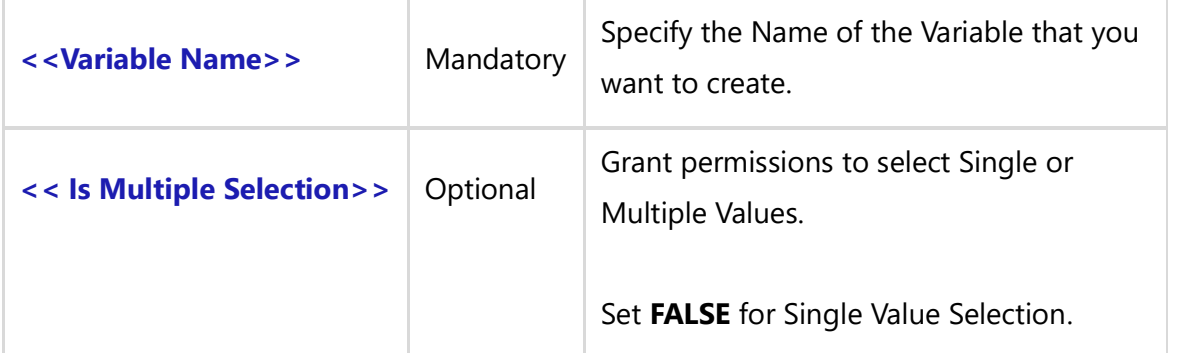

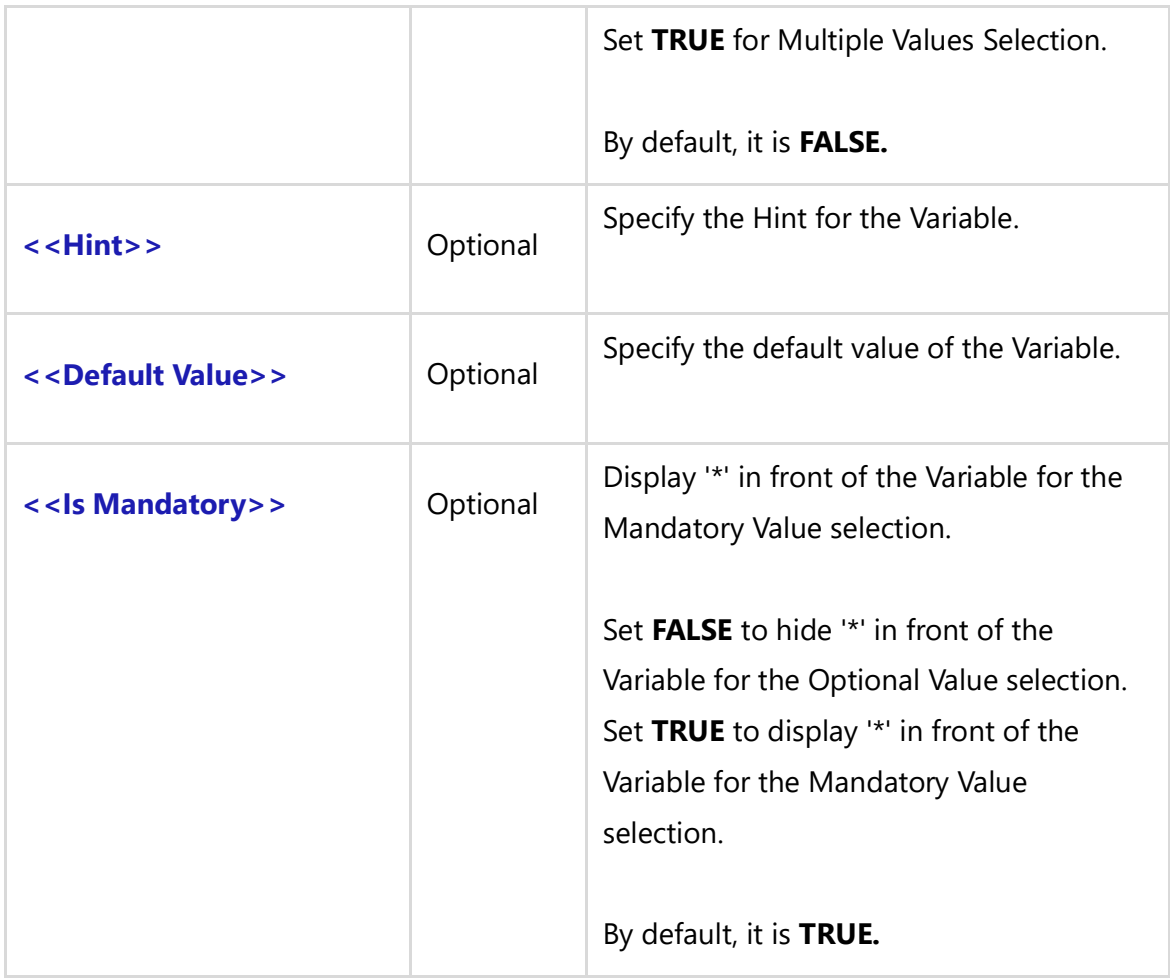

There are no fields available for this command.

#### *Examples*

# **Single RECORD TYPE selection for current Project**

\Declare\_Variable\_ Record\_Type('Type\_Value1')\

# **Multiple RECORD TYPE selection for current Project**

\Declare\_Variable\_ Record\_Type('Type\_Value2', True)\

# **Multiple RECORD TYPE selection for current Project with Hint**

\Declare\_Variable\_ Record\_Type('Type\_Value2', True, 'Select Multiple Record types')\

# **Multiple RECORD TYPE selection for current Project with Hint and default value**

\Declare\_Variable\_ Record\_Type('Type\_Value2', True, 'Select Multiple Record types', 'Business Rules')\

### *Example*

\Set\_Project('\$CURRENT\_PROJECT\$')\

# *Examples*

\Declare\_Variable\_ Record\_Type('Type\_Value1', False, 'Select Single Record type', '')\ \Declare\_Variable\_ Record\_Type('Type\_Value2', True, 'Select Multiple Record types', '')\ \Prompt\_For\_Variable\_Values('\$ALL\$')\ \VAR(LFilter\_Variable) \  $\text{LFilter\_Variable} := ' "Type" = ' + Type\_Value1 \$ \Fetch\_Requirements\_By\_Condition (LFilter\_Variable,'id')\  $\frac{1}{\operatorname{Scan}(a)}$ 

\a:Title\ [\a:ID\]

# \endscan\

### *Examples*

```
\setminus LFilter Variable := ' Type in List ' + Type Value2 \setminus\Fetch_Requirements_By_Condition (LFilter_Variable,'id')\
\frac{1}{\operatorname{Scan}(a)}
```
\a:Title\ [\a:ID\]

\endscan\

# **Declare\_Variable\_Record\_Type\_Prefix()**

Compatibility: Desktop App Version 5.x and above.

This command creates the Variables along with its values at runtime. **Declare\_Variable\_Record\_Type\_Prefix**: This command is used to create Variables. **Prompt\_For\_Variable\_Values:** This command is used to set the values of Variables at runtime.

It allows the user to change the values of the command parameters at runtime and therefore, generate different outputs without editing the template.

# **\ Declare\_Variable\_Record\_Type\_Prefix('<<Variable name>>', '<<Is Multiple Selection >>', '<<Hint>>', '<<Default Value>>', '<<Is Mandatory>>')\**

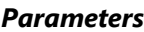

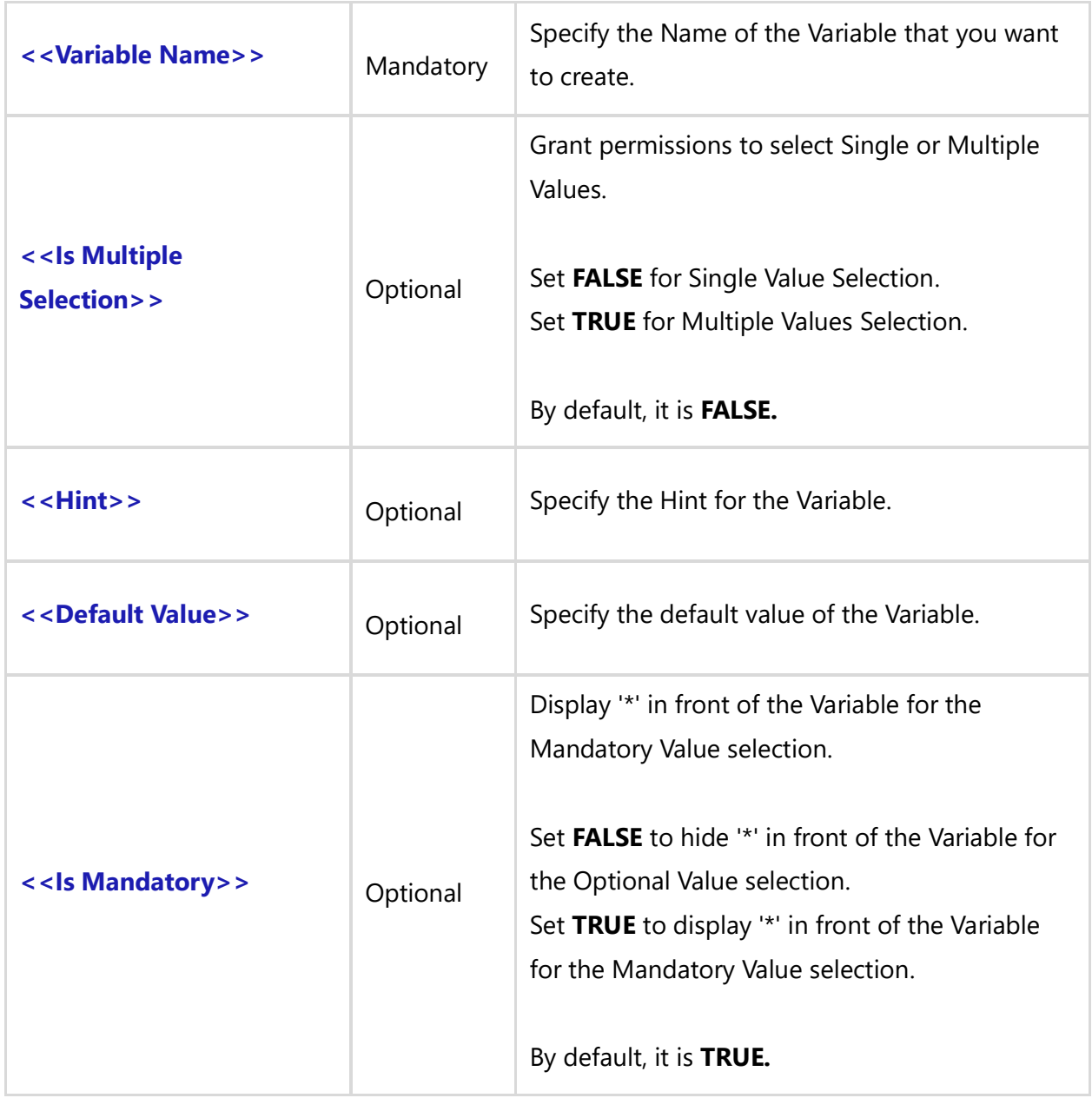

### *Fields Available*

There are no fields available for this command.

### *Examples*

# **Single RECORD TYPE selection for current Project**
\Declare\_Variable\_Record\_Type\_Prefix('Type\_Value1')\

# **Multiple RECORD TYPE selection for current Project**

\Declare\_Variable\_Record\_Type\_Prefix('Type\_Value2', True)\

# **Single RECORD TYPE selection for current Project with Hint**

\Declare\_Variable\_Record\_Type\_Prefix('Type\_Value1', '' , 'Select Single Record type Prefix')\

# **Multiple RECORD TYPE selection for current Project with Hint**

\Declare\_Variable\_Record\_Type\_Prefix('Type\_Value2', True, 'Select Multiple Record type Prefix')\

# **Multiple RECORD TYPE selection for current Project with Hint and default value**

\Declare\_Variable\_Record\_Type\_Prefix('Type\_Value2', True, 'Select Multiple Record type Prefix', 'Business Rules')\

#### *Example*

\Set\_Project('\$CURRENT\_PROJECT\$')\

# *Examples*

```
\Declare_Variable_ Record_Type_Prefix('Type_Value1', False, 'Select Single Record type Prefix ', '')\
\Declare_Variable_ Record_Type_Prefix('Type_Value2', True, 'Select Multiple Record type Prefix', '')\
\Prompt_For_Variable_Values('$ALL$')\
\VAR(LFilter_Variable) \
\ LFilter_Variable := Type_Value1 \
\Fetch_Repository_Objects_By_Condition(LFilter_Variable)\
\scan(a)\
\a:Name\ [\ a : id\]
```
\endscan\

# *Examples*

```
\ LFilter_Variable := Type_Value2 \
\Fetch_Requirements_By_Condition(' "Type" = "Features" ','Title')\
\text{Scan}(a)
```
 $\langle a:Title \rangle$  [ $\langle a : id \rangle$ ]

```
\Fetch_Traced_Records_Of_Type_By_Condition(LFilter_Variable, '' , '' )\
         \scan(b)\
         \backslash b:Name\backslash \backslash b : Id \backslash\endscan\
\endscan\
```
# **Declare\_Variable\_Release()**

Compatibility: Desktop App Version 5.x and above.

This command creates the Variables along with its values at runtime.

**Declare\_Variable\_Release:** This command is used to create Variables.

**Prompt\_For\_Variable\_Values:** This command is used to set the values of Variables at runtime.

It allows the user to change the values of the command parameters at runtime and therefore, generate different outputs without editing the template.

**\ Declare\_Variable\_Release('<<Variable Name>>', '<<Is Multiple Selection>>', '<<Hint>>', '<<Default Value>>', '<<Is Mandatory>>')\**

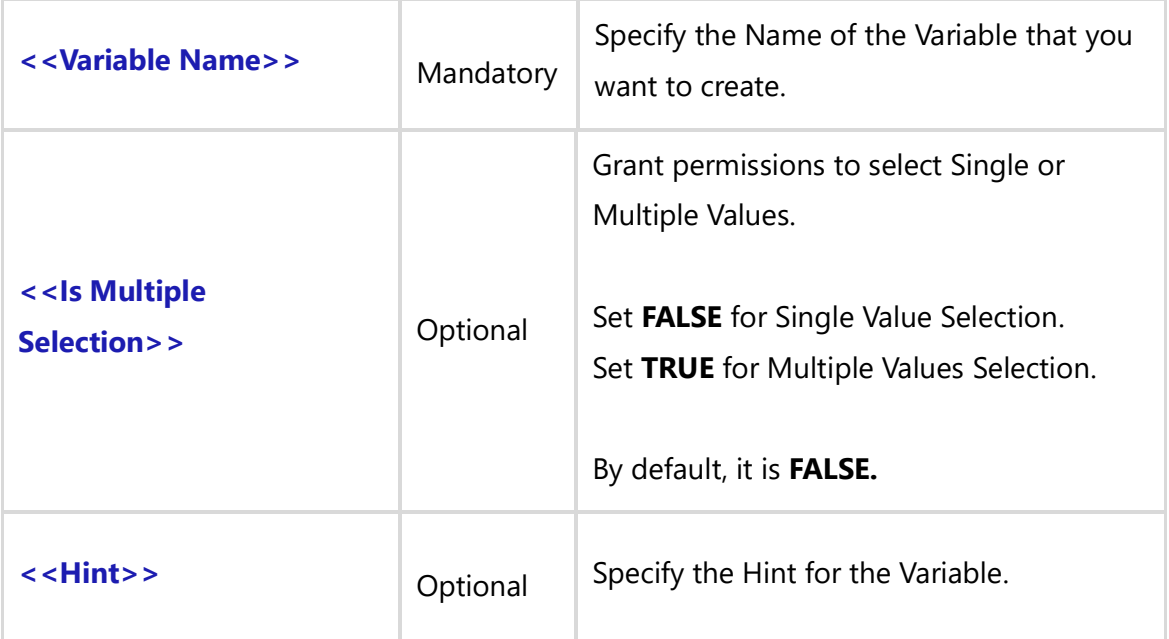

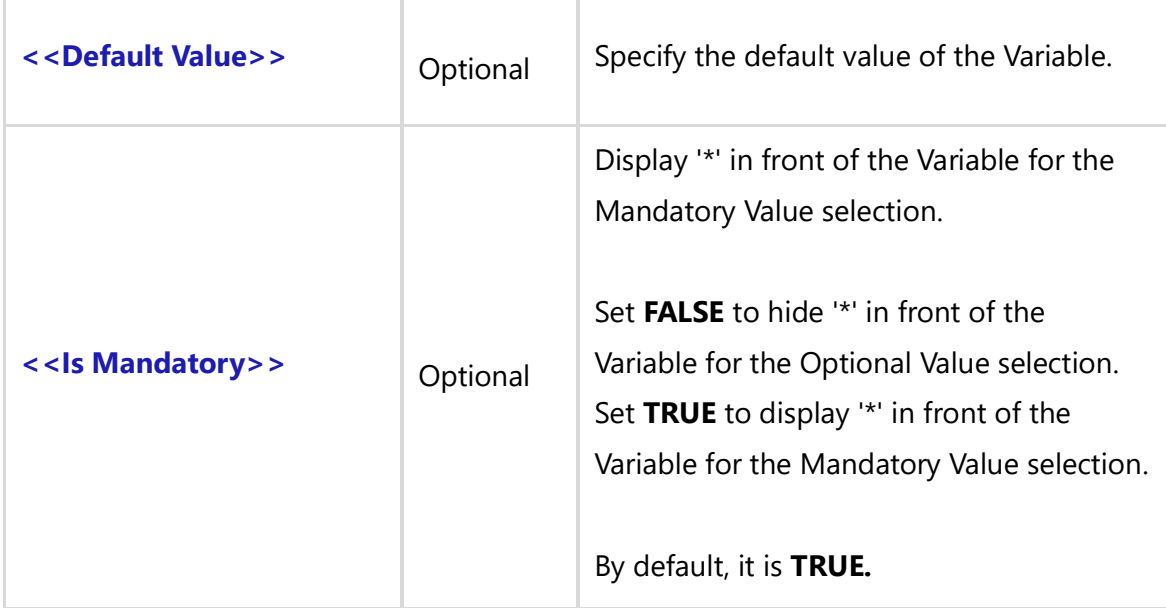

There are no fields available for this command.

#### *Examples*

# **Single RELEASE selection**

\Declare\_Variable\_Release('Release\_Value1')\

# **MULTIPLE RELEASE selection**

\Declare\_Variable\_Release('Release\_Value1', True)\

# **Single RELEASE selection with Hint**

\Declare\_Variable\_Release('Release\_Value2','', 'Select Release name ')\

# **Single RELEASE selection with Hint and default value**

\Declare\_Variable\_Release('Release\_Value2','', 'Select Release name ', 'Beta Release')\

#### *Examples*

\Set\_Project('\$CURRENT\_PROJECT\$')\ \Declare\_Variable\_Release('Type\_Value1', '' , 'Select Release ' )\ \Prompt\_For\_Variable\_Values('\$ALL\$')\ \VAR(LFilter\_Variable) \ \ LFilter\_Variable := Type\_Value1 \**Techno Solutions** TopTeam – DocProcessor Commands Reference Page 327 of 431 \Set\_Release(LFilter\_Variable)\ \Fetch\_Use\_Cases\_By\_Condition()\ \scan(a)\

\a: Name\ [\a:id\]

\endscan\

# **Declare\_Variable\_State()**

Compatibility: Desktop App Version 5.x and above.

This command creates the Variables along with its values at runtime.

**Declare\_Variable\_State**: This command is used to create Variables.

**Prompt\_For\_Variable\_Values:** This command is used to set the values of Variables at runtime.

It allows the user to change the values of the command parameters at runtime and therefore, generate different outputs without editing the template.

**\ Declare\_Variable\_State('<<Variable Name>>', '<<Selected Record Disp Prefix>>', '<<Is Multiple Selection>>', '<<Hint>>', '<<Default Value>>', '<<Is Mandatory>>')\**

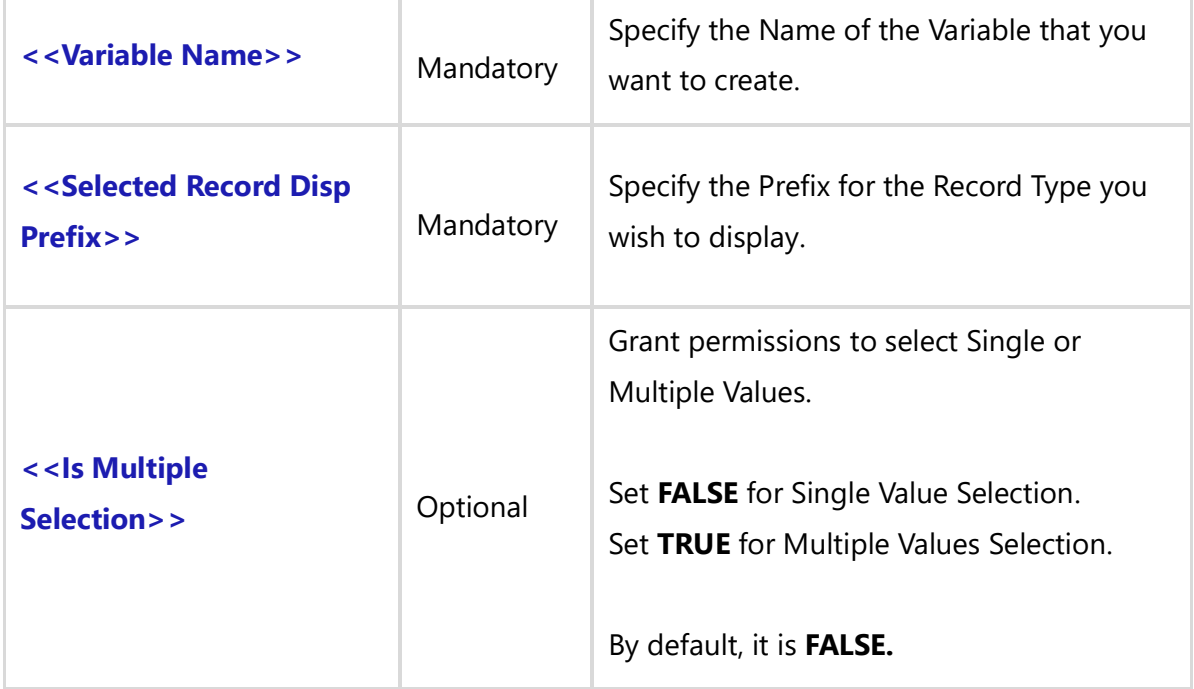

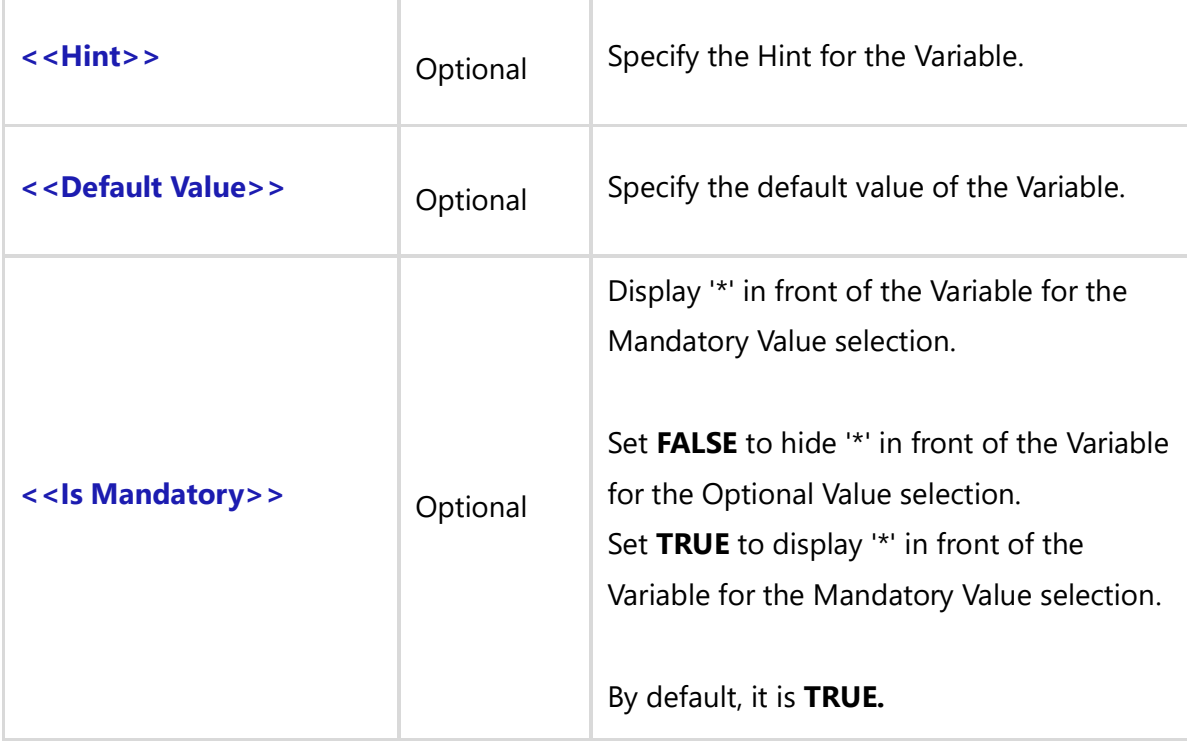

There are no fields available for this command.

#### *Examples*

# **Single STATE selection for Requirement Record type**

\Declare\_Variable\_State('State\_Value1','REQ',)\ \Declare\_Variable\_State('State\_Value1','REQ', '', 'Select single State for Requirements ')\

# **Single STATE selection for Use Case Record type**

\Declare\_Variable\_State('State\_Value3','UC')\ \Declare\_Variable\_State('State\_Value3','UC', '',Select State for Use Case')\

# **Multiple STATE selection for Requirement Record types with Hint**

\Declare\_Variable\_State('State\_Value2','REQ', 'True', 'Select Multiple States for Requirements ')\

# **Multiple STATE selection for Requirement Record types with Hint and default value**

\Declare\_Variable\_State('State\_Value2','REQ', 'True', 'Set Multiple States for Requirements ', 'Completed')\

# *Examples*

```
\Set_Project('$CURRENT_PROJECT$')\
\Declare_Variable_State('State_Value1','REQ',)\
\Prompt_For_Variable_Values('$ALL$')\
\VAR(LFilter_Variable) \
\ LFilter_Variable := ' "State" = ' + State_Value1 \
\Fetch_Requirements_By_Condition (LFilter_Variable,'id')\
\frac{a}{\sqrt{a}}
```
\a:Title\ [\a:ID\]

\endscan\

# **Declare\_Variable\_User()**

Compatibility: Desktop App Version 5.x and above.

This command creates the Variables along with its values at runtime.

**Declare Variable User:** This command is used to create Variables.

**Prompt\_For\_Variable\_Values:** This command is used to set the values of Variables at runtime.

It allows the user to change the values of the command parameters at runtime and therefore, generate different outputs without editing the template.

```
\ Declare_Variable_User('<<Variable Name>>', '<<Is Multiple Selection>>','<<Is All
Project Users>>', '<<Hint>>', '<<Default Value>>', '<<Is Mandatory>>')\
```
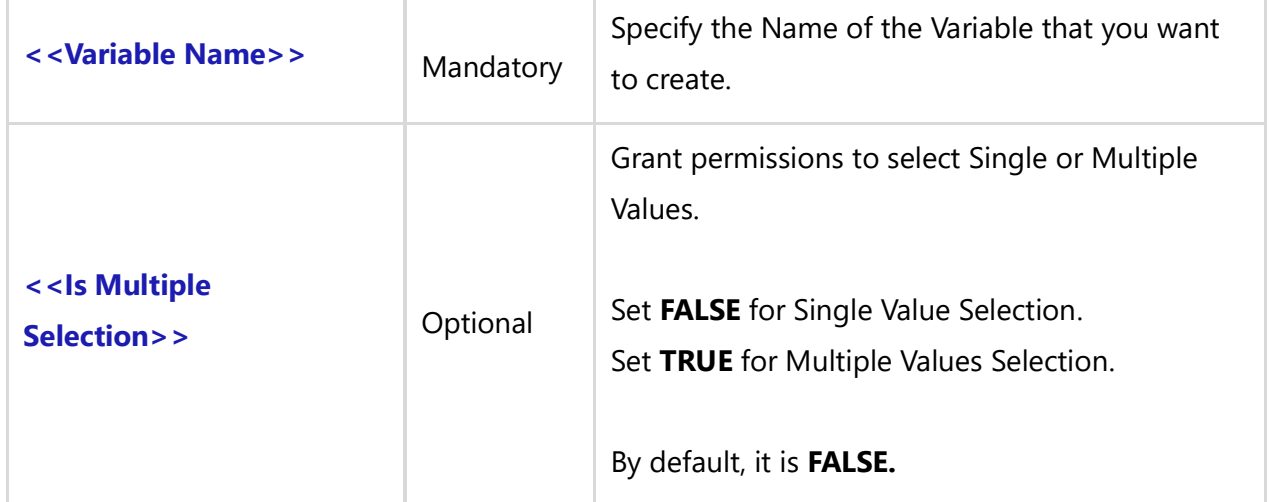

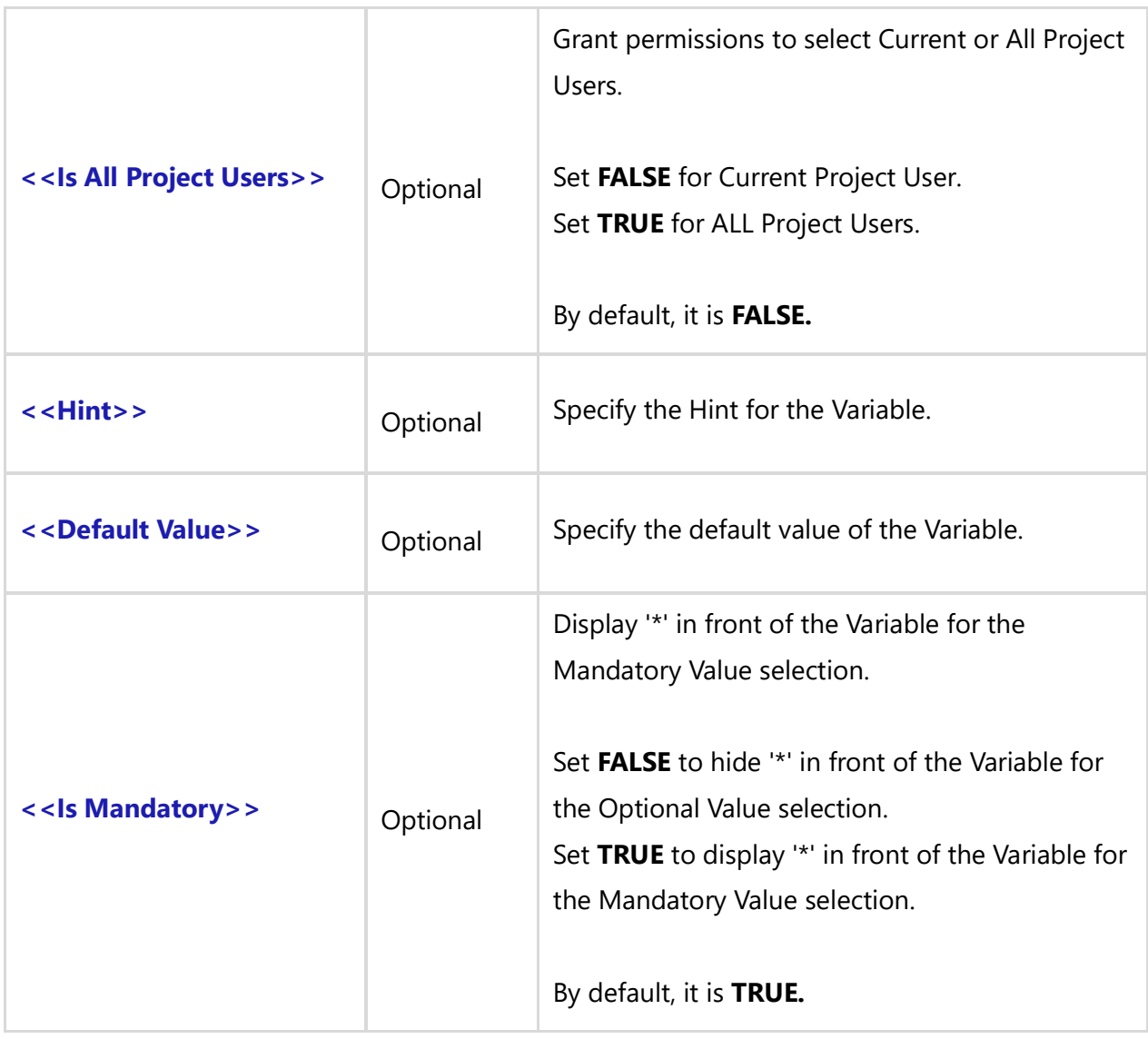

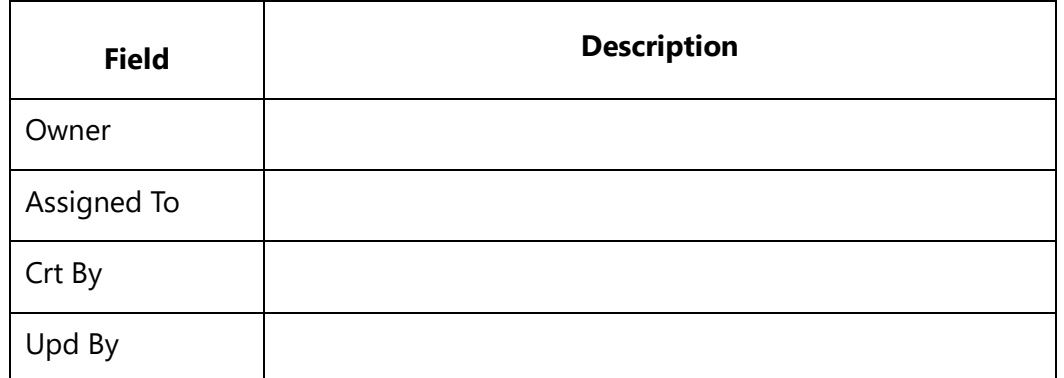

*Examples*

# **Set Single User from Project Team Members**

\Declare\_Variable\_User('User1\_Value')\

**Set Single User from Project Team Members with Hint** \Declare\_Variable\_User('User1\_Value', '', '', 'Set Single User from Project Team Members', '')\ **Set Single User from Project Team Members with Hint and default value** \Declare\_Variable\_User('User1\_Value', '', '', 'Set Single User from Project Team Members', 'Steve')\ **Set Multiple Users from Project Team Members**

\Declare\_Variable\_User('User3\_Value', 'True')\

# **Set Single User from ALL Project Team Members**

\Declare\_Variable\_User('User1\_Value', 'False', 'True')\

# **Set Multiple Users from ALL Project Team Members**

\Declare\_Variable\_User('User3\_Value', 'True', 'True')\

# **Set Multiple Users from Project Team Members with Hint**

\Declare\_Variable\_User('User2\_Value','True',False,'Set Multiple Users from Project Team Members')\

# **Set Multiple Users from ALL Project Team Members with Hint and default value**

\Declare\_Variable\_User('User3\_Value', 'True', True, 'Set Multiple Users from all Project Users', 'User1\_SA')\

# **Set Single User from ALL Project Team Members with Hint and default value**

\Declare\_Variable\_User('User4\_Value', '', True, 'Set Single User from all Project Users', 'User1\_SA')\

# *Examples*

\Set\_Project('\$CURRENT\_PROJECT\$')\ \VAR(LVariable\_Filter) \ \Declare\_Variable\_ User('User1\_Value', '', False, 'Set Single User from Project Team Members', '')\ \Prompt\_For\_Variable\_Values('\$ALL\$')\ \ LVariable\_Filter := ' "Owner" = ' + User1\_Value \ \Fetch\_Use\_Cases\_By\_Condition( LVariable\_Filter)\  $\frac{1}{\operatorname{Scan}(a)}$ 

\a:Name\ [\a:Id\]

\endscan\**Techno Solutions** 

# **Insert\_Custom\_Variable**

Compatibility: Desktop App Version 8.15 and above.

This command inserts a Custom Variable.

This UDF will give the first preference to Project Variables if Project details are specified. If Project details are not mentioned, it will display Global Variables without raising any exceptions.

This command can be used independently at any place in the template.

# **\Insert\_Custom\_Variable('<<Custom Variable>>' , '<<Project Details>>')\**

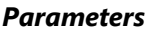

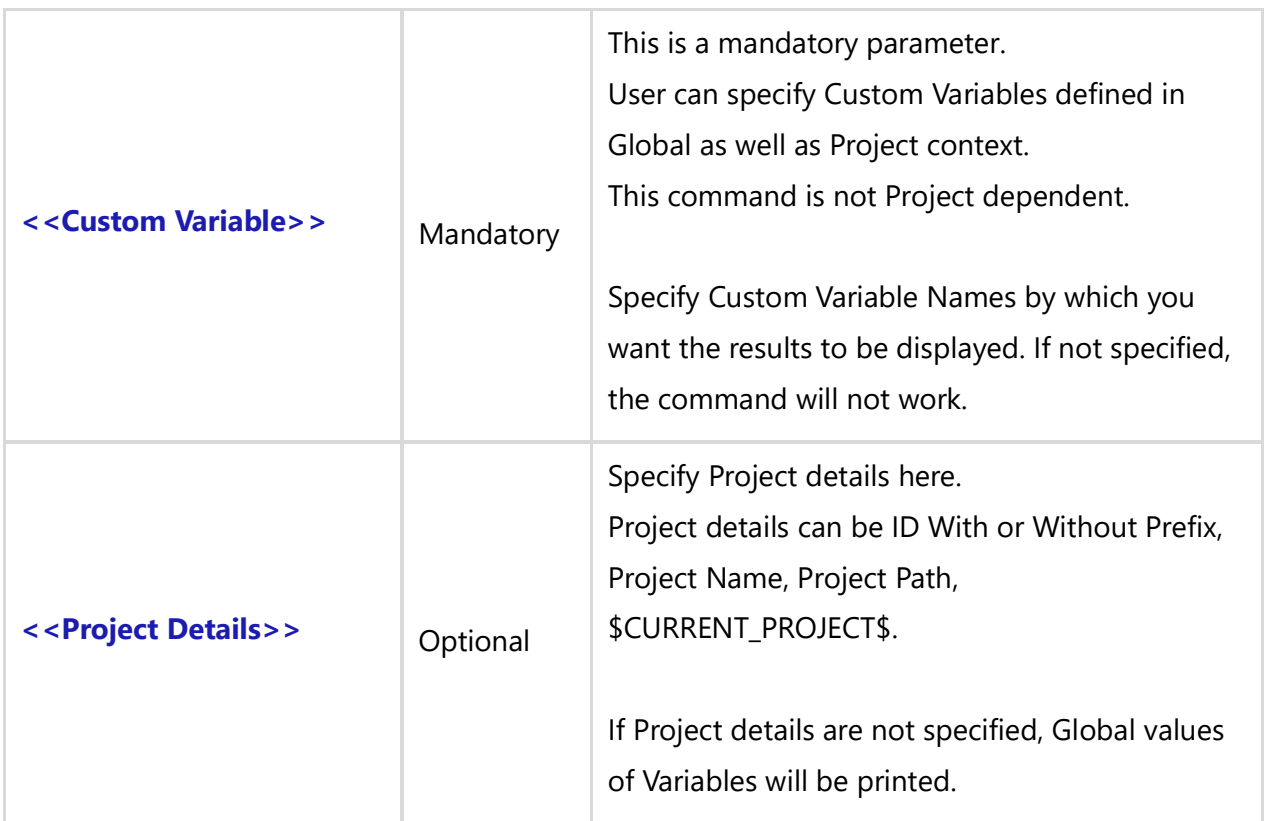

### *Fields Available*

No fields are available in this command.

### *Examples*

(Without Project Details)

- \Insert\_Custom\_Variable('ID')\
- \Insert\_Custom\_Variable('Company Name')\
- \Insert\_Custom\_Variable('Company Logo')\

# (With Project Details)

- \Insert\_Custom\_Variable('ID','\$CURRENT\_PROJECT\$')\
- \Insert\_Custom\_Variable('Company Name','New Project')\
- \Insert\_Custom\_Variable('ID','Online Video Rental System\ApplicationServer')\
- \Insert\_Custom\_Variable('ID','PRJ-101')\

### *Examples*

\Set\_Project('\$CURRENT\_PROJECT\$')\

\ PROJECT\_NAME \

 \Insert\_Custom\_Variable('Company Name')\ \Insert\_Custom\_Variable('Company Logo', '\$CURRENT\_PROJECT\$')\

# **Prompt\_For\_Variable\_Values()**

Compatibility: Desktop App Version 5.x and above.

This miscellaneous command prompts the user to enter values for Variables at runtime. It will be used before executing a Fetch command in the template. Fetch commands can be either a Master or Sub-report command.

The Variables are created/declared using the Declare Variable() command. With the help of this command users can do the following:

- 1. Set valuse of particular Variables at runtime.
- 2. Pass Variables to Fetch commands as parameters at runtime.

Prompt\_For\_Variable\_Values(): This command displays the following dialog:

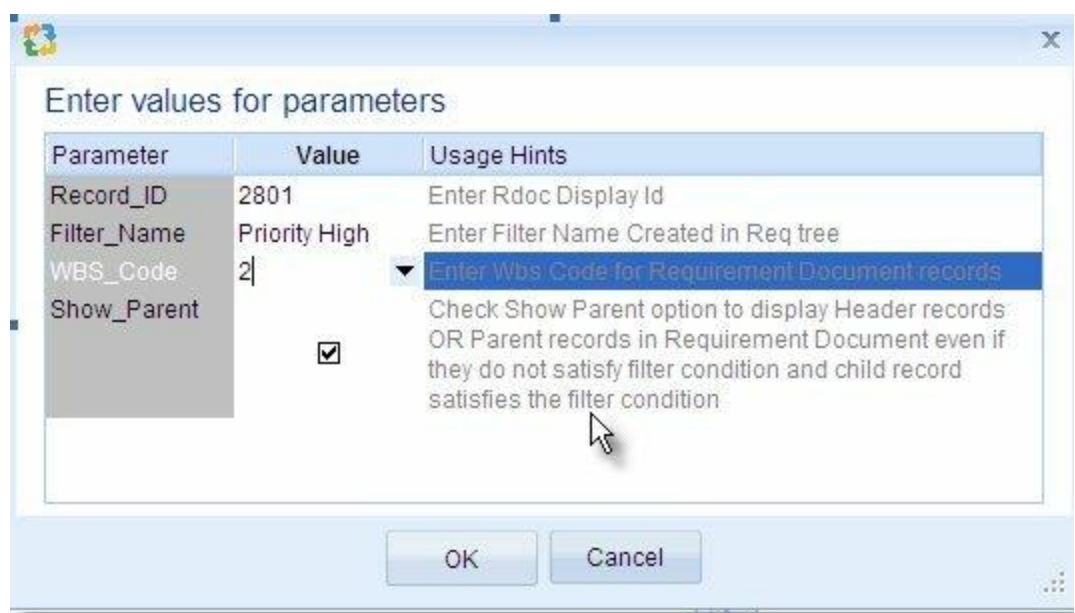

In the above dialog, the Record\_ID is the declared parameter passed to this command. The Record\_ID is an Integer. You need to set the values for the other parameters within this command, depending upon its data type.

You can specify on of the following types of parameters:

- Integer or Number
- Boolean *or* Flag
- Float *or* Decimal
- Text (By Default)
- LOV
- User
- $\bullet$  ID
- Name
- State
- Type
- Filter

Any other parameters will be considered as text parameters, by default.

Once specified, these Variables along with their values are passed to the Fetch command and used in the template.

# **Prompt Dialog for ALL Variables**

# **\Prompt\_For\_Variable\_Values('\$ALL\$')\**

*Parameter*

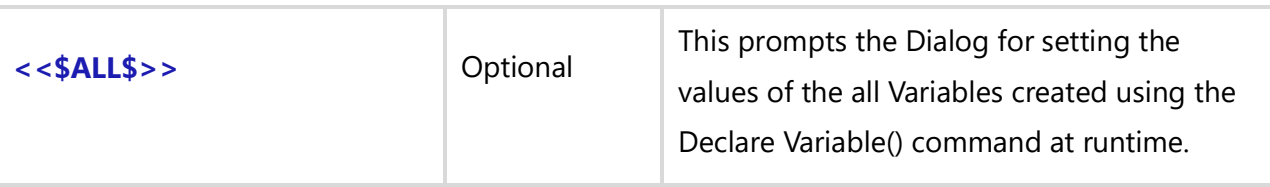

This is most widely used command for prompting all parameters.

OR

# **Prompt dialog for SELECTED variables**

```
\Prompt_For_Variable_Values ( <<First Declared Variable>>,
                               <<Second Declared Variable>>,
                               <<Third Declared Variable>>
                               -
                               -
                               -
                               -
                               <<Nth Declared Variable>>) \
```
This command is rarely used.

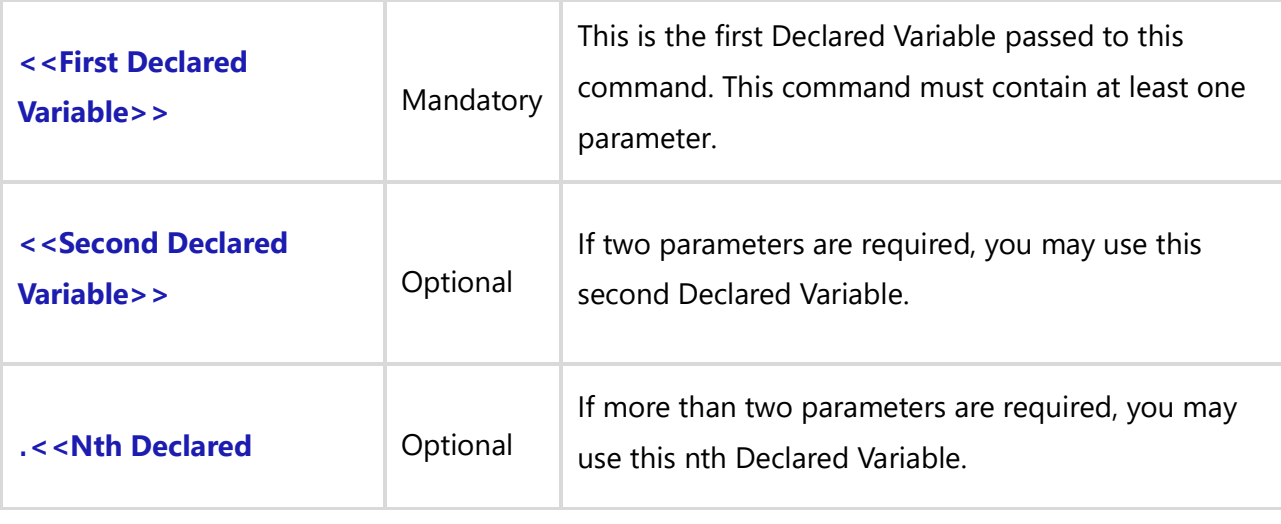

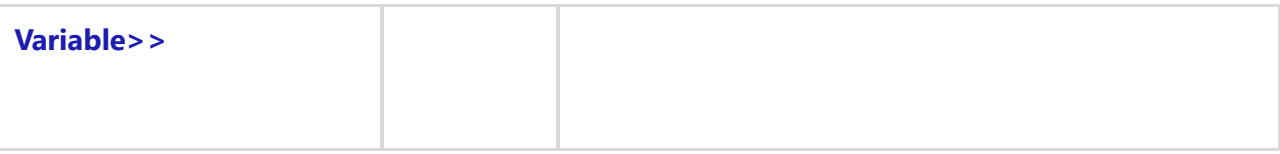

There are no fields available for this command

### *Examples*

\Prompt\_For\_Variable\_Values('\$ALL\$')\ \Prompt\_For\_Variable\_Values('Record\_ID' , 'Filter\_Name', 'WBS\_Code', 'Show\_Parent')\

### *Examples*

\Set\_Project('\$CURRENT\_PROJECT\$')\ \Declare\_Variable('Record\_ID', 'Number', 'Enter Rdoc Display Id', '1382')\ \Prompt\_For\_Variable\_Values('Record\_ID' )\ \Fetch\_Requirements\_Tree\_By\_Document\_Id(Record\_ID)\  $\text{Scan}(a)$ 

**\a:** wbs  $\setminus$  \ a : Id \ \ a : Title \

\endscan\

# *Examples*

\Declare\_Variable('Record\_ID', 'Number', 'Enter Rdoc Display Id', '1382')\

\Declare\_Variable('Filter\_Name', 'Text', 'Enter Filter Name Created in Req tree', 'priority high')\ \Declare\_Variable('WBS\_Code', 'decimal', 'Enter Wbs Code for Requirement Document records', '1')\ \Declare\_Variable('Show\_Parent', 'flag', 'Check Show Parent option to display Header records OR Parent records in Requirement Document even if they do not satisfy filter condition and child record satisfies the filter condition', 'true')\

\Prompt\_For\_Variable\_Values('\$ALL\$')\

\Fetch\_Requirements\_Tree\_By\_Document\_Id(Record\_ID, Filter\_Name, WBS\_Code, Show\_Parent)\  $\frac{a}{\sqrt{a}}$ 

```
\{a: wbs \setminus a : Id \setminus a : Title \setminus a\}
```
\endscan\

# **Review Packages Commands**

# **Fetch\_Package\_Contents()**

Compatibility: Desktop App Version 6.20 and above.

This command is used to fetch Package Contents in a Baseline for the specified Package ID.

**\Fetch\_Package\_Contents(<<Package Record ID>>,<<Package Baseline Name>>)\**

#### *Parameters*

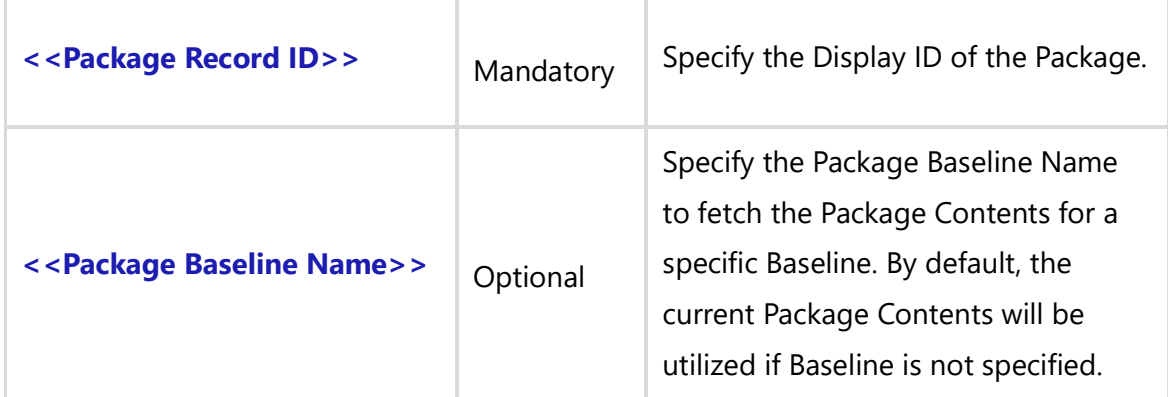

#### *Fields Available*

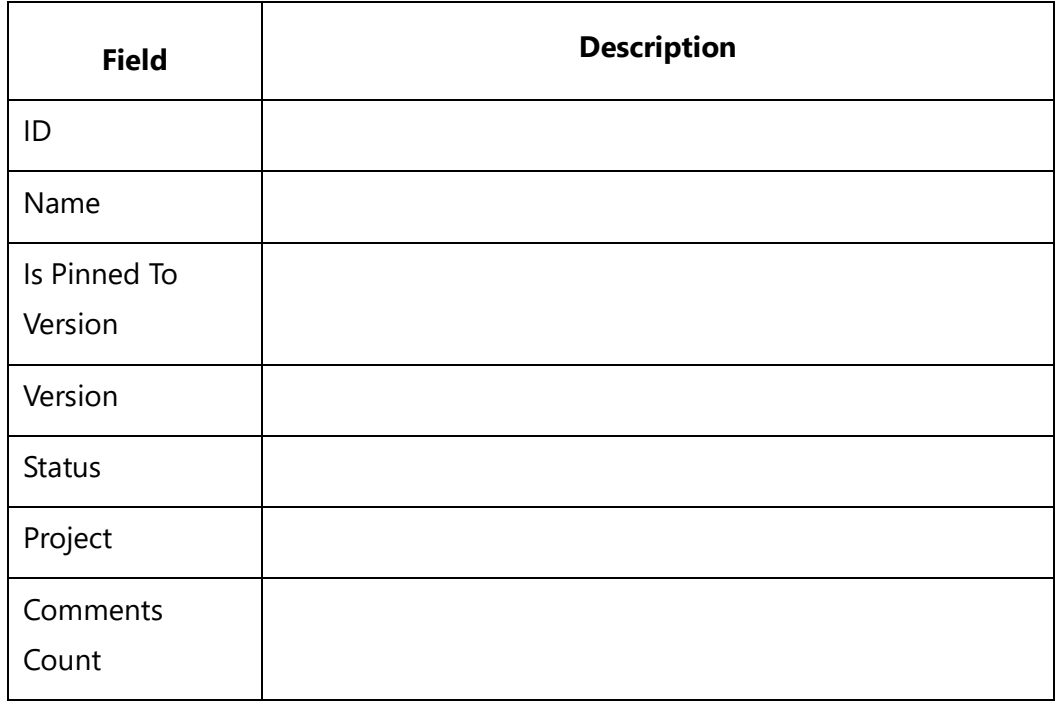

**Techno Solutions** TopTeam – DocProcessor Commands Reference Page 338 of 431

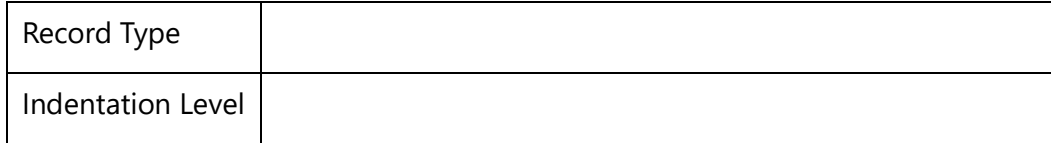

### *Examples*

\Fetch\_Package\_Contents('PKG-6819')\ \Fetch\_Package\_Contents('6819')\ \Fetch\_Package\_Contents('6819', 'Alpha Package Baseline')\ \Fetch\_Package\_Contents('PKG-6819', 'Baseline Created after My Approval')\

# *Examples*

\Set\_Project('\$CURRENT\_PROJECT\$')\ \Declare\_Variable('Package\_ID', 'String')\ \Declare\_Variable('Baseline\_Name', 'String')\ \Prompt\_For\_Variable\_Values('Package\_ID', 'Baseline\_Name')\ \Fetch\_Package\_Contents(Package\_ID, Baseline\_Name)\  $\text{Scan}(a)$  $\iint$  (! eof(a)) \if (a : Indentation Level =  $0$ )\

# $\lceil$  \ a : Id \  $\rceil$  - \ a : Name \

\ a : Is Pinned To Version \-\ a : Version \-\ a : Comments Count\

```
\text{lesif} (a : Indentation Level = 1)
```
 $\lceil$  \ a : Id \  $\rceil$  - \ a : Name \ \ a : Is Pinned To Version \-\ a : Version \-\ a : Comments Count\

 $\text{lesif} (a : Indentation Level = 2)$ 

 $\lceil$  \ a : Id \  $\rceil$  - \ a : Name \ \ a: Is Pinned To Version \-\ a : Version \-\ a : Comments Count\

\else\

```
[\ \ a : Id \ ] - \ a : Name \ \\ a : Is Pinned To Version \-\ a : Version \-\ a : Comments Count\
```
\endif\

\endif\ \endscan\

# **Fetch\_Approvals\_For\_Repository\_Object\_By\_Condition()**

Compatibility: Desktop App Version 6.20 and above.

This command is used to fetch Approvals created for the current Master record.

**\Fetch\_Approvals\_For\_Repository\_Object\_By\_Condition('<<Filter Condition>>', '<<Sort Order>>')\**

#### *Parameters*

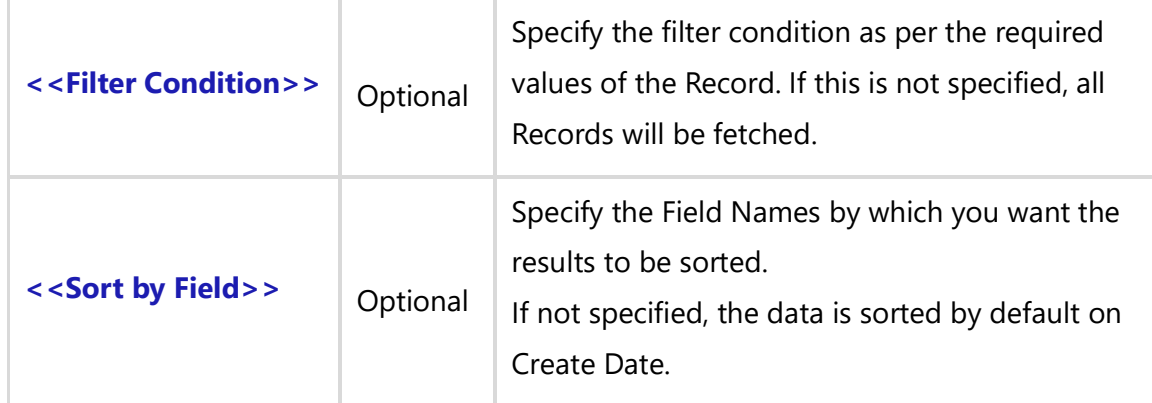

### *Fields Available*

All Fields of Record Type Approval.

#### *Examples*

\Fetch\_Approvals\_For\_Repository\_Object\_By\_Condition()\ \Fetch\_Approvals\_For\_Repository\_Object\_By\_Condition(' "Priority" = "High" ')\ \Fetch\_Approvals\_For\_Repository\_Object\_By\_Condition('','Type, Id')\. \Fetch\_Approvals\_For\_Repository\_Object\_By\_Condition(' "Priority" = "High" ','Type, Id')\

#### *Examples*

\Set\_Project('\$CURRENT\_PROJECT\$')\ \Fetch\_Repository\_objects\_by\_Condition('UC')\  $\frac{a}{\sqrt{a}}$ 

\a: Name\ \ a: Id\

\Fetch\_Approvals\_for\_Repository\_Object\_By\_Condition ('', '')\  $\iint$  (! eof(b))

# **Approvals**

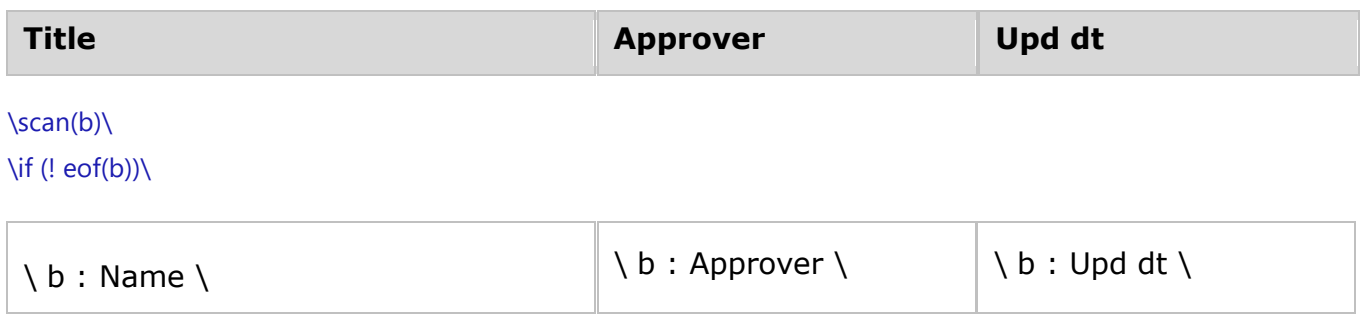

\endif\

\endscan\

\endif\

\endscan\

# **Fetch\_Compare\_Package\_Baselines()**

Compatibility: Desktop App Version 6.20 and above.

This command is used to fetch Package Contents modified after a specified Baseline for the specified Package ID.

# **\Fetch\_Compare\_Package\_Baselines(<<Package Record ID>>,<<Baseline Name1>>,<<Baseline Name2>>)\**

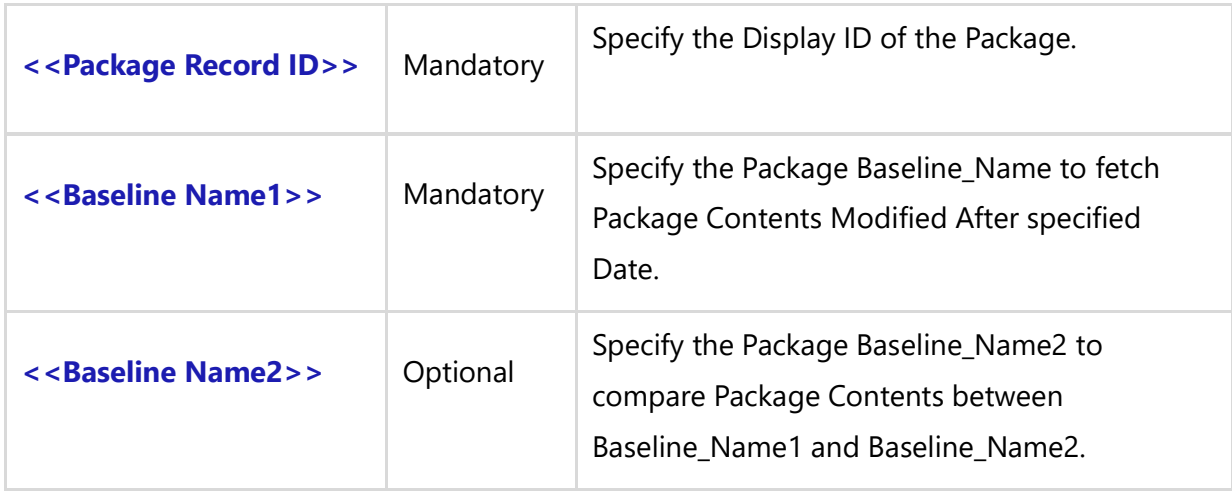

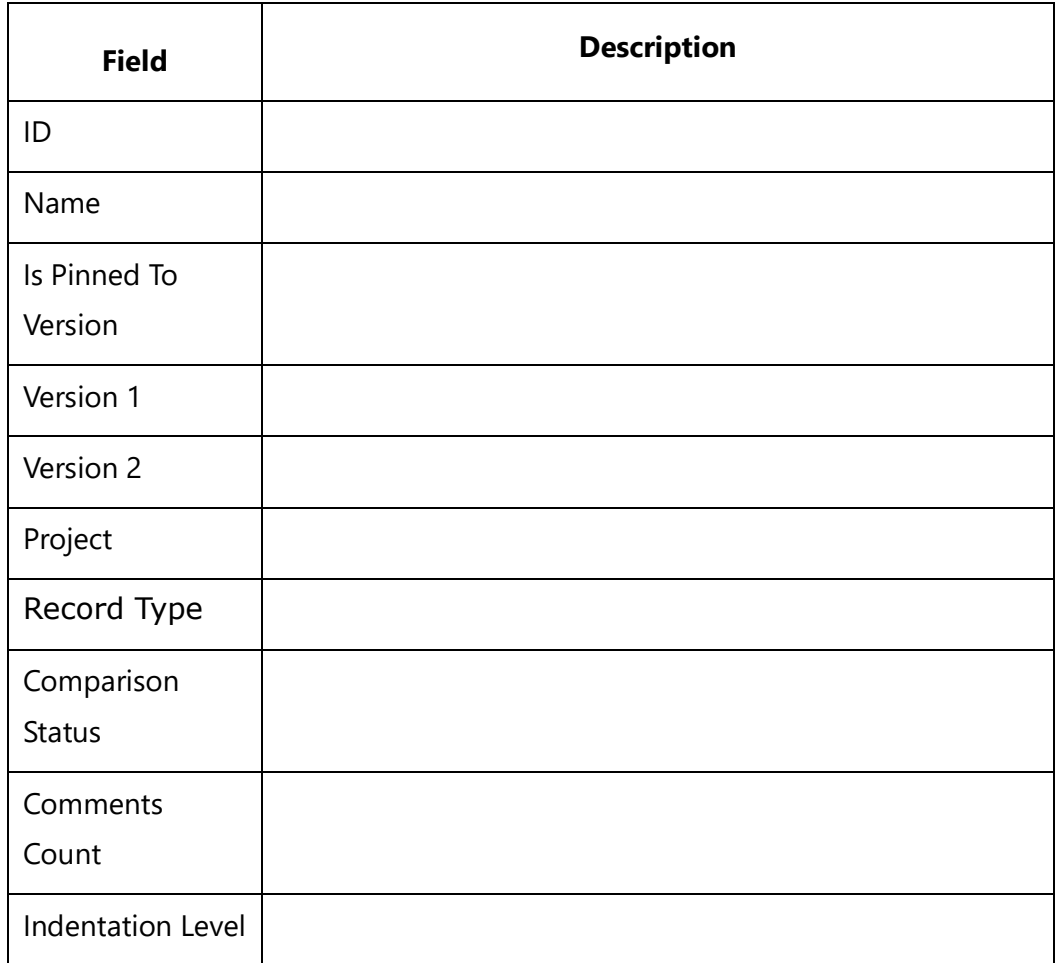

### *Examples*

\Fetch\_Compare\_Package\_Baselines('WPKG-6819','Beta Baseline')\ \Fetch\_Compare\_Package\_Baselines('6819', 'Baseline Created after My Approval')\ \Fetch\_Compare\_Package\_Baselines('6819', 'Alpha Package Baseline','Beta Baseline')\

### *Example*

\Set\_Project('\$CURRENT\_PROJECT\$')\

### *Examples*

\Declare\_Variable('Package\_ID', 'String')\ \Declare\_Variable('Baseline Name', 'String')\ \Prompt\_For\_Variable\_Values('Package\_ID', 'Baseline\_Name')\ \Fetch\_Compare\_Package\_Baselines(Package\_ID, Baseline\_Name)\ \scan(a)\\if (Bof(a))\

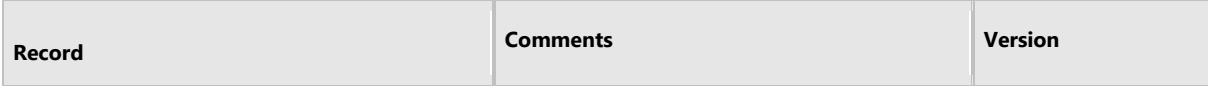

#### \endif\

 $\iint(a : status = 'Added')\iint(a : status = 'Added')\iint(a : status = 'Added')\iint(a : status = 'Added')\iint(a : status = 'Added')\iint(a : status = 'Added')\iint(a : status = '$ 

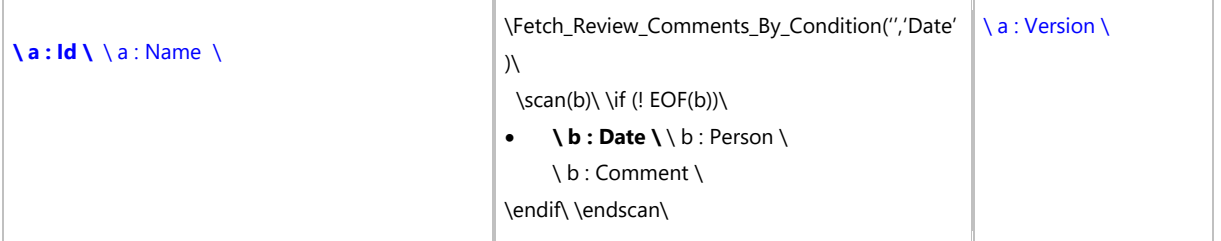

### \elsif(a: status = 'Removed')\

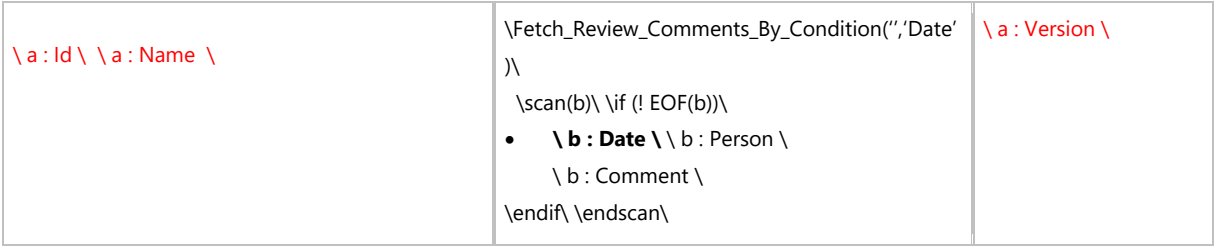

### \elsif(a : status = 'Modified')\

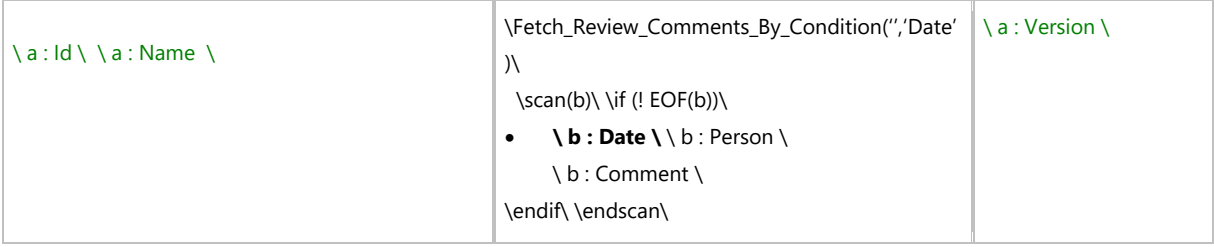

# \endif\\endscan\

# *Examples*

\Declare\_Variable('Record\_ID', 'String')\

\Declare\_Variable('Baseline\_Name1', 'String')\

\Declare\_Variable('Baseline\_Name2', 'String')\

\Prompt\_For\_Variable\_Values('Record\_ID', 'Baseline\_Name1', 'Baseline\_Name2')\

\Fetch\_Compare\_Package\_Baselines (Record\_ID, Baseline\_Name1, Baseline\_Name2)\

\scan(a)\\if (Bof(a))\

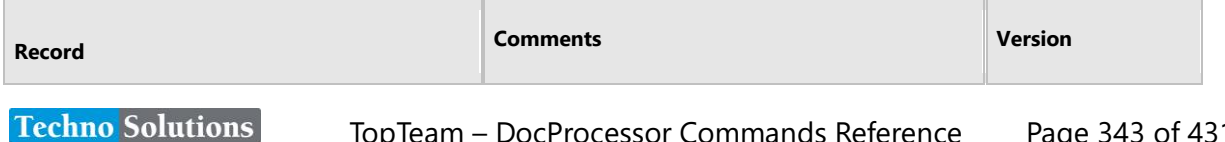

# \endif\  $\left\langle \text{if}(a : \text{status} = 'A d \text{ded}') \right\rangle$

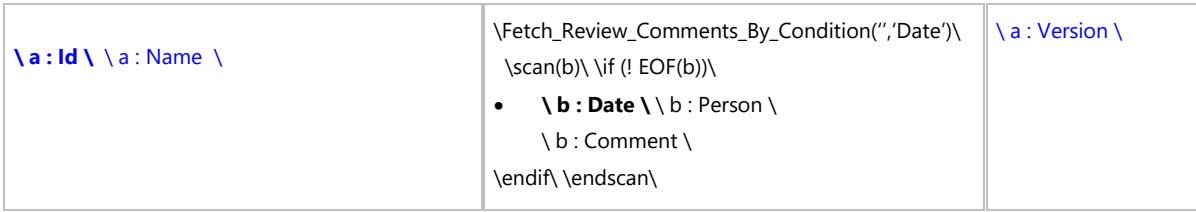

\elsif(a: status = 'Removed')\

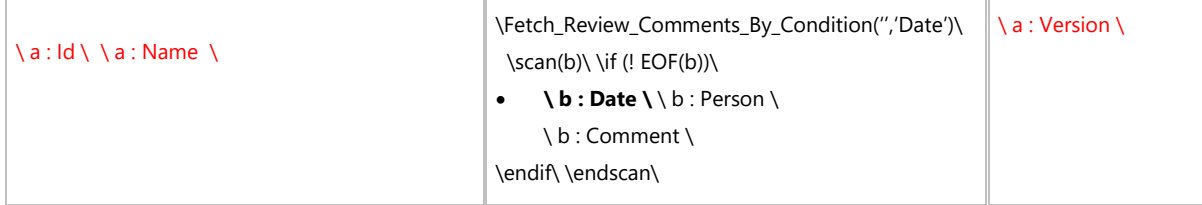

# \elsif(a : status = 'Modified')\

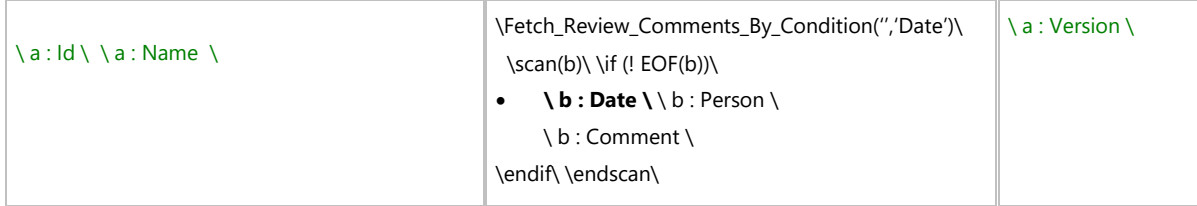

\endif\\endscan\

# **Fetch\_Package\_Baselines**

Compatibility: Desktop App Version 6.20 and above.

This command is used to fetch Baselines created for the specified Package ID.

# **\Fetch\_Package\_Baselines(<<Package Record ID>>)\**

# *Parameter*

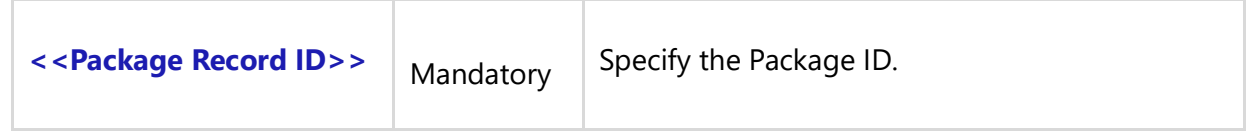

# *Fields Available*

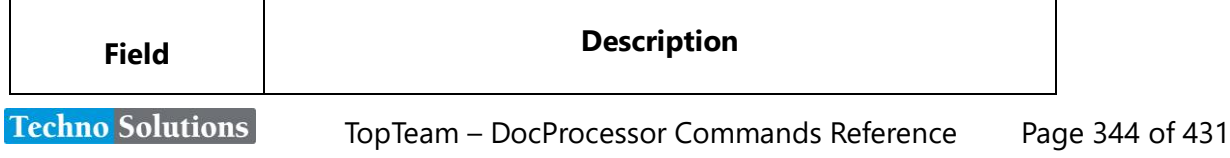

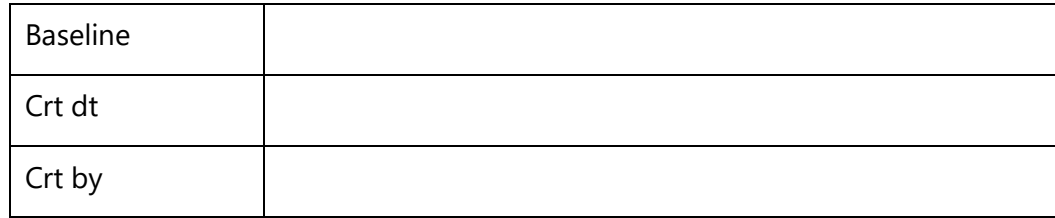

### *Examples*

\Fetch\_Package\_Baselines('WPKG-6819')\ \Fetch\_Package\_Baselines('6819')\

### *Examples*

\Set\_Project('\$CURRENT\_PROJECT\$')\ \Declare\_Variable('Package\_ID', 'String')\ \Prompt\_For\_Variable\_Values('Package\_ID')\ \Fetch\_Package\_Baselines(Package\_ID)\  $\iint$  (! eof(a))

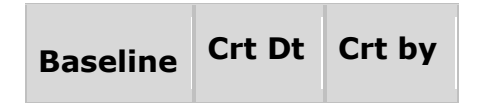

\endif\ \scan(a)\

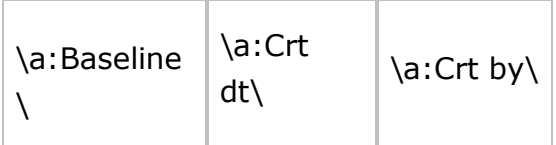

\endscan\

# **Fetch\_Review\_Comments\_By\_Condition()**

Compatibility: Desktop App Version 6.20 and above.

This command is used to fetch Review Comments By Condition for the specified Package.

**\Fetch\_Review\_Comments\_By\_Condition('<<Filter\_Condition>>', '<<Sort\_Order>>')\**

#### *Parameters*

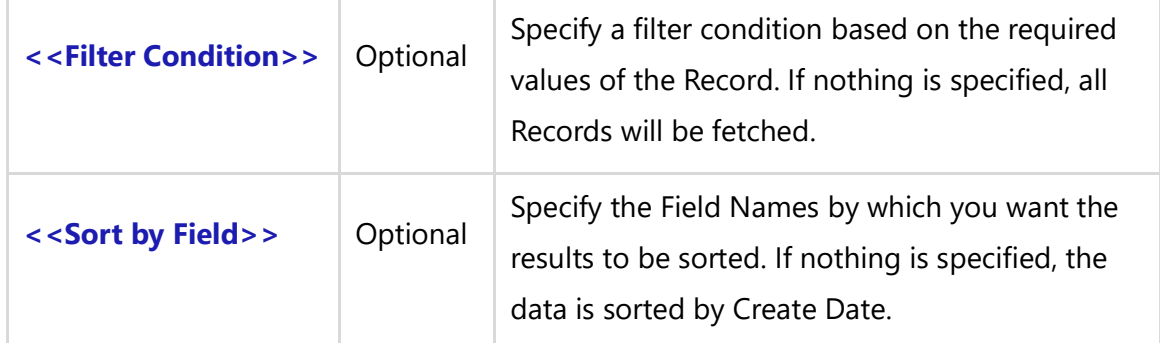

#### *Fields Available*

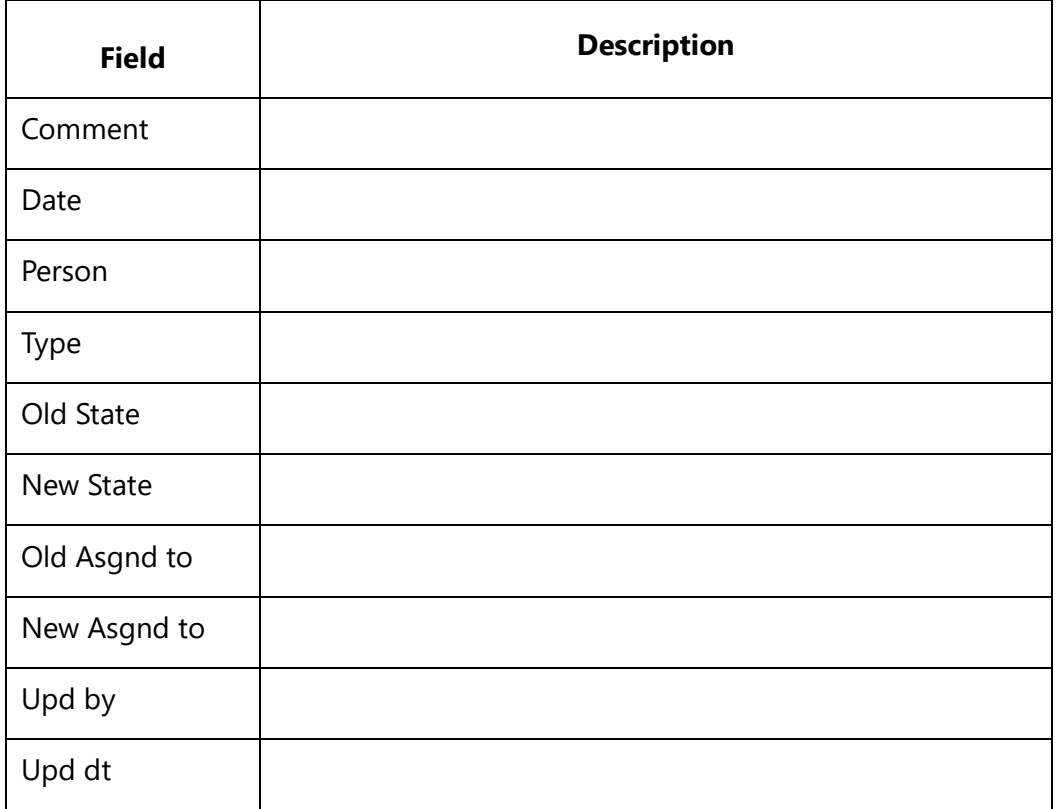

### *Examples*

\Fetch\_Review\_Comments\_By\_Condition()\ \Fetch\_Review\_Comments\_By\_Condition(' "Person" = "Me" ')\ \Fetch\_Review\_Comments\_By\_Condition('','Type, Id')\ \Fetch\_Review\_Comments\_By\_Condition(' "Person" = "Me" ','Type, Id')\

### *Examples*

\Set\_Project('\$CURRENT\_PROJECT\$')\ \Declare\_Variable('Package\_ID', 'String')\**Techno Solutions** TopTeam – DocProcessor Commands Reference Page 346 of 431

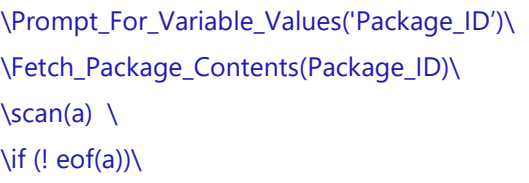

# $\left[\ \setminus a : \text{Id} \setminus \right] \setminus a : \text{Name} \setminus \right]$

\Fetch\_Review\_Comments\_By\_Condition('','Date')\  $\iint$  (! eof(b))

# **Review Comments**

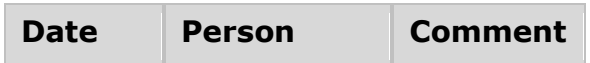

\scan(b)\  $\iint$  (! eof(b))

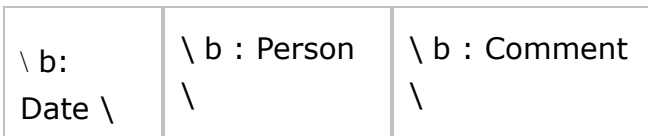

\endif\

\endscan\

\endif\

\endif\

\endscan\

# **Fetch\_Package\_Contents\_With\_Comments\_Modified\_After\_Date()**

Compatibility: Desktop App Version 6.20 and above.

This command fetches Package Comments Modified After the specified Date for the specified Package ID.

# **\Fetch\_Package\_Contents\_With\_Comments\_Modified\_After\_Date(<<Package Record ID>>,<<Modified After Date>>)\**

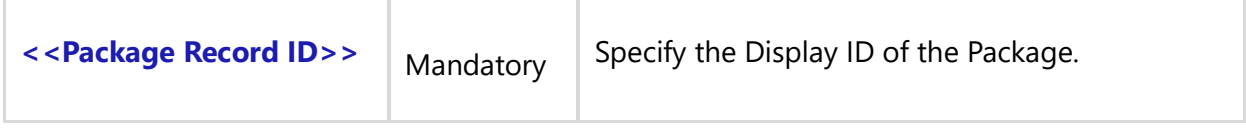

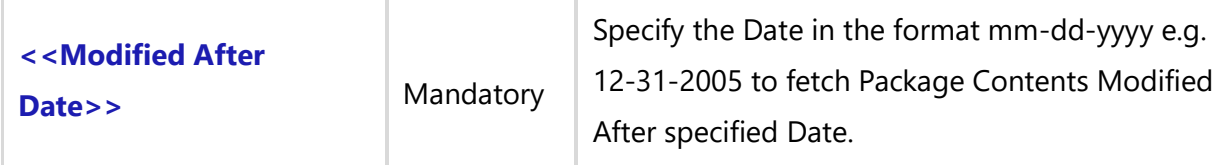

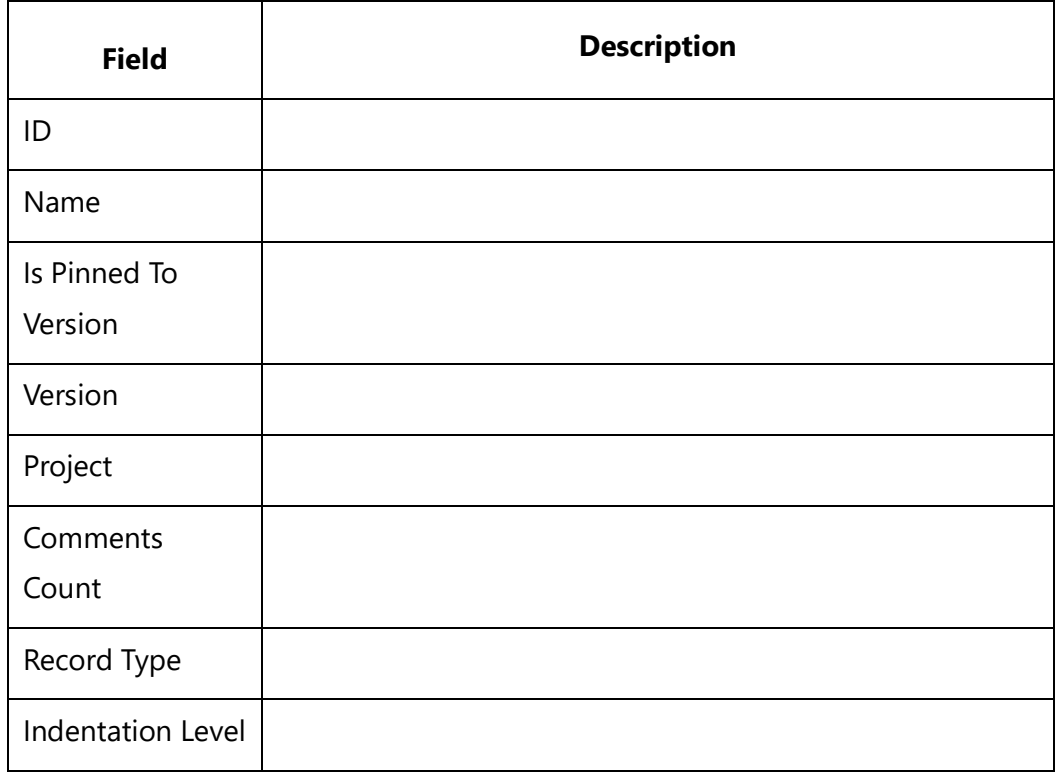

### *Examples*

\Fetch\_Package\_Contents\_With\_Comments\_Modified\_After\_Date('WPKG-6819','12-31-2005')\ \Fetch\_Package\_Contents\_With\_Comments\_Modified\_After\_Date('6819','1-15-2005')\

#### *Examples*

\Set\_Project('\$CURRENT\_PROJECT\$')\ \Declare\_Variable('Package\_ID', 'String')\ \Declare\_Variable('Modified\_After\_Date', 'String')\ \Prompt\_For\_Variable\_Values('Package\_ID', 'Modified\_After\_Date')\

*\ Hyphen ''-'' delimited date format ''mm-dd-yyyy'' e.g.. 12-31-2005\*

\Fetch\_Package\_Contents\_With\_Comments\_Modified\_After\_Date(Package\_ID, Modified\_After\_Date)\ \scan(a)\\if (Bof(a))\

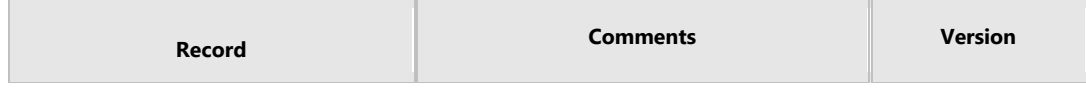

\endif\

 $\iint(a : status = 'Added')\iint$ 

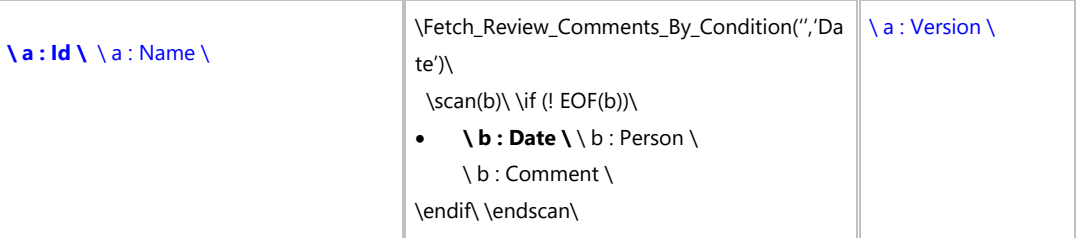

#### \elsif(a: status = 'Removed')\

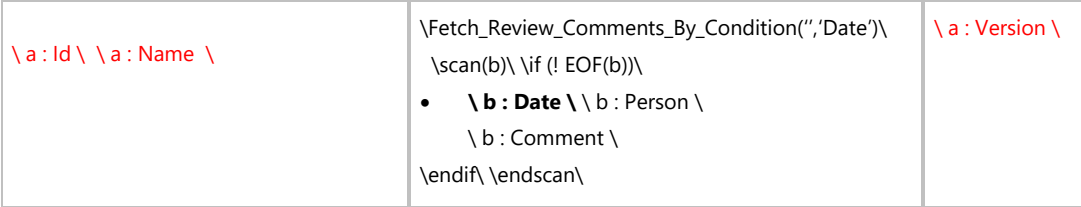

### \elsif(a : status = 'Modified')\

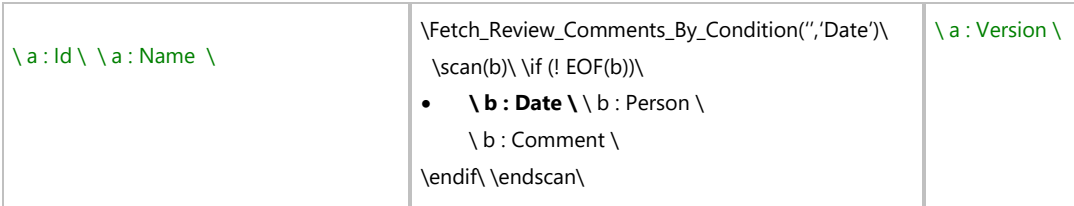

#### \endif\\endscan\

# **Fetch\_Package\_Contents\_Modified\_After\_Approval()**

Compatibility: Desktop App Version 6.20 and above.

This command fetches Package Contents Modified After Approval for the specified Package ID.

# **\Fetch\_Package\_Contents\_Modified\_After\_Approval(<<Approval Record ID>>)\**

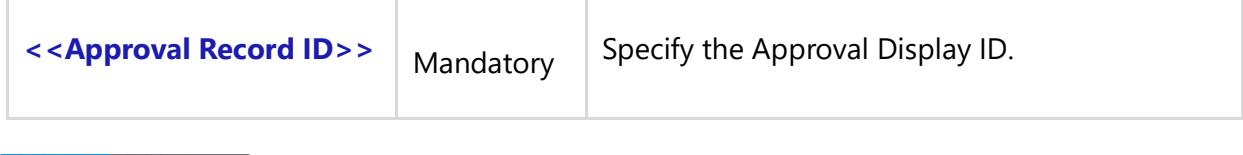

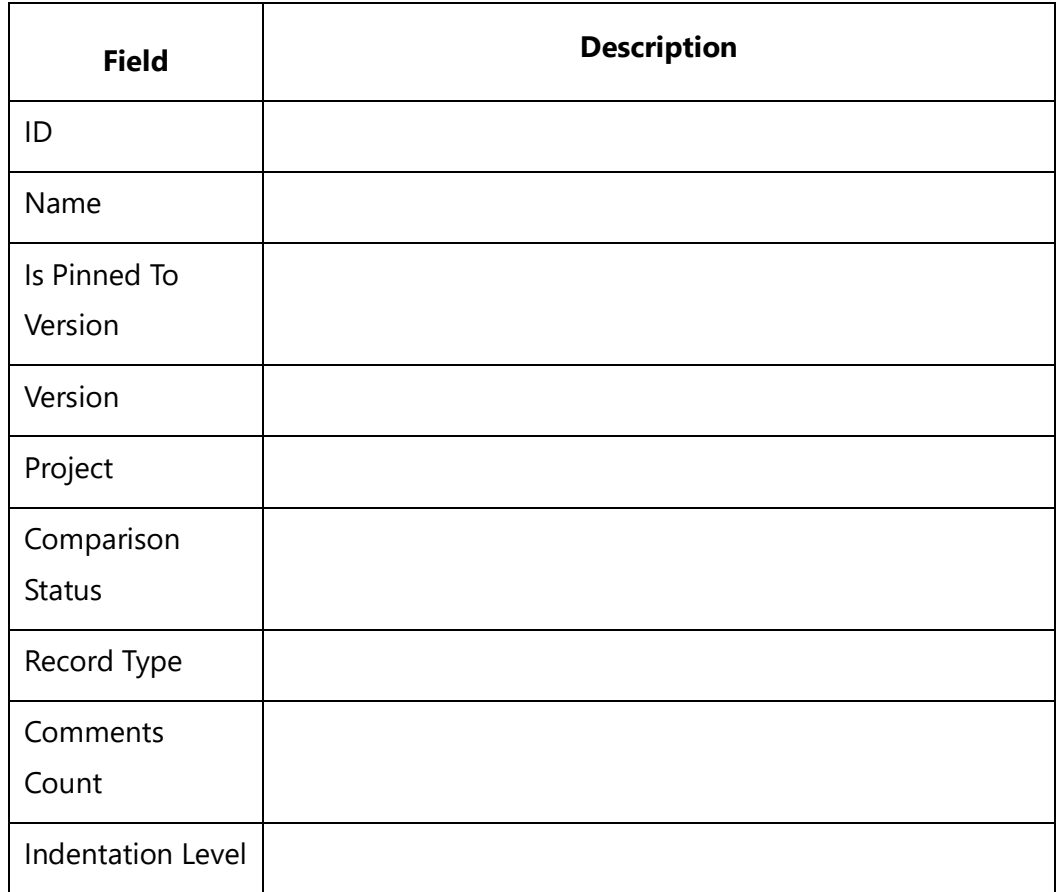

#### *Examples*

\Fetch\_Package\_Contents\_Modified\_After\_Approval('APVR-6819')\ \Fetch\_Package\_Contents\_Modified\_After\_Approval('6819')\

#### *Examples*

\Set\_Project('\$CURRENT\_PROJECT\$')\ \Declare\_Variable('Approval\_Record\_ID', 'String')\ \Prompt\_For\_Variable\_Values('Approval\_Record\_ID')\ \Fetch\_Package\_Contents\_Modified\_After\_Approval('3247')\ \scan(a)\\if (Bof(a))\

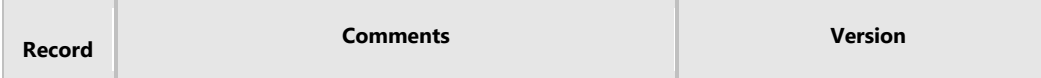

\endif\  $\iint(a : status = 'Added')\iint$ 

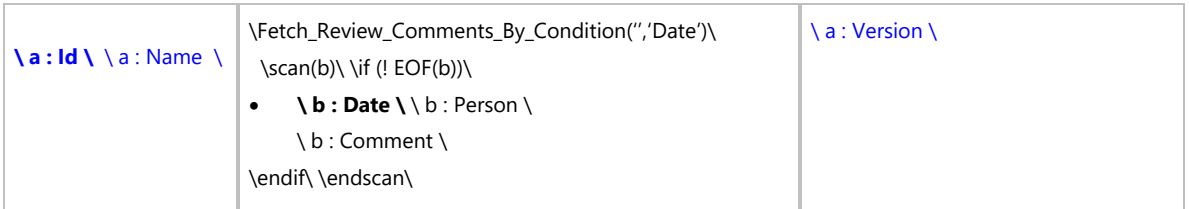

# \endif\\if(a: status = 'Removed')\

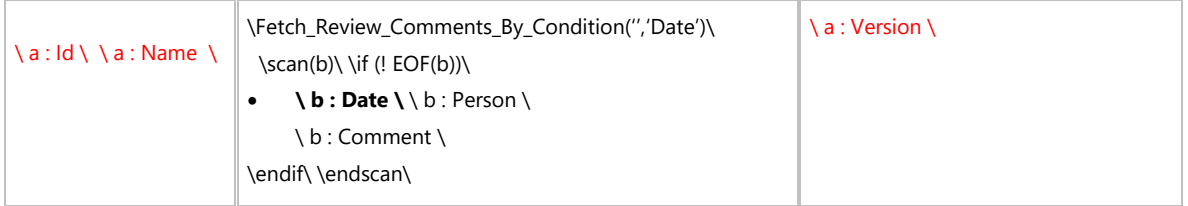

# \endif\\if(a : status = 'Modified')\

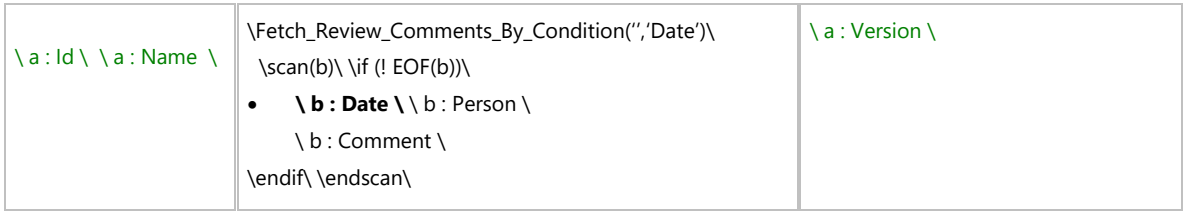

# \endif\

\endscan\

# **Fetch\_Package\_Contents\_Modified\_After\_Date()**

Compatibility: Desktop App Version 6.20 and above.

This command is used to fetch Package Contents Modified After specified Date for the specified Package ID.

# **\Fetch\_Package\_Contents\_Modified\_After\_Date(<<Package ID>>,<<Modified After Date>>)\**

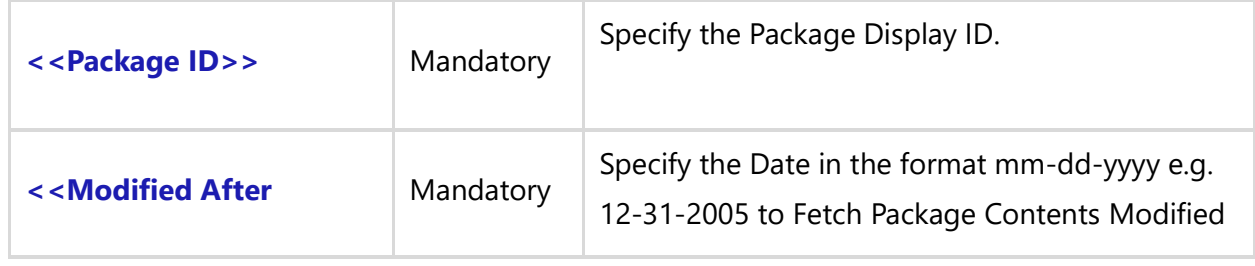

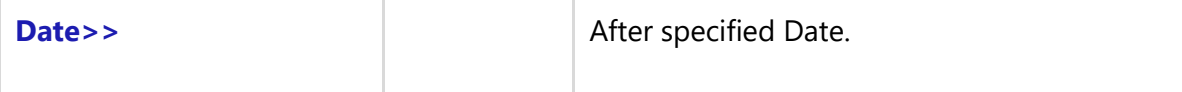

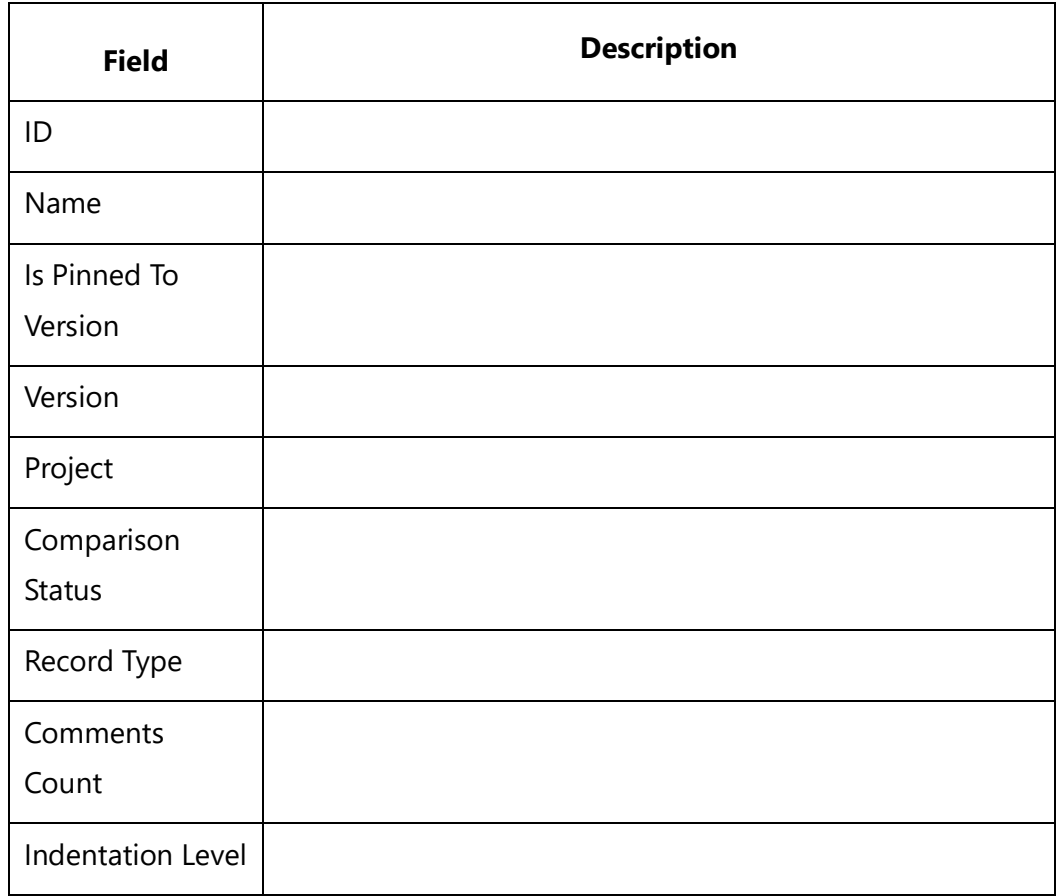

#### *Examples*

\Fetch\_Package\_Contents\_Modified\_After\_Date('WPKG-6819','12-31-2005')\ \Fetch\_Package\_Contents\_Modified\_After\_Date('6819','1-15-2005')\

### *Examples*

\Set\_Project('\$CURRENT\_PROJECT\$')\

\Declare\_Variable('Package\_ID', 'String')\

\Declare\_Variable('Modified\_After\_Date', 'String')\

\Prompt\_For\_Variable\_Values('Package\_ID', 'Modified\_After\_Date')\

*\ Hyphen ''-'' delimited date format ''mm-dd-yyyy'' e.g.. 12-31-2005\*

\Fetch\_Package\_Contents\_Modified\_After\_Date(Package\_ID, Modified\_After\_Date)\

TopTeam – DocProcessor Commands Reference Page 352 of 431

# \scan(a)\\if (Bof(a))\

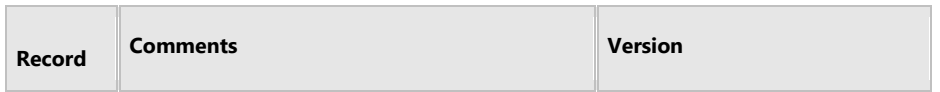

\endif\

```
\iint(a : status = 'Added')\
```
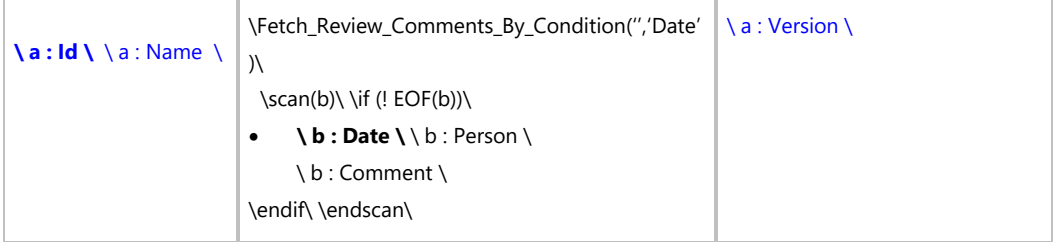

# \elsif(a: status = 'Removed')\

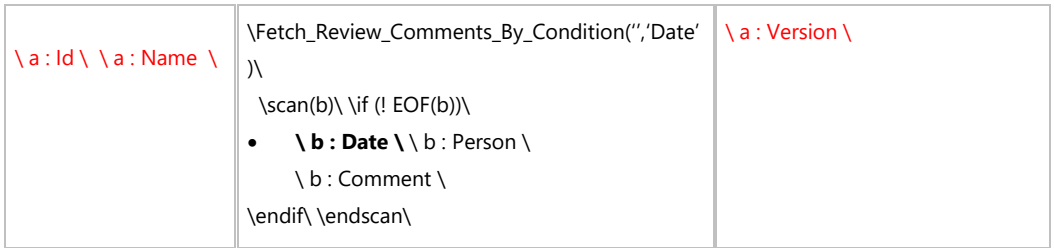

# \elsif(a : status = 'Modified')\

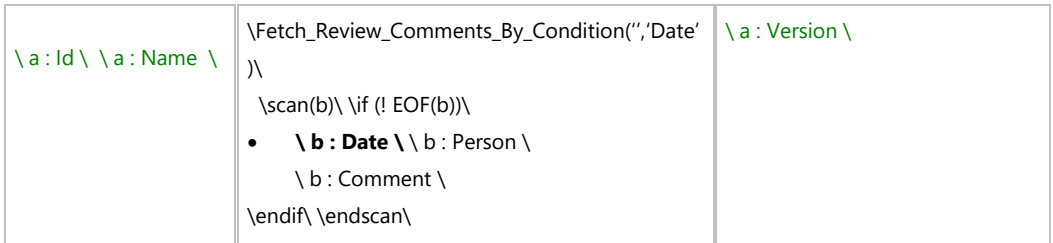

\endif\\endscan\

# **Screen Mockups**

# **Fetch\_Widgets**

Compatibility: Desktop App Version 6.20 (Advanced Edition only) and above.

This secondary command that can be executed as a Master Report is also used to fetch Widgets on the Screen Mockups Records list.

# **\Fetch\_Widgets(<<Record ID>>)\**

### *Parameter*

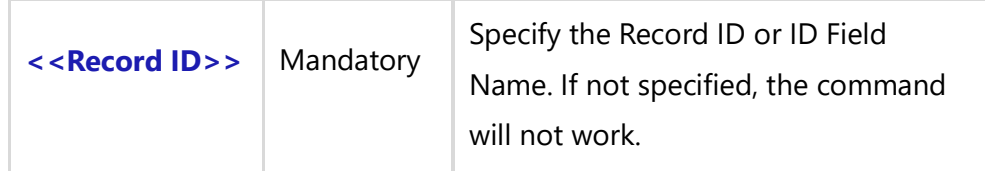

# *Fields Available*

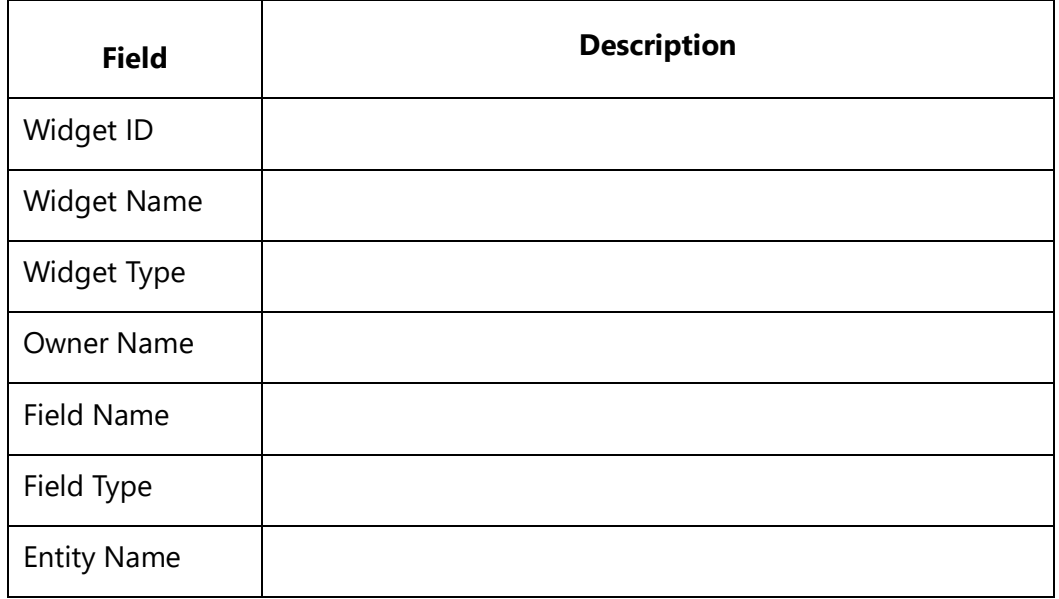

### *Examples*

\Fetch\_Widgets(a:Id)\ \Fetch\_Widgets('WFR-1111')\

# *Examples*

\Set\_Project('\$CURRENT\_PROJECT\$')\ \Fetch\_Diagrams\_By\_Condition('SMK' ,'', 'Name')\ \scan(a) [,page] \

# $\setminus$  a : Name  $\setminus$   $\setminus$  a : Id  $\setminus$

\Fetch\_Widgets( a:Id, 'Entity Name, Field Name')\\VAR(LastState) \\ LastState:='' \

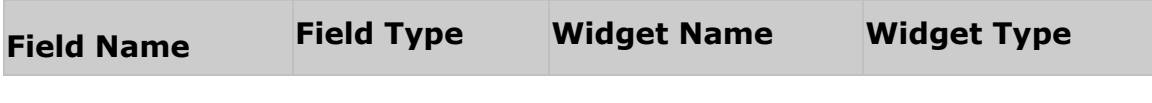

\scan(b)\\if (b : Entity Name <> '')\\if (LastState <> b : Entity Name)\

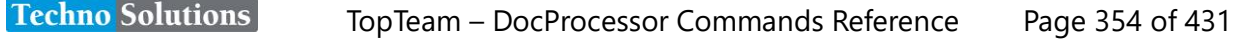

# Entity: \b :Entity Name\

# \endif\

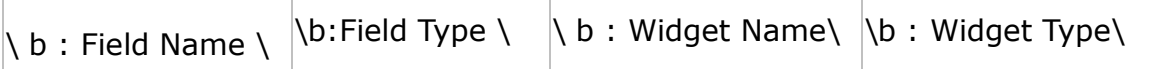

\SET(LastState, b : Entity Name)\ \endif\\endscan\ \endscan\

# **Fetch\_Linked\_Records\_For\_Screen\_Mockup**

Compatibility: Desktop App Version 7.10 and above.

This primary command fetches embedded Links info for Screen Mockups.

# **\Fetch\_Linked\_Records\_For\_Screen\_Mockup(<<Diagram>>,'<<ID Prefix>>', '<<Sort\_by\_Field>>', <<FetchFamilyType>>)\**

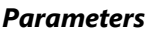

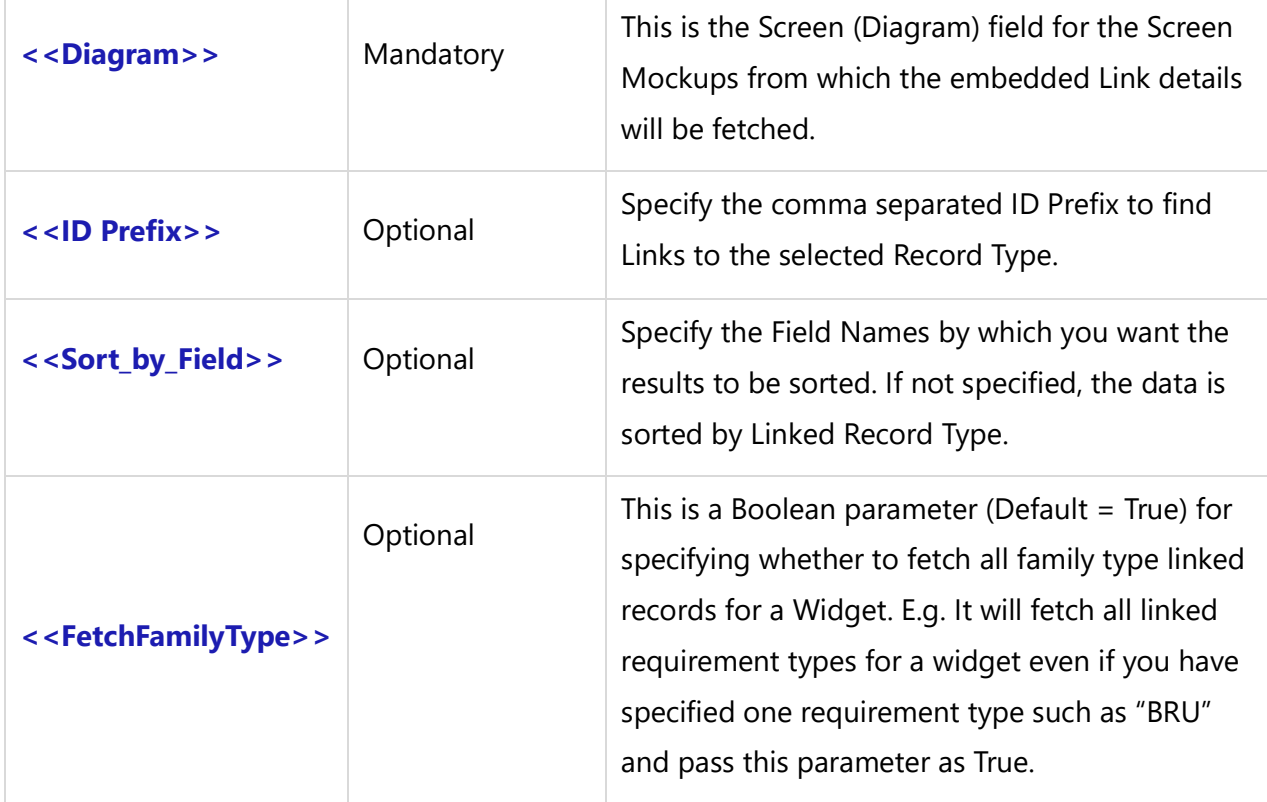

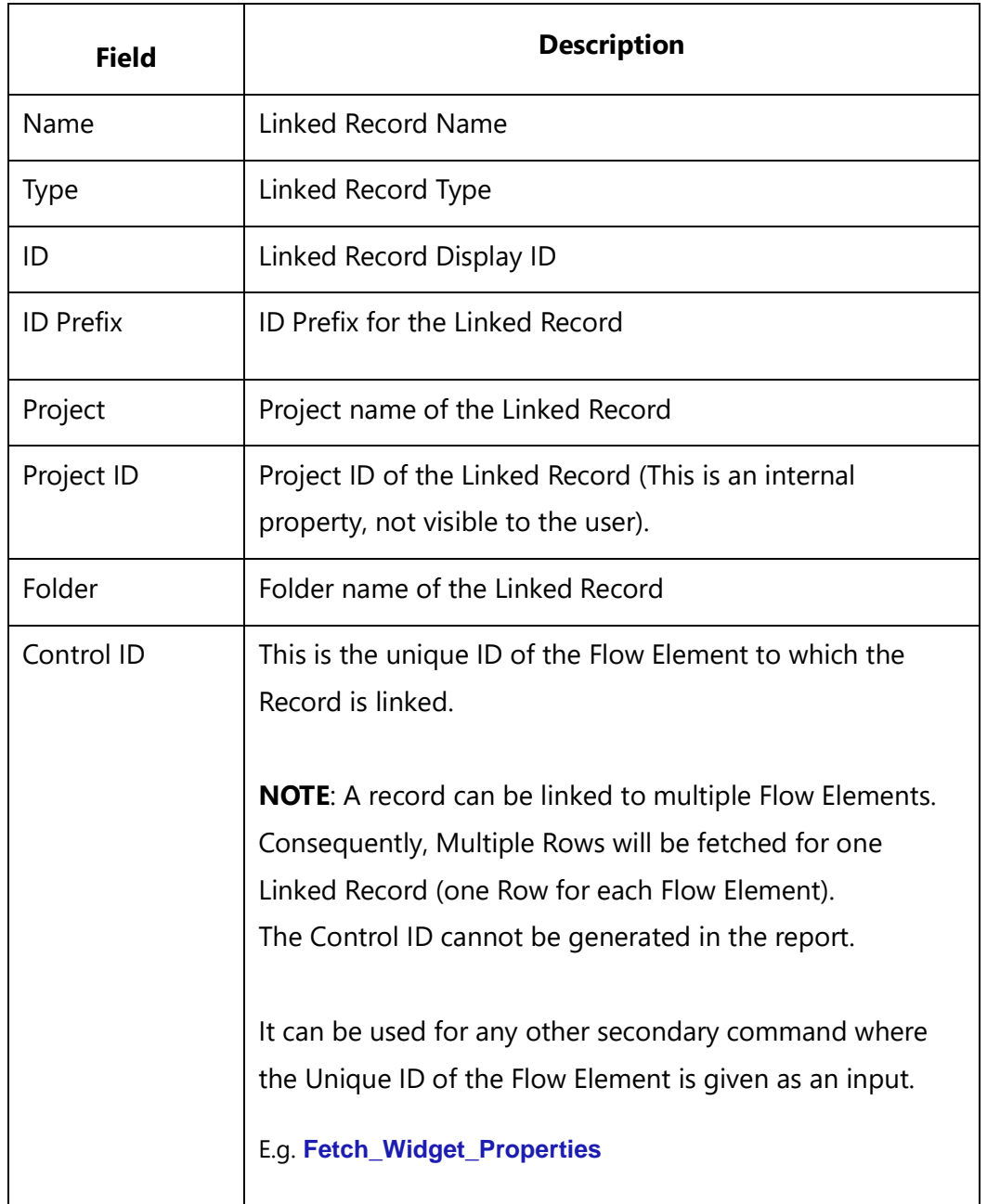

### *Examples*

\Fetch\_Linked\_Records\_For\_Screen\_Mockup(a:ID)\ \Fetch\_ Linked\_Records\_For\_Screen\_Mockup(a:ID,'SMK,BPD')\ \Fetch\_ Linked\_Records\_For\_Screen\_Mockup(a:ID,'SMK,BPD','Project')\

# *Examples*

# \scan(a) [,page] \

# $\overline{\ a : Id \setminus a : Name \setminus }$

\Fetch\_Linked\_Records\_For\_Screen\_Mockup( a:Diagram,'BPD,SMK','Type')\ \VAR(LastState) \\ LastState:='' \

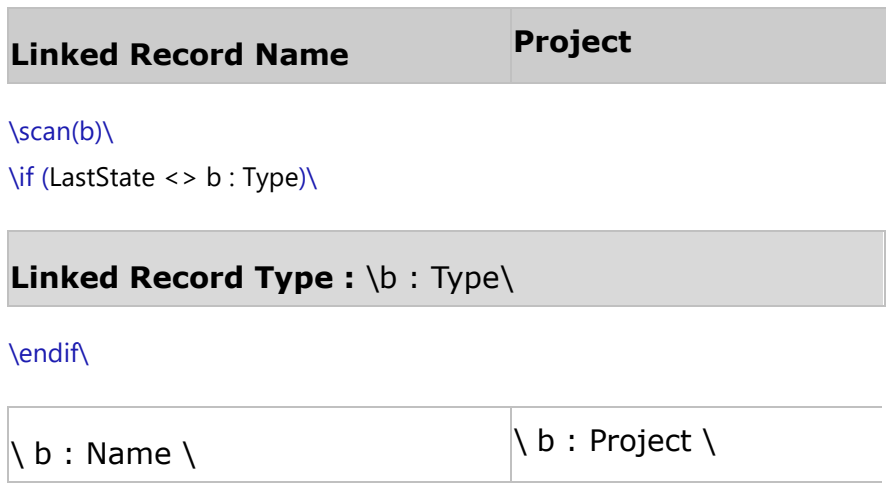

\SET(LastState, b : Type)\ \endscan\

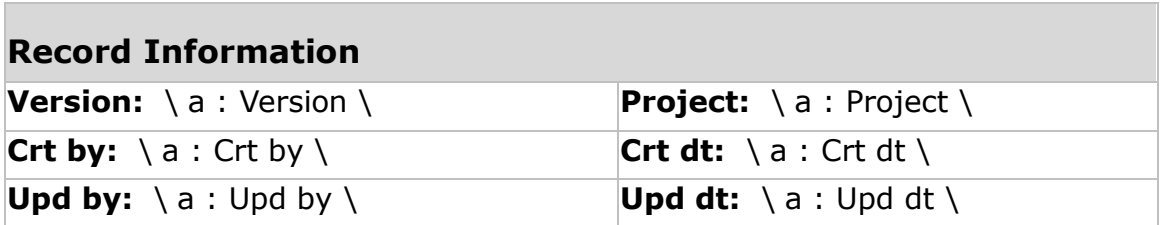

\endscan\

# **Fetch\_Linked\_Records\_For\_Screen\_Mockups\_By\_ID**

Compatibility: Desktop App Version 7.10 and above. This primary command fetches embedded Links info for Screen Mockups.

```
\Fetch_Linked_Records_For_Screen_Mockup_By_ID('<<ID>>','<<ID Prefix>>', 
'<<Sort_by_Field>>, <<FetchFamilyType>>)\
```
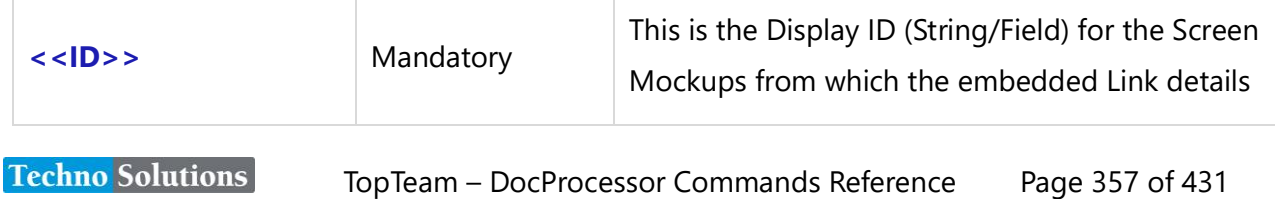

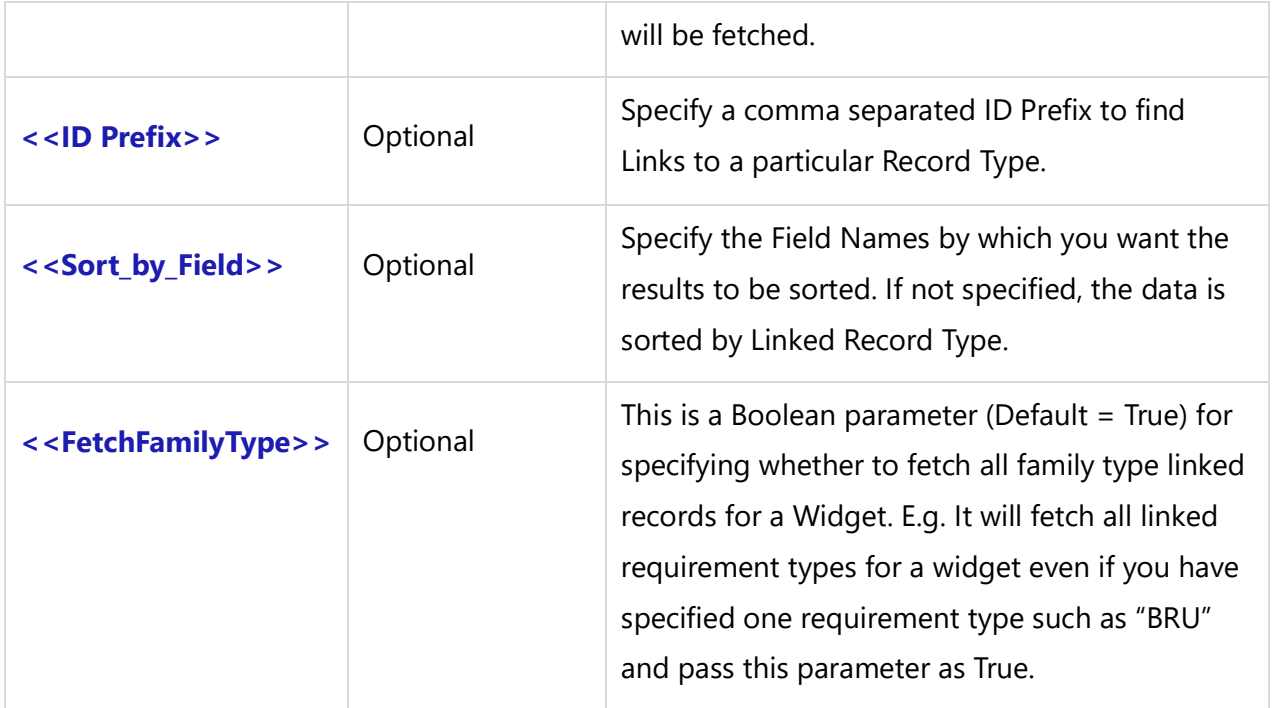

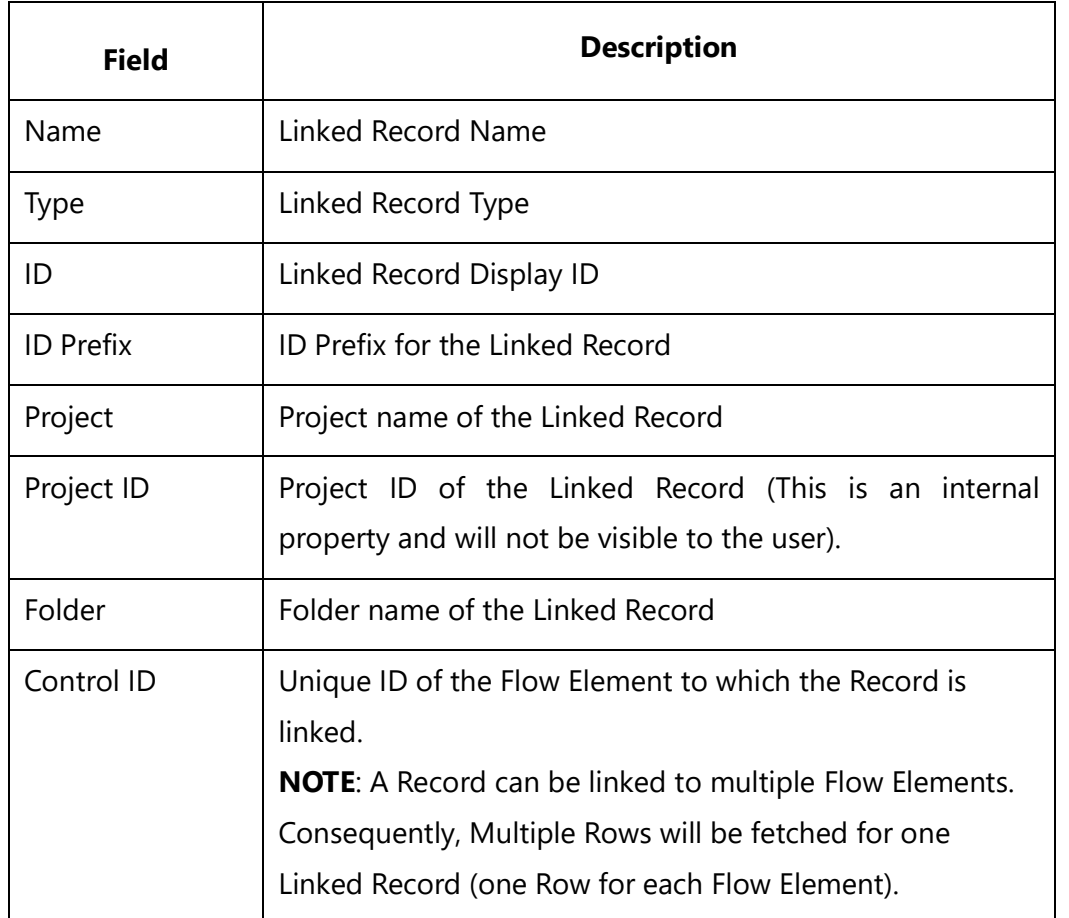

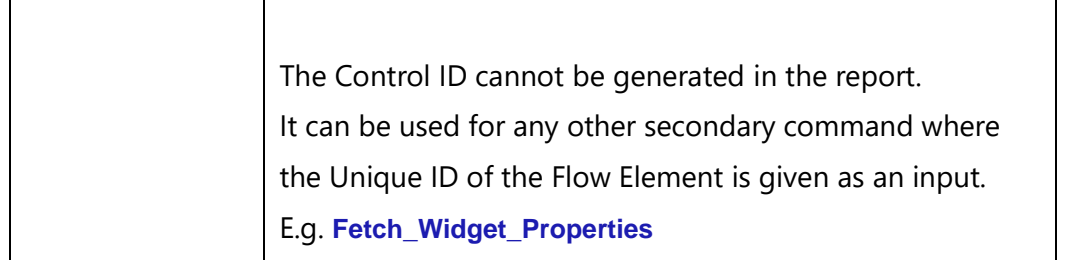

### *Examples*

\Fetch\_ Linked\_Records\_For\_Screen\_Mockup\_By\_ID(a:ID)\ \Fetch\_ Linked\_Records\_For\_Screen\_Mockup\_By\_ID(a:ID,'SMK,BPD')\ \Fetch\_ Linked\_Records\_For\_Screen\_Mockup\_By\_ID(a:ID,'SMK,BPD','Project')\

### *Examples*

\scan(a) [,page] \

 $\langle a : Id \setminus \langle a : Name \rangle$ 

\Fetch\_Linked\_Records\_For\_Screen\_Mockup\_By\_ID( a:Id,'BPD,SMK','Type')\ \VAR(LastState) \\ LastState:='' \

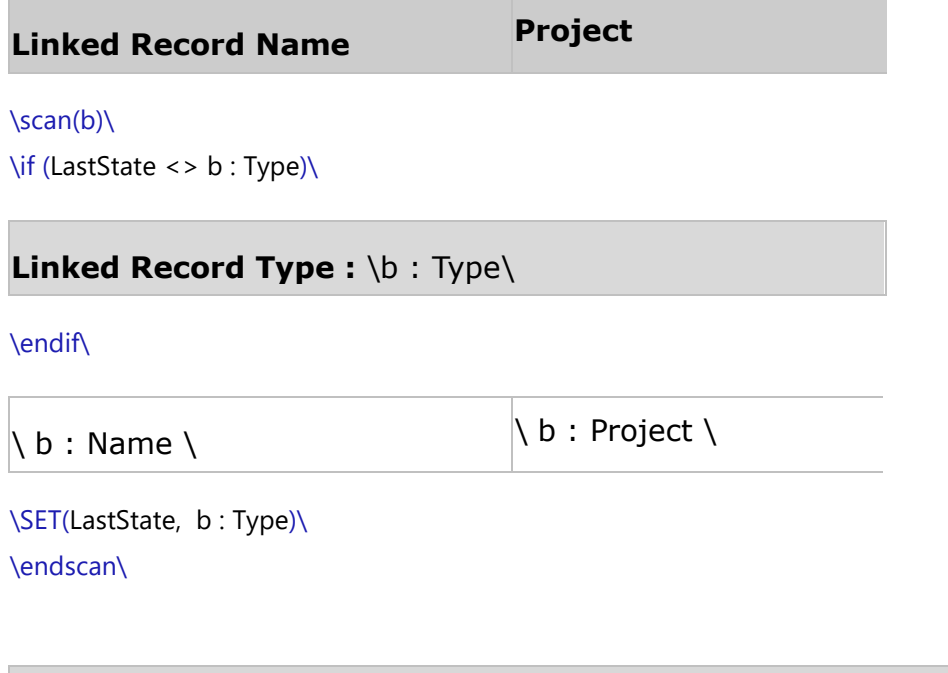

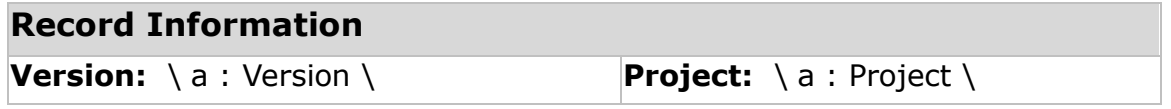

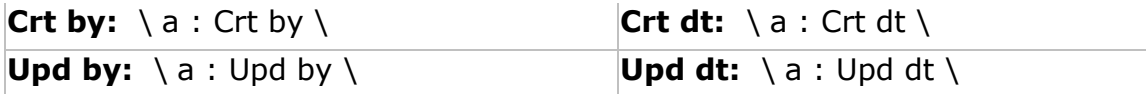

\endscan\

# **Fetch\_Linked\_Records\_For\_Widget**

Compatibility: Desktop App Version 7.10 and above.

This secondary command is used to Fetch embedded Links info for Widgets of the specified ID.

# **\Fetch\_ Linked\_Records\_For\_Widget('<<ID>>','<<Fetch\_Linked\_Records\_For\_Field>>' ,**  '<<Record Type ID Prefixes comma separated>>','<<Sort\_by\_Field>>', **<<FetchFamilyType>>)\**

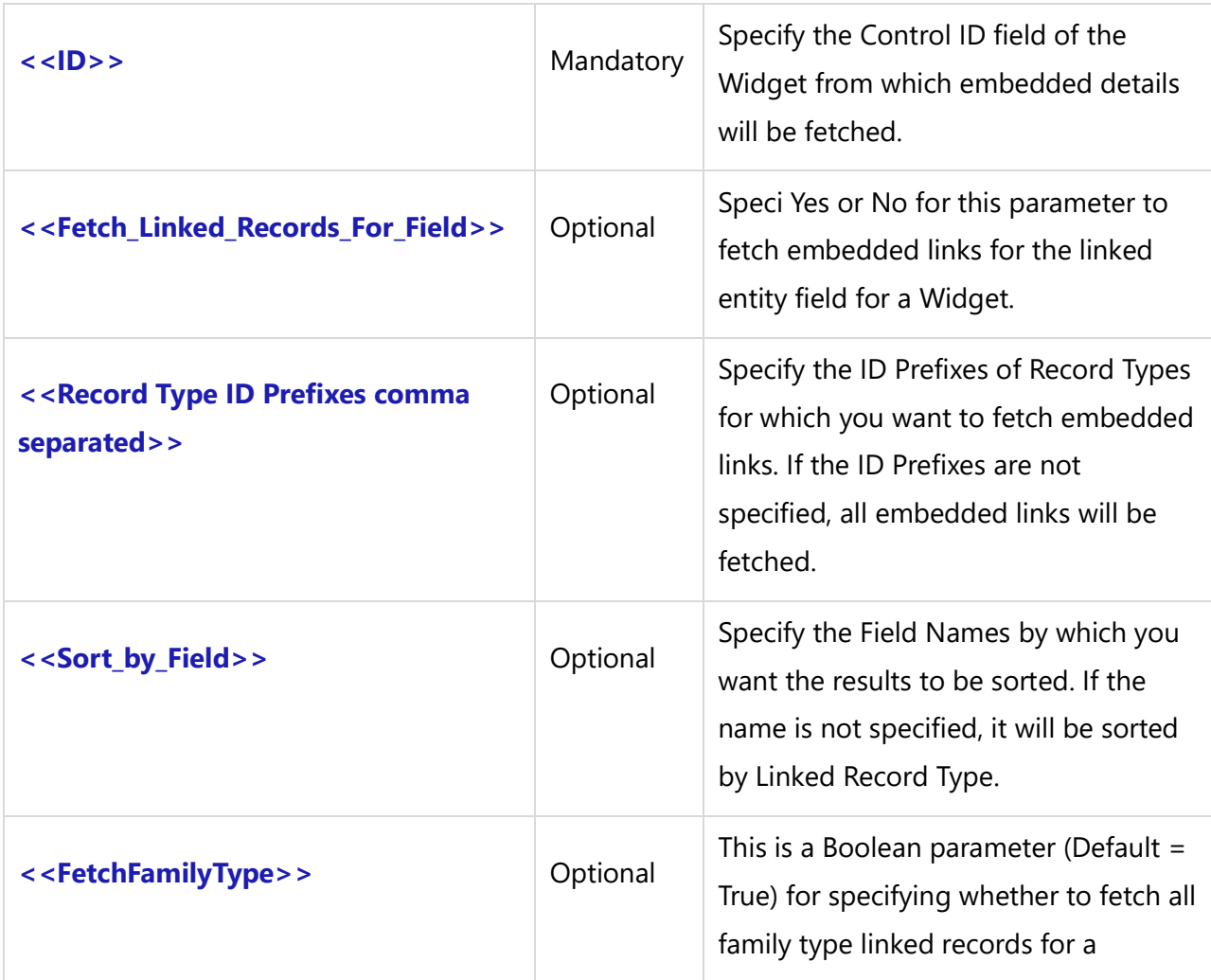
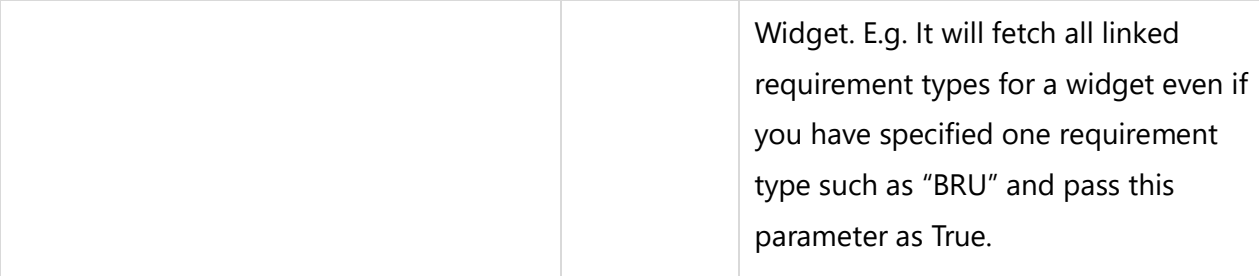

#### *Fields Available*

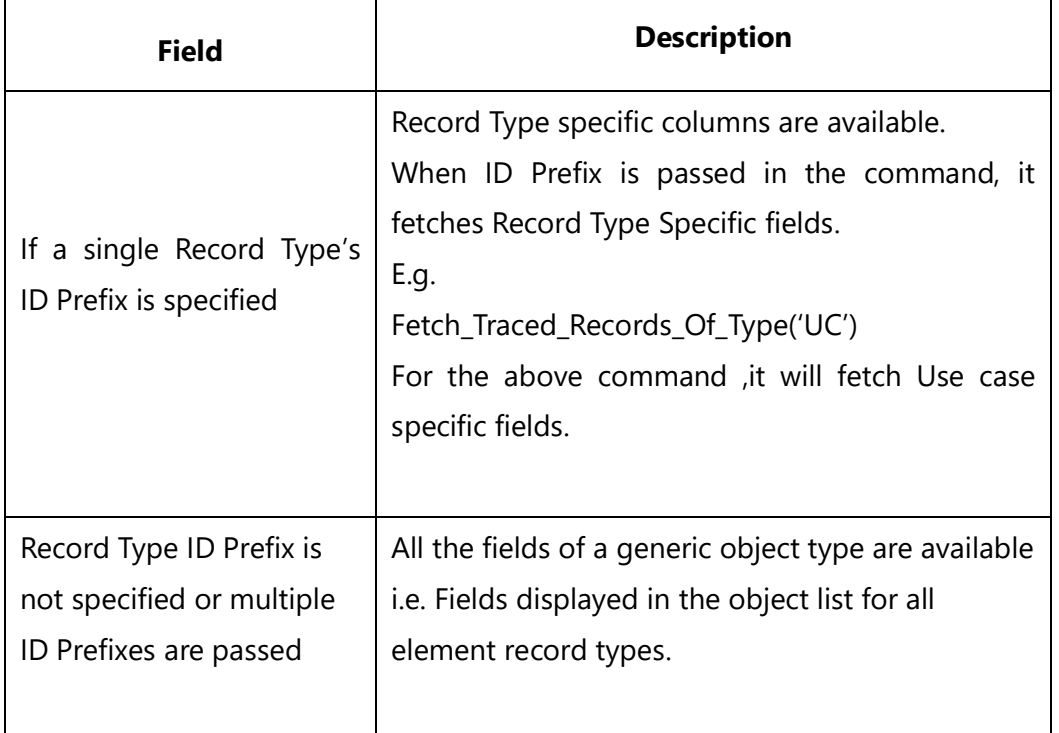

#### *Examples*

\Fetch\_Linked\_Records\_For\_Widget(a:ID)\ \Fetch\_Linked\_Records\_For\_Widget(a:ID,'Yes', 'BREQ', 'Name')\

#### *Examples*

\scan(a) [,page] \

## $\ a : Id \ \ \ a : Name \ \$

\Fetch\_Widgets( a:Id)\  $\frac{b}{\sqrt{b}}$ 

## **Widget : \b:Widget Name\ [\b:Widget Type\]**

```
Techno Solutions
```
\Fetch\_Linked\_Records\_For\_Widget(b:Widget Id)\ \VAR(LastState) \\ LastState:='' \

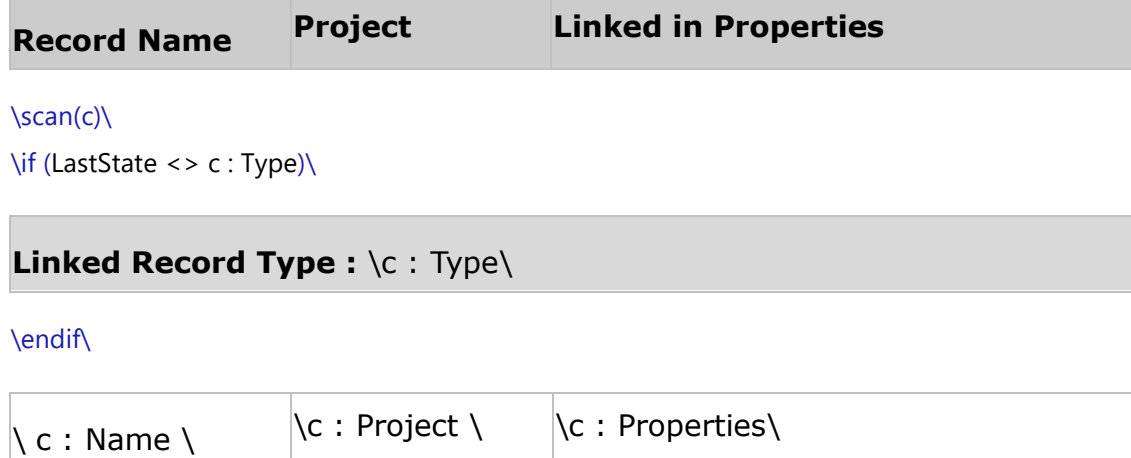

\SET(LastState, c : Type)\ \endscan\

\endscan\

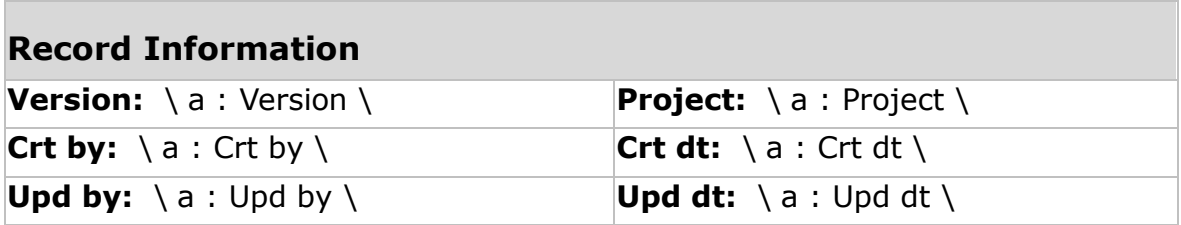

\endscan\

## **Fetch\_Linked\_Requirements\_For\_Widget**

Compatibility: Desktop App Version 7.10 and above.

This secondary command is used to Fetch embedded Requirement Links info for Widgets of the specified ID.

**\Fetch\_Linked\_Requirements\_For\_Widget('<<ID>>','<<Fetch\_Linked\_Records\_For\_Field>>' ,'<<Sort\_by\_Field>>')\**

#### *Parameters*

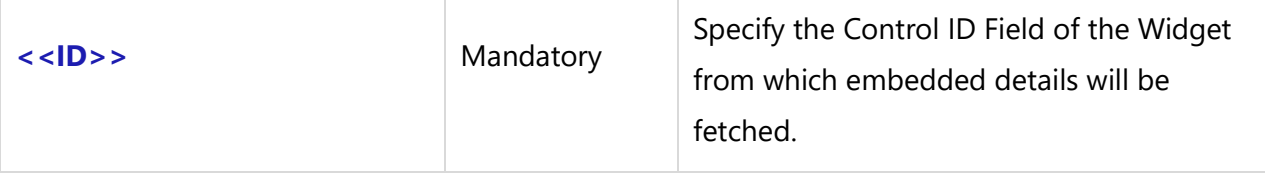

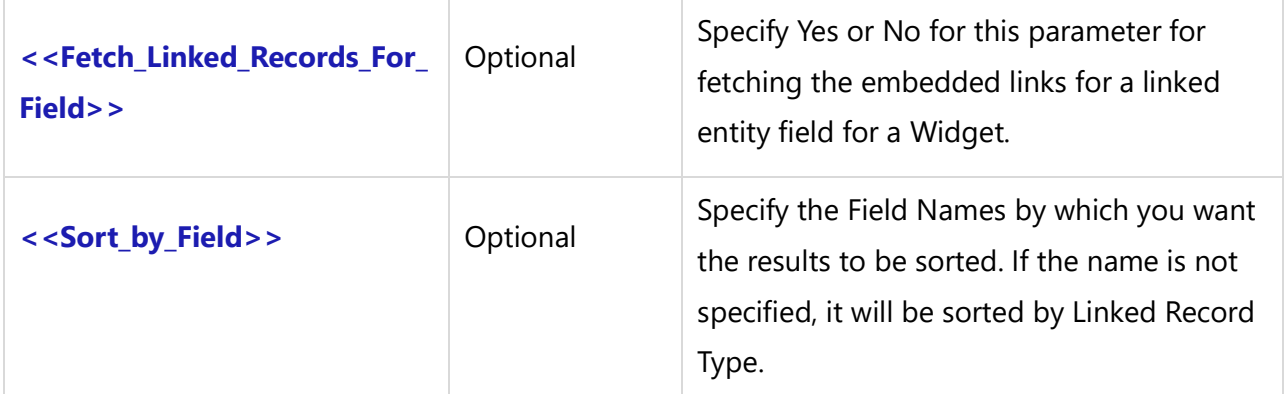

#### *Fields Available*

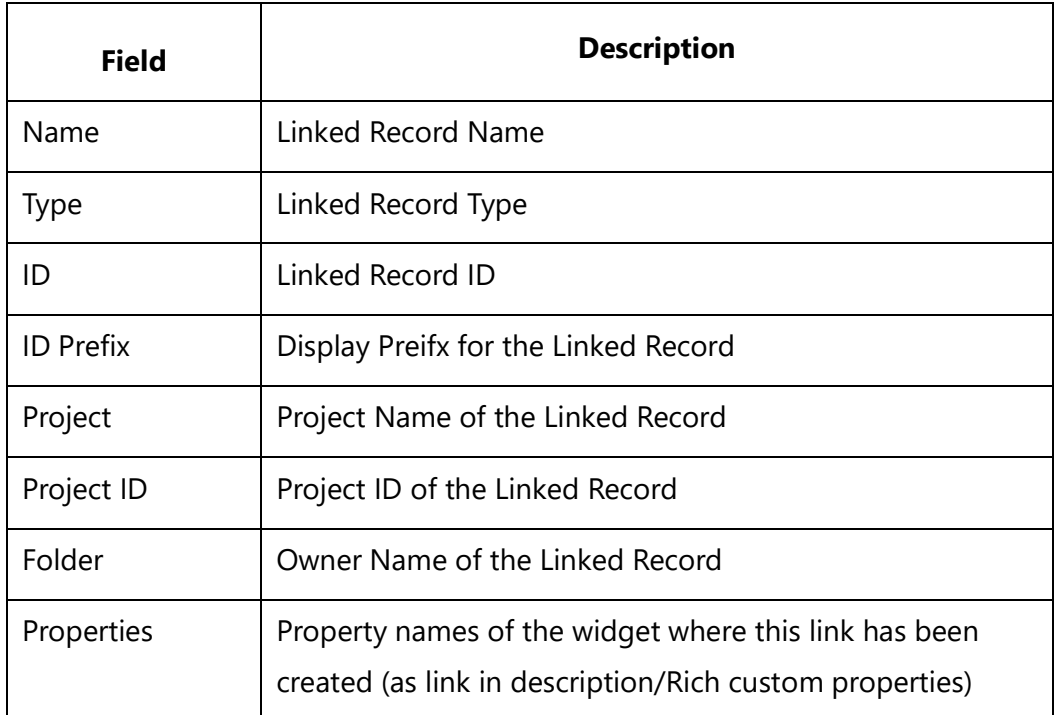

#### *Examples*

\Fetch\_Linked\_Requirements\_For\_Widget(a:ID)\ \Fetch\_Linked\_Requirements\_For\_Widget(a:ID,'Yes', 'Name')\

### *Examples*

\scan(a) [,page] \

 $\ a : Id \ \ \ a : Name \ \$ 

\Fetch\_Widgets( a:Id)\  $\frac{b}{\sqrt{b}}$ 

#### \if(b:Is Significant Widget = 'Yes')\

### **Widget : \b:Widget Name\ [\b:Widget Type\]**

\Fetch\_Linked\_Requirements\_For\_Widget(b:Widget Id)\\VAR(LastState) \\ LastState:='' \

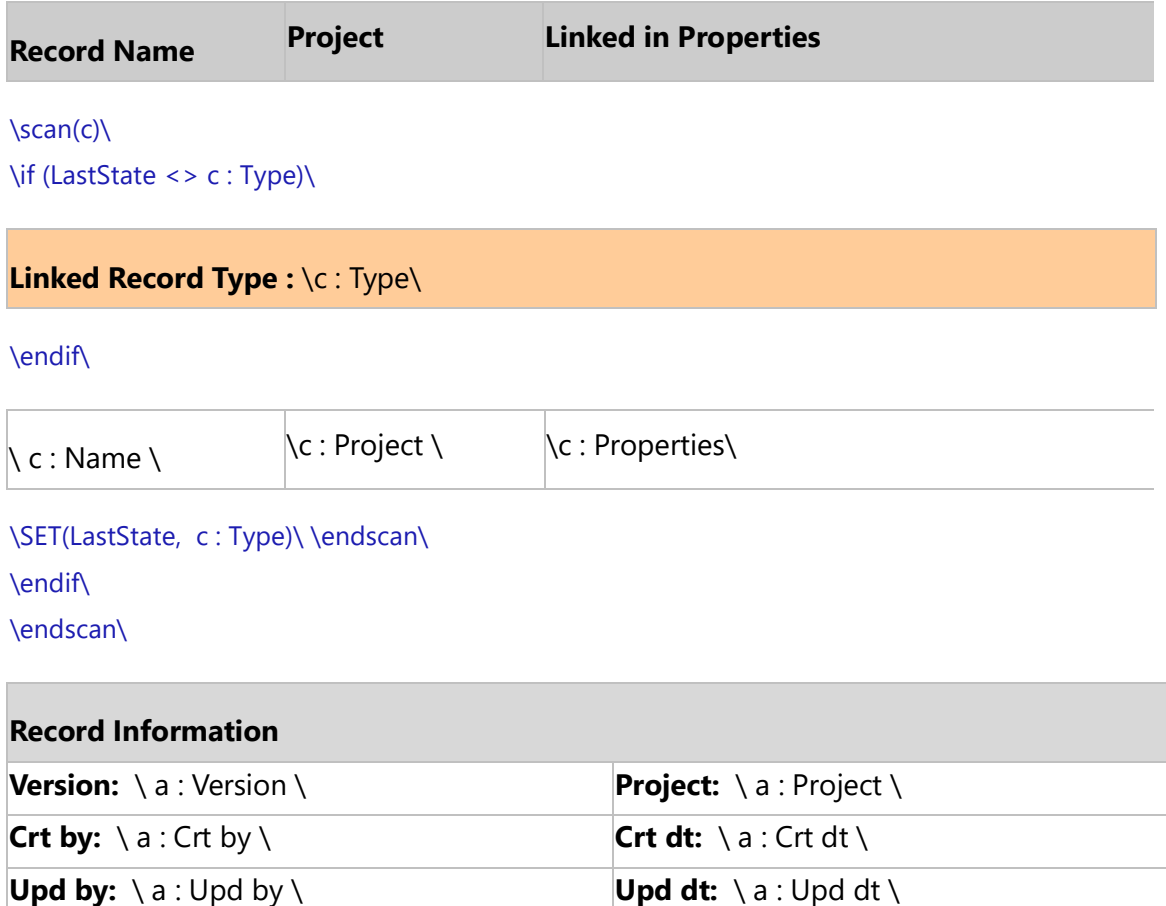

\endscan\

## **Fetch\_Screen\_Pages**

Compatibility: Desktop App Version 7.10 and above.

This secondary command displays the contents of all tab pages and accordion panels. It can also be executed as a Master Report. The sorting default is set to 'Entity Name, Widget Name'.

### **\Fetch\_Screen\_Pages(<<Screen\_ID>>)\**

#### *Parameter*

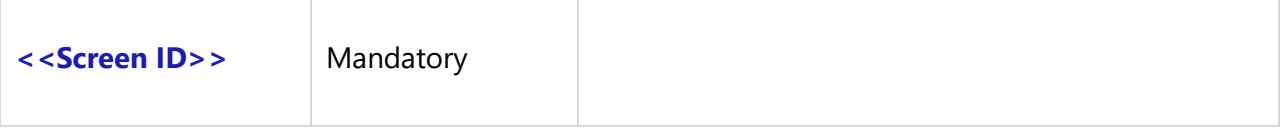

#### *Fields Available*

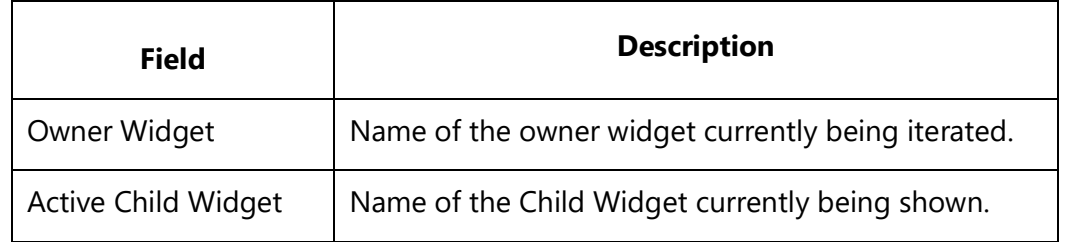

*Examples*

# All Tab pages and Accordion Panels for Screen Mockup

#### *Examples*

\scan(a) [,page] \

 $\ a : Id \ \ a : Name \$ 

\Fetch\_Screen\_Pages(a:Id)\ \scan(b)\

### **\B: Owner Widget\ \B: Active Child Widget\**

\Insert\_Diagram\_Custom(b: Diagram)\

\endscan\ \endscan\

# **Widget Properties**

## **Fetch\_Widget\_Field\_Properties**

Compatibility Desktop App Version 6.20 (Advanced Edition only) and above.

**Techno Solutions** TopTeam – DocProcessor Commands Reference Page 365 of 431 This secondary command is used to fetch Field Properties for the Field linked to a Widget in a Screen Mockup. It is used in conjunction with Fetch\_Widgets.

## **\Fetch\_Widget\_Field\_Properties('<<ID>>')\**

#### *Parameter*

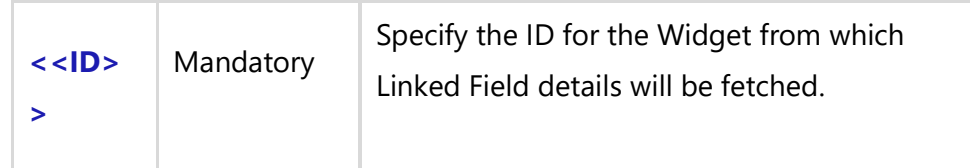

#### *Fields Available*

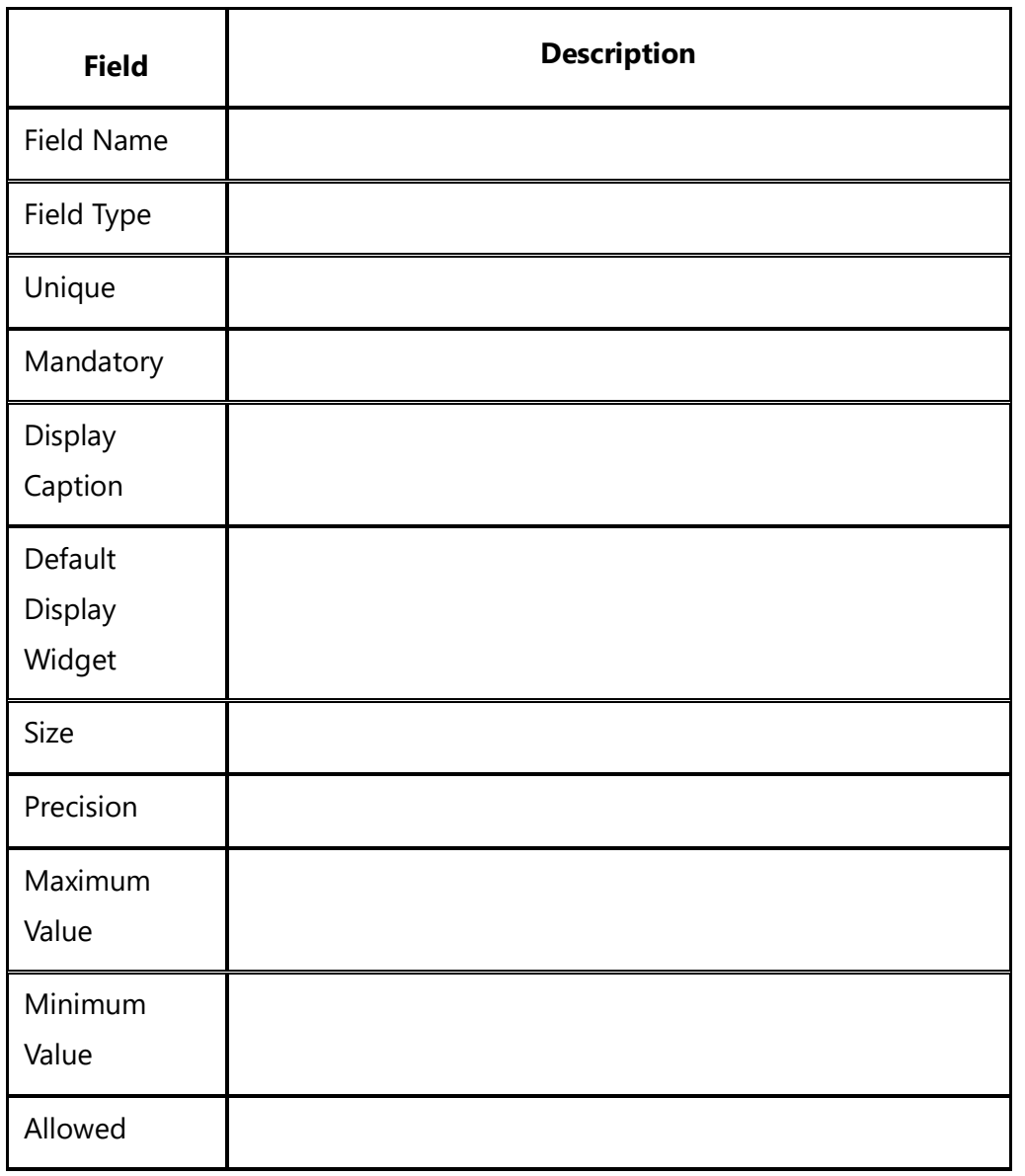

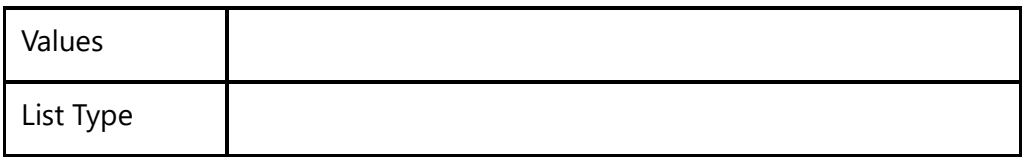

**\ Get\_Default\_Value(b:Field Name)\:** This special command that fetches the Default Value of the field. The Field Name is mandatory and should only be used under the **Fetch\_Widget\_Field\_Properties** command**.**

*Example*

\Fetch\_Widget\_Field\_Properties(b:Widget Id)\

#### *Examples*

\scan(a) [,page] \

 $\setminus$  a : Name  $\setminus$   $\setminus$  a : Id  $\setminus$ 

\ Insert\_Diagram\_Custom(a : Diagram)\ \Fetch\_Widgets( a:Id)\ \scan(b)\

## **Widget: \b:Widget Name\ [\b:Widget Type\]**

\Fetch\_Widget\_Field\_Properties(b:Widget Id)\

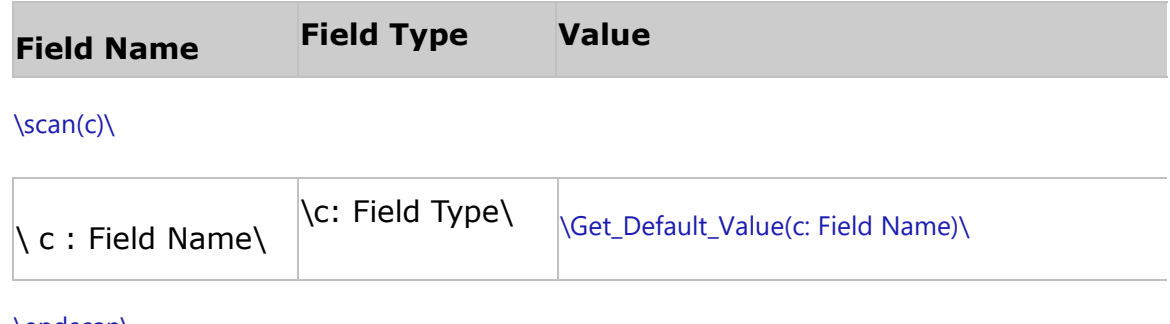

\endscan\

\endscan\

\endscan\

## **Insert\_Widget\_Field\_Property\_Value**

Compatibility: Desktop App Version 6.20 (Advanced Edition only) and above.

This secondary command is used to Insert Value for a Field Property of a Field linked to a Widget. It is used in conjunction with Fetch\_Widgets.

## **\Insert\_Widget\_Field\_Property\_Value(<<ID>>,'<<Field Property Name>>')\**

#### *Parameters*

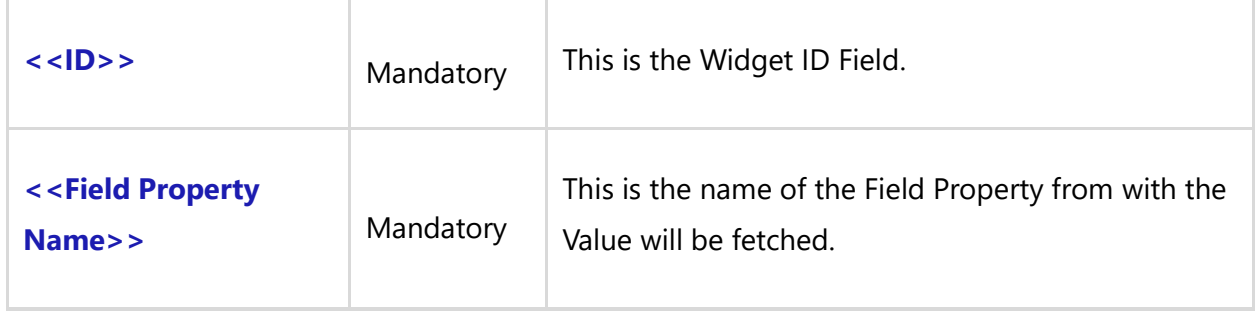

**NOTE :** Any Field Property name specified in Fetch\_Widget\_Field\_Properties can be given as an input parameter as <<Field Property Name>>.

The result of this command will be Simple Text/Rich Text/True-False/Numeric.

#### *Fields Available*

There are no fields available for this command.

#### *Example*

\Insert\_Widget\_Field\_Property\_Value(b:Widget ID,'Field Name')\

#### *Examples*

\scan(a) [,page] \

 $\setminus$  a : Name  $\setminus$   $\setminus$  a : Id  $\setminus$ 

\Fetch\_Widgets( a:Id)\ \scan(b)\

## **Widget: \b:Widget Name\ [\b:Widget Type\]**

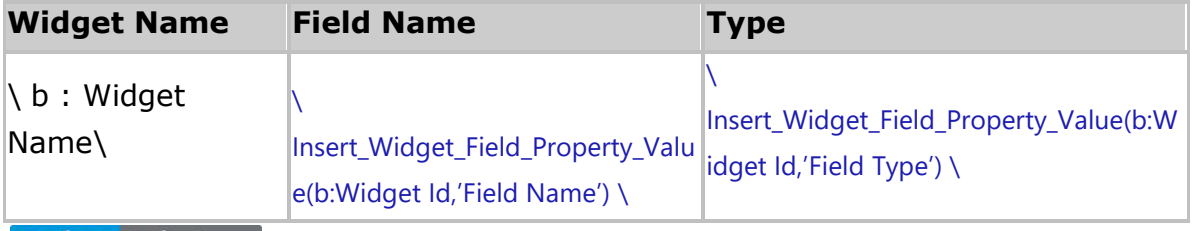

\endscan\ \endscan\

## **Fetch\_Widget\_Properties**

Compatibility Desktop App Version 6.20 (Advanced Edition only) and above.

This secondary command is used to Fetch Properties for Screen Mockups of a specified Widget ID. It is used in conjunction with Fetch\_Widgets. The sorting default is set to Display Sequence Name.

### **\Fetch\_Widget\_Properties('<<ID>>', '<<Sort\_by\_Field>>')\**

#### *Parameters*

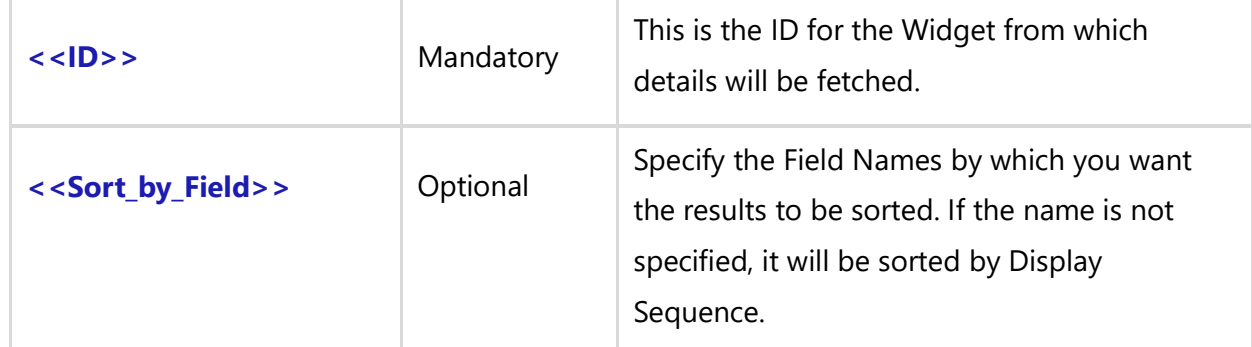

#### *Fields Available*

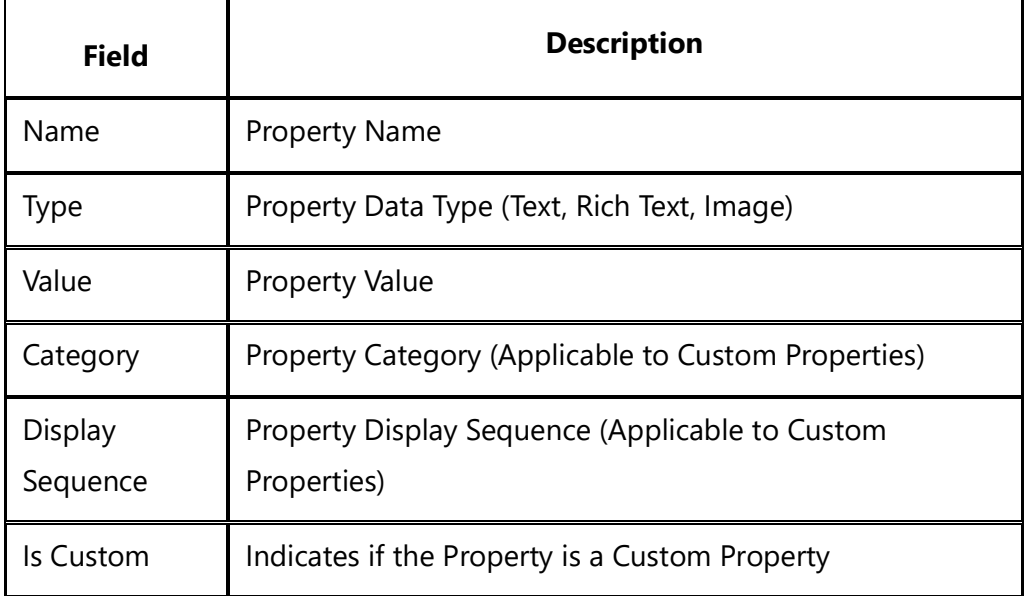

#### *Examples*

\Fetch\_Widget\_Properties(a:ID)\ \Fetch\_Widget\_Properties(a:ID,'Type')\ \Fetch\_Widget\_Properties(a:ID,'Type,Name')\

#### *Examples*

\scan(a) [,page] \

 $\setminus$  a : Name  $\setminus$   $\setminus$  a : Id  $\setminus$ 

\ Insert\_Diagram\_Custom(a : Diagram)\ \Fetch\_Widgets( a:Id)\ \scan(b)\

### **Widget: \b:Widget Name\ [\b:Widget Type\]**

\Fetch\_Widget\_Properties(b:Widget Id,'Category')\\VAR(LastState) \\ LastState:='' \

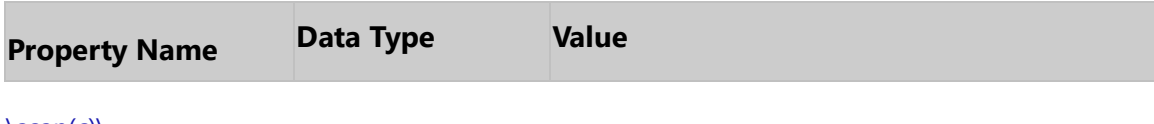

 $\frac{c}{\sqrt{c}}$ \if (LastState <> c : Category)\

```
Category: \c : Category\
```
\endif\

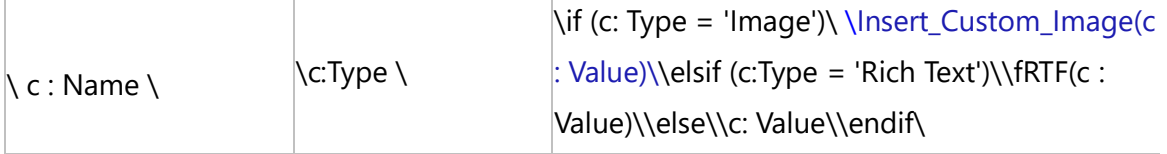

```
\SET(LastState, c : Category)\ \endscan\
\endscan\
\endscan\
```
## **Insert\_Widget\_Property\_Value**

Compatibility: Desktop App Version 6.20 (Advanced Edition only) and above.

```
Techno Solutions
```
This secondary command is used to generate a Value of the specified Property of a Widget. It is used in conjunction with Fetch\_Widgets.

### **\Insert\_Widget\_Property\_Value(<<ID>>,'<<Widget Property Name>>')\**

#### *Parameters*

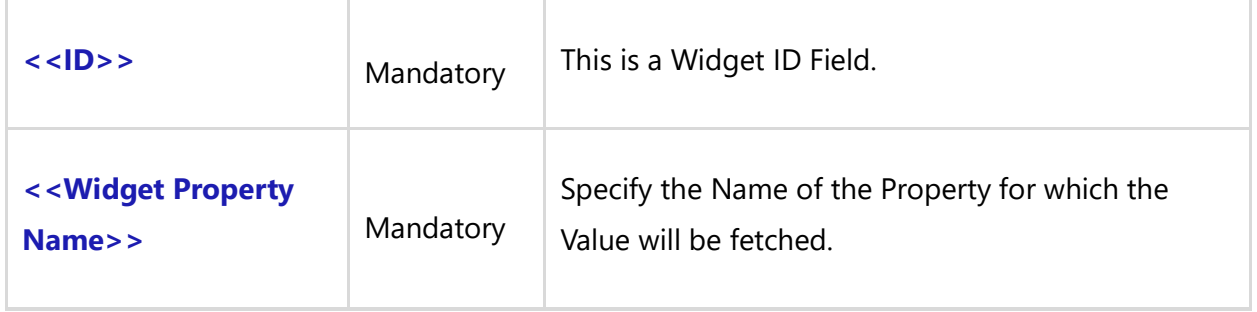

**NOTE:** Any Field Property Name specified in Fetch\_Widget\_ Properties can be passed as an input parameter as <<Widget Property Name>>. The result of this command will be Simple Text/Rich Text/True-False/Numeric.

#### *Fields Available*

There are no fields available for this command.

#### *Examples*

\Insert\_Widget\_Property\_Value(a:Widget ID,'Color')\ \Insert\_Widget\_Property\_Value(a:Widget ID,b:Name)\

#### *Examples*

\scan(a) [,page] \

**Mockup:**  $\setminus$  a : Name  $\setminus$   $[\setminus$  a : Id  $\setminus]$ 

\Fetch\_Widgets( a:Id)\ \scan(b)\

**Widget:** \b:Widget Name\ [\b:Widget Type\]

Widget Border Visible: \ Insert\_Widget\_Property\_Value (b:Id, 'Border Visible')\  $\iint$  (b:Widget Type = 'Rich Text' )

#### **Widget Description**

\fRTF(Insert\_Widget\_Property\_Value (b:Id, 'Rich Text'))\ \endif\ \endscan\ \endscan\

# **Data Definition**

## **Fetch\_Field\_Template**

**NOTE: This command "Fetch\_Field\_Template" has been deprecated. As an alternative, use command [Fetch\\_Repository\\_Objects\\_By\\_Condition](#page-111-0)**.

Compatibility: Desktop App Version 7.00 and above.

This command was was previously called Fetch\_Domain. However, both versions of this command will work the same. It is recommended to use the latest command name Fetch Field Template.

## **Fetch\_Domain**

**NOTE: This command "Fetch\_Domain" has been deprecated. As an alternative, use command [Fetch\\_Repository\\_Objects\\_By\\_Condition](#page-111-0)**.

Compatibility: Desktop App Version 6.20 and above.

This command fetches the Domain information of a Record in a list or as a Master Report. Depending upon the type of Domain, you can control which attributes are to be generated in the document.

### **\Fetch\_Field\_Template(<<Field Template field>>)\**

#### *Parameter*

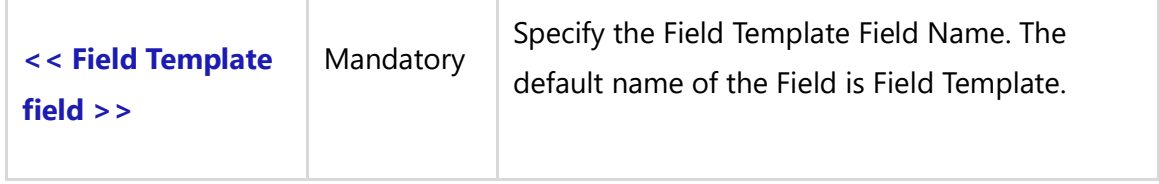

#### *Fields Available*

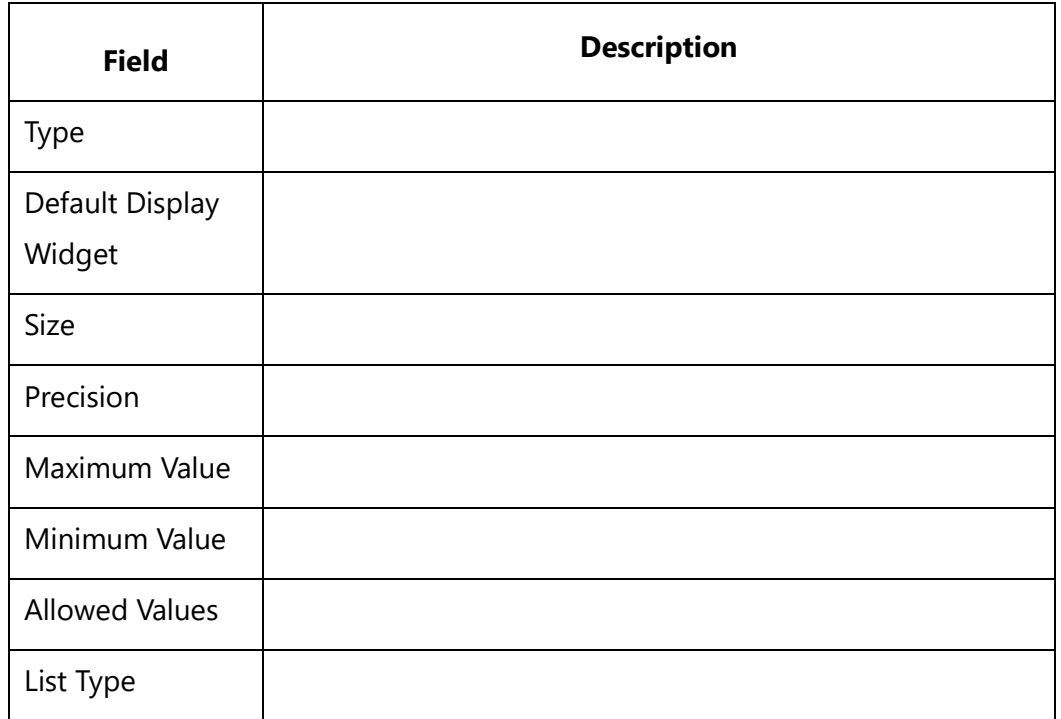

#### *Example*

\ Fetch\_Field\_Template(a : Field Template)\

#### *Examples*

\Set\_Project('\$CURRENT\_PROJECT\$')\ \Fetch\_Repository\_Objects\_By\_Condition('DOM', '', 'Id')\  $\frac{a}{\sqrt{a}}$ \ Fetch\_Field\_Template(a : Field Template)\  $\iint$  (! eof(b)) $\iint$ 

## **\a:Name\ [\ a: Id\]**

\scan(b)\

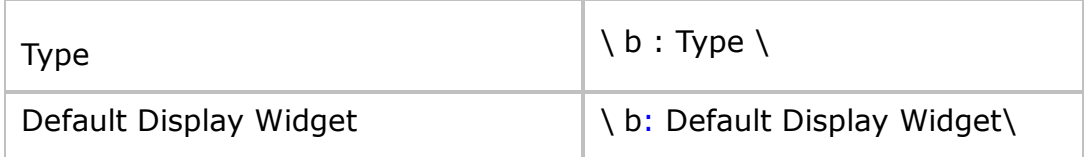

 $\iint$  (b: Type = 'Text')

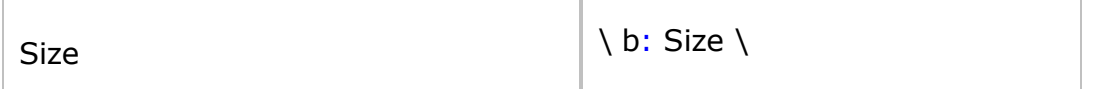

\endif\

 $\iint$  (b: Type = 'Decimal')

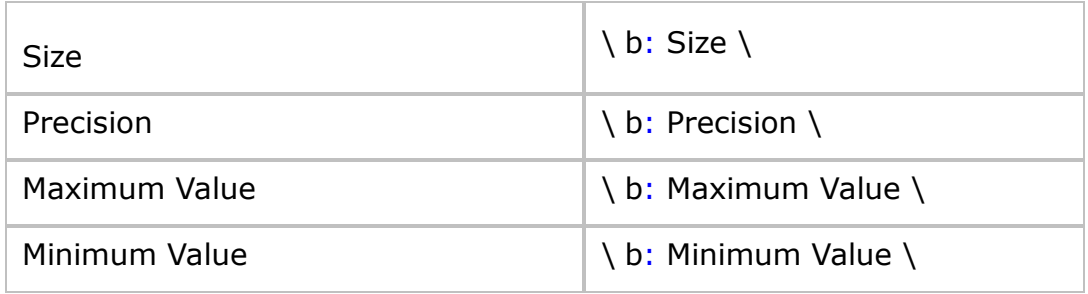

\endif\

\if (b: Type = 'Multiple Select List')\

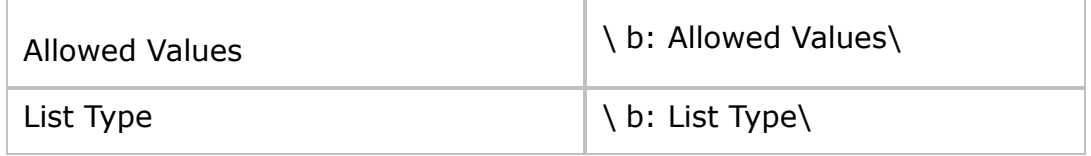

\endif\

\if (b: Type = 'Selection List')\

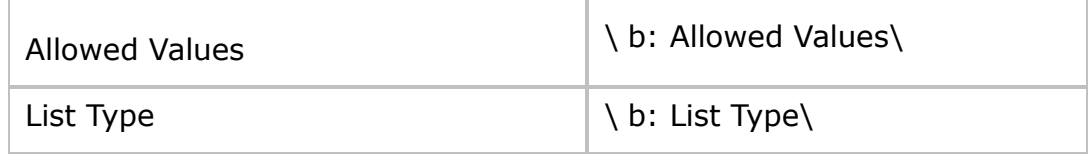

\endif\

 $\iint$  (b: Type = 'Number')

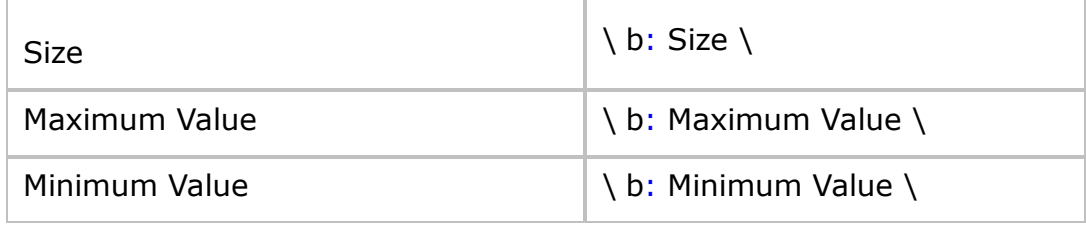

\endif\

\endscan\

\endif\

\endscan\

## **Fetch\_Fields**

Compatibility: Desktop App Version 6.20 and above.

This command fetches the Fields information of the Entity Record in a List or as a Master Report. It is used to output the Fields of Entity Records in a document. Depending upon the field type, you can control which attributes are to be generated in the document.

### **\ Fetch\_Fields(<< Fields field of Entity>>, '<<Sort\_by\_Field>>')\**

#### *Parameter*

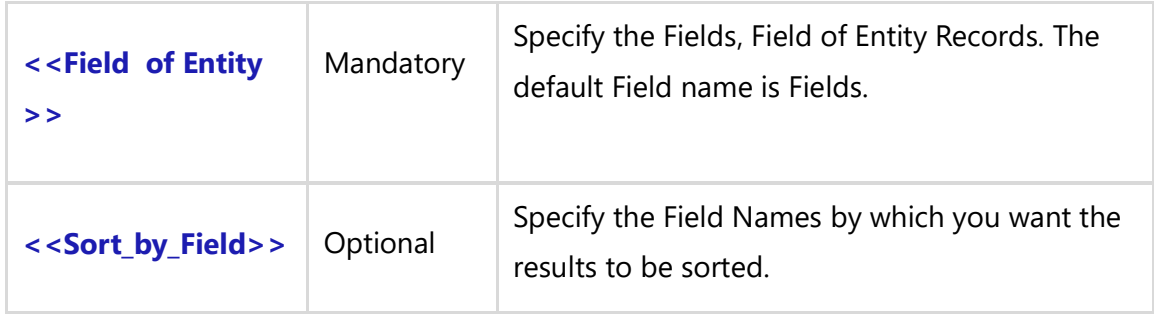

#### *Fields Available*

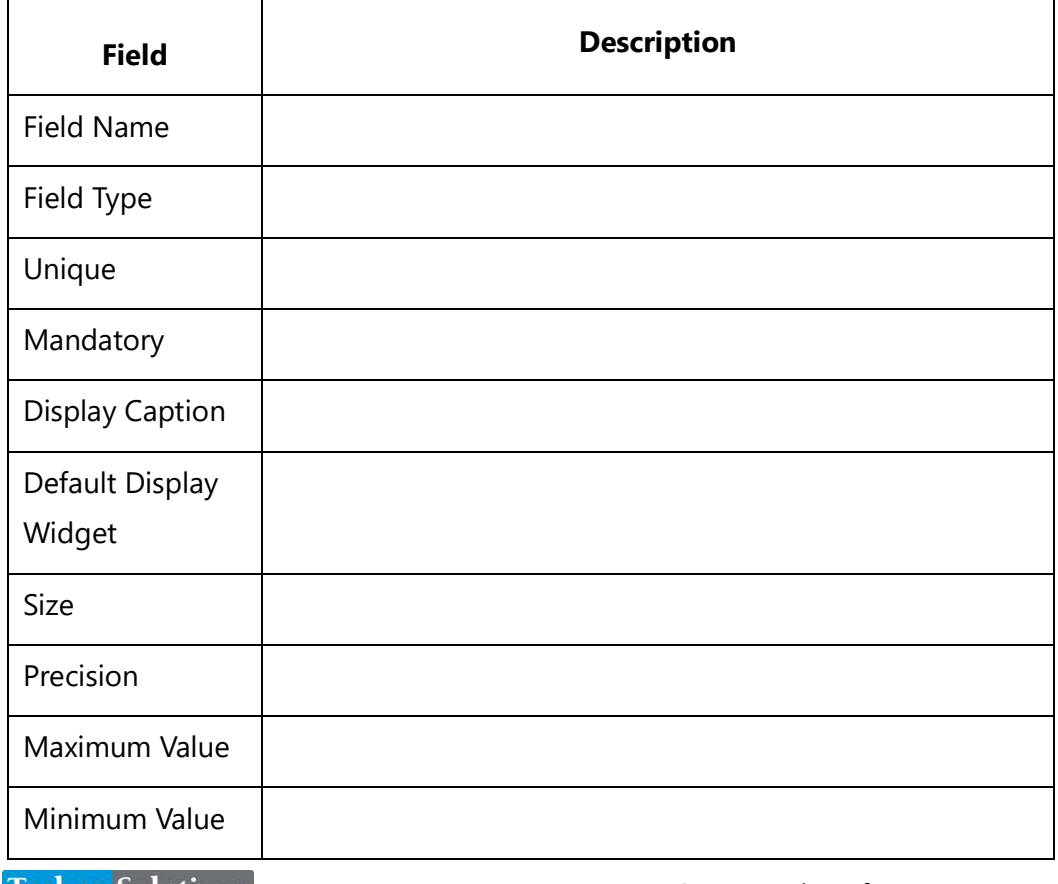

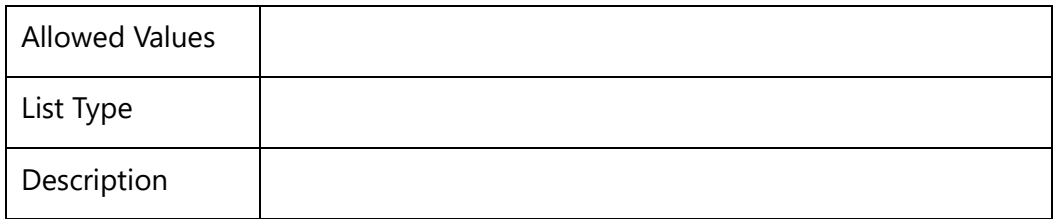

**\ Get\_Default\_Value(b:Field Name)\:** This special command fetches the Default Value of the Field. The Field Name is mandatory. It should only be used under the Fetch\_Fields command.

#### *Example*

\ Fetch\_Fields(a : Fields)\ \ Fetch\_Fields(a : Fields,' Field Type, Field Name')\

#### *Examples*

\scan(a)\

 $\setminus a$  : Name  $\setminus$   $[\setminus a$ : Id $\setminus$ ]

```
\ Fetch_Fields(a : Fields)\
\iint (! eof(b))
```
Fields

\scan(b)\

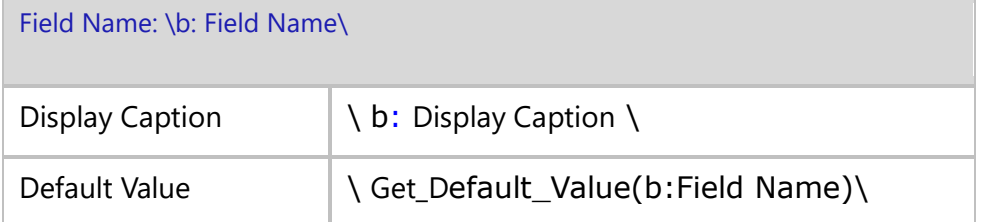

\endscan\

\endif\

\endscan\

#### *Examples*

\Fetch\_Repository\_Objects\_By\_Condition('ENT', '', 'Id')\

\scan(a) [,page] \

\a:Name\ [\ a: Id\]

\ Fetch\_Fields(a : Fields)\

### $\iint$  (! eof(b))

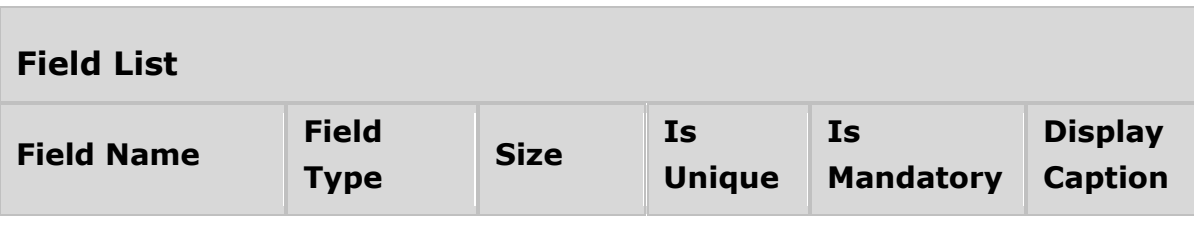

\scan(b)\

 $\iint$  (! eof(b))

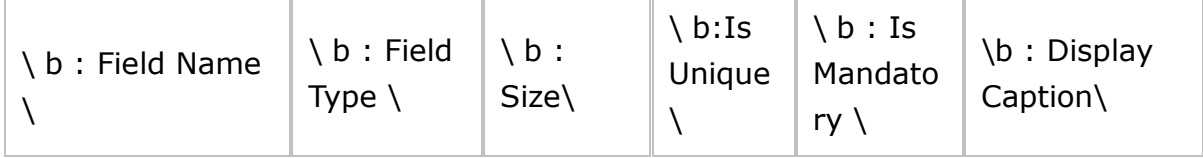

\endif\

\endscan\

\endif\

## **Fetch\_Custom\_Properties\_For\_Entity\_Field**

Compatibility: Desktop App Version 6.20 and above.

Use this command to generate Custom Properties for Fields of Entity Records in the document.

## **\ Fetch\_Custom\_Properties\_For\_Entity\_Field ('<<Field Name>>', '<<Sort By>>')\**

#### *Parameters*

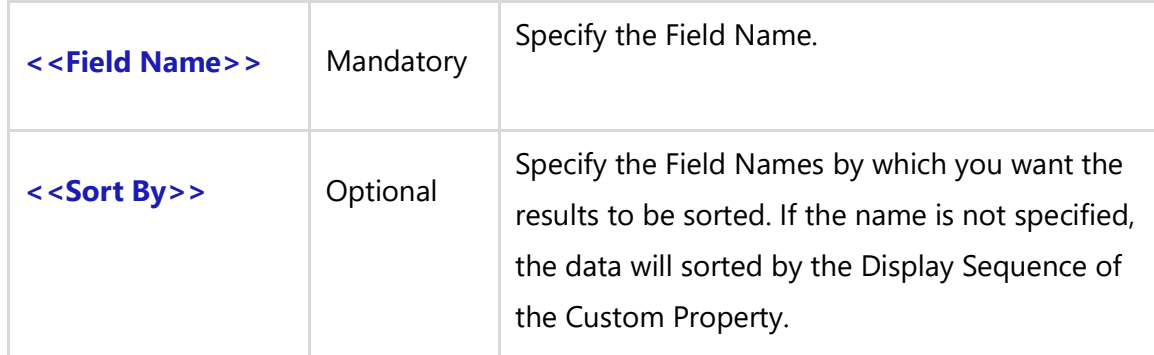

#### *Fields Available*

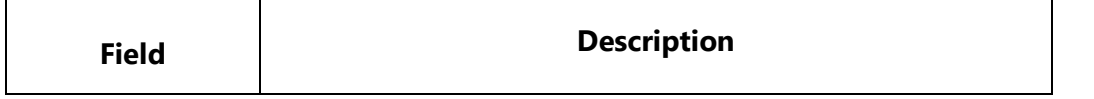

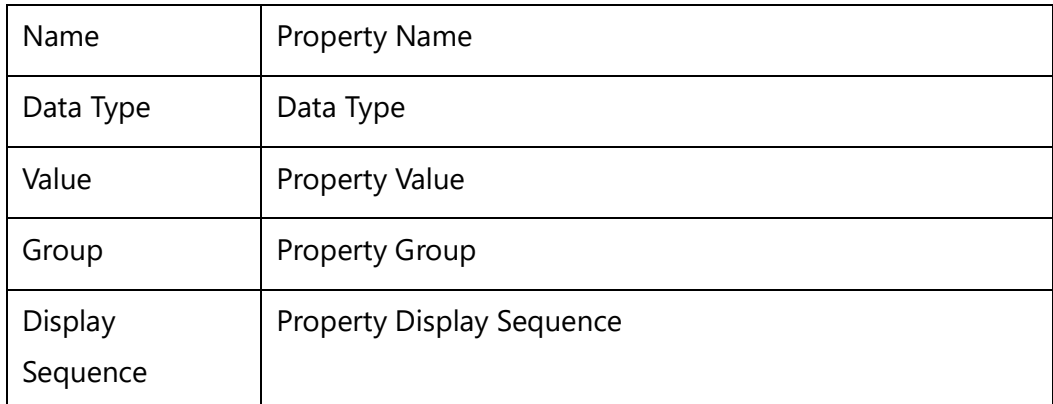

**NOTE:** If the Data Type Property is Rich Text then use **fRTF** to get the rich text output.

e.g. \if (c:Data Type = 'Rich Text')\ \fRTF(c : Value)\\else\\c: Value\\endif\

#### *Examples*

\scan(a)\

Entit: \ a: Name \ [\ a : ID \]

\Fetch\_Fields(a : Fields)\ \scan(b)\

\Fetch\_Custom\_Properties\_For\_Entity\_Field(b : Field Name)\

Field Name: \b: Field Name\

\scan (c)\

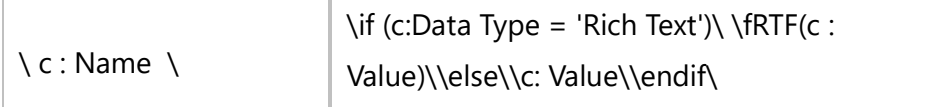

\endscan\ \endscan\ \endscan\

## **Fetch\_Field\_Template\_Custom\_Properties**

Compatibility: Desktop App Version 7.00 and above.

This command was was previously called Fetch\_Domain\_Custom\_Properties. Both commands work the same. However, it is recommended to use the latest command name, Fetch\_Field\_Template\_Custom\_Properties.

## **Fetch\_Domain\_Custom\_Properties**

Compatibility: Desktop App Version 6.20 and above.

Use this command to generate the Custom Properties of Field Templates into the document.

## **\ Fetch\_Field\_Template\_Custom\_Properties ('<<Field Template field >>', '<<Sort By>>')\**

#### *Parameters*

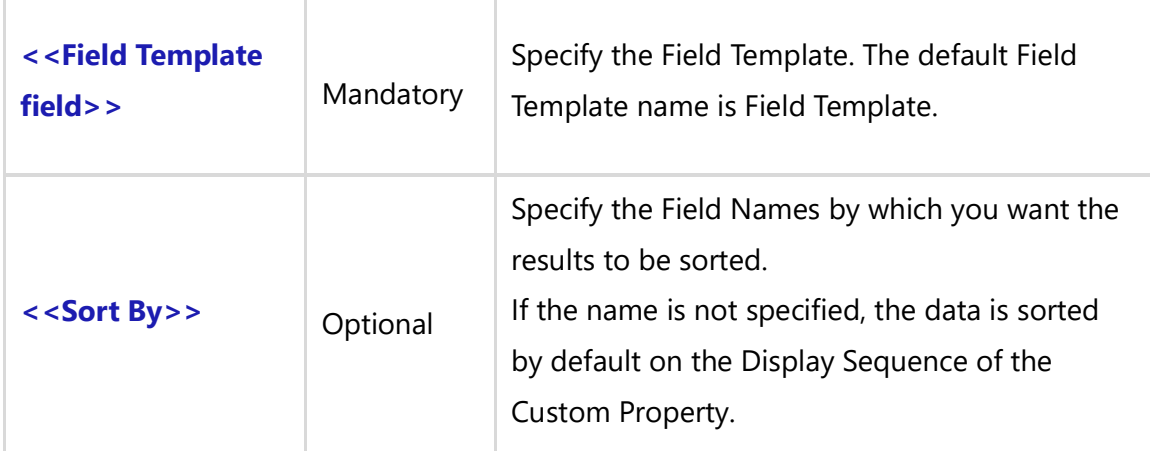

#### *Fields Available*

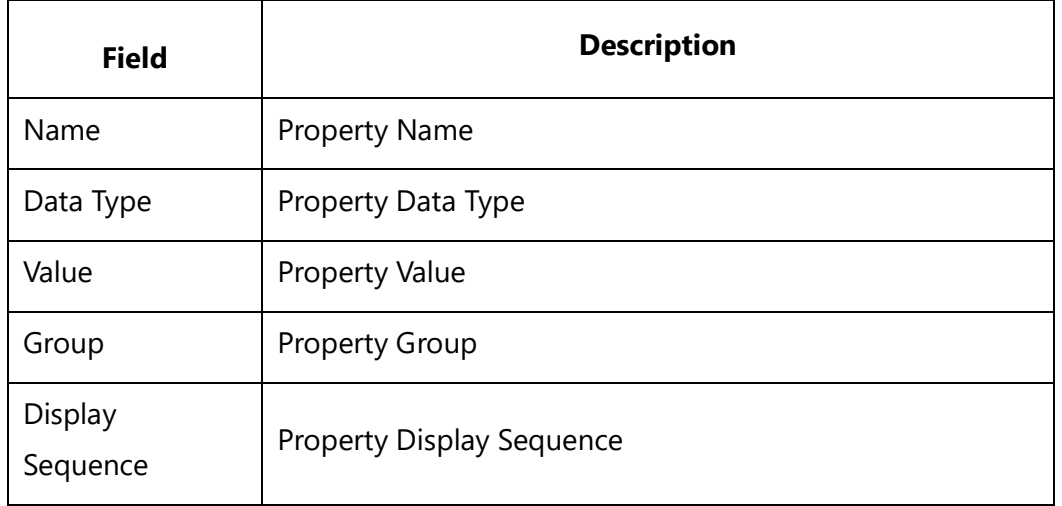

**NOTE:** If the Data Type Property is Rich Text then use **fRTF** to get the rich text output.

e.g. \if (c:Data Type = 'Rich Text')\ \fRTF(c : Value)\\else\\c: Value\\endif\

#### *Examples*

#### \scan(a)\

Domain: \ a: Name \ [\ a : ID \]

\Fetch\_Field\_Template\_Custom\_Properties(a : Field Template)\

Domain Properties

\scan (b)\

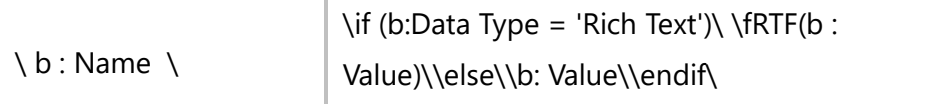

\endscan\

\endscan\

## **Fetch\_Linked\_Records\_For\_Entity\_Field**

Compatibility: Desktop App Version 7.10 and above.

Use this command to generate embedded Links data for Entity Fields in a document.

Depending upon the Field Name, you can specify which embedded Links data can be generated in the document.

```
\Fetch_Linked_Records_For_Entity_Field('<<ID>>', '<<Record Type ID Prefixes comma 
separated>>','<<Sort_by_Field>>', ,<<FetchFamilyType>>)\
```
#### *Parameters*

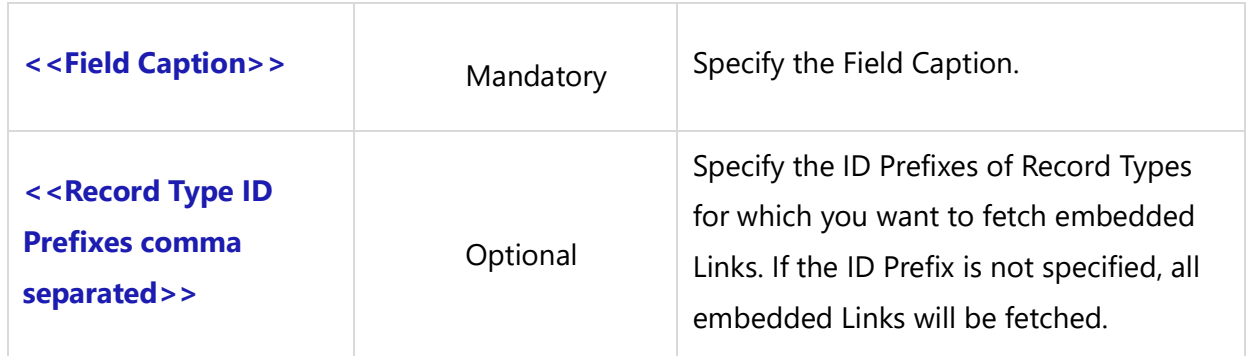

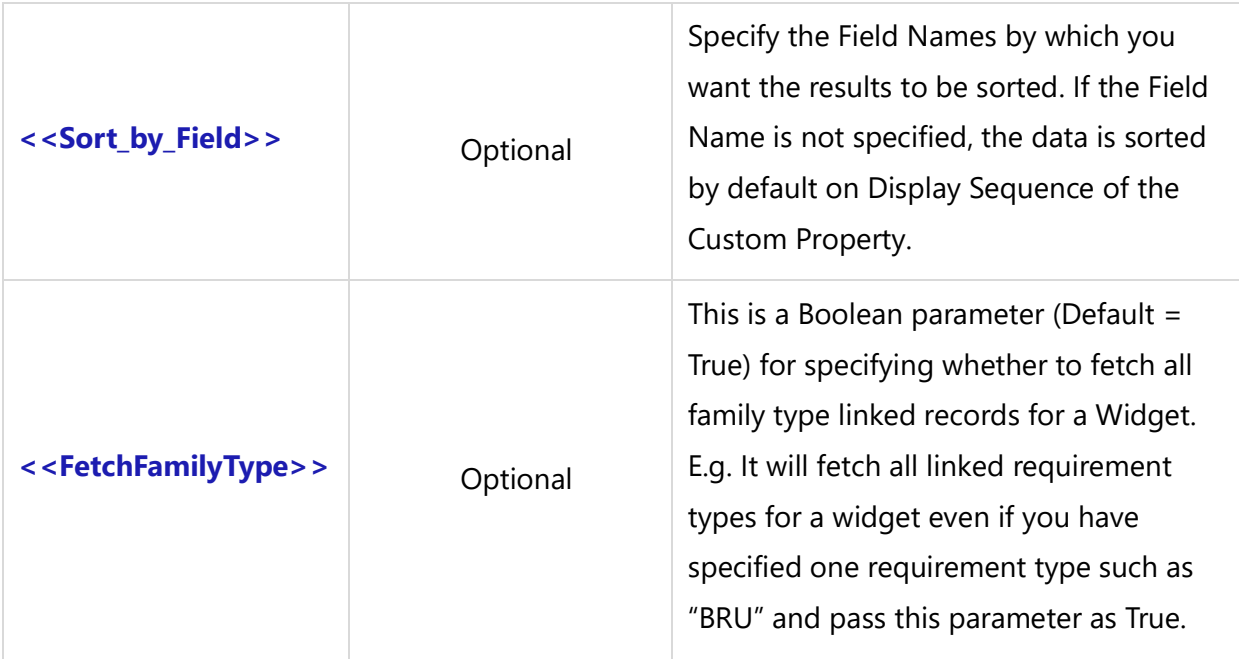

#### *Fields Available*

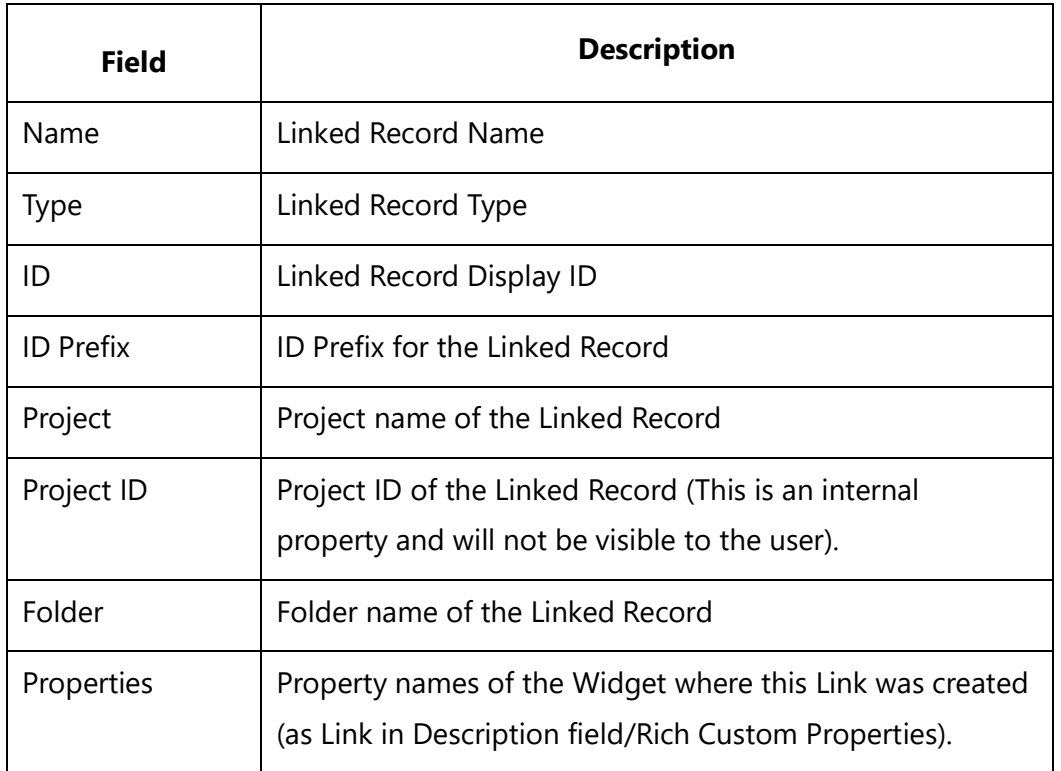

#### *Examples*

\ Fetch\_ Linked\_Records\_For\_Entity\_Field(a : Field Name)\

\ Fetch\_Linked\_Records\_For\_Entity\_Field(a : Field Name, 'REQ', 'Name')\

\ Fetch\_Linked\_Records\_For\_Entity\_Field(a : Field Name, 'REQ', 'Name', 'true')\

**Techno Solutions** 

TopTeam – DocProcessor Commands Reference Page 381 of 431

#### *Examples*

**Entities**

\**scan(a) [,page]\**

\a:Name\

 $Id: \setminus a: Id \setminus$ 

### **Description**

\ InsertRtf(a : Description)\

\Fetch\_Fields(a : Fields)\\scan(b)\

\Fetch\_ Linked\_Records\_For\_Entity\_Field(b : Field Name)\\VAR(LastState) \\ LastState:='' \

**Field**: \b :Field Name\

\scan(c)\

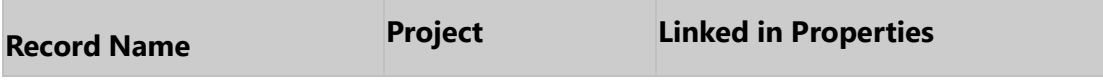

\if (LastState <> c : Type)\

### **Linked Record Type : \c : Type\**

\endif\

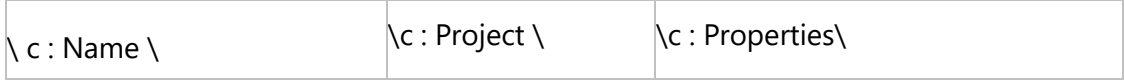

### \SET(LastState, c : Type)\

\endscan\

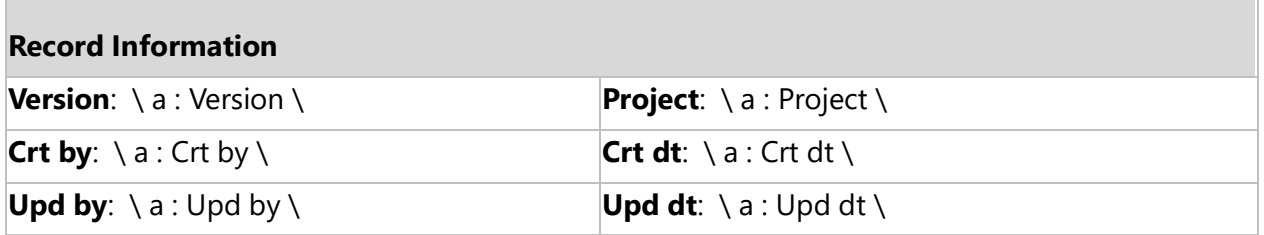

\endscan\

## **Fetch\_Linked\_Requirements\_For\_Entity\_Field**

Compatibility: Desktop App Version 7.10 and above.

**Techno Solutions** TopTeam – DocProcessor Commands Reference Page 382 of 431 Use this command to generate the embedded Requirements Links data for the Fields of Entity Records in a document. Depending upon the Field Name, you can specify which embedded Llinks data can be generated in the document.

### **\Fetch\_Linked\_Requirements\_For\_Entity\_Field('<<ID>>', '<<Sort\_by\_Field>>')\**

#### *Parameters*

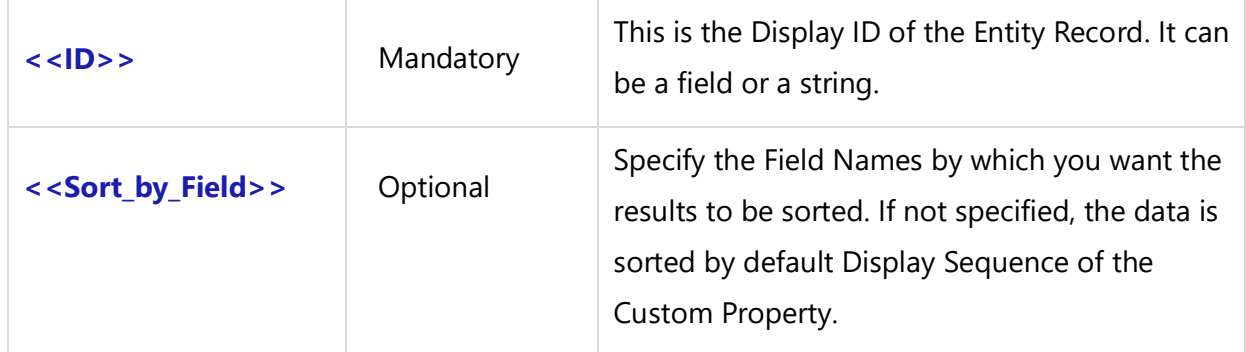

#### *Fields Available*

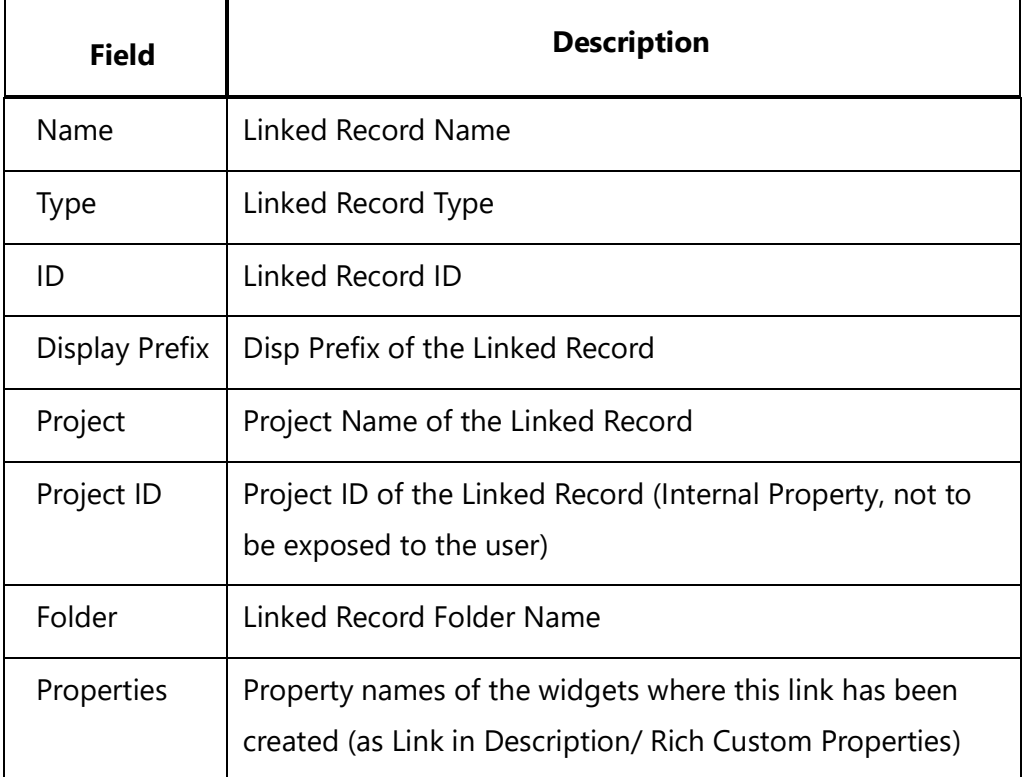

## **Fetch\_Property\_Value\_For\_Entity\_Field**

Compatibility: Desktop App Version 6.3 and above.

Use this command to generate the Value of a given Property for a field of an Entity Record within a document. You can specify the output Value of a particular Field Property. This command is useful when you need to generate a specific Property Value for a field as in Screen Mockups.

### **\ Fetch\_Property\_Value\_For\_Entity\_Field(a : ID, b:Fieldname, <<Property name>>)\**

#### *Parameters*

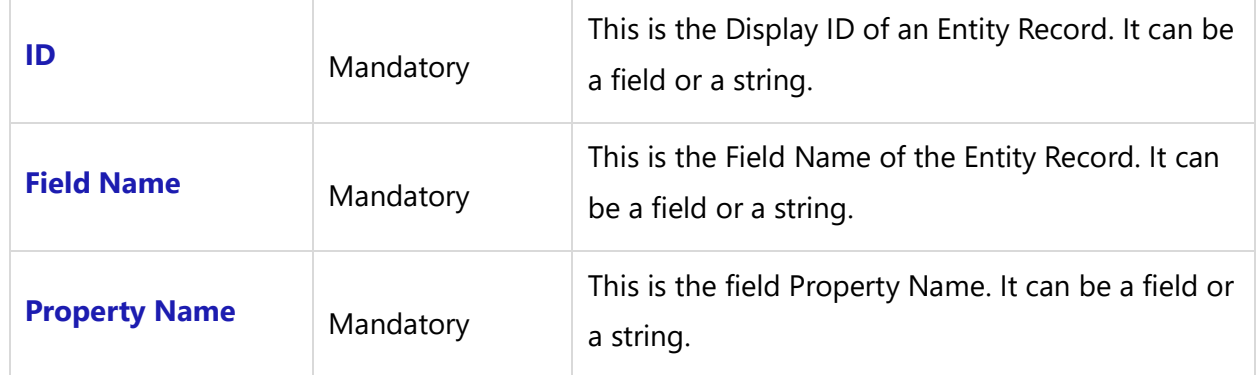

### *Fields Available*

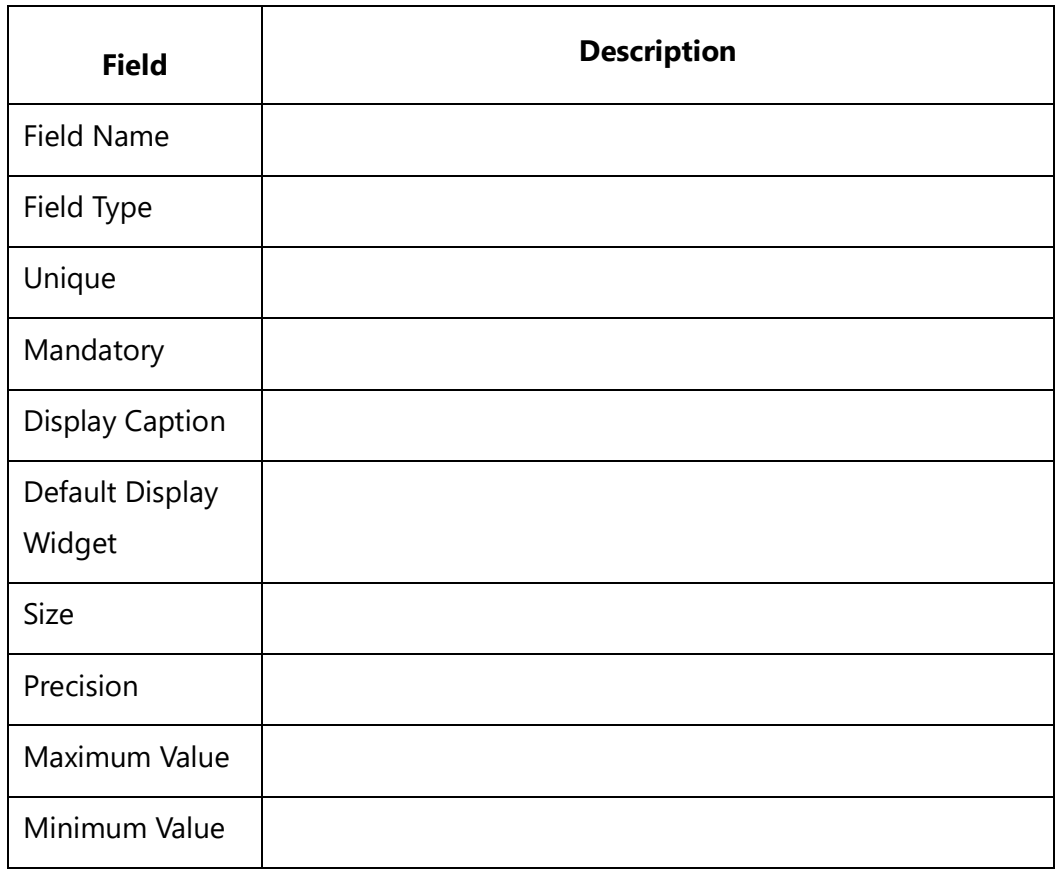

**Techno Solutions** TopTeam – DocProcessor Commands Reference Page 384 of 431

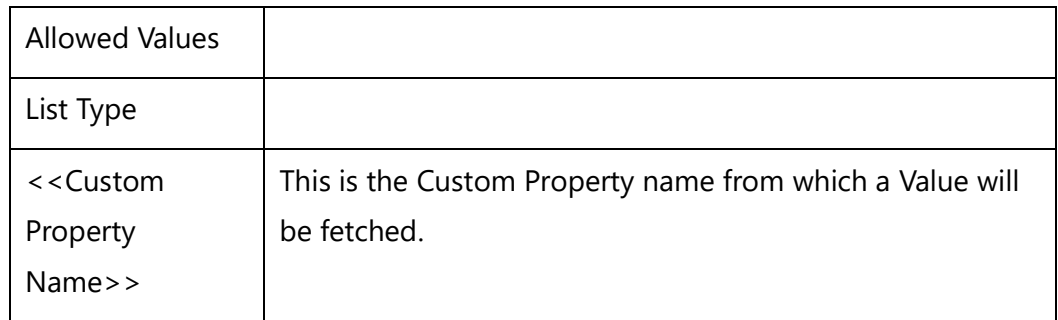

**NOTE:** If the Data Type Property is Rich Text, then use **fRTF** to generate the rich text output.

#### *Examples*

\scan(a) [,page]\

\a:Name\ **Id**: \ a: Id\

## *Examples*

### **Description**

\ InsertRtf(a : Description)\ \Fetch\_Fields(a : Fields)\\scan(b)\

**\b:Field Name**\ : \Fetch\_Property\_Value\_For\_Entity\_Field(a:ID, b : Field Name, 'Display Caption')\

#### \endscan\

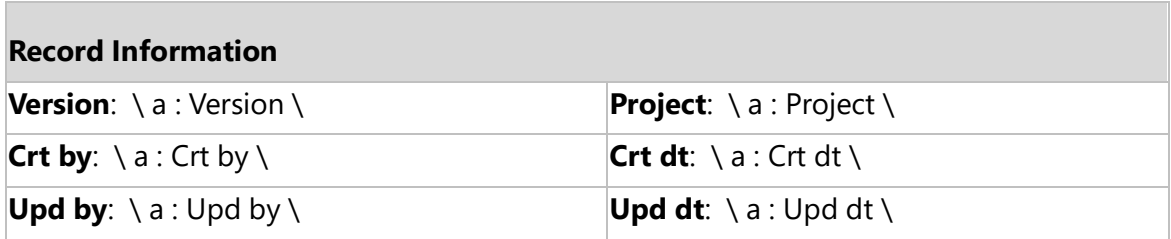

\endscan\

## **Fetch\_Screen\_Entity\_Fields**

Compatibility: Desktop App Version 7.09 and above

This secondary command fetches the Entity Fields details for Entity Fields that are used in Mockups. By default, it will sort on Entity Name, Widget Name.

## **\Fetch\_Screen\_Entity\_Field\_Details(<<Screen ID>>,<<Sort by Field>>)\**

#### *Parameters*

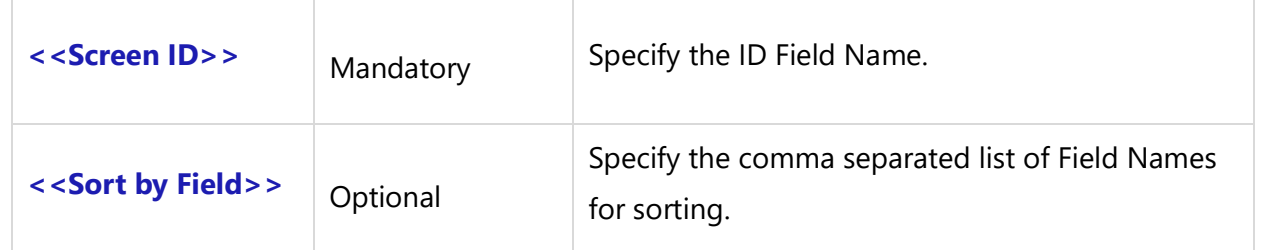

#### *Fields Available*

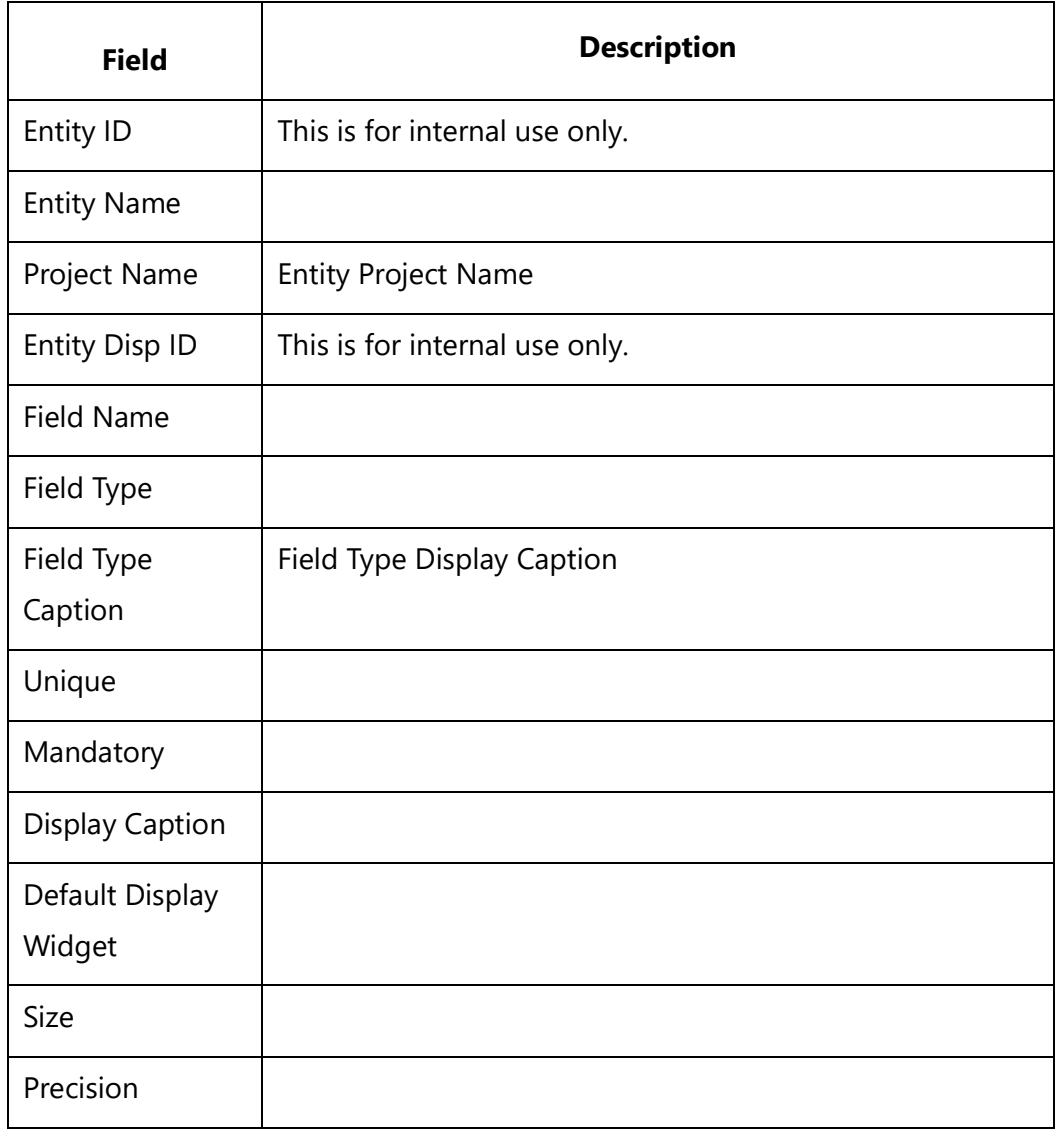

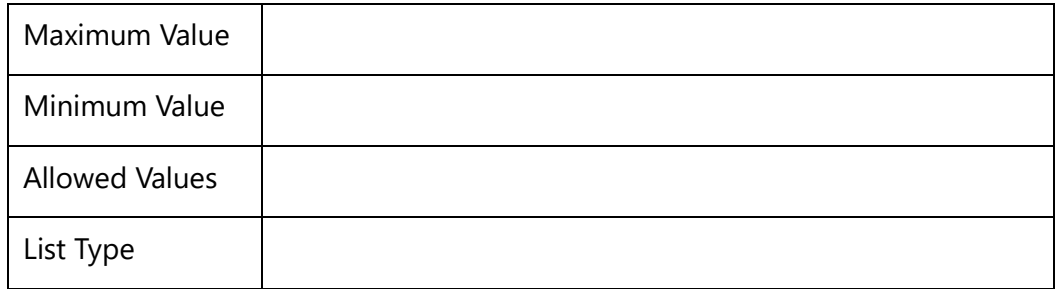

#### *Example*

\Fetch\_Screen\_Entity\_Field\_Details(a:Id)\

#### *Sample Template*

\Set\_Project('\$CURRENT\_PROJECT\$')\\ <Example Command> \

#### *Examples*

\PROJECT\_NAME\

Linked Entity Field Details for a Screen Mockup

\scan(a) [,page] \

 $\ a : Id \ \ a : Name \ \ a$ 

\ Fetch\_Screen\_Entity\_Field\_Details ( a:Id, 'Entity Name, Field Name')\\VAR(LastState) \\ LastState:='' \ \scan(b)\\if (b : Entity Name <> '')\\if (LastState <> b : Entity Name)\

Entity: \b :Entity Name\ Project : \b: Project Name\

\endif\

\Fetch\_Custom\_Properties\_For\_Entity\_Field(b : Field Name)\

#### **Field:** \b :Field Name\ **Type:** \b:Field Type Caption\

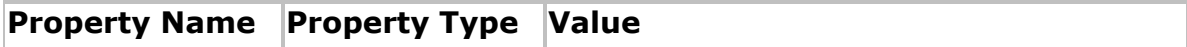

\scan(c)\

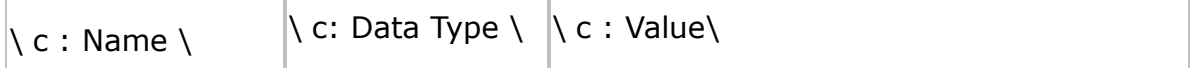

\endscan\

\SET(LastState, b : Entity Name)\ \endif\\endscan\

```
Techno Solutions
```
#### \endscan\

## **Insert\_Property\_Value\_For\_Entity\_Field**

Use this command to generate the Value of a given Property for an Entity Record field within the document. This command is useful when you need to generate a specific Property Value for a field as in Screen Mockups.

### **\ Insert\_Property\_Value\_For\_Entity\_Field(a : ID, b:Fieldname, <<Property name>>)\**

#### *Parameters*

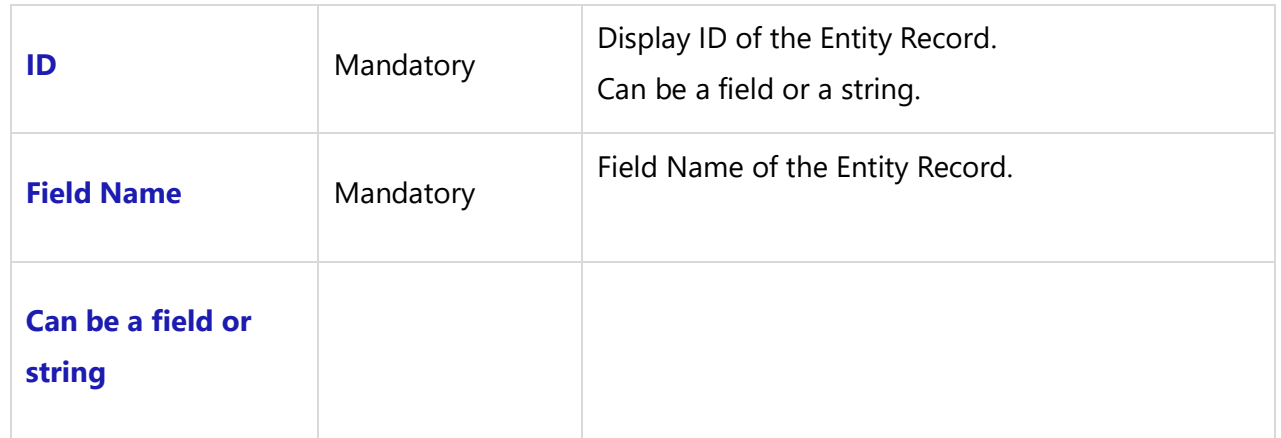

#### *Fields Available*

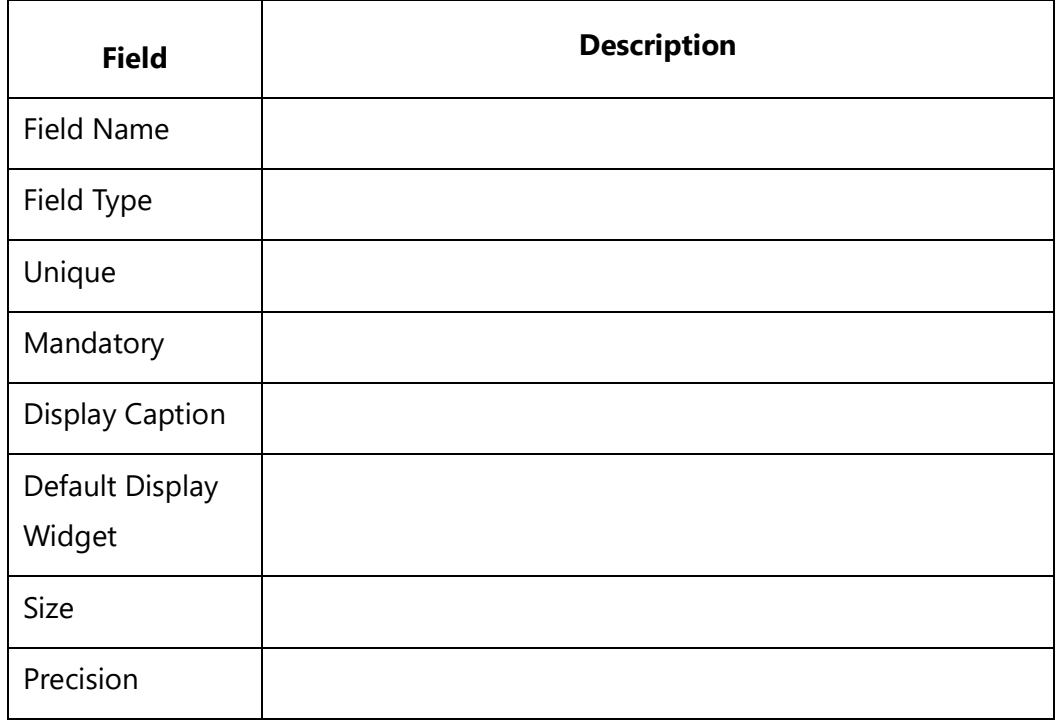

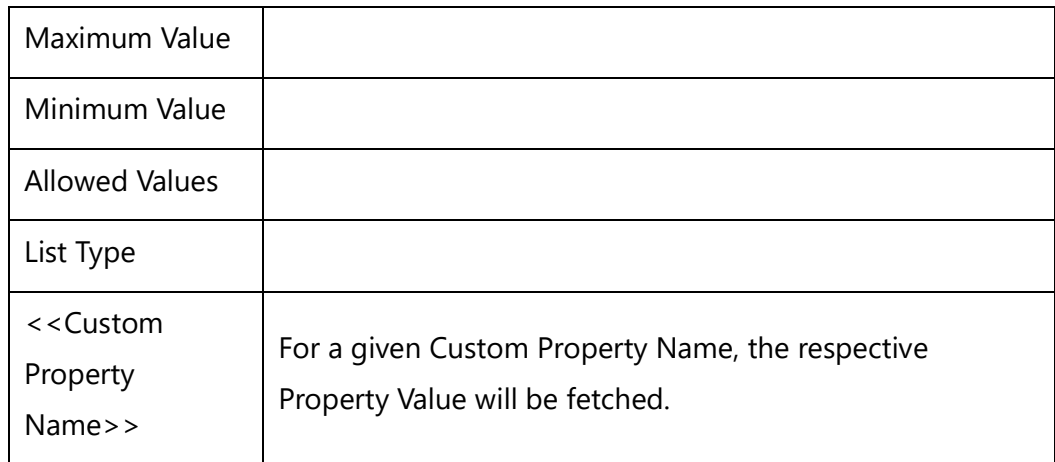

**NOTE:** If the Data Type Property is Rich Text, then use **fRTF** to generate the rich text output.

#### *Examples*

\scan(a) [,page]\ \a:Name\

 $Id: \setminus a: Id \setminus$ 

### **Description**

\ InsertRtf(a : Description)\

\Fetch\_Fields(a : Fields)\\scan(b)\

**\b:Field Name\** : \Insert\_Property\_Value\_For\_Entity\_Field(a:ID, b : Field Name, 'Display Caption')\

\endscan\ \endscan\

# **OLE Objects**

## **Insert\_OLE\_Object**

Compatibility: Desktop App Version 6.20 and above.

This command inserts the OLE Objects of specified Fields into the generated output.

### **\Insert\_OLE\_Object(<<Field Caption>>)\**

#### *Parameter*

<<Field Caption>> Mandatory OLE Field Caption

#### *Fields Available*

There are no fields available for this command.

#### *Example*

\ Insert\_OLE\_Object(a : Diagram)\

#### *Examples*

\Set\_Project('\$CURRENT\_PROJECT\$')\

\Fetch\_Repository\_Objects\_By\_Condition('FEAT', '', 'Id')\ \scan(a) [,page] \

\a:Name\ [\ a: Id\]

```
\ Insert_OLE_Object(a : Diagram)\
\endscan\
```
## **Does\_Text\_Contain\_Table ()**

Compatibility: Desktop App Version 6.40 and above.

This command is used to check if a table is present in the specified rich text field. It returns a Boolean value (**TRUE** or **FALSE).** If the table is present in the field, the result is **TRUE**. If the table is not present, this result is **FALSE**.

This command is needed because the DocProcessor generates distorted tables if there is a table in the rich text field and a field tag is used inside a table cell within the DocProcessor template.

#### **\ if (Does\_Text\_Contain\_Table (<<Rich text Field>>)) \**

#### *Parameter*

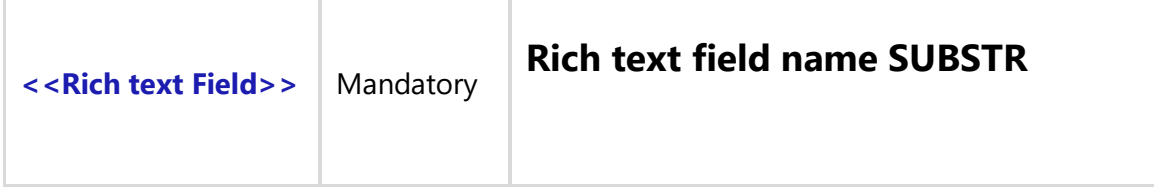

#### *Fields Available*

There are no fields available for this command.

#### *Examples*

```
\Set_Project('$CURRENT_PROJECT$')\
\Fetch_Requirements_Tree_By_Document_Id_By_Condition('$DEFAULT_REQUIREMENTS_DOCUMENT$')\
\scan(a)\
\if(Does_Text_Contain_Table(a:Description))\
```
### **\a: wbs \. [\ a : Id \] \a : Title\**

\InsertRTF(a: Description)\ \endIf\ \if(!Does\_Text\_Contain\_Table(a:Description)) \

### **[ \ a : Id \ ] \ a : Title \**

**\a: wbs \**

\ InsertRtf(a : Description)\

#### \endIf\ \endscan\

# **Business Process Diagram**

## **Fetch\_Business\_Process\_Flows**

Compatibility Desktop App Version 6.20 and above.

This primary command is used to Fetch Business Process Flows (Links) between different flow elements on the Business Process Diagram.

**\Fetch\_Business\_Process\_Flows('<<ID>>', '<<Flow type>>','<<From ID>>', '<<To ID>>', '<<From Name>>', '<<To Name>>', '<<Sort By Field>>')\**

#### *Parameters*

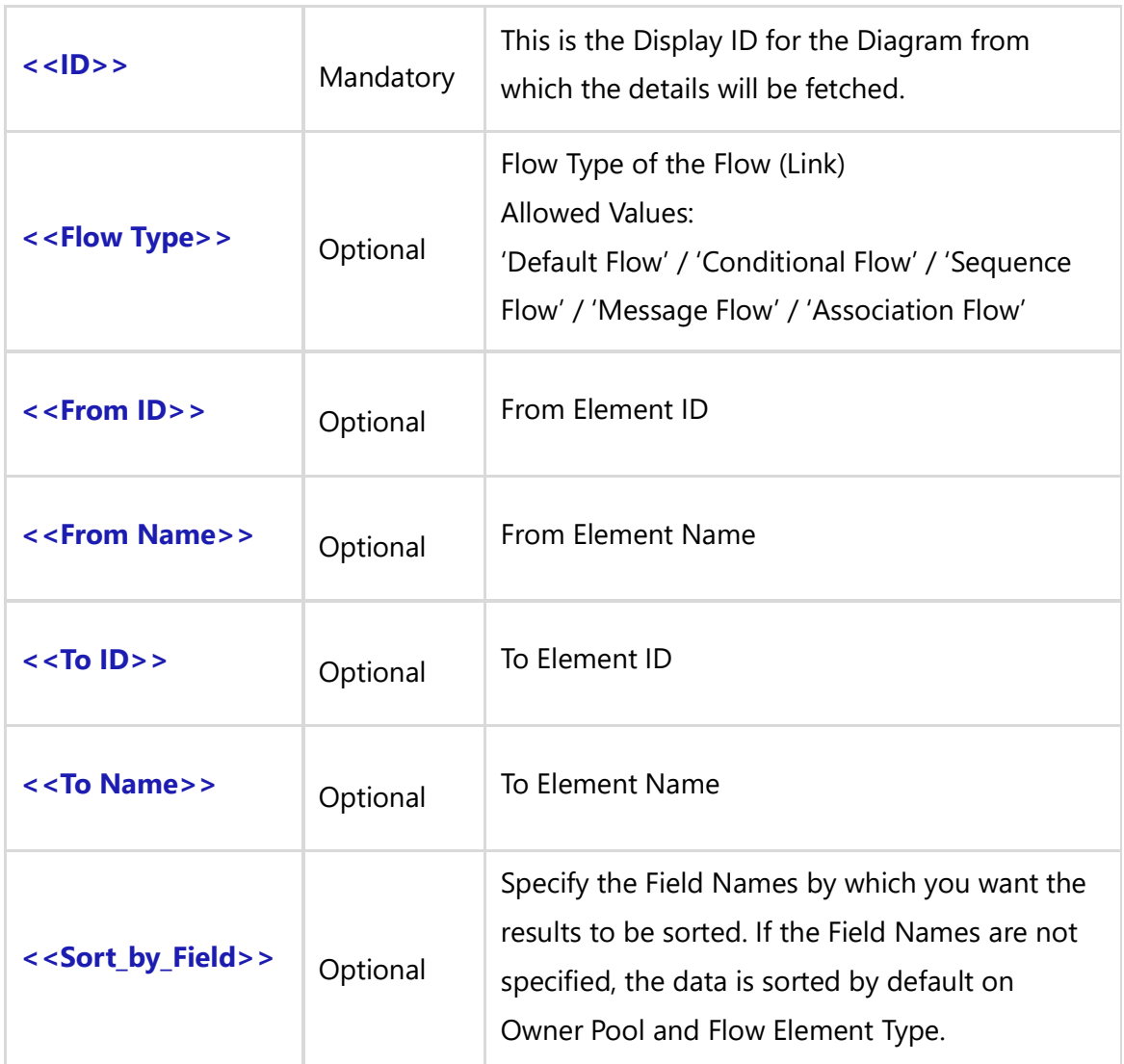

#### *Fields Available*

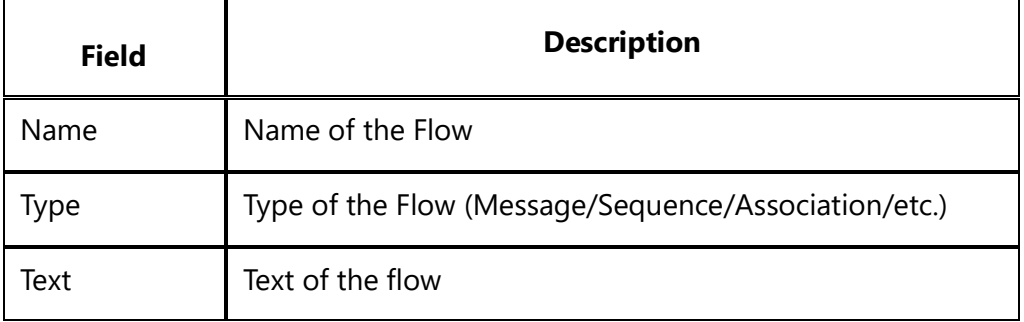

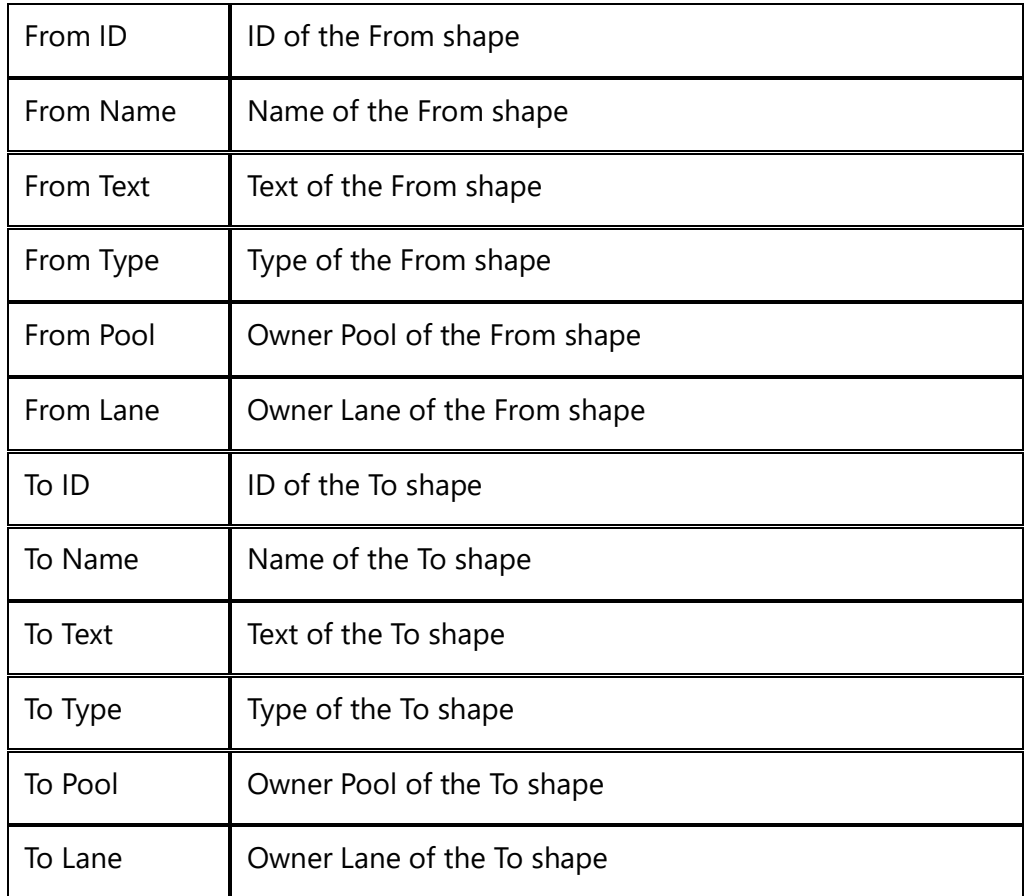

#### *Examples*

\Fetch\_Business\_Process\_Flow(a:ID)\ \Fetch\_Business\_Process\_Flow(a:ID,'Type')\ \Fetch\_Business\_Process\_Flow(a:ID,'Type,Name')\

#### *Examples*

\scan(a) [,page] \

 $\ a : Id \ \ \ a : Name \ \$ 

\ Insert\_Diagram\_Custom(a : Diagram)\ \Fetch\_Business\_Process\_Flows(a:Id)\

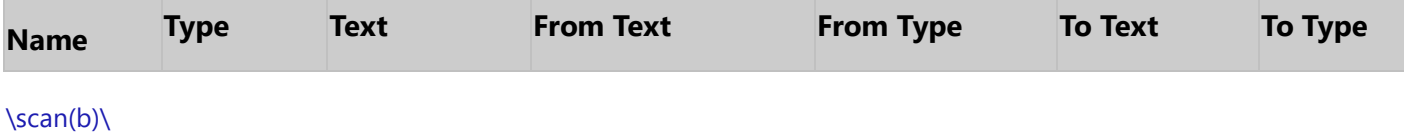

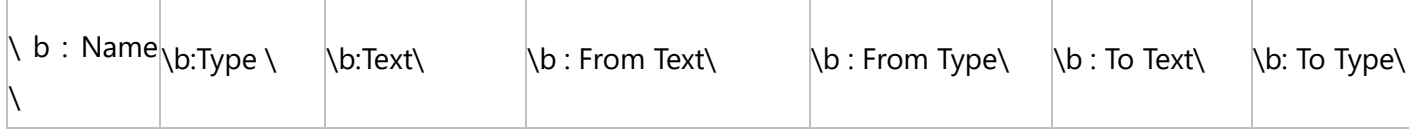

\endscan\

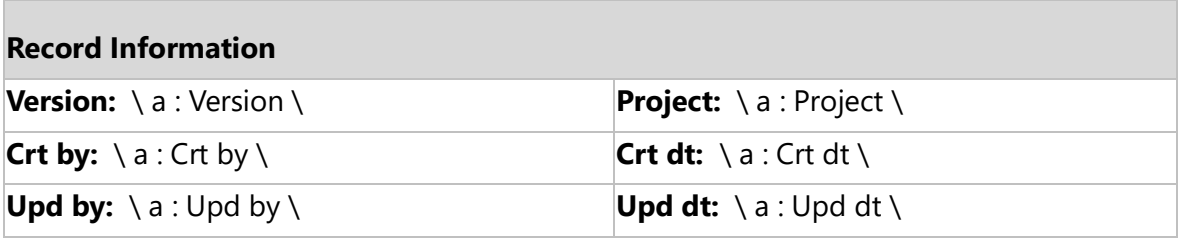

\endscan\

#### *Examples*

\scan(a) [,page] \

#### $\ a : Id \ \ \ a : Name \ \$

\ Insert\_Diagram\_Custom(a : Diagram)\ \Fetch\_Business\_Process\_Flows(a:Id)\\VAR(LastState) \\ LastState:='' \  $\frac{b}{\sqrt{b}}$ \if (LastState <> b : From ID)\

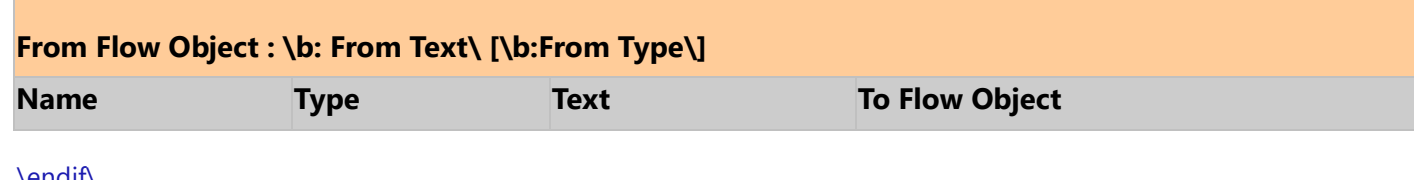

\endif\

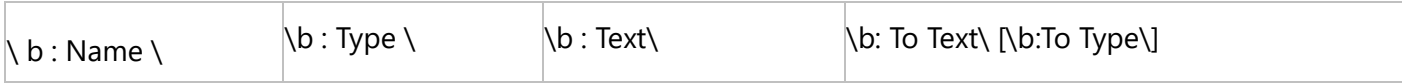

\SET(LastState, b : From ID)\\endscan\

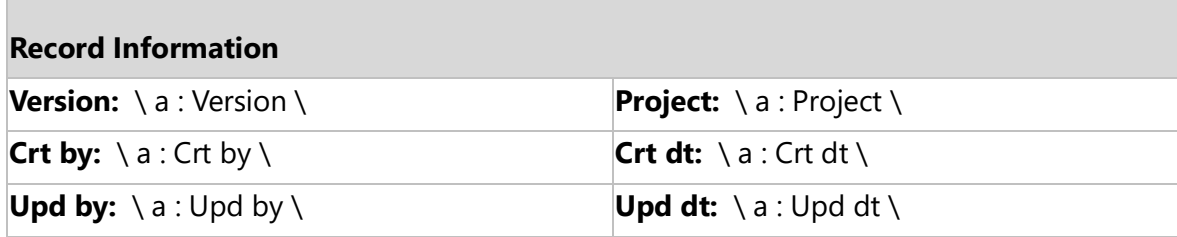

\endscan\

## **Fetch\_Business\_Process\_Properties**

Compatibility Desktop App Version 6.20 (Advanced Edition only) and above.

This secondary command fetches Custom Properties for Business Process Flow Elements for the specified Flow Element ID. It is used in conjunction with Fetch\_Business\_Process\_Flow.

### **\Fetch\_Business\_Process\_Properties('<<ID>>', '<<Sort\_by\_Field>>')\**

#### *Parameters*

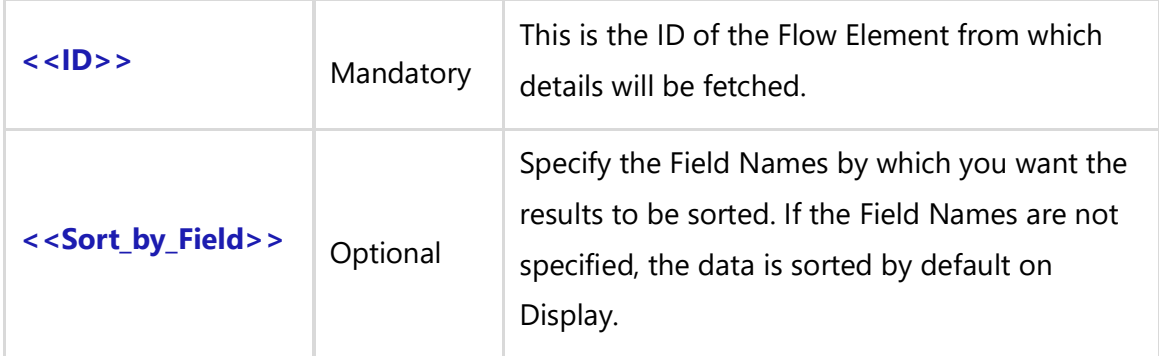

#### *Fields Available*

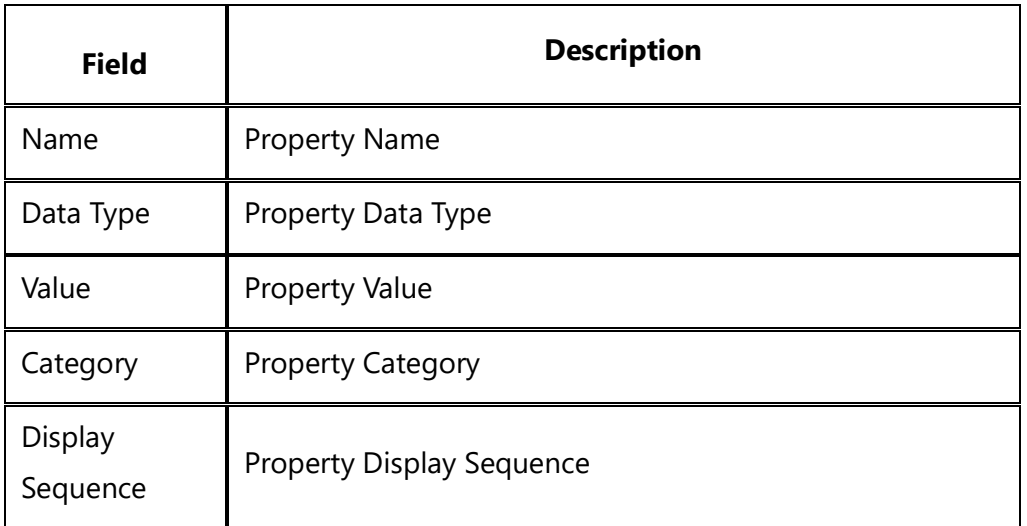

**NOTE:** If the data type property is Rich Text, then use **fRTF** to generate the rich text output. e.g. \if (c:Data Type = 'Rich Text')\ \fRTF(c : Value)\\else\\c: Value\\endif\

#### *Examples*

\Fetch\_Business\_Process\_Properties(a:ID)\ \Fetch\_Business\_Process\_Properties(a:ID,'Data Type')\

\Fetch\_Business\_Process\_Properties(a:ID,'Data Type,Name')\

#### *Examples*

\scan(a) [,page] \

 $\setminus$  a : Name  $\setminus$   $\setminus$  a : Id  $\setminus$ 

\ Insert\_Diagram\_Custom(a : Diagram)\ \Fetch\_Business\_Process\_Flow( a:Id,'Type')\ \scan(b)\

## **Flow Element : \b:Name\ [\b:Type\]**

\Fetch\_Business\_Process\_Properties(b:Id,'Category')\\VAR(LastState) \\ LastState:='' \

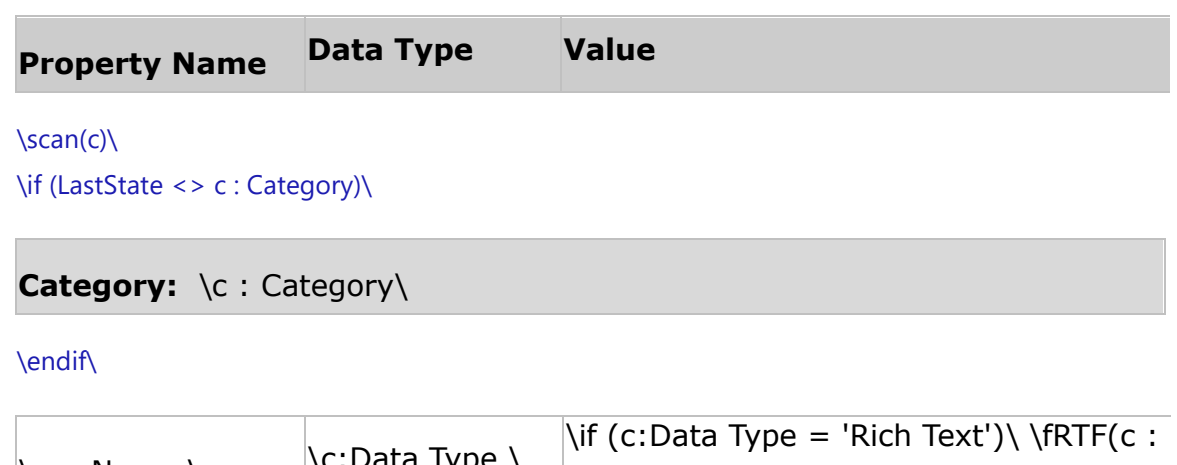

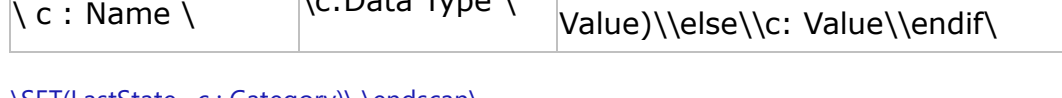

\SET(LastState, c : Category)\ \endscan\ \endscan\ \endscan\

## **Insert\_Business\_Process\_Property\_Value**

Compatibility Desktop App Version 6.20 (Advanced Edition only) and above.

This secondary command is used to Insert a Property Value of a Property for the Business Process Flow Element of a specified Property Name in a Business Process Diagram. It is used in conjunction with Fetch\_Business\_Process\_Flow. It can also be used with Fetch\_Business\_Process\_Flow and Fetch\_Business\_Process\_Custom\_Properties.
## **\Insert\_Business\_Process\_Property\_Value(<<ID>>,'<<Property Name>>')\**

#### *Parameters*

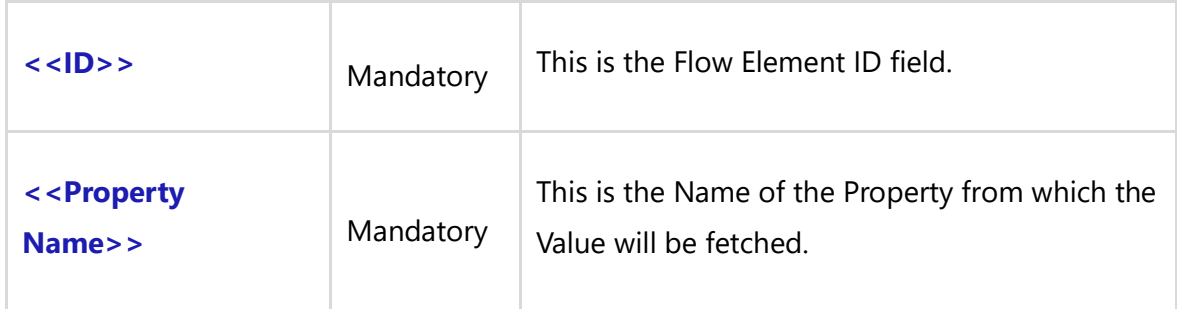

#### *Fields Available*

The Property Value is generated automatically and therefore there are no fields. **NOTE** : The result of this command is type Text.

**NOTE:** If the Data Type Property is Rich Text, then use **fRTF** to generate the rich text output. e.g. \fRTF(\Insert\_Business\_Process\_Property\_Value(b:ID,' Rich Text')\)\

#### *Examples*

\Insert\_Business\_Process\_Property\_Value(b:ID,'Property Name')\ \Insert\_Business\_Process\_Property\_Value(b:ID,b:PropertyNameField)\

#### *Examples*

\scan(a) [,page] \

 $\setminus$  a : Name  $\setminus$   $\setminus$  a : Id  $\setminus$ 

\ Insert\_Diagram\_Custom(a : Diagram)\ \Fetch\_Business\_Process\_Flow ( a:Id,'Type')\ \scan(b)\

## **Flow Element : \b:Name\ [\b:Type\]**

\Fetch\_Business\_Process\_Properties (b:Id)\ \scan(c)\  $\iint$  (c : Data Type = 'Rich Text')

## **Property Name : \c: Name\**

**Property Value :** \fRTF(Insert\_Business\_Process\_Property\_Value (b:Id, c: Name))\

**Techno Solutions** TopTeam – DocProcessor Commands Reference Page 397 of 431 \endif\\endscan\ \endscan\ \endscan\

# **Fetch\_Business\_Process\_Elements**

Compatibility: Desktop App Version 7.10 and above. \*New alias added for **'Fetch\_Business\_Process\_Flow'**

This primary command is used to Fetch Business Process Elements and their details for the specified ID on a Business Process Diagram.

# **Fetch\_Business\_Process\_Flow**

Compatibility: Desktop App Version 6.10 and above.

## **\Fetch\_Business\_Process\_Elements('<<ID>>', '<<Sort\_by\_Field>>')\**

#### *Parameters*

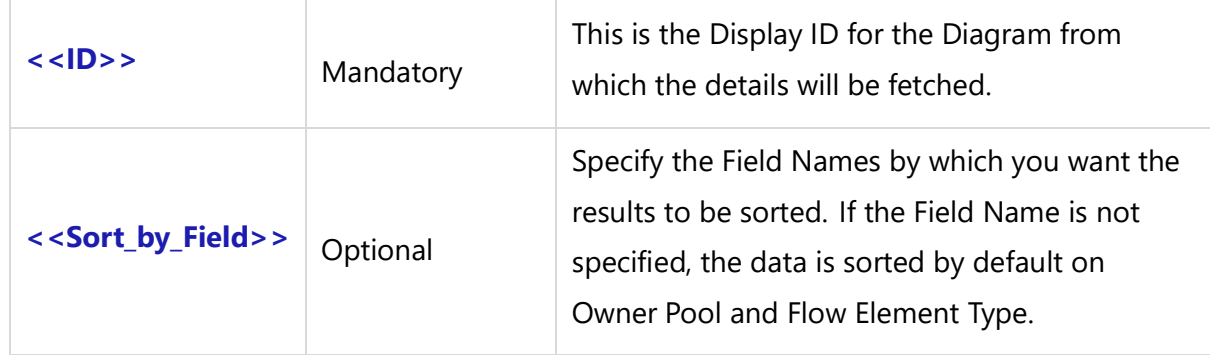

#### *Fields Available*

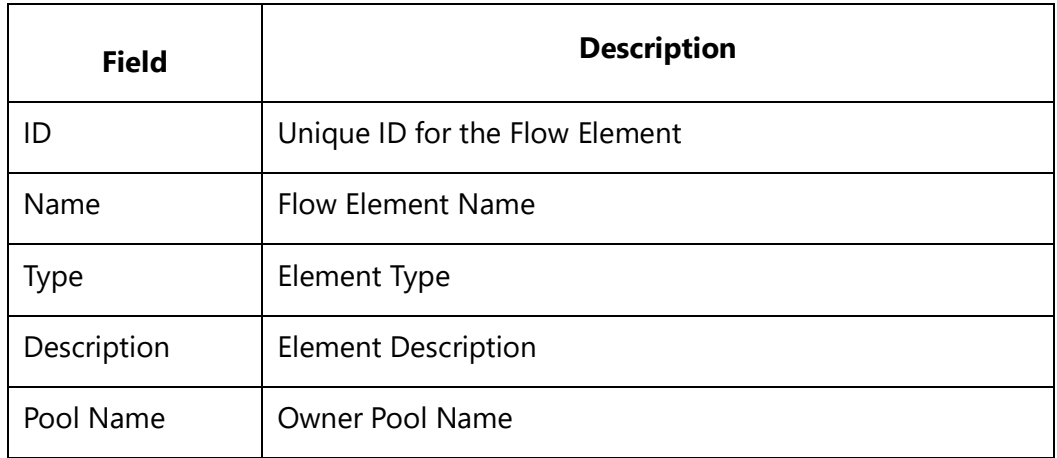

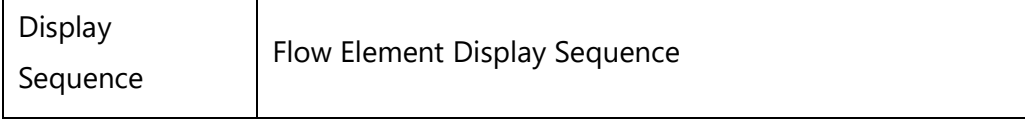

#### *Examples*

\Fetch\_Business\_Process\_Elements(a:ID)\ \Fetch\_Business\_Process\_Elements(a:ID,'Type')\ \Fetch\_Business\_Process\_Elements(a:ID,'Type,Name')\

#### *Examples*

\scan(a) [,page] \

 $\ a : Id \ \ a : Name \$ 

\ Insert\_Diagram\_Custom(a : Diagram)\

\Fetch\_Business\_Process\_Elements( a:Id,'Type')\

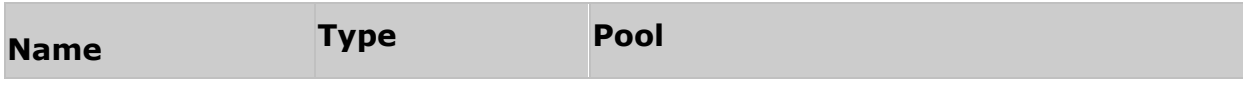

\scan(b)\

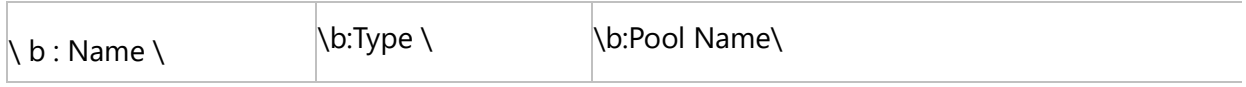

\endscan\

\endscan\

## **Fetch\_Business\_Process\_Flows**

Compatibility: Desktop App Version 6.20 and above.

This primary command is used to Fetch Business Process Flows (Links) between different Flow Elements on a Business Process Diagram.

**\Fetch\_Business\_Process\_Flows('<<ID>>', '<<Flow type>>','<<From ID>>', '<<To ID>>', '<<From Name>>', '<<To Name>>', '<<Sort By Field>>')\**

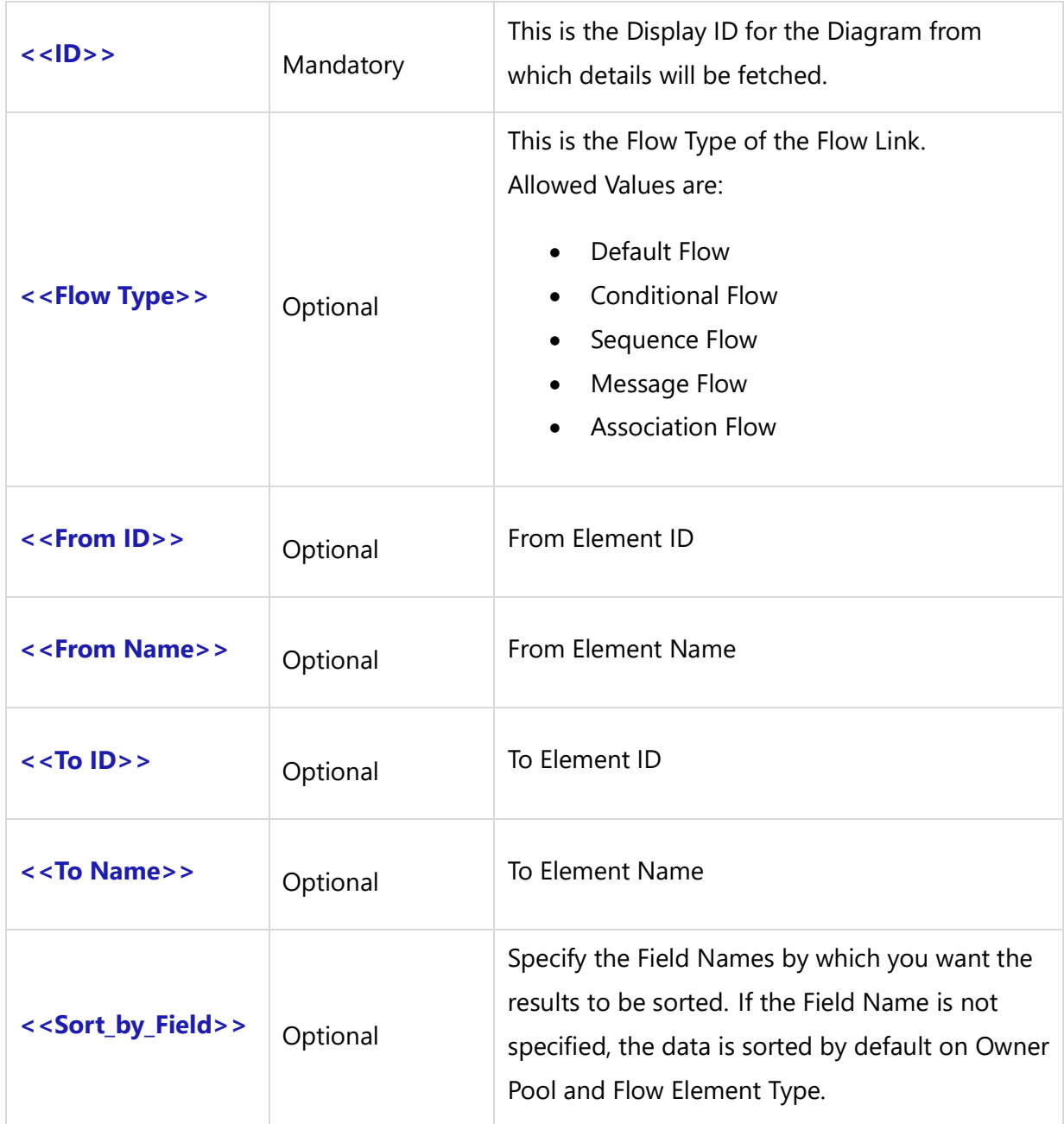

### *Fields Available*

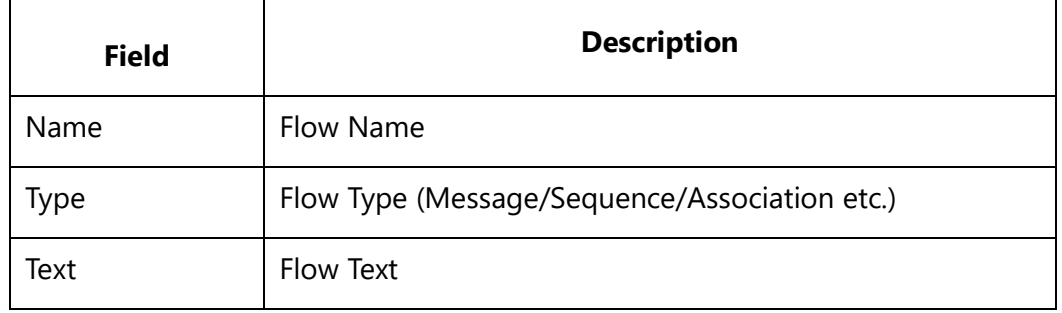

**Techno Solutions** TopTeam – DocProcessor Commands Reference Page 400 of 431

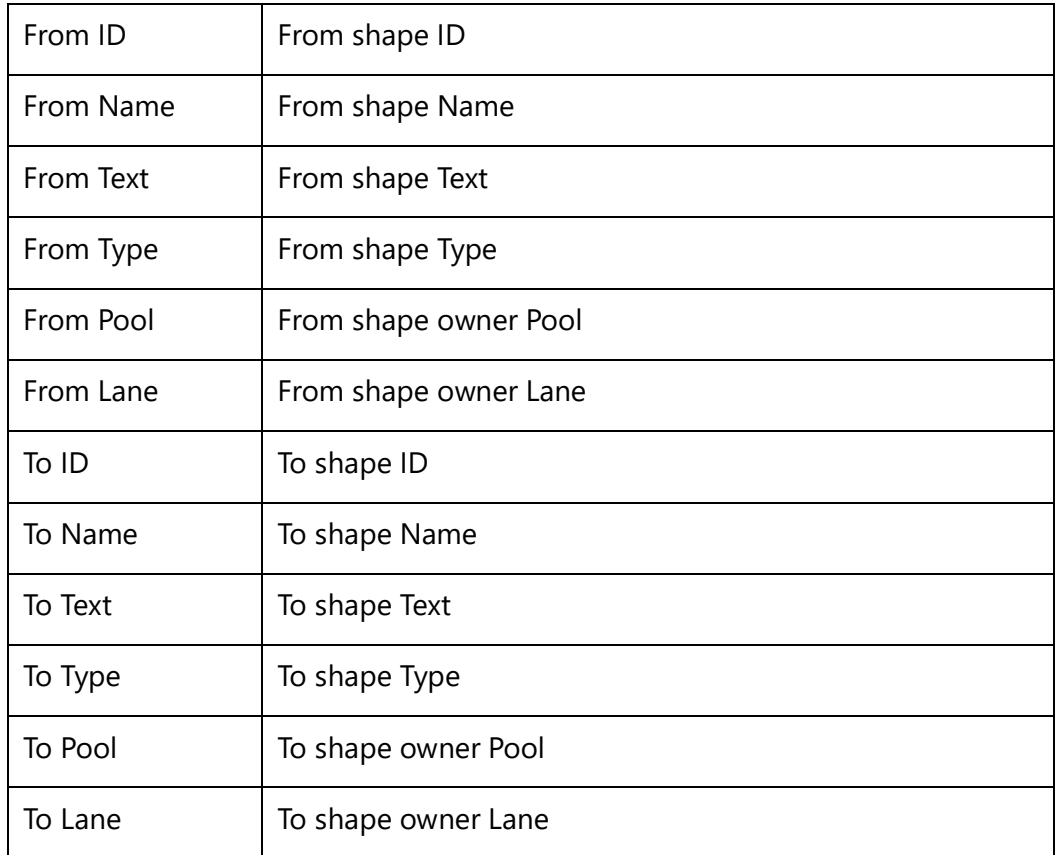

#### *Examples*

\Fetch\_Business\_Process\_Flows(a:ID)\ \Fetch\_Business\_Process\_Flows(a:ID,'Type')\ \Fetch\_Business\_Process\_Flows(a:ID,'Type,From ID)\

#### *Sample Template 1*

\scan(a) [,page] \

# $\overline{\langle a : Id \rangle \langle a : Name \rangle}$

\ Insert\_Diagram\_Custom(a : Diagram)\

#### \Fetch\_Business\_Process\_Flows(a:Id)\

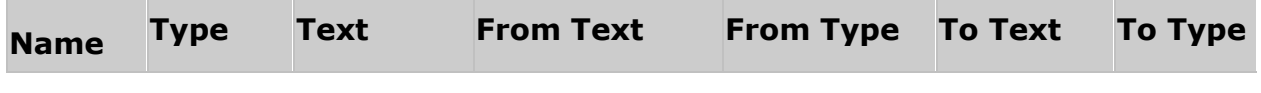

\scan(b)\

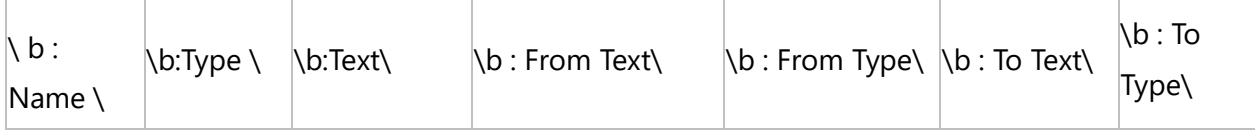

\endscan\

\endscan\

#### *Sample Template 2*

\scan(a) [,page] \

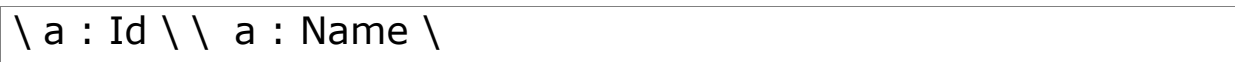

\ Insert\_Diagram\_Custom(a : Diagram)\

\Fetch\_Business\_Process\_Flows(a:Id)\\VAR(LastState) \\ LastState:="\ \scan(b)\ \if (LastState <> b : From ID)\

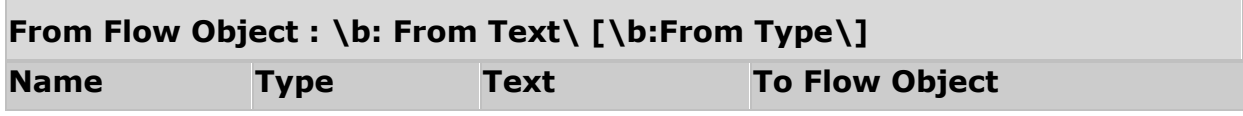

\endif\

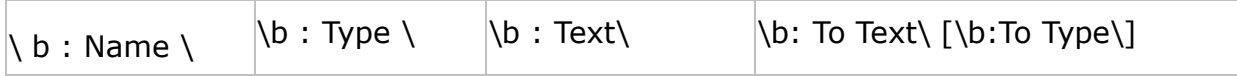

```
\SET(LastState, b : From ID)\\endscan\
```
\endscan\

# **Fetch\_Linked\_Records\_For\_Business\_Process**

Compatibility: Desktop App Version 7.10 and above.

This primary command fetches embedded Links data for all the Flow Elements of a Business Process Diagram.

**\Fetch\_Linked\_Records\_For\_Business\_Process(<<Diagram Field>>,'<<ID Prefix>>', '<<Sort by Field>>', ,<<FetchFamilyType>>)\**

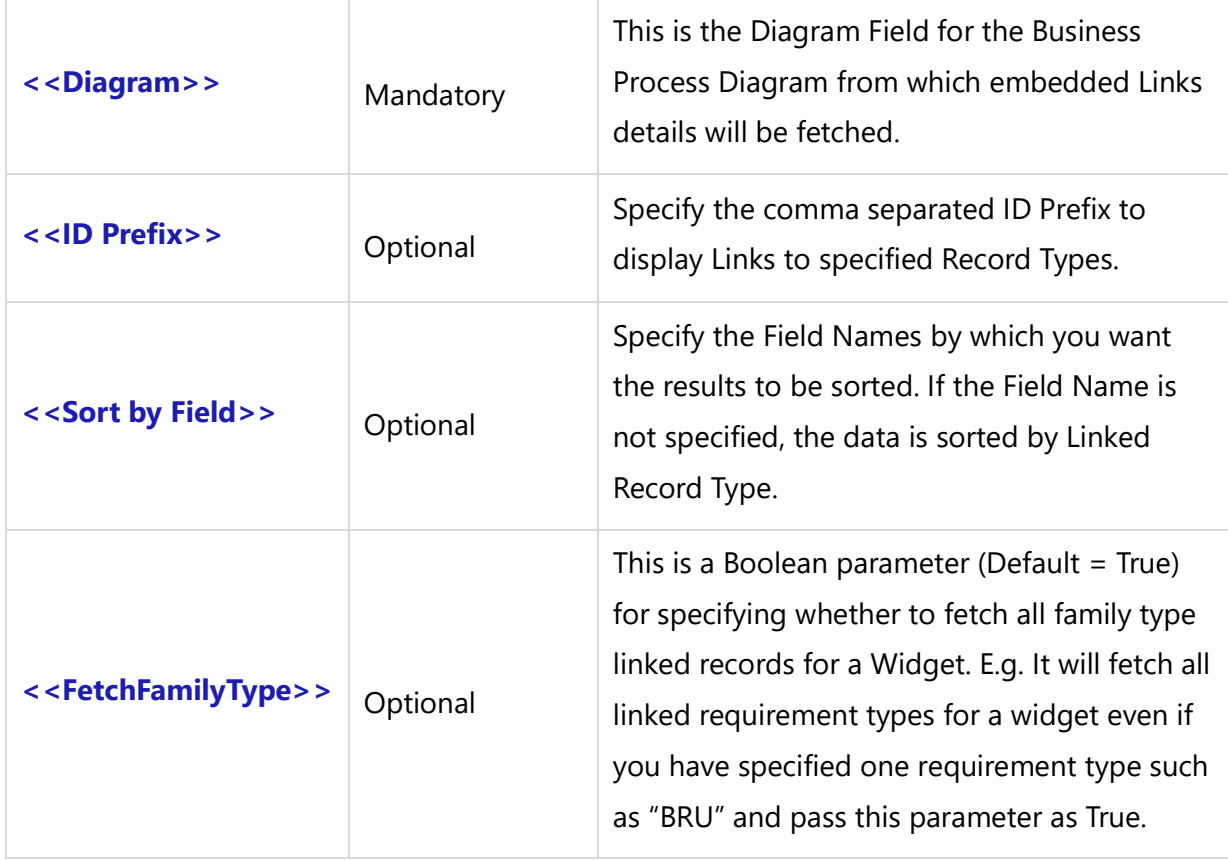

### *Fields Available*

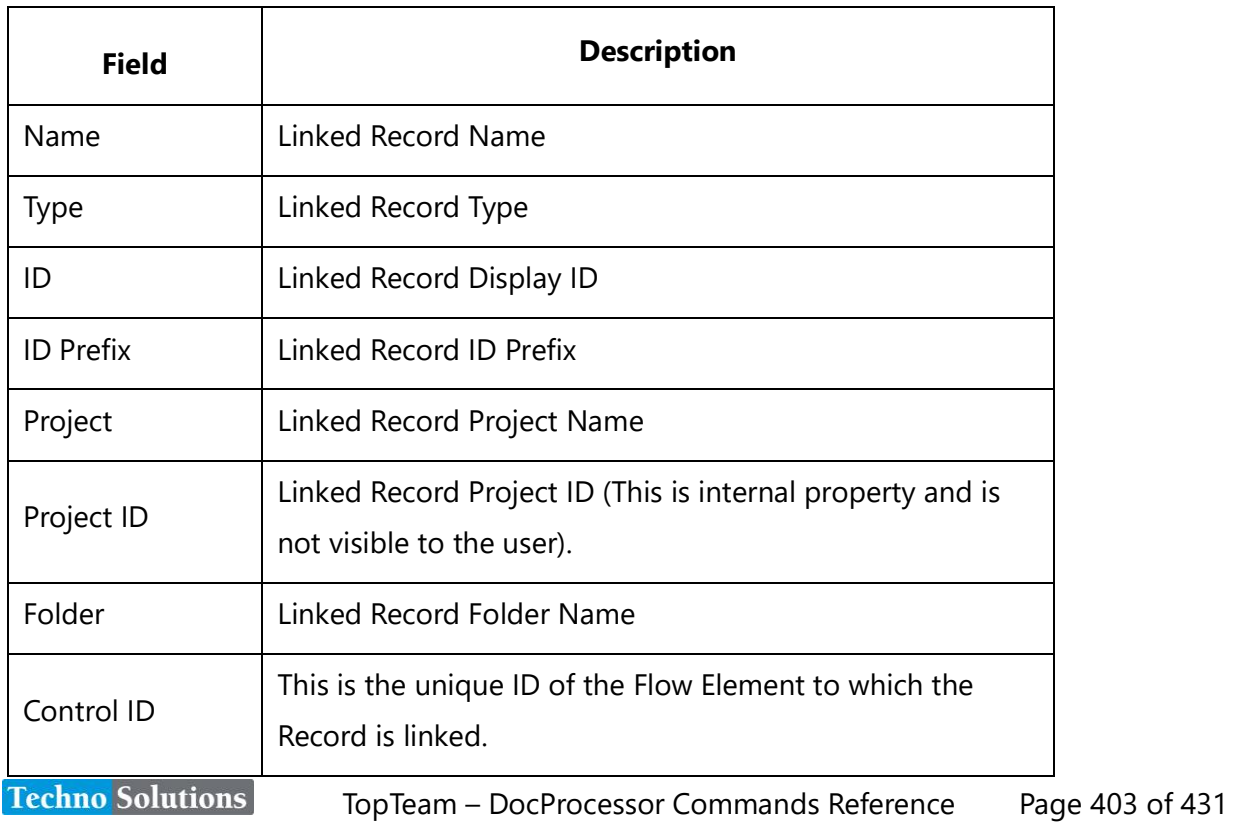

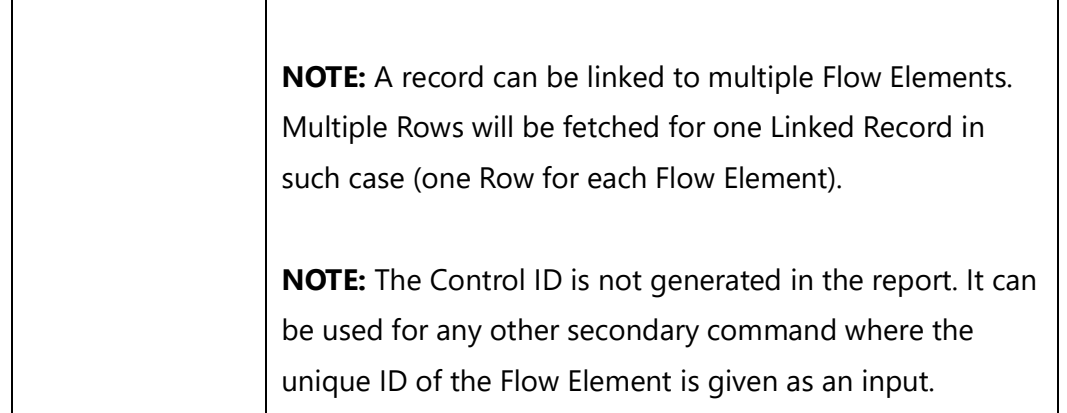

#### *Examples*

\Fetch\_Linked\_Records\_For\_Business\_Process(a:ID)\ \Fetch\_Linked\_Records\_For\_Business\_Process(a:ID,'CTX,BPD')\ \Fetch\_Linked\_Records\_For\_Business\_Process(a:ID,'CTX,BPD','Project')\ \Fetch\_Linked\_Records\_For\_Business\_Process(a:ID,'CTX,BPD','Project', 'True')\

#### *Examples*

\scan(a) [,page] \

$$
\langle a: Id \setminus a: Name \setminus
$$

\Fetch\_Linked\_Records\_For\_Business\_Process( a:Diagram,'BPD,CTX', 'Type')\\VAR(LastState) \\ LastState:=''  $\setminus$ 

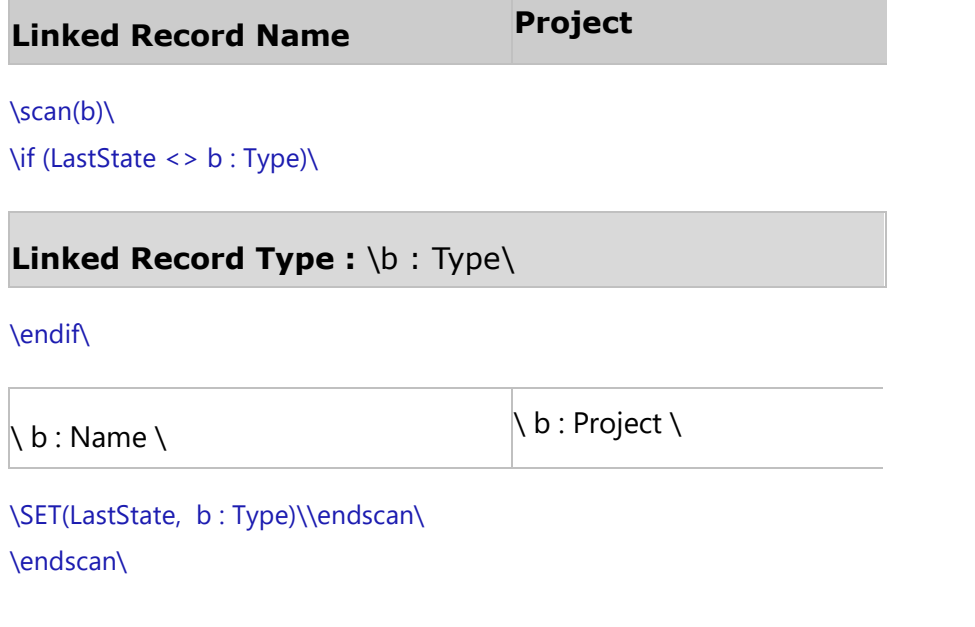

# **Fetch\_Linked\_Records\_For\_Business\_Process\_By\_ID**

Compatibility: Desktop App Version 7.10 and above.

This primary command fetches embedded Links details for the Business Process Diagram.

# **\Fetch\_Linked\_Records\_For\_Business\_Process\_By\_ID('<<ID>>','<<ID Prefix>>', '<<Sort\_by\_Field>>' >>',<<FetchFamilyType>>)\**

#### *Parameters*

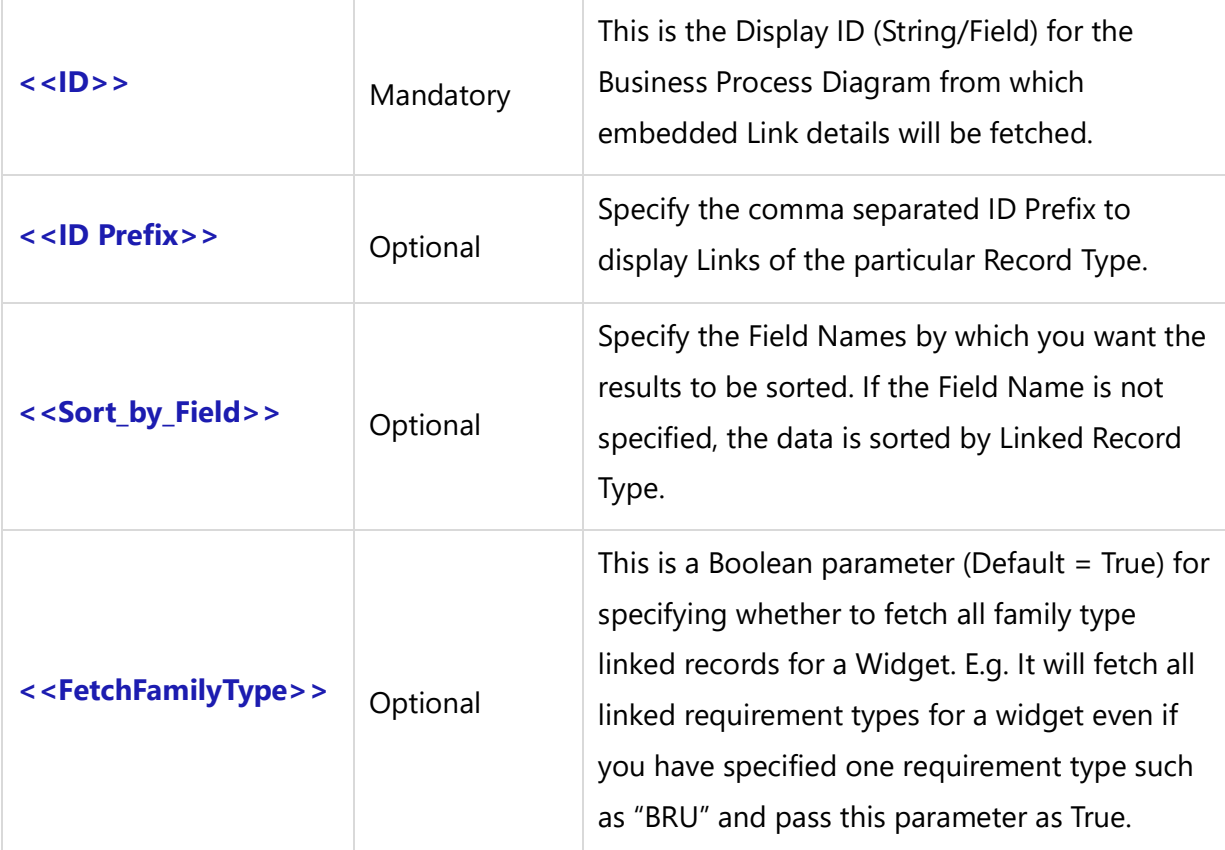

#### *Fields Available*

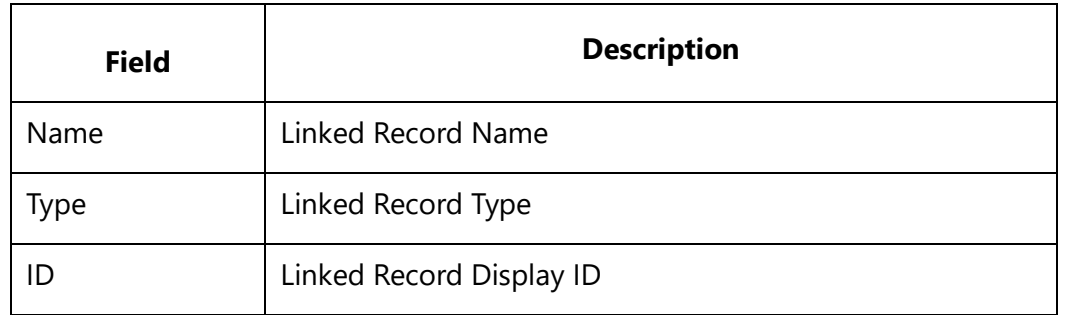

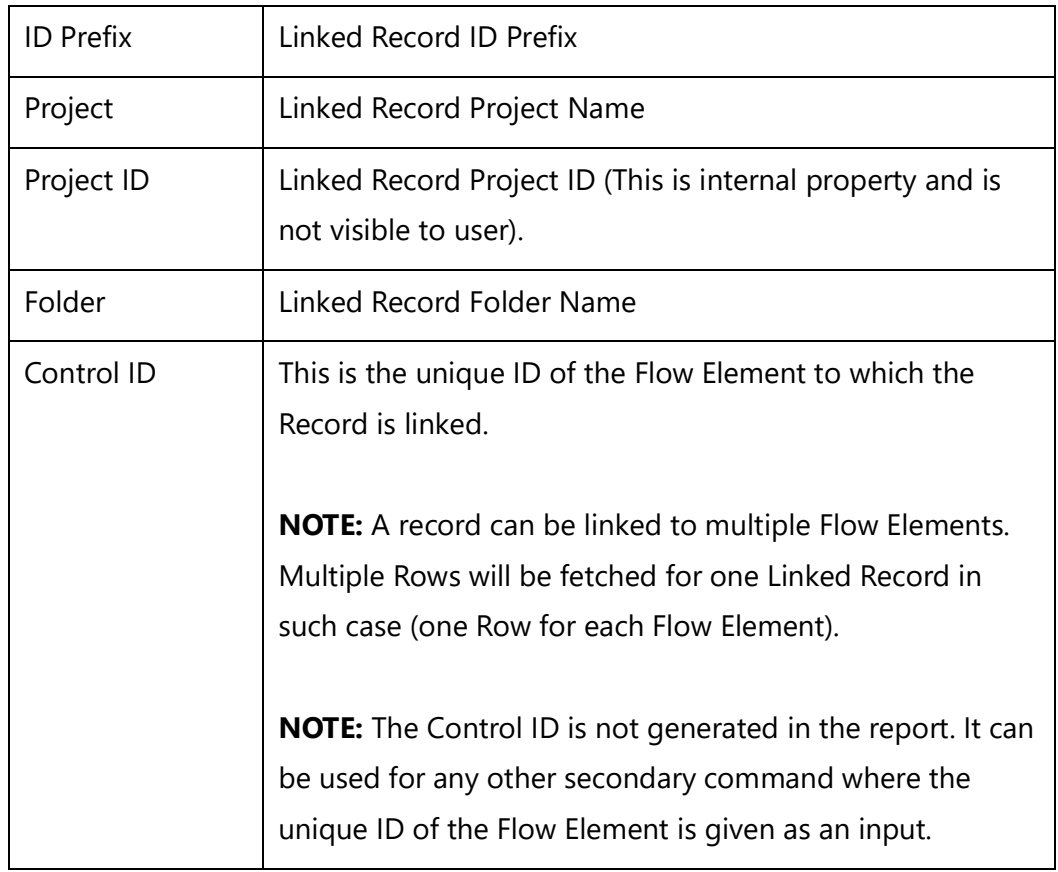

#### *Examples*

\Fetch\_Linked\_Records\_For\_Business\_Process\_By\_ID(a:ID)\ \Fetch\_Linked\_Records\_For\_Business\_Process\_By\_ID(a:ID,'CTX,BPD')\ \Fetch\_Linked\_Records\_For\_Business\_Process\_By\_ID(a:ID,'CTX,BPD','Project')\ \Fetch\_Linked\_Records\_For\_Business\_Process\_By\_ID(a:ID,'CTX,BPD','Project', 'True')\

#### *Examples*

\scan(a) [,page] \

# $\ a : Id \ \ \ a : Name \ \$

\Fetch\_Linked\_Records\_For\_Business\_Process\_By\_ID( a:Id,'BPD,CTX', 'Type')\\VAR(LastState) \\ LastState:=''  $\lambda$ 

**Linked Record Name Project**

\scan(b)\

\if (LastState <> b : Type)\

## **Linked Record Type :** \b : Type\

\endif\

 $\setminus$  b : Name  $\setminus$ 

 $\setminus$  b : Project  $\setminus$ 

## \SET(LastState, b : Type)\\endscan\ \endscan\

# **Fetch\_Linked\_Records\_For\_Business\_Process\_Element**

Compatibility: Desktop App Version 7.10 and above.

This secondary command fetches embedded Links data for the Business Process Flow Element for the specified ID of a Business Process Diagram..

**\Fetch\_Linked\_Records\_For\_Business\_Process\_Element(<<ID Field>>, '<<Record Type ID**  Prefix comma separated>>','<<Sort\_by\_Field>>'), >>',<<FetchFamilyType>>)\

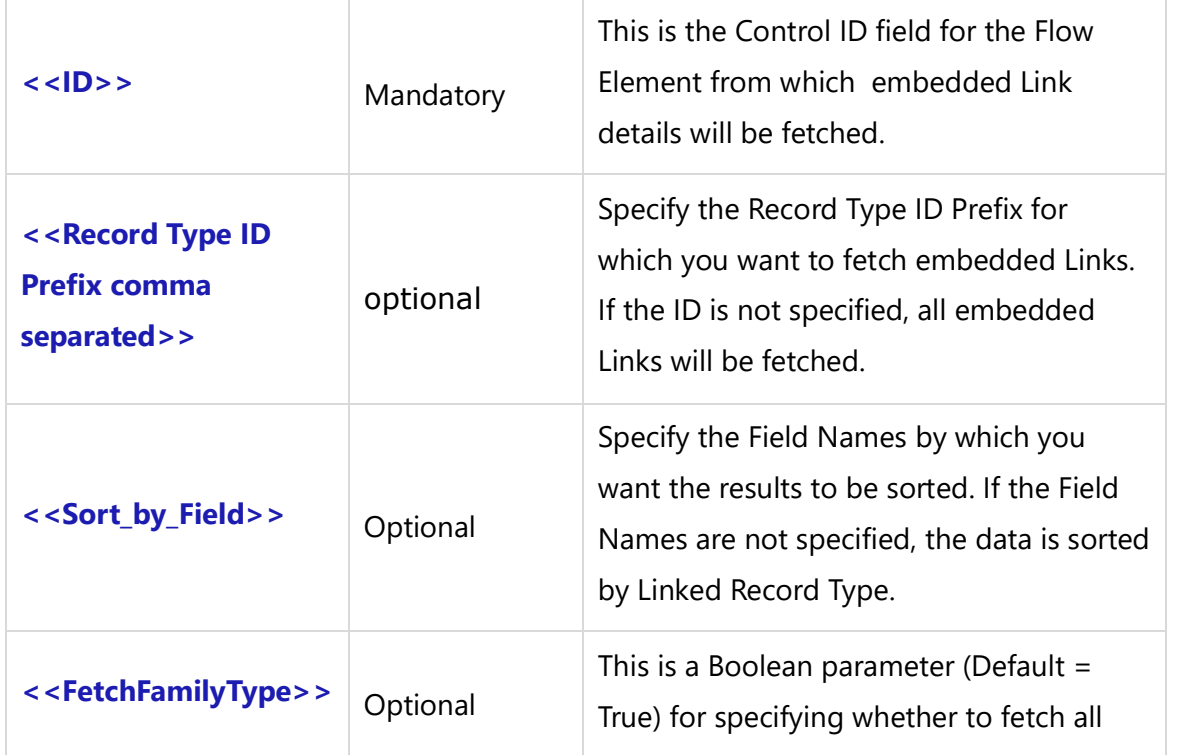

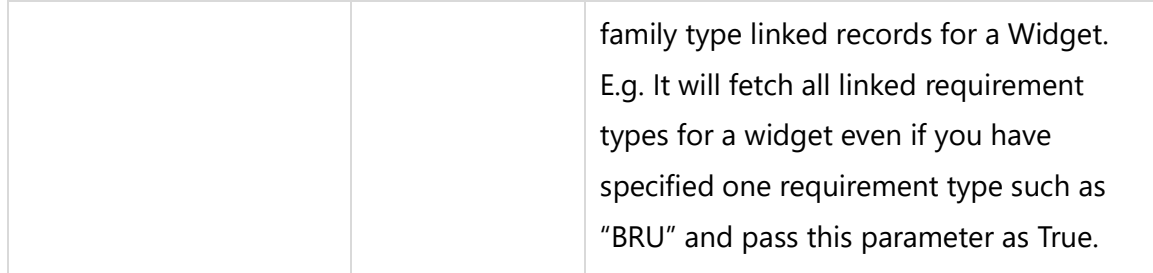

#### *Fields Available*

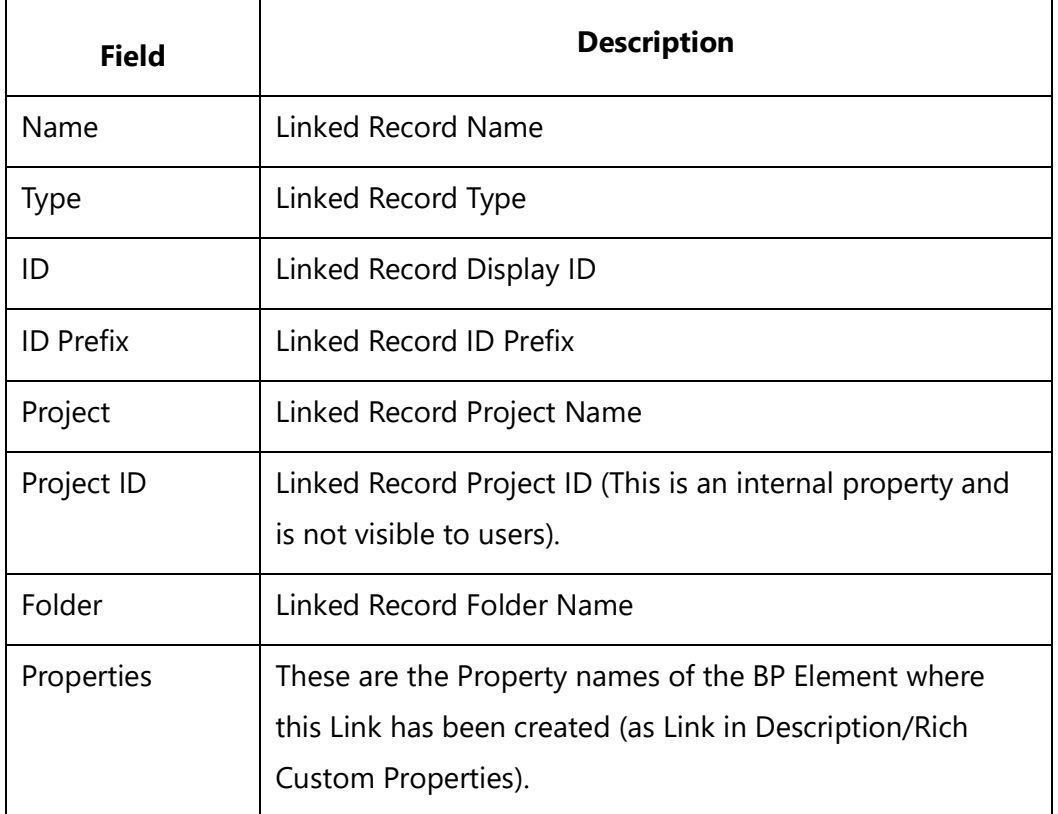

#### *Examples*

\Fetch\_Linked\_Records\_For\_Business\_Process\_Element(a:ID)\ \Fetch\_Linked\_Records\_For\_Business\_Process\_Element(a:ID,'ATY','Project')\

#### *Examples*

\scan(a) [,page] \

# $\setminus a : Id \setminus \setminus a : Name \setminus$

\Fetch\_Business\_Process\_Flow( a:Id,'Type')\ \scan(b)\

## **Flow Element : \b:Name\ [\b:Type\]**

\Fetch\_Linked\_Records\_For\_Business\_Process\_Element(b:Id)\\VAR(LastState) \\ LastState:='' \

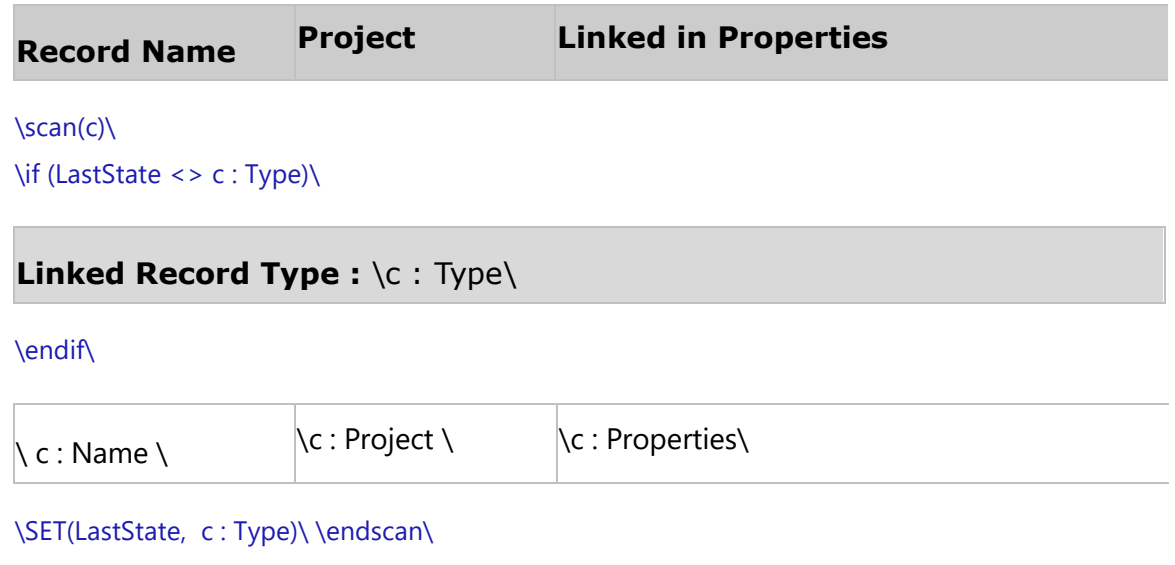

# \endscan\

\endscan\

# **Fetch\_Linked\_Requirements\_For\_Business\_Process\_Element**

Compatibility: Desktop App Version 7.10 and above.

This secondary command fetches embedded Requirement Links data for the Business Process Flow Element for the specified ID of a Business Process Diagram.

# **\Fetch\_Linked\_Requirements\_For\_Business\_Process\_Element(<<ID Field>>, '<<Sort\_by\_Field>>')\**

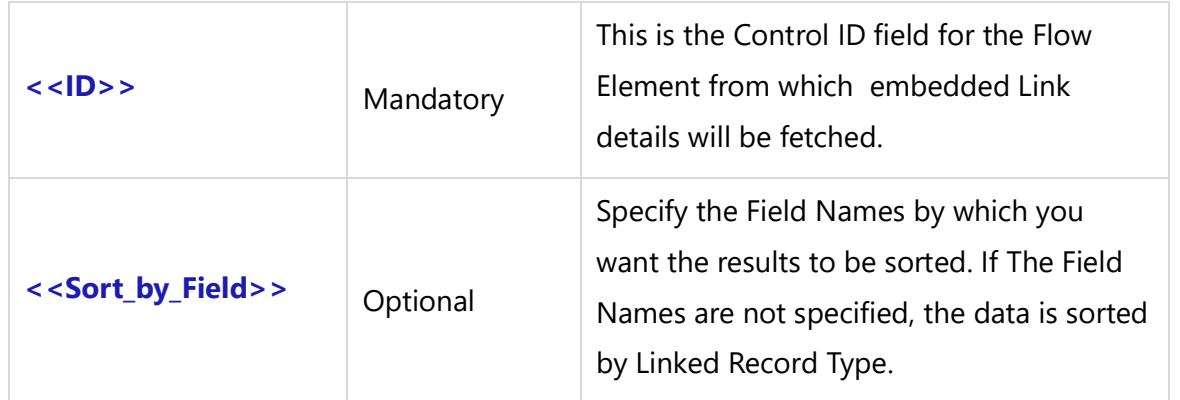

#### *Fields Available*

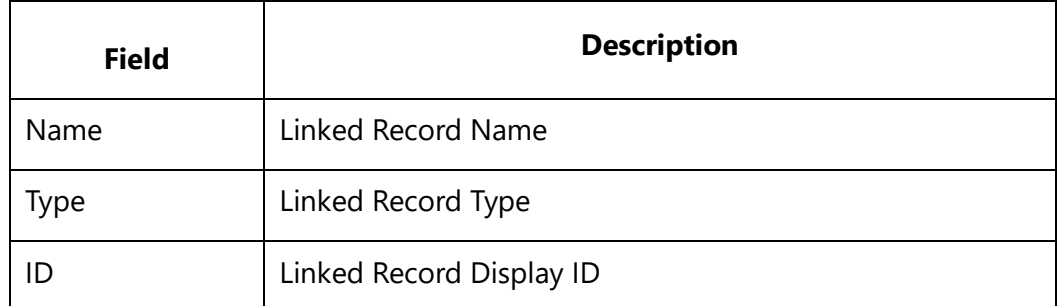

# **Insert\_Custom\_Image**

Compatibility: Desktop App Version 6.20 (Advanced Edition only) and above.

This specialized command is used to generate an Image and is to be used in conjunction with commands like Fetch\_Widgets, etc.

## **\Insert\_Custom\_Image(<<Image Field>>)\**

#### *Parameter*

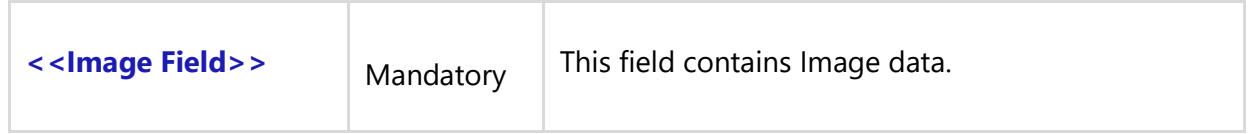

#### *Fields Available*

There are no fields available for this command.

#### *Examples*

\Insert\_Custom\_Image(c:Value)\

#### *Example*

\scan(a) [,page] \

```
\setminus a : Name \setminus \setminus a : Id \setminus
```
\ Insert\_Diagram\_Custom(a : Diagram)\ \Fetch\_Widgets( a:Id)\ \scan(b)\

## **Widget: \b:Widget Name\ [\b:Widget Type\]**

\Fetch\_Widget\_Properties(b:Widget Id,'Category')\\VAR(LastState) \\ LastState:='' \

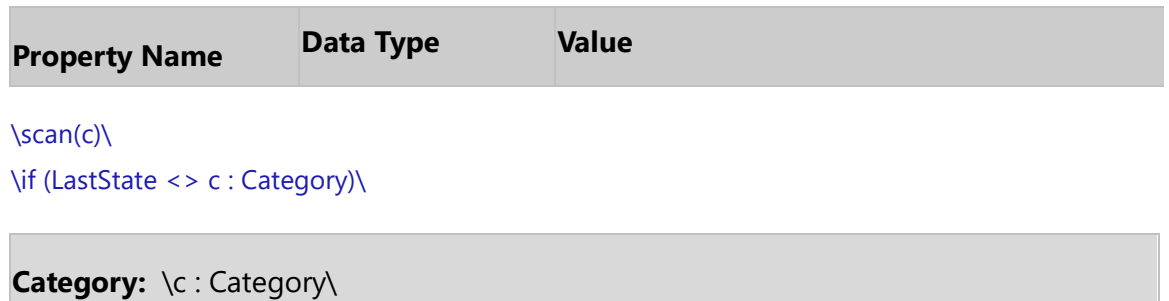

\endif\

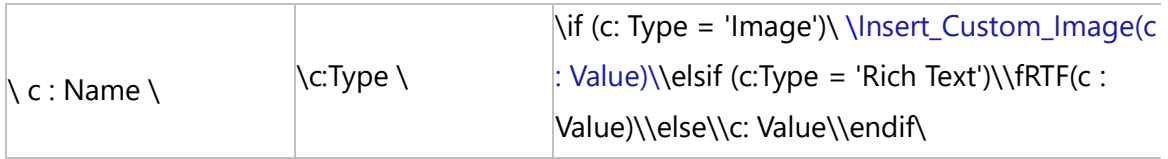

```
\SET(LastState, c : Category)\ \endscan\
\endscan\
\endscan\
```
# **Utility Commands**

# **Date / Time Format Commands**

 **Now**

Compatibility: Desktop App Version 3.35 and above.

The NOW command returns the current Date and Time.

## **\NOW()\**

#### *Parameters*

There are no parameters for this command.

#### *Examples*

\Var(LDate)\ \Var(Filter\_Condition, LDateStr)\

```
\text{LDate} := \text{Now}() \setminus\LDateStr := DateToStr(Now()) \
\Filter_Condition := '"CSTM Date and Time" > "' + LDateStr +'"' \
\Fetch_Requirements_By_Condition(Filter_Condition)\
\frac{a}{\sqrt{a}}\langle a : \mathsf{Id} \rangle\ a : Title \
\endscan\
```
# **DATE**

Compatibility: Desktop App Version 3.35 and above.

The DATE command returns the Current Date only.

## **\DATE()\**

#### *Parameters*

There are no parameters for this command.

## **TIME**

Compatibility: Desktop App Version 3.35 and above.

The TIME command returns the Current Time only.

## **\TIME()\**

#### *Parameters*

There are no parameters for this command.

## **DateToStr**

Compatibility: Desktop App Version 3.35 and above.

The DateToStr command converts a Date value to a string.

## **\DateToStr(date)\**

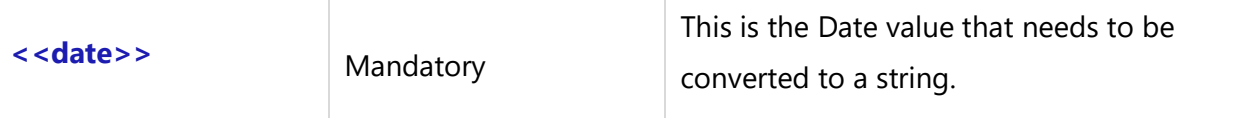

#### *Examples*

```
\Var(LDate)\
\Var(Filter_Condition, LDateStr)\
\text{LDate} := \text{Now}() \setminus\LDateStr := DateToStr(Now()) \
\Filter_Condition := '"CSTM Date and Time" > "' + LDateStr +'"' \
\Fetch_Requirements_By_Condition(Filter_Condition)\
\frac{a}{\sqrt{a}}\langle a : \mathsf{Id} \rangle\ a : Title \
\endscan\
```
## **DateTimeToStr**

Compatibility: Desktop App Version 3.35 and above.

The DateTimetoStr command converts the Date and Time values to a string.

#### **\DateTimeToStr(datetime)\**

#### *Parameter*

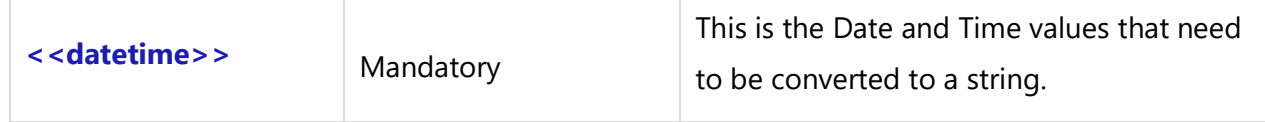

# **TimeToStr**

Compatibility: Desktop App Version 3.35 and above.

The TimeToStr command returns a string that represents a Time value.

#### **\TimeToStr(time)\**

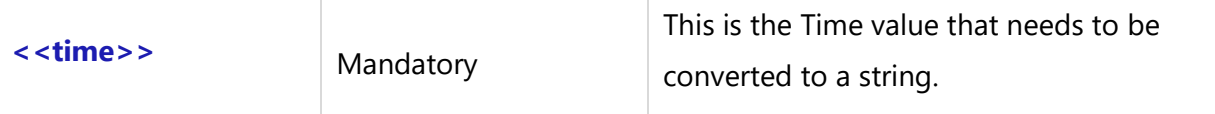

## **StrToDate**

Compatibility: Desktop App Version 3.35 and above.

The StrToDate command converts a string to a Date value. The Time part is set to 0.

#### **\StrToDate(string)\**

#### *Parameter*

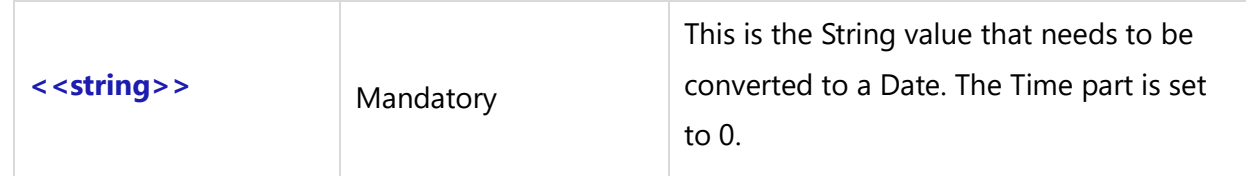

## **StrToDateTime**

Compatibility: Desktop App Version 3.35 and above.

The StrToDateTime command converts a String to Date and Time values.

## **\StrToDateTime(string)\**

#### *Parameter*

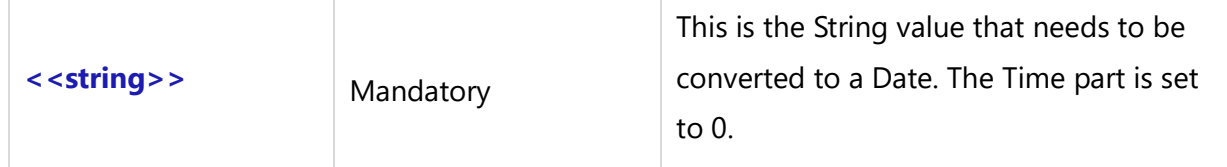

## **StrToTime**

Compatibility: Desktop App Version 3.35 and above.

The StrToTime command converts a String to a Time value.

## **\StrToTime(string)\**

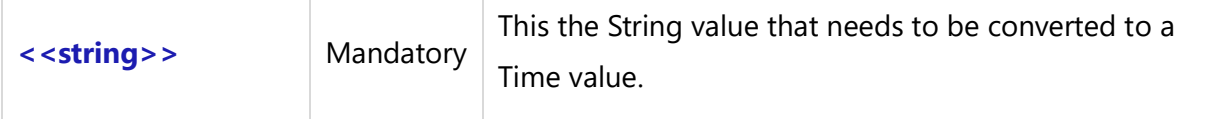

## **YEAR**

Compatibility: Desktop App Version 3.35 and above.

The Year command returns the Year of the specified Date.

#### **\YEAR(date)\**

#### *Parameter*

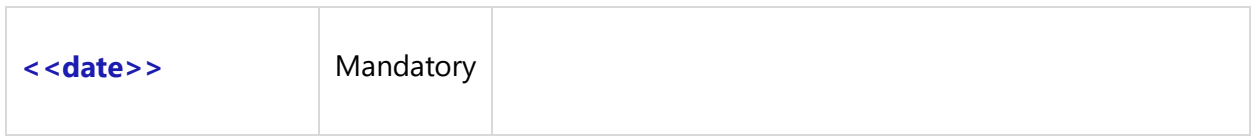

# **MONTH**

Compatibility: Desktop App Version 3.35 and above.

The Month command returns the Month of specified Date.

## **\MONTH(date)\**

#### *Parameter*

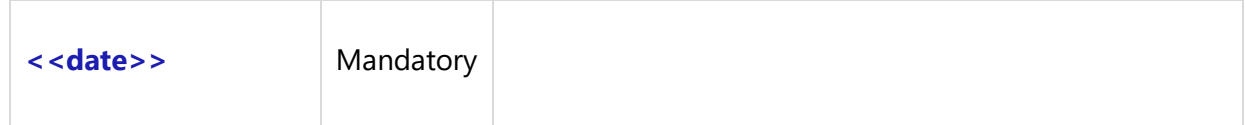

## **DAY**

Compatibility: Desktop App Version 3.35 and above.

The Day command returns the Day of specified Date.

#### **\DAY(date)\**

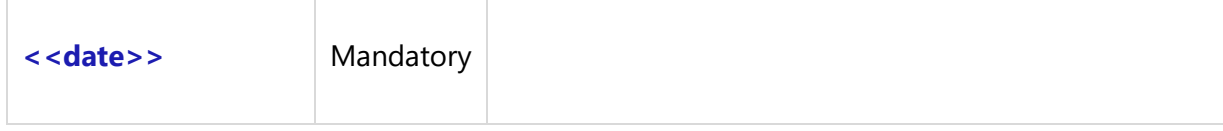

## **SYEAR**

Compatibility: Desktop App Version 3.35 and above.

The SYEAR command returns the Year of the Date in a string.

#### **\SYEAR(date)\**

#### *Parameter*

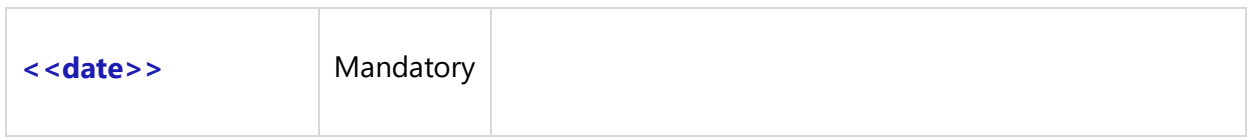

## **SDAY**

Compatibility: Desktop App Version 3.35 and above.

The SDAY command returns the Day in a string. Days earlier than 10, have zero in place of first digit. For e.g. "01", "02" and so on.

## **\SDAY(date)\**

#### *Parameter*

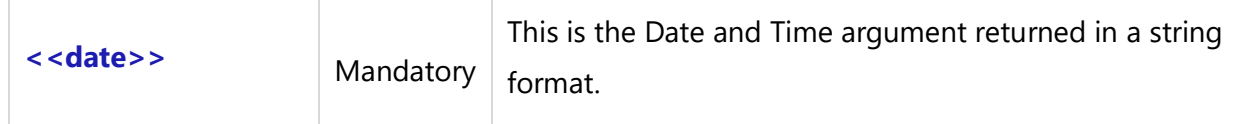

## **DTOS**

Compatibility: Desktop App Version 3.35 and above.

The DTOS command converts the Date to a string, formatted as yyyymmdd.

#### **\DTOS(date)\**

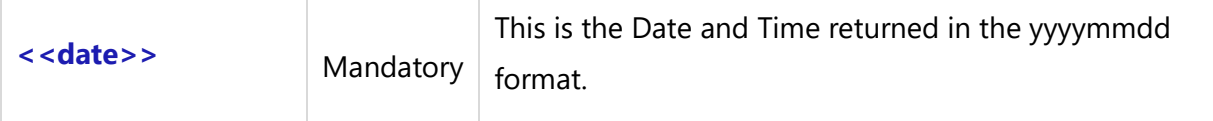

## **STOD**

Compatibility: Desktop App Version 3.35 and above.

The STOD command converts Strings formatted as yyyymmdd to Date values.

## **\STOD(string)\**

#### *Parameter*

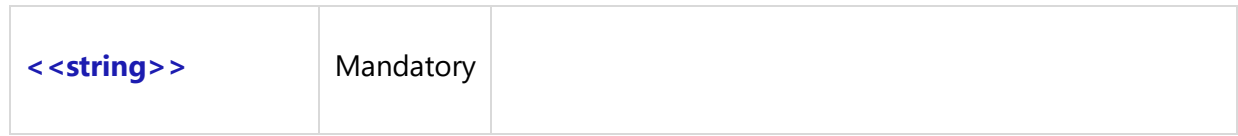

# **Date Format Commands**

## **Fdtm**

Compatibility: Desktop App Version 3.35 and above.

The Fdtm command formats the Date and Time parameters and returns the values in the specified format. If the String specified by the Format String parameter is empty, the Date and Time values will be formatted as if a 'c' format specifier had been supplied.

## **\Fdtm(<<Date>>, '<<Format String>>')\**

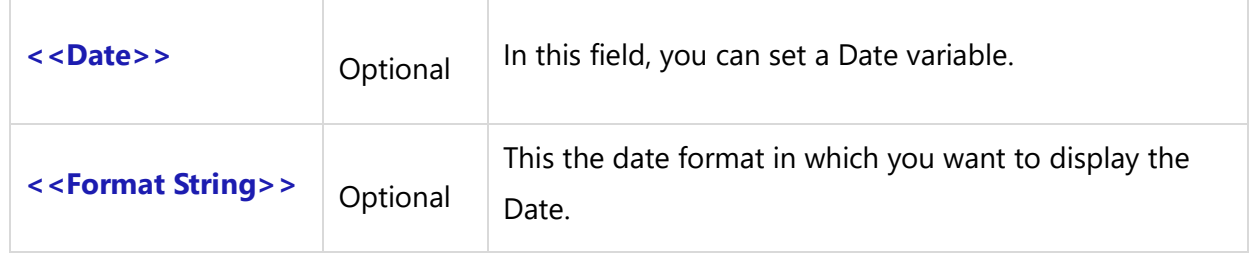

## *Format Strings*

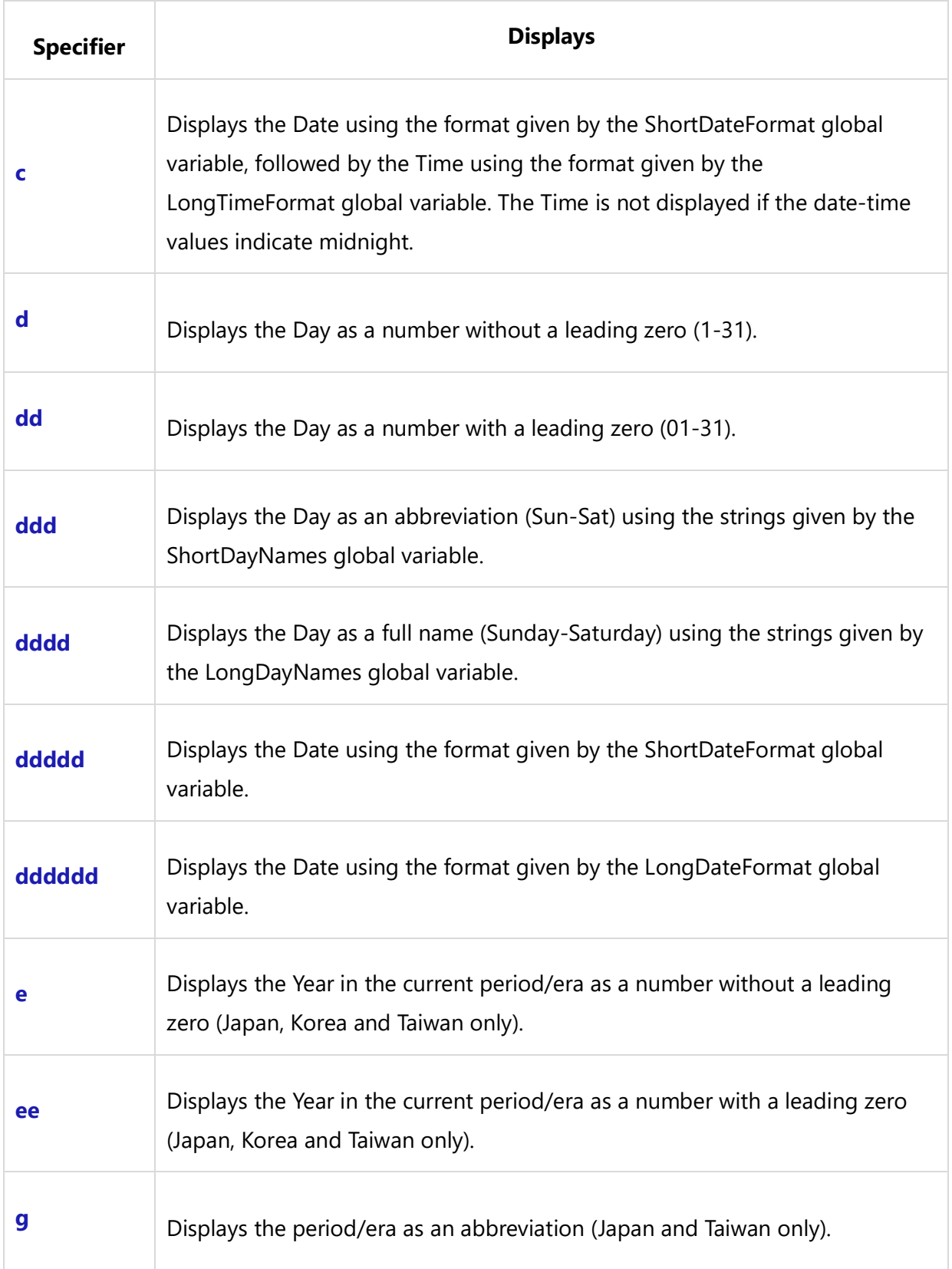

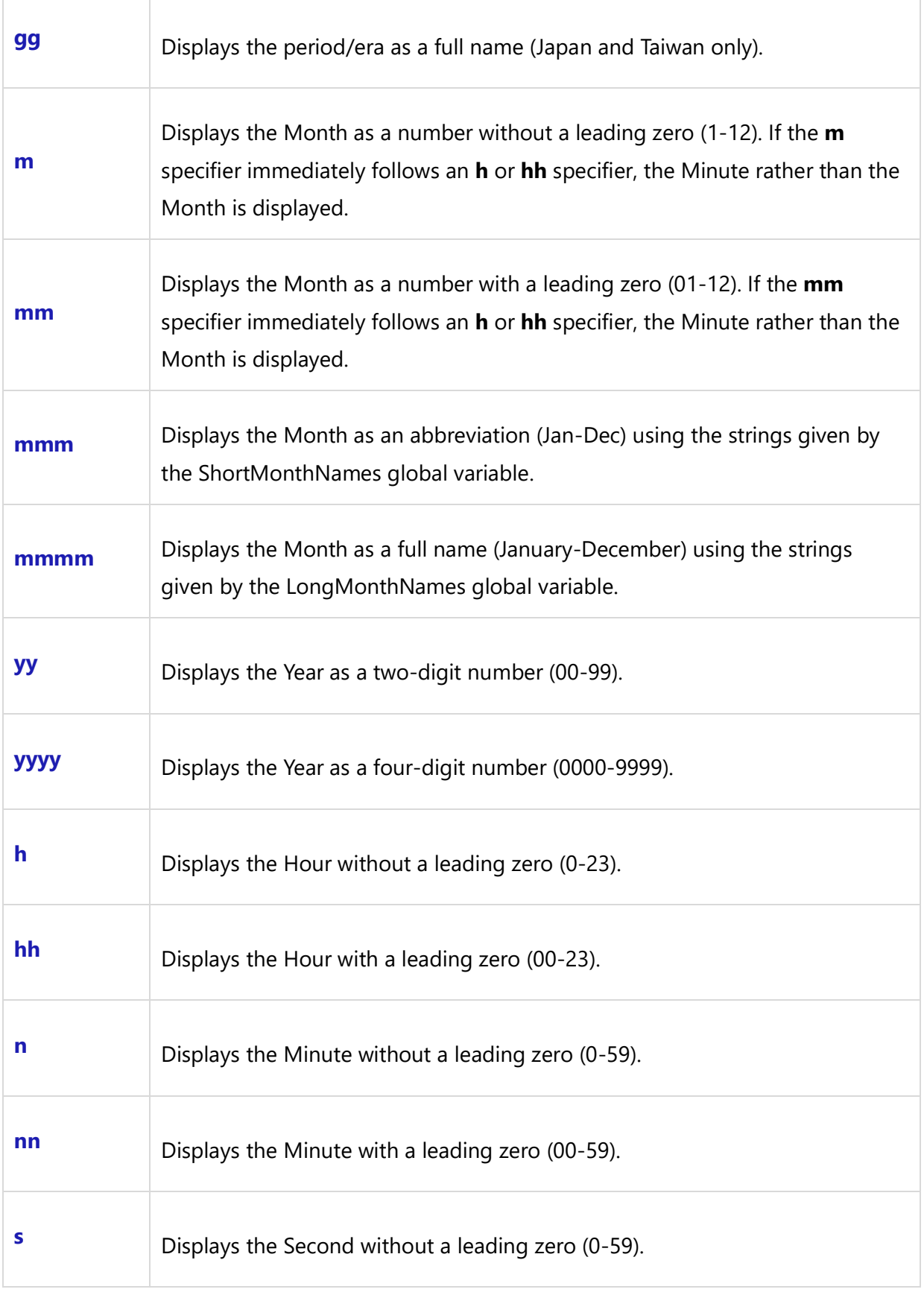

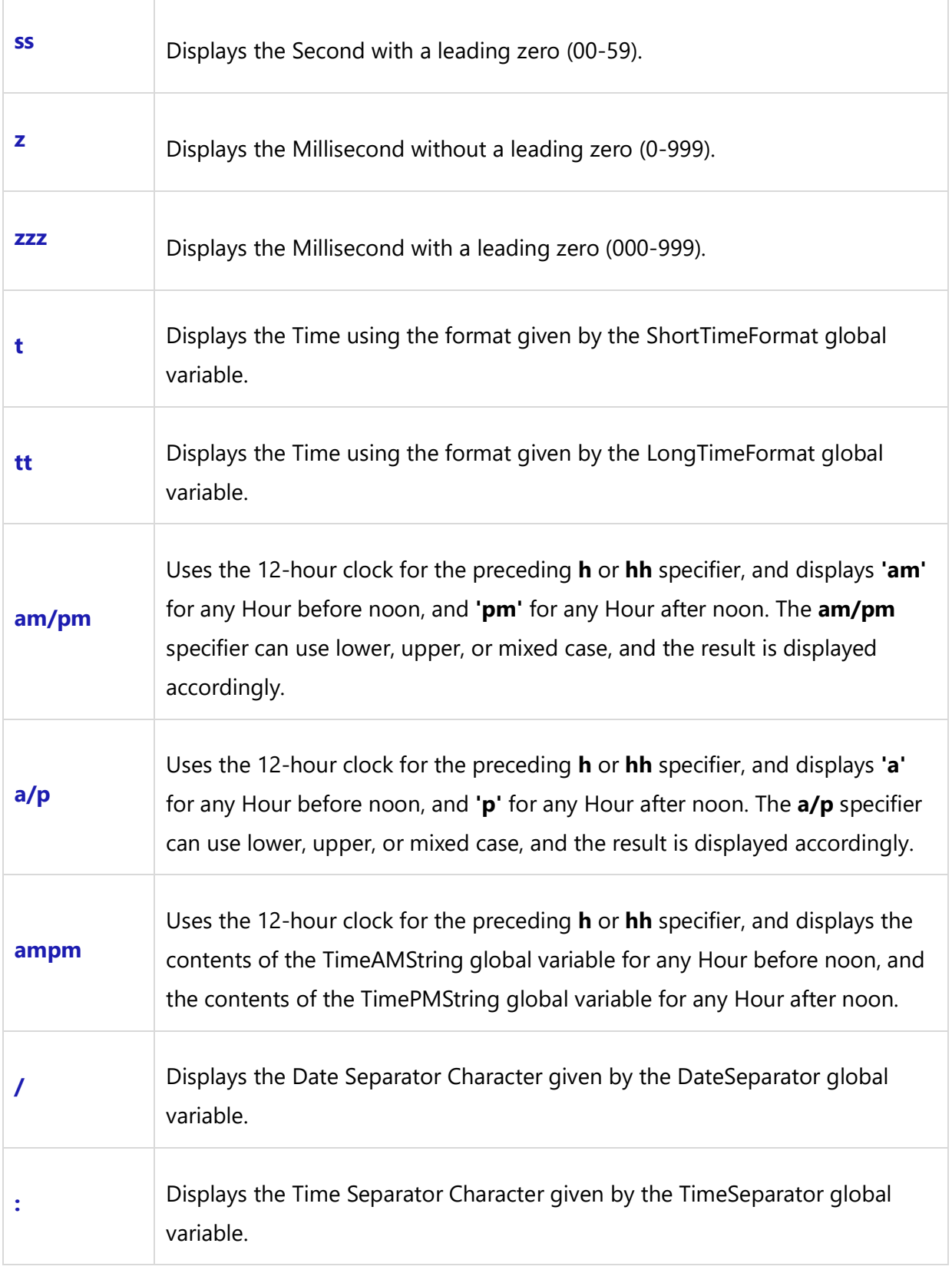

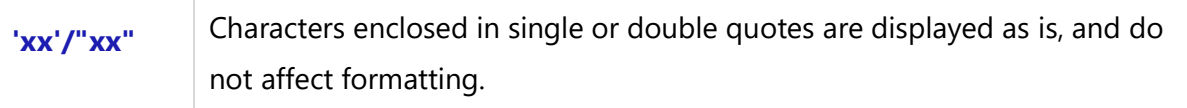

#### *Example*

```
\ DateVar := NOW \
```

```
\ FormatVar :='"The meeting is on" dddd, mmmm d, yyyy, "at" hh:mm AM/PM' \
\ Fdtm(DateVar, FormatVar) \
```
# **DateTime**

Compatibility: Desktop App Version 13 and above.

The DateTime command is used to format DateTime type fields to the desired format. This is a miscellaneous command and can be used inside Scan-Endscan.

## **\Format\_Date\_Time('<<DateTime Field Name>>','<<Format\_String>>')\**

#### *Parameter*

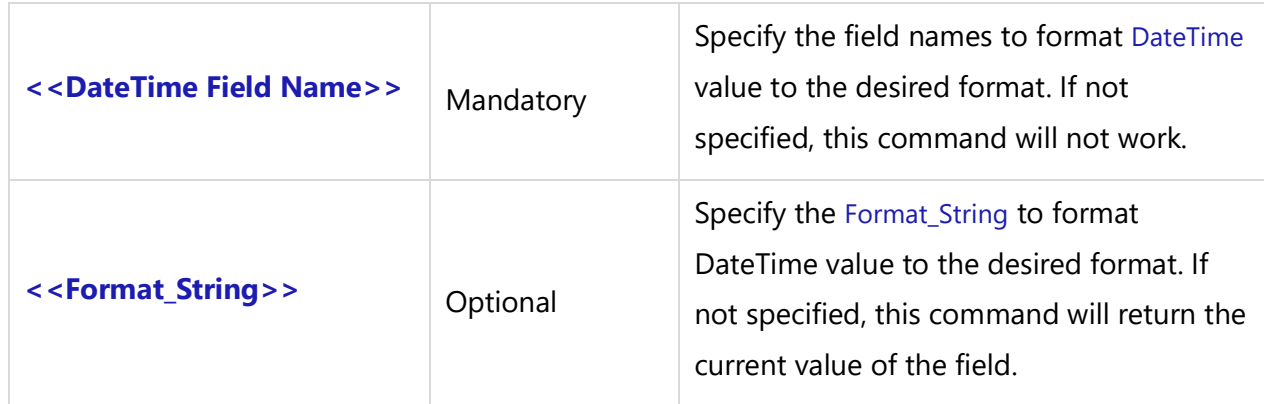

#### *Example*

\ Format\_Date\_Time(a : Crt dt , ' dddd, mmmm d, yyyy,') \

#### *Sample Template*

\Set\_Project('\$CURRENT\_PROJECT\$')\

# \PROJECT\_NAME\

# Use Cases

\Fetch\_Repository\_objects\_by\_Condition('UC')\

 $\frac{a}{\sqrt{a}}$ 

**[\ a: Id\]-\ a : Name \**

**'DD-MMM-YYYY'**

\ Format\_Date\_Time(a : Crt dt , 'DD-MMM-YYYY')\

**MMM dd, yyyy** \ Format\_Date\_Time(a : Crt dt , ' MMM dd, yyyy')\

**'m/d/yyyy'** \ Format\_Date\_Time(a : Crt dt , 'm/d/yyyy')\

## **dddd, mmmm d, yyyy,**

\ Format\_Date\_Time(a : Crt dt , ' dddd, mmmm d, yyyy,')\

\endscan\

# **String Format Commands**

## **STR**

Compatibility: Desktop App Version 3.35 and above.

The Str command formats a string and returns it to a variable. It converts an Integer-type decimal expression to a String according to the Width and Decimal formatting parameters.

## **\STR(Number, Length, Decimals)\**

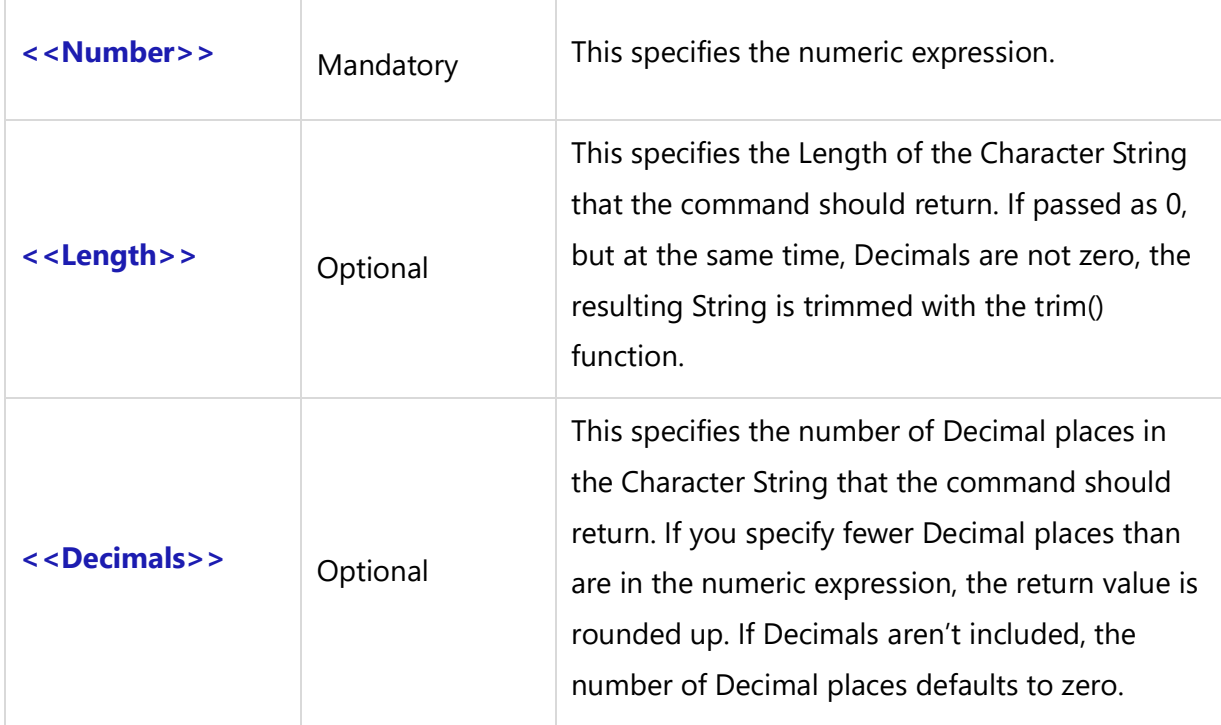

# **SUBSTR**

Compatibility: Desktop App Version 3.35 and above.

The SUBSTR command returns characters from the given source string '**S**'.

### **\ SUBSTR(S, Start Position, Length) \**

#### *Parameters*

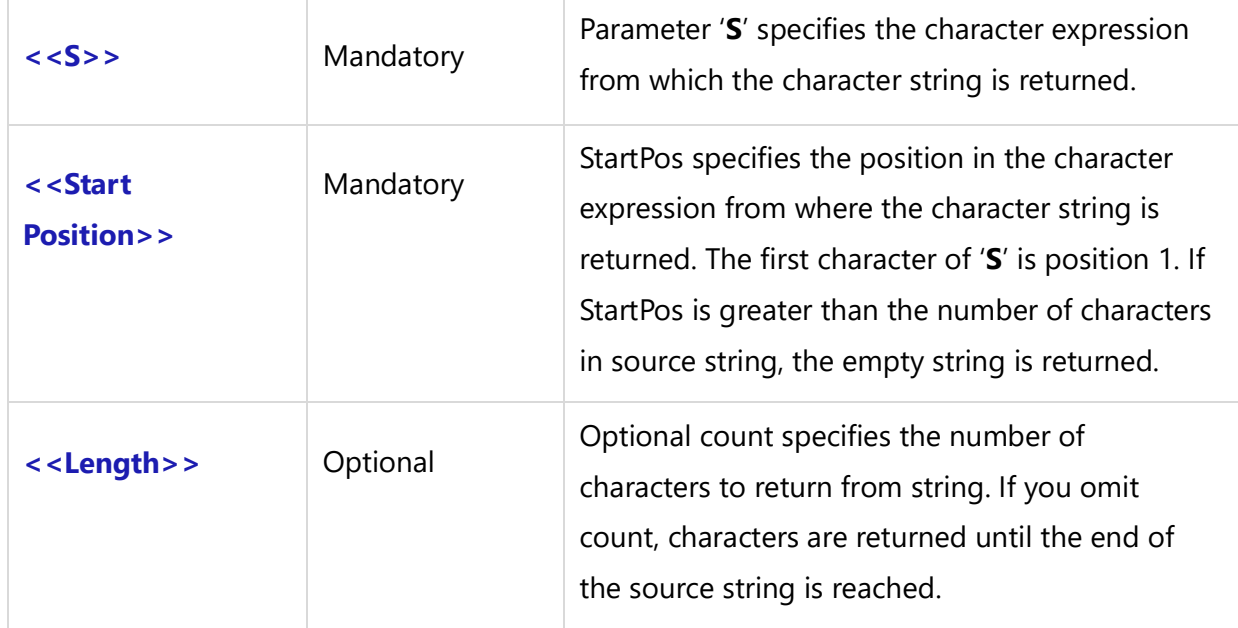

#### *Example*

StringVar := "This is non-numeric Value." \SUBSTR(StringVar, 9, 11)\

Above example with output non-numeric.

## **VAL**

Compatibility: Desktop App Version 3.35 and above.

The Val command converts a string to a numeric expression.

#### **\VAL(s)\**

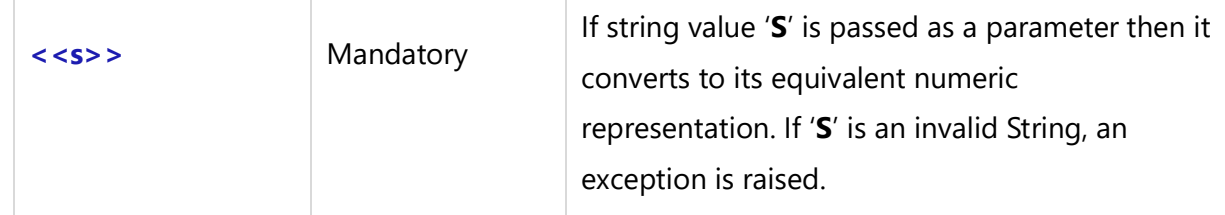

#### *Example*

StringVar := "This is not a numeric Value. VAL will raise error." \VAL(StringVar)\

## **UPPER**

Compatibility: Desktop App Version 3.35 and above.

The UPPER command returns the specified Character expression in uppercase.

## **\UPPER(s)\**

#### *Parameter*

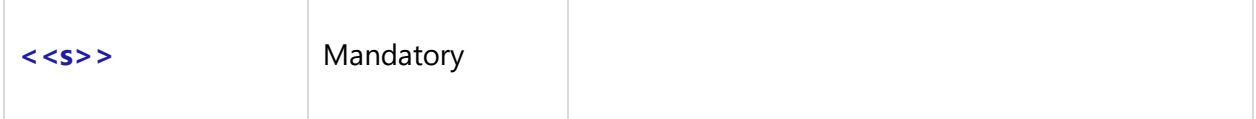

## **LOWER**

Compatibility: Desktop App Version 3.35 and above.

The LOWER command returns the specified Character expression in lowercase.

#### **\LOWER(s)\**

#### *Parameter*

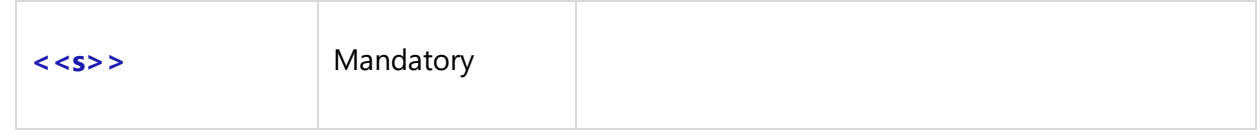

## **COPY**

Compatibility: Desktop App Version 3.35 and above.

```
Techno Solutions
```
The Copy command copies a Character from the specified Position in the '**S**' String. The parameter StartPos and Optional Count determine the Position from which the Characters would return from the source string as well as the Number of Characters from the source String.

## **\COPY(S, Start Position, Count)\**

#### *Parameters*

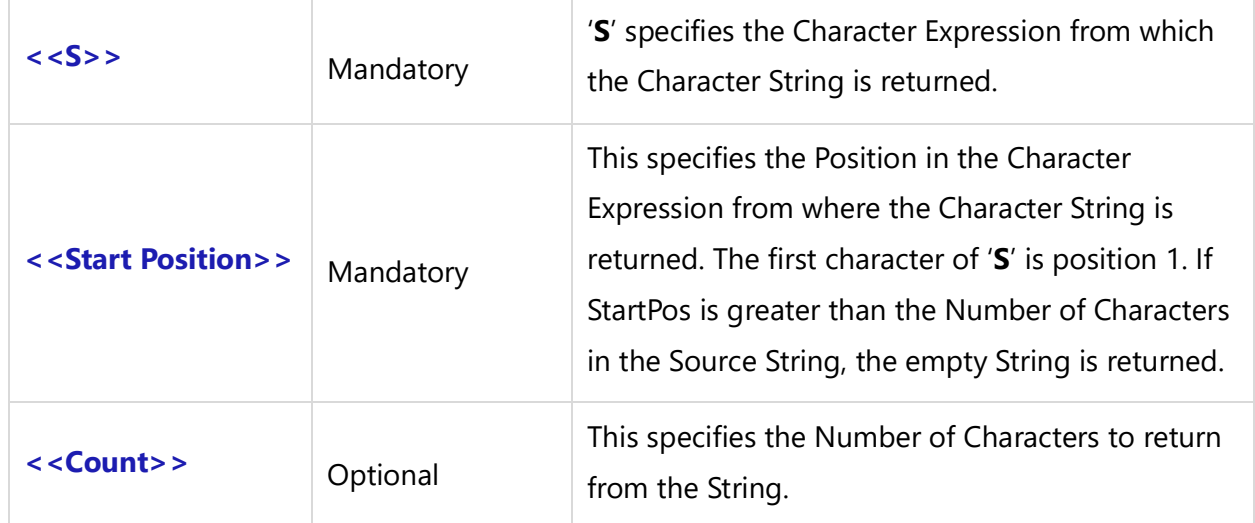

## **POS**

Compatibility: Desktop App Version 3.35 and above.

The POS command searches the String 'Substr' within String '**S**' and returns an Integer value. The returned value is the index of the first character of 'Substr' with '**S**'. The POS is case-sensitive. If the Substr is not found, POS returns zero.

## **\POS(Substr, S)\**

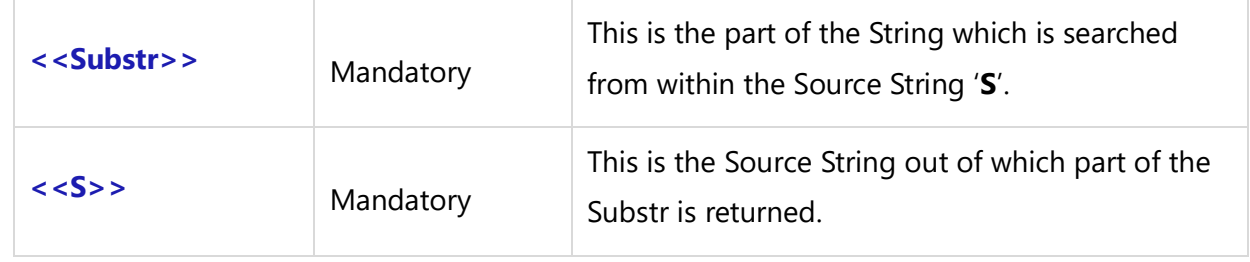

## **TRIM**

Compatibility: Desktop App Version 3.35 and above.

The TRIM command removes leading and trailing spaces and control characters from a string.

## **\TRIM(s)\**

#### *Parameter*

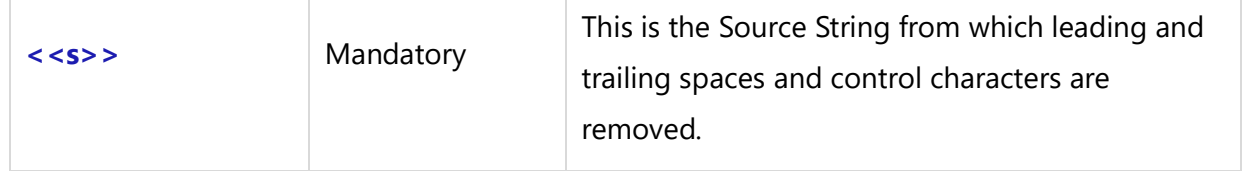

## **flnk**

Compatibility: Desktop App Version 3.35 and above.

The FLNK command generates a clickable Link. The Link caption is the same as the Link parameter that is passed.

## **\flnk(var)\**

#### *Parameter*

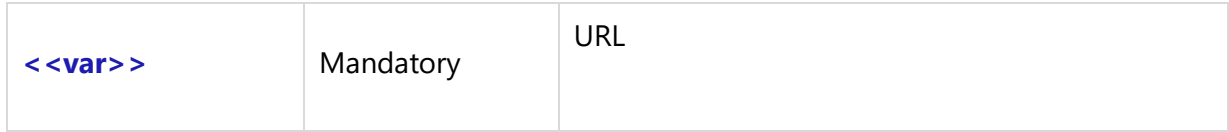

#### *Example*

```
\Set_Project('$CURRENT_PROJECT$')\
\Fetch_Use_Cases_By_Condition(' "State" = "All Open" ', 'Priority, Name') \
\scan(a)\
```
**Project** : \a:Project\ **Name** : [\a:Name\] **ID** : [\a:Id\] **State**: \a:state\ **Priority** : \a:priority\

\flnk('http://www.Google.com')\ \endscan\

# **Mathematical Commands**

# **FormatFloat**

Compatibility: Desktop App Version 3.35 and above.

The FORMATFLOAT command formats a Floating Point value given by the value using the String given by FormatString.

## **\FormatFloat(FormatString, Value)\**

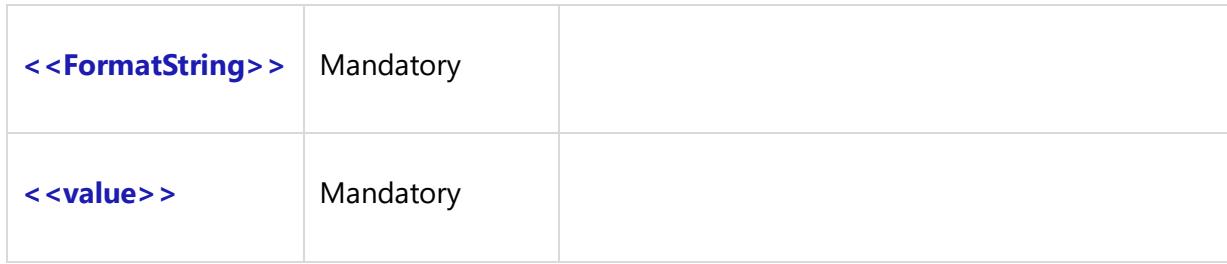

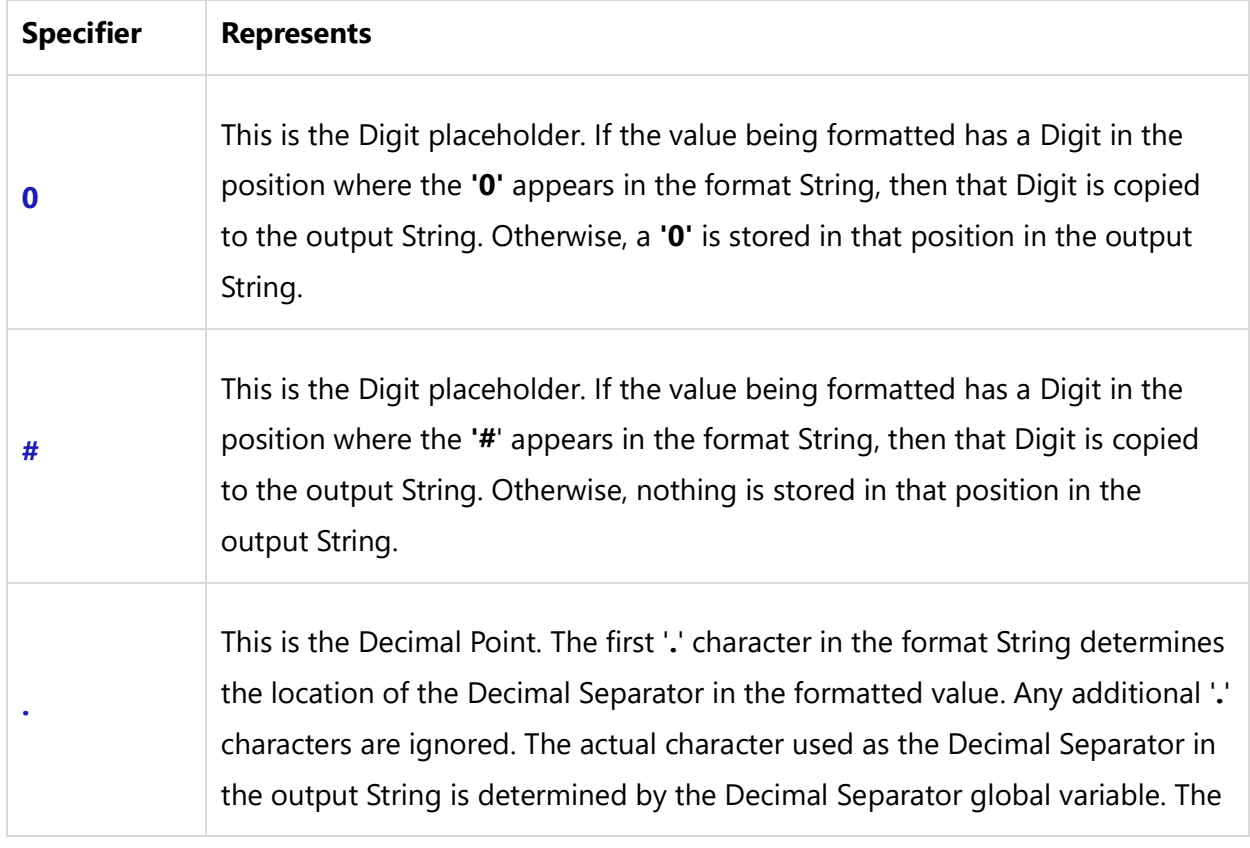

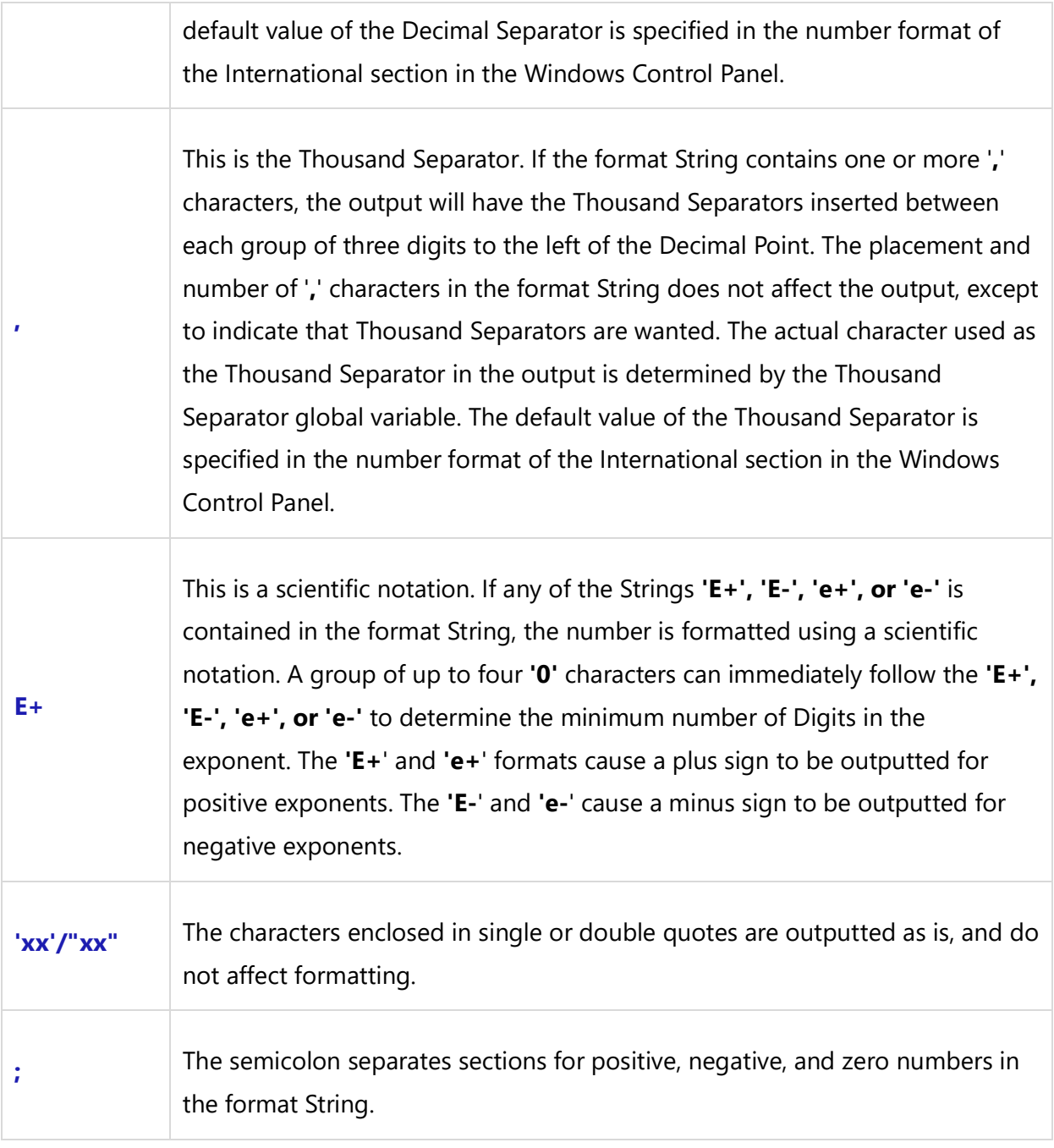

# **ROUND**

Compatibility: Desktop App Version 3.35 and above.

The ROUND command rounds a Real-type value to an Integer. A Real-type value is always processed to the largest Integer.

## **\ROUND(n,decimals)\**

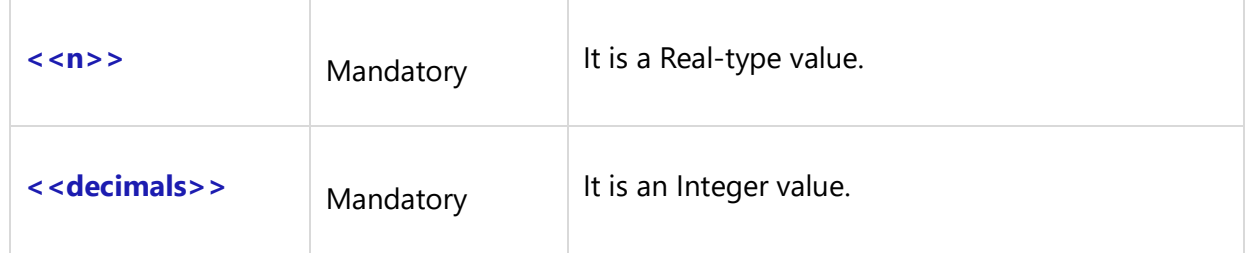

## **INT**

Compatibility: Desktop App Version 3.35 and above.

The INT command returns the Integer part of a Real Number in a parameter. The INT command rounds the Real Number to zero.

#### **\INT(number)\**

#### *Parameter*

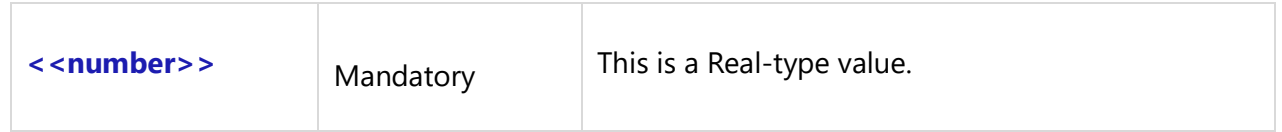

#### **FRAC**

Compatibility: Desktop App Version 3.35 and above.

The FRAC commands returns a Fractional part from the Real-type Number in a parameter.

## **\FRAC(number)\**

#### *Parameter*

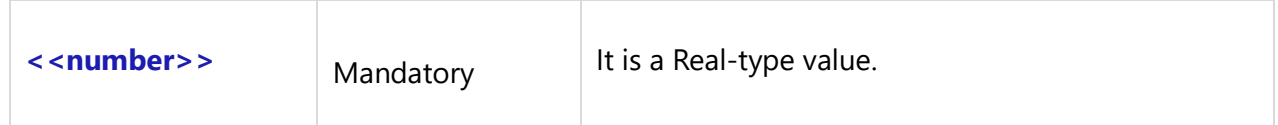

## **POWER**

Compatibility: Desktop App Version 3.35 and above.

The POWER command raises the Base to any Power. If the Fractional exponents or exponents are greater than MaxInt, the Base must be greater than 0.

```
Techno Solutions
```
## **\POWER(base, exponent)\**

#### *Parameters*

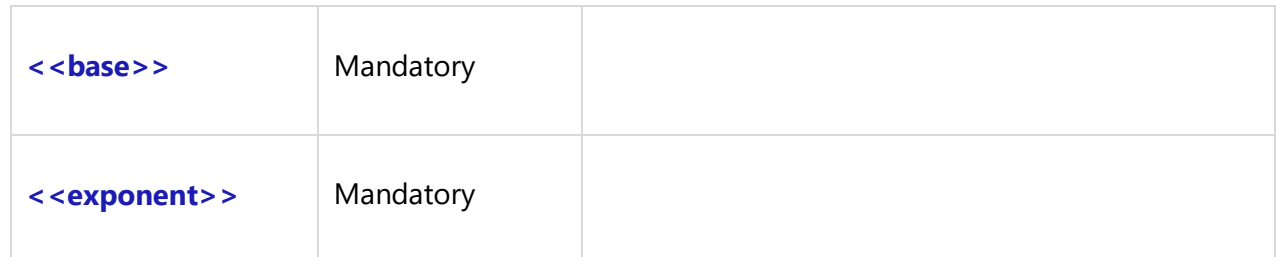

## **INTPOWER**

Compatibility: Desktop App Version 3.35 and above.

The INTPOWER command calculates the Integral Power of a Base value. The IntPower raises the Base to the Power specified by exponent.

## **\INTPOWER(base, exponent)\**

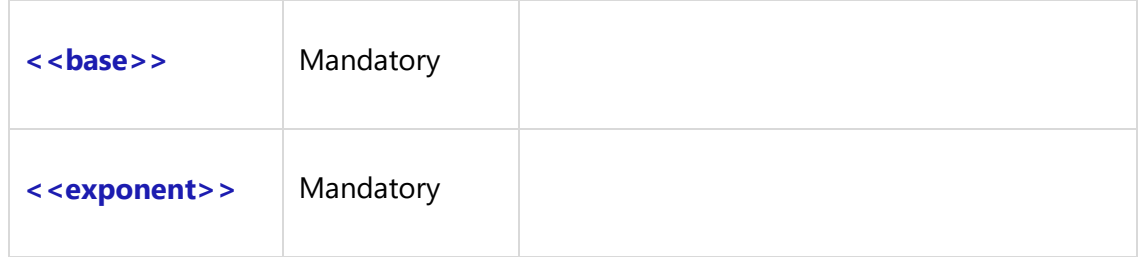